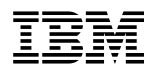

# ERserver

Cisco Systems Intelligent Gigabit Ethernet Switch Module for the IBM @server BladeCenter

System Command Reference

Cisco IOS Release 12.1(14)AY

**Note:** Before using this information and the product it supports, read the general information in [Appendix C."Getting help](#page-462-0)  [and technical assistance"](#page-462-0) and Appendix D. "Notices".

1 **Second Edition (December 2005)**

**2 © Copyright International Business Machines Corporation 2004. All rights reserved.** 

US Government Users Restricted Rights – Use, duplication or disclosure restricted by GSA ADP Schedule Contract with IBM Corp.

# **Contents**

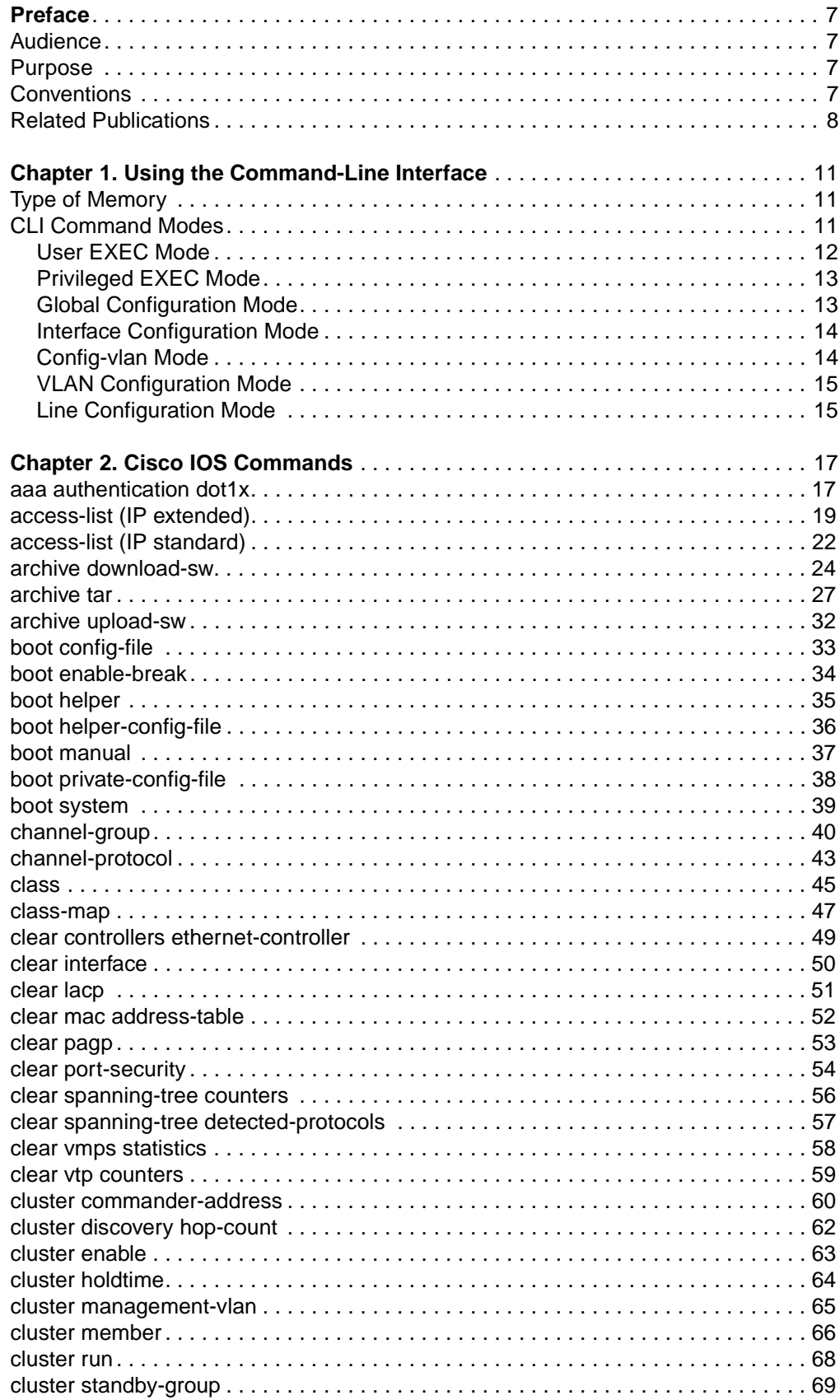

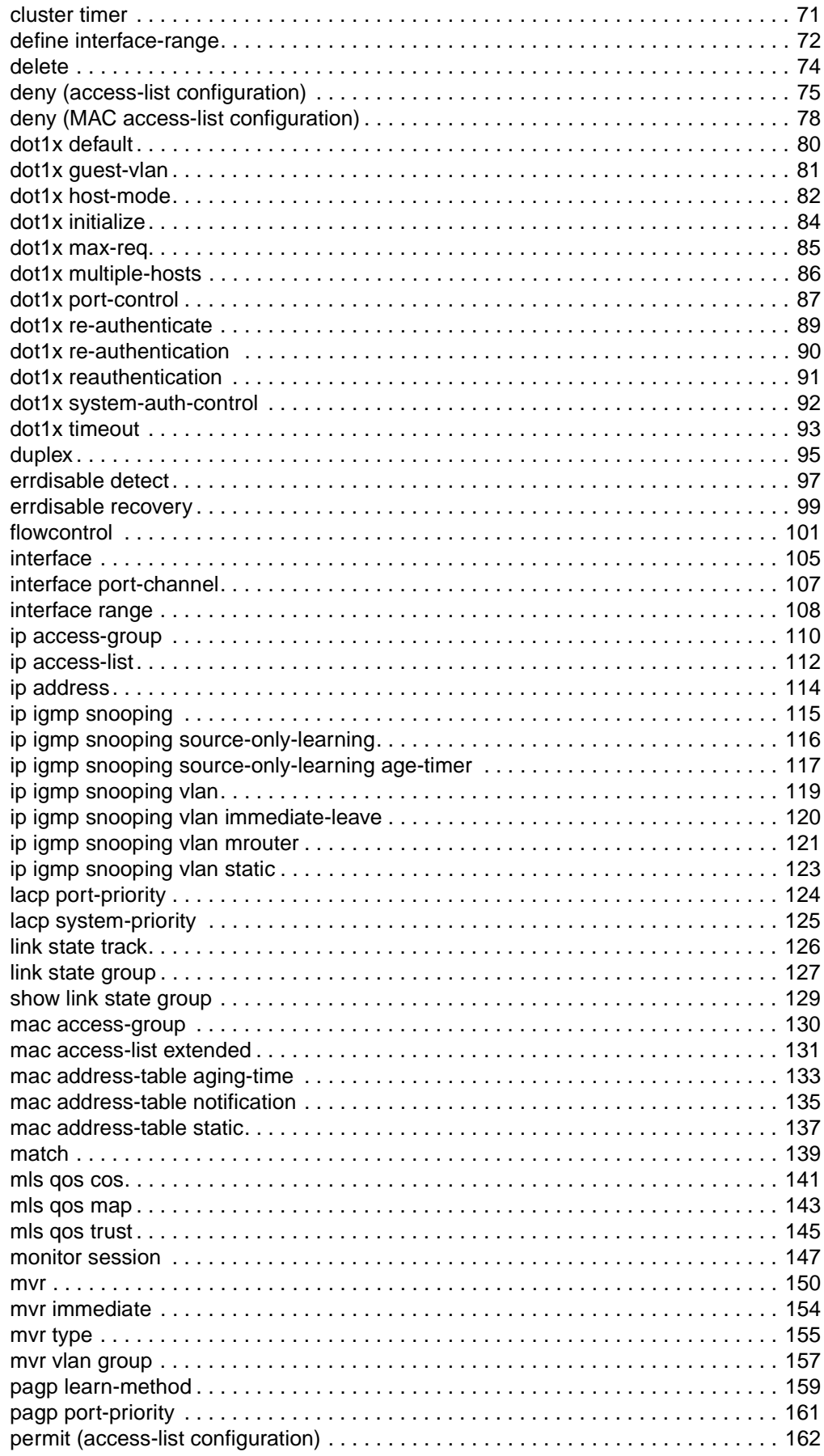

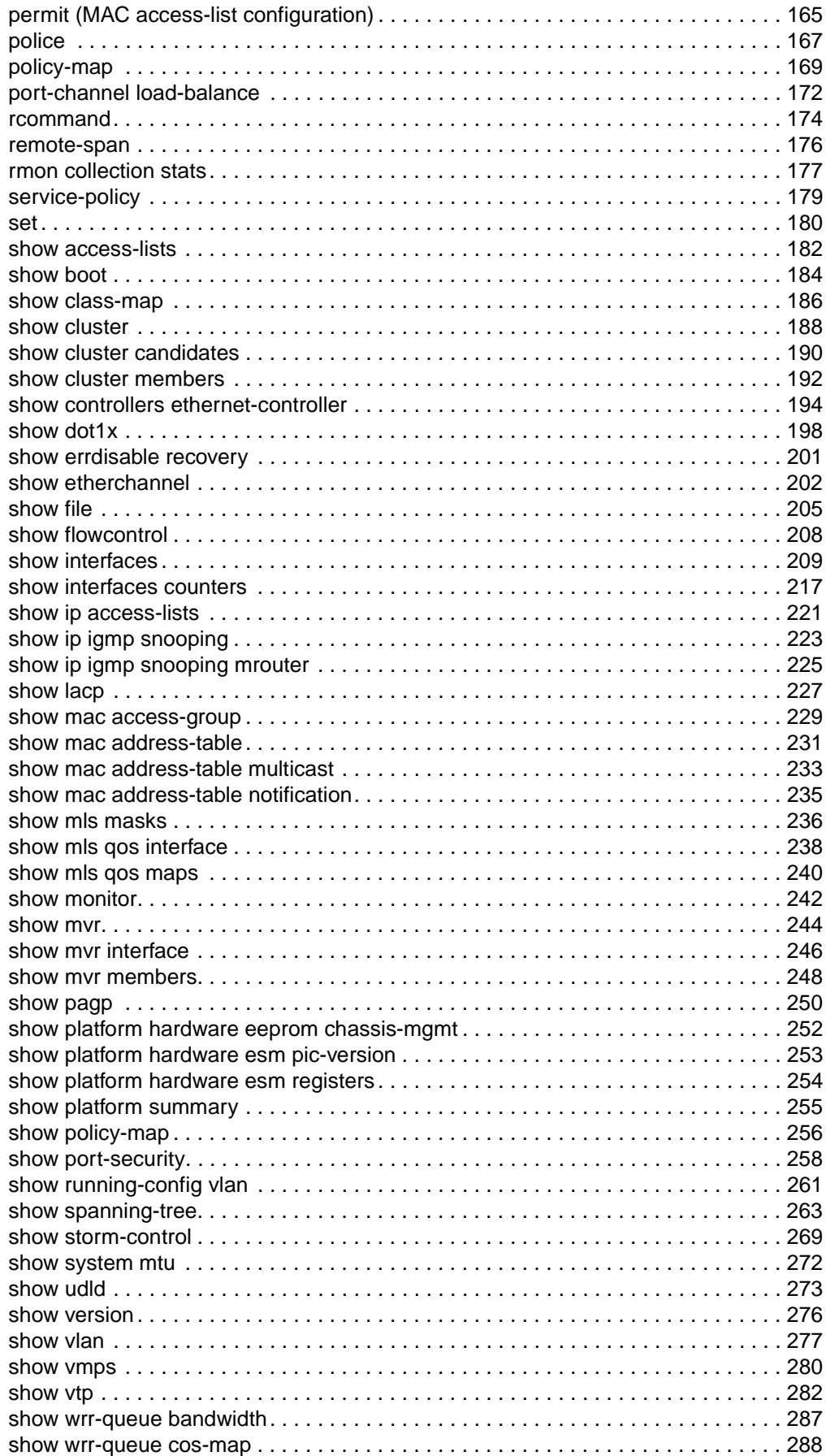

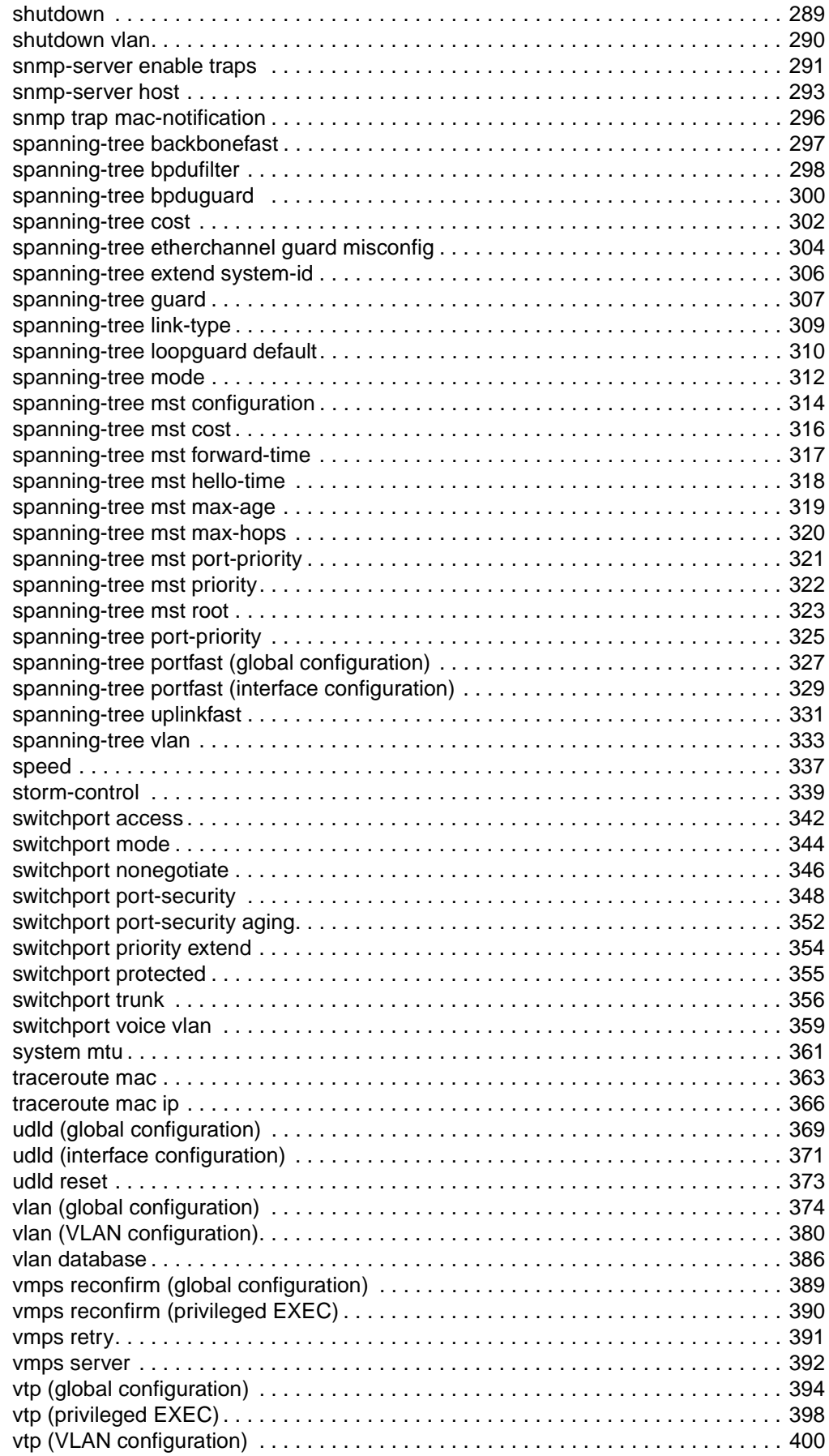

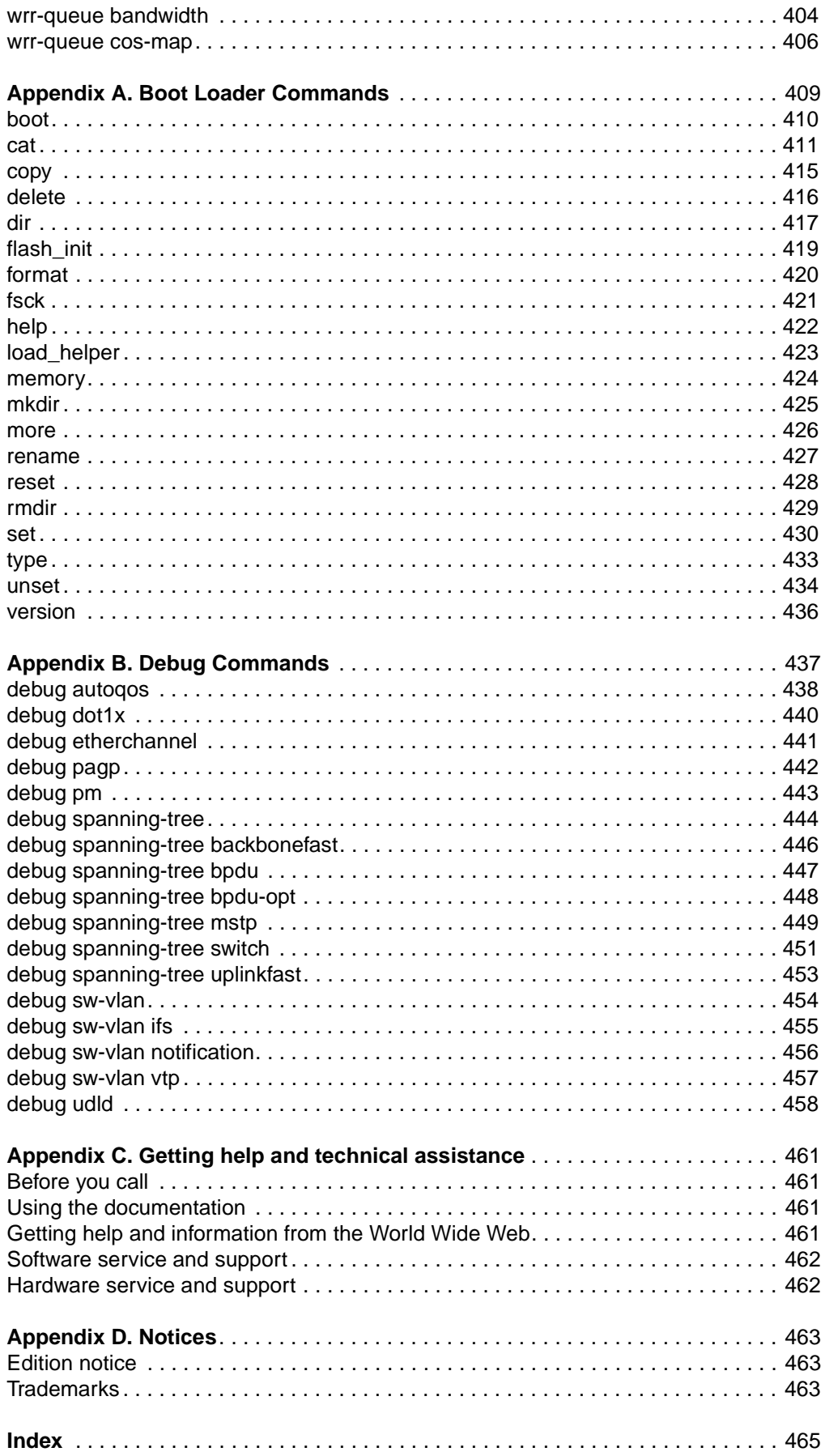

6 Cisco Systems Intelligent Gigabit Ethernet Switch Module for the IBM @server Blade Center System Command Reference

## <span id="page-8-1"></span><span id="page-8-0"></span>**Audience**

This guide is for the networking professional using the Cisco IOS command-line interface (CLI) to manage the Cisco Systems Intelligent Gigabit Ethernet Switch Module, hereafter referred to as the switch. Before using this guide, you should have experience working with the Cisco IOS and be familiar with the concepts and terminology of Ethernet and local area networking.

### <span id="page-8-2"></span>**Purpose**

This guide provides the information you need about the CLI commands that have been created or changed for use with the switch. For information about the standard IOS Release 12.1 commands, refer to the Cisco IOS documentation set available from the Cisco.com home page by selecting **Products & Solutions** > **Cisco IOS Software > All Cisco IOS Software >Cisco IOS Software Release 12.1 Mainline > Technical Documents**. On the Cisco Product Documentation home page, select **Release 12.1** from the Cisco IOS Software drop-down list.

This guide does not provide procedures for configuring your switch. For detailed configuration procedures, refer to the "Cisco Systems Intelligent Gigabit Ethernet Switch Module for the IBM eServer Blade Center Software Configuration Guide".

This guide does not describe system messages you might encounter. For more information, refer to the switch message guide for this release.

**Note:** This guide does not repeat the concepts and CLI procedures provided in the standard Cisco IOS Release 12.1 documentation. For information about the standard Cisco IOS Release 12.1 commands, refer to the Cisco IOS documentation set available from the Cisco.com home page at **Products & Solutions** > **Cisco IOS Software > All Cisco IOS Software >Cisco IOS Software Release 12.1 Mainline > Technical Documents**. On the Cisco Product Documentation home page, select Release 12.1 from the Cisco IOS Software drop-down list.

# <span id="page-8-3"></span>**Conventions**

This guide uses these conventions to convey instructions and information:

Command descriptions use these conventions:

- Commands and keywords are in **boldface** text.
- Arguments for which you supply values are in italic.
- Square brackets ([ ]) mean optional elements.
- Braces  $({})$  group required choices, and vertical bars  $( )$  separate the alternative elements.
- Braces and vertical bars within square brackets  $([{ |})]$  mean a required choice within an optional element.

Interactive examples use these conventions:

- Terminal sessions and system displays are in screen font.
- Information you enter is in **boldface screen** font.
- Nonprinting characters, such as passwords or tabs, are in angle brackets (< >).

Notes use this convention:

**Note:** Means reader take note. Notes contain helpful suggestions or references to materials not contained in this manual.

**Caution: Means reader be careful. In this situation, you might do something that could result equipment damage or loss of data.**

### <span id="page-9-0"></span>**Related Publications**

In addition to this document, the following related documentation comes with the Gigabit Ethernet switch module:

• Cisco Systems Intelligent Gigabit Ethernet Switch Module for the IBM eServer BladeCenter System Release Notes

**Note:** Switch requirements and procedures for initial configurations and software upgrades tend to change and therefore appear only in the release notes. Before installing, configuring, or upgrading the switch, refer to the release notes for the latest information.

• Cisco Systems Intelligent Gigabit Ethernet Switch Module for the IBM eServer BladeCenter Software Configuration Guide

This Cisco document is in PDF on the IBM BladeCenter Documentation CD. It contains software configuration information for the Gigabit Ethernet switch module. It provides:

- Configuration instructions for your Gigabit Ethernet switch module
- Information about features
- Information about getting help
- Guidance for planning, implementing, and administering LAN operating system software
- Usage examples
- Troubleshooting information for your Gigabit Ethernet switch module
- Cisco Systems Intelligent Gigabit Ethernet Switch Module for the IBM eServer BladeCenter System Message Guide

This document is in PDF on the IBM BladeCenter Documentation CD. It contains information about the switch-specific system messages. During operation, the system software sends these messages to the console or logging server on another system. Not all system messages indicate problems with the system. Some messages are informational, while others can help diagnose problems with communication lines, internal hardware, or the system software. This document also includes error messages that display when the system fails.

• Cisco Intelligent Gigabit Ethernet Switch Module for the IBM eServer BladeCenter Installation Guide

This document contains installation and configuration instructions for the Gigabit Ethernet switch module. This document also provides general information about your Gigabit Ethernet switch module, including warranty information, and how to get help. This document is also on the IBM BladeCenter Documentation CD.

•eServer BladeCenter Type 8677 Installation and User's Guide

This document is in PDF on the IBM BladeCenter Documentation CD. It contains general information about your BladeCenter unit, including:

- Information about features
- How to set up, cable, and start the BladeCenter unit
- How to install options in the BladeCenter unit
- How to configure the BladeCenter unit
- How to perform basic troubleshooting of the BladeCenter unit
- How to get help
- • BladeCenter Management Module User's Guide
	- This document is in PDF on the IBM BladeCenter Documentation CD. It provides general information about the management module, including:
	- Information about features
	- How to start the management module
	- How to install the management module
	- How to configure and use the management module
- BladeCenter HS20 Installation and User's Guide (for each blade server type)

These documents are in PDF on the IBM BladeCenter Documentation CD. Each provides general information about a blade server, including:

- Information about features
- How to set up and start your blade server
- How to install options in your blade server
- How to configure your blade server
- How to install an operating system on your blade server
- How to perform basic troubleshooting of your blade server
- How to get help
- • [Cisco IOS Release 12.1 documentation at](http://cisco.com/en/US/products/sw/iosswrel/ps1831/ps4031/index)  [http://www.cisco.com/en/US/products/sw/iosswrel/ps1831/index.html](http://www.cisco.com/en/US/products/sw/iosswrel/ps1831/index.ht)
- • [Cisco IOS Release 12.2 documentation at](http://cisco.com/en/US/products/sw/iosswrel/ps1831/ps4031/index) [http://www.cisco.com/en/US/products/sw/iosswrel/ps1835/index.html](http://www.cisco.com/en/US/products/sw/iosswrel/ps1835/index.ht)

# <span id="page-12-0"></span>**Chapter 1. Using the Command-Line Interface**

The switch is supported by Cisco IOS software. This chapter describes how to use the switch command-line interface (CLI) to configure the software features.

For a complete description of the commands that support these features, see [Chapter](#page-18-2)  [2 "Cisco IOS Commands."](#page-18-2)

For task-oriented configuration steps, refer to the software configuration guide for this release.

The switches are preconfigured and begin forwarding packets as soon as they are attached to compatible devices.

By default, the internal 100 Mbps management module ports belong to virtual LAN 1 (VLAN 1). The internal 1000 Mbps ports belong to VLAN 2 by default. The external ports belong to VLAN 1 when in Access Mode and VLAN 2 when in Trunk Mode.

Access to the switch itself is also through VLAN 1, which is the default management VLAN. The management VLAN is configurable. You manage the switch by using Telnet, Secure Shell (SSH) Protocol, Web-based management, and Simple Network Management Protocol (SNMP) through devices connected to ports assigned to the management VLAN.

For more information about the switch ports, refer to the *Cisco Intelligent Gigabit* Ethernet Switch Module for the IBM eServer BladeCenter Installation Guide and the Cisco Systems Intelligent Gigabit Ethernet Switch Module for the IBM eServer BladeCenter Software Configuration Guide.

# <span id="page-12-1"></span>**Type of Memory**

The switch flash memory stores the Cisco IOS software image, the startup and private configuration files, and helper files.

### <span id="page-12-2"></span>**CLI Command Modes**

This section describes the CLI command mode structure. Command modes support specific Cisco IOS commands. For example, the **interface** type\_number command works only when entered in global configuration mode. These are the main command modes:

- User EXEC
- Privileged EXEC
- Global configuration
- Interface configuration
- Config-vlan
- VLAN configuration
- Line configuration

Table 1 lists the command modes, how to access each mode, the prompt you see in that mode, and how to exit that mode. The prompts listed assume the default name Switch.

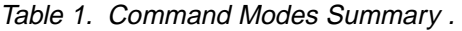

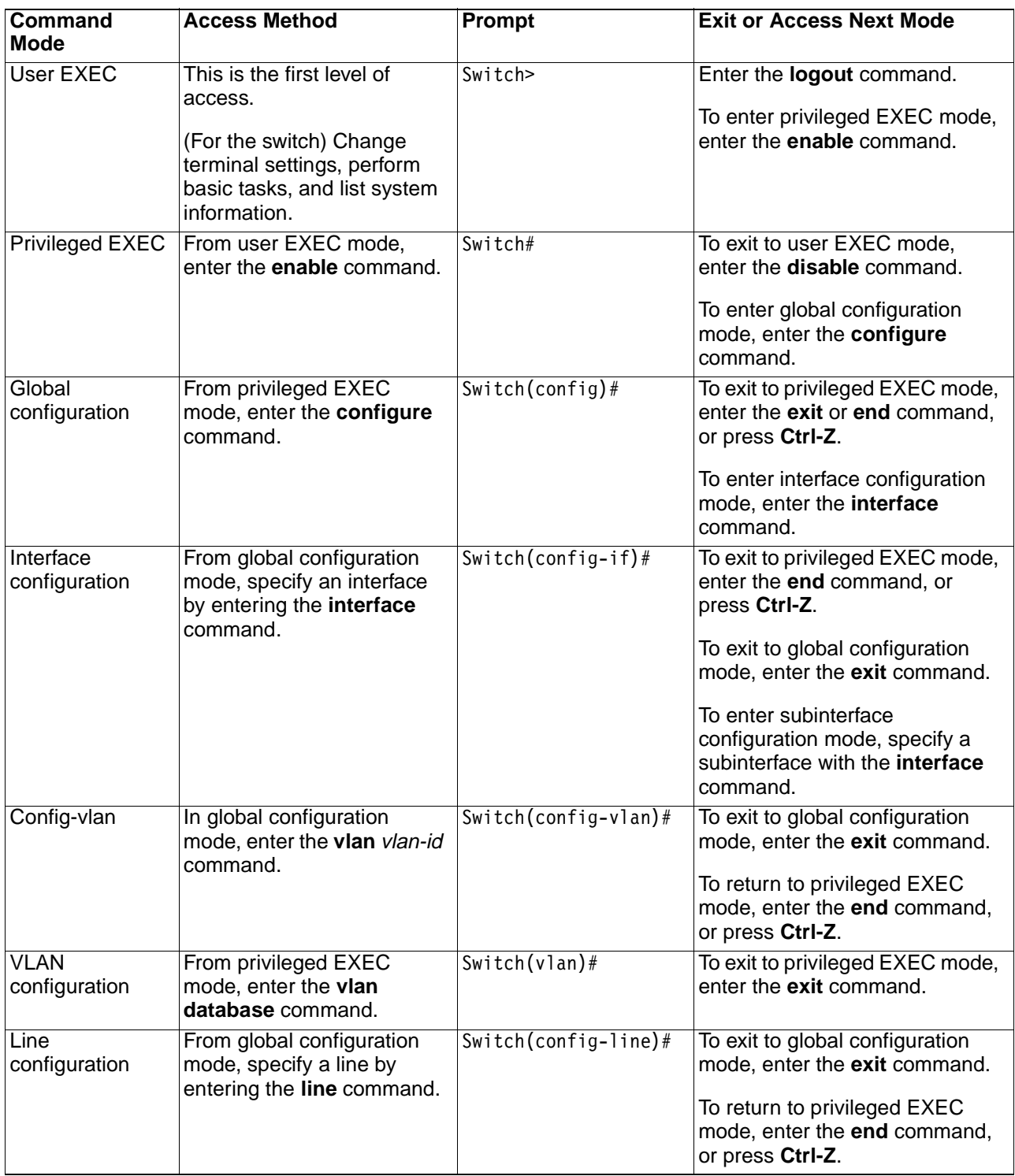

# <span id="page-13-0"></span>**User EXEC Mode**

After you access the device, you are automatically in user EXEC command mode. The EXEC commands available at the user level are a subset of those available at the privileged level. In general, use the user EXEC commands to change terminal settings temporarily, to perform basic tests, and to list system information.

The supported commands can vary depending on the version of software in use. To view a comprehensive list of commands, type a question mark (**?**) at the prompt.

Switch> **?** 

# <span id="page-14-0"></span>**Privileged EXEC Mode**

Because many of the privileged commands configure operating parameters, privileged access should be password-protected to prevent unauthorized use. The privileged command set includes those commands contained in user EXEC mode, as well as the **configure** command through which you access the remaining command modes.

If your system administrator has set a password, you are prompted to enter it before being granted access to privileged EXEC mode. The password does not appear on the screen and is case sensitive.

The privileged EXEC mode prompt is the device name followed by the number sign  $(4)$ .

Switch#

Enter the **enable** command to access privileged EXEC mode:

Switch> **enable** 

Switch#

The supported commands can vary depending on the version of software in use. To view a comprehensive list of commands, enter a question mark (**?**) at the prompt.

```
Switch# ?
```
To return to user EXEC mode, enter the **disable** command.

### <span id="page-14-1"></span>**Global Configuration Mode**

Global configuration commands apply to features that affect the device as a whole. Use the **configure** privileged EXEC command to enter global configuration mode.

When you enter the **configure** command, a message prompts you for the source of the configuration commands:

Switch# **configure** 

Configuring from terminal, memory, or network [terminal]?

You can specify either the terminal or nonvolatile RAM (NVRAM) as the source of configuration commands.

This example shows you how to access global configuration mode:

Switch# **configure terminal** 

Enter configuration commands, one per line. End with CNTL/Z.

The supported commands can vary depending on the version of software in use. To view a comprehensive list of commands, enter a question mark (**?**) at the prompt.

```
Switch(config)# ?
```
To exit global configuration command mode and to return to privileged EXEC mode, enter the **end** or **exit** command, or press **Ctrl+Z**.

### <span id="page-15-0"></span>**Interface Configuration Mode**

Interface configuration commands modify the operation of the interface. Interface configuration commands always follow a global configuration command, which defines the interface type.

Use the **interface** type\_number.subif command to access interface configuration mode. The new prompt shows interface configuration mode.

```
Switch(config-if)#
```
The supported commands can vary depending on the version of software in use. To view a comprehensive list of commands, enter a question mark (**?**) at the prompt.

```
Switch(config-if)# ?
```
To exit interface configuration mode and to return to global configuration mode, enter the **exit** command. To exit interface configuration mode and to return to privileged EXEC mode, enter the **end** command, or press **Ctrl+Z**.

**Note:** The interface notation for switch ports 1 to 20 is **interface gigabitethernet** (such as **interface gi**).

### <span id="page-15-1"></span>**Config-vlan Mode**

Use this mode to configure normal-range VLANs (VLAN IDs 2 to 1005) or, when VTP mode is transparent, to configure extended-range VLANs (VLAN IDs 1006 to 4094) when the enhanced software image is installed. When VTP mode is transparent, the VLAN and VTP configuration is saved in the running configuration file, and you can save it to the switch startup configuration file by using the **copy running-config startup-config** privileged EXEC command. The configurations of VLAN IDs 2 to 1005 are saved in the VLAN database if VTP is in transparent or server mode. The extended-range VLAN configurations are not saved in the VLAN database.

The default configuration for internal ports gi 0/1 - gi 0/14 is VLAN 2. The default configuration for external ports gi 0/17 - gi 0/20 is VLAN 1 when in Access Mode and VLAN 2 when in Trunk Mode.

Enter the **vlan** vlan-id global configuration command to access config-vlan mode:

Switch(config)# **vlan 2000**

```
Switch(config-vlan)#
```
The supported keywords can vary but are similar to the commands available in VLAN configuration mode. To view a comprehensive list of commands, enter a question mark (**?**) at the prompt.

```
Switch(config-vlan)# ?
```
For extended-range VLANs, all characteristics except MTU size must remain at the default setting.

To return to global configuration mode, enter **exit**; to return to privileged EXEC mode, enter **end.** All commands except **shutdown** take effect when you exit config-vlan mode.

# <span id="page-16-0"></span>**VLAN Configuration Mode**

You can use the VLAN configuration commands to create or modify VLAN parameters for VLANs 1 to 1005. Enter the **vlan database** privileged EXEC command to access VLAN configuration mode:

Switch# **vlan database**

Switch(vlan)#

The supported commands can vary depending on the version of software in use. To view a comprehensive list of commands, enter a question mark (**?**) at the prompt.

```
Switch(vlan)# ?
```
To return to privileged EXEC mode, enter the **abort** command to abandon the proposed database. Otherwise, enter **exit** to implement the proposed new VLAN database and to return to privileged EXEC mode.

### <span id="page-16-1"></span>**Line Configuration Mode**

Line configuration commands modify the operation of a terminal line. Line configuration commands always follow a line command, which defines a line number. Use these commands to change terminal parameter settings line-by-line or for a range of lines.

Use the **line vty** line number [ending line number] command to enter line configuration mode. The new prompt indicates line configuration mode.

This example shows how to enter line configuration mode for virtual terminal line 7:

Switch(config)# **line vty 0 7** 

The supported commands can vary depending on the version of software in use. To view a comprehensive list of commands, enter a question mark (**?**) at the prompt.

```
Switch(config-line)# ?
```
To exit line configuration mode and to return to global configuration mode, use the **exit** command.

To exit line configuration mode and to return to privileged EXEC mode, enter the **end** command, or press **Ctrl-Z**.

# <span id="page-18-2"></span><span id="page-18-0"></span>**Chapter 2. Cisco IOS Commands**

### <span id="page-18-1"></span>**aaa authentication dot1x**

Use the **aaa authentication dot1x** global configuration command to specify one or more authentication, authorization, and accounting (AAA) methods for use on interfaces running IEEE 802.1X. Use the **no** form of this command to disable authentication.

```
aaa authentication dot1x {default} method1 [method2...]
```

```
no aaa authentication dot1x {default}
```
#### **Syntax Description**

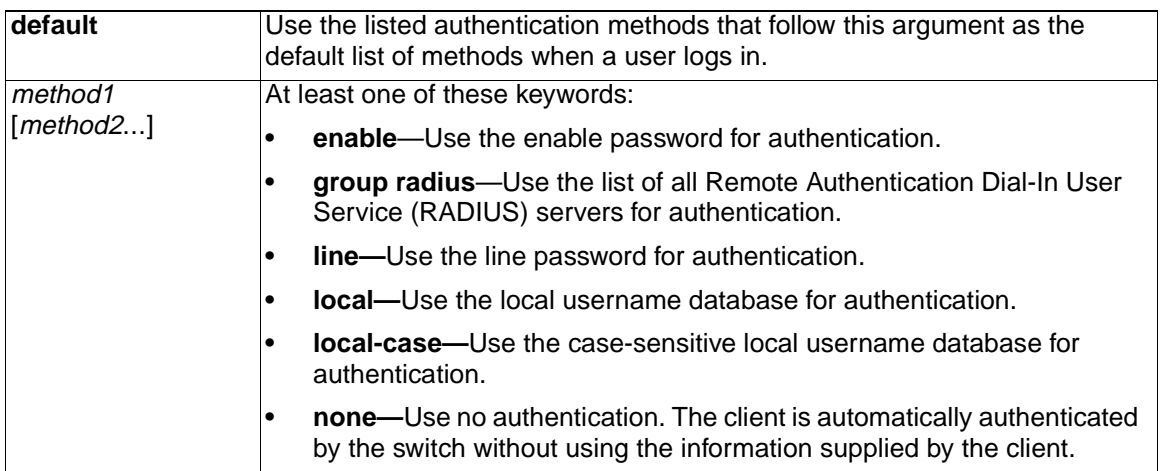

**Defaults** No authentication is performed.

**Command Modes** Global configuration

#### **Command History**

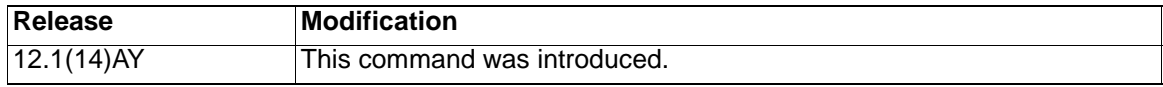

**Usage Guidelines** The method argument identifies the list of methods that the authentication algorithm tries in the given sequence to validate the password provided by the client. The only method that is truly 802.1X-compliant is the **group radius** method, in which the client data is validated against a RADIUS authentication server. The remaining methods enable AAA to authenticate the client by using locally configured data. For example, the **local** and **local-case** methods use the username and password that are saved in the Cisco IOS configuration file. The **enable** and **line** methods use the **enable** and **line** passwords for authentication.

> If you specify **group radius**, you must configure the RADIUS server by entering the **radius-server host** global configuration command.

If you are not using a RADIUS server, you can use the **local** or **local-case** methods, which access the local username database to perform authentication. By specifying the **enable** or **line** methods, you can supply the clients with a password to provide access to the switch.

Use the **show running-config** privileged EXEC command to display the configured lists of authentication methods.

**Examples** This example shows how to enable AAA and how to create an authentication list for 802.1X. This authentication first tries to contact a RADIUS server. If this action returns an error, the user is allowed access with no authentication.

Switch(config)# **aaa new model**

Switch(config)# **aaa authentication dot1x default group radius none**

You can verify your settings by entering the **show running-config** privileged EXEC command.

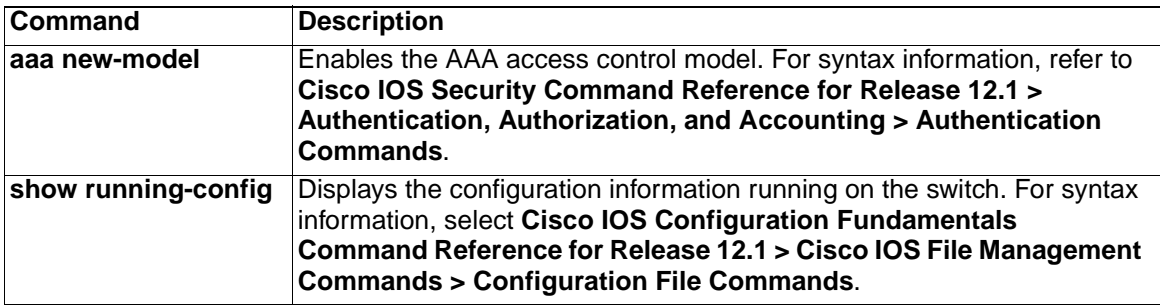

# <span id="page-20-0"></span>**access-list (IP extended)**

Use the extended version of the **access-list** global configuration command to configure an extended IP access control list (ACL). Use the **no** form of this command to remove an extended IP ACL.

**access-list** *access-list-number* **{deny | permit | remark}** *protocol* **{***source source-wildcard* **| host** *source* **| any} [***operator port***] {***destination destination-wildcard* **| host** *destination* **| any} [***operator port***] [dscp** *dscp-value***] [time-range** *time-range-name***]** 

**no access-list** *access-list-number*

#### **Syntax Description**

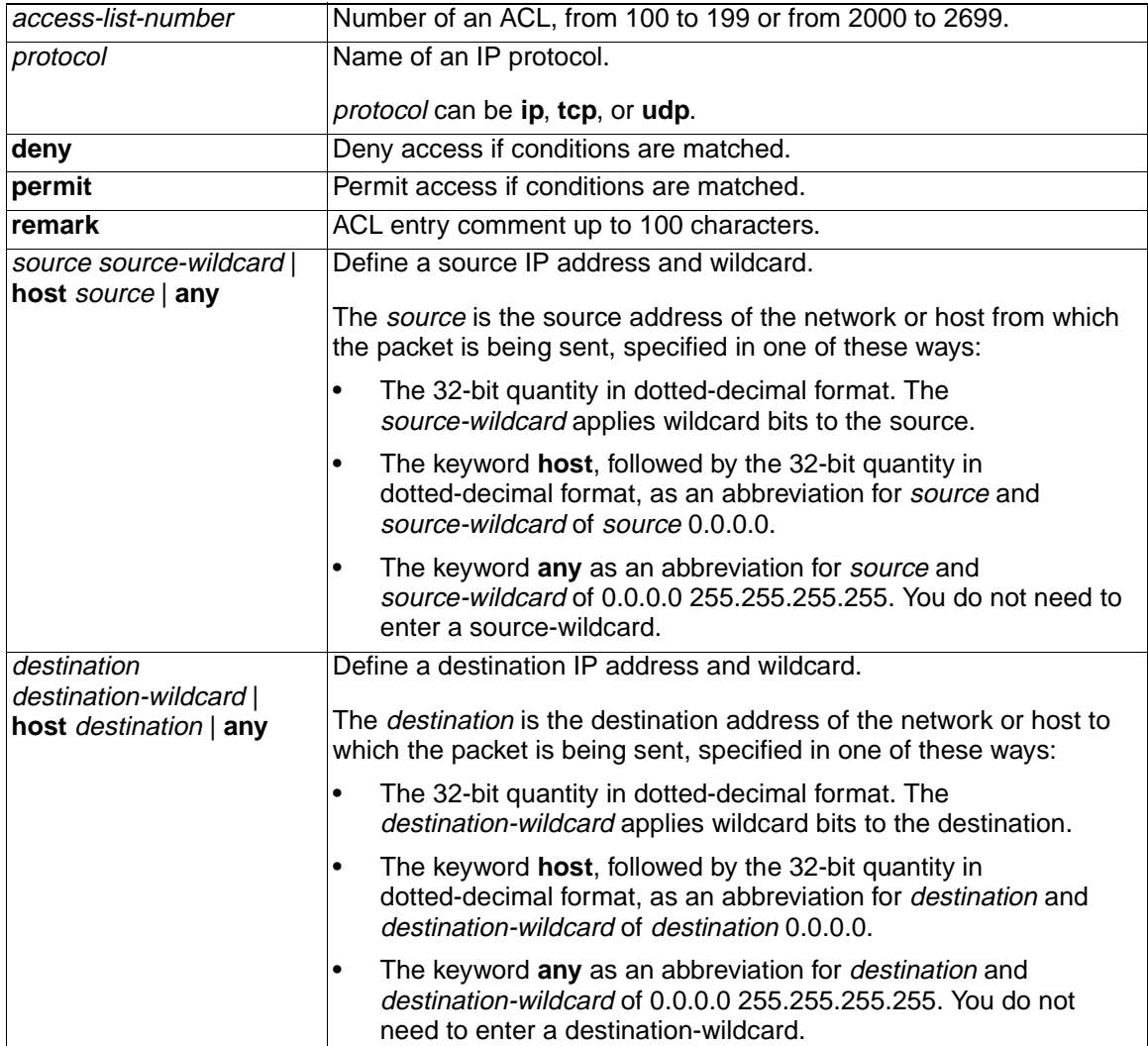

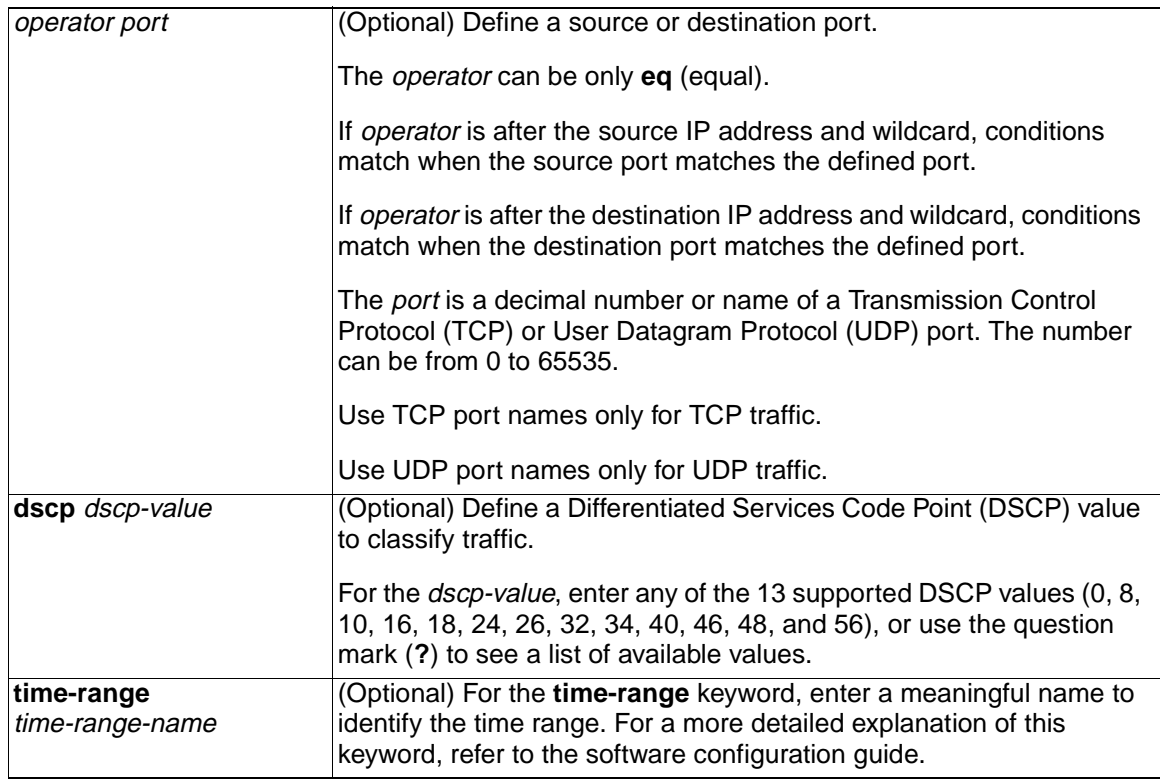

**Defaults** The default extended ACL is always terminated by an implicit deny statement for all packets.

**Command Modes** Global configuration

#### **Command History**

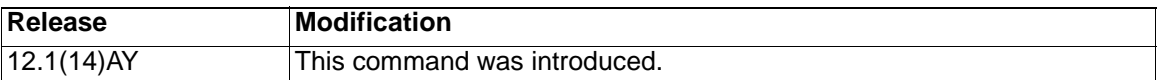

**Usage Guidelines** Plan your access conditions carefully. The ACL is always terminated by an implicit deny statement for all packets.

> You can use ACLs to control virtual terminal line access by controlling the transmission of packets on an interface.

Extended ACLs support only the TCP and UDP protocols.

Use the **show ip access-lists** command to display the contents of IP ACLs.

Use the **show access-lists** command to display the contents of all ACLs.

**Note:** For more information about configuring IP ACLs, refer to the software configuration guide for this release.

**Examples** This example shows how to configure an extended IP ACL that allows only TCP traffic to the destination IP address 128.88.1.2 with a TCP port number of 25 and how to apply it to an interface:

Switch(config)# **access-list 102 permit tcp any host 128.88.1.2 eq 25**

Switch(config)# **interface gigabitethernet0/17**

#### Switch(config-if)# **ip access-group 102 in**

This is an example of an extended ACL that allows TCP traffic only from two specified networks. The wildcard bits apply to the host portions of the network addresses. Any host with a source address that does not match the ACL statements is denied.

access-list 104 permit tcp 192.5.0.0 0.0.255.255 any

access-list 104 permit tcp 128.88.0.0 0.0.255.255 any

**Note:** In these examples, all other IP access is implicitly denied.

You can verify your settings by entering the **show ip access-lists** or **show access-lists** privileged EXEC command.

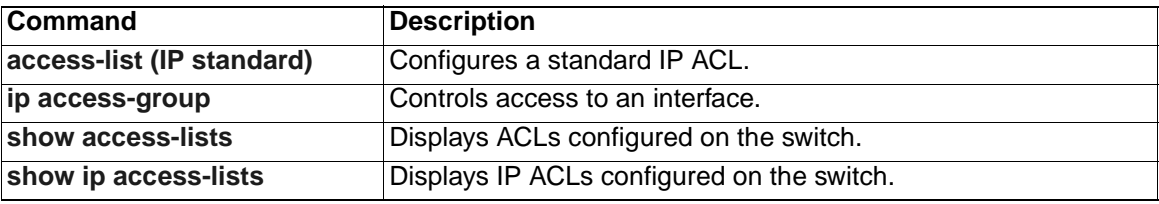

# <span id="page-23-0"></span>**access-list (IP standard)**

Use the standard version of the **access-list** global configuration command to configure a standard IP access control list (ACL). Use the **no** form of this command to remove a standard IP ACL.

```
access-list access-list-number {deny | permit | remark} {source
   source-wildcard | host source | any}
```

```
no access-list access-list-number
```
#### **Syntax Description**

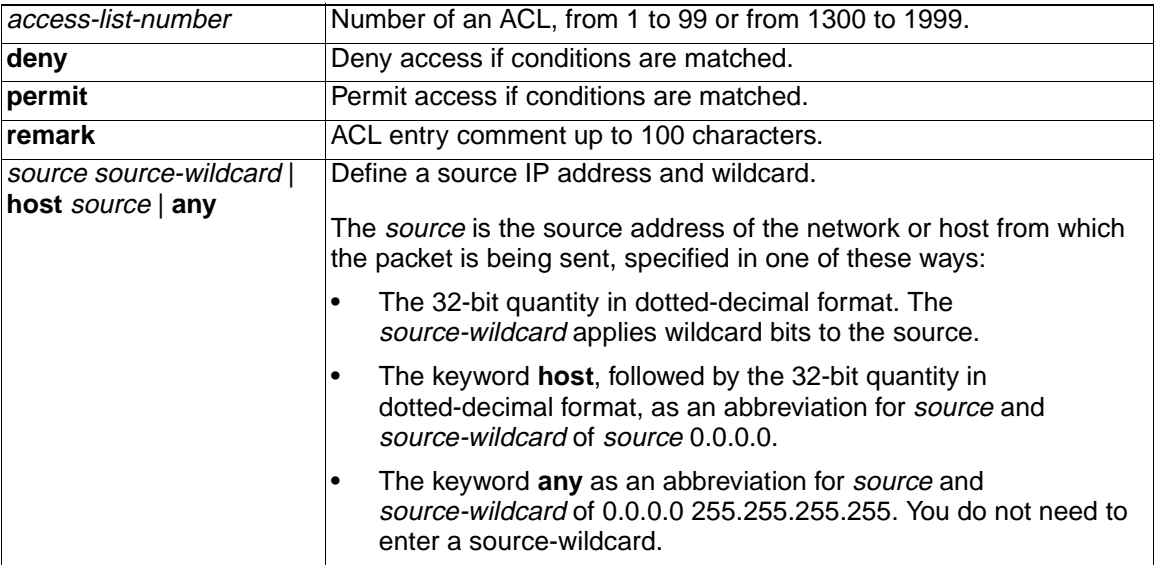

**Defaults** The default standard ACL is always terminated by an implicit deny statement for all packets.

#### **Command Modes** Global configuration

#### **Command History**

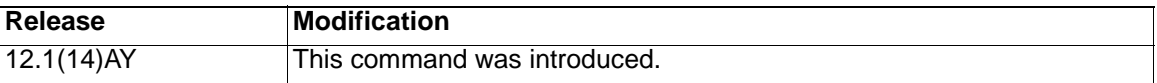

**Usage Guidelines** Plan your access conditions carefully. The ACL is always terminated by an implicit deny statement for all packets.

> You can use ACLs to control virtual terminal line access by controlling the transmission of packets on an interface.

Use the **show ip access-lists** command to display the contents of IP ACLs.

Use the **show access-lists** command to display the contents of all ACLs.

**Note:** For more information about configuring IP ACLs, refer to the software configuration guide for this release.

#### **Examples** This example shows how to configure a standard IP ACL that allows only traffic from the host network 128.88.1.10 and how to apply it to an interface:

Switch(config)# **access-list 12 permit host 128.88.1.10** Switch(config)# **interface gigabitethernet0/17** Switch(config-if)# **ip access-group 12 in**

This is an example of an standard ACL that allows traffic only from three specified networks. The wildcard bits apply to the host portions of the network addresses. Any host with a source address that does not match the ACL statements is denied.

access-list 14 permit 192.5.34.0 0.0.0.255 access-list 14 permit 128.88.0.0 0.0.0.255 access-list 14 permit 36.1.1.0 0.0.0.255

**Note:** In these examples, all other IP access is implicitly denied.

You can verify your settings by entering the **show ip access-lists** or **show access-lists** privileged EXEC command.

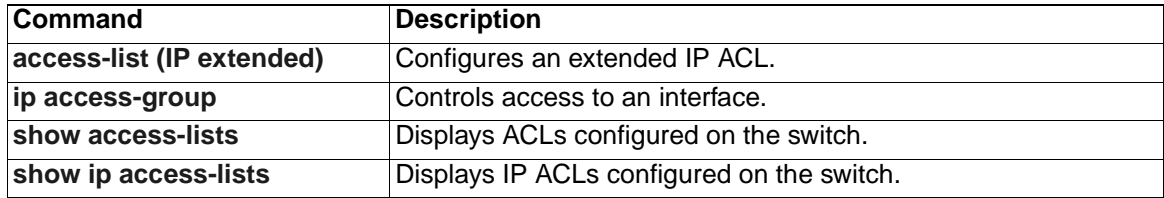

# <span id="page-25-0"></span>**archive download-sw**

Use the **archive download-sw** privileged EXEC command to download a new image to the switch and to overwrite or to keep the existing image.

```
archive download-sw {/force-reload | /imageonly | /leave-old-sw | 
   /no-set-boot | /overwrite | /reload | /safe} source-url
```
#### **Syntax Description**

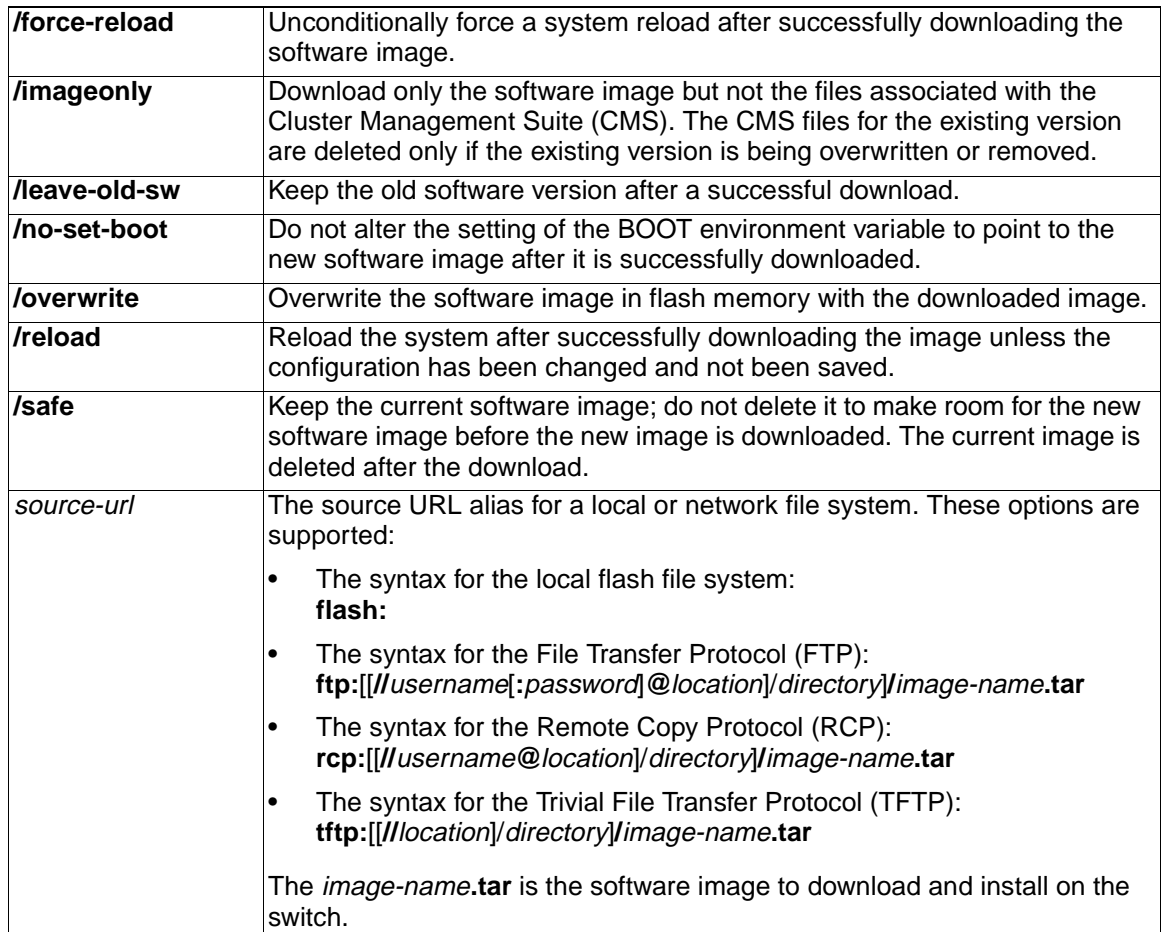

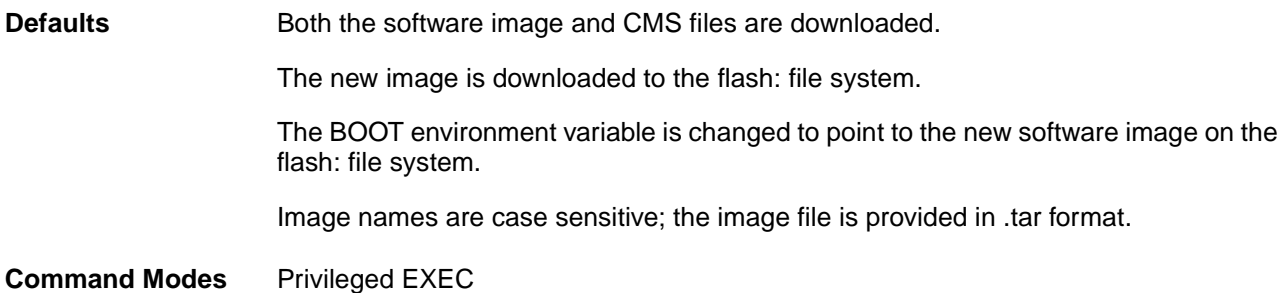

### **Command History**

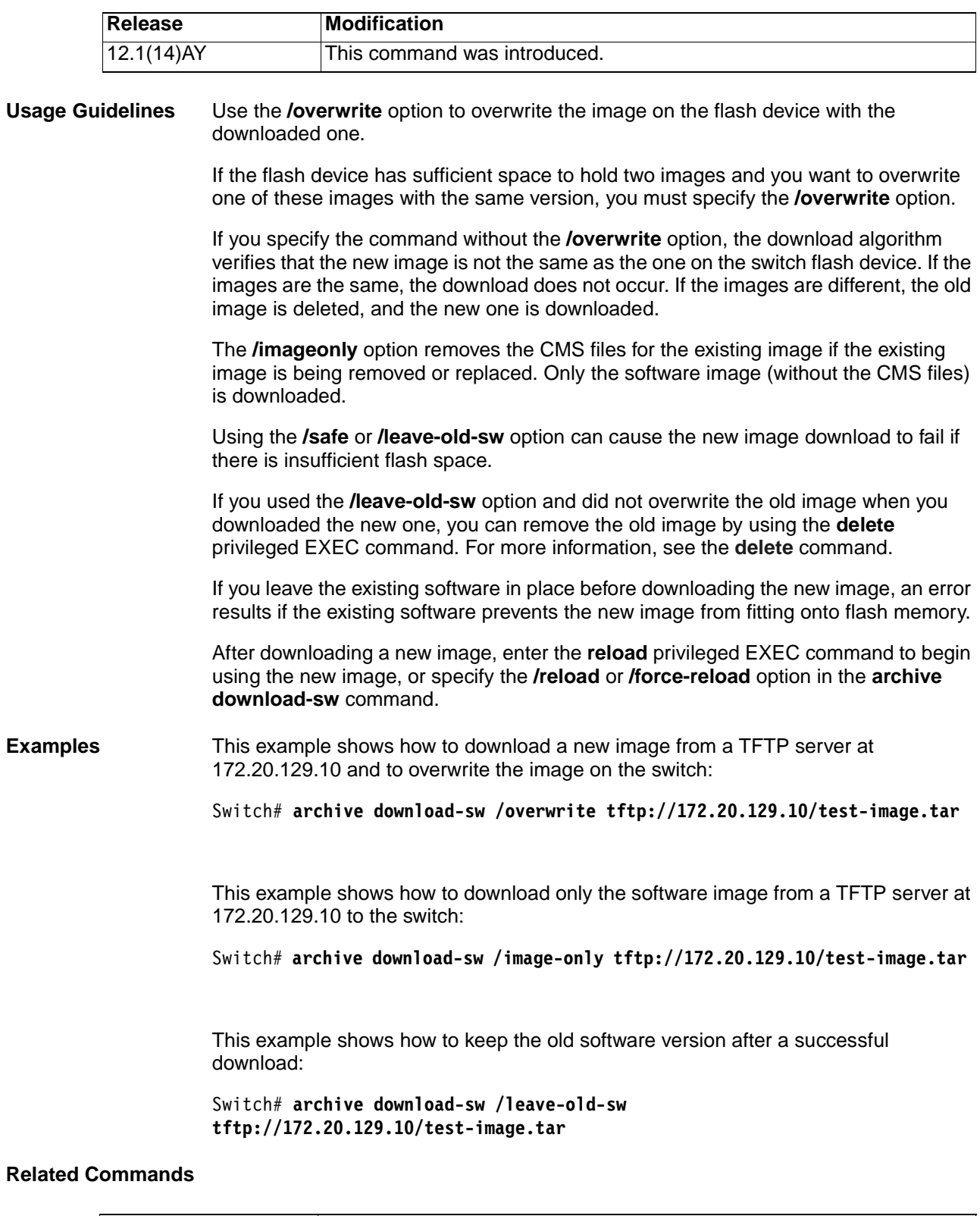

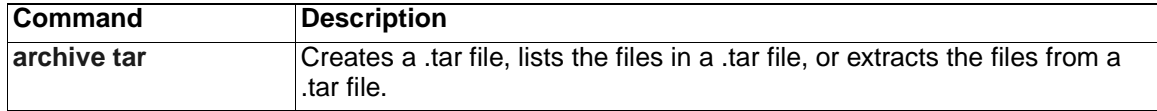

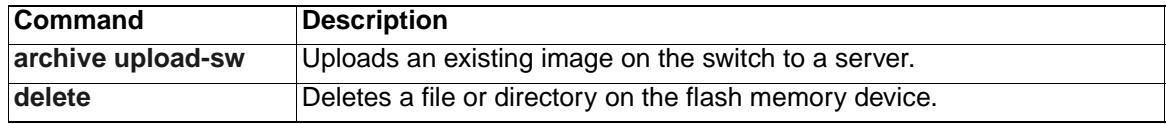

# <span id="page-28-0"></span>**archive tar**

Use the **archive tar** privileged EXEC command to create a .tar file, to list files in a .tar file, or to extract the files from a .tar file.

```
archive tar {/create destination-url flash:/file-url} | {/table 
   source-url} | {/xtract source-url flash:/file-url}
```
#### **Syntax Description**

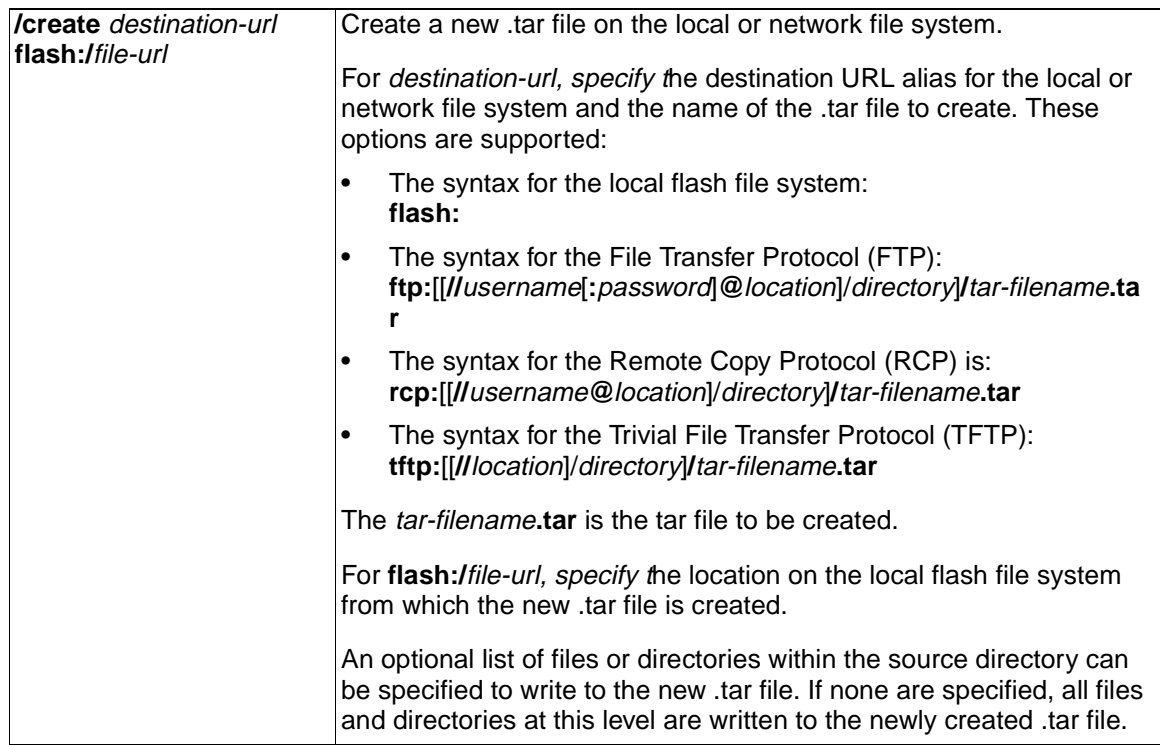

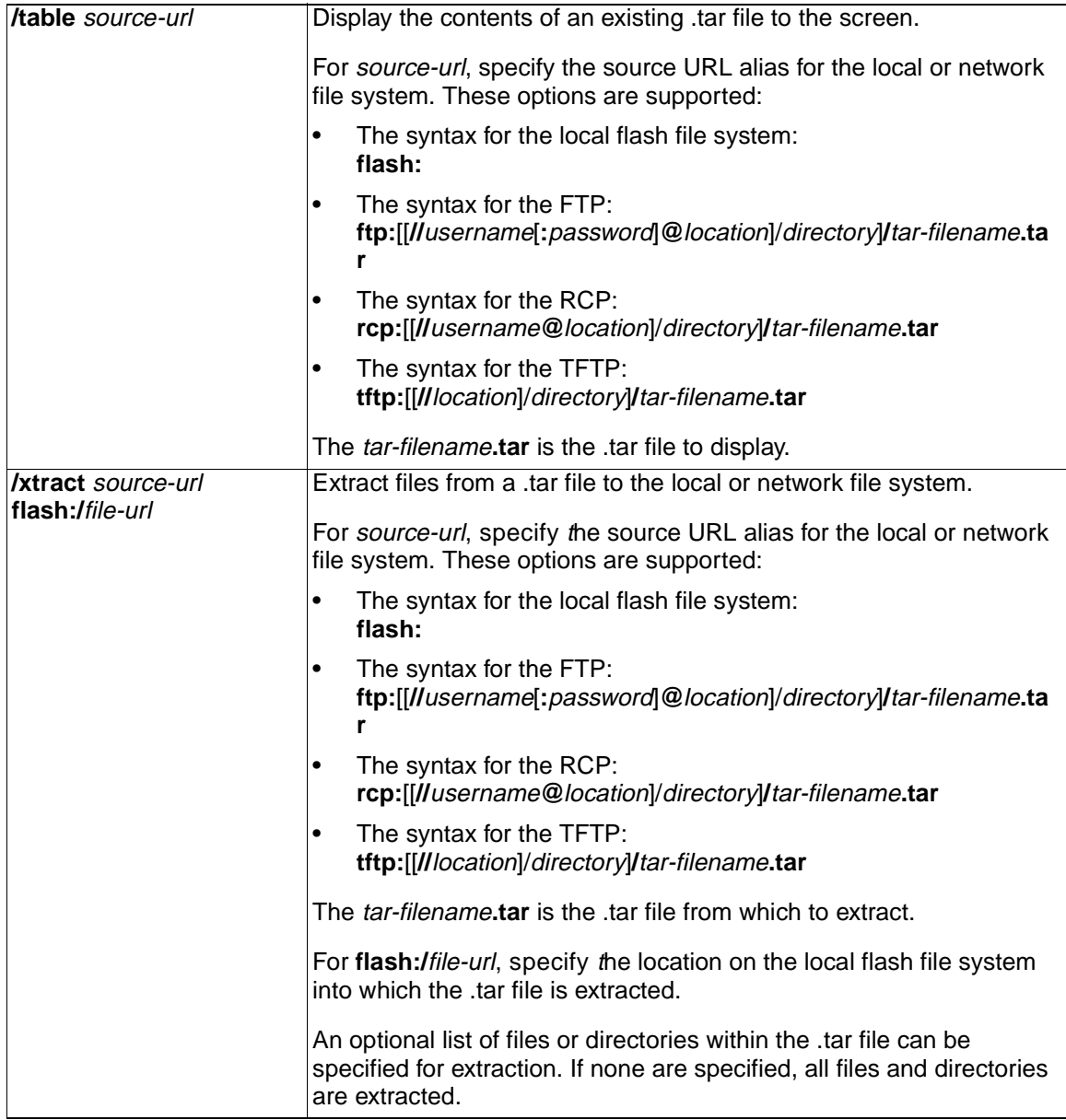

**Defaults** No default is defined.

**Command Modes** Privileged EXEC

#### **Command History**

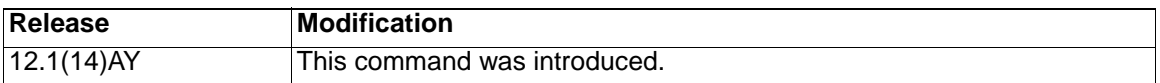

**Usage Guidelines** Filenames and directory names are case sensitive.

Image names are case sensitive.

**Examples** This example shows how to create a .tar file. The command writes the contents of the new-configs directory on the local flash device to a file named saved.tar on the TFTP server at 172.20.136.9:

This example shows how to display the contents of the saved tar file that is in flash memory. The contents of the .tar file appear on the screen:

```
Switch# archive tar /table 
tftp://172.20.136.9/cigesm-i6q4l2-tar.121-0.0.33.EA1.tar 
Loading cigesm-i6q4l2-tar.121-0.0.33.EA1.tar from 172.20.136.9 (via Vlan1): 
!
info (285 bytes)
cigesm-i6q4l2-mz.121-0.0.33.EA1/ (directory)
cigesm-i6q4l2-mz.121-0.0.33.EA1/html/ (directory)
cigesm-i6q4l2-mz.121-0.0.33.EA1/html/homepage.htm (15078 bytes)!!!
cigesm-i6q4l2-mz.121-0.0.33.EA1/html/ie_page.htm (2253 bytes)!
cigesm-i6q4l2-mz.121-0.0.33.EA1/html/net_report.htm (22636 bytes)!!!!
cigesm-i6q412-mz.121-0.0.33.EA1/html/ie report.htm (23151 bytes)!!!!!
cigesm-i6q4l2-mz.121-0.0.33.EA1/html/splash_screen.htm (1168 bytes)
cigesm-i6q4l2-mz.121-0.0.33.EA1/html/troubleshooting_JavaPlugin.htm (3456 
bytes)!
cigesm-i6q4l2-mz.121-0.0.33.EA1/html/troubleshooting_JavaScript.htm (8877 
bytes)!!
cigesm-i6q4l2-mz.121-0.0.33.EA1/html/troubleshooting_Browser.htm (3145 
bytes)!
cigesm-i6q4l2-mz.121-0.0.33.EA1/html/troubleshooting_OS.htm (2800 bytes)!
cigesm-i6q4l2-mz.121-0.0.33.EA1/html/common.js (18390 bytes)!!!
cigesm-i6q4l2-mz.121-0.0.33.EA1/html/javaplugin.js (226 bytes)
cigesm-i6q4l2-mz.121-0.0.33.EA1/html/cms_splash.gif (22131 bytes)!!!!!
cigesm-i6q4l2-mz.121-0.0.33.EA1/html/cms_13.html (1225 bytes)
cigesm-i6q4l2-mz.121-0.0.33.EA1/html/cluster.html (2822 bytes)!
cigesm-i6q4l2-mz.121-0.0.33.EA1/html/Redirect.jar (2201 bytes)!
cigesm-i6q4l2-mz.121-0.0.33.EA1/html/cms_boot.jar (80158 
bytes)!!!!!!!!!!!!!!!
cigesm-i6q4l2-mz.121-0.0.33.EA1/html/mono_disc.sgz (17262 bytes)!!!!
cigesm-i6q4l2-mz.121-0.0.33.EA1/html/CMS.sgz (1354871 
bytes)!!!!!!!!!!!!!!!!!!!!!!!!!!!!!!!!!!!!!!!!!!!!!!!!!!!!!!!!!!!!!!!!!!!!!
!!!!!!!!!!!!!!!!!!!!!!!!!!!!!!!!!!!!!!!!!!!!!!!!!!!!!!!!!!!!!!!!!!!!!!!!!!!
!!!!!!!!!!!!!!!!!!!!!!!!!!!!!!!!!!!!!!!!!!!!!!!!!!!!!!!!!!!!!!!!!!!!!!!!!!!
!!!!!!!!!!!!!!!!!!!!!!!!!!!!!!!!!!!!!!!!!!!!!!
cigesm-i6q4l2-mz.121-0.0.33.EA1/html/images.sgz (215680 
bytes)!!!!!!!!!!!!!!!!!!!!!!!!!!!!!!!!!!!!!!!!!!
cigesm-i6q4l2-mz.121-0.0.33.EA1/html/help.sgz (189716 
bytes)!!!!!!!!!!!!!!!!!!!!!!!!!!!!!!!!!!!!!
cigesm-i6q4l2-mz.121-0.0.33.EA1/html/CiscoChartPanel.sgz (57732 
bytes)!!!!!!!!!!!!
cigesm-i6q4l2-mz.121-0.0.33.EA1/html/appsui.js (1235 bytes)
cigesm-i6q4l2-mz.121-0.0.33.EA1/html/forms.js (5222 bytes)!
cigesm-i6q4l2-mz.121-0.0.33.EA1/html/sitewide.js (9092 bytes)!!
cigesm-i6q4l2-mz.121-0.0.33.EA1/html/stylesheet.css (3169 bytes)!
cigesm-i6q4l2-mz.121-0.0.33.EA1/html/xhome.htm (25010 bytes)!!!!!
cigesm-i6q4l2-mz.121-0.0.33.EA1/html/express-setup.htm (62075 
bytes)!!!!!!!!!!!!
cigesm-i6q4l2-mz.121-0.0.33.EA1/html/tools.htm (21600 bytes)!!!!!
cigesm-i6q4l2-mz.121-0.0.33.EA1/html/doc.htm (21618 bytes)!!!!
cigesm-i6q4l2-mz.121-0.0.33.EA1/html/back-exp.htm (182 bytes)
cigesm-i6q4l2-mz.121-0.0.33.EA1/html/ip_help.htm (11869 bytes)!!!
cigesm-i6q4l2-mz.121-0.0.33.EA1/html/home_help.htm (16669 bytes)!!!
cigesm-i6q4l2-mz.121-0.0.33.EA1/html/es_help.htm (23593 bytes)!!!!!
cigesm-i6q4l2-mz.121-0.0.33.EA1/html/tools_help.htm (13636 bytes)!!!
```

```
cigesm-i6q4l2-mz.121-0.0.33.EA1/html/doc_help.htm (14416 bytes)!!!
cigesm-i6q4l2-mz.121-0.0.33.EA1/html/startup_images/ (directory)
cigesm-i6q4l2-mz.121-0.0.33.EA1/html/startup_images/logo.gif (974 bytes)
cigesm-i6q4l2-mz.121-0.0.33.EA1/html/startup_images/confirm.gif (515 bytes)
cigesm-i6q4l2-mz.121-0.0.33.EA1/html/startup_images/fatal_error.gif (271 
bytes)!
cigesm-i6q4l2-mz.121-0.0.33.EA1/html/startup_images/grn_vertlines_top.gif 
(141 bytes)
cigesm-i6q4l2-mz.121-0.0.33.EA1/html/startup_images/pixel.gif (49 bytes)
cigesm-i6q4l2-mz.121-0.0.33.EA1/html/startup_images/arrow.gif (874 bytes)
cigesm-i6q4l2-mz.121-0.0.33.EA1/html/startup_images/question.gif (405 
bytes)!
cigesm-i6q4l2-mz.121-0.0.33.EA1/html/startup_images/spacer.gif (49 bytes)
cigesm-i6q4l2-mz.121-0.0.33.EA1/html/startup_images/sitewide_downleft.gif 
(53 bytes)
cigesm-i6q4l2-mz.121-0.0.33.EA1/html/startup_images/warning.gif (296 bytes)
cigesm-i6q4l2-mz.121-0.0.33.EA1/html/startup_images/whitemask11_botleft.gif 
(62 bytes)
cigesm-i6q4l2-mz.121-0.0.33.EA1/html/startup_images/apps_leftnav_dkgreen.gi
f (869 bytes)!
cigesm-i6q4l2-mz.121-0.0.33.EA1/html/startup_images/apps_leftnav_green.gif 
(879 bytes)
cigesm-i6q4l2-mz.121-0.0.33.EA1/html/startup_images/apps_leftnav_upright.gi
f (838 bytes)
cigesm-i6q4l2-mz.121-0.0.33.EA1/html/startup_images/apps_leftnav_yellow.gif 
(881 bytes)!
cigesm-i6q4l2-mz.121-0.0.33.EA1/html/startup_images/button_corner.gif (110 
bytes)
cigesm-i6q4l2-mz.121-0.0.33.EA1/html/startup_images/content_downleft.gif 
(54 bytes)
cigesm-i6q4l2-mz.121-0.0.33.EA1/html/startup_images/content_title_upleft1.g
if (51 bytes)
cigesm-i6q4l2-mz.121-0.0.33.EA1/html/startup_images/content_title_upleft2.g
if (66 bytes)
cigesm-i6q4l2-mz.121-0.0.33.EA1/html/startup_images/content_title_upright2.
gif (49 bytes)!
cigesm-i6q4l2-mz.121-0.0.33.EA1/html/startup_images/content_title_upright_d
ot.gif (43 bytes)
cigesm-i6q4l2-mz.121-0.0.33.EA1/html/startup_images/contentborderback.gif 
(146 bytes)
cigesm-i6q4l2-mz.121-0.0.33.EA1/html/startup_images/corner_ur_7.gif (53 
bytes)
cigesm-i6q4l2-mz.121-0.0.33.EA1/html/startup_images/dkgreenmask28_upright.g
if (110 bytes)
cigesm-i6q4l2-mz.121-0.0.33.EA1/html/startup_images/grn_vertlines_bottom.gi
f (149 bytes)!
cigesm-i6q4l2-mz.121-0.0.33.EA1/html/startup_images/left_bkg.gif (146 
bytes)
cigesm-i6q4l2-mz.121-0.0.33.EA1/html/startup_images/sitewide_glossary_off.g
if (118 bytes)
cigesm-i6q4l2-mz.121-0.0.33.EA1/html/startup_images/sitewide_glossary_on.gi
f (118 bytes)
cigesm-i6q4l2-mz.121-0.0.33.EA1/html/startup_images/sitewide_print_off.gif 
(111 bytes)
cigesm-i6q4l2-mz.121-0.0.33.EA1/html/startup_images/sitewide_print_on.gif 
(111 bytes)!
cigesm-i6q4l2-mz.121-0.0.33.EA1/html/startup_images/sitewide_text_glossary.
gif (176 bytes)
```
cigesm-i6q4l2-mz.121-0.0.33.EA1/html/startup\_images/sitewide\_text\_print.gif (177 bytes) cigesm-i6q4l2-mz.121-0.0.33.EA1/html/startup\_images/sitewide\_text\_start.gif (239 bytes) cigesm-i6q4l2-mz.121-0.0.33.EA1/html/startup\_images/title\_help.gif (247 bytes) cigesm-i6q4l2-mz.121-0.0.33.EA1/html/startup\_images/whitemask11\_upright.gif (61 bytes)! cigesm-i6q4l2-mz.121-0.0.33.EA1/html/startup\_images/ip\_fig1.gif (6042 bytes)! cigesm-i6q4l2-mz.121-0.0.33.EA1/html/startup\_images/ip\_fig2.gif (5097 bytes)! cigesm-i6q4l2-mz.121-0.0.33.EA1/html/startup\_images/ip\_fig3.gif (9178 bytes)!! cigesm-i6q4l2-mz.121-0.0.33.EA1/cigesm-i6q4l2-mz.121-0.0.33.EA1.bin (3036322 bytes)!!!!!!!!!!!!!!!!!!!!!!!!!!!!!!!!!!!!!!!!!!!!!!!!!!!!!!!!!!!!!!!!!!!!! !!!!!!!!!!!!!!!!!!!!!!!!!!!!!!!!!!!!!!!!!!!!!!!!!!!!!!!!!!!!!!!!!!!!!!!!!!! !!!!!!!!!!!!!!!!!!!!!!!!!!!!!!!!!!!!!!!!!!!!!!!!!!!!!!!!!!!!!!!!!!!!!!!!!!! !!!!!!!!!!!!!!!!!!!!!!!!!!!!!!!!!!!!!!!!!!!!!!!!!!!!!!!!!!!!!!!!!!!!!!!!!!! !!!!!!!!!!!!!!!!!!!!!!!!!!!!!!!!!!!!!!!!!!!!!!!!!!!!!!!!!!!!!!!!!!!!!!!!!!! !!!!!!!!!!!!!!!!!!!!!!!!!!!!!!!!!!!!!!!!!!!!!!!!!!!!!!!!!!!!!!!!!!!!!!!!!!! !!!!!!!!!!!!!!!!!!!!!!!!!!!!!!!!!!!!!!!!!!!!!!!!!!!!!!!!!!!!!!!!!!!!!!!!!!! !!!!!!!!!!!!!!!!!!!!!!!!!!!!!!!!!!!!!!!!!!!!!!!!!!!!!!!!!!!!!!!!!!!!!!!!!! cigesm-i6q4l2-mz.121-0.0.33.EA1/info (285 bytes) info.ver (285 bytes)! [OK - 5407232 bytes]

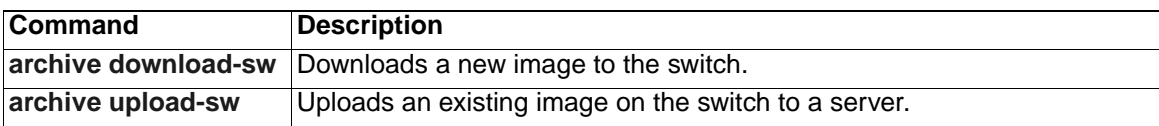

# <span id="page-33-0"></span>**archive upload-sw**

Use the **archive upload-sw** privileged EXEC command to upload an existing switch image to a server.

**archive upload-sw** [**/version** *version\_string*] *destination-url*

#### **Syntax Description**

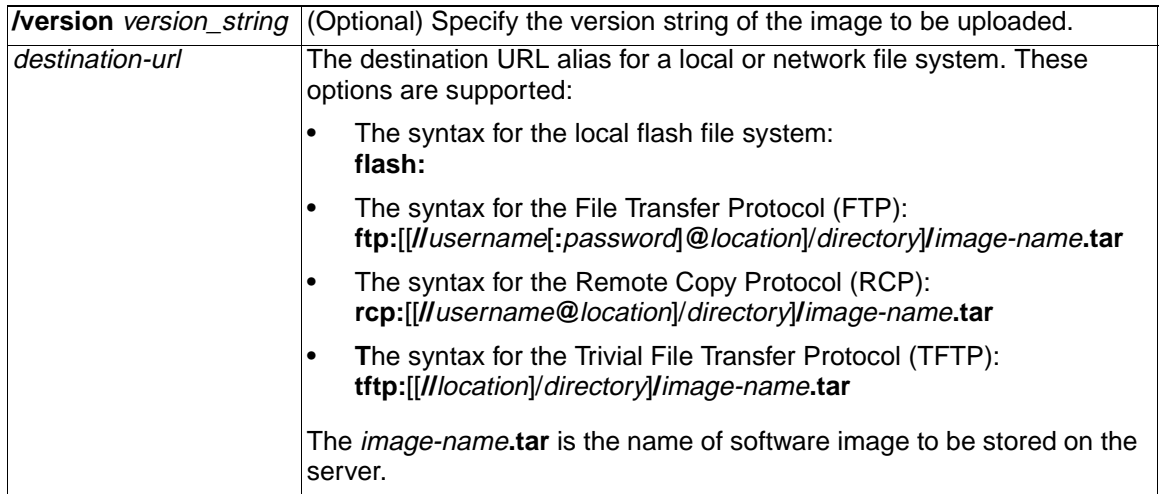

**Defaults** The switch uploads the currently running image from the flash: file system.

**Command Modes** Privileged EXEC

#### **Command History**

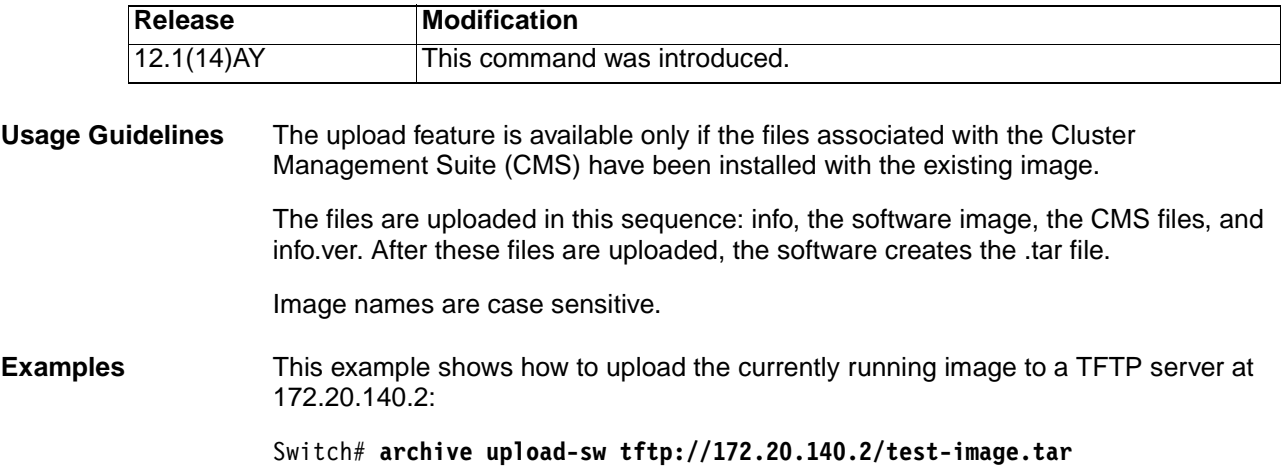

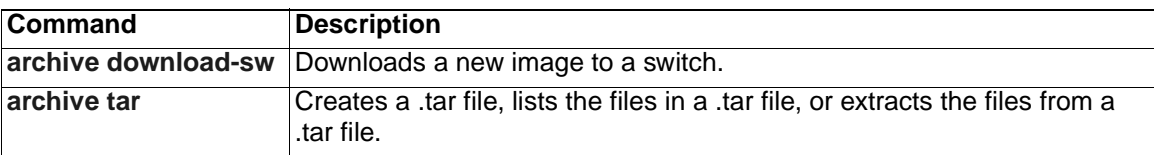

# <span id="page-34-0"></span>**boot config-file**

Use the **boot config-file** global configuration command to specify the filename that the software uses to read and write a nonvolatile copy of the system configuration. Use the **no** form of this command to return to the default setting.

**boot config-file flash:/***file-url*

**no boot config-file**

#### **Syntax Description**

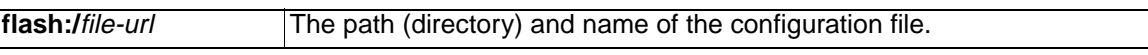

**Defaults** The default configuration file is flash:config.text.

**Command Modes** Global configuration

#### **Command History**

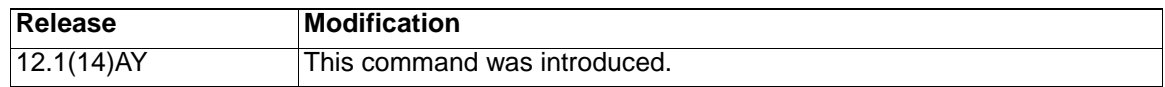

**Usage Guidelines** Filenames and directory names are case sensitive.

This command changes the setting of the CONFIG\_FILE environment variable. For more information, see [Appendix A, "Boot Loader Commands."](#page-410-1)

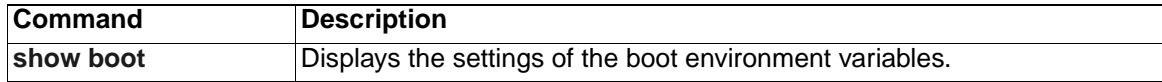

### <span id="page-35-0"></span>**boot enable-break**

Use the **boot enable-break** global configuration command to enable interrupting the automatic boot process on a switch. Use the **no** form of this command to return to the default setting.

**boot enable-break**

**no boot enable-break**

**Syntax Description** This command has no arguments or keywords.

- **Defaults** The automatic start up process cannot be interrupted by pressing the **Break** key on the service port.
- **Command Modes** Global configuration

#### **Command History**

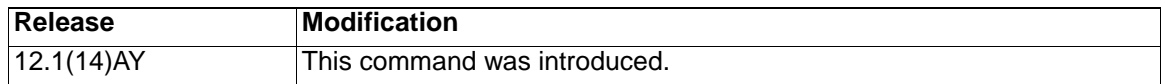

**Usage Guidelines** When you enter this command, you can interrupt the automatic boot process by pressing the **Break** key on the service port after the flash file system is initialized.

> This command changes the setting of the ENABLE\_BREAK environment variable. For more information, see [Appendix A, "Boot Loader Commands."](#page-410-1)

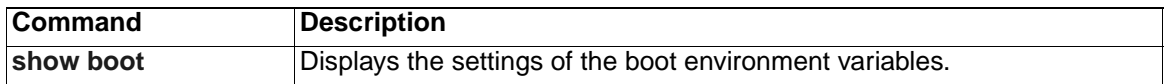
# **boot helper**

Use the **boot helper** global configuration command to dynamically load files during boot loader initialization to extend or to patch the functionality of the boot loader. Use the **no** form of this command to return to the default.

**boot helper** *filesystem***:/***file-url ...*

**no boot helper** 

## **Syntax Description**

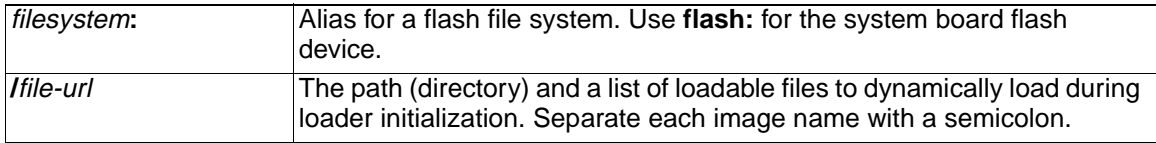

**Defaults** No helper files are loaded.

**Command Modes** Global configuration

## **Command History**

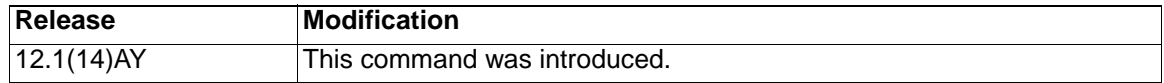

**Usage Guidelines** File names and directory names are case sensitive.

This command changes the setting of the HELPER environment variable. For more information, see [Appendix A, "Boot Loader Commands."](#page-410-0)

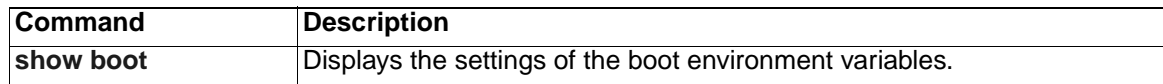

# **boot helper-config-file**

Use the **boot helper-config-file** global configuration command to specify the name of the configuration file to be used by the Cisco IOS helper image. If this is not set, the file specified by the CONFIG\_FILE environment variable is used by all versions of the software that are loaded. This variable is used only for internal development and testing. Use the **no** form of this command to return to the default setting.

**boot helper-config-file** *filesystem***:/***file-url*

**no boot helper-config file**

## **Syntax Description**

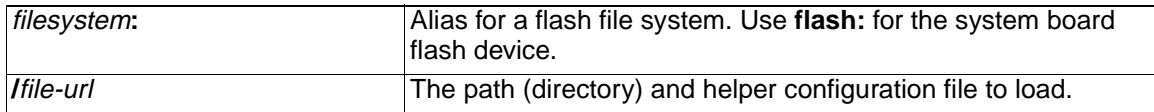

**Defaults** No helper configuration file is specified.

**Command Modes** Global configuration

## **Command History**

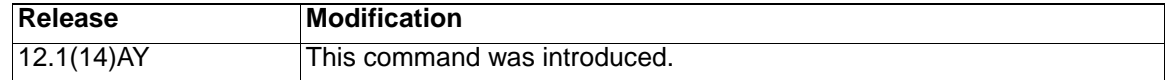

**Usage Guidelines** File names and directory names are case sensitive.

This command changes the setting of the HELPER\_CONFIG\_FILE environment variable. For more information, see [Appendix A, "Boot Loader Commands."](#page-410-0)

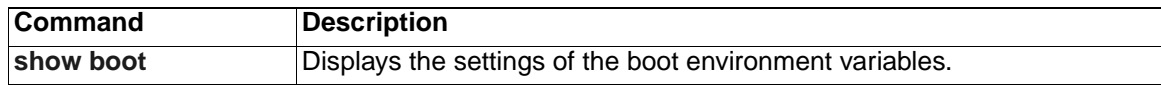

# **boot manual**

Use the **boot manual** global configuration command to enable starting the switch manually during the next power on cycle. Use the **no** form of this command to return to the default setting.

**boot manual**

**no boot manual**

**Syntax Description** This command has no arguments or keywords.

- **Defaults** During the next power on cycle, you cannot manually start a switch.
- **Command Modes** Global configuration

#### **Command History**

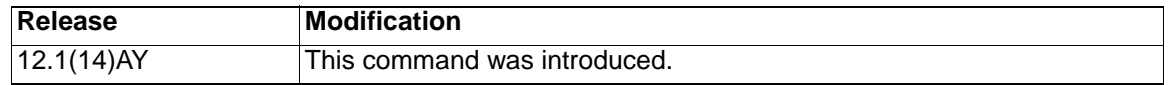

**Usage Guidelines** The next time you restart the system, the switch is in boot loader mode, which is shown by the switch: prompt. To power on the system, use the **boot** boot loader command, and specify the name of the bootable image.

> This command changes the setting of the MANUAL\_BOOT environment variable. For more information, see [Appendix A, "Boot Loader Commands."](#page-410-0)

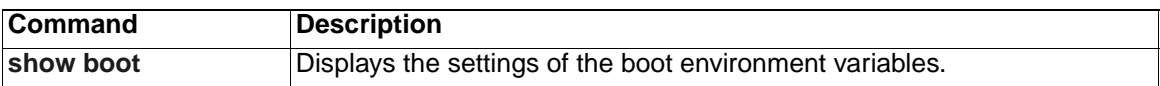

# **boot private-config-file**

Use the **boot private-config-file** global configuration command to specify the filename that the software uses to read and write a nonvolatile copy of the private configuration. Use the **no** form of this command to return to the default setting.

**boot private-config-file** *filename*

**no boot private-config-file**

## **Syntax Description**

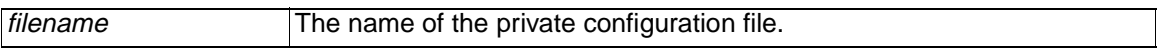

- **Defaults** The default configuration file is *private-config.text.*
- **Command Modes** Global configuration

#### **Command History**

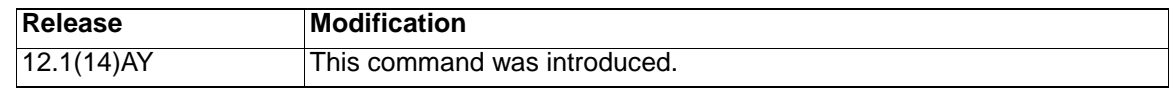

**Usage Guidelines** Only the software can read and write a copy of the private configuration file. You cannot read, write, delete, or display a copy of this file.

Filenames are case sensitive.

**Examples** This example shows how to specify the name of the private configuration file as pconfig:

Switch(config)# **boot private-config-file pconfig**

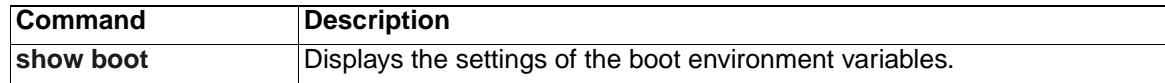

# **boot system**

Use the **boot system** global configuration command to specify the software image to load during the next power on cycle. Use the **no** form of this command to return to the default setting.

**boot system** *filesystem***:/***file-url ...*

**no boot system**

## **Syntax Description**

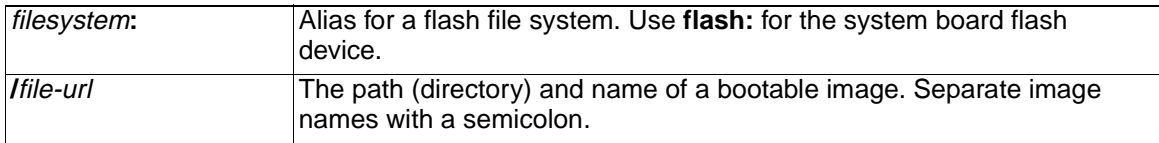

**Defaults** The switch attempts to automatically power on the system by using information in the BOOT environment variable. If this variable is not set, the switch attempts to load and execute the first executable image it can by performing a recursive, depth-first search throughout the flash file system. In a depth-first search of a directory, each encountered subdirectory is completely searched before the switch continues to search in the original directory.

**Command Modes** Global configuration

#### **Command History**

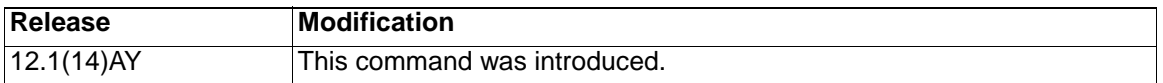

**Usage Guidelines** Filenames and directory names are case sensitive.

If you are using the **archive download-sw** privileged EXEC command to maintain system images, you do not ever need to use the **boot system** command. The **boot system** command is automatically manipulated to load the downloaded image.

This command changes the setting of the BOOT environment variable. For more information, see [Appendix A, "Boot Loader Commands."](#page-410-0)

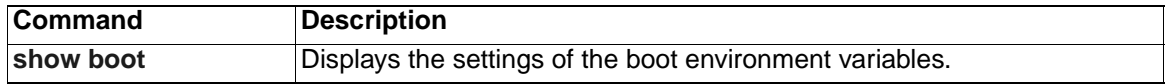

# **channel-group**

Use the **channel-group** interface configuration command to assign an Ethernet interface to an EtherChannel group. Use the **no** form of this command to remove an Ethernet interface from an EtherChannel group.

**channel-group** channel-group-number **mode {auto [non-silent] | desirable [non-silent] | on | active | passive}**

**no channel-group**

### **Syntax Description**

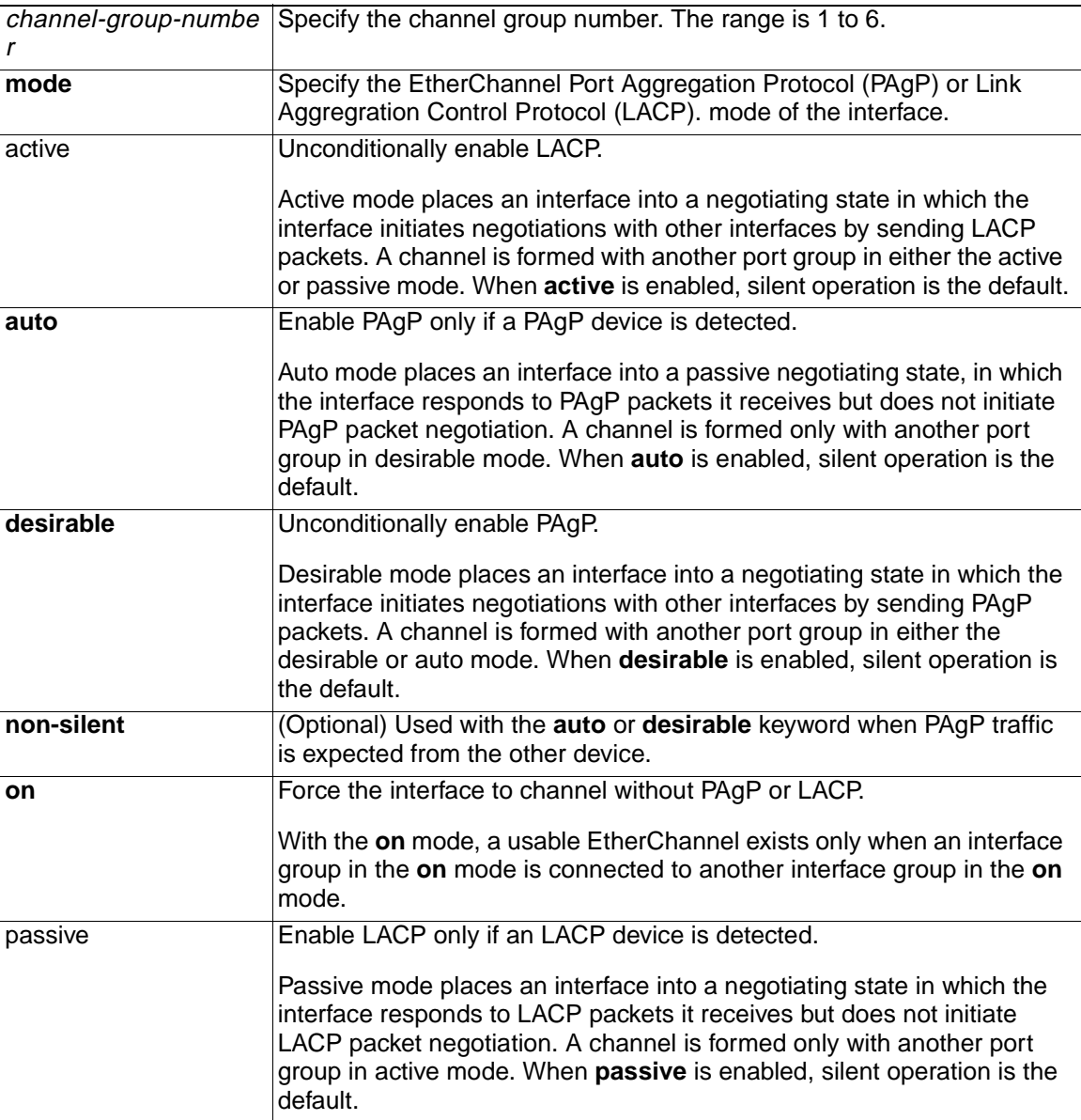

**Defaults** No channel groups are assigned.

There is no default mode.

**Command Modes** Interface configuration

## **Command History**

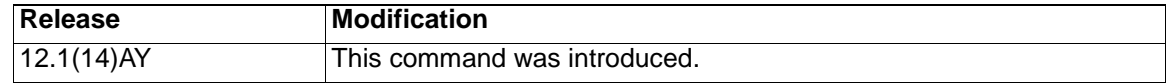

#### **Usage Guidelines Note:** EtherChannel is supported only in the external ports (ports 17-20).

You must specify the mode when entering this command. If the mode is not entered, an Ethernet interface is not assigned to an EtherChannel group, and an error message appears.

You do not have to create a port-channel interface before assigning a physical interface to a channel group. A port-channel interface is created automatically when the channel group gets its first physical interface.

You do not have to disable the IP address that is assigned to a physical interface that is part of a channel group, but we highly recommend that you do so.

You can create port channels by entering the **interface port-channel** global configuration command or when the channel group gets its first physical interface assignment. The port channels are not created at runtime or dynamically.

Any configuration or attribute changes you make to the port-channel interface are propagated to all interfaces within the same channel group as the port channel (for example, configuration changes are also propagated to the physical interfaces that are not part of the port channel, but are part of the channel group).

With the **on** mode, a usable PAgP EtherChannel exists only when a port group in **on** mode is connected to another port group in **on** mode.

If you do not specify **non-silent** with the **auto** or **desirable** mode, silent is assumed. The silent mode is used when the switch is connected to a device that is not PAgP-capable and seldom, if ever, sends packets. A example of a silent partner is a file server or a packet analyzer that is not generating traffic. In this case, running PAgP on a physical port prevents that port from ever becoming operational; however, it allows PAgP to operate, to attach the interface to a channel group, and to use the interface for transmission. Both ends of the link cannot be set to silent.

**Note:** You cannot enable both PAgP and LACP modes on an EtherChannel group.

**Caution: You should exercise care when setting the mode to on (manual configuration). All ports configured in the on mode are bundled in the same group and are forced to have similar characteristics. If the group is misconfigured, packet loss or Spanning Tree Protocol (STP) loops might occur.**

**Examples** This example shows how to add an interface to the EtherChannel group specified as channel group 1:

Switch(config)# **interface gigabitethernet0/17**

Switch(config-if)# **channel-group 1 mode on**

This example shows how to set an Etherchannel into PAgP mode:

Switch(config-if)# **channel-group 1 mode auto** 

Creating a port-channel interface Port-channel 1

This example shows how to set an Etherchannel into LACP mode:

Switch(config-if)# **channel-group 1 mode passive**

Creating a port-channel interface Port-channel 1

You can verify your settings by entering the **show etherchannel** or **show running-config** privileged EXEC command.

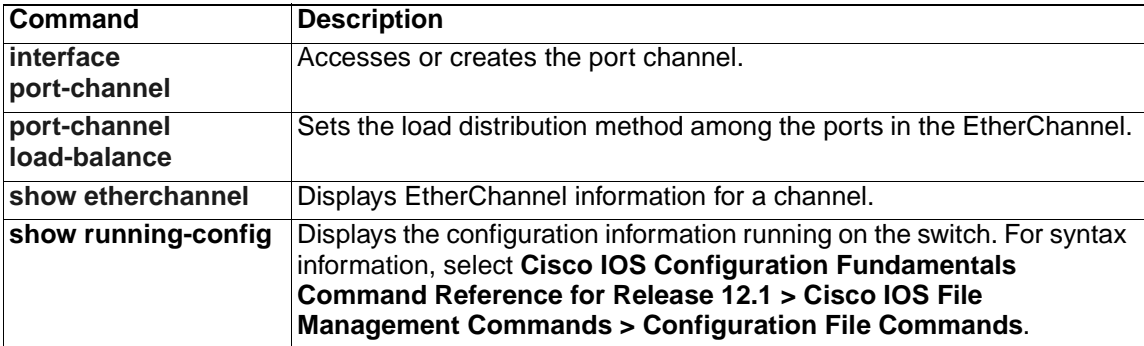

# **channel-protocol**

Use the **channel-protocol** interface configuration command to configure an EtherChannel for the Port Aggregation Protocol (PAgP) or Link Aggregation Control Protocol (LACP). Use the **no** form of this command to disable PAgP or LACP on the EtherChannel.

## **channel-protocol {lacp | pagp}**

**no channel-protocol**

## **Syntax Description**

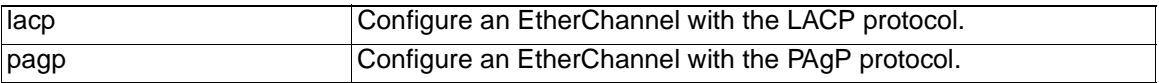

**Defaults** No protocol is assigned to the EtherChannel.

**Command Modes** Interface configuration

## **Command History**

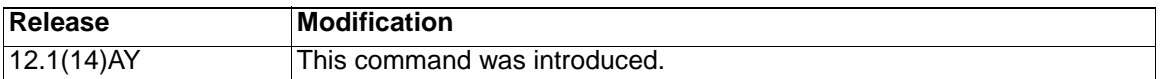

**Usage Guidelines** Use the **channel-protocol** command only to restrict a channel to LACP or PAgP.

You must use the **channel-group** interface command to configure the EtherChannel parameters. The **channel-group** command can also set the EtherChannel for a channel.

**Note:** You cannot enable both PAgP and LACP modes on an EtherChannel group.

**Caution: Do not enable Layer 3 addresses on the physical EtherChannel interfaces. To prevent loops, do not assign bridge groups on the physical EtherChannel interfaces.** 

**Examples** This example shows how to set an EtherChannel into PAqP mode:

Switch(config-if)# **channel-protocol pagp**

This example shows how to set an EtherChannel into LACP mode:

Switch(config-if)# **channel-protocol lacp**

You can verify your settings by entering the **show running-config** privileged EXEC command.

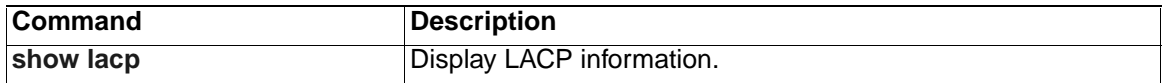

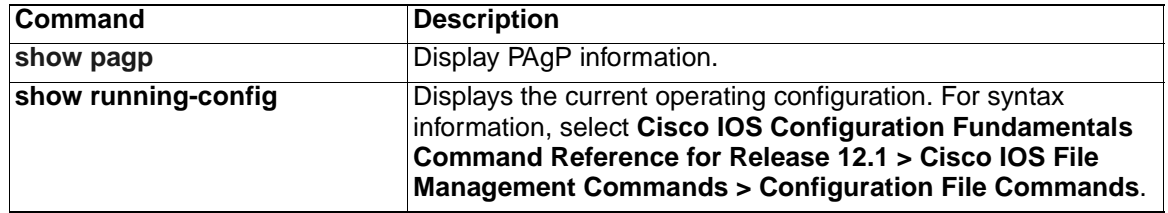

# <span id="page-46-0"></span>**class**

Use the **class** policy-map configuration command to define a traffic classification for the policy to act on using the class-map name or access group. Use the **no** form of this command to delete an existing class map.

**class** *class-map-name* [**access-group name** *acl-index-or-name*]

**no class** *class-map-name*

#### **Syntax Description**

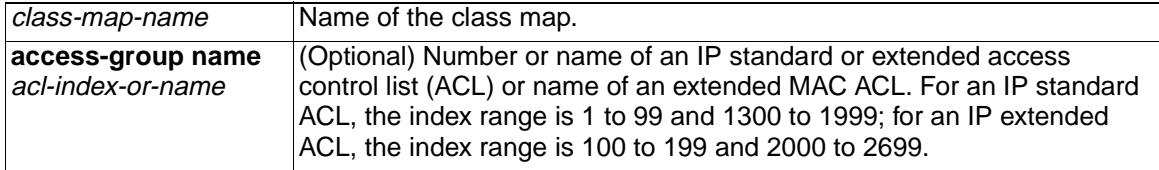

**Defaults** No policy-map class maps are defined.

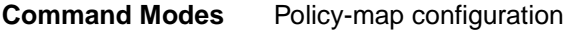

#### **Command History**

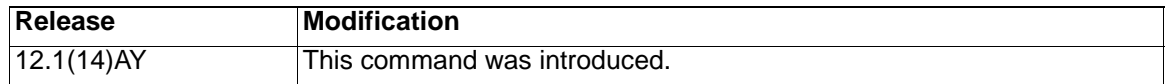

**Usage Guidelines** Before you use the **class** command, use the **policy-map** global configuration command to identify the policy map and to enter policy-map configuration mode. After you specify a policy map, you can configure a policy for new classes or modify a policy for any existing classes in that policy map. You attach the policy map to an interface by using the **service-policy** interface configuration command; however, you cannot attach one that uses an ACL classification to the egress direction.

> The class name that you specify in the policy map ties the characteristics for that class to the class map and its match criteria as configured by using the **class-map** global configuration command.

> The **class** command performs the same function as the **class-map** global configuration command. Use the **class** command when a new classification, which is not shared with any other ports, is needed. Use the **class-map** command when the map is shared among many ports.

**Note:** In a policy map, the class named class-default is not supported. The switch does not filter traffic based on the policy map defined by the **class class-default** policy-map configuration command.

After entering the **class** command, you enter policy-map class configuration mode. These configuration commands are available:

**• default**

Sets a command to its default.

**• exit**

Exits policy-map class configuration mode and returns to policy-map configuration mode.

**• no**

Returns a command to its default setting.

**• set**

Specifies a Differentiated Services Code Point (DSCP) value to be assigned to the classified traffic. For more information, see the **set** command.

**• police**

Defines a policer for the classified traffic. The policer specifies the bandwidth limitations and the action to take when the limits are exceeded. For more information, see the **police** command.

To return to policy-map configuration mode, use the **exit** command. To return to privileged EXEC mode, use the **end** command.

**Note:** For more information about configuring ACLs, refer to the software configuration guide for this release.

**Examples** This example shows how to create a policy map named *policy1*. When attached to the ingress port, it matches all the incoming traffic defined in *class1* and polices the traffic at an average rate of 1 Mbps and bursts at 131072 bytes. Traffic exceeding the profile is dropped.

Switch(config)# **policy-map policy1**

Switch(config-pmap)# **class class1**

Switch(config-pmap-c)# **police 1000000 131072 exceed-action drop**

Switch(config-pmap-c)# **exit**

Switch(config-pmap)#

You can verify your settings by entering the **show policy-map** privileged EXEC command.

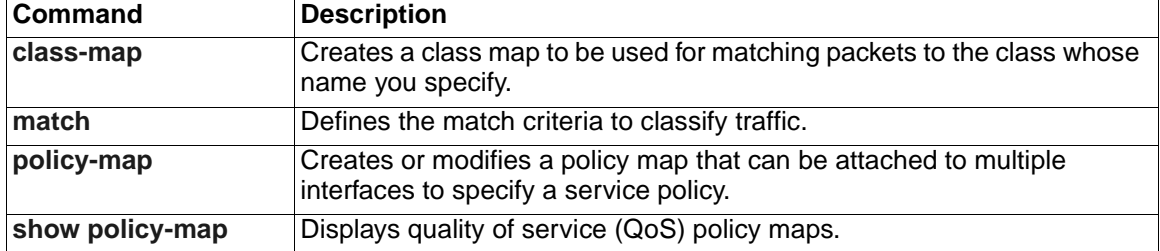

# <span id="page-48-0"></span>**class-map**

Use the **class-map** global configuration command to create a class map to be used for matching packets to the class whose name you specify and to enter class-map configuration mode. Use the **no** form of this command to delete an existing class map and to return to global configuration mode.

**class-map** *class-map-name* [**match-all**]

**no class-map** *class-map-name* [**match-all**]

# **Syntax Description**

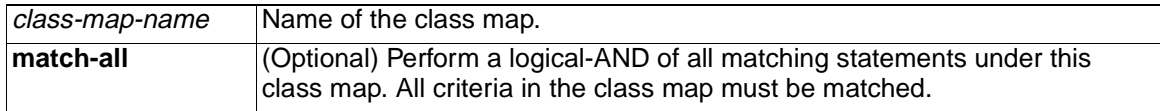

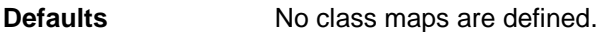

**Command Modes** Global configuration

#### **Command History**

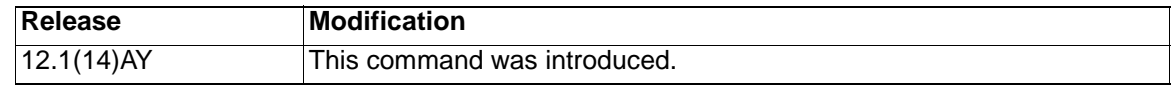

**Usage Guidelines** Use this command to specify the name of the class for which you want to create or modify class-map match criteria and to enter class-map configuration mode. In this mode, you can enter one **match** command to configure the match criteria for this class.

> The **class-map** command and its subcommands are used to define packet classification and marking as part of a globally named service policy applied on a per-interface basis.

In quality of service (QoS) class-map configuration mode, these configuration commands are available:

- exit: exits from QoS class-map configuration mode.
- **no**: removes a match statement from a class map.
- **match**: configures classification criteria. For more information, see the **match** class-map configuration command.

Only one match criterion per class map is supported. For example, when defining a class map, only one **match** command can be entered.

Only one access control list (ACL) can be configured in a class map. The ACL can have multiple access control entries (ACEs).

**Note:** The switch does not support any deny conditions in an ACL configured in a class map.

**Note:** For more information about configuring ACLs, refer to the software configuration guide for this release.

**Examples** This example shows how to configure the class map named *class1*. *class1* has one match criteria, which is a numbered ACL.

```
Switch(config)# access-list 103 permit tcp any any eq 80
Switch(config)# class-map class1
Switch(config-cmap)# match access-group 103
Switch(config-cmap)# exit
```
You can verify your settings by entering the **show class-map** privileged EXEC command.

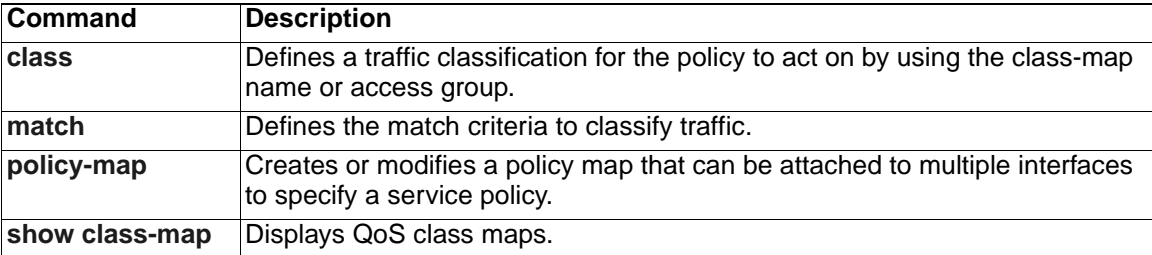

# **clear controllers ethernet-controller**

Use the **clear controllers ethernet-controller** privileged EXEC command to clear the Ethernet link transmit and receive statistics for a switch port.

**clear controllers ethernet-controller** interface-id

## **Syntax Description**

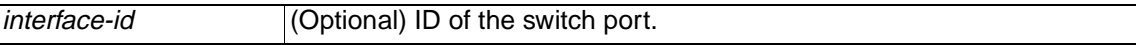

**Defaults** No default is defined.

**Command Modes** Privileged EXEC

## **Command History**

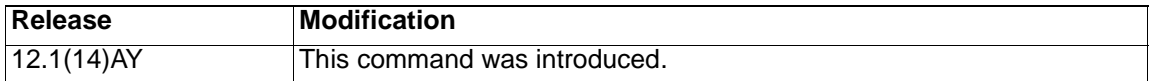

**Usage Guidelines** If you enter the **clear controllers ethernet-controller** privileged EXEC command without specifying an *interface-id*, the switch clears the Ethernet link statistics for all ports on the switch. If you specify an an interface, the switch clears the Ethernet link statistics for the specified port.

**Examples** This example shows how to clear the Ethernet link statistics for a port:

Switch# **clear controllers ethernet-controller gigabitethernet0/17**

You can verify that information was deleted by entering the **show controllers ethernet-controller** user EXEC command.

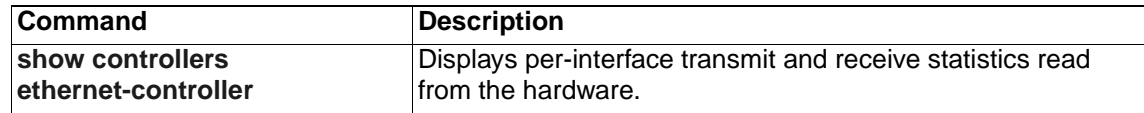

# **clear interface**

Use the **clear interface** privileged EXEC command to clear the hardware logic on an interface or a VLAN.

**clear interface {**interface-id **| vlan** vlan-id**}**

## **Syntax Description**

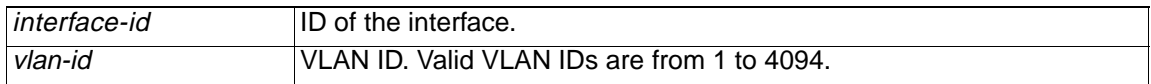

**Defaults** No default is defined.

**Command Modes** Privileged EXEC

#### **Command History**

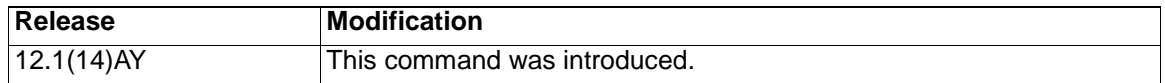

**Examples** This example shows how to clear the hardware logic on a Gigabit Ethernet interface:

Switch# **clear interface gigabitethernet0/17**

This example shows how to clear the hardware logic on a specific VLAN:

Switch# **clear interface vlan 5**

You can verify that the interface-reset counter for an interface is incremented by entering the **show interfaces** privileged EXEC command.

# **clear lacp**

Use the **clear lacp** privileged EXEC command to clear Link Aggregration Control Protocol (LACP) channel-group information.

**clear lacp {**channel-group-number | **counters**}

# **Syntax Description**

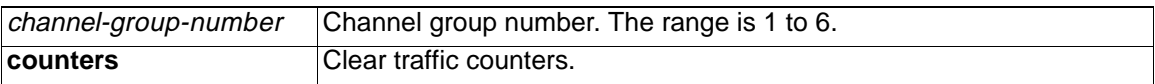

**Defaults** This command has no default setting.

**Command Modes** Privileged EXEC

## **Command History**

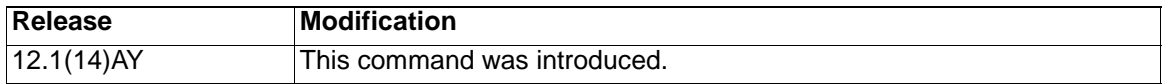

# **Examples** This example shows how to clear channel-group information for a specific group:

Switch# **clear lacp 4**

This example shows how to clear channel-group traffic counters:

Switch# **clear lacp counters**

You can verify that the information was deleted by entering the **show lacp** privileged EXEC command.

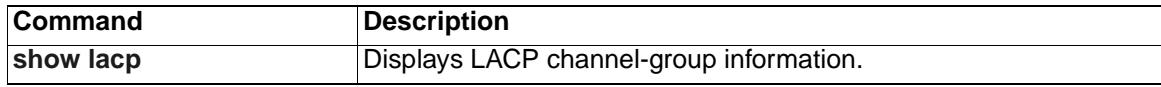

# **clear mac address-table**

Use the **clear mac address-table** privileged EXEC command to delete from the MAC address table a specific dynamic address, all dynamic addresses on a particular interface, or all dynamic addresses on a particular VLAN. This command also clears the MAC address notification global counters.

**clear mac address-table** {**dynamic** [**address** *mac-addr* | **interface**  *interface-id* | **vlan** *vlan-id*] | **notification**}

#### **Syntax Description**

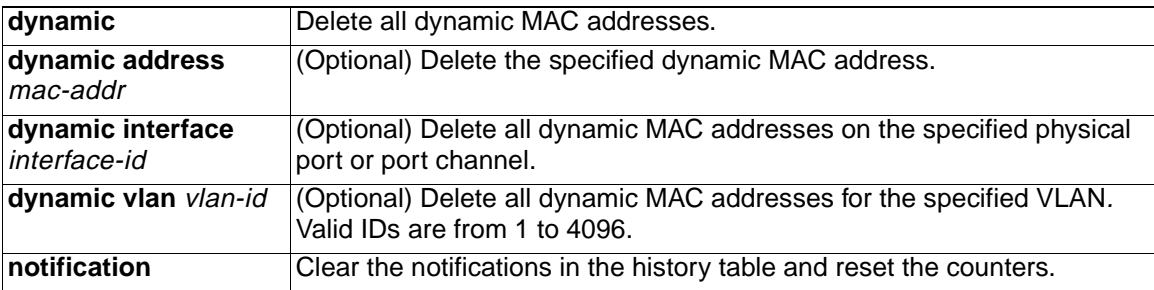

## **Defaults** No default is defined.

# **Command Modes** Privileged EXEC

## **Command History**

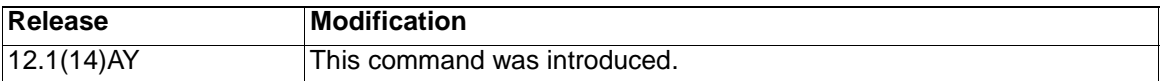

**Examples** This example shows how to remove a specific dynamic address from the MAC address table:

Switch# **clear mac address-table dynamic address 0008.0070.0007**

You can verify that the information was deleted by entering the **show mac address-table** privileged EXEC command.

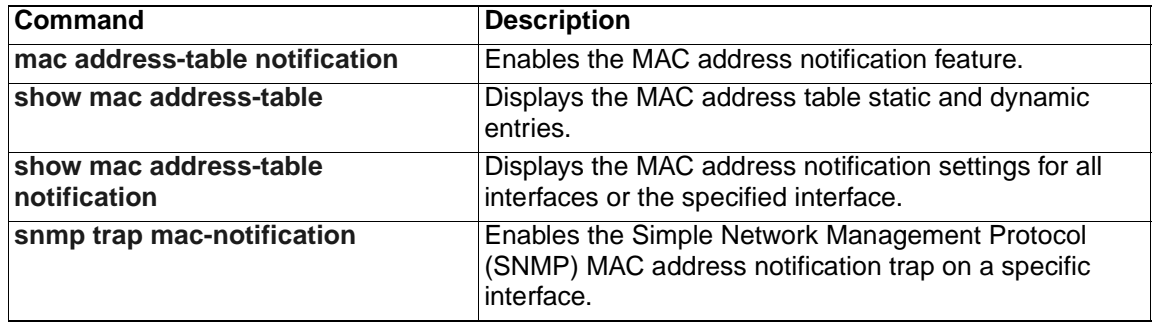

# **clear pagp**

Use the **clear pagp** privileged EXEC command to clear Port Aggregation Protocol (PAgP) channel-group information.

**clear pagp {**channel-group-number [**counters**] | **counters**}

## **Syntax Description**

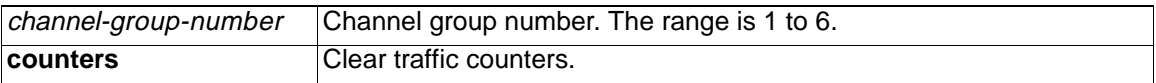

**Defaults** This command has no default setting.

**Command Modes** Privileged EXEC

## **Command History**

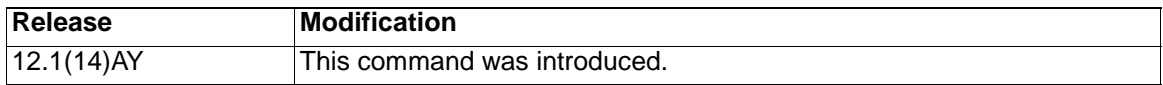

# **Examples** This example shows how to clear channel-group information for a specific group:

Switch# **clear pagp 4**

This example shows how to clear channel-group traffic counters:

Switch# **clear pagp counters**

You can verify that the information was deleted by entering the **show pagp** privileged EXEC command.

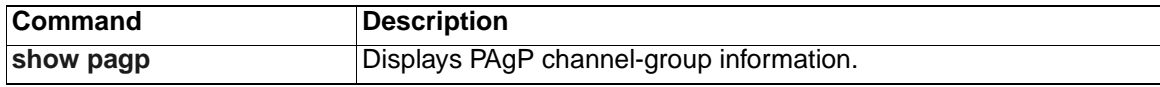

# **clear port-security**

Use the **clear port-security** privileged EXEC command to delete from the MAC address table all secure addresses, all configured secure addresses, or a specific dynamic or sticky secure address on an interface.

**clear port-security** {**all** | **configured** | **dynamic** | **sticky**} [**address**  *mac-address*] | [**interface** *interface-id*]

# **Syntax Description**

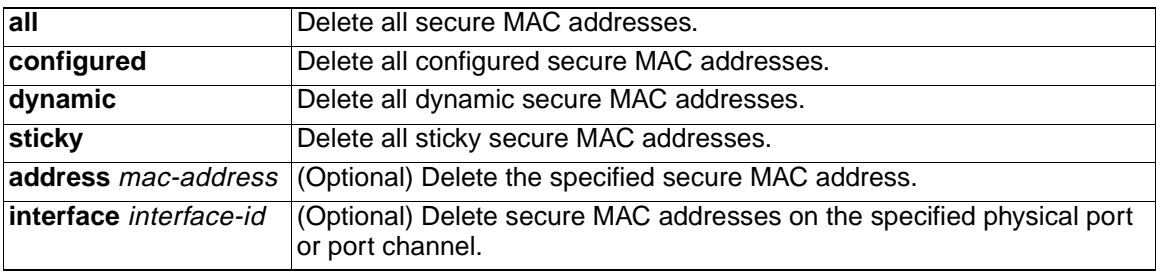

# **Defaults** No default is defined.

**Command Modes** Privileged EXEC

#### **Command History**

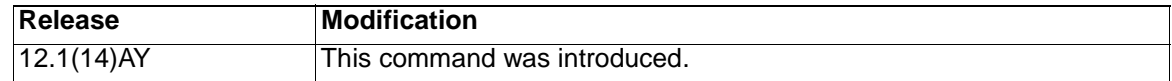

**Usage Guidelines** If you enter the **clear port-security all** privileged EXEC command, the switch removes all secure MAC addresses from the MAC address table.

> If you enter the **clear port-security configured address** mac-address command, the switch removes the specified secure MAC address from the MAC address table.

If you enter the **clear port-security dynamic interface** interface-id command, the switch removes all dynamic secure MAC addresses on an interface from the MAC address table.

If you enter the **clear port-security sticky** command, the switch removes all sticky secure MAC addresses from the MAC address table.

**Examples** This example shows how to remove all secure addresses from the MAC address table:

Switch# **clear port-security all**

This example shows how to remove a configured secure address from the MAC address table:

Switch# **clear port-security configured address 0008.0070.0007**

This example shows how to remove all the dynamic secure addresses learned on a specific interface:

# Switch# **clear port-security dynamic interface gigabitethernet0/17**

This example shows how to remove all the sticky secure addresses from the address table:

Switch# **clear port-security sticky**

You can verify that the information was deleted by entering the **show port-security**  privileged EXEC command.

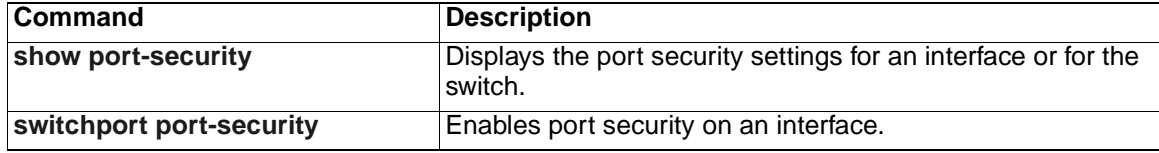

# **clear spanning-tree counters**

Use the **clear spanning-tree counters** privileged EXEC command to clear the spanning-tree counters.

**clear spanning-tree counters** [**interface** *interface-id*]

Syntax Description

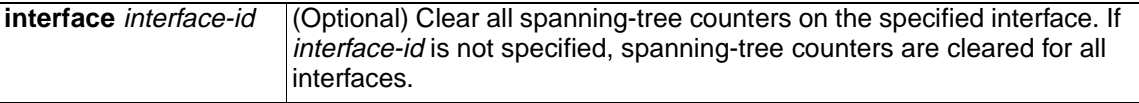

**Defaults** No default is defined.

**Command Modes** Privileged EXEC

## **Command History**

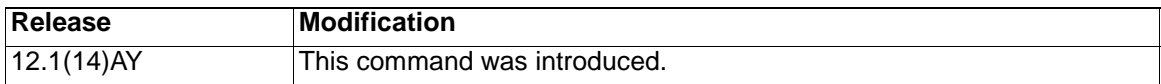

**Examples** This example shows how to clear spanning-tree counters for all interfaces:

Switch# **clear spanning-tree counters**

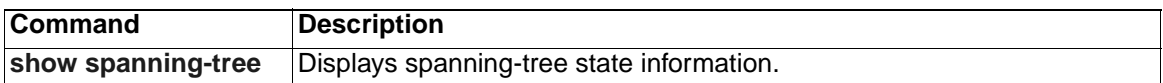

# **clear spanning-tree detected-protocols**

Use the **clear spanning-tree detected-protocols** privileged EXEC command to restart the protocol migration process (force the renegotiation with neighboring switches) on all interfaces or on the specified interface.

**clear spanning-tree detected-protocols** [**interface** interface-id]

## **Syntax Description**

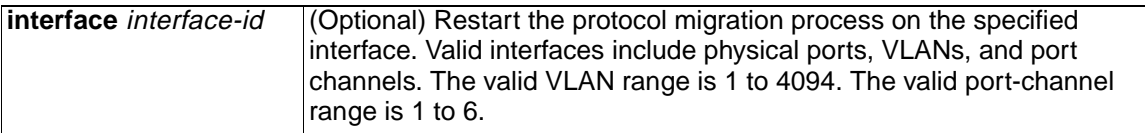

#### **Command Modes** Privileged EXEC

# **Command History**

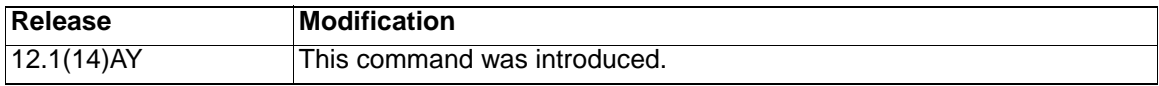

**Usage Guidelines** A switch running the rapid per-VLAN spanning-tree plus (rapid-PVST+) protocol or the Multiple Spanning Tree Protocol (MSTP) supports a built-in protocol migration mechanism that enables it to interoperate with legacy 802.1D switches. If a rapid-PVST+ switch or an MSTP switch receives a legacy 802.1D configuration bridge protocol data unit (BPDU) with the protocol version set to 0, it sends only 802.1D BPDUs on that port. A multiple spanning-tree (MST) switch can also detect that a port is at the boundary of a region when it receives a legacy BPDU, an MST BPDU (version 3) associated with a different region, or an RST BPDU (version 2).

> However, the switch does not automatically revert to the rapid-PVST+ or the MSTP mode if it no longer receives 802.1D BPDUs because it cannot determine whether the legacy switch has been removed from the link unless the legacy switch is the designated switch. Use the **clear spanning-tree detected-protocols** command in this situation.

**Examples** This example shows how to restart the protocol migration process on Gigabit Ethernet interface 0/17:

Switch# **clear spanning-tree detected-protocols interface gigabitethernet0/17**

# **clear vmps statistics**

Use the **clear vmps statistics** privileged EXEC command to clear the statistics maintained by the VLAN Query Protocol (VQP) client.

**clear vmps statistics**

- **Syntax Description** This command has no arguments or keywords.
- **Defaults** No default is defined.
- **Command Modes** Privileged EXEC

#### **Command History**

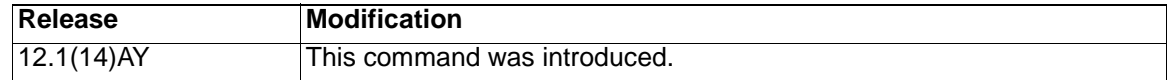

**Examples** This example shows how to clear VLAN Membership Policy Server (VMPS) statistics:

Switch# **clear vmps statistics**

You can verify that the information was deleted by entering the **show vmps statistics**  privileged EXEC command.

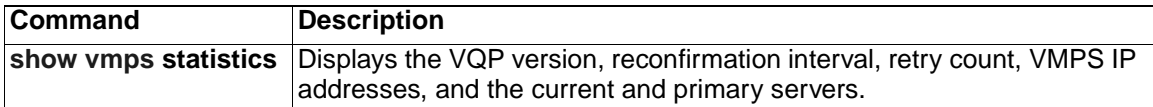

# **clear vtp counters**

Use the **clear vtp counters** privileged EXEC command to clear the VLAN Trunking Protocol (VTP) and pruning counters.

**clear vtp counters**

- **Syntax Description** This command has no arguments or keywords.
- **Defaults** No default is defined.
- **Command Modes** Privileged EXEC

#### **Command History**

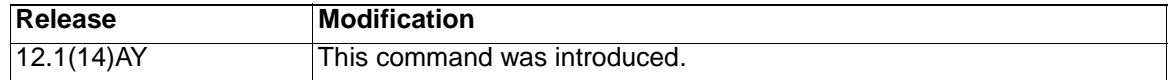

**Examples** This example shows how to clear the VTP counters:

Switch# **clear vtp counters**

You can verify that the information was deleted by entering the **show vtp counters**  privileged EXEC command.

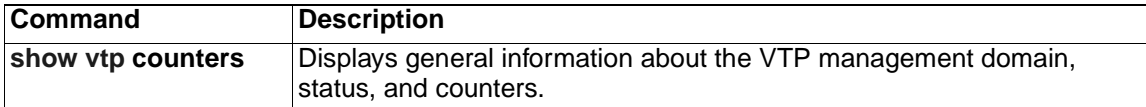

# **cluster commander-address**

You do not need to enter this command. The command switch automatically provides its MAC address to member switches when these switches join the cluster. The member switch adds this information and other cluster information to its running configuration file. Enter the **no** form of this global configuration command from the member switch service port to remove it from a cluster only during debugging or recovery procedures.

#### **cluster commander-address** *mac-address* **[member** *number* **name** *name***]**

**no cluster commander-address**

#### **Syntax Description**

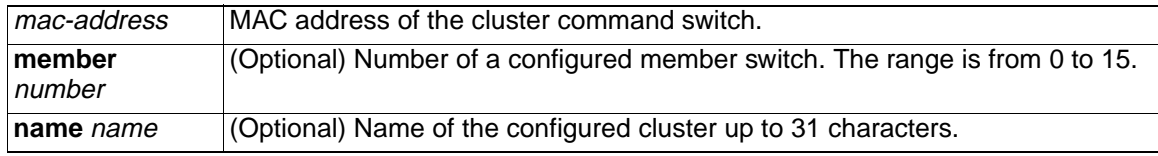

**Defaults** The switch is not a member of any cluster.

#### **Command Modes** Global configuration

#### **Command History**

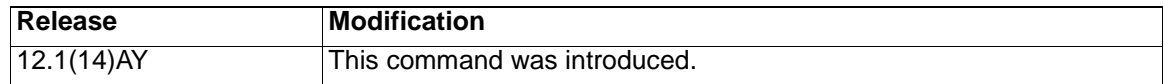

**Usage Guidelines** A cluster member can have only one command switch.

The member switch retains the identity of the command switch during a system reload by using the *mac-address* parameter.

You can enter the **no** form on a member switch to remove it from the cluster during debugging or recovery procedures. You would normally use this command from the member switch service port only when the member has lost communication with the command switch. With normal switch configuration, we recommend that you remove member switches only by entering the **no cluster member** *n* global configuration command on the command switch.

When a standby command-switch becomes active (becomes the command switch), it removes the cluster commander-address line from its configuration.

**Examples** This is an example of text from the running configuration of a cluster member:

Switch(config)# **show running-config**

<output truncated>

cluster commander-address 00e0.9bc0.a500 member 4 name my\_cluster

<output truncated>

This example shows how to remove a member from the cluster by using the cluster member console: Switch# **configure terminal**

Enter configuration commands, one per line. End with CNTL/Z. Switch(config)# **no cluster commander-address**

You can verify your settings by entering the **show cluster** privileged EXEC command.

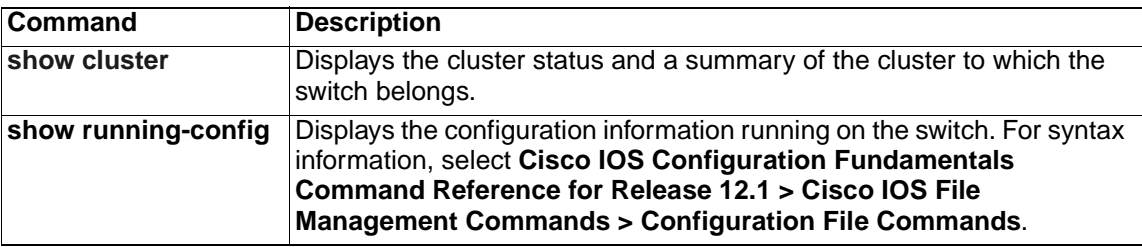

# **cluster discovery hop-count**

Use the **cluster discovery hop-count** global configuration command on the command switch to set the hop-count limit for extended discovery of candidate switches. Use the **no** form of this command to set the hop count to the default value.

**cluster discovery hop-count** *number*

**no cluster discovery hop-count**

#### **Syntax Description**

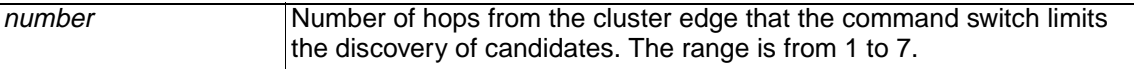

**Defaults** The hop count is set to 3.

**Command Modes** Global configuration

**Command History**

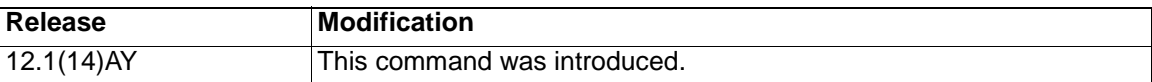

**Usage Guidelines** Enter this command only on the command switch. This command does not operate on member switches.

> If the hop count is set to 1, it disables extended discovery. The command switch discovers only candidates that are one hop from the edge of the cluster. The edge of the cluster is the point between the last discovered member switch and the first discovered candidate switch.

**Examples** This example shows how to set the hop count limit to 4. This command is entered on the command switch.

Switch(config)# **cluster discovery hop-count 4**

You can verify your settings by entering the **show cluster** privileged EXEC command on the command switch.

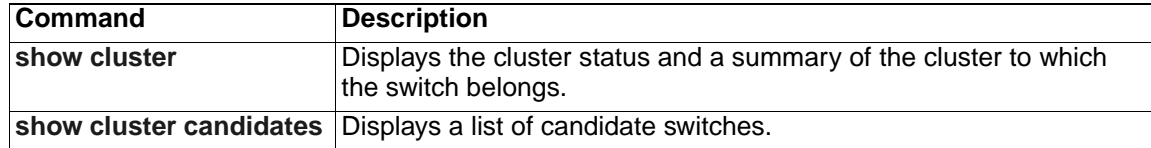

# **cluster enable**

Use the **cluster enable** global configuration command on a command-capable switch to enable it as the cluster command switch, assign a cluster name, and optionally assign a member number to it. Use the **no** form of this command to remove all members and make the command switch a candidate switch.

#### **cluster enable** *name* **[***command-switch-member-number***]**

**no cluster enable**

## **Syntax Description**

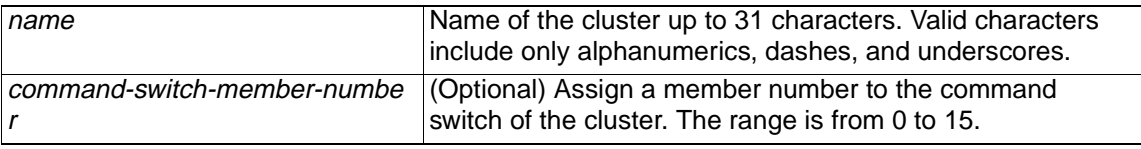

**Defaults** The switch is not a command switch

No cluster name is defined.

The member number is 0 when this is the command switch.

# **Command Modes** Global configuration

#### **Command History**

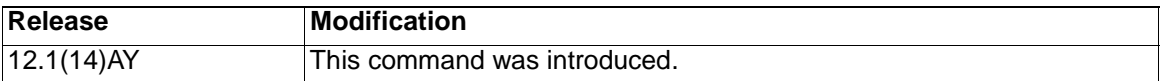

**Usage Guidelines** This command runs on any command-capable switch that is not part of any cluster. This command fails if a device is already configured as a member of the cluster.

> You must name the cluster when you enable the command switch. If the switch is already configured as the command switch, this command changes the cluster name if it is different from the previous name.

> **Note:** To manage the switch through CMS, the switch must be the command switch of the switch cluster.

**Examples** This example shows how to enable the command switch, name the cluster, and set the command switch member number to 4:

Switch(config)# **cluster enable Engineering-IDF4 4**

You can verify your settings by entering the **show cluster** privileged EXEC command on the command switch.

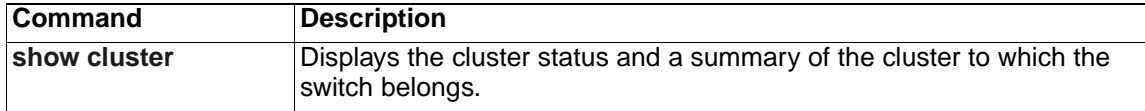

# **cluster holdtime**

Use the **cluster holdtime** global configuration command on the command switch to set the duration in seconds before a switch (either the command or member switch) declares the other switch down after not receiving heartbeat messages. Use the **no** form of this command to set the duration to the default value.

**cluster holdtime** *holdtime-in-secs*

## **no cluster holdtime**

#### **Syntax Description**

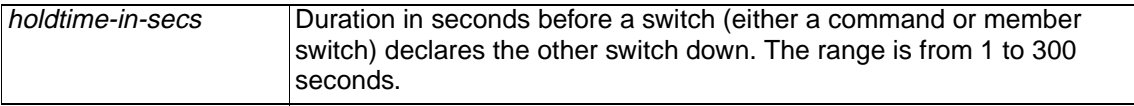

**Defaults** The holdtime is 80 seconds.

**Command Modes** Global configuration

## **Command History**

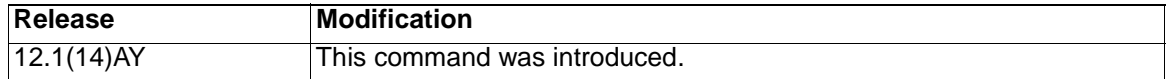

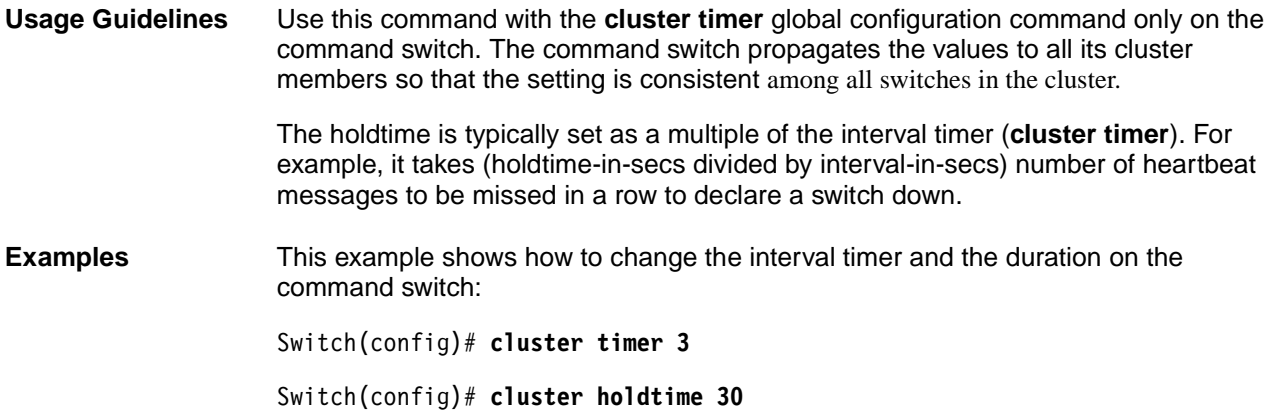

You can verify your settings by entering the **show cluster** privileged EXEC command.

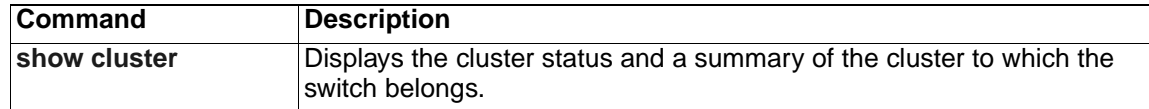

# **cluster management-vlan**

Use the **cluster management-vlan** global configuration command on the command switch to change the management VLAN for the entire cluster. Use the **no** form of this command to change the management VLAN to VLAN 1.

**cluster management-vlan** *n*

**no cluster management-vlan**

## **Syntax Description**

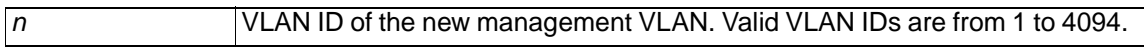

**Defaults** The default management VLAN is VLAN 1.

**Command Modes** Global configuration

#### **Command History**

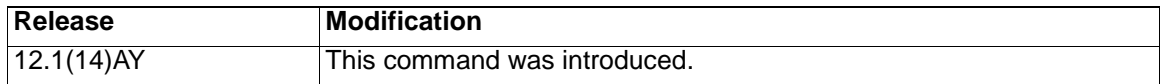

**Usage Guidelines** Enter this command only on the command switch. This command changes the management VLAN of the command switch and member switches. Member switches must have either a trunk connection or connection to the new command-switch management VLAN to maintain communication with the command switch.

This command is not written to the configuration file.

**Examples** This example shows how to change the management VLAN to VLAN 5 on the entire cluster:

Switch(config)# **cluster management-vlan 5**

You can verify your settings by entering the **show interfaces vlan** vlan-id privileged EXEC command.

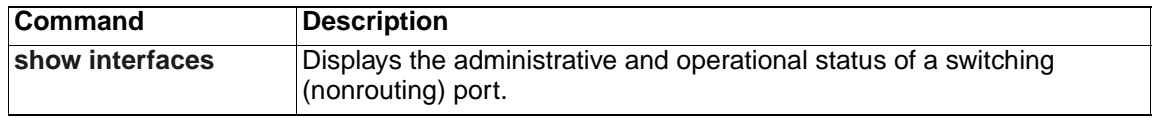

# **cluster member**

Use the **cluster member** global configuration command on the command switch to add members to a cluster. Use the **no** form of this command to remove members from the cluster.

**cluster member [***n***] mac-address** *H.H.H* **[password** *enable-password***]** [**vlan**  vlan-id]

**no cluster member** *n*

#### **Syntax Description**

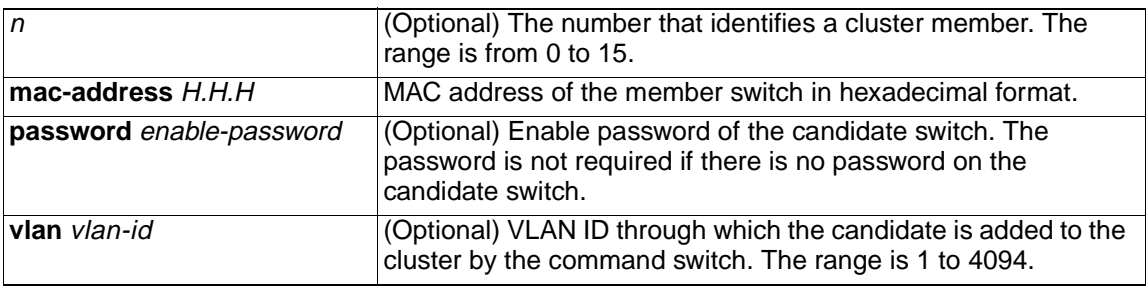

**Defaults** A newly enabled command switch has no associated cluster members.

## **Command Modes** Global configuration

#### **Command History**

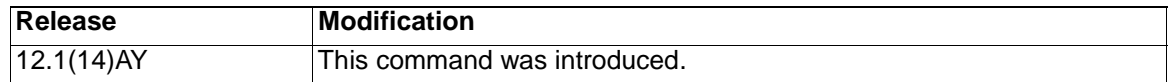

**Usage Guidelines** Enter this command only on the command switch to add a member to or remove a member from the cluster. If you enter this command on a switch other than the command switch, the switch rejects the command and displays an error message.

> You must enter a member number to remove a switch from the cluster. However, you do not need to enter a member number to add a switch to the cluster. The command switch selects the next available member number and assigns it to the switch that is joining the cluster.

> You must enter the enable password of the candidate switch for authentication when it joins the cluster. The password is not saved in the running or startup configuration. After a candidate switch becomes a member of the cluster, its password becomes the same as the command-switch password.

If a switch does not have a configured host name, the command switch appends a member number to the command-switch host name and assigns it to the member switch.

If you do not specify a VLAN ID, the command switch automatically chooses a VLAN and adds the candidate to the cluster.

**Examples** This example shows how to add a switch as member 2 with MAC address 00E0.1E00.2222 and the password *key* to a cluster. The command switch adds the candidate to the cluster through VLAN 3.

Switch(config)# **cluster member 2 mac-address 00E0.1E00.2222 password key vlan 3**

This example shows how to add a switch with MAC address 00E0.1E00.3333 to the cluster. This switch does not have a password. The command switch selects the next available member number and assigns it to the switch joining the cluster:

```
Switch(config)# cluster member mac-address 00E0.1E00.3333
```
You can verify your settings by entering the **show cluster members** privileged EXEC command on the command switch.

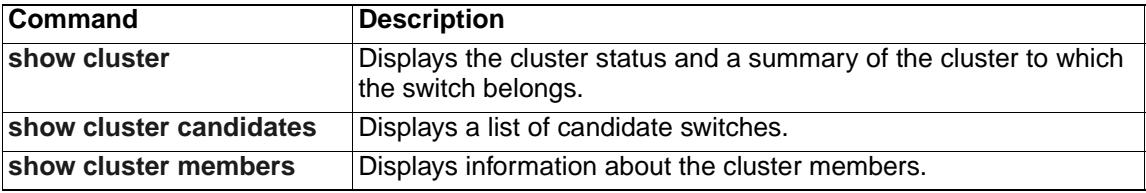

# **cluster run**

Use the **cluster run** global configuration command to enable clustering on a switch. Use the **no** form of this command to disable clustering on a switch.

**cluster run**

**no cluster run**

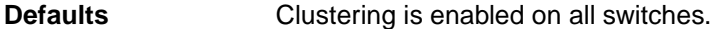

**Command Modes** Global configuration

#### **Command History**

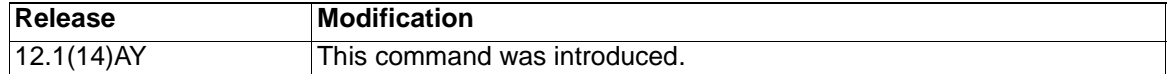

**Usage Guidelines** When you enter the **no cluster run** command on a command switch, the command switch is disabled. Clustering is disabled, and the switch cannot become a candidate switch. When you enter the **no cluster run** command on a member switch, it is removed from the cluster. Clustering is disabled, and the switch cannot become a candidate switch.

> When you enter the **no cluster run** command on a switch that is not part of a cluster, clustering is disabled on this switch. This switch cannot then become a candidate switch.

#### **Examples** This example shows how to disable clustering on the command switch:

Switch(config)# **no cluster run**

You can verify that clustering is disabled by entering the **show cluster** privileged EXEC command.

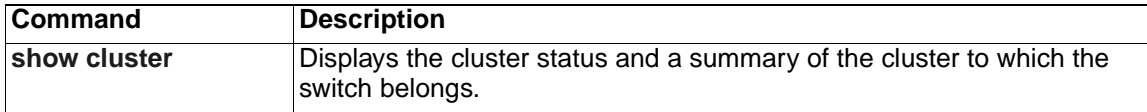

# **cluster standby-group**

Use the **cluster standby-group** global configuration command to enable command switch redundancy by binding the Hot Standby Router Protocol (HSRP) standby group to the cluster. Use the **no** form of this command to unbind the cluster from the HSRP standby group.

**cluster standby-group** *HSRP-group-name*

**no cluster standby-group**

## **Syntax Description**

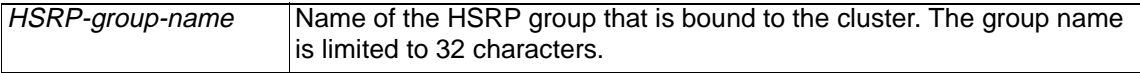

**Defaults** The cluster is not bound to any HSRP group.

**Command Modes** Global configuration

#### **Command History**

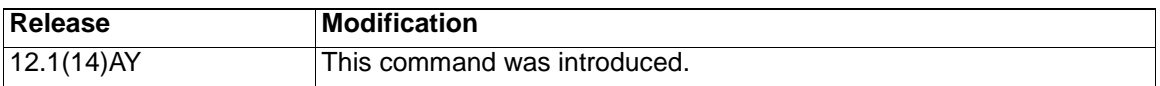

**Usage Guidelines** You must enter this command only on the command switch. If you enter it on a member switch, an error message appears.

> The command switch propagates the cluster-HSRP binding information to all members. Each member switch stores the binding information in its nonvolatile RAM (NVRAM).

> The HSRP group name must be a valid standby group; otherwise, the command entry produces an error.

Use the same group name on all members of the HSRP standby group that is to be bound to the cluster. Use the same HSRP group name on all cluster-HSRP capable members for the HSRP group that is to be bound. (When not binding a cluster to an HSRP group, you can use different names on the cluster command and the member switches.)

**Examples** This example shows how to bind the HSRP group named *my hsrp* to the cluster. This command is entered on the command switch.

Switch(config)# **cluster standby-group my\_hsrp**

This example shows the error message when this command is entered on a command switch and the specified HSRP standby group does not exist:

Switch(config)# **cluster standby-group my\_hsrp**

%ERROR:Standby (my\_hsrp) group does not exist

This example shows the error message when this command is entered on a member switch:

# Switch(config)# **cluster standby-group my\_hsrp**

%ERROR:This command runs on a cluster command switch

You can verify your settings by entering the **show cluster** privileged EXEC command.

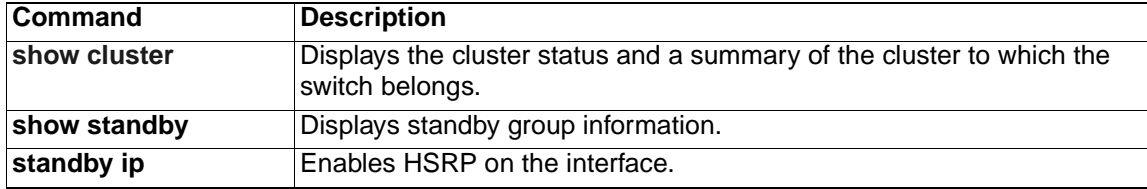
# **cluster timer**

Use the **cluster timer** global configuration command on the command switch to set the interval in seconds between heartbeat messages. Use the **no** form of this command to set the interval to the default value.

**cluster timer** *interval-in-secs*

**no cluster timer**

#### **Syntax Description**

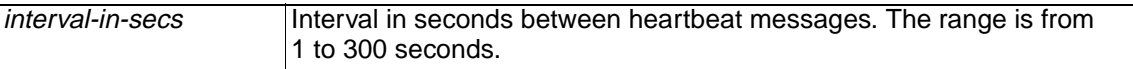

- **Defaults** The interval is 8 seconds.
- **Command Modes** Global configuration

#### **Command History**

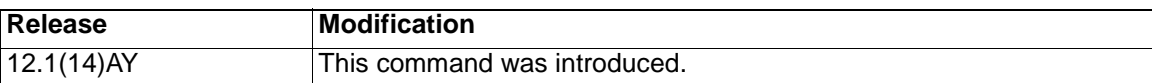

**Usage Guidelines** Use this command with the **cluster holdtime** global configuration command only on the command switch. The command switch propagates the values to all its cluster members so that the setting is consistent among all switches in the cluster. The holdtime is typically set as a multiple of the heartbeat interval timer (**cluster timer**). For example, it takes (holdtime-in-secs divided by the interval-in-secs) number of heartbeat messages to be missed in a row to declare a switch down. **Examples** This example shows how to change the heartbeat interval timer and the duration on the command switch.

Switch(config)# **cluster timer 3**

Switch(config)# **cluster holdtime 30**

You can verify your settings by entering the **show cluster** privileged EXEC command.

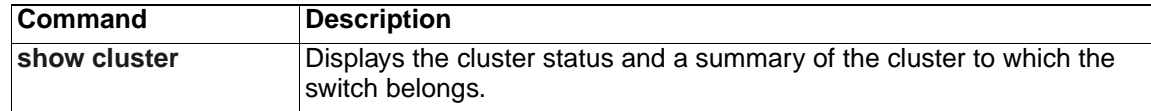

# **define interface-range**

Use the **define interface-range** global configuration command to create an interface-range macro. Use the **no** form of this command to delete the defined macro.

**define interface-range** *macro-name interface-range*

**no define interface-range** *macro-name interface-range*

#### **Syntax Description**

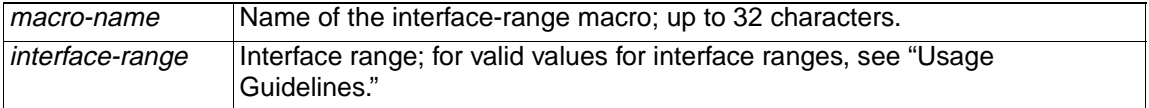

**Defaults** This command has no default setting.

**Command Modes** Global configuration

#### **Command History**

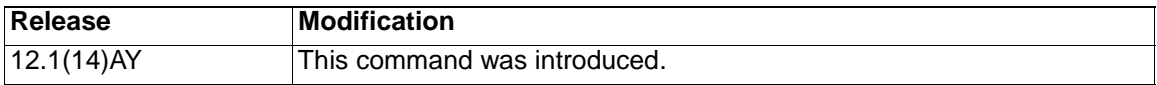

**Usage Guidelines** The macro name is a 32-character maximum character string.

A macro can contain up to five ranges.

All interfaces in a range must be the same type; that is, all Gigabit Ethernet ports, all Gigabit Ethernet ports, all EtherChannel ports, or all VLANs, but you can combine multiple interface types in a macro.

When entering the *interface-range*, use this format:

- type {first-interface} {last-interface}
- You must add a space between the first interface number and the hyphen when entering an interface-range. For example, **gigabitethernet 0/1 -2** is a valid range; **gigabitethernet 0/1-2** is not a valid range.

Valid values for type and interface:

- **vlan** vlan-id, where vlan-id is from 1 to 4094.
- **port-channel** port-channel-number, where port-channel-number is from 1 to 6
- **gigabitethernet** interface-id

VLAN interfaces must have been configured with the **interface vlan** command (the **show running-config** privileged EXEC command displays the configured VLAN interfaces). VLAN interfaces not displayed by the **show running-config** command cannot be used in interface-ranges.

For physical interfaces, the interface-id is defined as a slot/number (where slot is always 0 for the switch), and the range can be entered as type **0**/number - number (for example, **gigabitethernet0/1 - 2**). You can also enter multiple ranges.

When you define a range, you must enter a space before and after the hyphen  $(-)$ :

**interface range gigabitethernet0/1 - 2**

When you define multiple ranges, you must enter a space before and after the comma (,):

**interface range gigabitethernet0/3 - 7 , gigabitethernet0/1 - 2**

**Examples** This example shows how to create a multiple-interface macro:

Switch(config)# **define interface-range macro1 gigabitethernet 0/17 -18 , gigabitethernet 0/20** 

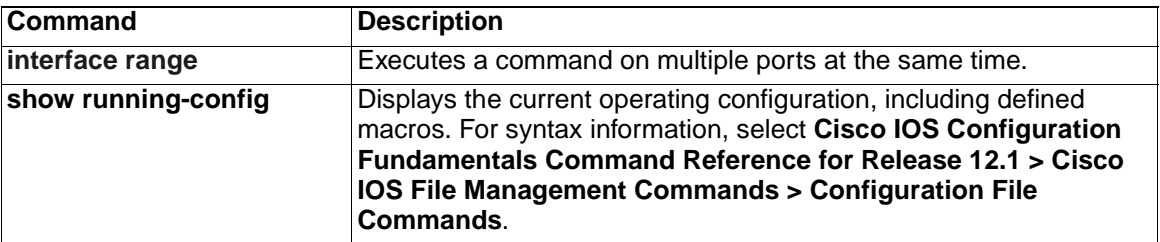

# **delete**

Use the **delete** privileged EXEC command to delete a file or directory on the flash memory device.

**delete [/force**] [/**recursive**] *filesystem***:/***file-url*

#### **Syntax Description**

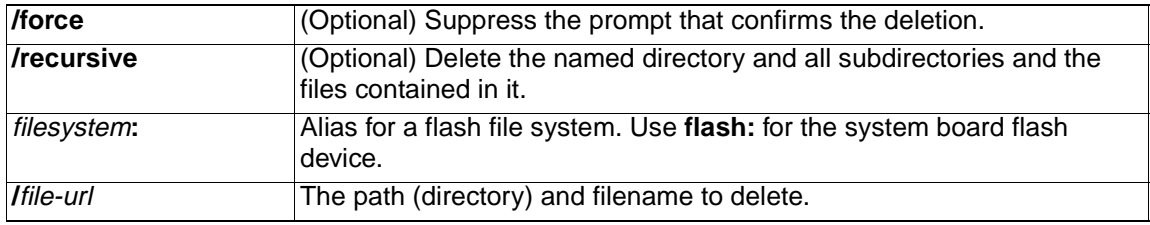

#### **Command Modes** Privileged EXEC

#### **Command History**

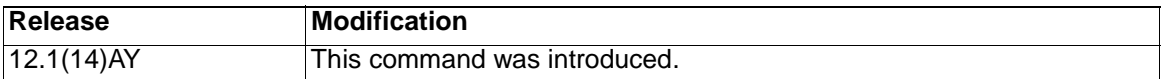

**Usage Guidelines** If you use the **/force** keyword, you are prompted once at the beginning of the deletion process to confirm the deletion.

> If you use the **/recursive** keyword without the **/force** keyword, you are prompted to confirm the deletion of every file.

The prompting behavior depends on the setting of the **file prompt** global configuration command. By default, the switch prompts for confirmation on destructive file operations. For more information about this command, refer to the Cisco IOS Command Reference for Cisco IOS Release 12.1.

**Examples** This example shows how to delete a file from the switch flash memory:

Switch# **delete flash:filename**

You can verify that the directory was removed by entering the **dir** filesystem: privileged EXEC command.

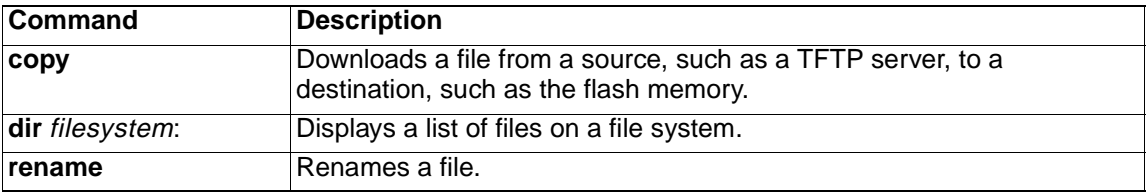

# **deny (access-list configuration)**

Use the **deny** access-list configuration command to configure conditions for a named or numbered IP access control list (ACL). Use the **no** form of this command to remove a deny condition from the IP ACL.

Use these commands with standard IP ACLs:

**deny** {*source source-wildcard* | **host** *source* | **any**}

**no deny** {*source source-wildcard* | **host** *source* | **any**}

Use these commands with extended IP ACLs:

- **deny** *protocol* **{***source source-wildcard* | **host** *source* | **any**} **[***operator port***] {***destination destination-wildcard* | **host** *source* | **any} [***operator port***] [dscp** *dscp-value***] [time-range** *time-range-name***]**
- **no deny** *protocol* **{***source source-wildcard* | **host** *source* | **any**} **[***operator port***] {***destination destination-wildcard* | **host** *source* | **any} [***operator port***] [dscp** *dscp-value***] [time-range** *time-range-name***]**

# **Syntax Description**

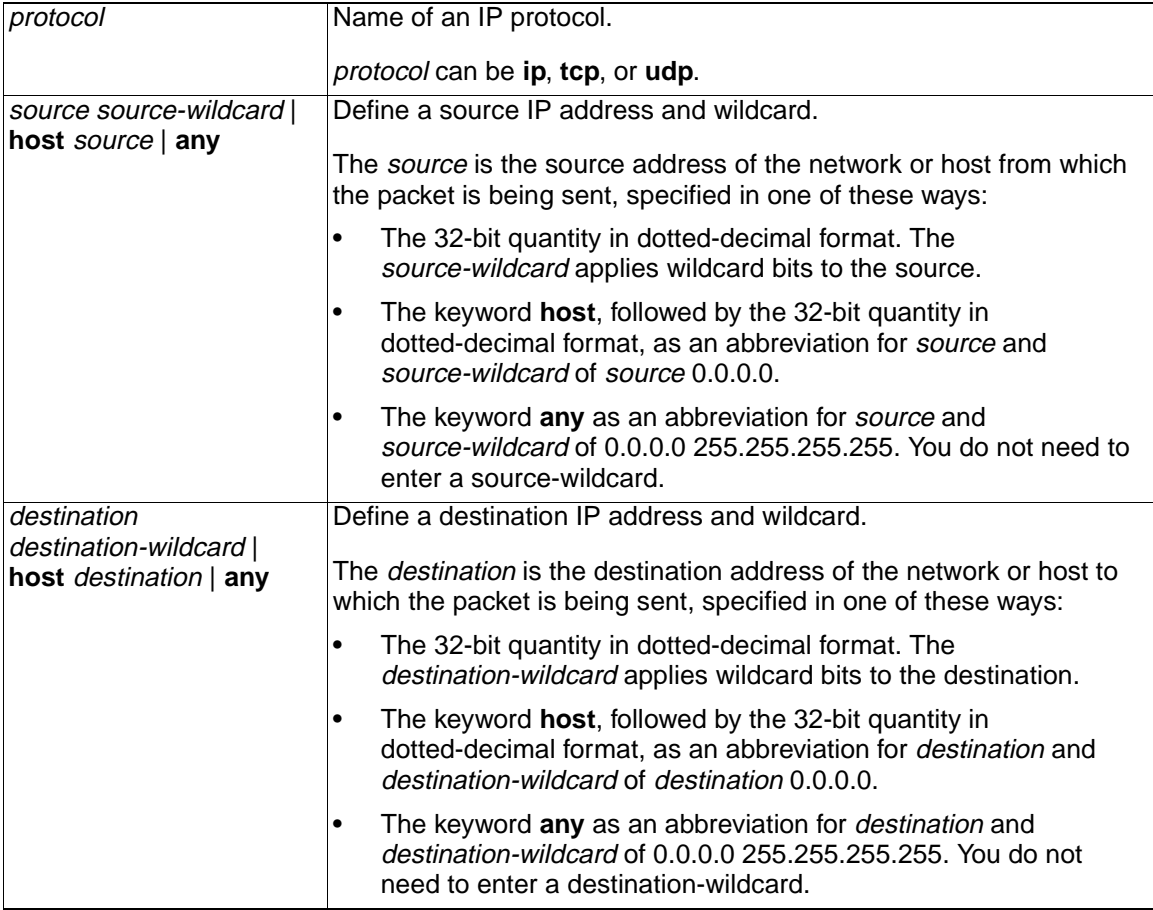

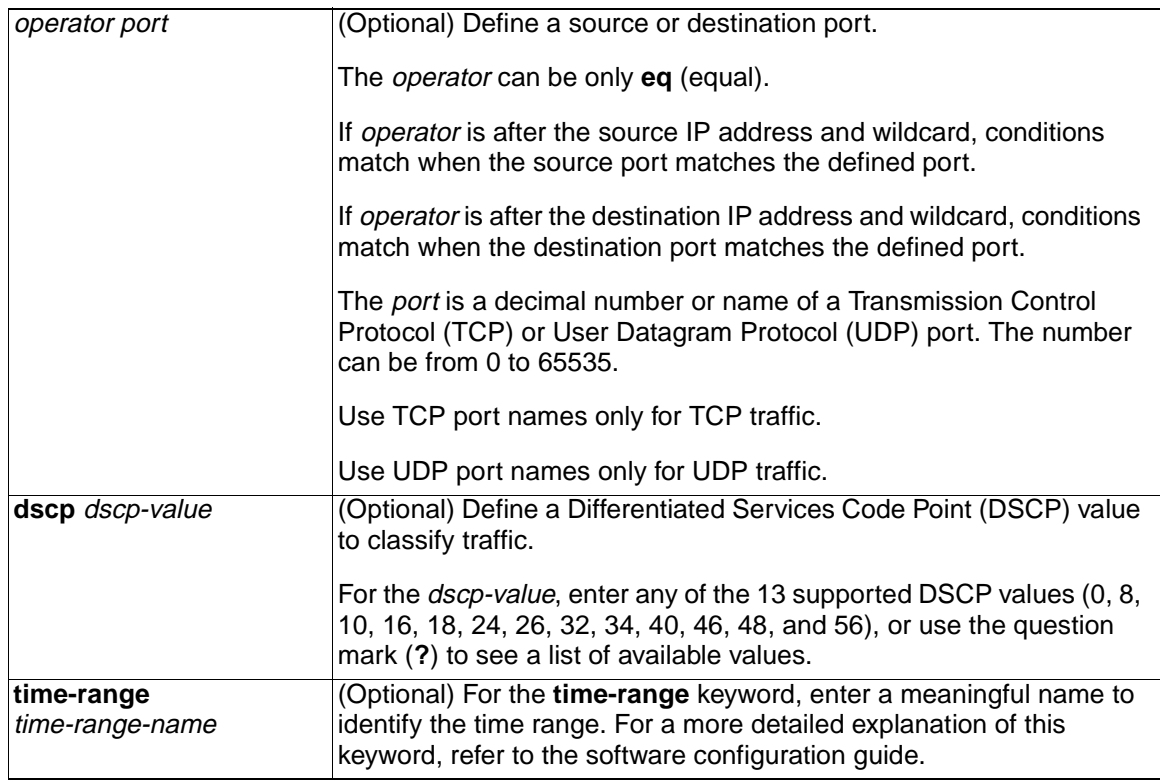

**Defaults** There are no specific conditions that deny packets in the named or numbered IP ACL. The default ACL is always terminated by an implicit deny statement for all packets.

**Command Modes** Access-list configuration

### **Command History**

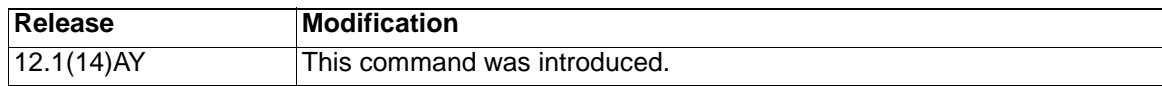

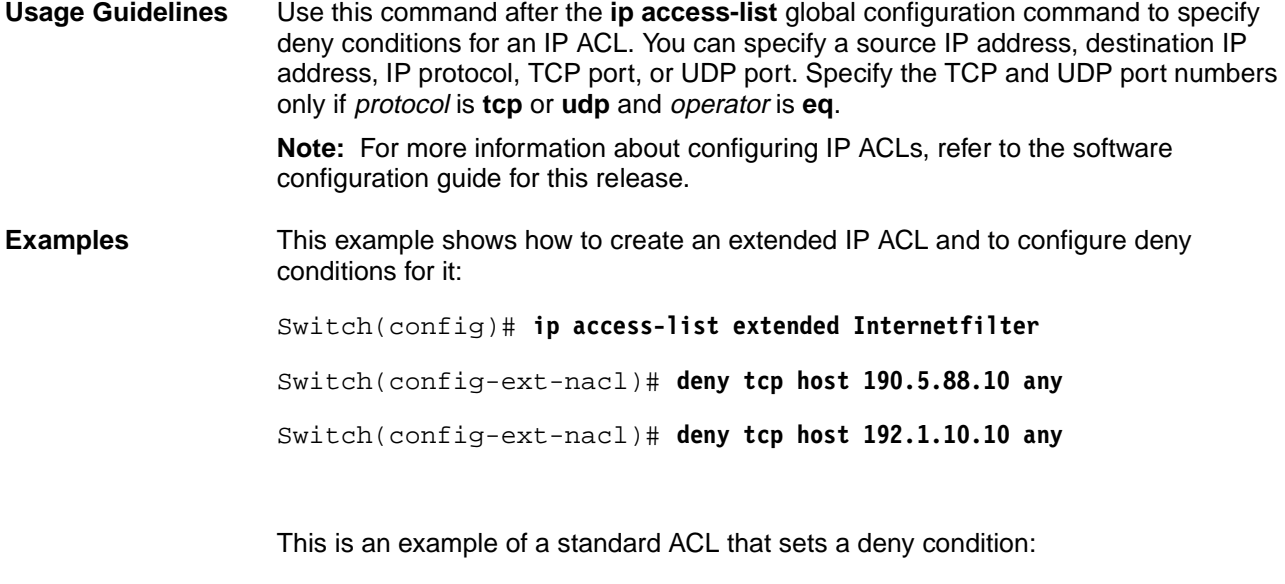

ip access-list standard Acclist1

deny 192.5.34.0 0.0.0.255

deny 128.88.10.0 0.0.0.255

deny 36.1.1.0 0.0.0.255

**Note:** In these examples, all other IP access is implicitly denied.

You can verify your settings by entering the **show ip access-lists** or **show access-lists** privileged EXEC command.

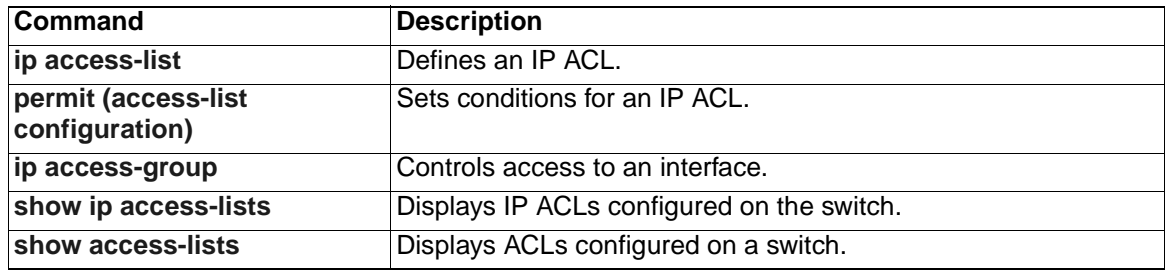

# **deny (MAC access-list configuration)**

Use the **deny** MAC access-list configuration command to prevent Layer 2 traffic from being forwarded if the conditions are matched. Use the **no** form of this command to remove a deny condition from the MAC named access control list (ACL).

{**permit** | **deny**} {**any** | **host** *src-MAC-addr*} {**any** | **host** *dst-MAC-addr*} [**aarp**  | **amber** | **appletalk** | **dec-spanning** | **decnet-iv** | **diagnostic** | **dsm** | **etype-6000** | **etype-8042** | **lat** | **lavc-sca** | **mop-console** | **mop-dump**  | **msdos** | **mumps** | **netbios** | **vines-echo** |**vines-ip** | **xns-idp**] **no** {**permit** | **deny**} {**any** | **host** *src-MAC-addr*} {**any** | **host** *dst-MAC-addr*} [**aarp** | **amber** | **appletalk** | **dec-spanning** | **decnet-iv** | **diagnostic**  | **dsm** | **etype-6000** | **etype-8042** | **lat** | **lavc-sca** | **mop-console** | **mop-dump** | **msdos** | **mumps** | **netbios** | **vines-echo** |**vines-ip** | **xns-idp**]

# **Syntax Description**

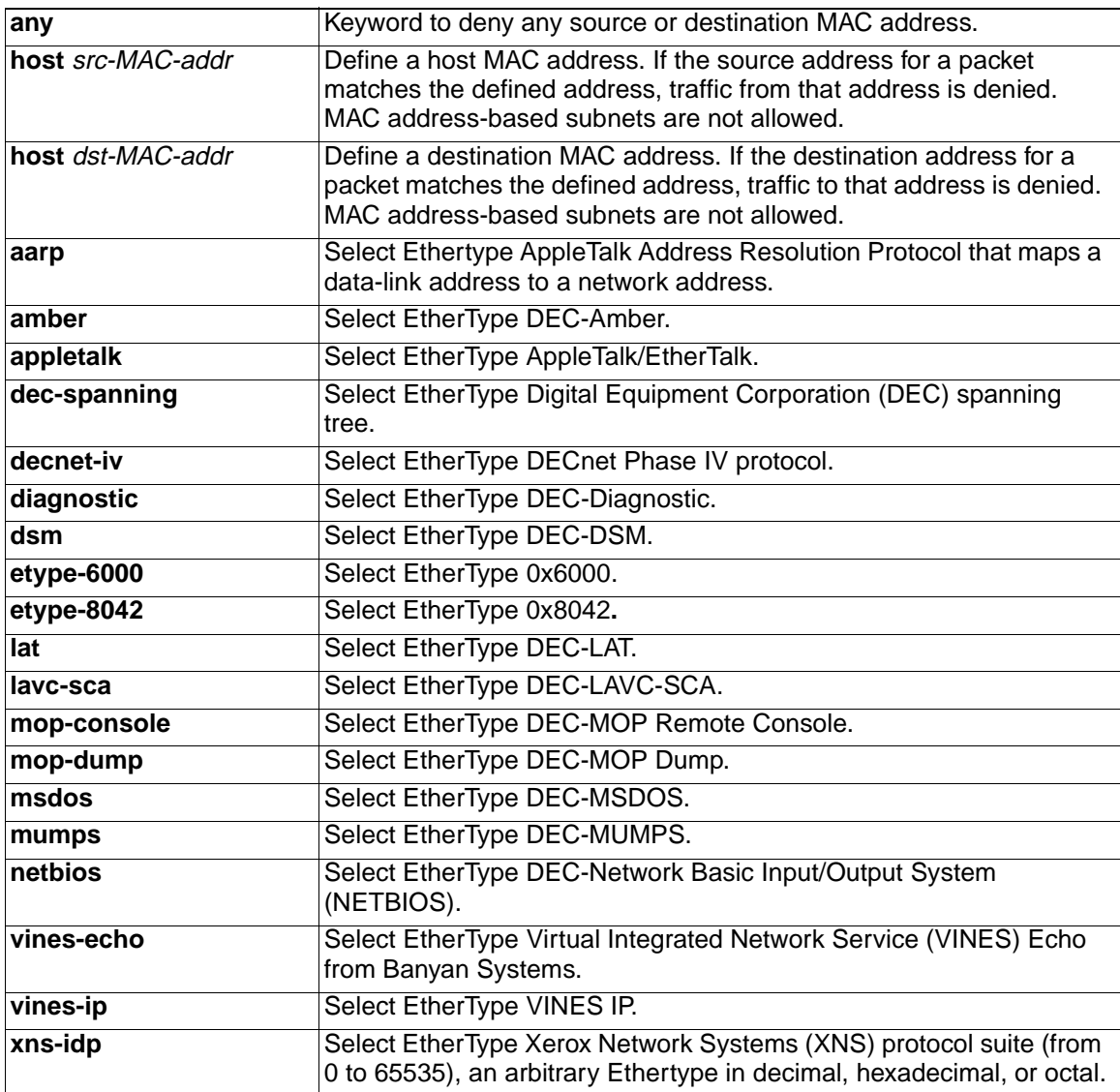

### **Defaults** This command has no defaults. However, the default action for a MAC named ACL is to deny.

**Command Modes** MAC access-list configuration

#### **Command History**

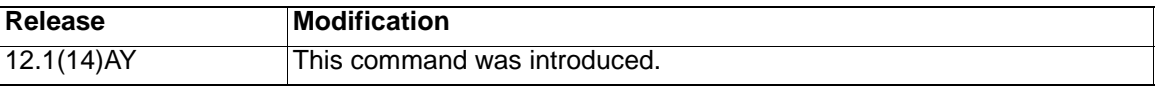

**Usage Guidelines** When an access control entry (ACE) is added to an ACL, an implied **deny**-**any**-**any** condition exists at the end of the list. That is, if there are no matches, the packets are denied. However, before the first ACE is added, the list permits all packets.

These options are not allowed:

- Class of service (CoS)
- Ethertype number of a packet with Ethernet II or Subnetwork Access Protocol (SNAP) encapsulation
- Link Service Access Point (LSAP) number of a packet with 802.2 encapsulation

**Note:** For more information about configuring MAC extended ACLs, refer to the software configuration guide for this release.

**Examples** This example shows how to define the MAC named extended ACL to deny NETBIOS traffic from any source to MAC address 00c0.00a0.03fa. Traffic matching this list is denied.

Switch(config-ext-macl)# **deny any host 00c0.00a0.03fa netbios**

This example shows how to remove the deny condition from the named MAC extended ACL:

Switch(config-ext-macl)# **no deny any host 00c0.00a0.03fa netbios**

You can verify your settings by entering the **show access-lists** privileged EXEC command.

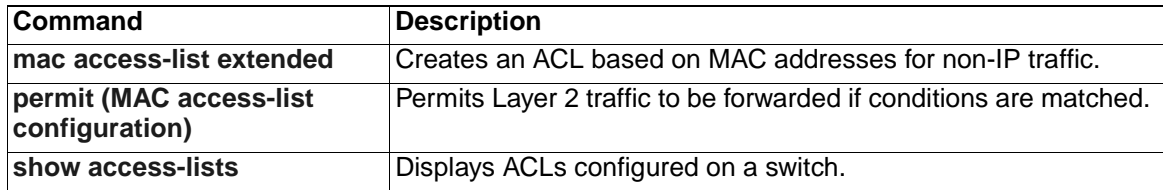

# **dot1x default**

Use the **dot1x default** interface configuration command to reset the configurable 802.1X parameters to their default values.

**dot1x default**

**Syntax Description** This command has no arguments or keywords.

**Defaults** These are the default values:

- The per-interface 802.1X protocol enable state is disabled (force-authorized).
- The number of seconds between re-authentication attempts is 3600 seconds.
- The periodic re-authentication is disabled.
- The quiet period is 60 seconds.
- The retransmission time is 30 seconds.
- The maximum retransmission number is 2 times.
- The host mode is single host.
- The client timeout period is 30 seconds.
- The authentication server timeout period is 30 seconds.

### **Command Modes** Interface configuration

#### **Command History**

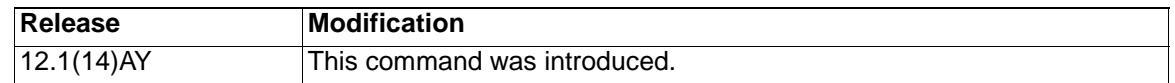

**Examples** This example shows how to reset the configurable 802.1X parameters on an interface:

Switch(config-if)# **dot1x default**

You can verify your settings by entering the **show dot1x** [**interface** interface-id] privileged EXEC command.

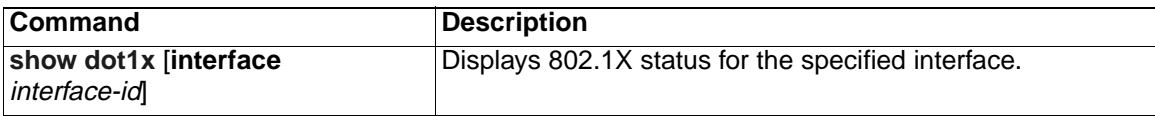

# **dot1x guest-vlan**

Use the **dot1x guest-vlan** interface configuration command to specify an active VLAN as an 802.1X guest VLAN. Use the **no** form of this command to return to the default setting.

**dot1x guest-vlan** *vlan-id*

**no dot1x guest-vlan**

#### **Syntax Description**

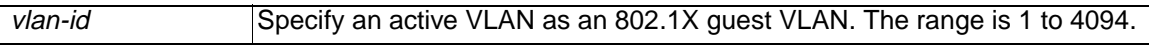

**Defaults** No guest VLAN is configured.

**Command Modes** Interface configuration

#### **Command History**

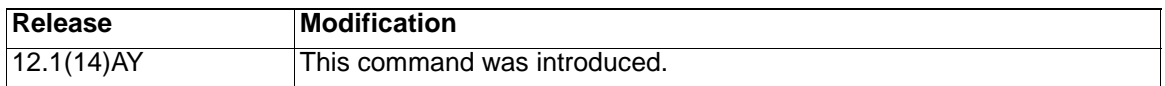

**Usage Guidelines** When you configure a guest VLAN, clients that are not 802.1X-capable are put into the guest VLAN when the server does not receive a response to its Extensible Authentication Protocol over LAN (EAPOL) request/identity frame. Clients that are 802.1X-capable but fail authentication are not granted access to the network.

> Guest VLANs are supported on 802.1X ports in single-host mode and multiple-hosts mode.

Any VLAN can be configured as an 802.1X guest VLAN except RSPAN VLANs or voice VLANs.

**Examples** This example shows how to specify VLAN 5 as an 802.1X guest VLAN:

Switch(config-if)# **dot1x guest-vlan 5**

You can verify your settings by entering the **show dot1x** [**interface** interface-id] privileged EXEC command.

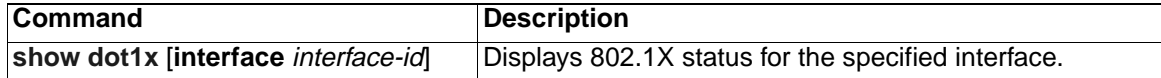

# <span id="page-83-0"></span>**dot1x host-mode**

Use the **dot1x host-mode** interface configuration command to allow a single host (client) or multiple hosts on an 802.1X-authorized port that has the **dot1x port-control** interface configuration command set to **auto**. Use the **no** form of this command to return to the default setting.

```
dot1x host-mode {multi-host | single-host}
```

```
no dot1x host-mode [multi-host | single-host]
```
#### **Syntax Description**

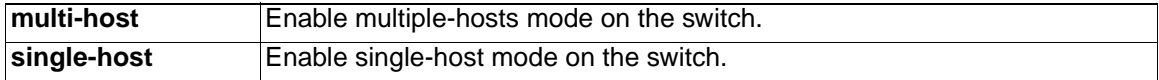

- **Defaults** The default is single-host mode.
- **Command Modes** Interface configuration

### **Command History**

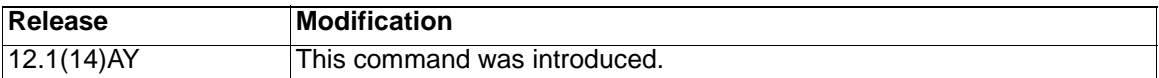

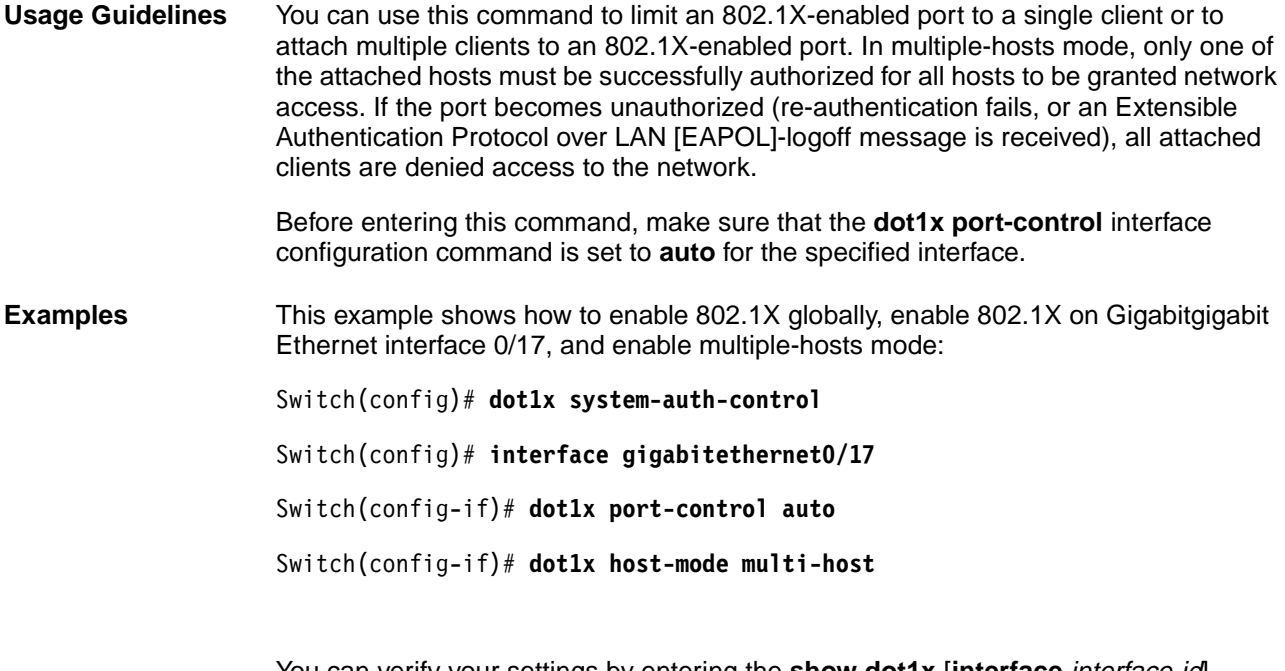

You can verify your settings by entering the **show dot1x** [**interface** interface-id] privileged EXEC command.

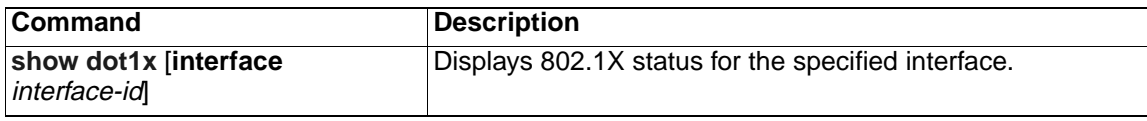

# **dot1x initialize**

Use the **dot1x initialize** privileged EXEC command to manually return an 802.1X-enabled port to an unauthorized state before initiating a new authentication session on the interface.

#### **dot1x initialize interface** *interface-id*

**Syntax Description** This command has no arguments or keywords.

- **Defaults** There is no default setting.
- **Command Modes** Privileged EXEC

#### **Command History**

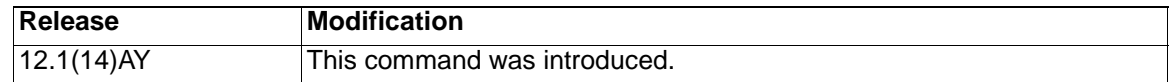

**Usage Guidelines** Use this command to manually return a device connected to a switch interface to an unauthorized state before initiating a new authentication session on the interface.

**Examples** This example shows how to manually return a device connected to Gigabit Ethernet interface 0/17 to an unauthorized state:

#### Switch# **dot1x initialize interface gigabitethernet0/17**

You can verify your settings by entering the **show dot1x** [interface *interface-id*] privileged EXEC command.

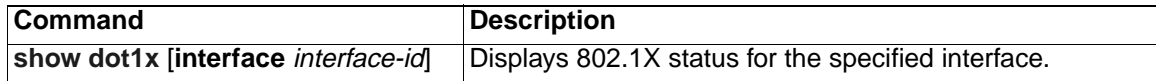

# <span id="page-86-0"></span>**dot1x max-req**

Use the **dot1x max-req** interface configuration command to set the maximum number of times that the switch sends an Extensible Authentication Protocol (EAP)-request/identity frame (assuming that no response is received) to the client before restarting the authentication process. Use the **no** form of this command to return to the default setting.

**dot1x max-req** *count*

**no dot1x max-req**

### **Syntax Description**

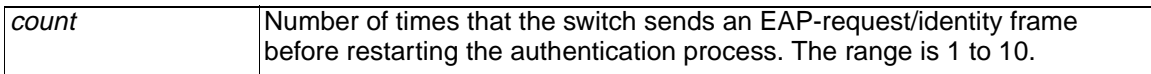

**Defaults** The default is 2.

**Command Modes** Interface configuration

#### **Command History**

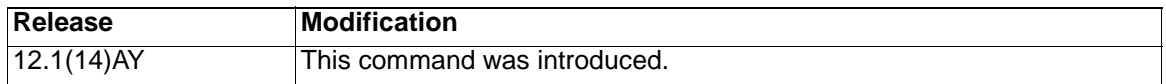

**Usage Guidelines** You should change the default value of this command only to adjust for unusual circumstances such as unreliable links or specific behavioral problems with certain clients and authentication servers.

**Examples** This example shows how to set 5 as the number of times that the switch sends an EAP-request/identity frame before restarting the authentication process:

Switch(config-if)# **dot1x max-req 5**

You can verify your settings by entering the **show dot1x** [**interface** interface-id] privileged EXEC command.

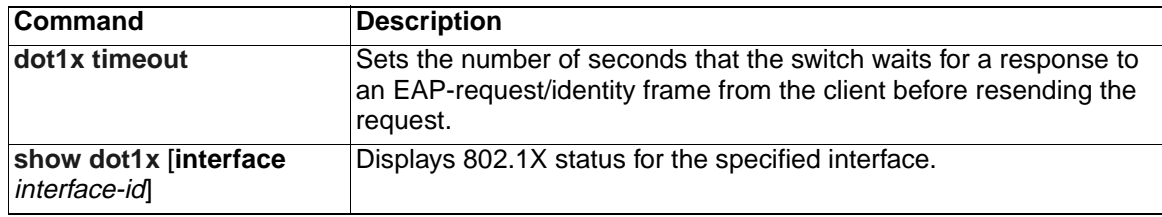

# **dot1x multiple-hosts**

This is an obsolete command.

In past releases, the **dot1x multiple-hosts** interface configuration command was used to allow multiple hosts (clients) on an 802.1X-authorized port.

# **Command History**

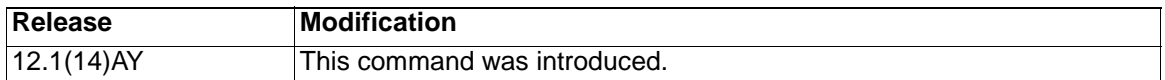

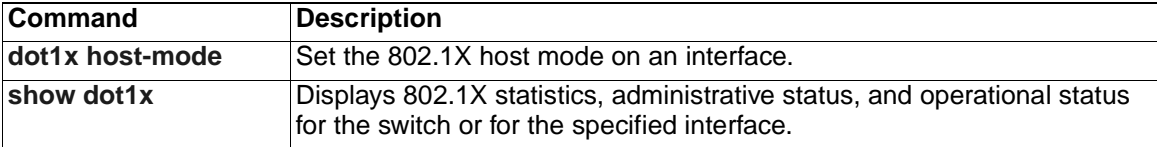

# **dot1x port-control**

Use the **dot1x port-control** interface configuration command to enable manual control of the authorization state of the port. Use the **no** form of this command to return to the default setting.

**dot1x port-control** {**auto** | **force-authorized** | **force-unauthorized**}

**no dot1x port-control**

### **Syntax Description**

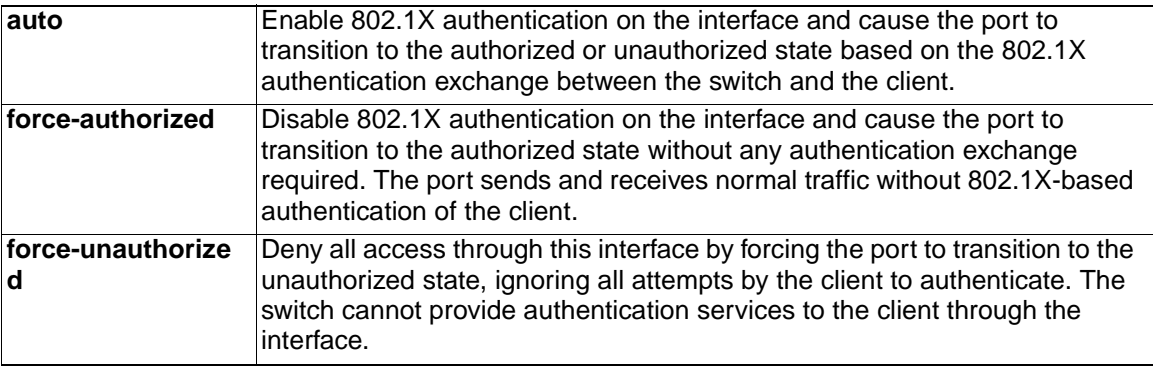

**Defaults** The default is force-authorized.

**Command Modes** Interface configuration

### **Command History**

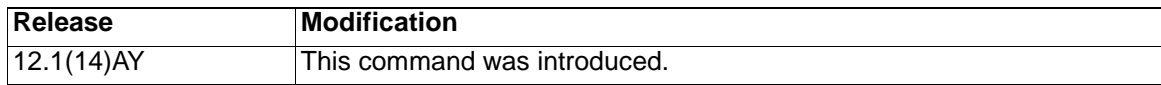

**Usage Guidelines** You must enable 802.1X globally on the switch by using the **dot1x system-auth-control** global configuration command before enabling 802.1X on a specific interface.

The 802.1X protocol is supported on Layer 2 static-access ports.

You can use the **auto** keyword only if the port is not configured as one of the following:

- Trunk port—If you try to enable 802.1X on a trunk port, an error message appears, and 802.1X is not enabled. If you try to change the mode of an 802.1X-enabled port to trunk, the port mode is not changed.
- Dynamic ports—A port in dynamic mode can negotiate with its neighbor to become a trunk port. If you try to enable 802.1X on a dynamic port, an error message appears, and 802.1X is not enabled. If you try to change the mode of an 802.1X-enabled port to dynamic, the port mode is not changed.
- Dynamic-access ports—If you try to enable 802.1X on a dynamic-access (VLAN Query Protocol [VQP]) port, an error message appears, and 802.1X is not enabled. If you try to change an 802.1X-enabled port to dynamic VLAN assignment, an error message appears, and the VLAN configuration is not changed.
- EtherChannel port—Before enabling 802.1X on the port, you must first remove it from the EtherChannel. If you try to enable 802.1X on an EtherChannel or on an active port in an EtherChannel, an error message appears, and 802.1X is not

enabled. If you enable 802.1X on a not-yet active port of an EtherChannel, the port does not join the EtherChannel.

• Switched Port Analyzer (SPAN) destination port—You can enable 802.1X on a port that is a SPAN destination port; however, 802.1X is disabled until the port is removed as a SPAN destination. You can enable 802.1X on a SPAN source port.

To disable 802.1X globally on the switch, use the **no dot1x system-auth-control** global configuration command. To disable 802.1X on a specific interface, use the **no dot1x port-control** interface configuration command.

**Examples** This example shows how to enable 802.1X on Gigabit Ethernet interface 0/17:

Switch(config)# **interface gigabitethernet0/17**

Switch(config-if)# **dot1x port-control auto**

You can verify your settings by entering the **show dot1x** [**interface** interface-id] privileged EXEC command.

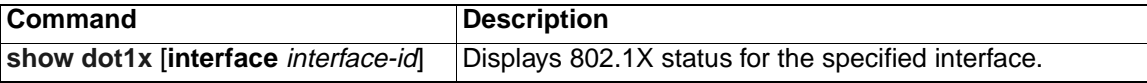

# **dot1x re-authenticate**

Use the **dot1x re-authenticate** privileged EXEC command to manually initiate a re-authentication of all 802.1X-enabled ports or the specified 802.1X-enabled port.

**dot1x re-authenticate** {**interface** *interface-id*}

### **Syntax Description**

**interface** interface-id Slot and port number of the interface to re-authenticate.

**Defaults** There is no default setting.

**Command Modes** Privileged EXEC

### **Command History**

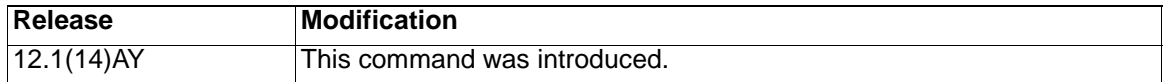

**Usage Guidelines** You can use this command to re-authenticate a client without waiting for the configured number of seconds between re-authentication attempts (re-authperiod) and automatic re-authentication.

**Examples** This example shows how to manually re-authenticate the device connected to Gigabit Ethernet interface 0/17:

Switch# **dot1x re-authenticate interface gigabitethernet0/17**

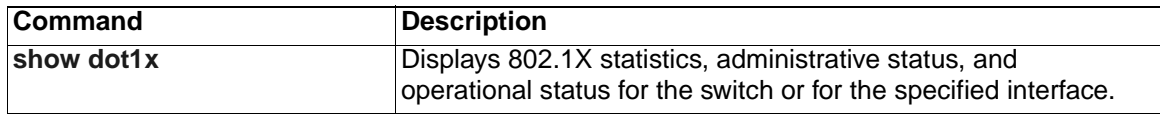

# **dot1x re-authentication**

This is an obsolete command.

In past releases, the **dot1x re-authentication** global configuration command was used to set the amount of time between periodic re-authentication attempts.

# **Command History**

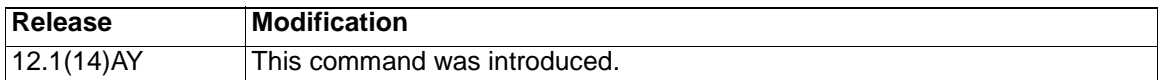

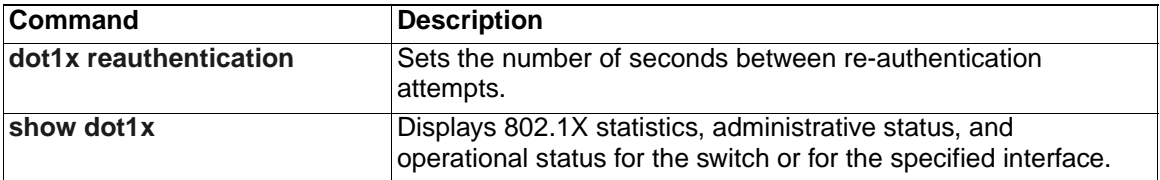

# <span id="page-92-0"></span>**dot1x reauthentication**

Use the **dot1x reauthentication** interface configuration command to enable periodic re-authentication of the client. Use the **no** form of this command to return to the default setting.

**dot1x reauthentication**

### **no dot1x reauthentication**

- **Syntax Description** This command has no arguments or keywords.
- **Defaults** Periodic re-authentication is disabled.
- **Command Modes** Interface configuration

#### **Command History**

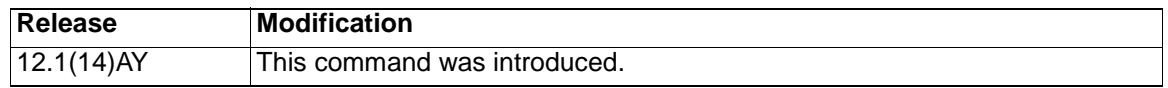

**Usage Guidelines** You configure the amount of time between periodic re-authentication attempts by using the **dot1x timeout reauth-period** interface configuration command.

#### **Examples** This example shows how to disable periodic re-authentication of the client:

Switch(config-if)# **no dot1x reauthentication**

This example shows how to enable periodic re-authentication and to set the number of seconds between re-authentication attempts to 4000 seconds:

Switch(config-if)# **dot1x reauthentication**

Switch(config-if)# **dot1x timeout reauth-period 4000**

You can verify your settings by entering the **show dot1x** [**interface** interface-id] privileged EXEC command.

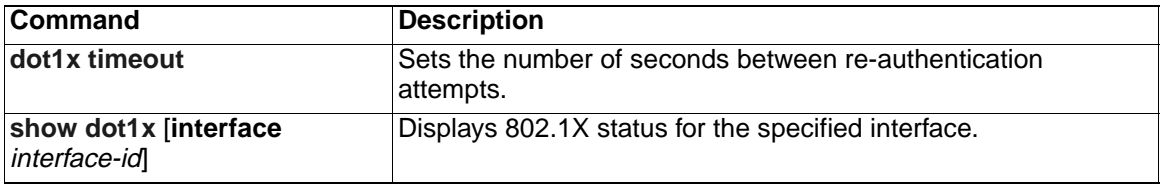

# **dot1x system-auth-control**

Use the **dot1x system-auth-control** global configuration command to enable 802.1X globally. Use the **no** form of this command to return to the default setting.

**dot1x system-auth-control**

**no dot1x system-auth-control**

**Syntax Description** This command has no arguments or keywords.

**Defaults** 802.1X is disabled.

**Command Modes** Global configuration

#### **Command History**

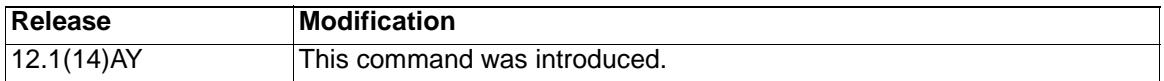

**Usage Guidelines** You must enable authentication, authorization, and accounting (AAA) and specify the authentication method list before enabling 802.1X globally. A method list describes the sequence and authentication methods to be queried to authenticate a user.

**Examples** This example shows how to enable 802.1X globally on a switch:

Switch(config)# **dot1x system-auth-control**

You can verify your settings by entering the **show dot1x** privileged EXEC command.

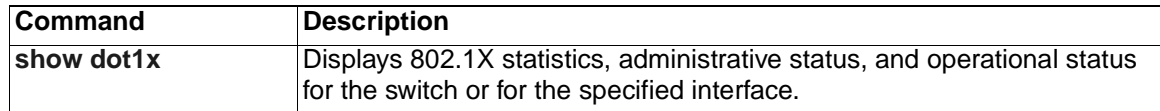

# <span id="page-94-0"></span>**dot1x timeout**

Use the **dot1x timeout** interface configuration command to set the 802.1X timers. Use the **no** form of this command to return to the default setting.

**dot1x timeout** {**quiet-period** *seconds* | **reauth-period** *seconds* | **server-timeout** *seconds* | **supp-timeout** *seconds* | **tx-period** *seconds*}

**no dot1x timeout** {**quiet-period** | **reauth-period** | **server-timeout** | **supp-timeout** | **tx-period**}

#### **Syntax Description**

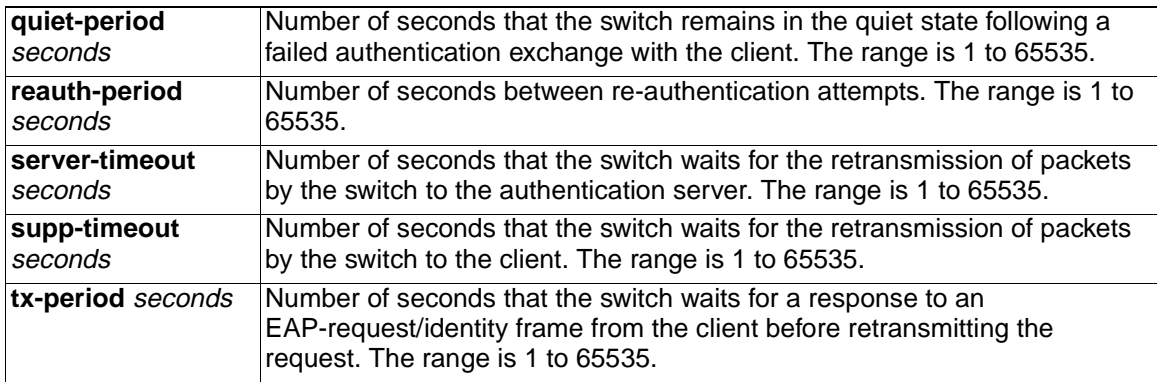

**Defaults** These are the defaults:

**quiet-period** is 60 seconds.

**reauth-period** is 3600 seconds.

**server-timeout** is 30 seconds.

**supp-timeout** is 30 seconds.

**tx-period** is 30 seconds.

**Command Modes** Interface configuration

#### **Command History**

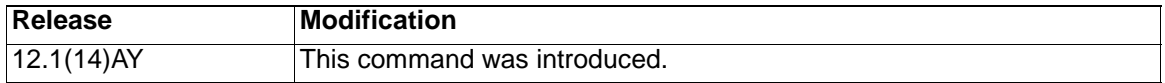

**Usage Guidelines** You should change the default values only to adjust for unusual circumstances such as unreliable links or specific behavioral problems with certain clients and authentication servers.

> The **dot1x timeout reauth-period** interface configuration command affects the behavior of the switch only if you have enabled periodic re-authentication by using the **dot1x reauthentication** interface configuration command.

During the quiet period, the switch does not accept or initiate any authentication requests. If you want to provide a faster response time to the user, enter a smaller number than the default.

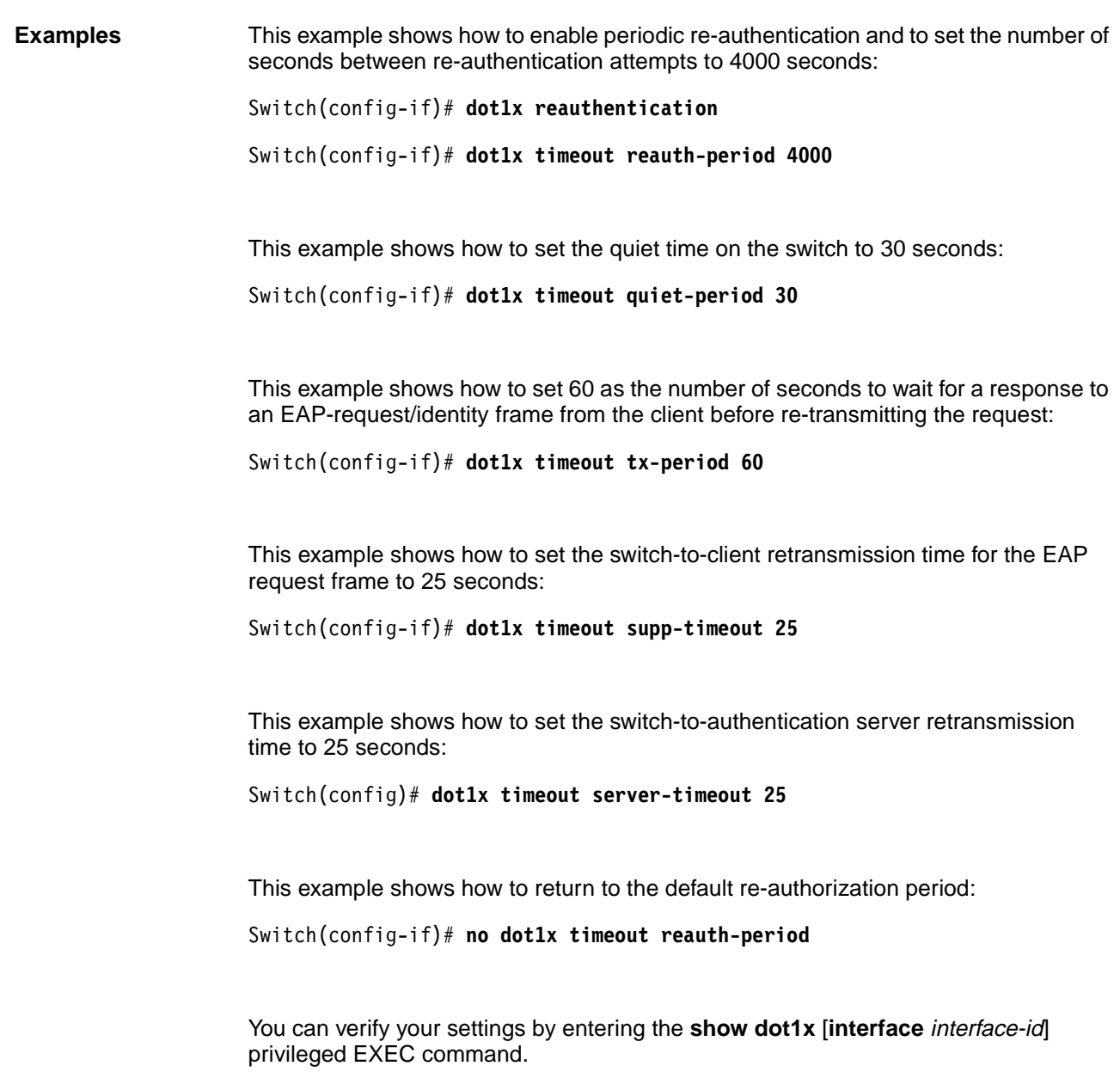

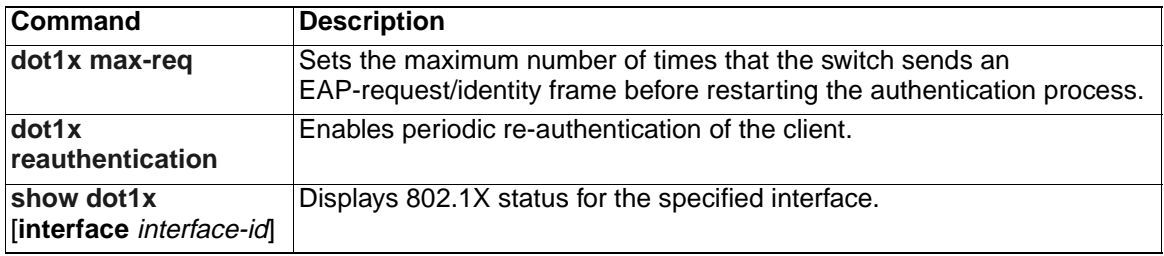

# **duplex**

Use the **duplex** interface configuration command to specify the duplex mode of operation for the external 10/100/1000 switch ports (ports 17-20). Use the **no** form of this command to return the port to its default value.

**duplex {auto | full | half**}

**no duplex**

**Note:** This command is supported on the external 10/100/1000 switch ports only (ports 17-20).

### **Syntax Description**

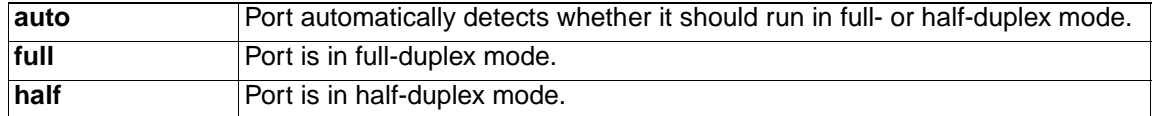

**Defaults** Autonegotiate for the external 10/100/1000 ports (ports 17 to 20).

**Command Modes** Interface configuration

#### **Command History**

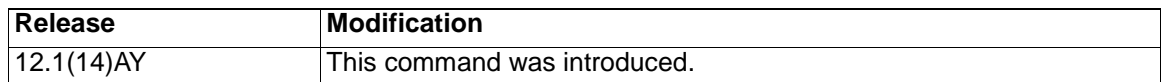

**Usage Guidelines** The external 10/100/1000 switch ports (ports 17-20) can be configured to be either full duplex or half duplex. The applicability of this command depends on the device to which the switch is attached. The internal 1000 Mbps ports (ports 1 to 14) and the internal 100 Mbps management module ports (ports 15 and 16) are configured to operate on full-duplex mode. **Note:** The duplex mode on ports 1 to 16 are non-configurable. If the speed is set to **auto**, the switch negotiates with the device at the other end of the link for the speed setting and then forces the speed setting to the negotiated value. The duplex setting remains as configured on each end of the link, which could result in a duplex setting mismatch. If both the speed and duplex are set to specific values, autonegotiation is disabled. **Note:** For guidelines on setting the switch speed and duplex parameters, refer to the Cisco Systems Intelligent Gigabit Ethernet Switch Module for the IBM eServer BladeCenter Software Configuration Guide. **Examples** This example shows how to set a Gigabit Ethernet port to half duplex: Switch(config)# **interface gigabitethernet0/17** Switch(config-if)# **duplex half** This example shows how to set a Gigabit Ethernet port to full duplex: Switch(config)# **interface gigabitethernet0/17**

Switch(config-if)# **duplex full**

You can verify your settings by entering the **show running-config** privileged EXEC command.

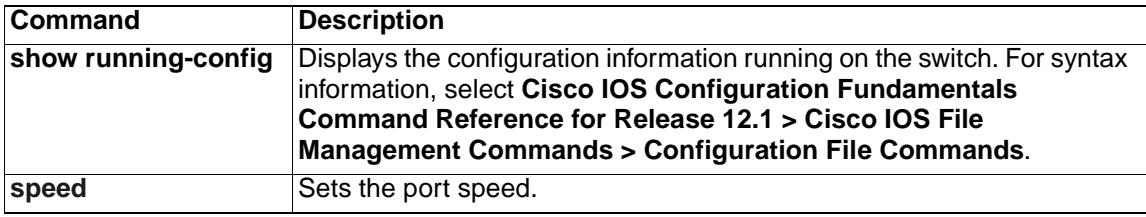

# **errdisable detect**

Use the **errdisable detect** global configuration command to enable error disable detection. Use the **no** form of this command to disable this feature.

```
errdisable detect cause {all | dtp-flap | gbic-invalid | link-flap | 
pagp-flap}
```
**no errdisable detect cause** {**all** | **dtp-flap** | **gbic-invalid** | **link-flap** | **pagp-flap**}

**Note:** The **gbic-invalid** option is not supported on the switch.

### **Syntax Description**

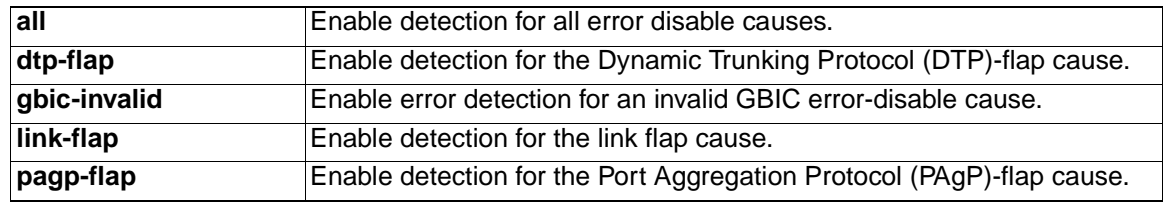

**Defaults** The default is **all**, enabled for all causes.

#### **Command Modes** Global configuration

#### **Command History**

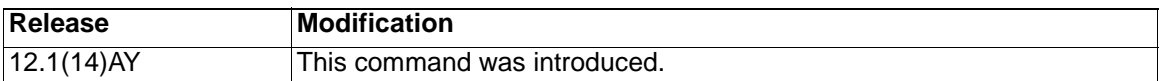

**Usage Guidelines** A cause (**dtp-flap**, **gbic-invalid**, **link-flap**, and **pagp-flap**) is the reason why the error-disabled state occurred. When a cause is detected on an interface, the interface is placed in error-disabled state, an operational state similar to link-down state. If you do not enable errdisable recovery for the cause, the interface stays in the error-disabled state until you enter the **shutdown** and **no shutdown** interface configuration commands. If you enable the recovery for a cause, the interface is brought out of the error-disabled state and allowed to retry the operation again when all the causes have timed out.

> You must enter the **shutdown** and then the **no shutdown** commands to manually recover an interface from the error-disabled state.

**Examples** This example shows how to enable error disable detection for the link-flap error-disable cause:

Switch(config)# **errdisable detect cause link-flap**

You can verify your settings by entering the **show errdisable detect** privileged EXEC command.

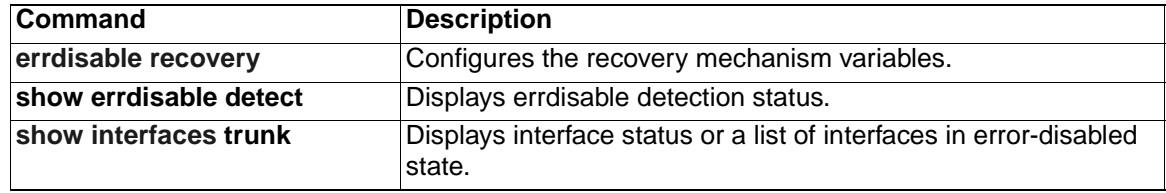

# <span id="page-100-0"></span>**errdisable recovery**

Use the **errdisable recovery** global configuration command to configure the recover mechanism variables. Use the **no** form of this command to return to the default setting.

- **errdisable recovery** {**cause** {**all** | **bpduguard** | **channel-misconfig** | **dtp-flap** | **gbic-invalid** | **link-flap** | **pagp-flap** | **psecure-violation** | **udld**} | {**interval** interval}
- **no errdisable recovery** {**cause** {**all** | **bpduguard** | **channel-misconfig** | **dtp-flap** | **gbic-invalid** | **link-flap** | **pagp-flap** | **psecure-violation** | **udld**} | {**interval** interval}

**Note:** The **gbic-invalid** option is not supported on the switch.

# **Syntax Description**

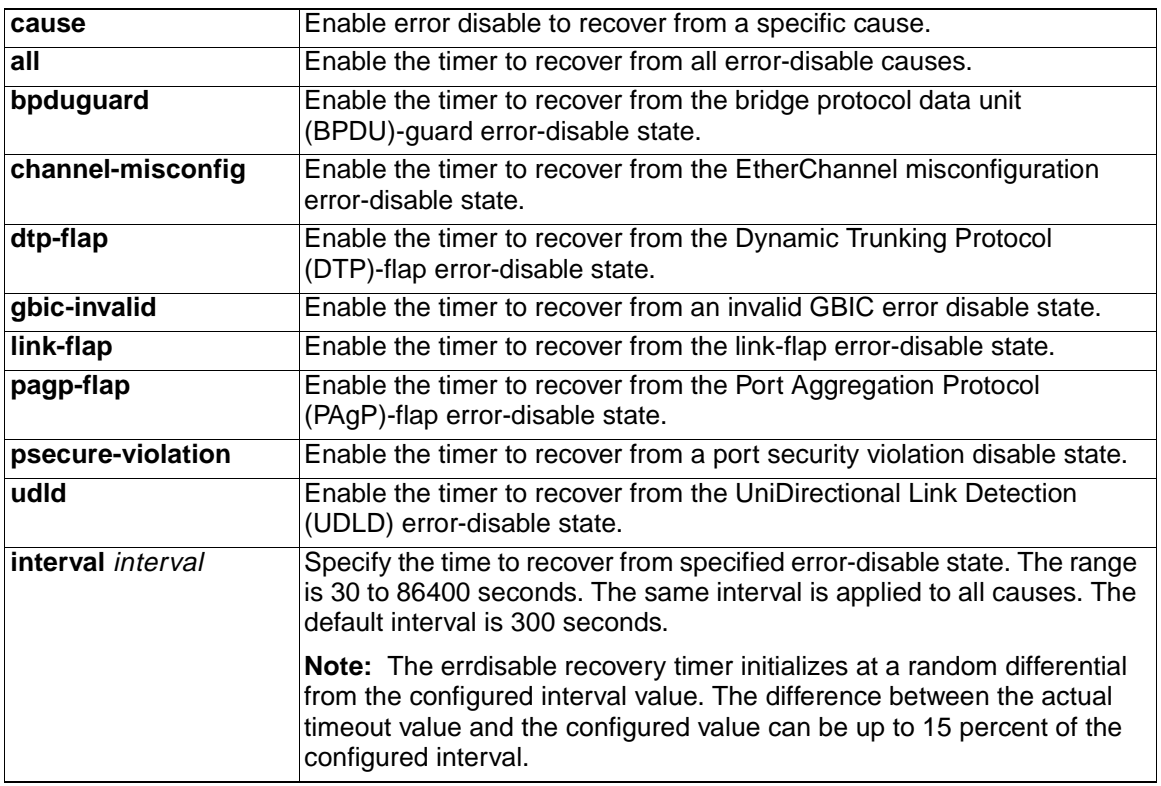

**Defaults** Recovery is disabled for all causes.

The default interval is 300 seconds.

#### **Command Modes** Global configuration

### **Command History**

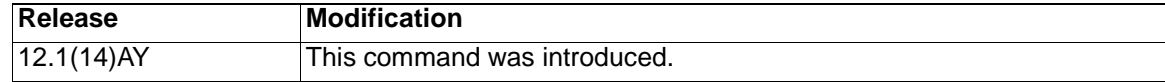

**Usage Guidelines** A cause (**bpduguard**, **channel-misconfig**, **dtp-flap**, **gbic-invalid**, **link-flap**, **pagp-flap**, **psecure-violation**, and **udld**) is defined as the reason why the error-disabled state occurred. When a cause is detected on an interface, the interface is placed in error-disabled state, an operational state similar to link-down state. If you do not enable errdisable recovery for the cause, the interface stays in error-disabled state until you enter a **shutdown** and **no shutdown** interface configuration command. If you enable the recovery for a cause, the interface is brought out of the error-disabled state and allowed to retry the operation again when all the causes have timed out.

> Otherwise, you must enter the **shutdown** and then **no shutdown** commands to manually recover an interface from the error-disabled state.

**Examples** This example shows how to enable the recovery timer for the BPDU guard error-disable cause:

Switch(config)# **errdisable recovery cause bpduguard**

This example shows how to set the timer to 500 seconds:

Switch(config)# **errdisable recovery interval 500**

You can verify your settings by entering the **show errdisable recovery** privileged EXEC command.

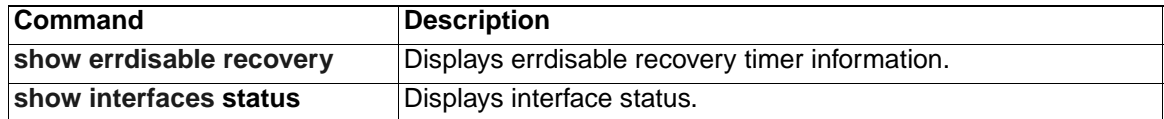

# **flowcontrol**

Use the **flowcontrol** interface configuration command to set the receive or send flow-control value for an interface. When flow control **send** is on for a device and it detects any congestion at its end, it notifies the link partner or the remote device of the congestion by sending a pause frame. When flow control **receive** is on for the remote device and it receives a pause frame, it stops sending any data packets. This prevents any loss of data packets during the congestion period.

Use the **receive off** and **send off** keywords to disable flow control.

```
flowcontrol {receive | send} {desired | off | on}
```
#### **Note:**

This **flowcontrol** command applies only to switch ports operating at 1000 Mbps.

The Cisco Intelligent Gigabit Ethernet switch module does not support the ability to transmit pause frames during congestion. It will accept the command from the CLI but this command will have no effect.

### **Syntax Description**

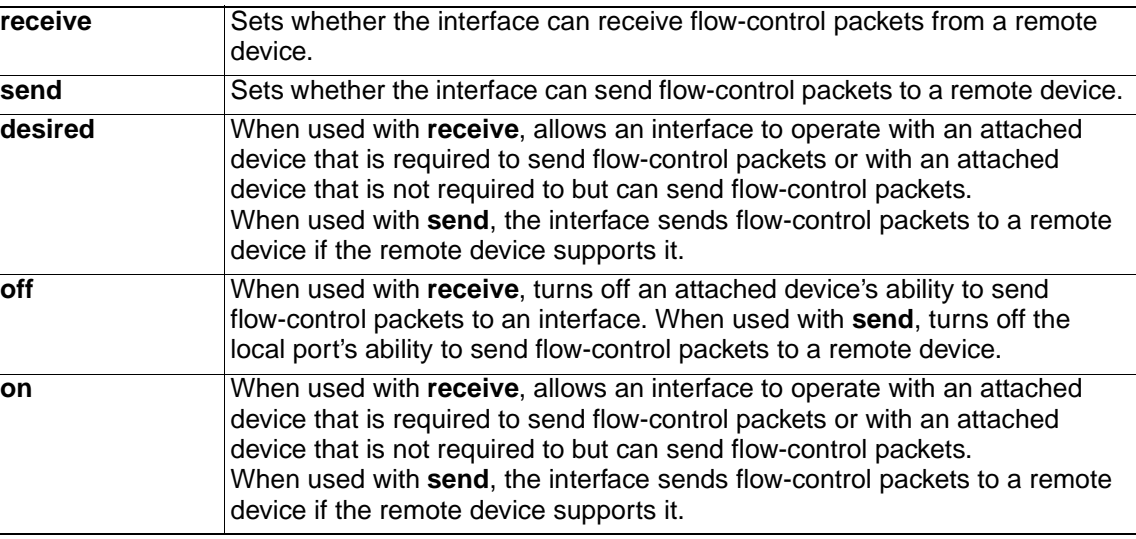

**Defaults** The defaults for 10/100/1000 ports are **flowcontrol receive off** and **flowcontrol send desired**.

**Command Modes** Interface configuration

### **Command History**

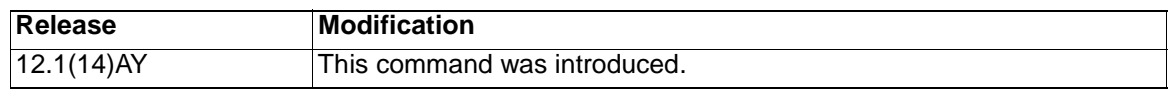

**Usage Guidelines** Use the **flowcontrol** command only on 10/100/1000 ports.

We strongly recommend that you do not configure IEEE 802.3x flowcontrol when quality of service (QoS) is configured on the switch. Before configuring flowcontrol on an interface, make sure to disable QoS on the switch.

Note that when used with **receive**, the **on** and **desired** keywords have the same result.

When you use the **flowcontrol** command to set a port to control traffic rates during congestion, you are setting flow control on a port to one of these conditions:

- **receive on** and **send on**: Flow control operates in both directions; pause frames can be sent by both the local device and the remote device to show link congestion.
- **receive on** and **send desired**: The port can receive pause frames and is able to send pause frames if the attached device supports them.
- **receive on** and **send off**: The port cannot send pause frames, but can operate with an attached device that is required to or is able to send pause frames; the port is able to receive pause frames.
- **receive off** and **send on**: The port sends pause frames if the remote device supports them, but cannot receive pause frames from the remote device.
- **receive off** and **send desired**: The port cannot receive pause frames, but can send pause frames if the attached device supports them.
- **receive off** and **send off**: Flow control does not operate in either direction. In case of congestion, no indication is given to the link partner, and no pause frames are sent or received by either device.

Table 2 shows the flow control resolution achieved on local and remote ports by a combination of settings. The table assumes that for **receive**, using the **desired** keyword has the same results as using the **on** keyword.

Table 2. Flow Control Settings and Local and Remote Port Flow Control Resolution .

| <b>Flow Control Settings</b> |                          | <b>Flow Control Resolution</b> |                          |
|------------------------------|--------------------------|--------------------------------|--------------------------|
| <b>Local Device</b>          | <b>Remote Device</b>     | <b>Local Device</b>            | <b>Remote Device</b>     |
| send on/receive on           | send on/receive on       | Sends and receives             | Sends and receives       |
|                              | send on/receive off      | Does not send or receive       | Does not send or receive |
|                              | send desired/receive on  | Sends and receives             | Sends and receives       |
|                              | send desired/receive off | Does not send or receive       | Does not send or receive |
|                              | send off/receive on      | Sends and receives             | Receives only            |
|                              | send off/receive off     | Does not send or receive       | Does not send or receive |
| send on/receive off          | send on/receive on       | Does not send or receive       | Does not send or receive |
|                              | send on/receive off      | Does not send or receive       | Does not send or receive |
|                              | send desired/receive on  | Sends only                     | Receives only            |
|                              | send desired/receive off | Does not send or receive       | Does not send or receive |
|                              | send off/receive on      | Sends only                     | Receives only            |
|                              | send off/receive off     | Does not send or receive       | Does not send or receive |

| <b>Flow Control Settings</b> |                          | <b>Flow Control Resolution</b> |                          |
|------------------------------|--------------------------|--------------------------------|--------------------------|
| <b>Local Device</b>          | <b>Remote Device</b>     | <b>Local Device</b>            | <b>Remote Device</b>     |
| send desired/receive<br>on   | send on/receive on       | Sends and receives             | Sends and receives       |
|                              | send on/receive off      | Receives only                  | Sends only               |
|                              | send desired/receive on  | Sends and receives             | Sends and receives       |
|                              | send desired/receive off | Receives only                  | Sends only               |
|                              | send off/receive on      | Sends and receives             | Receives only            |
|                              | send off/receive off     | Does not send or receive       | Does not send or receive |
| send desired/receive<br>off  | send on/receive on       | Does not send or receive       | Does not send or receive |
|                              | send on/receive off      | Does not send or receive       | Does not send or receive |
|                              | send desired/receive on  | Sends only                     | Receives only            |
|                              | send desired/receive off | Does not send or receive       | Does not send or receive |
|                              | send off/receive on      | Sends only                     | Receives only            |
|                              | send off/receive off     | Does not send or receive       | Does not send or receive |
| send off/receive on          | send on/receive on       | Receives only                  | Sends and receives       |
|                              | send on/receive off      | Receives only                  | Sends only               |
|                              | send desired/receive on  | Receives only                  | Sends and receives       |
|                              | send desired/receive off | Receives only                  | Sends only               |
|                              | send off/receive on      | Receives only                  | Receives only            |
|                              | send off/receive off     | Does not send or receive       | Does not send or receive |
| send off/receive off         | send on/receive on       | Does not send or receive       | Does not send or receive |
|                              | send on/receive off      | Does not send or receive       | Does not send or receive |
|                              | send desired/receive on  | Does not send or receive       | Does not send or receive |
|                              | send desired/receive off | Does not send or receive       | Does not send or receive |
|                              | send off/receive on      | Does not send or receive       | Does not send or receive |
|                              | send off/receive off     | Does not send or receive       | Does not send or receive |

Table 2. Flow Control Settings and Local and Remote Port Flow Control Resolution (continued).

# **Examples** This example shows how to configure the local port to not support any level of flow control by the remote port:

Switch(config-if)# **flowcontrol receive off**

Switch(config-if)# **flowcontrol send off**

You can verify your settings by entering the **show interfaces counters** privileged EXEC command.

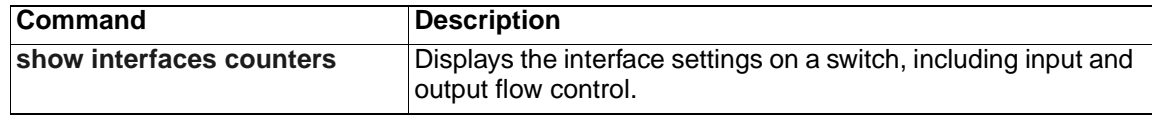

# **interface**

Use the **interface** global configuration command to configure an interface type, create a switch virtual interface to be used as the management VLAN interface, and to enter interface configuration mode.

```
interface {interface-id | vlan number}
```

```
no interface {interface-id | vlan number}
```
# **Syntax Description**

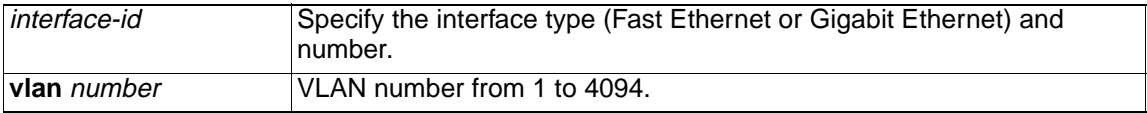

**Defaults** The default management VLAN interface is VLAN 1.

**Command Modes** Global configuration

### **Command History**

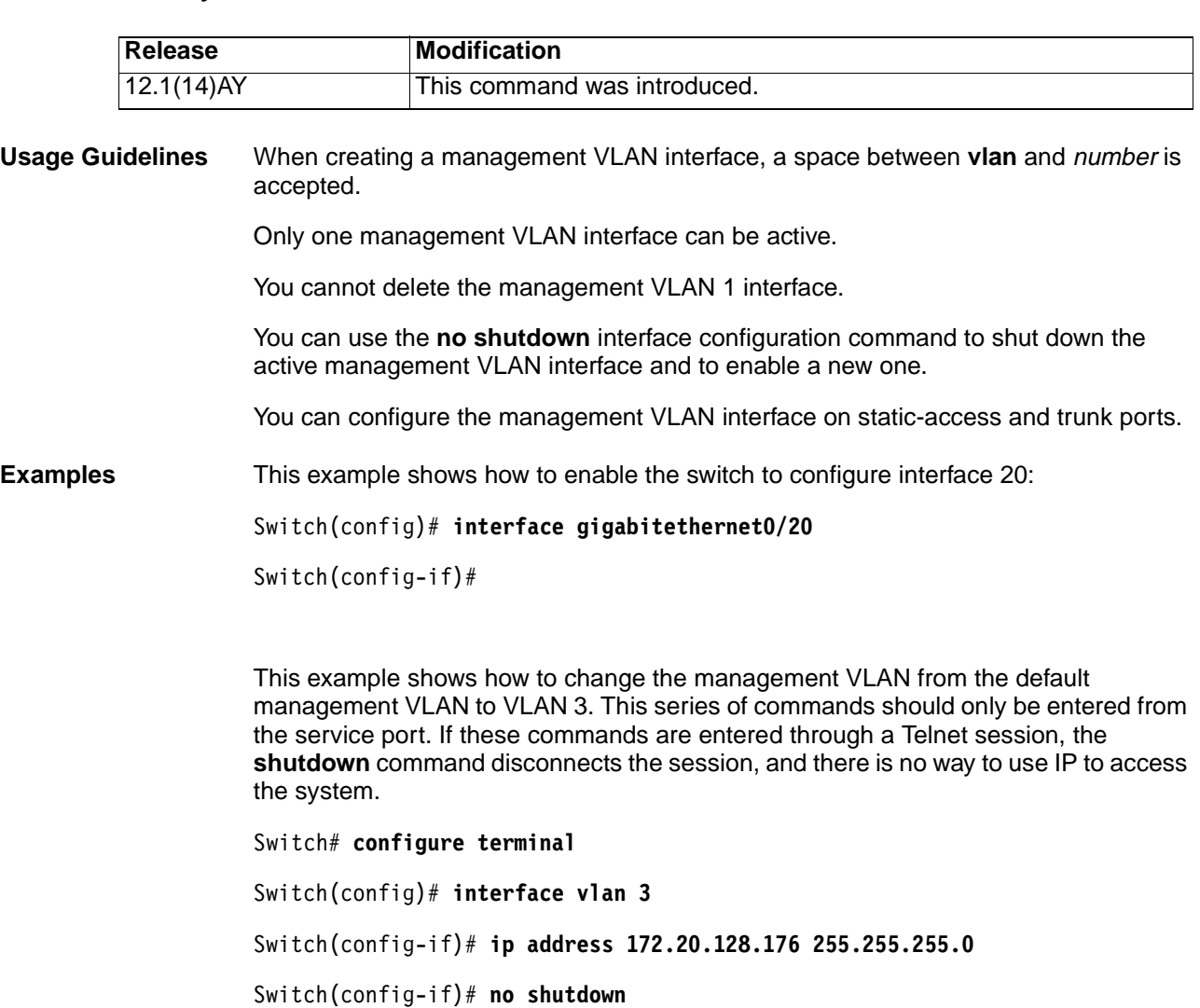

You can verify your settings by entering the **show interfaces** and **show interfaces vlan** vlan-id privileged EXEC commands.

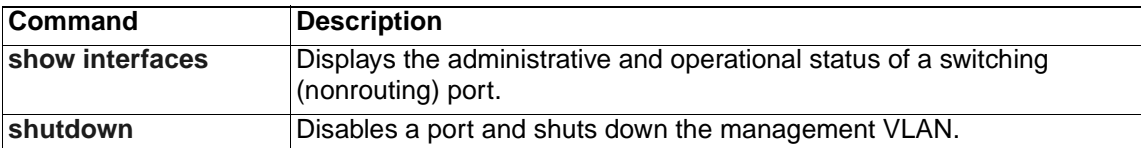
## **interface port-channel**

Use the **interface port-channel** global configuration command to access or create the port-channel logical interface for Layer 2 interfaces. Use the **no** form of this command to remove the port channel.

**interface port-channel** *port*-*channel-number*

**no interface port-channel** *port*-*channel-number*

#### **Syntax Description**

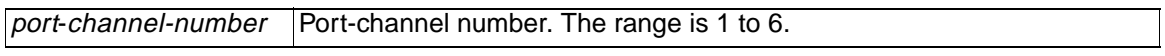

- **Defaults** No port-channel logical interfaces are defined.
- **Command Modes** Global configuration

#### **Command History**

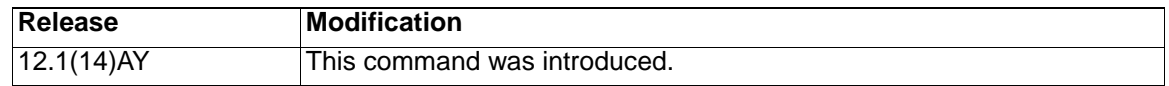

**Usage Guidelines** Only one port channel in a channel group is allowed.

Follow these guidelines when you use the **interface port-channel** command:

- If you want to use the Cisco Discovery Protocol (CDP), you must configure it only on the physical interface and not on the port-channel interface.
- On the port-channel interface, if you do not assign a static MAC address or if you assign a static MAC address and then later remove it, the switch automatically assigns a MAC address to the interface.

**Examples** This example shows how to create a port-channel interface with a port-channel number of 5:

Switch(config)# **interface port-channel 5**

You can verify your settings by entering the **show running-config** or **show etherchannel** channel-group-number **detail** privileged EXEC command.

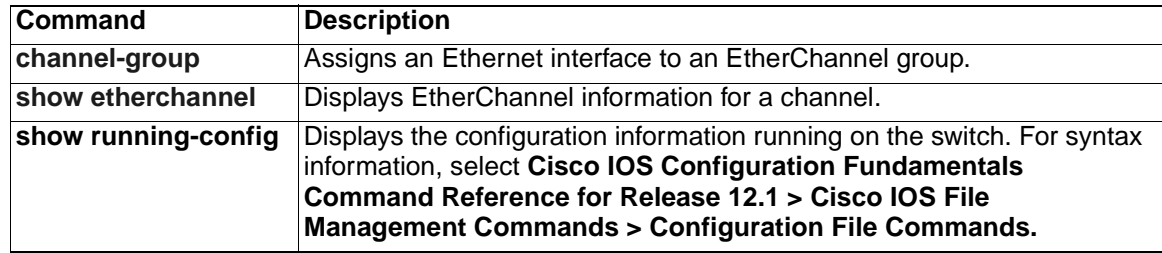

# **interface range**

Use the **interface range** global configuration command to enter interface range configuration mode and to execute a command on multiple ports at the same time. Use the **no** form of this command to remove an interface range.

**interface range {***port-range |* **macro** name**}**

**no interface range {***port-range |* **macro** name**}**

#### **Syntax Description**

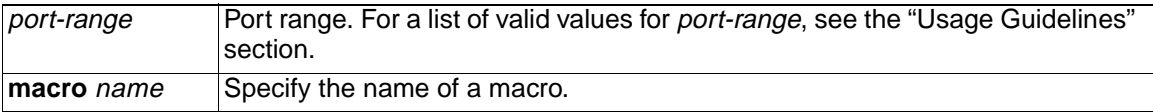

**Defaults** This command has no default setting.

**Command Modes** Global configuration

### **Command History**

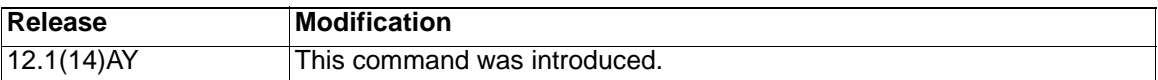

**Usage Guidelines** From the interface range configuration mode, all interface parameters that you enter are applied to all interfaces within the range.

> For VLANs, you can use the **interface range** command only on existing VLAN interfaces. To display VLAN interfaces, enter the **show running-config** privileged EXEC command. VLANs not displayed cannot be used in the **interface range** command. The commands that you enter under the **interface range** command are applied to all existing VLAN interfaces in the range.

> All configuration changes made to an interface range are saved to nonvolatile RAM (NVRAM), but the interface range itself is not saved to NVRAM.

You can enter the interface range in two ways:

- Specifying up to five interface ranges
- Specifying a previously defined interface-range macro

You can define up to five interface ranges with a single command, with each range separated by a comma (**,**).

All interfaces in a range must be the same type; that is, all Fast Ethernet ports, all Gigabit Ethernet ports, all EtherChannel ports, or all VLANs.

These are the valid values for *port-range* type and interface:

- **vlan** vlan-id, where vlan-id is from 1 to 4094
- **port-channel** port-channel-number, where port-channel-number is from 1 to 6
- **gigabitethernet** interface-id

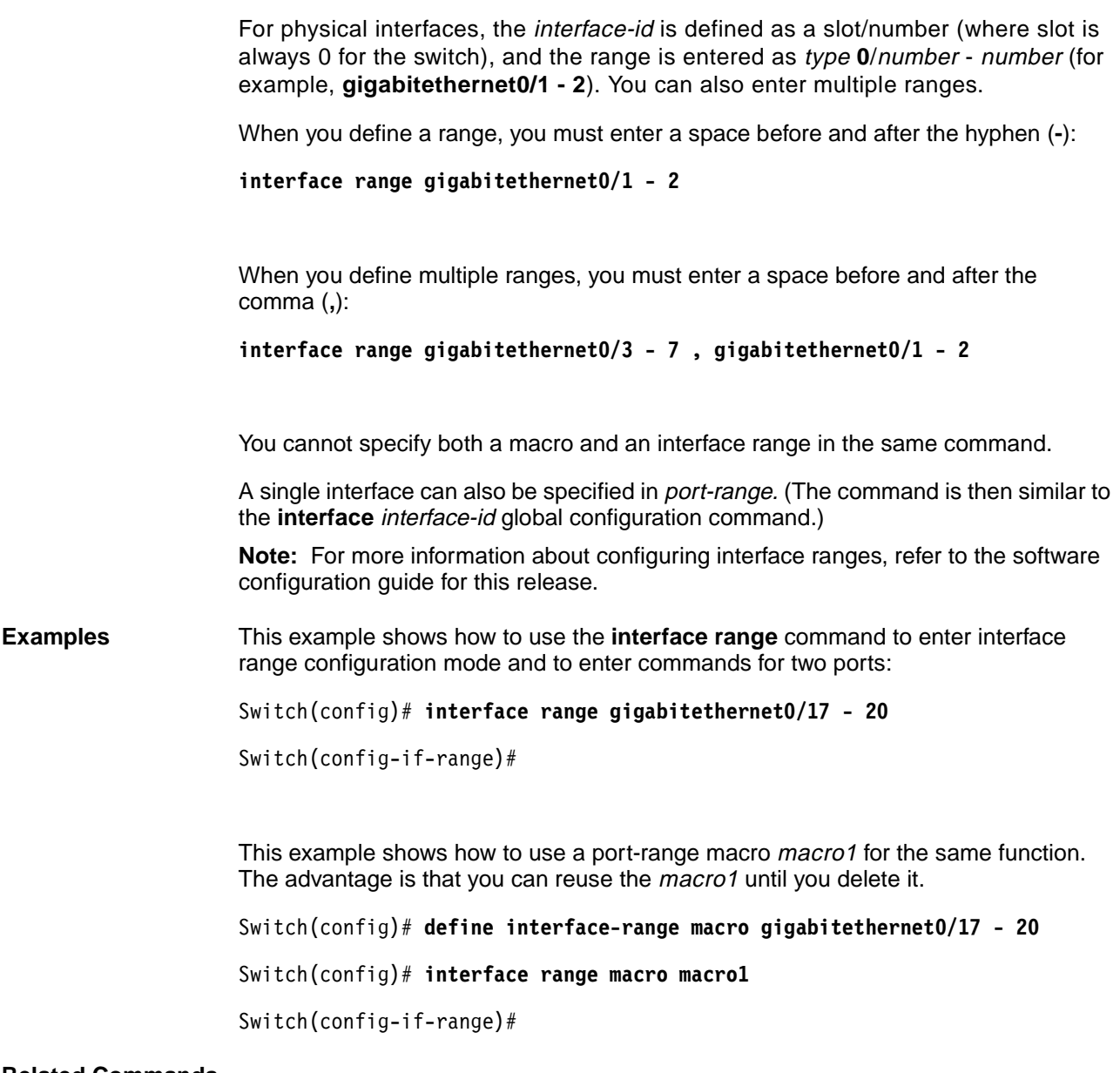

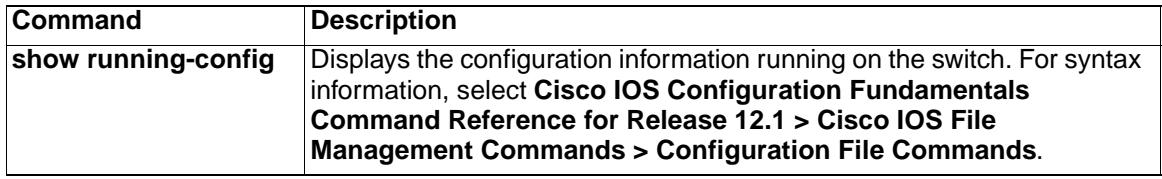

## <span id="page-111-0"></span>**ip access-group**

Use the **ip access-group** interface configuration command to control access to an interface. Use the **no** form of this command to remove an access group from an interface.

```
ip access-group {access-list-number | name} in
```

```
no ip access-group {access-list-number | name} in
```
#### **Syntax Description**

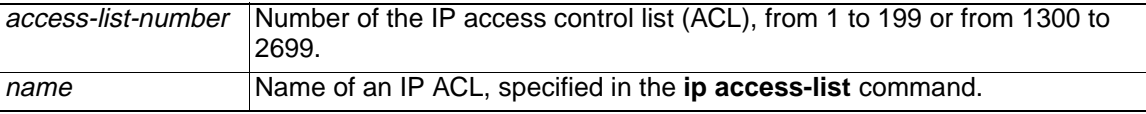

**Defaults** No ACL is applied to the interface.

**Command Modes** Interface configuration

### **Command History**

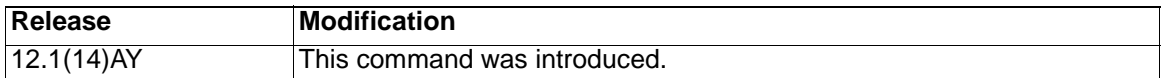

**Usage Guidelines** You can apply IP ACLs only to ingress interfaces. If a MAC access group is already defined for an interface, you cannot apply this command to the interface.

The ACLs can be standard or extended.

For standard ACLs, after receiving a packet, the switch checks the packet source address. If the source address matches a defined address in the ACL and the list permits the address, the switch forwards the packet.

For extended ACLs, after receiving the packet, the switch checks the match conditions in the ACL. If the conditions are matched, the switch forwards the packet.

If the specified ACL does not exist, the switch forwards all packets.

IP access groups can be separated on Layer 2 and Layer 3 interfaces.

**Note:** For more information about configuring IP ACLs, refer to the software configuration guide for this release.

**Examples** This example shows how to apply a numbered ACL to an interface:

Switch(config)# **interface gigabitethernet0/17**

Switch(config-if)# **ip access-group 101 in**

You can verify your settings by entering the **show access-lists** or **show ip access-lists** privileged EXEC command.

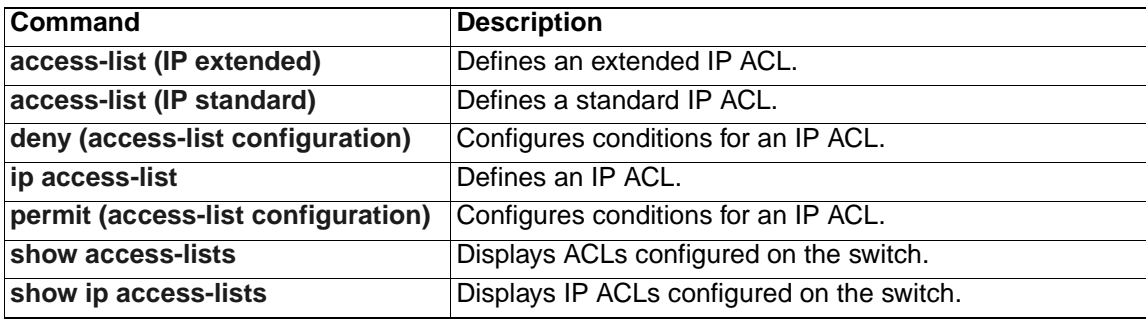

# <span id="page-113-0"></span>**ip access-list**

Use the **ip access-list** global configuration command to create an IP access control list (ACL) to be used for matching packets to an ACL whose name or number you specify and to enter access-list configuration mode. Use the **no** form of this command to delete an existing IP ACL and return to global configuration mode.

```
ip access-list {extended | standard} {access-list-number | name}
no ip access-list {extended | standard} {access-list-number | name}
```
### **Syntax Description**

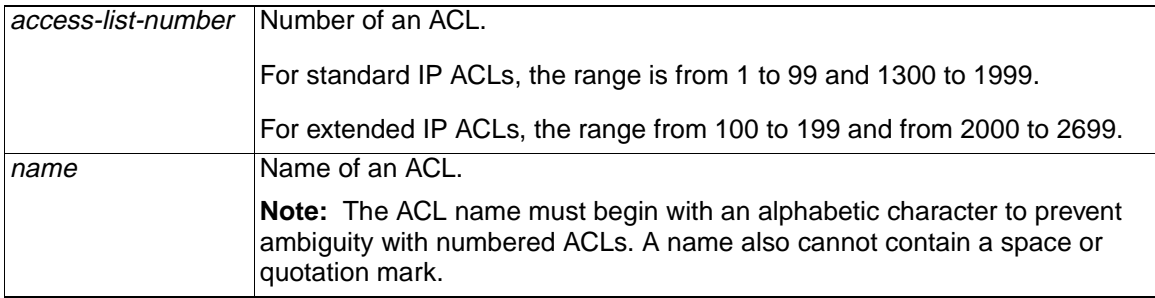

**Defaults** No named or numbered IP ACLs are defined.

**Command Modes** Global configuration

### **Command History**

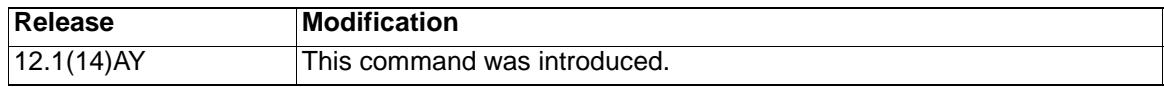

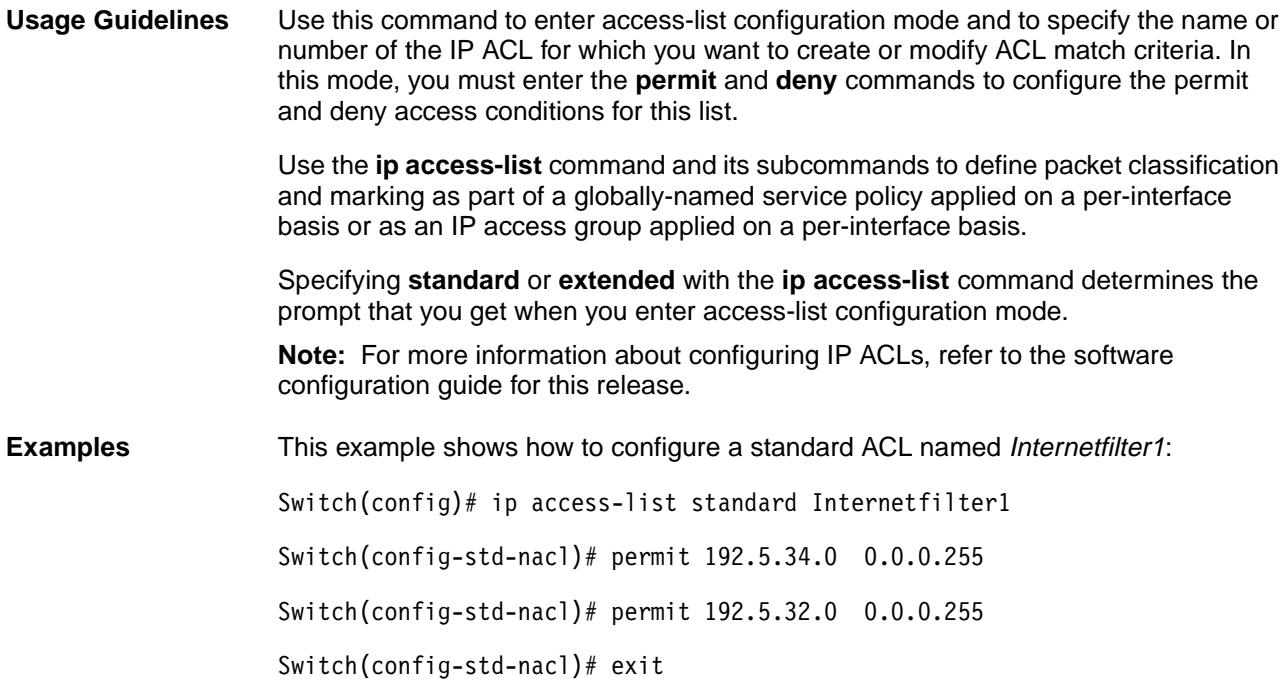

This example shows how to configure an extended ACL named Internetfilter2: Switch(config)# ip access-list extended Internetfilter2 Switch(config-ext-nacl)# permit any 128.8.10.0 0.0.0.255 eq 80 Switch(config-ext-nacl)# permit any 128.5.8.0 0.0.0.255 eq 80 Switch(config-ext-nacl)# exit

**Note:** In these examples, all other IP access is implicitly denied.

You can verify your settings by entering the **show access-lists** or **show ip access-lists** privileged EXEC command.

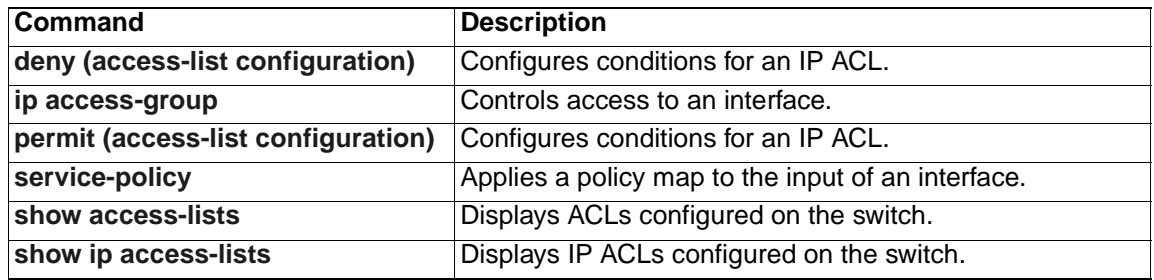

## **ip address**

Use the **ip address** interface configuration command to set an IP address for a switch. Use the **no** form of this command to remove an IP address or to disable IP processing.

**ip address** *ip-address subnet-mask*

**no ip address** *ip-address subnet-mask*

**Note:** The **no ip address** interface configuration command is not supported on the switch.

#### **Syntax Description**

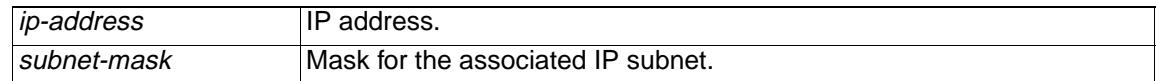

**Defaults** 10.10.10.9x, where x is the slot number of the switch in the BladeCenter chassis.

**Command Modes** Interface configuration

#### **Command History**

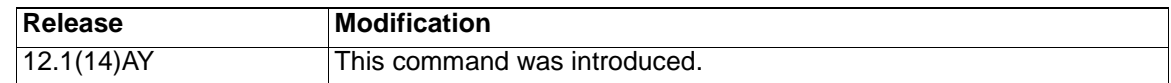

**Usage Guidelines** The switch can have one IP address. We recommend using the BladeCenter Management Module WEB page to assign IP information to the switch. For more information, refer to the IBM BladeCenter QuickStart Guide. If you remove the IP address through a Telnet or Secure Shell (SSH) session, your connection to the switch is lost. **Examples** This example shows how to configure the IP address for the switch on a subnetted network: Switch(config)# **interface vlan 1** Switch(config-if)# **ip address 172.20.128.2 255.255.255.0**

> You can verify your settings by entering the **show running-config** privileged EXEC command.

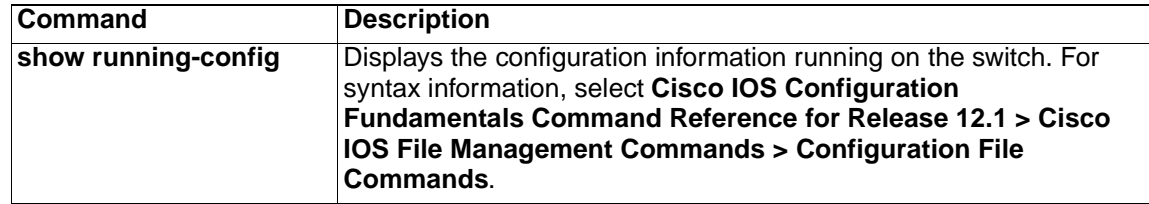

## <span id="page-116-0"></span>**ip igmp snooping**

Use the **ip igmp snooping** global configuration command to globally enable Internet Group Management Protocol (IGMP) snooping. Use the **no** form of this command to disable IGMP snooping.

**ip igmp snooping**

**no ip igmp snooping**

- **Syntax Description** This command has no arguments or keywords.
- **Defaults IGMP** snooping is globally enabled.
- **Command Modes** Global configuration

#### **Command History**

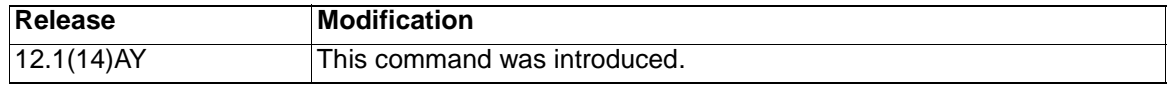

**Usage Guidelines** When IGMP snooping is globally enabled, it enables IGMP snooping on all the existing VLAN interfaces. When IGMP snooping is globally disabled, it disables IGMP snooping on all the existing VLAN interfaces.

The configuration is saved in nonvolatile RAM (NVRAM).

**Examples** This example shows how to globally enable IGMP snooping:

Switch(config)# **ip igmp snooping**

This example shows how to globally disable IGMP snooping:

Switch(config)# **no ip igmp snooping**

You can verify your settings commands by entering the **show ip igmp snooping** privileged EXEC command.

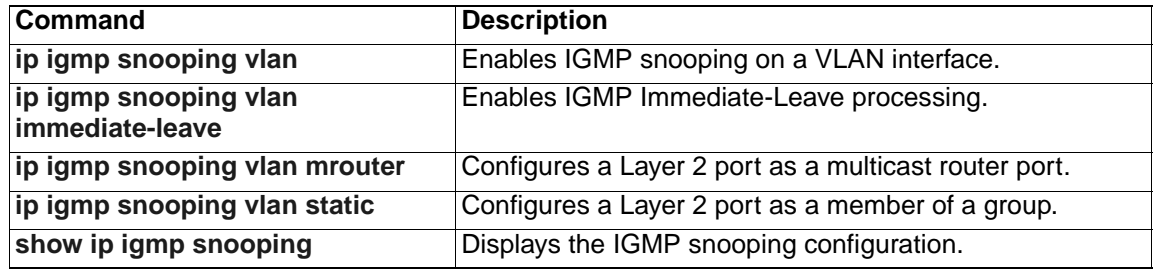

# <span id="page-117-0"></span>**ip igmp snooping source-only-learning**

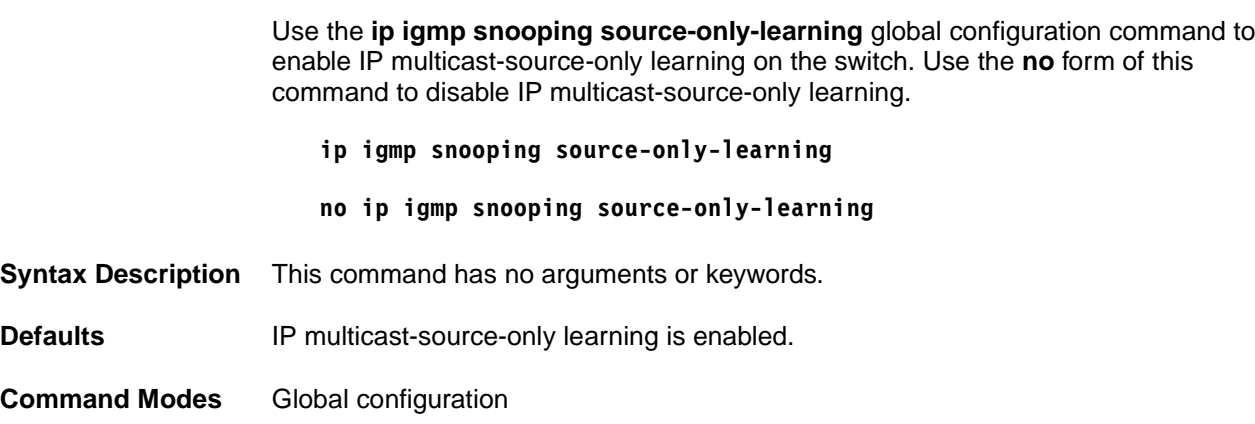

### **Command History**

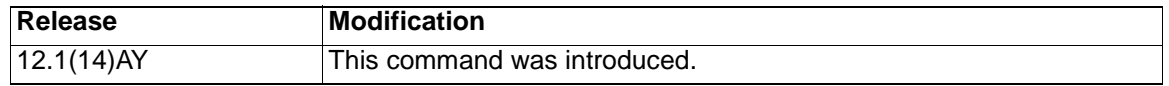

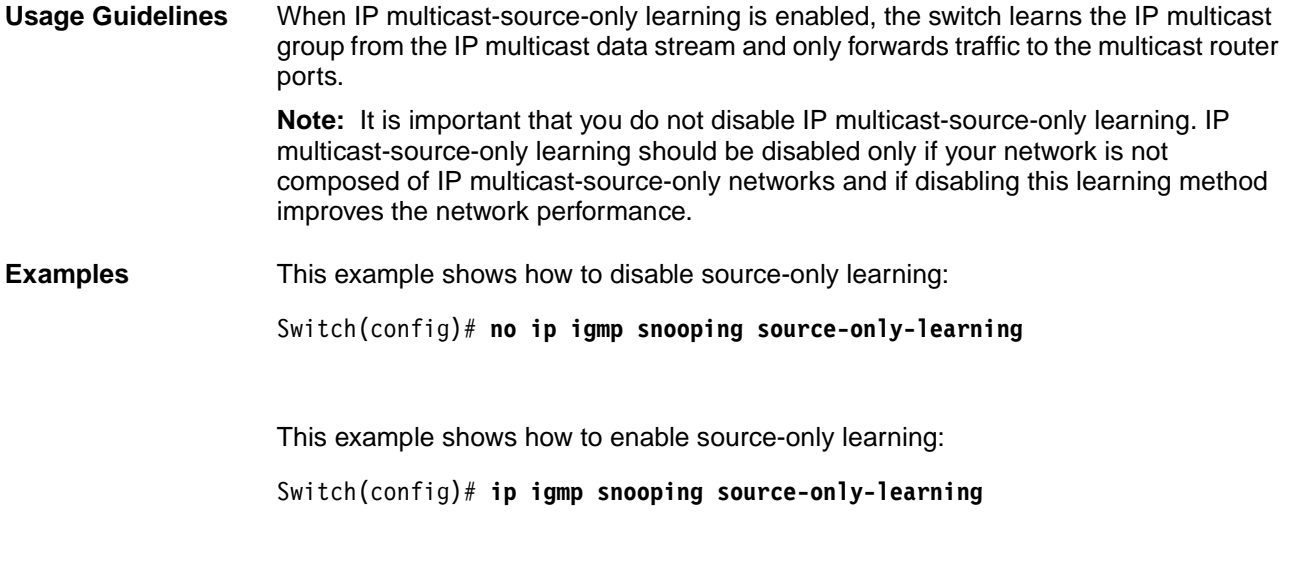

You can verify your settings by entering the **show running-config | include source-only-learning** privileged EXEC command.

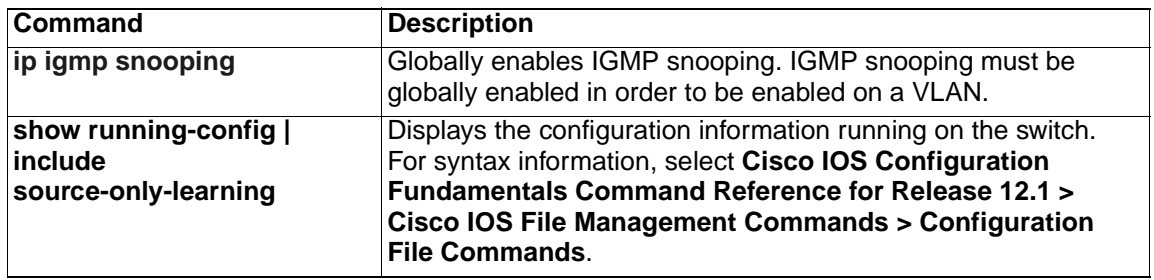

## **ip igmp snooping source-only-learning age-timer**

Use the **ip igmp snooping source-only-learning age-timer** global configuration command to enable and configure the aging time of the forwarding-table entries that the switch learns by using the source-only learning method. Use the **no** form of this command to return the aging time to the default setting.

**ip igmp snooping source-only-learning age-timer** *time*

```
no ip igmp snooping source-only-learning age-timer
```
#### **Syntax Description**

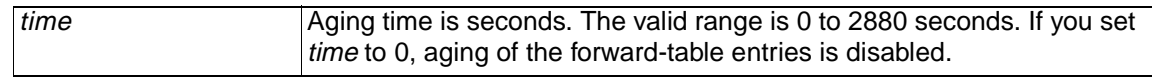

**Defaults** The aging feature is enabled. The default is 600 seconds (10 minutes).

**Command Modes** Global configuration

#### **Command History**

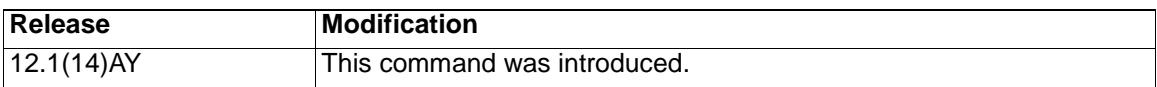

**Usage Guidelines** In a source-only network, switch ports are connected to multicast source ports and multicast router ports. The switch ports are not connected to hosts that send IGMP join or leave messages.

> The switch learns about IP multicast groups from the IP multicast data stream by using the source-only learning method. The switch forwards traffic only to the multicast router ports. You can disable source-only learning by using the **no ip igmp snooping source-only learning** global configuration command.

The aging time only affects the forwarding-table entries that the switch learns by using the source-only learning method. If the aging time is too long or is disabled, the forwarding table is filled with unused multicast addresses that the switch learned by using source-only learning or by using the IGMP join messages. When the switch receives traffic for new IP multicast groups, it floods the packet to all ports in the same VLAN. This unnecessary flooding can impact switch performance performance.

To disable the aging of the forwarding-table entries, enter the **ip igmp snooping source-only-learning age-timer 0** global configuration command. If aging is disabled and you want to delete multicast addresses that the switch learned by using source-only learning, re-enable aging of the forwarding-table entries. The switch can now age out the multicast addresses that were learned by the source-only learning method and that re not in use.

If you disable source-only learning, the aging time has no effect on the switch.

**Examples** This example shows how to set the aging time as 1200 seconds (20 minutes):

Switch(config)# **ip igmp snooping source-only-learning age-timer 1200**

This example shows how to disable aging of the forware-table entries:

You can verify your settings by entering the **show running-config** | **include source-only-learning** privileged EXEC command.

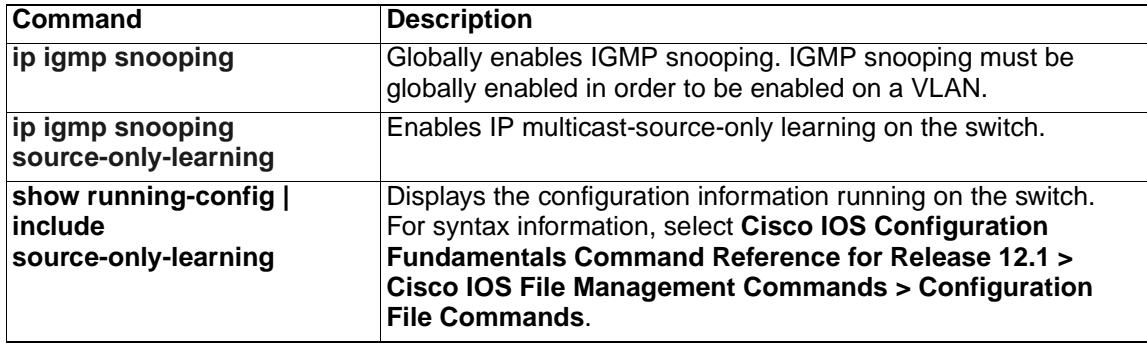

## <span id="page-120-0"></span>**ip igmp snooping vlan**

Use the **ip igmp snooping vlan** global configuration command to enable Internet Group Management Protocol (IGMP) snooping on a specific VLAN. Use the **no** form of this command to disable IGMP snooping on a VLAN interface.

**ip igmp snooping vlan** vlan-id

**no ip igmp snooping vlan** vlan-id

### **Syntax Description**

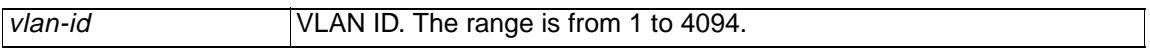

**Defaults** IGMP snooping is enabled when each VLAN is created.

**Command Modes** Global configuration

### **Command History**

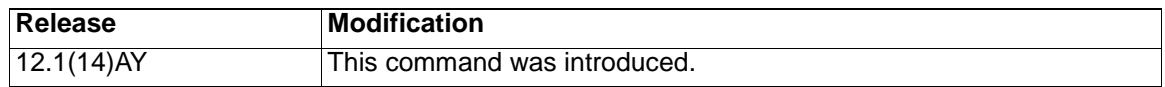

**Usage Guidelines** This command automatically configures the VLAN if it is not already configured. The configuration is saved in nonvolatile RAM (NVRAM).

**Examples** This example shows how to enable IGMP snooping on VLAN 2:

Switch(config)# **ip igmp snooping vlan 2**

This example shows how to disable IGMP snooping on VLAN 2:

Switch(config)# **no ip igmp snooping vlan 2**

You can verify your settings by entering the **show ip igmp snooping vlan** privileged EXEC command.

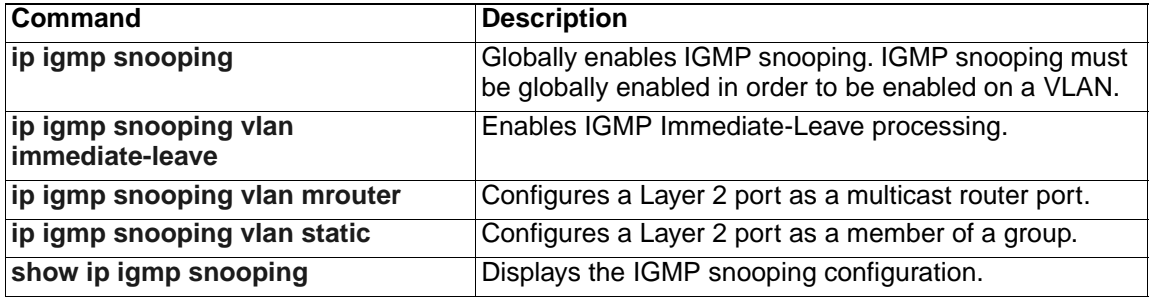

## <span id="page-121-0"></span>**ip igmp snooping vlan immediate-leave**

Use the **ip igmp snooping vlan immediate-leave** global configuration command to enable Internet Group Management Protocol (IGMP) Immediate-Leave processing on a VLAN interface. Use the **no** form of this command to disable Immediate-Leave processing on the VLAN interface.

- **ip igmp snooping vlan** vlan-id **immediate-leave**
- **no ip igmp snooping vlan** vlan-id **immediate-leave**

#### **Syntax Description**

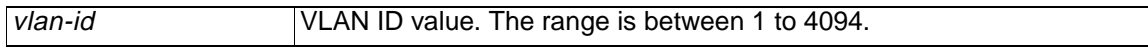

#### Defaults **IGMP** Immediate-Leave processing is disabled.

**Command Modes** Global configuration

#### **Command History**

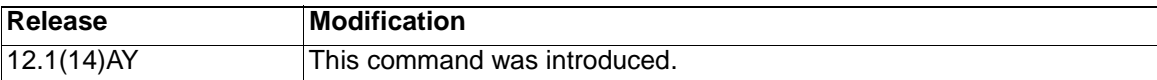

**Usage Guidelines** Use the Immediate-Leave feature only when there is only one IP multicast receiver present on every port in the VLAN. The Immediate-Leave configuration is saved in nonvolatile RAM (NVRAM).

The Immediate-Leave feature is supported only with IGMP version 2 hosts.

**Examples** This example shows how to enable IGMP Immediate-Leave processing on VLAN 1:

Switch(config)# **ip igmp snooping vlan 1 immediate-leave**

This example shows how to disable IGMP Immediate-Leave processing on VLAN 1:

Switch(config)# **no ip igmp snooping vlan 1 immediate-leave**

You can verify your settings by entering the **show ip igmp snooping vlan** privileged EXEC command.

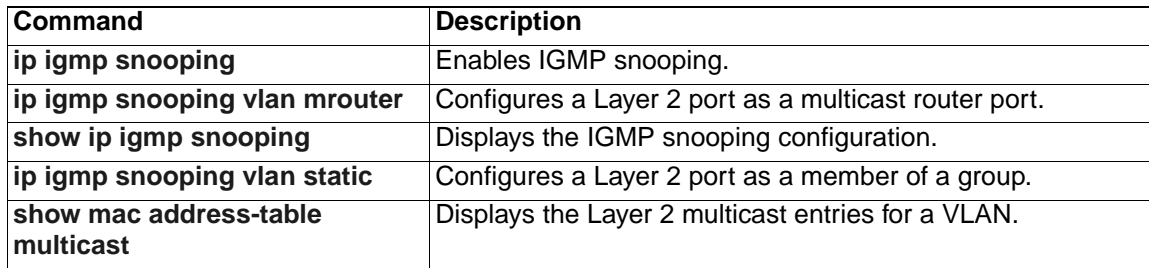

## <span id="page-122-0"></span>**ip igmp snooping vlan mrouter**

Use the **ip igmp snooping vlan mrouter** global configuration command to add a multicast router port and to configure the multicast router learning method. Use the **no** form of this command to remove the configuration.

- **ip igmp snooping vlan** *vlan-id* **mrouter {interface** *interface-id* **| learn {cgmp | pim-dvmrp}}**
- **no ip igmp snooping vlan** *vlan-id* **mrouter {interface** *interface-id* **| learn {cgmp | pim-dvmrp}}**

## **Syntax Description**

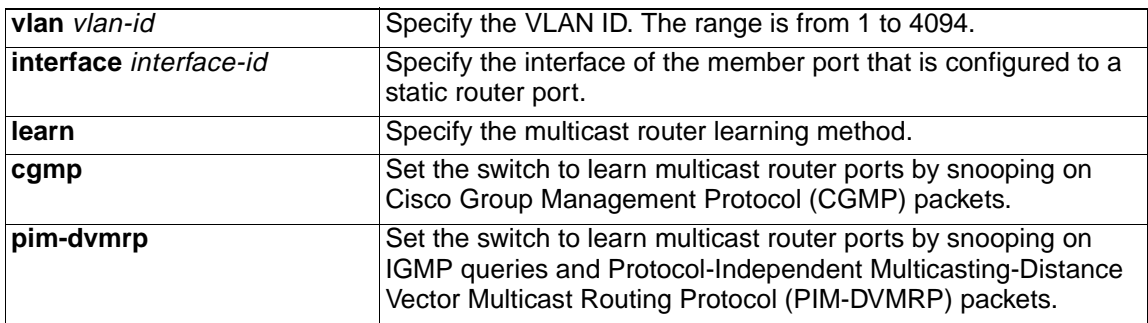

**Defaults** The default learning method is **pim-dvmrp**.

**Command Modes** Global configuration

#### **Command History**

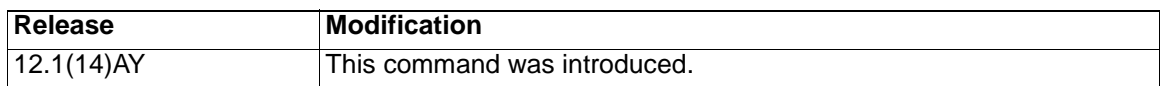

**Usage Guidelines** The CGMP learning method is useful for controlling traffic in Cisco router environments.

The configured learning method is saved in nonvolatile RAM (NVRAM).

Static connections to multicast routers are supported only on switch ports.

**Examples** This example shows how to configure Gigabit Ethernet interface 0/17 as a multicast router port:

> Switch(config)# **ip igmp snooping vlan 1 mrouter interface gigabitethernet0/17**

This example shows how to specify the multicast router learning method as CGMP:

Switch(config)# **no ip igmp snooping vlan 1 mrouter learn cgmp**

You can verify your settings by entering the **show ip igmp snooping mrouter** privileged EXEC command.

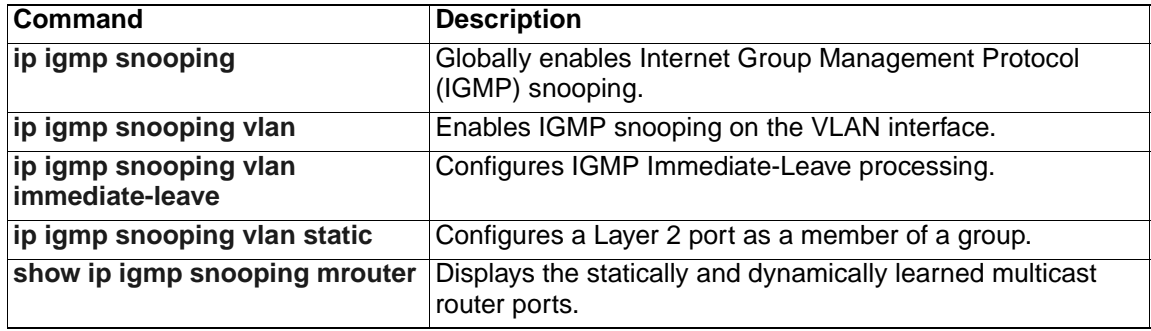

# <span id="page-124-0"></span>**ip igmp snooping vlan static**

Use the **ip igmp snooping vlan static** global configuration command to add a Layer 2 port as a member of a multicast group. Use the **no** form of this command to remove the configuration.

**ip igmp snooping vlan** vlan-id **static** mac-address **interface** interface-id

**no ip igmp snooping vlan** vlan-id **static** mac-address **interface** interface-id

## **Syntax Description**

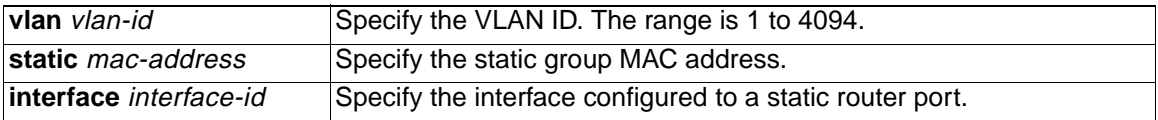

**Defaults** None configured.

**Command Modes** Global configuration

### **Command History**

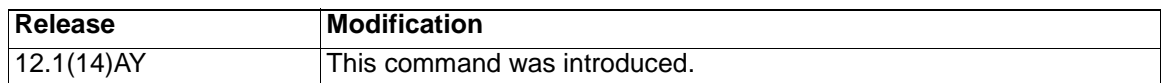

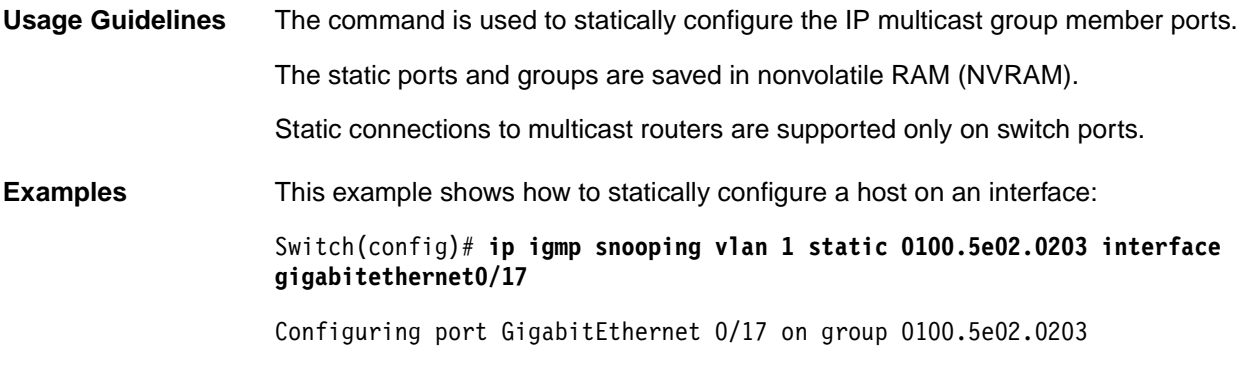

You can verify your settings by entering the **show mac address-table multicast**  privileged EXEC command.

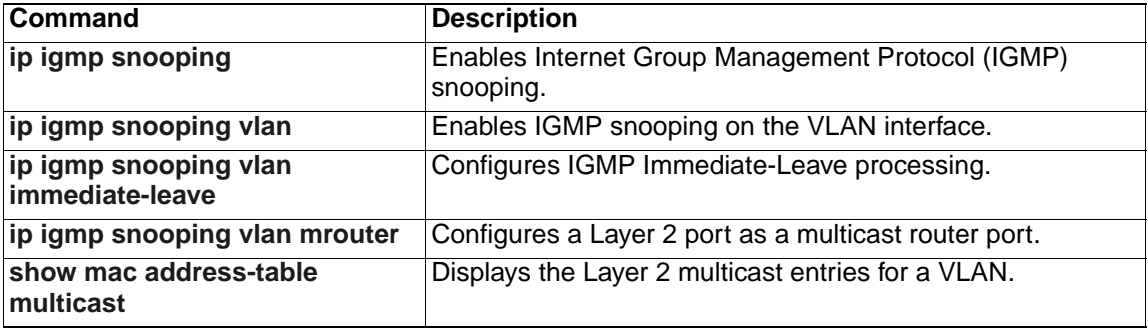

## <span id="page-125-0"></span>**lacp port-priority**

Use the **lacp port-priority** interface configuration command to set the port priority for the Link Aggregration Control Protocol (LACP). Use the **no** form of this command to return to the default setting.

**lacp port-priority** *priority-value*

**no lacp port-priority**

### **Syntax Description**

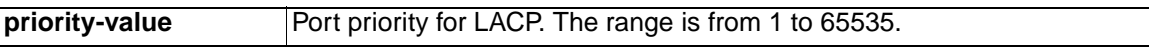

- **Defaults** The default priority value is 32768.
- **Command Modes** Interface configuration

#### **Command History**

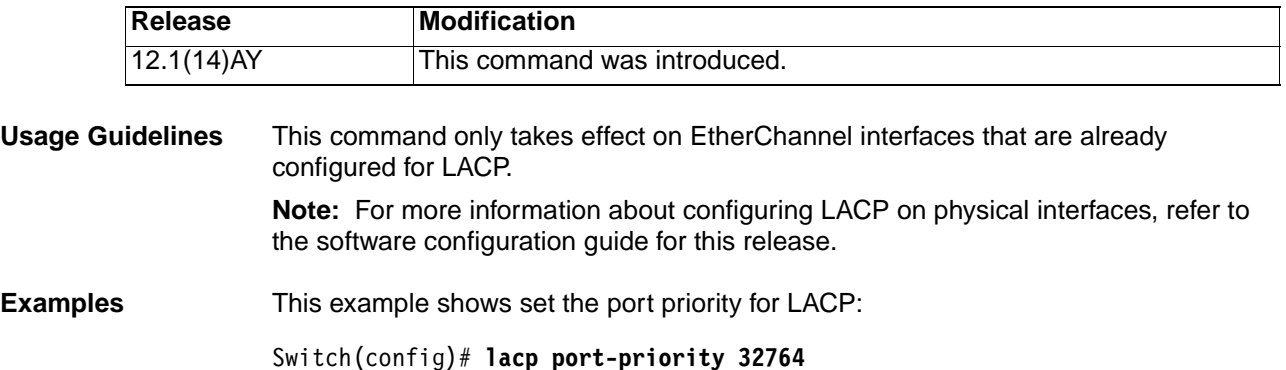

You can verify your settings by entering the **show etherchannel** privileged EXEC command.

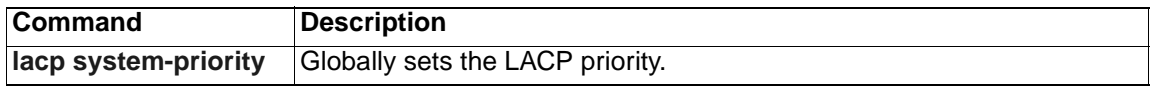

## <span id="page-126-0"></span>**lacp system-priority**

Use the **lacp system-priority** global configuration command to set the system priority for Link Aggregration Control Protocol (LACP). Use the **no** form of this command to return to the default setting.

**lacp system-priority** *priority-value*

**no lacp system-priority**

### **Syntax Description**

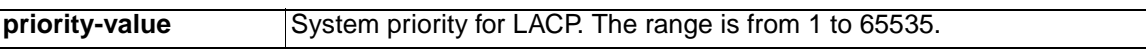

**Defaults** The default priority value is 32768.

**Command Modes** Global configuration

### **Command History**

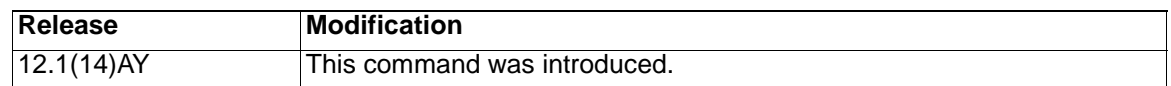

**Usage Guidelines** Although this is a global configuration command, the priority only takes effect on EtherChannels that have physical interfaces with LACP enabled.

> **Note:** For more information about configuring LACP on physical interfaces, refer to the software configuration guide for this release.

**Examples** This example shows set the system priority for LACP:

Switch(config)# **lacp system-priority 32764**

You can verify your settings by entering the **show lacp sys-id** privileged EXEC command.

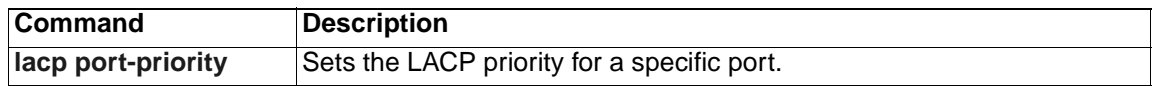

# <span id="page-127-0"></span>**link state track**

Use the **link state track** global configuration command to enable a link-state group. Use the **no** form of this command to disable a link-state group.

**link state track [***number***]**

**no link state track [***number***]**

### **Syntax Description**

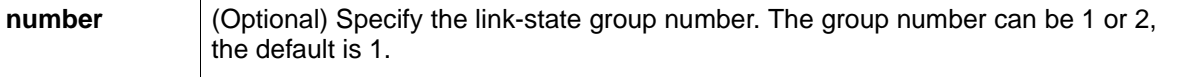

**Defaults** Link-state tracking is disabled for all groups.

**Command Modes** Global configuration.

#### **Command History**

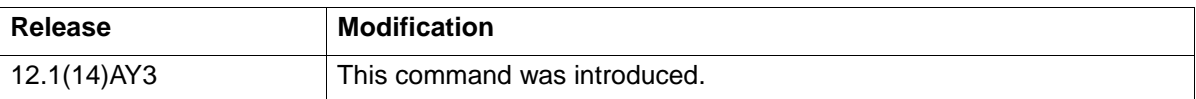

**Usage Guidelines** Use the **link state track** command to enable a link-state group.

**Examples** This example shows how enable link-state group 2:

Switch(config)# **link state track 2**

You can verify your settings by entering the **show running-config** privileged EXEC command.

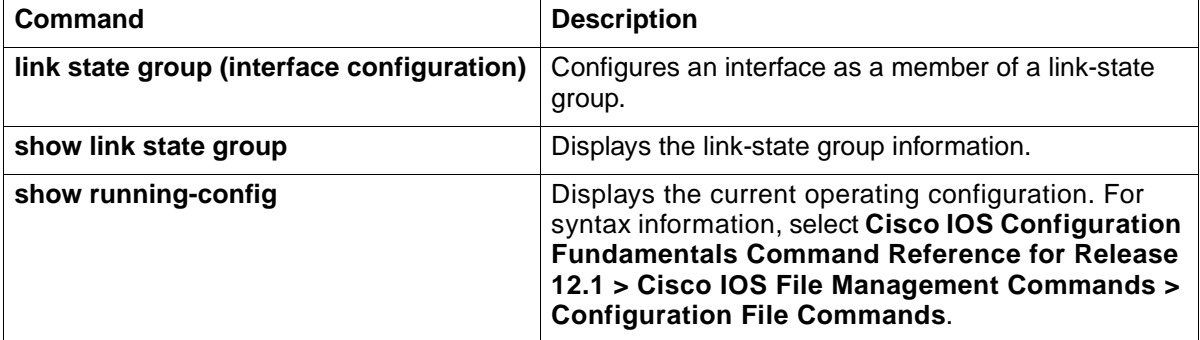

## **link state group**

Use the **link state group** interface configuration command to configure a port as a member of a link-state group. Use the **no** form of this command to remove the port from the link-state group.

```
link state group [number] {upstream | downstream}
```
**no link state group [***number***]** {**upstream** | **downstream**}

#### **Syntax Description**

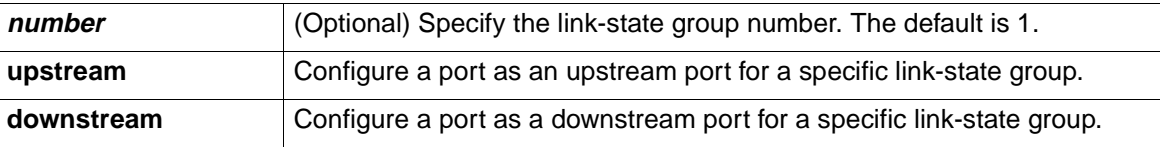

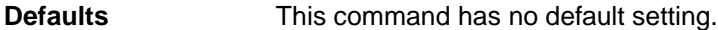

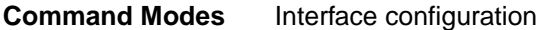

#### **Command History**

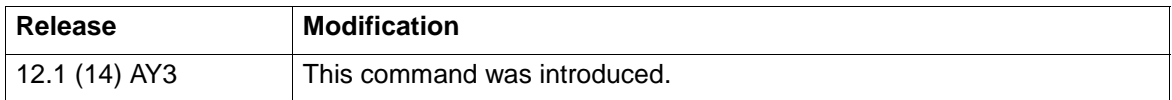

**Usage Guidelines** Use the **link state group** interface configuration command to configure a port as an upstream or downstream port for a specific link-state group. If the group number is omitted, the default group is assumed.

> An interface can be an aggregation of ports (an EtherChannel), or a single physical port in access or trunk mode. Each downstream interface can be associated with one or more upstream interfaces. In other words, upstream interfaces can be bundled together, and each downstream interface can be associated with a single group consisting of multiple upstream interfaces. These groups are referred to as link-state groups.

> The link state of the downstream interfaces are dependent on the link state of the upstream interfaces in the associated link-state group. If all of the upstream interfaces in a link-state group are in a link-down state, then the associated downstream interfaces are forced into a link-down state. If any one of the upstream interfaces in the link-state group is in a link-up state, then the associated downstream interfaces are allowed to transition to, or remain in, a link-up state.

Follow these guidelines to avoid configuration problems:

- Do not configure an internal management module interface (gi0/15 or gi0/16) as a member of a link-state group.
- Do not configure an EtherChannel as a downstream interface.
- An interface that is defined as an upstream interface cannot also be defined as a downstream interface in the same or a different link-state group. The reverse is also true.
- You can configure a maximum of two link-state groups per switch..

**Examples** This example shows how to configure the interfaces as **upstream** in group 2:

Switch# **configure terminal**

Switch(config)# **interface range gigabitethernet0/17 -18**

Switch(config-if)# **link state group 2 upstream**

Switch(config-if)# **end**

You can verify your settings by entering the **show running-config** privileged EXEC command.

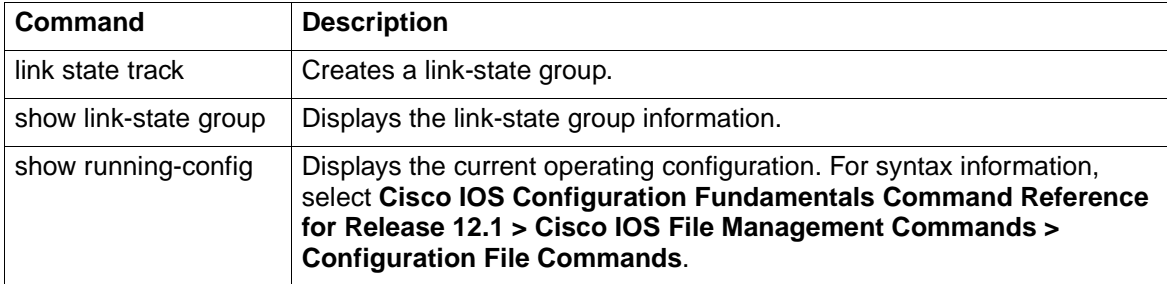

# **show link state group**

Use the **show link state group** global configuration command to display the link-state group information.

**show link state group [***number***] [detail]**

#### **Syntax Description**

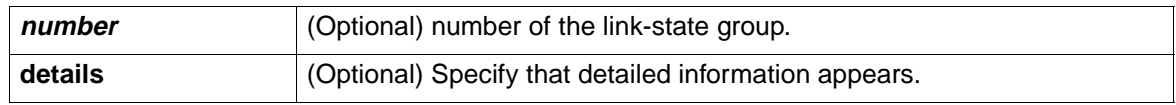

**Defaults** There is no default.

**Command Modes** Privileged EXEC

#### **Command History**

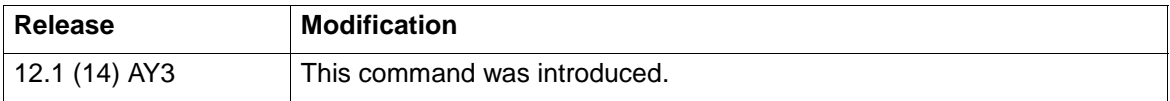

**Usage Guidelines** Use the show **link state group** command to display the link-state group information. Enter this command without keywords to display information about all link-state groups. Enter the group number to display information specific to the group. Enter the **detail** keyword to display detailed information about the group.

**Examples** This is an example of output from the **show link state group 1** command: Switch> **show link state group 1**

Link State Group: 1 Status: Enabled, Up This is an example of output from the **show link state group detail** command: Switch(config-if)# **show link state group detail** Link State Group: 1 Status: Enabled, Up Upstream Interfaces : Po1(Up) Downstream Interfaces : Gi0/3(Up) Gi0/4(Up) Link State Group: 2 Status: Disabled, Down Upstream Interfaces : Downstream Interfaces :

(Up):Interface up (Dwn):Interface Down (Dis):Interface disabled

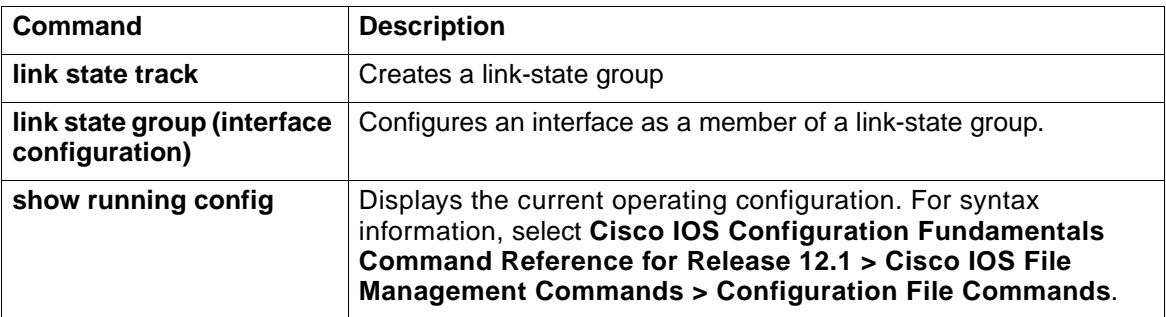

## **mac access-group**

Use the **mac access-group** interface configuration command to apply a named extended MAC access control list (ACL) to an interface. Use the **no** form of this command to remove a MAC ACL from an interface.

**mac access-group** name **in**

**no mac access-group** name **in**

#### **Syntax Description**

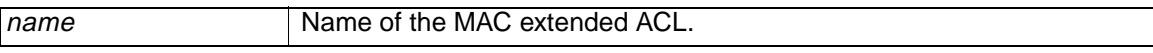

- **Defaults** No MAC ACL is applied to the interface.
- **Command Modes** Interface configuration

#### **Command History**

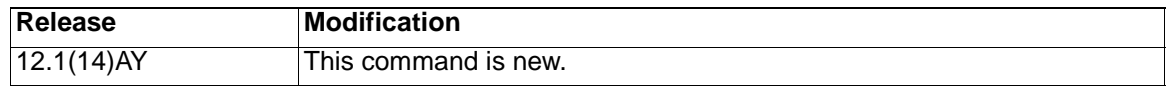

**Usage Guidelines** You can apply MAC ACLs only to ingress interfaces. If an IP access group is already defined for an interface, you cannot apply this command to the interface.

> After receiving the packet, the switch checks the match conditions in the ACL. If the conditions are matched, the switch forwards the packet.

If the specified ACL does not exist, the switch forwards all packets.

**Note:** For more information about configuring MAC extended ACLs, refer to the software configuration guide for this release.

**Examples** This example shows how to apply a MAC extended ACL named *macacl2* to an interface:

Switch(config)# **interface gigabitethernet0/17**

Switch(config-if)# **mac access-group macacl2 in**

You can verify your settings by entering the **show mac access-group** privileged EXEC command.

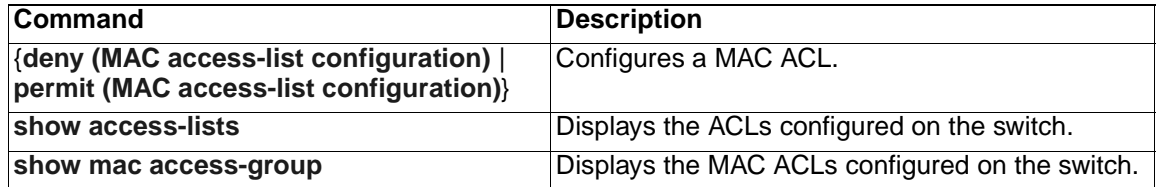

## **mac access-list extended**

Use the **mac access-list extended** global configuration command to create an access control list (ACL) based on MAC addresses. Using this command changes the mode to extended MAC access-list configuration mode. Use the **no** form of this command to return to the default setting.

**mac access-list extended** name

**no mac access-list extended** name

#### **Syntax Description**

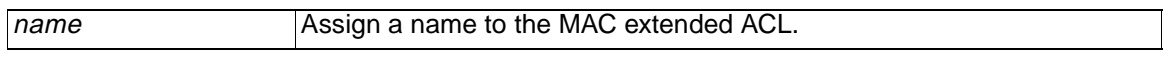

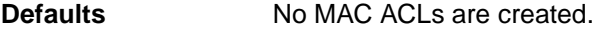

**Command Modes** Global configuration

#### **Command History**

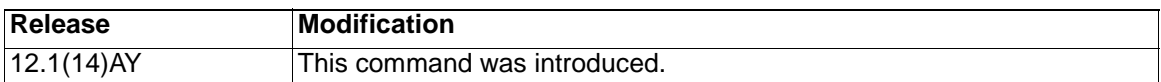

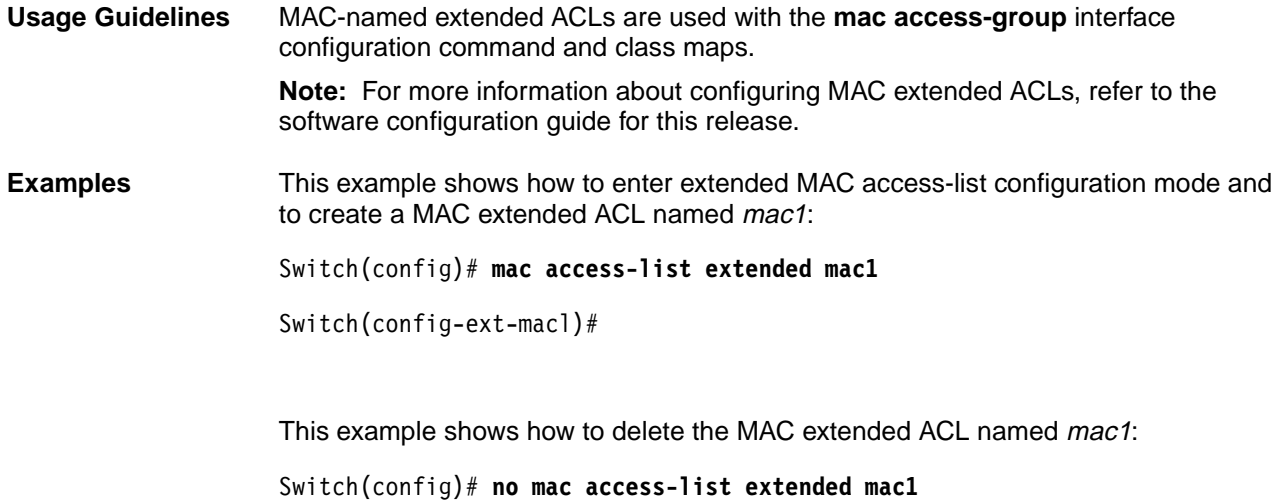

You can verify your settings by entering the **show access-lists** privileged EXEC command.

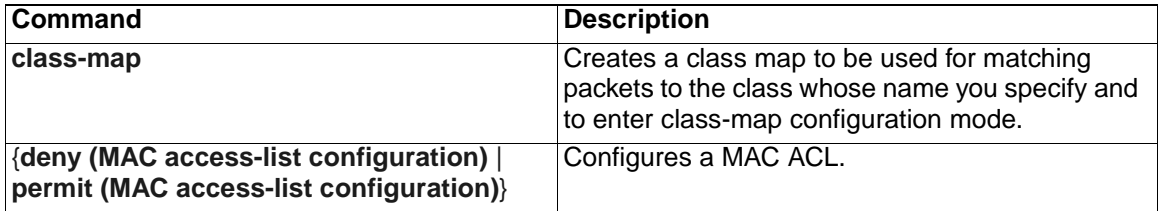

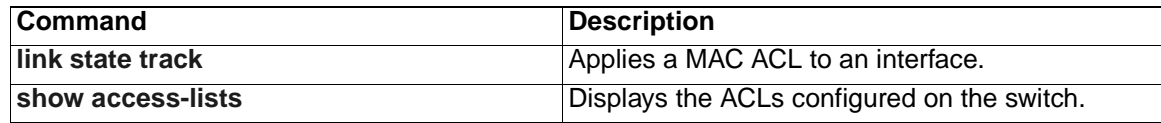

## <span id="page-134-0"></span>**mac address-table aging-time**

Use the **mac address-table aging-time** global configuration command to set the length of time that a dynamic entry remains in the MAC address table after the entry is used or updated. Use the **no** form of this command to return to the default setting. The aging time applies to all VLANs.

```
mac address-table aging-time [0 | 10–1000000]
```

```
no mac address-table aging-time [0 | 10–1000000]
```
#### **Syntax Description**

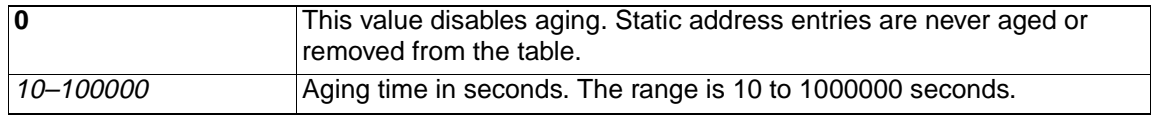

**Defaults** The default is 300 seconds.

**Command Modes** Global configuration

#### **Command History**

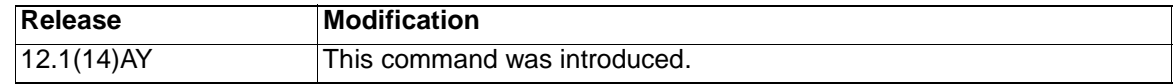

**Usage Guidelines** If hosts do not send continuously, increase the aging time to record the dynamic entries for a longer time. This reduces the possibility of flooding when the hosts send again.

**Examples** This example shows how to set the aging time to 200 seconds:

Switch(config)# **mac address-table aging-time 200**

This example shows how to disable aging in VLAN 1.

Switch(config)# **mac address-table aging-time 0**

This example shows how to set aging time to 450 seconds for all VLANs for which the user did not specify aging time.

Switch(config)# **mac address-table aging-time 450**

You can verify your settings by entering the **show mac address-table** privileged EXEC command.

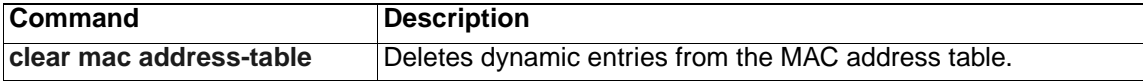

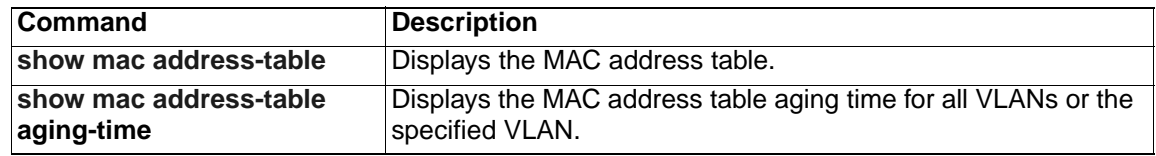

# **mac address-table notification**

Use the **mac address-table notification** global configuration command to enable the MAC notification feature and configure the notification-trap interval or history table. Use the **no** form of this command to disable this feature.

**mac address-table notification [history-size** *size |* **interval** *interval***]**

**no mac address-table notification [history-size** *size |* **interval**  *interval***]**

#### **Syntax Description**

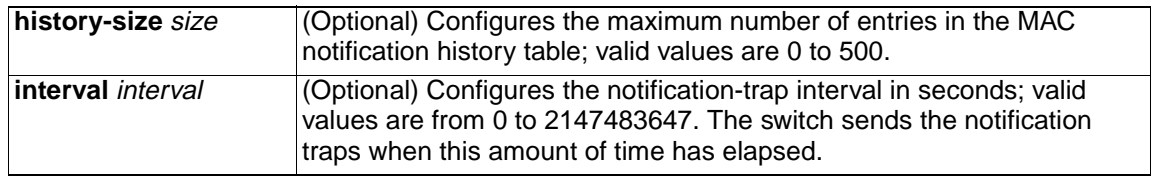

**Defaults** The MAC notification feature is disabled.

The default trap-interval value is 1 second.

The default number of entries in the history table is 1.

#### **Command Modes** Global configuration

#### **Command History**

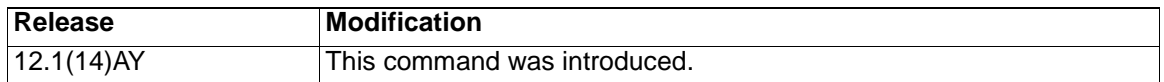

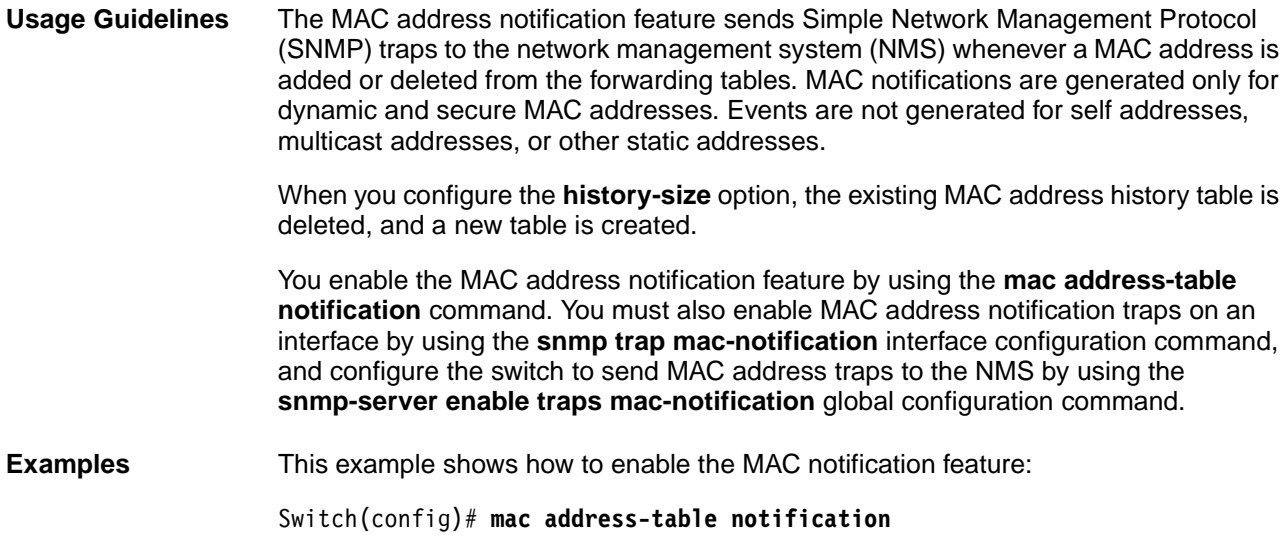

This example shows how to set the notification-trap interval to 60 seconds:

Switch(config)# **mac address-table notification interval 60**

This example shows how to set the number of entries in the history table to 32:

Switch(config)# **mac address-table notification history-size 32**

You can verify your settings by entering the **show mac address-table notification** privileged EXEC command.

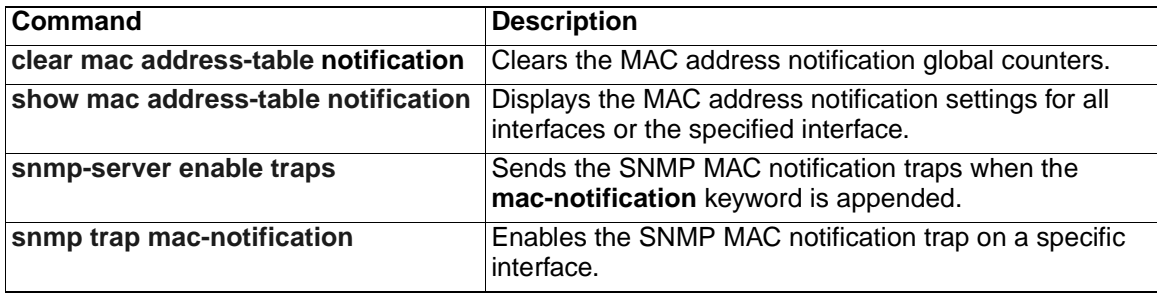

## **mac address-table static**

Use the **mac address-table static** global configuration command to add static addresses to the MAC address table. Use the **no** form of this command to remove static entries from the MAC address table.

```
mac address-table static mac-addr vlan vlan-id interface interface-id
```
**no mac address-table static** *mac-addr* **vlan** *vlan-id* **interface** *interface-id* 

#### **Syntax Description**

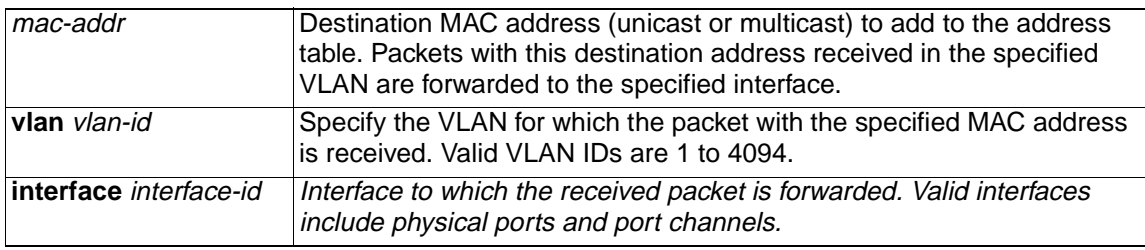

## **Defaults** None configured.

**Command Modes** Global configuration

#### **Command History**

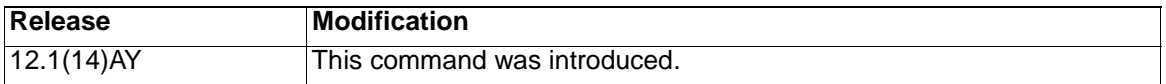

**Examples** This example shows how to add the static address 0004.5600.67ab to the MAC address table:

> Switch(config)# **mac address-table static 0004.5600.67ab vlan 1 interface gigabitethernet0/20**

> This example shows how to add the static address c2f3.220a.12f4 to the MAC address table. When a packet is received in VLAN 4 with this MAC address as its destination, the packet is forwarded to the specified interface:

> Switch(config)# **mac address-table static c2f3.220a.12f4 vlan 4 interface gigabitethernet0/17**

You can verify your settings by entering the **show mac address-table** privileged EXEC command.

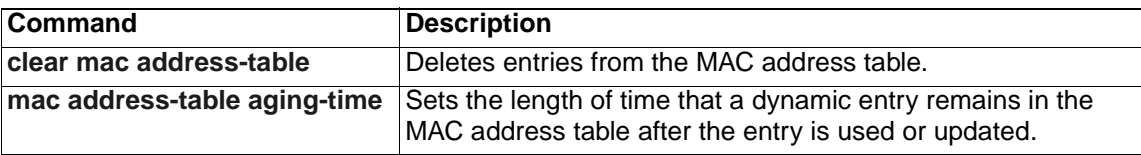

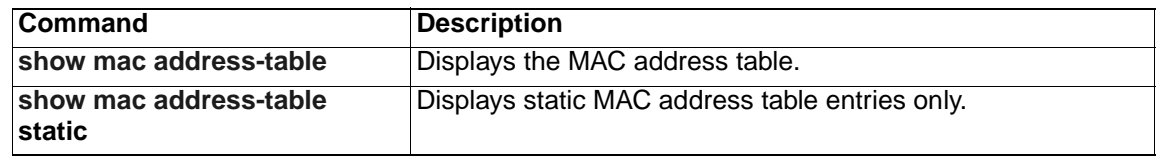

## **match**

Use the **match** class-map configuration command to define the match criteria to classify traffic. Use the **no** form of this command to remove the match criteria.

```
match {access-group acl-index | access-group name acl-name | ip dscp 
   dscp-list}
```

```
no match {access-group acl-index | access-group name acl-name | ip 
   dscp}
```
#### **Syntax Description**

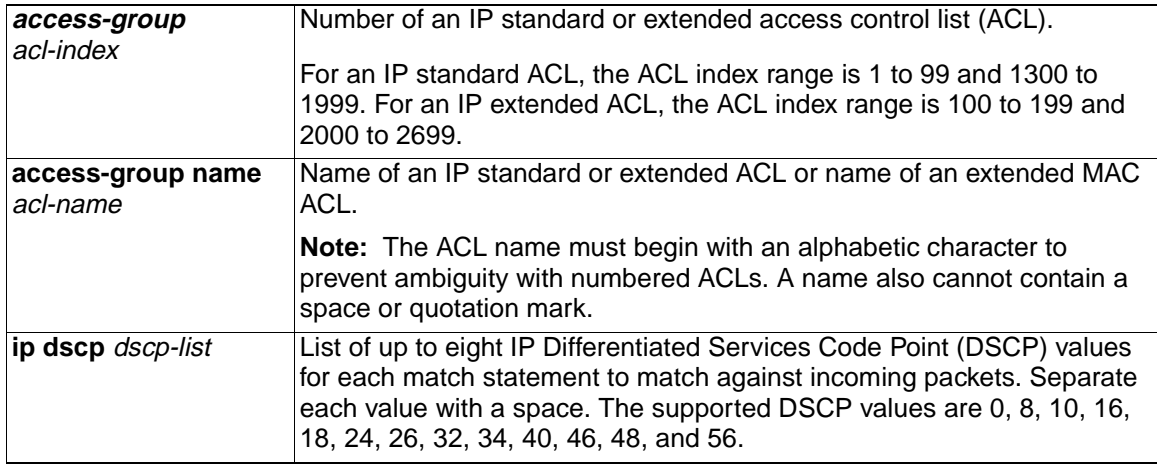

**Defaults** No match criteria are defined.

**Command Modes** Class-map configuration

#### **Command History**

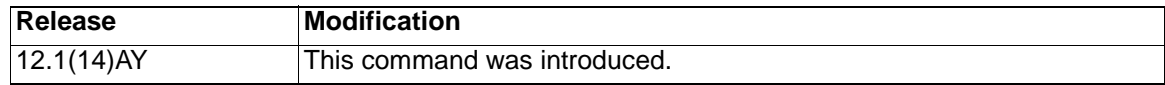

**Usage Guidelines** Use the **match** command to specify which fields in the incoming packets are examined to classify the packets. Only IP access groups, MAC access groups, and classification based on DSCP values are supported. Only one **match** command per class map is supported. **Note:** For more information about configuring ACLs, refer to the software configuration guide for this release. **Examples** This example shows how to classify traffic on an interface by using the access group named acl<sub>2</sub>: Switch(config)# **class-map class2** Switch(config-cmap)# **match access-group name acl2** Switch(config-cmap)# **exit**

You can verify your settings by entering the **show class-map** privileged EXEC command.

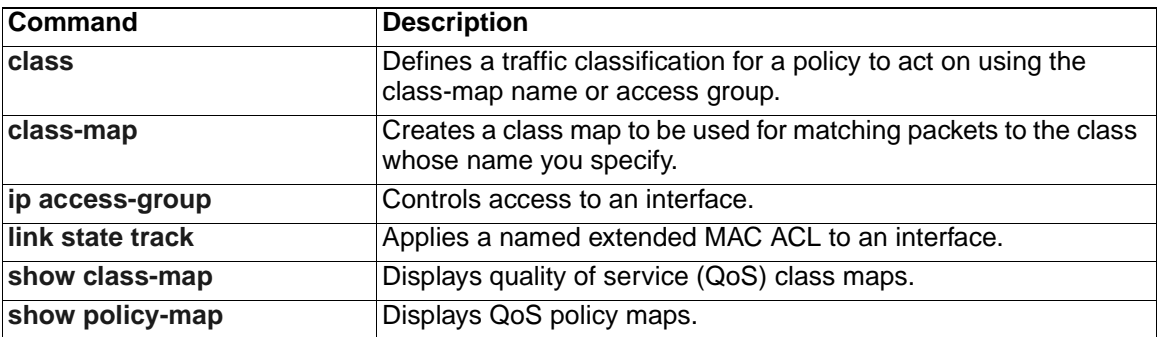

## **mls qos cos**

Use the **mls qos cos** interface configuration command to define the default class of service (CoS) value of a port or to assign the default CoS to all incoming packets on the port. Use the **no** form of this command to return to the default setting.

**mls qos cos** {*default-cos |* **override**}

**no mls qos cos** {*default-cos |* **override**}

#### **Syntax Description**

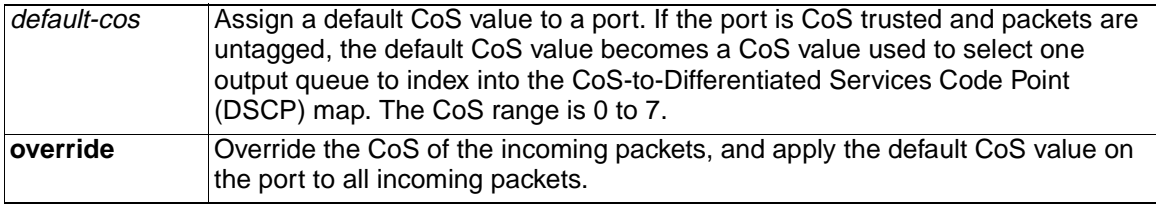

**Defaults** The default CoS value for a port is 0.

CoS override is disabled.

**Command Modes** Interface configuration

#### **Command History**

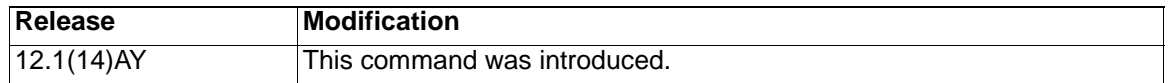

**Usage Guidelines** You can use the default value to assign CoS and DSCP values to all packets entering a port if the port has been configured by using the **override** keyword.

> Use the **override** keyword when all incoming packets on certain ports deserve higher or lower priority than packets entering from other ports. Even if a port was previously set to trust DSCP or CoS, this command overrides that trust state, and all the incoming CoS values are assigned the default CoS value configured with the **mls qos cos** command. If an incoming packet is tagged, the CoS value of the packet is modified with the default CoS of the port at the ingress port.

**Examples** This example shows how to configure the default port CoS to 4:

Switch(config)# **interface gigabitethernet0/17**

Switch(config-if)# **mls qos trust cos**

Switch(config-if)# **mls qos cos 4**

This example shows how to assign all the packets entering a port to the default port CoS value of 4:

Switch(config)# **interface gigabitethernet0/17**

Switch(config-if)# **mls qos cos 4**

Switch(config-if)# **mls qos cos override**

You can verify your settings by entering the **show mls qos interface** privileged EXEC command.

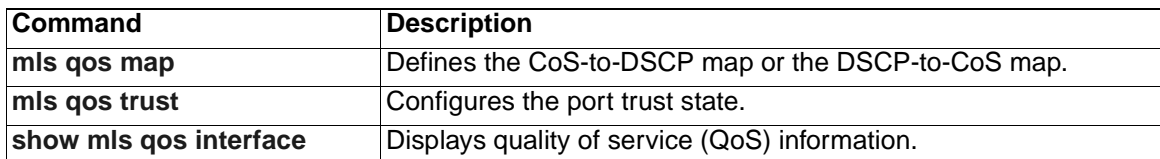
# <span id="page-144-0"></span>**mls qos map**

Use the **mls qos map** global configuration command to define the class of service (CoS)-to-Differentiated Services Code Point (DSCP) map or DSCP-to-CoS map. Use the **no** form of this command to return to the default map.

```
mls qos map {cos-dscp dscp1...dscp8 | dscp-cos dscp-list to cos}
```

```
no mls qos map {cos-dscp | dscp-cos}
```
### **Syntax Description**

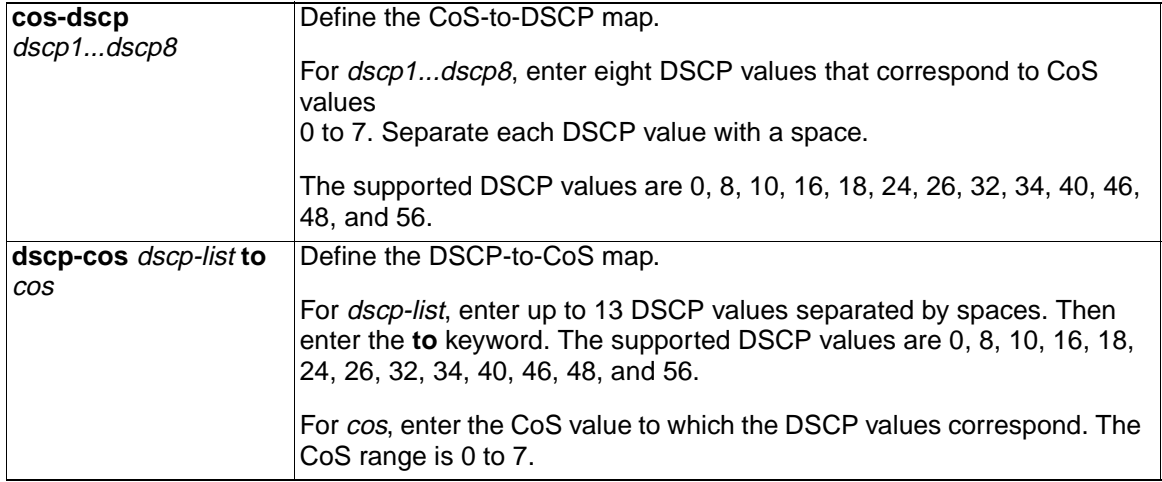

**Defaults** Table 3 shows the default CoS-to-DSCP map:

Table 3. Default CoS-to-DSCP Map.

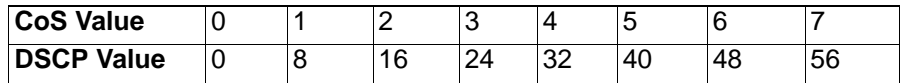

Table 4 shows the default DSCP-to-CoS map:

Table 4. Default DSCP-to-CoS Map.

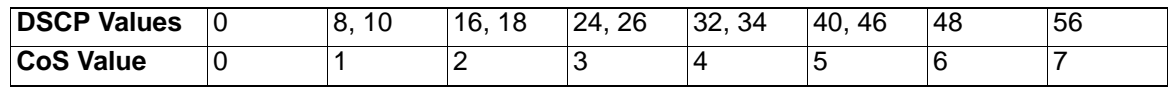

**Command Modes** Global configuration

### **Command History**

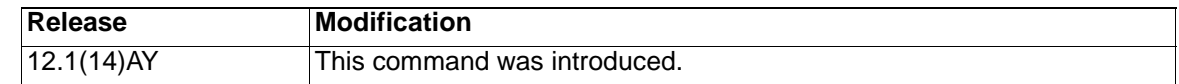

**Usage Guidelines** All the maps are globally defined. You apply all maps to all ports.

If you enter the **mls qos trust cos** command, the default CoS-to-DSCP map is applied.

If you enter the **mls qos trust dscp** command, the default DSCP-to-CoS map is applied.

After a default map is applied, you can define the CoS-to-DSCP or DSCP-to-CoS map by entering consecutive **mls qos map** commands.

The supported DSCP values are 0, 8, 10, 16, 18, 24, 26, 32, 34, 40, 46, 48, and 56. If the **mls qos trust dscp** command is entered and a packet with an untrusted DSCP value is at an ingress port, the packet CoS value is set to 0.

**Note:** The switches do not support the **dscp-mutation**, **dscp-switch-priority**, **ip-prec-dscp**, and **policed-dscp** options.

**Examples** This example shows how to define the DSCP-to-CoS map. DSCP values 16, 18, 24, and 26 are mapped to CoS 1. DSCP values 0, 8, and 10 are mapped to CoS 0.

Switch# **configure terminal**

Switch(config)# **mls qos map dscp-cos 16 18 24 26 to 1**

Switch(config)# **mls qos map dscp-cos 0 8 10 to 0**

This example shows how to define the CoS-to-DSCP map. CoS values 0 to 7 are mapped to DSCP values 8, 8, 8, 8, 24, 32, 56, and 56.

```
Switch# configure terminal
```

```
Switch(config)# mls qos map cos-dscp 8 8 8 8 24 32 56 56
```
You can verify your settings by entering the **show mls qos maps** privileged EXEC command.

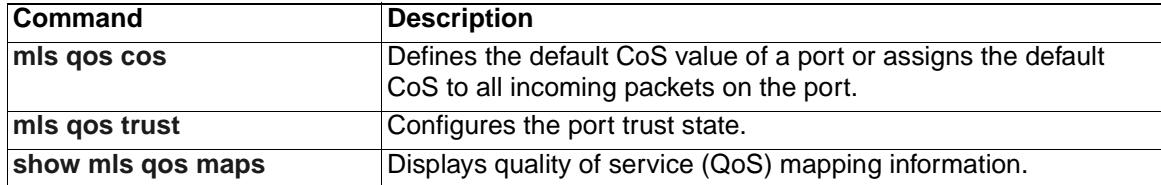

## <span id="page-146-0"></span>**mls qos trust**

Use the **mls qos trust** interface configuration command to configure the port trust state. Ingress traffic can be trusted, and classification is performed by examining the class of service (CoS) or the Differentiated Services Code Point (DSCP) value. Use the **no** form of this command to return a port to its untrusted state.

```
mls qos trust [cos [pass-through dscp] | device cisco-phone | dscp]
```

```
no mls qos trust [cos [pass-through dscp] | device cisco-phone | dscp]
```
### **Syntax Description**

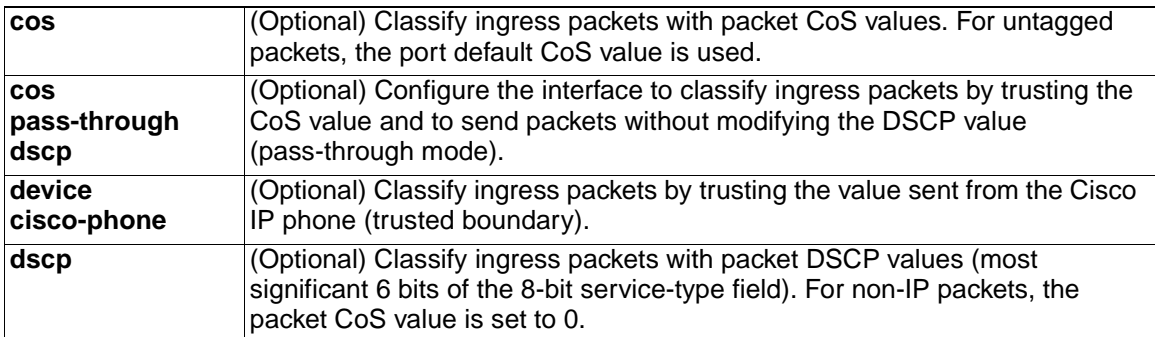

**Defaults** The port is not trusted.

Pass-through mode is disabled.

Trusted boundary is disabled.

If no keyword is specified, the default is **dscp**.

**Command Modes** Interface configuration

### **Command History**

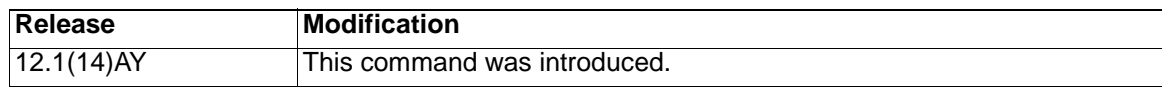

**Usage Guidelines** Packets entering a quality of service (QoS) domain are classified at the edge of the QoS domain. When the packets are classified at the edge, the switch port within the QoS domain can be configured to one of the trusted states because there is no need to classify the packets at every switch within the domain. Use this command to specify whether the port is trusted and which fields of the packet to use to classify traffic.

> When a port is configured with trust DSCP and the incoming packet is a tagged non-IP packet, the CoS value for the packet is set to 0, and the DSCP-to-CoS map is not applied. For an untagged non-IP packet, the default port CoS value is used.

> If DSCP is trusted, the DSCP field of the IP packet is not modified. However, it is still possible that the CoS value of the packet is modified (according to the DSCP-to-CoS map).

If CoS is trusted, the CoS of the packet is not modified, but DSCP can be modified (according to the CoS-to-DSCP map) if it is an IP packet.

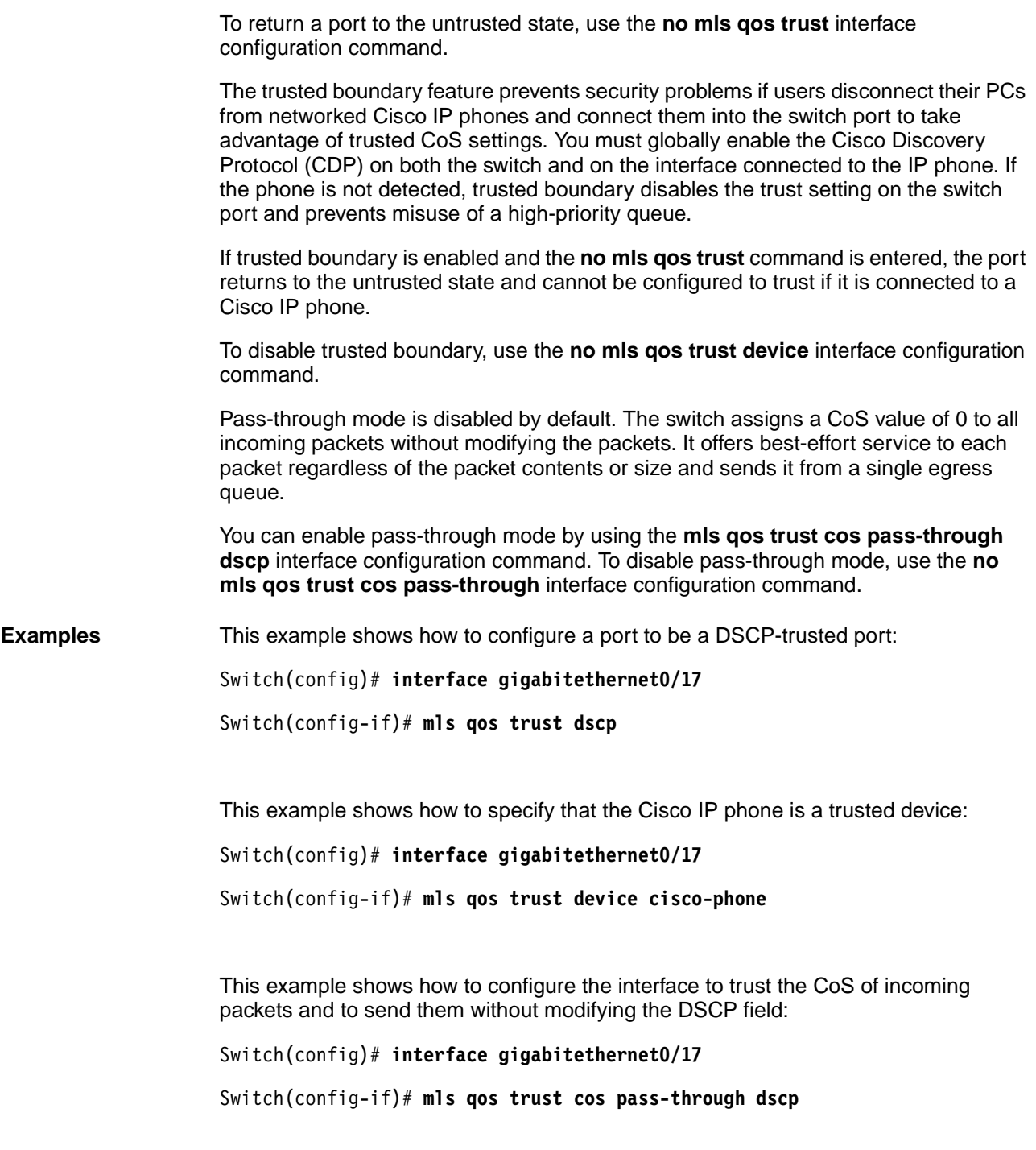

You can verify your settings by entering the **show mls qos interface** privileged EXEC command.

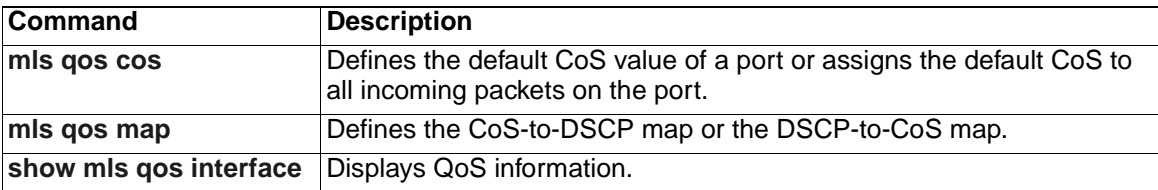

## <span id="page-148-0"></span>**monitor session**

Use the **monitor session** global configuration command to start a new Switched Port Analyzer (SPAN) or Remote SPAN (RSPAN) session. Use the **no** form of this command to remove the SPAN or the RSPAN session or to remove source or destination interfaces from the SPAN or RSPAN session.

- **monitor session** *session\_number* {**destination** {**interface** *interface-id*  [**encapsulation** {**dot1q**}] [**ingress vlan** *vlan id*] | **remote vlan** *vlan-id*  **reflector-port** *interface-id*} | {**source** {**interface** *interface-id* [, | -] [**both** | **rx** | **tx** ] | **remote vlan** *vlan-id*}}
- **no monitor session** *session\_number* {**destination** {**interface** *interface-id*  [**encapsulation** {**dot1q**}] [**ingress vlan** *vlan id*] | **remote vlan** *vlan-id*  **reflector-port** *interface-id*} | {**source** {**interface** *interface-id* [, | -] [**both** | **rx** | **tx** ] | **remote vlan** *vlan-id*}}

**no monitor session** {*session\_number* | **all** | **local** | **remote**}

### **Syntax Description**

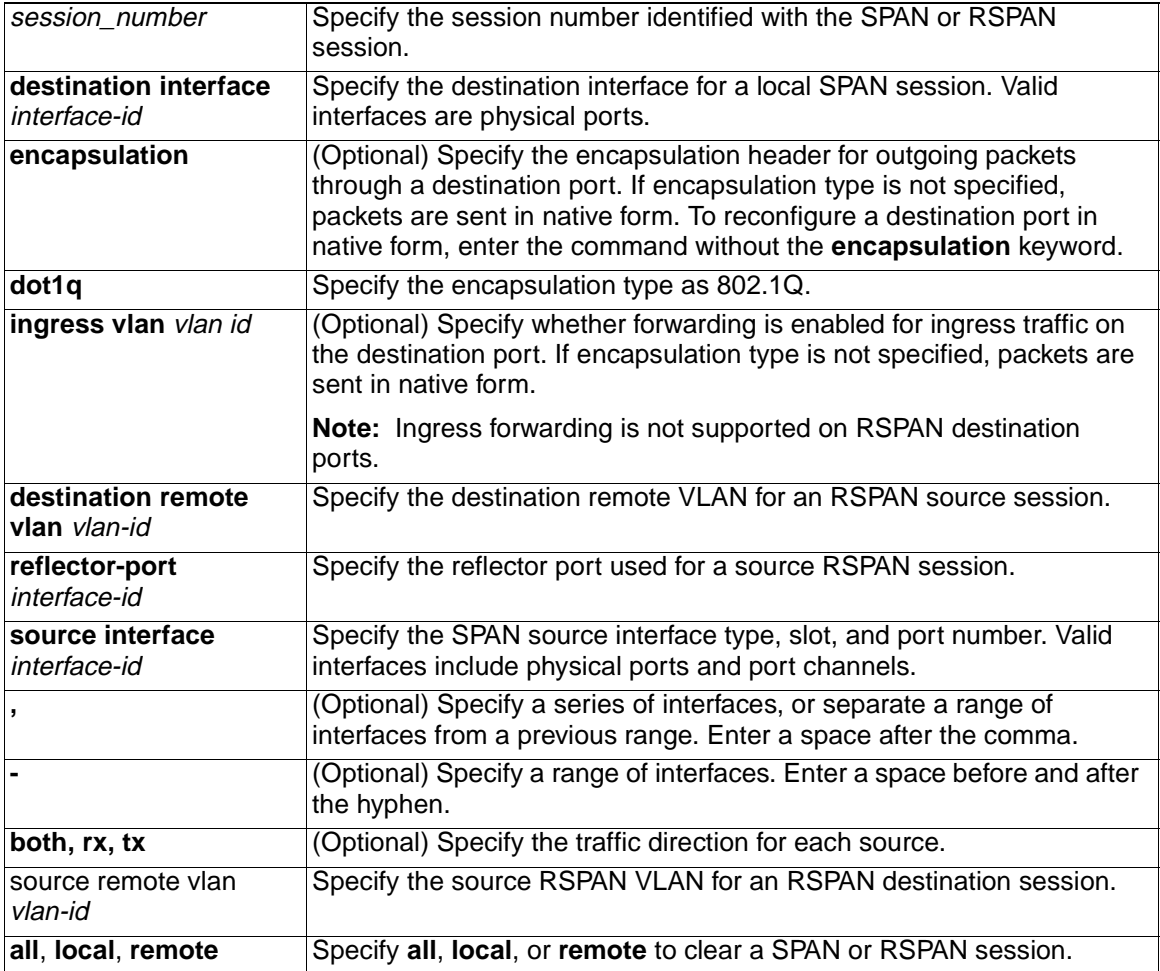

**Defaults** On a source interface, the default is to monitor both received and transmitted traffic.

If encapsulation type is not specified on a destination port, packets are sent in native form with no encapsulation.

### Ingress forwarding is disabled on SPAN destination ports.

### **Command Modes** Global configuration

#### **Command History**

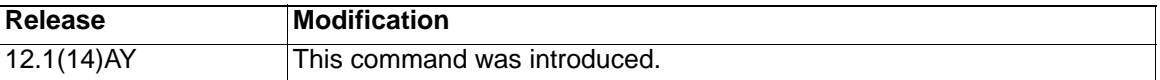

**Usage Guidelines** Traffic that enters or leaves source ports can be monitored by using SPAN or RSPAN. Traffic routed to source ports cannot be monitored.

> You can configure (and store in NVRAM) one local SPAN session or multiple RSPAN sessions on a switch. The number of active sessions and combinations are subject to these restrictions:

- SPAN or RSPAN source (**rx**, **tx**, **both**): one active session limit. (SPAN and RSPAN are mutually exclusive on a source switch).
- RSPAN source sessions have one destination per session with an RSPAN VLAN associated for that session.
- Each RSPAN destination session has one or more destination interfaces for each RSPAN VLAN that it supports.
- RSPAN destination sessions are limited to two, or one if a local SPAN or a source RSPAN session is configured on the same switch.

You can monitor traffic on a single port or on a series or range of ports. You select a series or range of interfaces by using the [**,** | **-**] options.

If you specify a series of interfaces, you must enter a space before and after the comma. If you specify a range of interfaces, you must enter a space before and after the hyphen (**-**).

EtherChannel ports cannot be configured as SPAN or RSPAN destination or reflector ports. A physical port that is a member of an EtherChannel group can be used as a source or destination port. It cannot participate in the EtherChannel group while it is configured for SPAN or RSPAN.

A port used as a reflector port cannot be a SPAN or RSPAN source or destination port, nor can a port be a reflector port for more than one session at a time.

A port used as a destination port cannot be a SPAN or RSPAN source or reflector port, nor can a port be a destination port for more than one session at a time.

You can enable 802.1X on a port that is a SPAN or RSPAN destination port; however, 802.1X is disabled until the port is removed as a SPAN destination. (If 802.1X is not available on the port, the switch will return an error message.) You can enable 802.1X on a SPAN or RSPAN source port.

If ingress forwarding is enabled, you can use the SPAN destination port to inject traffic from a network security device. For example, if you connect a Cisco Intrusion Detection System (IDS) Sensor Appliance to a destination port, the IDS device can send TCP Reset packets to close down the TCP session of a suspected attacker.

**Examples** This example shows how to create SPAN session 1 to monitor both sent and received traffic on source interface 0/17 on destination interface 0/18:

Switch(config)# **monitor session 1 source interface gigabitethernet0/17 both**

Switch(config)# **monitor session 1 destination interface gigabitethernet0/18**

This example shows how to delete a destination port from an existing SPAN session:

```
Switch(config)# no monitor session 2 destination gigabitethernet0/17
```
This example shows how to configure RSPAN session 1 to monitor multiple source interfaces and to configure the destination RSPAN VLAN and the reflector-port.

Switch(config)# **monitor session 1 source interface gigabitEthernet0/17 tx**

Switch(config)# **monitor session 1 source interface gigabitEthernet0/20 rx**

Switch(config)# **monitor session 1 source interface port-channel 102 rx**

Switch(config)# **monitor session 1 destination remote vlan 901 reflector-port gigabitethernet0/18**

Switch(config)# **end**

This example shows how to configure the destination port for ingress traffic on VLAN 5 by using a security device that does not support 802.1Q encapsulation.

Switch(config)# **monitor session 1 destination interface gigabitethernet0/17 ingress vlan 5**

This example shows how to configure the destination port for ingress traffic on VLAN 5 by using a security device that supports 802.1Q encapsulation.

Switch(config)# **monitor session 1 destination interface gigabitethernet0/17 encapsulation dot1q ingress vlan 5**

This example shows how to disable ingress traffic forwarding on the destination port.

Switch(config)# **monitor session 1 destination interface gigabitethernet0/17 encapsulation dot1q**

You can verify your settings by entering the **show monitor** privileged EXEC command.

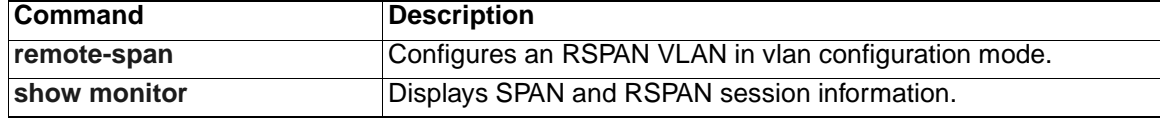

### <span id="page-151-0"></span>**mvr**

Use the **mvr** global configuration command without keywords to enable the multicast VLAN registration (MVR) feature on the switch. Use the **no** form of this command to disable MVR and its options. Use the command with keywords to set the MVR mode for a switch, to configure the MVR IP multicast address, to set the maximum time to wait for a query reply before removing a port from group membership, and to specify the MVR multicast VLAN. Use the **no** form of this command to return the switch to the default settings.

- **mvr** [**group** *ip-address* [*count*] | **mode** {**compatible | dynamic**} | **querytime**  *value* **| vlan** *vlan-id*]
- **no mvr** [**group** *ip-address* | **mode** {**compatible | dynamic**} | **querytime** *value* **| vlan** *vlan-id*]

### **Syntax Description**

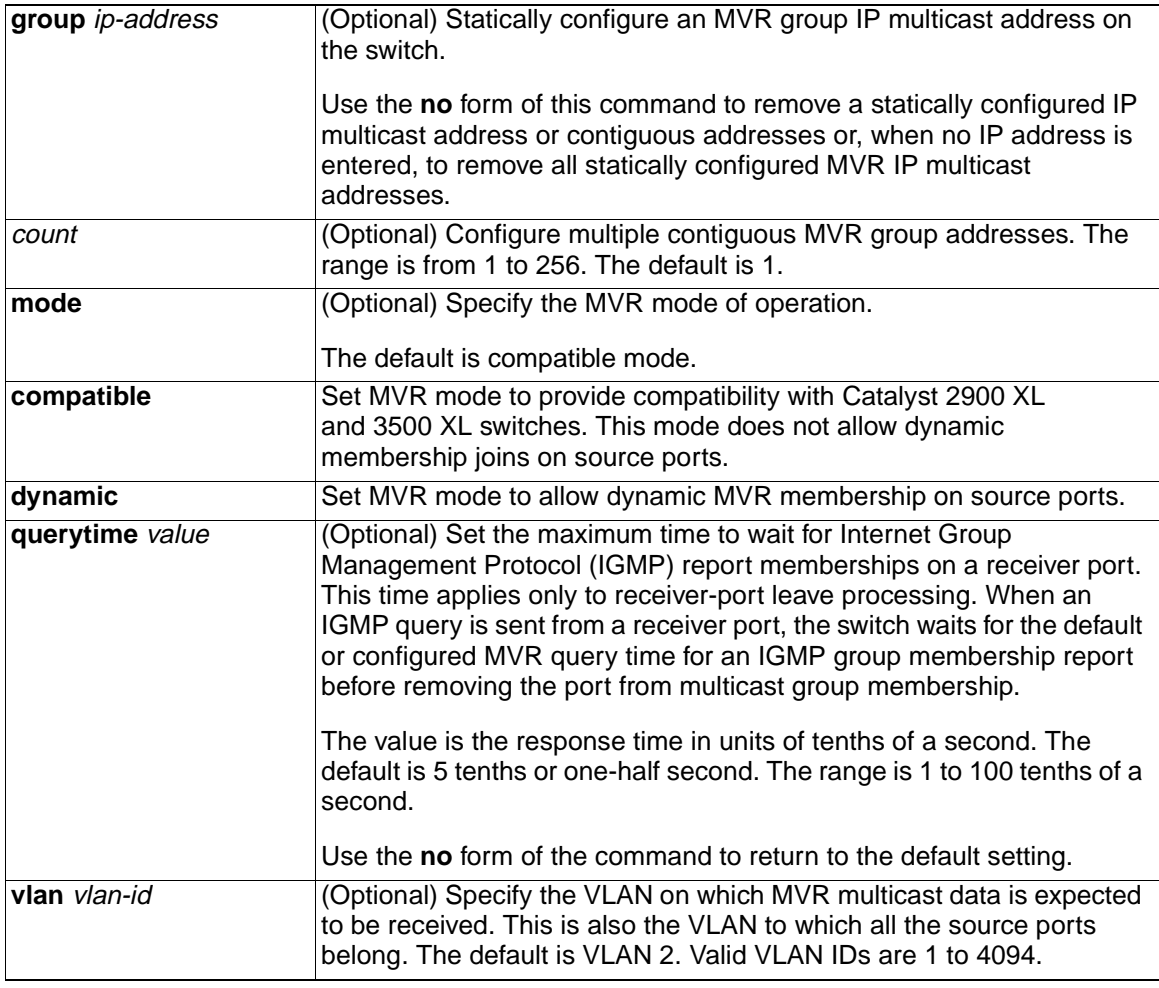

**Defaults** MVR is disabled.

The default MVR mode is compatible mode.

No IP multicast addresses are configured on the switch.

The default group IP address count is 0.

The default query response time is 5 tenths of or one-half second.

The default multicast VLAN for MVR is VLAN 1.

### **Command Modes** Global configuration

### **Command History**

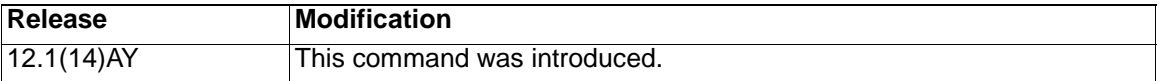

**Usage Guidelines** A maximum of 256 MVR multicast groups can be configured on a switch.

Use the **mvr group** command to statically configure all the IP multicast addresses that will take part in MVR. Any multicast data sent to a configured multicast address is sent to all the source ports on the switch and to all receiver ports registered to receive data on that IP multicast address.

**Note:** The **mvr group** command prevents adding IP multicast addresses that cause address aliasing between MVR multicast groups or with the reserved IP multicast addresses (in the range 224.0.0.xx). Each IP multicast address translates to a multicast 48-bit MAC address. If the IP address being configured translates (aliases) to the same 48-bit MAC address as a previously configured IP multicast address or the reserved MAC multicast addresses, the command fails.

The **mvr querytime** parameter applies only to receiver ports.

The **mvr group** and **mvr vlan** commands only apply to ports configured as receiver ports.

If the switch MVR is interoperating with Catalyst 2900 XL or Catalyst 3500 XL switches, set the multicast mode to compatible.

When in compatible mode, MVR does not support IGMP dynamic joins on MVR source ports.

**Examples** This example shows how to enable MVR:

Switch(config)# **mvr**

This example shows how to disable MVR:

Switch(config)# **no mvr**

This example shows how to configure 228.1.23.4 as an IP multicast address:

Switch(config)# **mvr group 228.1.23.4**

This command fails because of address aliasing:

Switch(config)# **mvr group 230.1.23.4**

Cannot add this IP address - aliases with previously configured IP address 228.1.23.4.

This example shows how to configure ten contiguous IP multicast groups with multicast addresses from 228.1.23.1 to 228.1.23.10:

```
Switch(config)# mvr group 228.1.23.1 10
```
This example shows how to delete the previously configured ten IP multicast addresses:

```
Switch(config)# no mvr group 228.1.23.1 10
```
This example shows how to delete all previously configured IP multicast addresses:

Switch(config)# **no mvr group**

This example shows how to set the maximum query response time as 1 second (10 tenths):

Switch(config)# **mvr querytime 10**

This example shows how to return the maximum query response time to the default setting of one-half second:

Switch(config)# **no mvr querytime**

This example shows how to set VLAN 2 as the multicast VLAN:

```
Switch(config)# mvr vlan 2
```
Use the **show mvr members** privileged EXEC command to display the IP multicast group addresses configured on the switch.

You can verify your settings by entering the **show mvr** privileged EXEC command.

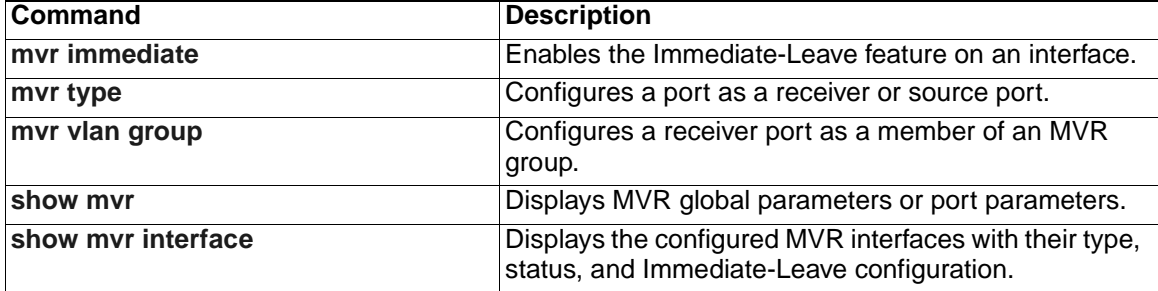

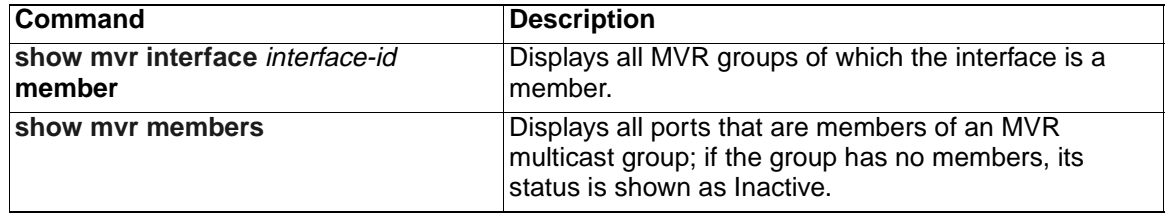

# <span id="page-155-0"></span>**mvr immediate**

Use the **mvr immediate** interface configuration command to enable the Immediate-Leave feature on an interface. Use the **no** form of this command to disable the feature on the interface.

**mvr immediate**

**no mvr immediate**

- **Syntax Description** This command has no keywords or arguments.
- **Defaults** The Immediate-Leave feature is disabled.
- **Command Modes** Interface configuration

### **Command History**

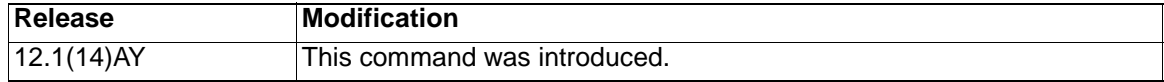

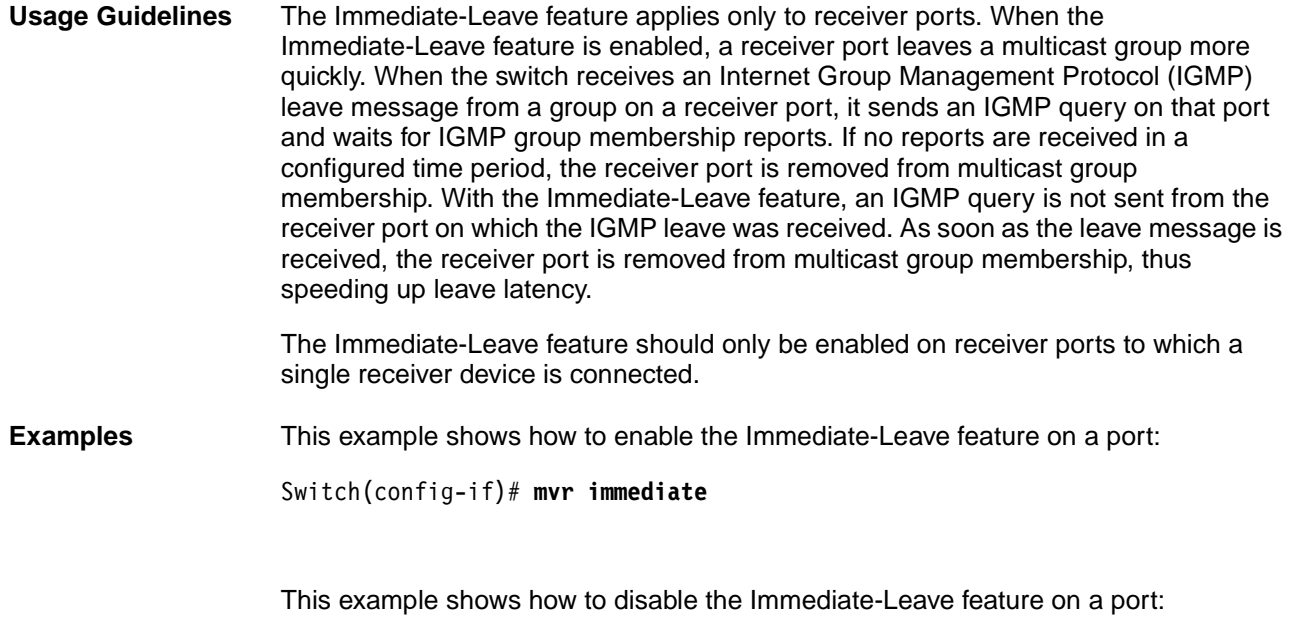

Switch(config-if)# **no mvr immediate**

You can verify your settings by entering the **show mvr** privileged EXEC command.

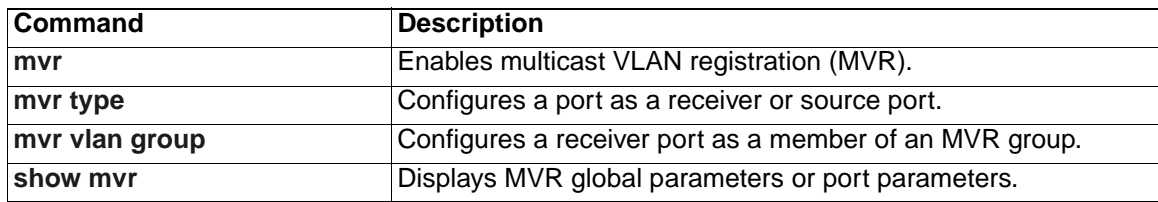

### <span id="page-156-0"></span>**mvr type**

Use the **mvr type** interface configuration command to configure a port as a multicast VLAN registration (MVR) receiver or source port. Use the **no** form of this command to return the port to the default settings.

```
mvr type {receiver | source}
```

```
no mvr type {receiver | source}
```
### **Syntax Description**

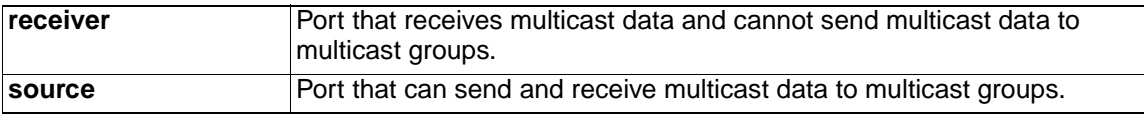

**Defaults** A port is configured as neither receiver nor source.

**Command Modes** Interface configuration

### **Command History**

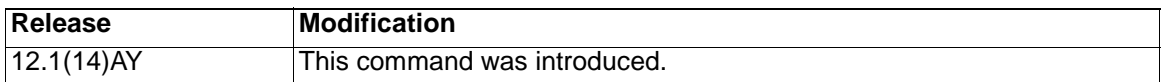

**Usage Guidelines** Configure a port as a source port if that port should be able to both send and receive multicast data bound for the configured multicast groups. Multicast data is received on all ports configured as source ports.

> Configure a port as a receiver port if that port should only be able to receive multicast data and should not be able to send multicast data to the configured multicast groups. None of the receiver ports receives multicast data unless it sends an Internet Group Management Protocol (IGMP) group join message for a multicast group.

> A receiver port configured as a static member of a multicast group remains a member until statically removed from membership.

**Note:** All receiver ports must not be trunk ports and must not belong to the MVR source VLAN.

A port that is not taking part in MVR should not be configured as an MVR receiver port or source port. This port is a normal switch port and is able to send and receive multicast data with normal switch behavior.

**Examples** This example shows how to configure a port as an MVR receiver port:

Switch(config)# **interface gigabitethernet0/17**

Switch(config-if)# **mvr type receiver**

This example shows how to configure a port as an MVR source port:

Switch(config)# **interface gigabitethernet0/17**

Switch(config-if)# **mvr type source**

This example shows how to return a port to the default setting:

Switch(config)# **interface gigabitethernet0/17**

Switch(config-if)# **no mvr type receiver**

You can verify your settings by entering the **show mvr** privileged EXEC command.

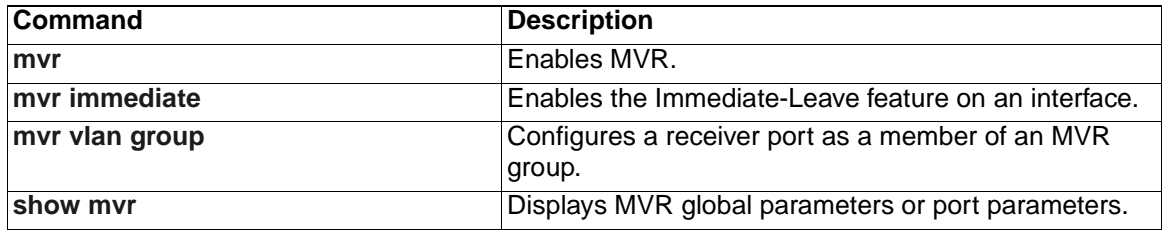

# <span id="page-158-0"></span>**mvr vlan group**

Use the **mvr vlan group** interface configuration command to statically configure a receiver port as a member of a multicast VLAN registration (MVR) group in a particular VLAN. Use the **no** form of this command to remove the port from the MVR group.

**mvr vlan** vlan-id **group** ip-address

**no mvr vlan** vlan-id **group** ip-address

### **Syntax Description**

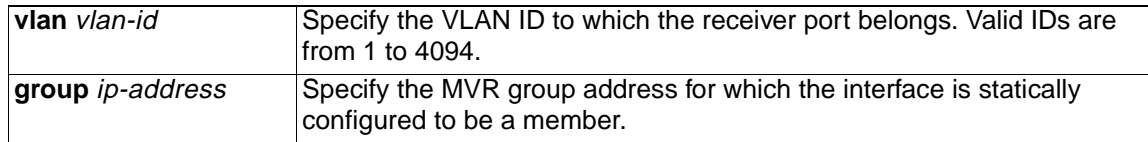

**Defaults** A port is configured as neither receiver nor source.

**Command Modes** Interface configuration

### **Command History**

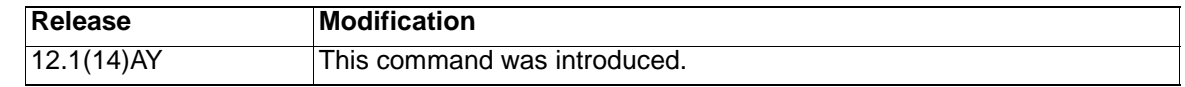

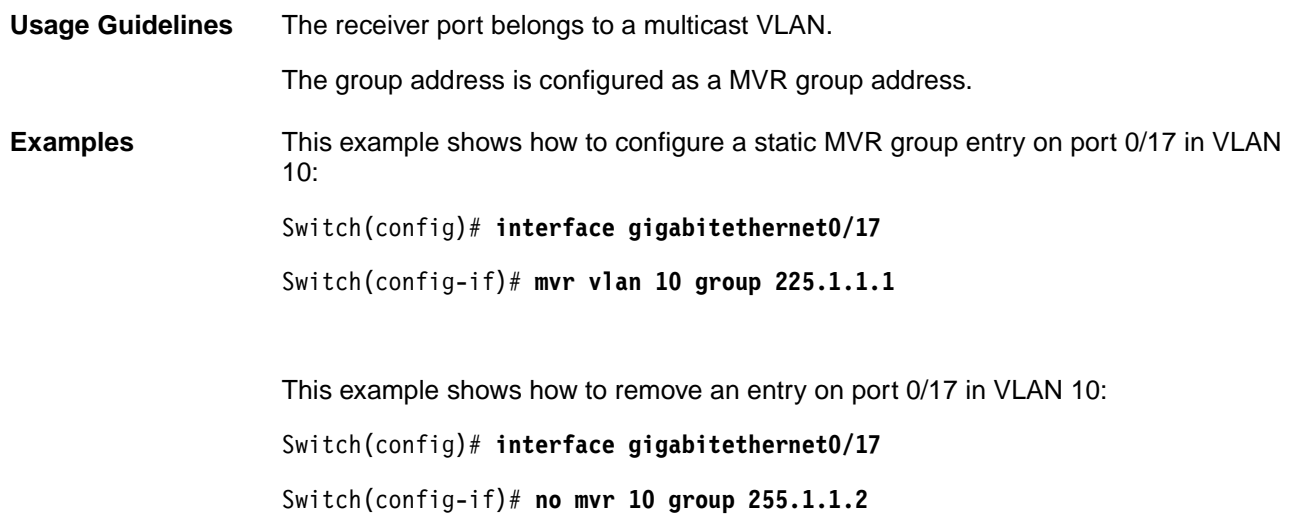

You can verify your settings by entering the **show mvr** privileged EXEC command.

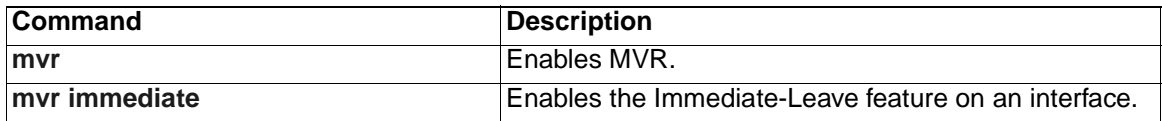

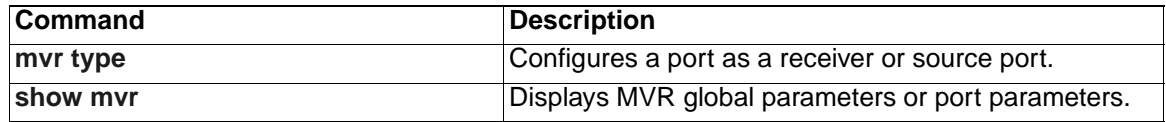

# <span id="page-160-0"></span>**pagp learn-method**

Use the **pagp learn-method** interface configuration command to set the source-address learning method of incoming packets received from an EtherChannel port. Use the **no** form of this command to return to the default setting.

### **pagp learn-method aggregation-port**

**no pagp learn-method**

### **Syntax Description**

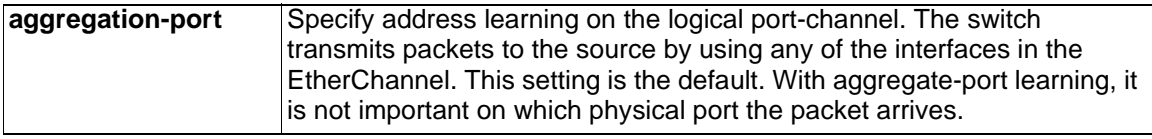

**Note:** Though visible in the command-line help strings, the **physical-port** keyword is not supported.

**Defaults** The default is **aggregation-port** (logical port channel).

**Command Modes** Interface configuration

### **Command History**

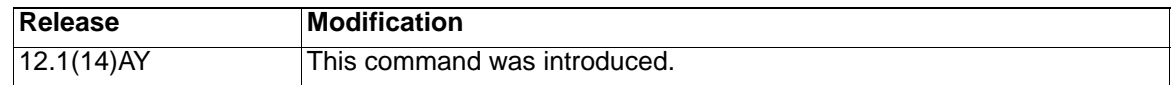

**Usage Guidelines** The switch supports address learning only on aggregate ports even though the **physical-port** keyword is provided in the command-line interface (CLI). The **pagp learn-method** and the **pagp port-priority** interface configuration commands have no affect on the switch hardware. **Note:** You should not set the learn method to **physical-port** because the switch is an aggregate-learning device. If the link partner to the switch is a physical learner that has the **channel-group** interface configuration command set to **auto** or **desirable**, the switch automatically uses the load-distribution method based on the source MAC address, regardless of the configured load-distribution method.

If the link partner to the switch is a physical learner that has the **channel-group**  interface configuration command set to **on**, set the load-distribution method based on the source MAC address by using the **port-channel load-balance src-mac** global configuration command.

**Examples** This example shows how to set the learning method to **aggregation-port** (the default):

Switch(config-if)# **pagp learn-method aggregation-port**

You can verify your settings by entering the **show running-config** or **show pagp** channel-group-number **internal** privileged EXEC command.

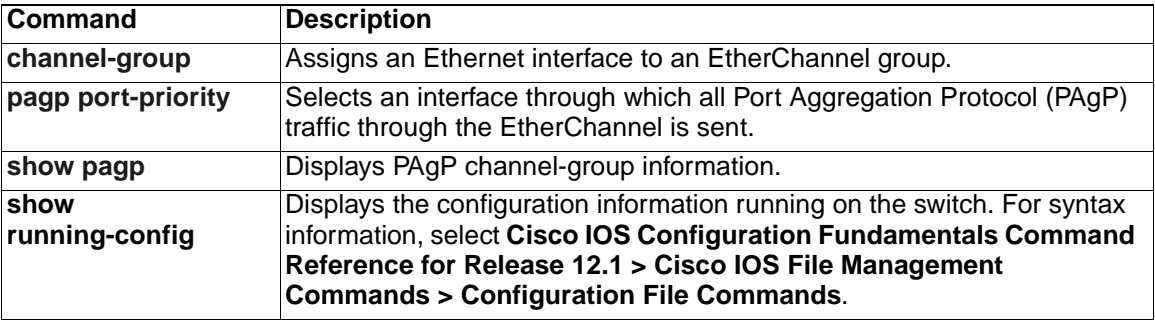

# <span id="page-162-0"></span>**pagp port-priority**

You do not need to enter this command. It is documented for informational purposes only. Though visible in the command-line help strings, the switch does not support the **pagp port-priority** command.

Use the **pagp port-priority** interface configuration command to select an interface through which all Port Aggregation Protocol (PAgP) traffic through the EtherChannel is sent. Use the **no** form of this command to return to the default value.

**pagp port-priority** *priority*

**no pagp port-priority**

### **Syntax Description**

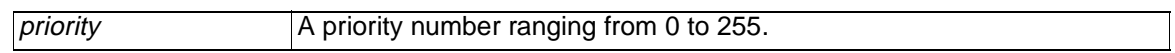

**Defaults** The default value is 128.

**Command Modes** Interface configuration

### **Command History**

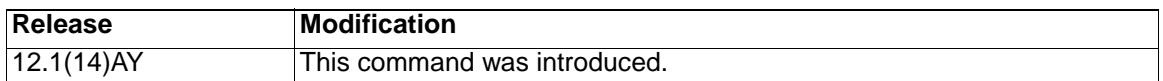

**Usage Guidelines** The **pagp learn-method** and the **pagp port-priority** interface configuration commands have no affect on the switch hardware.

> **Note:** You should not change the port priority because the switch does not support this command.

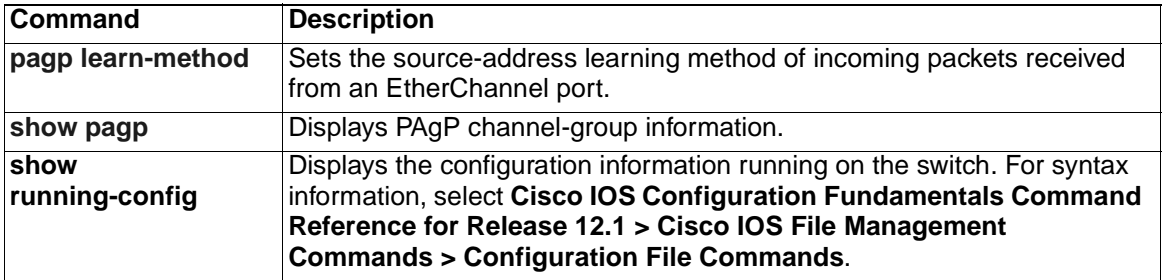

# **permit (access-list configuration)**

Use the **permit** access-list configuration command to configure conditions for a named or numbered IP access control list (ACL). Use the **no** form of this command to remove a permit condition from the IP ACL.

Use these commands with standard IP ACLs:

```
permit {source source-wildcard | host source | any}
```

```
no permit {source source-wildcard | host source | any}
```
Use these commands with extended IP ACLs:

```
permit protocol {source source-wildcard | host source | any} [operator
   port] {destination destination-wildcard | host source | any} [operator
   port] [dscp dscp-value] [time-range time-range-name]
```
- **no permit** *protocol* {*source source-wildcard* | **host** *source* | **any**} **[***operator port***]** {*destination destination-wildcard* | **host** *source* | **any**} **[***operator*
	- *port***] [dscp** *dscp-value***] [time-range** *time-range-name***]**

### **Syntax Description**

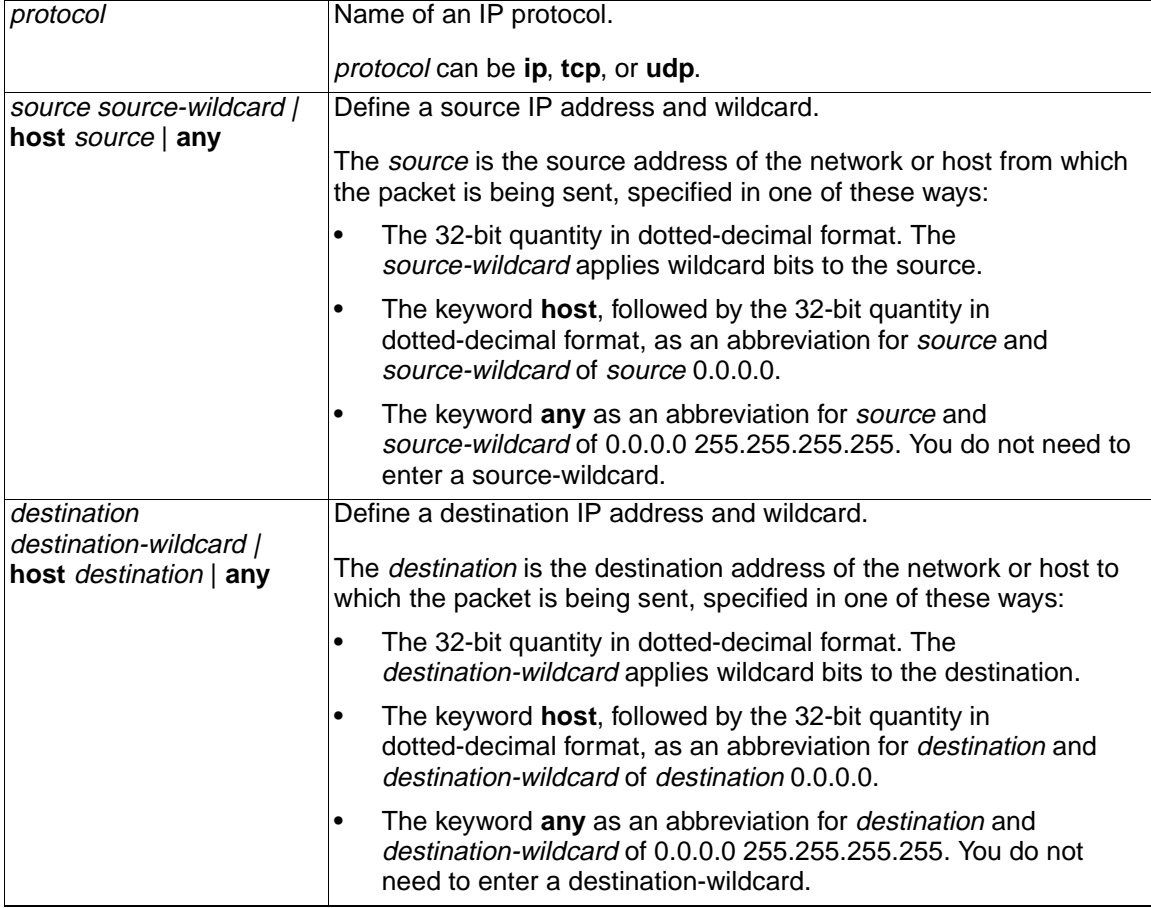

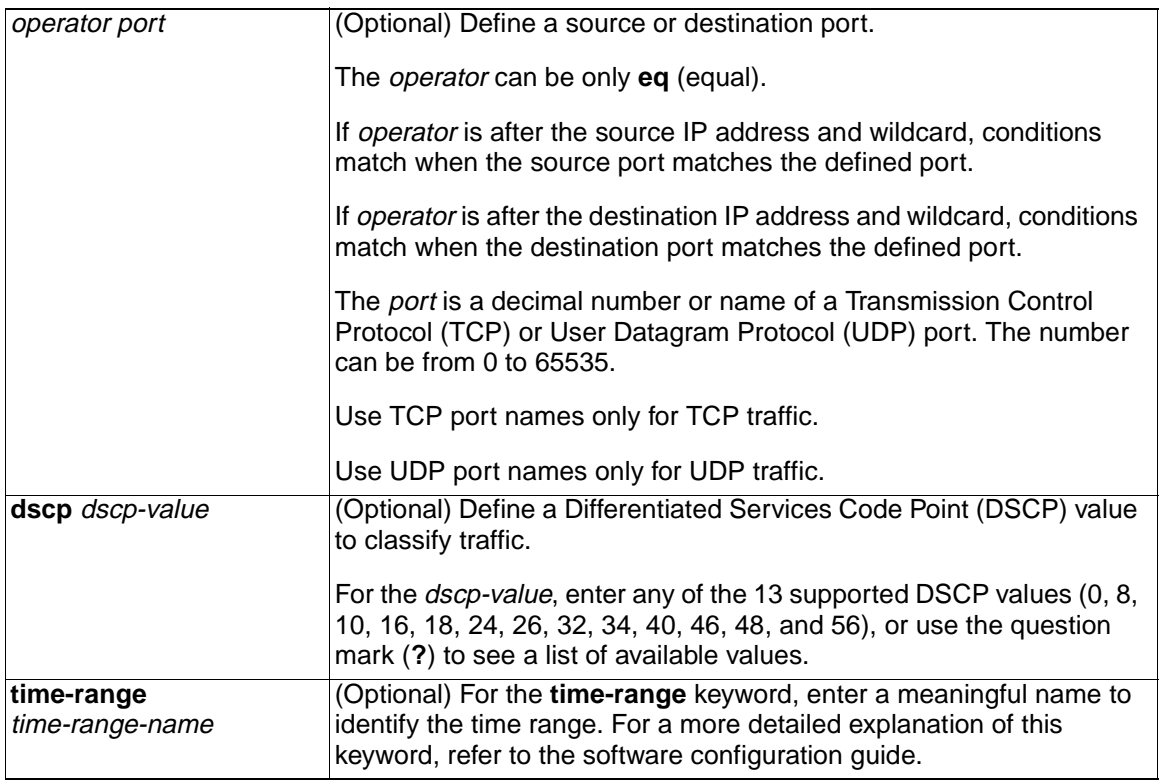

**Defaults** There are no specific conditions that permit packets in a named or numbered IP ACL. The default ACL is always terminated by an implicit deny statement for all packets.

**Command Modes** Access-list configuration

### **Command History**

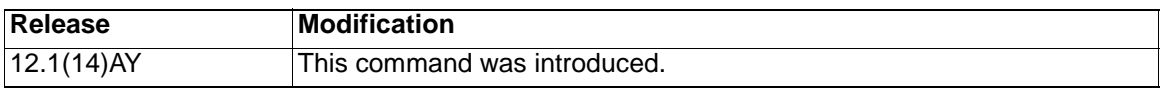

**Usage Guidelines** Use this command after the **ip access-list** global configuration command to specify permit conditions for a named or numbered IP ACL. You can specify a source IP address, destination IP address, IP protocol, TCP port, or UDP port. Specify the TCP and UDP port numbers only if protocol is **tcp** or **udp** and operator is **eq**. **Note:** For more information about configuring IP ACLs, refer to the software configuration guide for this release. **Examples** This example shows how to create an extended IP ACL and configure permit conditions for it: Switch(config)# **ip access-list extended Internetfilter2** Switch(config-ext-nacl)# **permit host 36.10.10.5 any** Switch(config-ext-nacl)# **permit host 192.1.10.8 any**

This is an example of a standard ACL that sets permit conditions:

ip access-list standard Acclist1

 permit 192.5.34.0 0.0.0.255 permit 128.88.10.0 0.0.0.255 permit 36.1.1.0 0.0.0.255

**Note:** In these examples, all other IP access is implicitly denied.

You can verify your settings by entering the **show ip access-lists** or **show access-lists** privileged EXEC command.

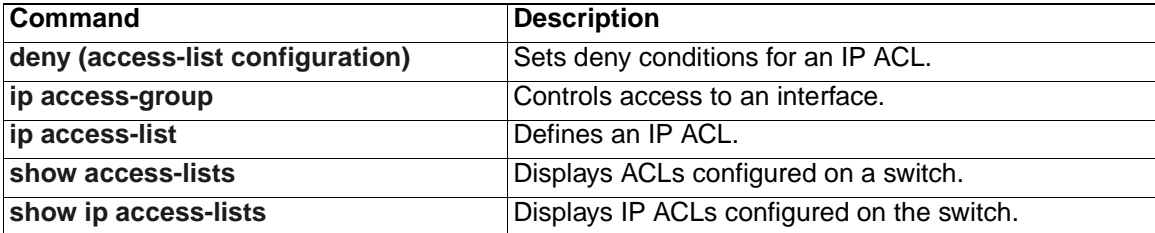

# **permit (MAC access-list configuration)**

Use the **permit** MAC access-list configuration command to allow Layer 2 traffic to be forwarded if the conditions are matched. Use the **no** form of this command to remove a permit condition from the named MAC access control list (ACL).

{**permit** | **deny**} {**any** | **host** *src-MAC-addr*} {**any** | **host** *dst-MAC-addr*} [**aarp**  | **amber** | **appletalk** | **dec-spanning** | **decnet-iv** | **diagnostic** | **dsm** | **etype-6000** | **etype-8042** | **lat** | **lavc-sca** | **mop-console** | **mop-dump**  | **msdos** | **mumps** | **netbios** | **vines-echo** |**vines-ip** | **xns-idp**] **no** {**permit** | **deny**} {**any** | **host** *src-MAC-addr*} {**any** | **host** *dst-MAC-addr*} [**aarp** | **amber** | **appletalk** | **dec-spanning** | **decnet-iv** | **diagnostic**  | **dsm** | **etype-6000** | **etype-8042** | **lat** | **lavc-sca** | **mop-console** | **mop-dump** | **msdos** | **mumps** | **netbios** | **vines-echo** |**vines-ip** | **xns-idp**]

### **Syntax Description**

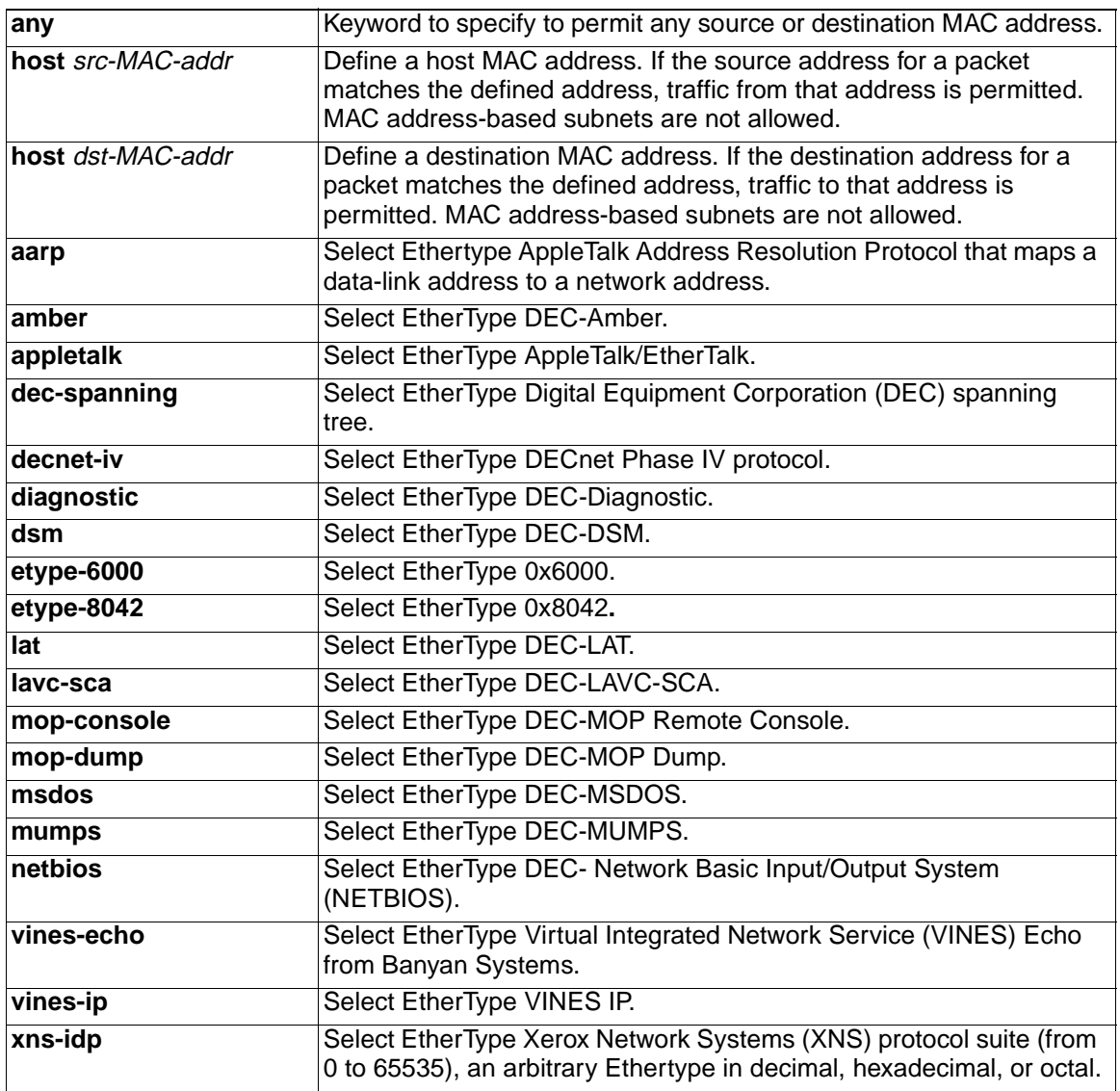

### **Defaults** This command has no defaults. However, the default action for a MAC-named ACL is to deny.

**Command Modes** MAC access-list configuration

### **Command History**

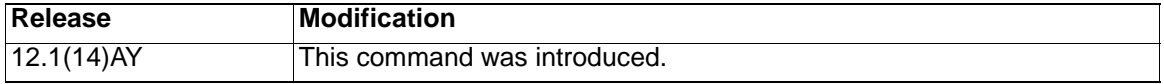

**Usage Guidelines** When an access control entry (ACE) is added to an ACL, an implied **deny**-**any**-**any** condition exists at the end of the list. That is, if there are no matches, the packets are denied. However, before the first ACE is added, the list permits all packets.

These options are not allowed:

- Class of service (CoS)
- Ethertype number of a packet with Ethernet II or Subnetwork Access Protocol (SNAP) encapsulation
- Link Service Access Point (LSAP) number of a packet with 802.2 encapsulation

**Note:** For more information about configuring MAC extended ACLs, refer to the software configuration guide for this release.

**Examples** This example shows how to define the named MAC extended ACL to deny NETBIOS traffic from any source to MAC address 00c0.00a0.03fa. Traffic matching this list is allowed.

Switch(config-ext-macl)# **permit any host 00c0.00a0.03fa netbios**

This example shows how to remove the permit condition from the named MAC extended ACL:

Switch(config-ext-macl)# **no permit any host 00c0.00a0.03fa netbios**

You can verify your settings by entering the **show access-lists** privileged EXEC command.

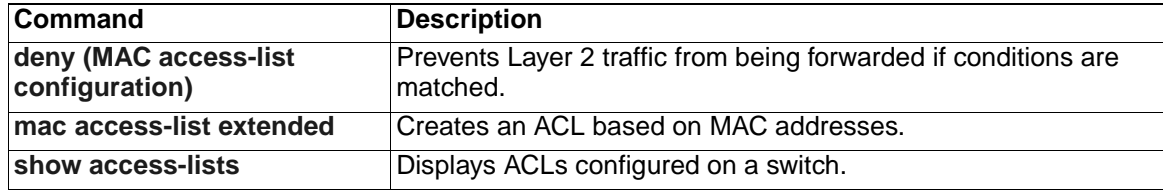

# <span id="page-168-0"></span>**police**

Use the **police** policy-map class configuration command to define a policer for classified traffic. Use the **no** form of this command to remove an existing policer.

**police** *rate-bps burst-byte* [**exceed-action {drop | dscp** *dscp-value***}]**

**no police** *rate-bps burst-byte* [**exceed-action {drop | dscp** *dscp-value***}]**

### **Syntax Description**

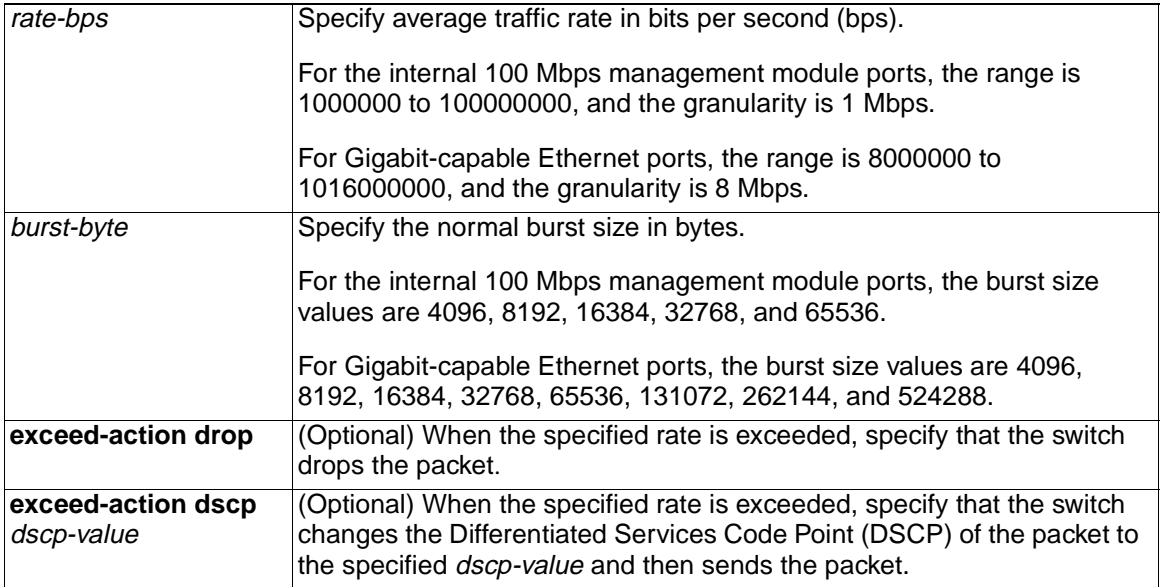

**Defaults** No policers are defined.

**Command Modes** Policy-map class configuration

### **Command History**

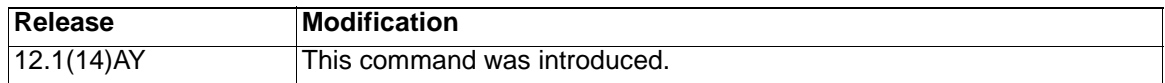

**Usage Guidelines** You can configure up to six policers on ingress Fast Ethernet ports.

You can configure up to 60 policers on ingress Gigabit-capable Ethernet ports.

Policers cannot be configured on egress Fast Ethernet and Gigabit-capable Ethernet ports.

To return to policy-map configuration mode, use the **exit** command. To return to privileged EXEC mode, use the **end** command.

**Note:** For more information about configuring access control lists (ACLs), refer to the software configuration guide for this release.

**Examples** This example shows how to configure a policer that sets the DSCP value to 46 if traffic does not exceed a 1-Mbps average rate with a burst size of 65536 bytes and drops packets if traffic exceeds these conditions:

Switch(config)# **policy-map policy1**

```
Switch(config-pmap)# class class1
Switch(config-pmap-c)# set ip dscp 46
Switch(config-pmap-c)# police 1000000 65536 exceed-action drop
Switch(config-pmap-c)# exit
```
You can verify your settings by entering the **show policy-map** privileged EXEC command.

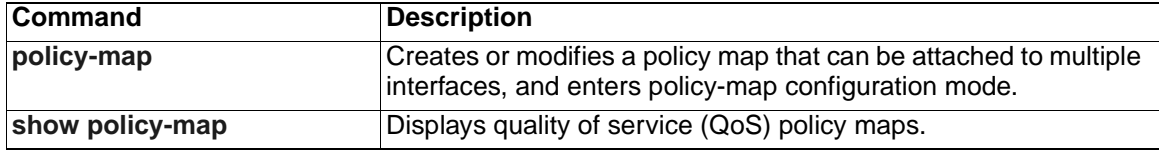

# <span id="page-170-0"></span>**policy-map**

Use the **policy-map** global configuration command to create or modify a policy map that can be attached to multiple interfaces and to enter policy-map configuration mode. Use the **no** form of this command to delete an existing policy map and return to global configuration mode.

**policy-map** *policy-map-name*

**no policy-map** *policy-map-name*

### **Syntax Description**

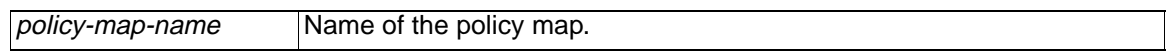

- **Defaults** No policy maps are defined.
- **Command Modes** Global configuration

### **Command History**

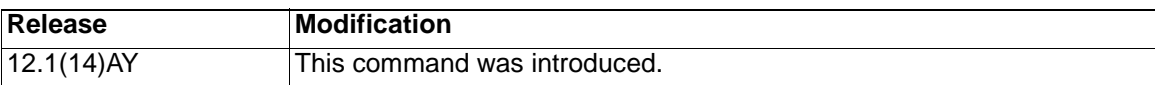

**Usage Guidelines** Entering the **policy-map** command enables the policy-map configuration mode. In this mode, you can can configure or modify the class policies for a policy map. These configuration commands are available:

• **class**

defines the classification match criteria for the specified class map. For more information, see the **class** command.

#### • **description**

describes the policy map (up to 200 characters).

**• exit**

exits policy-map configuration mode and returns to global configuration mode.

• **no**

removes a previously defined policy map.

**• rename**

renames the policy map.

**Note:** In a policy map, the class named class-default is not supported. The switch does not filter traffic based on the policy map defined by the **class class-default** policy-map configuration command.

To return to global configuration mode, use the **exit** command. To return to privileged EXEC mode, use the **end** command.

Before you can configure policies for classes whose match criteria are defined in a class map, use the **policy-map** command to specify the name of the policy map to be created or modified.

You can configure class policies in a policy map only if the classes have match criteria defined for them. Use the **class-map** and **match** commands to configure the match criteria for a class. Only one **match** command per class map is supported.

Only one policy map per interface per direction is supported. You can apply the same policy map to multiple interfaces but only in the ingress direction.

If a policy map with a system-defined mask and a security access control list (ACL) with a user-defined mask are configured on an interface, the switch might ignore the actions specified by the policy map and perform only the actions specified by the ACL. For information about masks, refer to the "Understanding Access Control Parameters" chapter in the software configuration guide for this release.

If a policy map with a user-defined mask and a security ACL with a user-defined mask are configured on an interface, the switch takes one of the actions as described in Table 5.

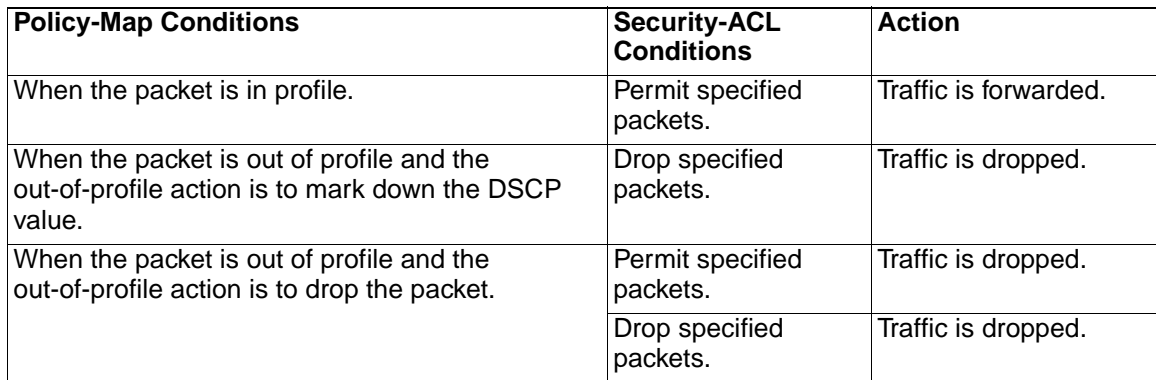

Table 5. Interaction Between Policy Maps and Security ACLs .

**Note:** For more information about configuring ACLs, refer to the software configuration guide for this release.

**Examples** This example shows how to create a policy map called *policy1*. When attached to the ingress direction, it matches all the incoming traffic defined in *class1* and polices the traffic at an average rate of 1 Mbps and bursts at 65536 bytes. Traffic exceeding the profile is dropped.

Switch(config)# **policy-map policy1**

Switch(config-pmap)# **class class1**

Switch(config-pmap-c)# **police 1000000 65536 exceed-action drop**

Switch(config-pmap-c)# **exit**

Switch(config-pmap)#

This example shows how to delete *policymap2*:

Switch(config)# **no policy-map policymap2**

You can verify your settings by entering the **show policy-map** privileged EXEC command.

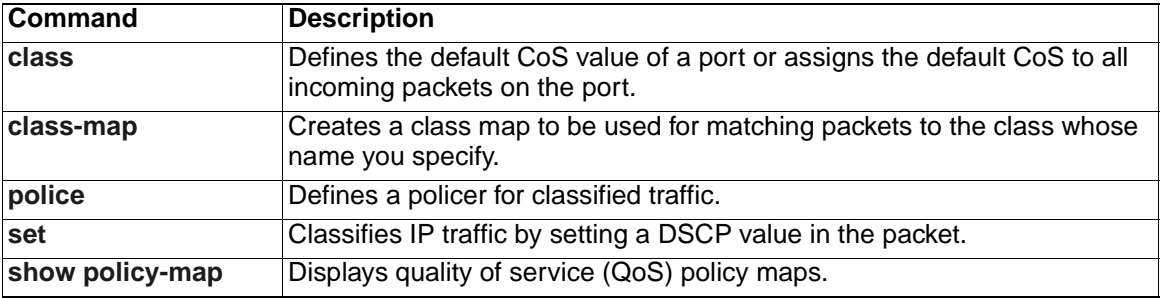

# **port-channel load-balance**

Use the **port-channel load-balance** global configuration command to set the load-distribution method among the ports in the EtherChannel. Use the **no** form of this command to return to the default setting.

```
port-channel load-balance {dst-ip | dst-mac | src-dst-ip | src-dst-mac 
   | src-ip | src-mac}
```
**no port-channel load-balance**

### **Syntax Description**

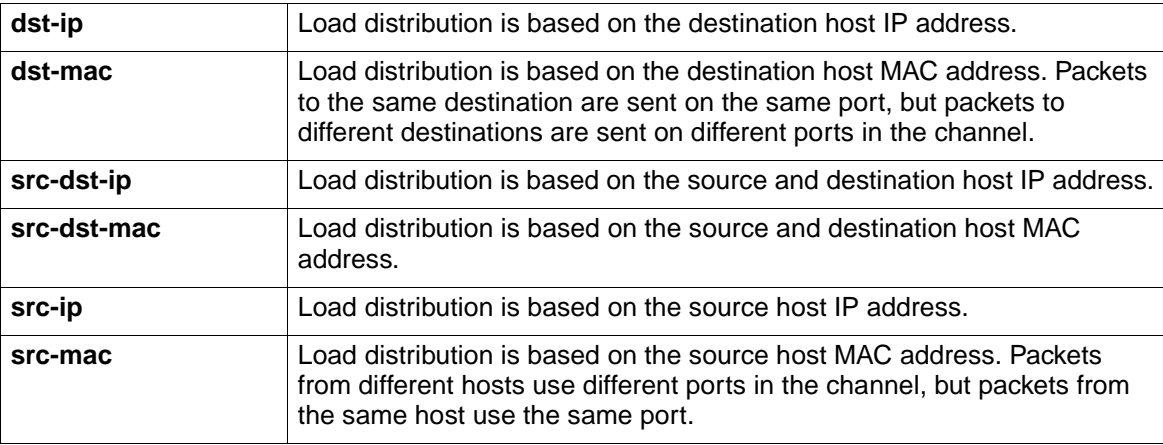

**Defaults** The default method is **src-mac**.

**Command Modes** Global configuration

### **Command History**

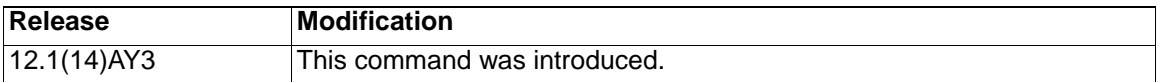

**Usage Guidelines** If the link partner to the switch is a physical learner that has the **channel-group** interface configuration command set to **auto** or **desirable**, the switch automatically uses the load-distribution method based on the source MAC address regardless of the configured load-distribution method.

> If the link partner to the switch is a physical learner that has the **channel-group**  interface configuration command set to **on**, set the load-distribution method based on the source MAC address by using the **port-channel load-balance src-mac** global configuration command.

#### **Examples** This example shows how to set the load-distribution method to **dst-mac**:

Switch(config)# **port-channel load-balance dst-mac**

You can verify your settings by entering the **show etherchannel** privileged EXEC command.

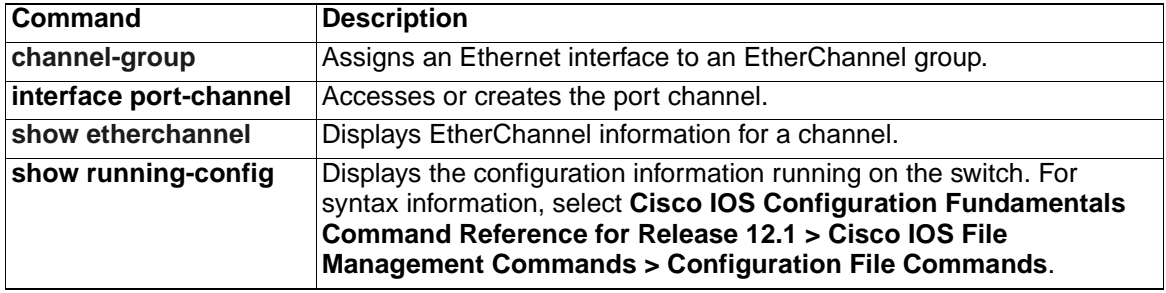

## **rcommand**

Use the **rcommand** user EXEC command to start a Telnet session and to enter commands from the command switch for a member switch. To end the session, enter the **exit** command.

**rcommand {***n* **| commander | mac-address** *hw-addr***}**

#### **Syntax Description**

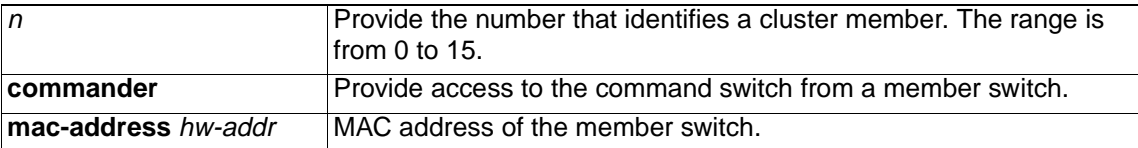

### **Command Modes** User EXEC

#### **Command History**

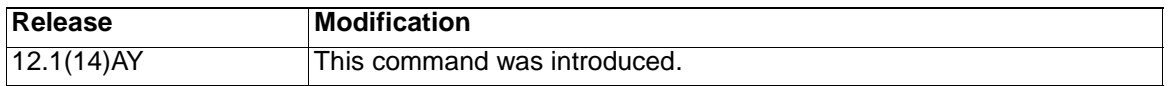

**Usage Guidelines** If the switch is the command switch but the member switch n does not exist, an error message appears. To obtain the switch number, enter the **show cluster members** privileged EXEC command on the command switch.

> You can use this command to access a member switch from the command-switch prompt or to access a command switch from the member-switch prompt.

For Catalyst 2900 XL, 2950, 2955, 3500 XL, and 3550 switches, the Telnet session accesses the member-switch command-line interface (CLI) at the same privilege level as on the command switch. For example, if you enter this command at user level on the cluster command switch, the member switch is accessed at user level. If you use this command on the command switch at privileged level, the command accesses the remote device at privileged level. If you use an intermediate enable-level lower than privileged, access to the member switch is at user level.

For Catalyst 1900 and 2820 switches running standard edition software, the Telnet session accesses the menu console (the menu-driven interface) if the command switch is at privilege level 15. If the command switch is at privilege level 1, you are prompted for the password before being able to access the menu console. Command switch privilege levels map to the member switches running standard edition software as follows:

- If the command switch privilege level is from 1 to 14, the member switch is accessed at privilege level 1.
- If the command switch privilege level is 15, the member switch is accessed at privilege level 15.

The Catalyst 1900 and 2820 CLI is available only on switches running Enterprise Edition Software.

This command does not work if the vty lines of the command switch have access-class configurations.

You are not prompted for a password because the member switches inherited the password of the command switch when they joined the cluster.

**Examples** This example shows how to start a session with member 3. All subsequent commands are directed to member 3 until you enter the **exit** command or close the session.

> Switch# **rcommand 3** Switch-3# **show version** Cisco Internet Operating System Software ... ... Switch-3# **exit** Switch#

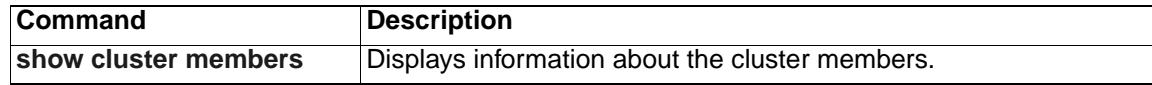

## <span id="page-177-0"></span>**remote-span**

Use the **remote-span** VLAN configuration command to add the Remote Switched Port Analyzer (RSPAN) feature to a VLAN. Use the **no** form of this command to remove the RSPAN feature from the VLAN.

**remote-span**

**no remote-span**

- **Syntax Description** This command has no arguments or keywords.
- **Defaults** No RSPAN VLANs are defined.
- **Command Modes** VLAN configuration

### **Command History**

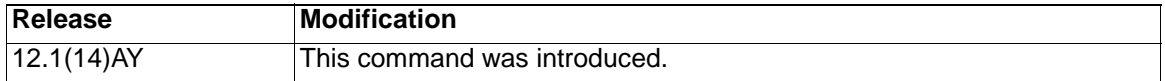

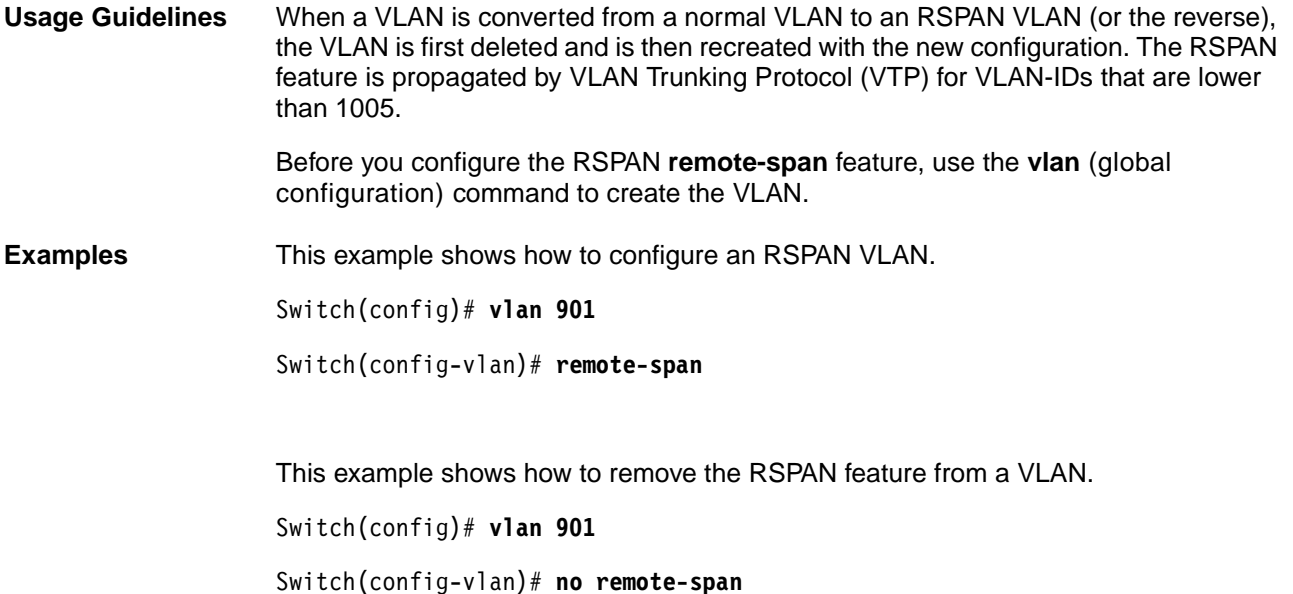

You can verify your settings by entering the **show vlan** user EXEC command.

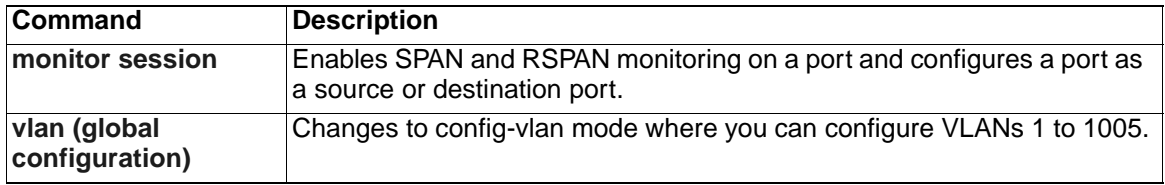

# **rmon collection stats**

Use the **rmon collection stats** interface configuration command to collect Ethernet group statistics. The Ethernet group statistics include utilization statistics about broadcast and multicast packets and error statistics about Cyclic Redundancy Check (CRC) alignment errors and collisions. Use the **no** form of this command to return to the default setting.

**rmon collection stats** *index* **[owner** *name]*

**no rmon collection stats** *index* **[owner** *name]*

### **Syntax Description**

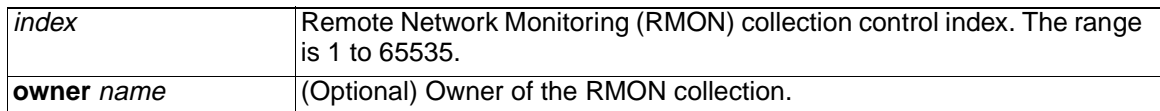

**Defaults** The RMON statistics collection is disabled.

**Command Modes** Interface configuration

### **Command History**

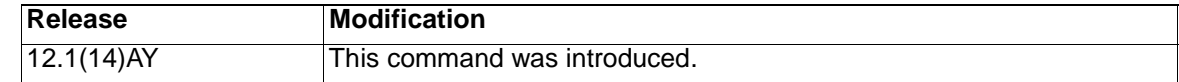

**Usage Guidelines** The RMON statistics collection command is based on hardware counters.

**Examples** This example shows how to collect RMON statistics for the owner root on an interface:

Switch(config)# **interface gigabitethernet0/17**

Switch(config-if)# **rmon collection stats 2 owner root**

You can verify your settings by entering the **show rmon statistics** privileged EXEC command.

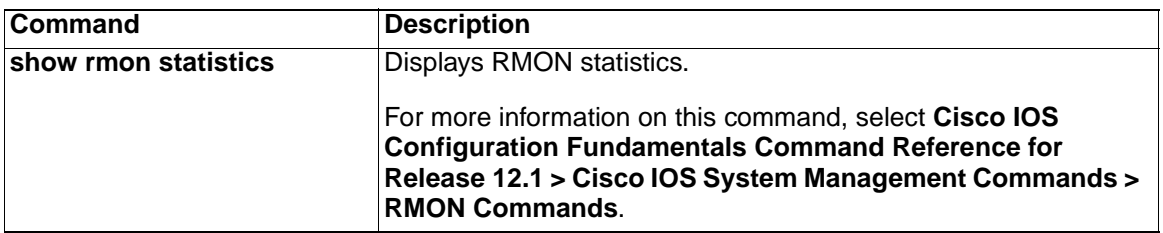
# **service-policy**

Use the **service-policy** interface configuration command to apply a policy map defined by the **policy-map** command to the input of a particular interface. Use the **no** form of this command to remove the policy map and interface association.

**service-policy input** *policy-map-name*

**no service-policy input** *policy-map-name*

### **Syntax Description**

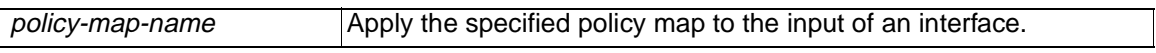

**Defaults** No policy maps are attached to the interface.

**Command Modes** Interface configuration

#### **Command History**

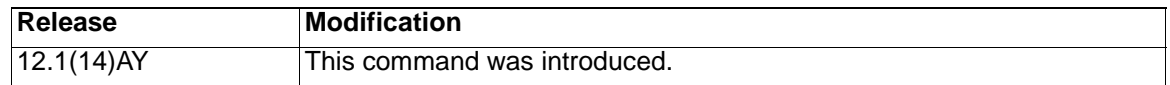

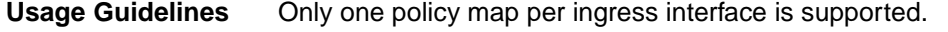

Service policy maps cannot be defined on egress interfaces.

**Note:** For more information about configuring access control lists (ACLs), refer to the software configuration guide for this release.

**Examples** This example shows how to apply *plcmap1* to an ingress interface:

Switch(config)# **interface gigabitethernet0/17**

Switch(config-if)# **service-policy input plcmap1**

You can verify your settings by entering the **show policy-map** privileged EXEC command.

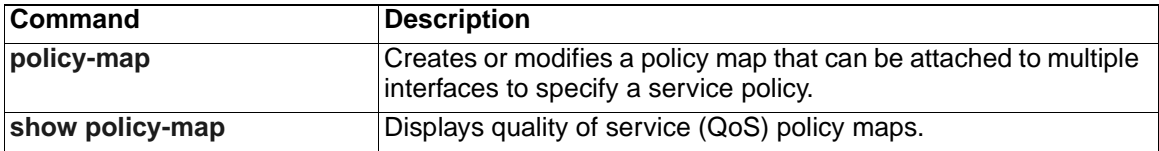

Use the **set** policy-map class configuration command to classify IP traffic by setting a Differentiated Services Code Point (DSCP) value. Use the **no** form of this command to remove traffic classification.

**set ip dscp** *new-dscp*

**no set ip dscp** *new-dscp*

## **Syntax Description**

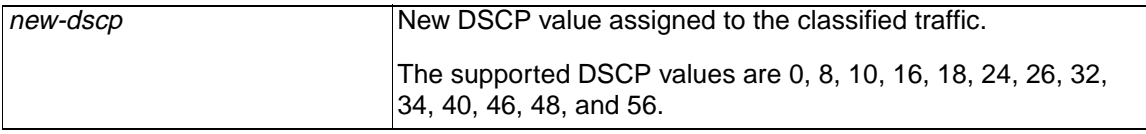

**Defaults** No traffic classification is defined.

**Command Modes** Policy-map class configuration

### **Command History**

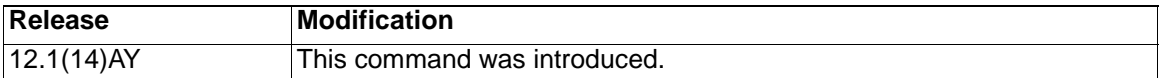

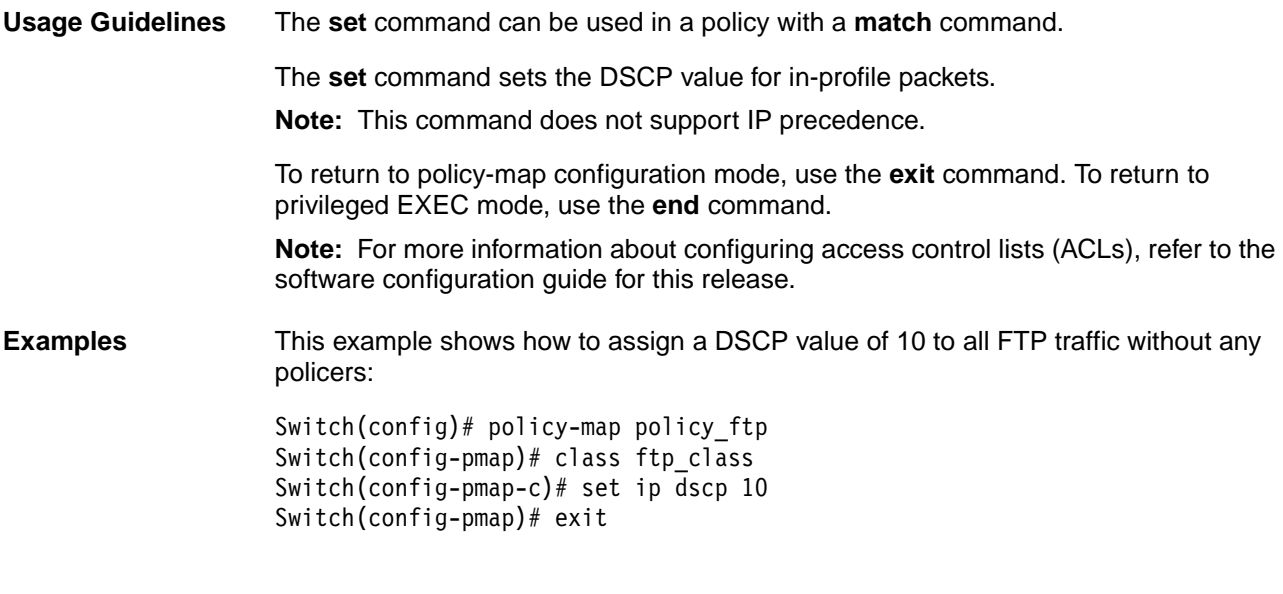

You can verify your settings by entering the **show policy-map** privileged EXEC command.

## **Related Commands**

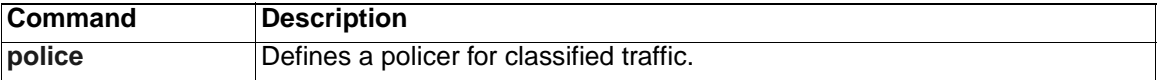

**set**

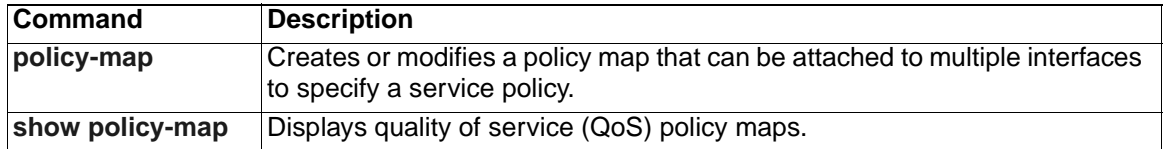

## **show access-lists**

Use the **show access-lists** privileged EXEC command to display access control lists (ACLs) configured on the switch.

**show access-lists [***name* **|** *number***]** [ **| {begin | exclude | include}**  *expression***]**

#### **Syntax Description**

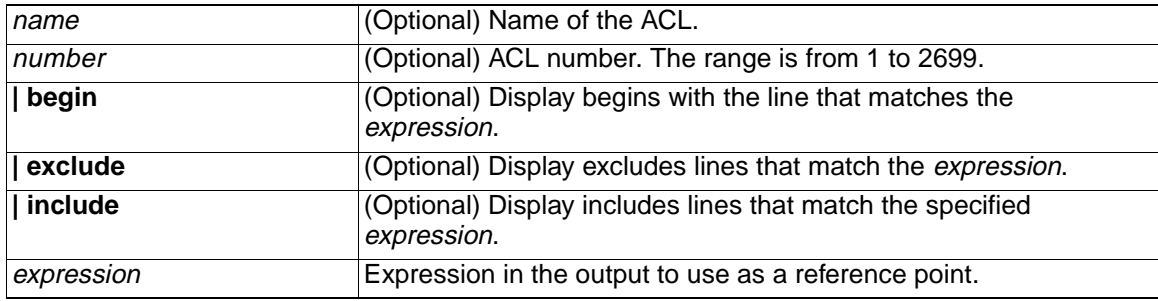

## **Command Modes** Privileged EXEC

#### **Command History**

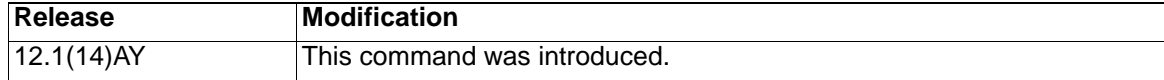

**Usage Guidelines** Expressions are case sensitive. For example, if you enter **| exclude output**, the lines that contain *output* do not appear, but the lines that contain Output appear.

**Examples** This is an example of output from the **show access-lists** command:

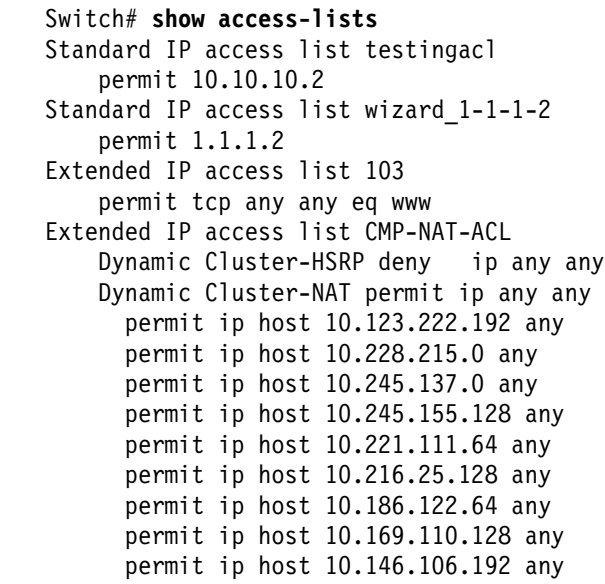

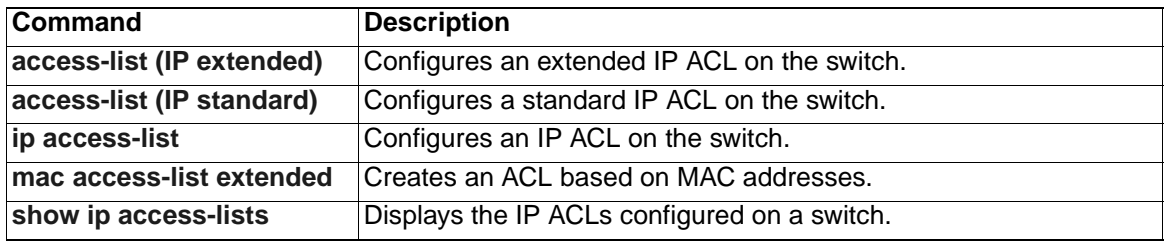

# **show boot**

Use the **show boot** privileged EXEC command to display the settings of the boot environment variables.

**show boot** [ **|** {**begin** | **exclude** | **include**} *expression*]

## **Syntax Description**

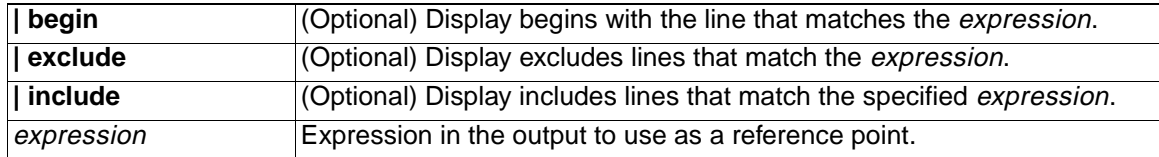

## **Command Modes** Privileged EXEC

## **Command History**

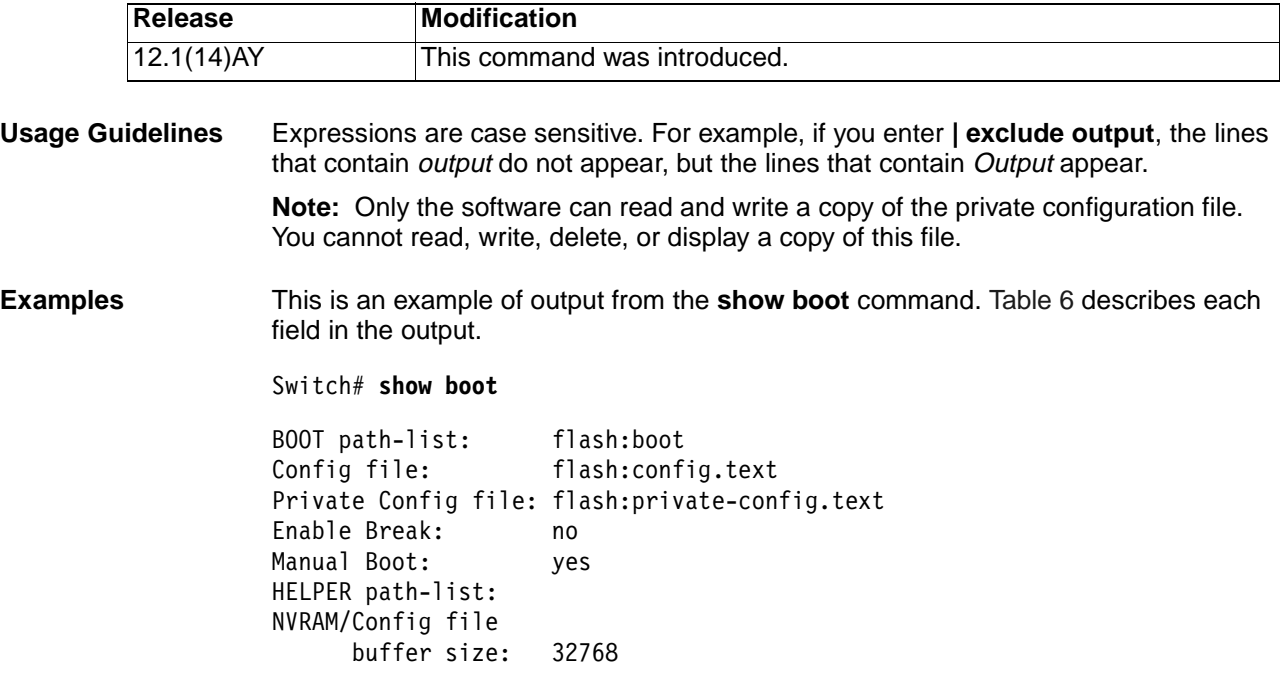

Table 6. show boot Field Descriptions.

| <b>Field</b>                  | <b>Description</b>                                                                                                    |
|-------------------------------|----------------------------------------------------------------------------------------------------|
| <b>BOOT</b> path-list         | Displays a semicolon-separated list of executable files to<br>load and to execute when automatically booting.                                                                                                    |
|                               | If the BOOT environment variable is not set, the system<br>attempts to load and execute the first executable image it<br>can find by using a recursive, depth-first search through the<br>Flash file system. In a depth-first search of a directory, each<br>encountered subdirectory is completely searched before<br>continuing the search in the original directory. |
|                               | If the BOOT variable is set but the specified images cannot<br>be loaded, the system attempts to boot the first bootable file<br>that it can find in the Flash file system.                                                                                                    |
| Config file                   | Displays the filename that the software uses to read and<br>write a nonvolatile copy of the system configuration.                                                                                                    |
| <b>Private Config file</b>    | Displays the filename that the software uses to read and<br>write a nonvolatile copy of the private configuration.                                                                                                    |
| <b>Enable Break</b>           | Displays whether a break during booting is enabled or<br>disabled. If it is set to yes, on, or 1, you can interrupt the<br>automatic boot process by pressing the Break key on the<br>service port after the Flash file system is initialized.                                                                                                    |
| <b>Manual Boot</b>            | Displays whether the switch automatically or manually boots.<br>If it is set to no or $0$ , the boot loader attempts to automatically<br>boot the system. If it is set to anything else, you must<br>manually boot the switch from the boot loader mode.                                                                                                    |
| Helper path-list              | Displays a semicolon-separated list of loadable files to<br>dynamically load during the boot loader initialization. Helper<br>files extend or patch the functionality of the boot loader.                                                                                                    |
| NVRAM/Config file buffer size | Displays the buffer size that the software uses to hold a copy<br>of the configuration file in memory. The configuration file<br>cannot be larger than the buffer size allocation.                                                                                                    |

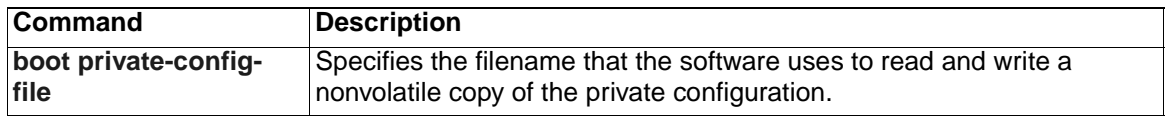

# **show class-map**

Use the **show class-map** user EXEC command to display quality of service (QoS) class maps, which define the match criteria to classify traffic.

**show class-map** [*class-map-name*] **[ |** {**begin | exclude | include}**  *expression***]**

### **Syntax Description**

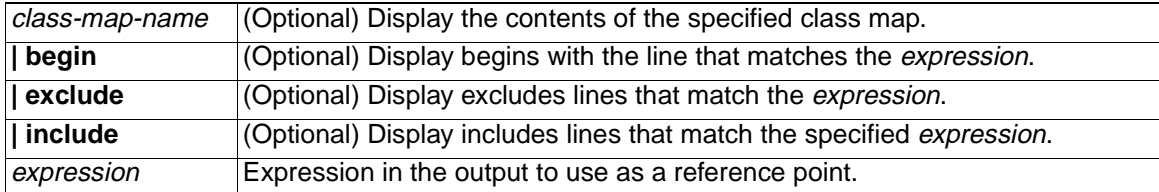

### **Command Modes** User EXEC

### **Command History**

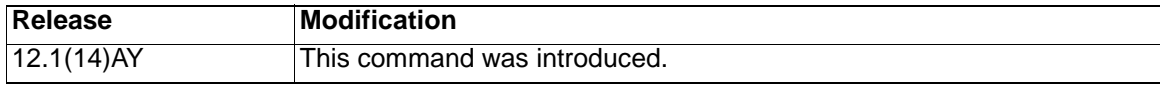

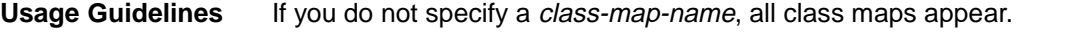

Expressions are case sensitive. For example, if you enter **| exclude output**, the lines that contain *output* do not appear, but the lines that contain *Output* appear.

**Examples** This is an example of output from the **show class-map test** command:

```
Switch> show class-map test
 Class Map match-all test (id 2)
   Match access-group name testingacl
```
This is an example of output from the **show class-map** command:

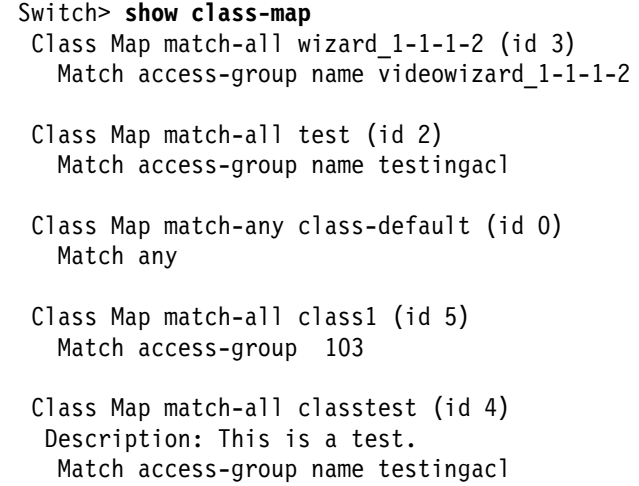

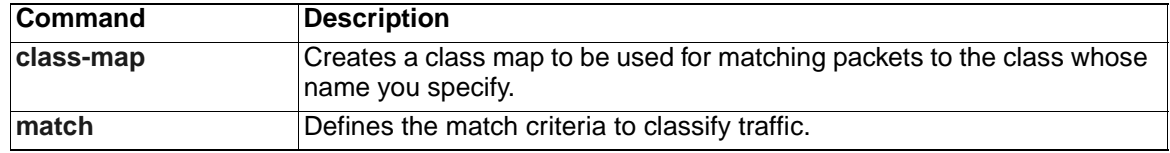

## <span id="page-189-0"></span>**show cluster**

Use the **show cluster** privileged EXEC command to display the cluster status and a summary of the cluster to which the switch belongs. This command can be entered on command and member switches.

**show cluster** [ **|** {**begin** | **exclude** | **include**} expression]

#### **Syntax Description**

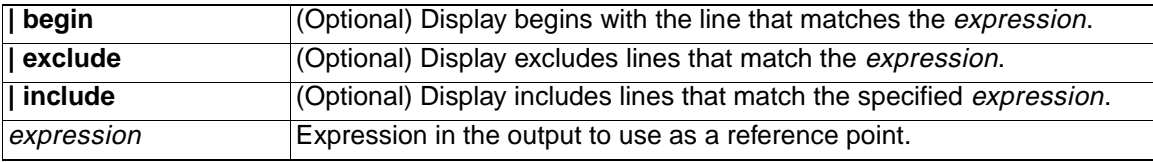

#### **Command Modes** Privileged EXEC

#### **Command History**

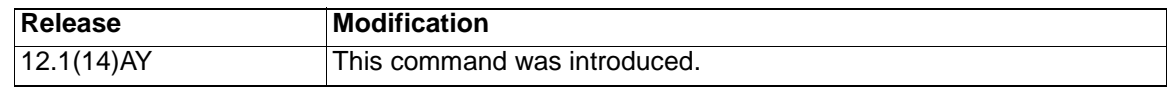

**Usage Guidelines** On a member switch, this command displays the identity of the command switch, the switch member number, and the state of its connectivity with the command switch.

> On a command switch, this command displays the cluster name and the total number of members. It also shows the cluster status and time since the status changed. If redundancy is enabled, it displays the primary and secondary command-switch information.

> If you enter this command on a switch that is not a cluster member, the error message Not a management cluster member appears.

> Expressions are case sensitive. For example, if you enter **| exclude output**, the lines that contain *output* do not appear, but the lines that contain *Output* appear.

**Examples** This is an example of output when this command is entered on the active command switch:

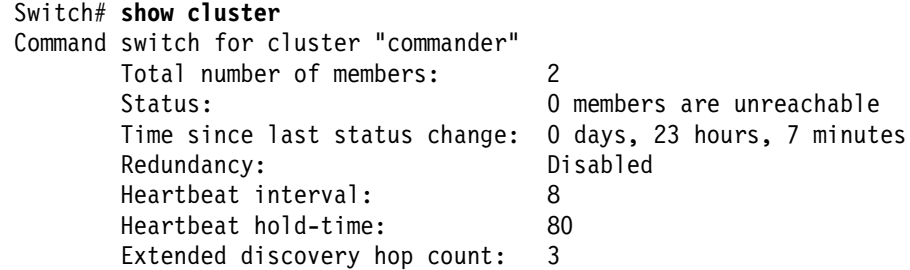

This is an example of output when this command is entered on a member switch:

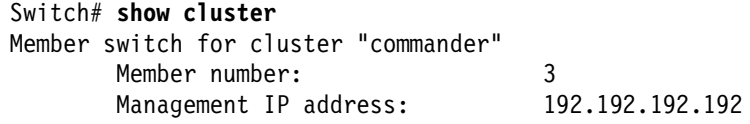

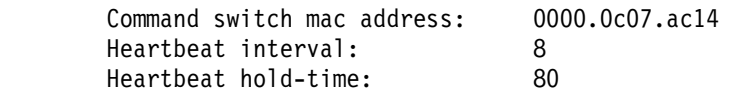

This is an example of output when this command is entered on a member switch that is configured as the standby command switch:

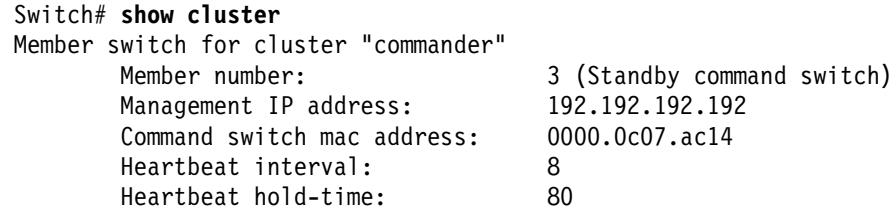

This is an example of output when this command is entered on the command switch that has lost connectivity from member 1:

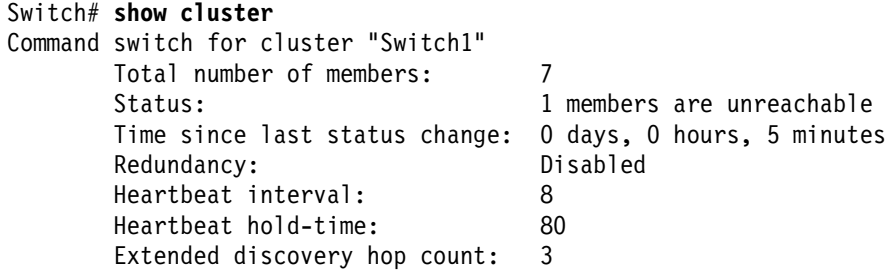

This is an example of output when this command is entered on a member switch that has lost connectivity with the command switch:

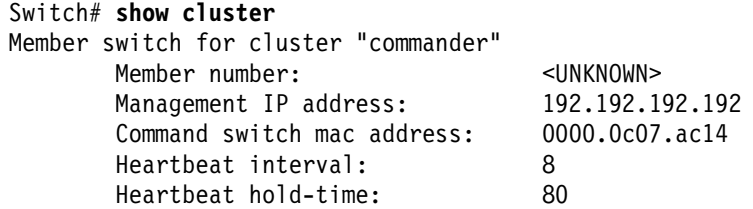

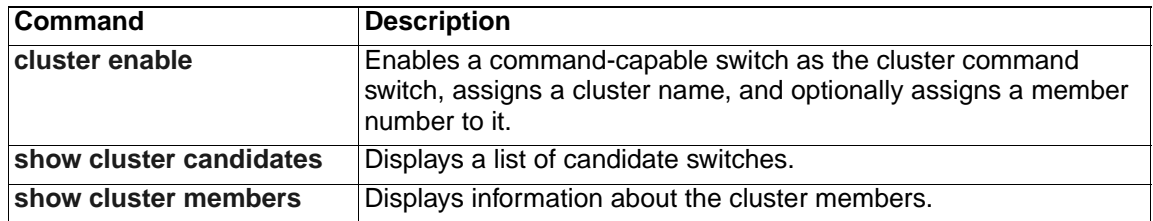

# <span id="page-191-0"></span>**show cluster candidates**

Use the **show cluster candidates** privileged EXEC command on the command switch to display a list of candidate switches.

```
show cluster candidates [detail | mac-address H.H.H.] [ | {begin | 
   exclude | include} expression]
```
#### **Syntax Description**

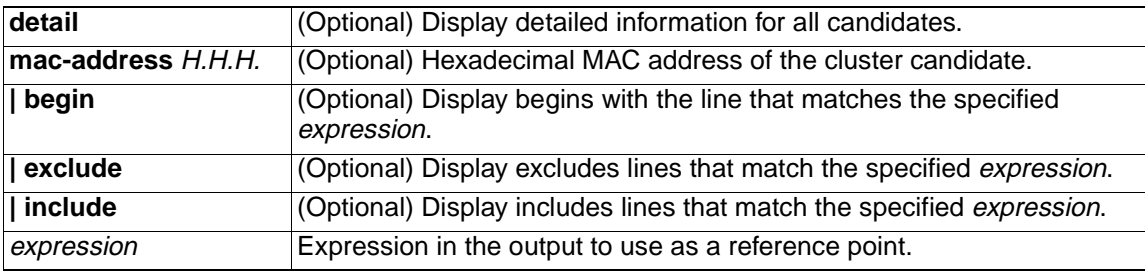

## **Command Modes** Privileged EXEC

#### **Command History**

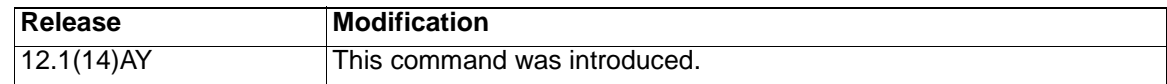

**Usage Guidelines** You should only enter this command on a command switch.

If the switch is not a command switch, the command displays an empty line at the prompt.

The SN in the output means switch member number. If  $E$  is in the SN column, it means that the switch is discovered through extended discovery. If E does not appear in the SN column, it means that the *switch member number* is the upstream neighbor of the candidate switch. The hop count is the number of devices the candidate is from the command switch.

Expressions are case sensitive. For example, if you enter **| exclude output**, the lines that contain *output* do not appear, but the lines that contain *Output* appear.

**Examples** This is an example of output from the **show cluster candidates** command:

#### Switch# **show cluster candidates**

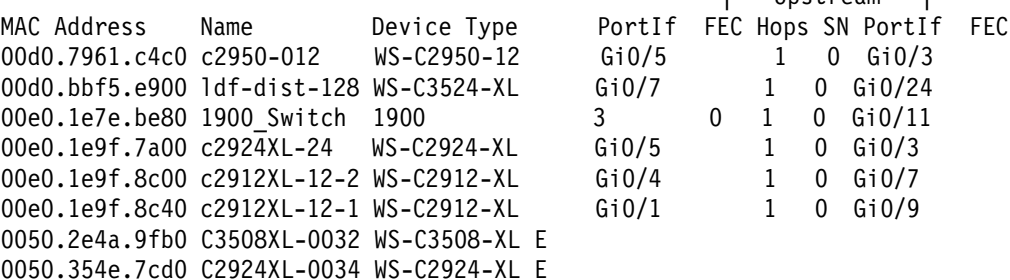

|---Upstream---|

This is an example of output from the **show cluster candidates** command that uses the MAC address of a member switch directly connected to the command switch:

### Switch# **show cluster candidates mac-address 000c.304e.5c80**

Device '3550-50' with mac address number 000c.304e.5c80 Device type: cisco WS-C3550-24-PWR Upstream MAC address: 0404.0400.0001 (Cluster Member 0) Local port: Fa0/18 FEC number: Upstream port: Gi0/17 FEC Number: Hops from cluster edge: 1 Hops from command device: 1

This is an example of output from the **show cluster candidates** command that uses the MAC address of a member switch three hops from the cluster edge:

Switch# **show cluster candidates mac-address 0010.7bb6.1cc0** Device 'c2950-24' with mac address number 0010.7bb6.1cc0 Device type: cisco WS-C2950-24 Upstream MAC address: 0010.7bb6.1cd4 Local port: Fa0/18 FEC number: Upstream port: Gi0/17 FEC Number: Hops from cluster edge: 3 Hops from command device: -

This is an example of output from the **show cluster candidates detail** command:

Switch# **show cluster candidates detail**

Device '3550-50' with mac address number 000c.304e.5c80 cisco WS-C3550-24-PWR Upstream MAC address: 0404.0400.0001 (Cluster Member 0) Local port: Fa0/18 FEC number: Upstream port: Gi0/17 FEC Number: Hops from cluster edge: 1 Hops from command device: 1

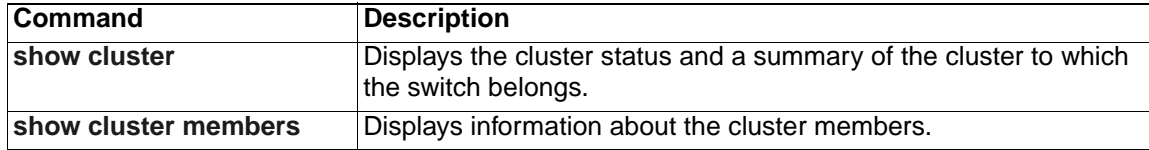

## <span id="page-193-0"></span>**show cluster members**

Use the **show cluster members** privileged EXEC command on the command switch to display information about the cluster members.

**show cluster members** [n | **detail**] [ **|** {**begin** | **exclude** | **include**} *expression*]

## **Syntax Description**

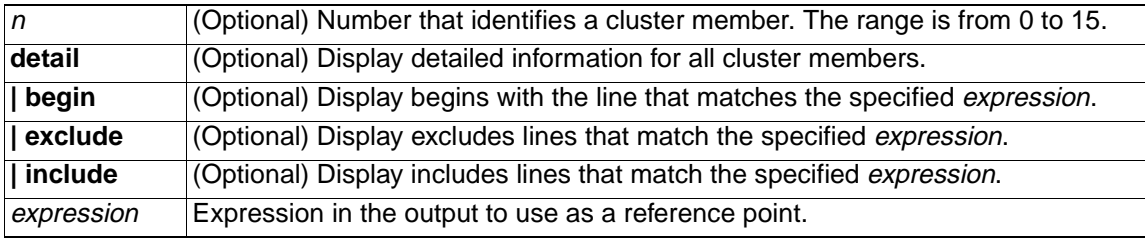

## **Command Modes** Privileged EXEC

## **Command History**

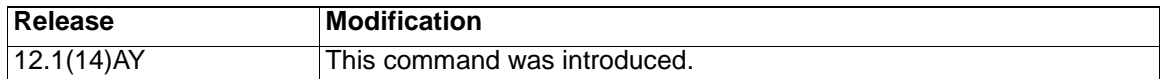

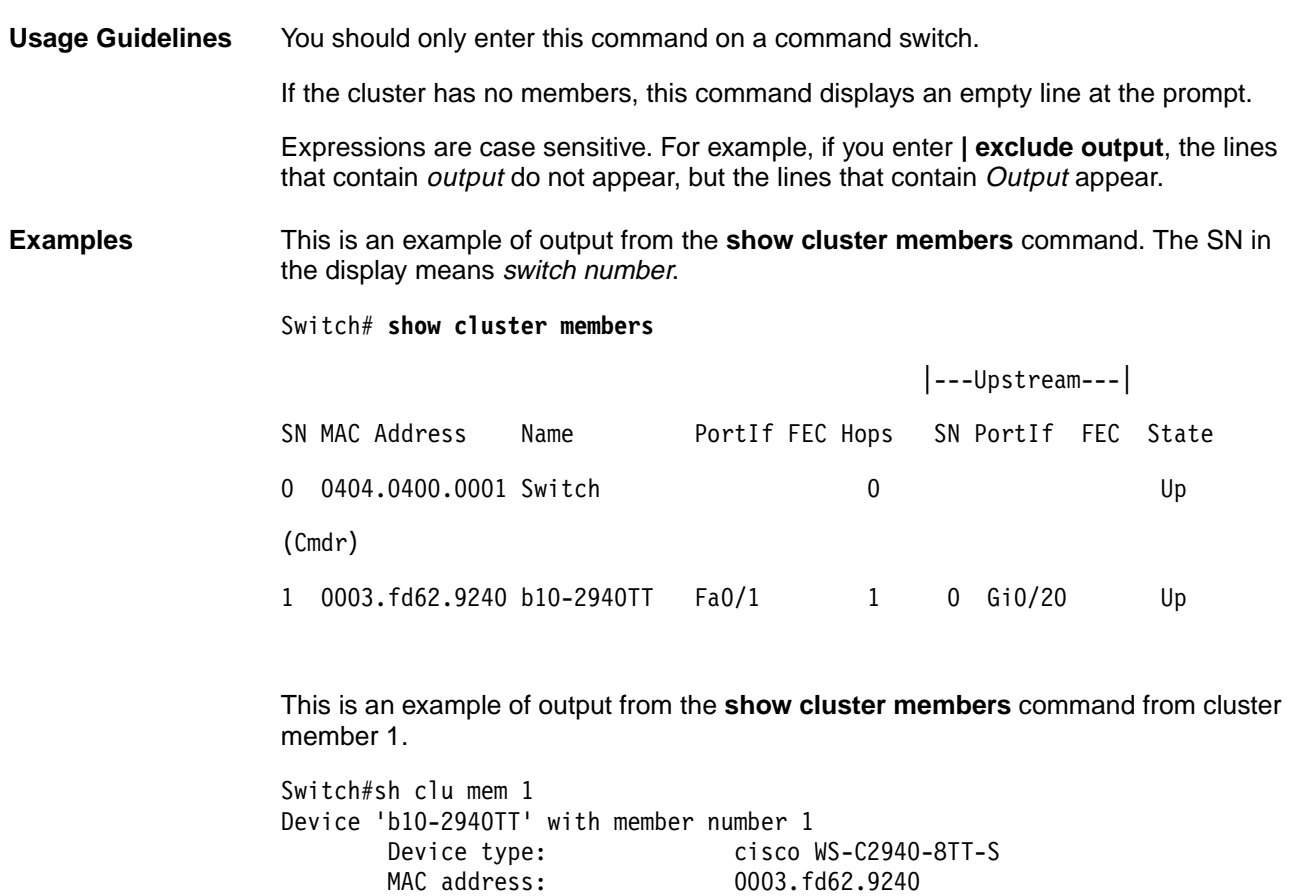

Upstream MAC address: 0404.0400.0001 (Cluster member 0)<br>Local port: Fa0/1 FEC number:

Fa0/1 FEC number:

 Upstream port: Gi0/20 FEC Number: Hops from command device: 1

This is an example of output from the **show cluster members detail** command:

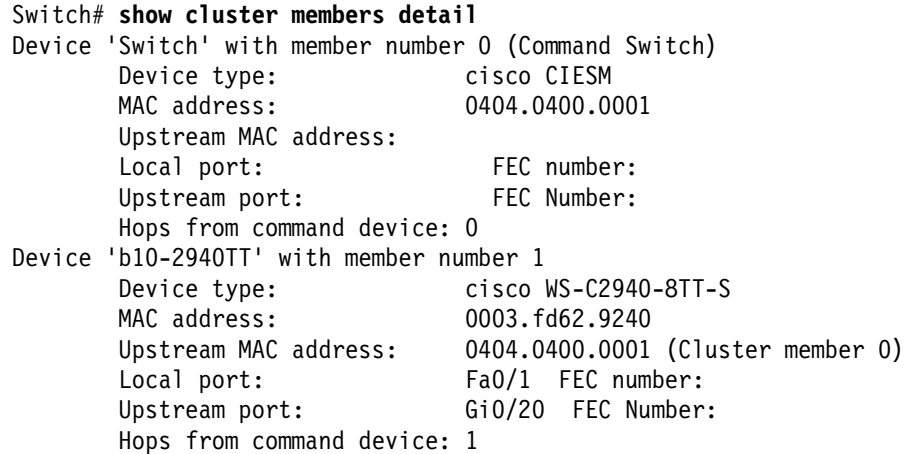

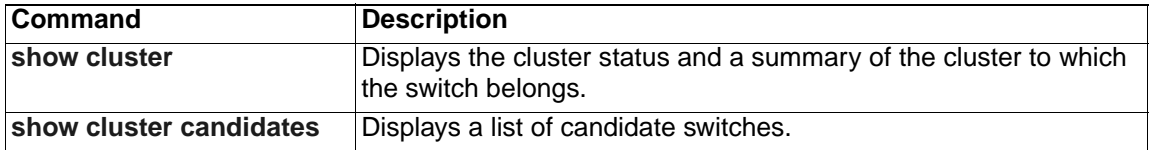

# **show controllers ethernet-controller**

Use the **show controllers ethernet-controller** privileged EXEC command without keywords to display per-interface transmit and receive statistics read from the hardware..

**show controllers ethernet-controller** interface-id [**asic** | **phy**] [ **|** {**begin** | **exclude** | **include**} *expression*]

## **Syntax Description**

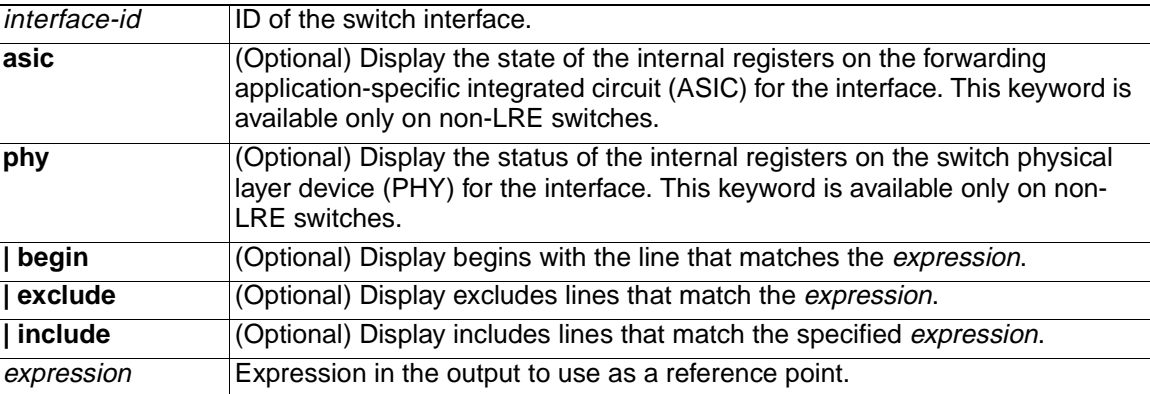

## **Command Modes** Privileged EXEC

### **Command History**

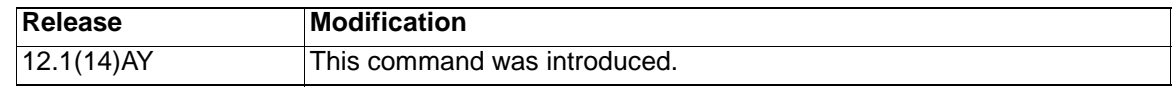

**Usage Guidelines** Use this command without keywords to display traffic statistics, basically the RMON statistics for the interface. When you enter the **asic** or **phy** keyword, the displayed information is useful for troubleshooting the switch. Expressions are case sensitive. For example, if you enter **| exclude output**, the lines that contain *output* do not appear, but the lines that contain *Output* appear. **Examples** This is an example of output from the **show controllers ethernet-controller**  command on a non-LRE switch. For this example, Table 7 describes the Transmit fields, Table 8 describes the Receive fields, and Table 9 describes the Transmit and Receive fields. Switch# **show controllers ethernet-controller gigabitethernet0/17** Transmit Receive 64 Bytes 64 Bytes 1 Frames 1 Frames 0 Multicast frames 0 FCS errors 0 Broadcast frames 0 Multicast frames 0 Broadcast frames 0 Single defer frames 0 Control frames 0 Multiple defer frames 0 Pause frames 0 1 collision frames 6 1 0 Unknown opcode frames 0 2-15 collisions 0 Alignment errors

 **194** Cisco Systems Intelligent Gigabit Ethernet Switch Module for the IBM Eserver BladeCenter System Command Reference

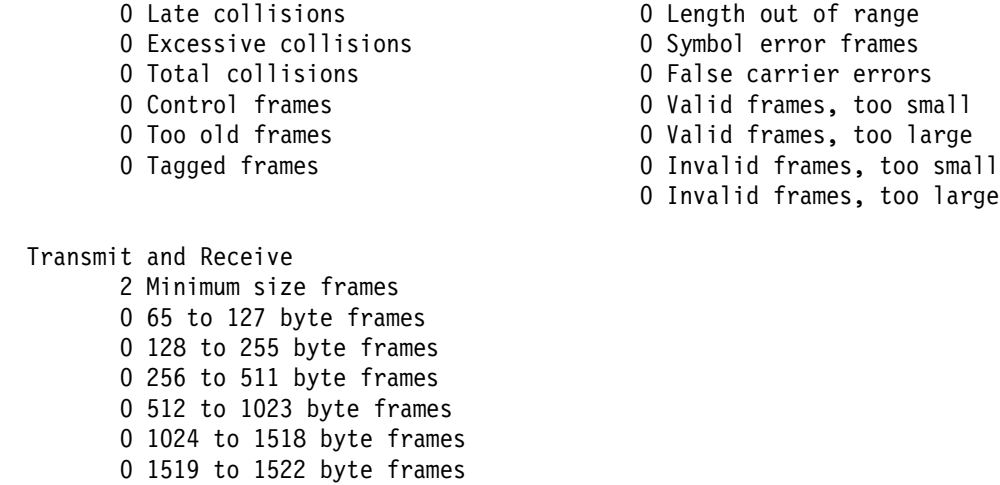

Table 7. Transmit Field Descriptions .

| <b>Field</b>                  | <b>Description</b>                                                                                                    |
|-------------------------------|----------------------------------------------------------------------------------------------------|
| <b>Bytes</b>                  | The total number of bytes transmitted on an interface.                                                                                        |
| Frames                        | The total number of frames transmitted on an interface.                                                                                       |
| <b>Multicast frames</b>       | The total number of frames transmitted to multicast addresses.                                                                                |
| <b>Broadcast frames</b>       | The total number of frames transmitted to broadcast addresses.                                                                                |
| Pause frames                  | The number of pause frames transmitted on an interface.                                                                                       |
| Single defer frames           | The number of frames for which the first transmission attempt on an interface is not<br>successful. This value excludes frames in collisions. |
| Multiple defer<br>frames      | The number of frames that are not transmitted after the time exceeds 2*maximum-<br>packet time.                                               |
| 1 collision frames            | The number of frames that are successfully transmitted on an interface after one<br>collision occurs.                                         |
| 2-15 collisions               | The number of frames that are successfully transmitted on an interface after more<br>than one collision occurs.                               |
| Late collisions               | After a frame is transmitted, the number of times that a collision is detected on an<br>interface later than 512 bit times.                   |
| <b>Excessive collisions</b>   | The number of frames that could not be transmitted on an interface because more<br>than 16 collisions occurred.                               |
| <b>Total collisions</b>       | The total number of collisions on an interface.                                                                                               |
| Control frames                | The number of control frames transmitted on an interface, such as $STP1$ BPDUs <sup>2</sup> .                                                 |
| <b>VLAN</b> discard<br>frames | The number of frames dropped on an interface because the CFI <sup>3</sup> bit is set.                                                         |
| Too old frames                | The number of frames dropped on the egress port because the packet is aged out.                                                               |
| Tagged frames                 | The number of tagged frames transmitted on an interface.                                                                                      |
| Aborted Tx frames             | The number of aborted transmission attempts on the interface.                                                                                 |

 0 1523 to 2047 byte frames 0 2048 to 4095 byte frames 0 4096 to 9216 byte frames

1.STP = Spanning Tree Protocol

2.BPDU = bridge protocol data unit

3.CFI = Canonical Format Indicator

Table 8. Receive Field Descriptions .

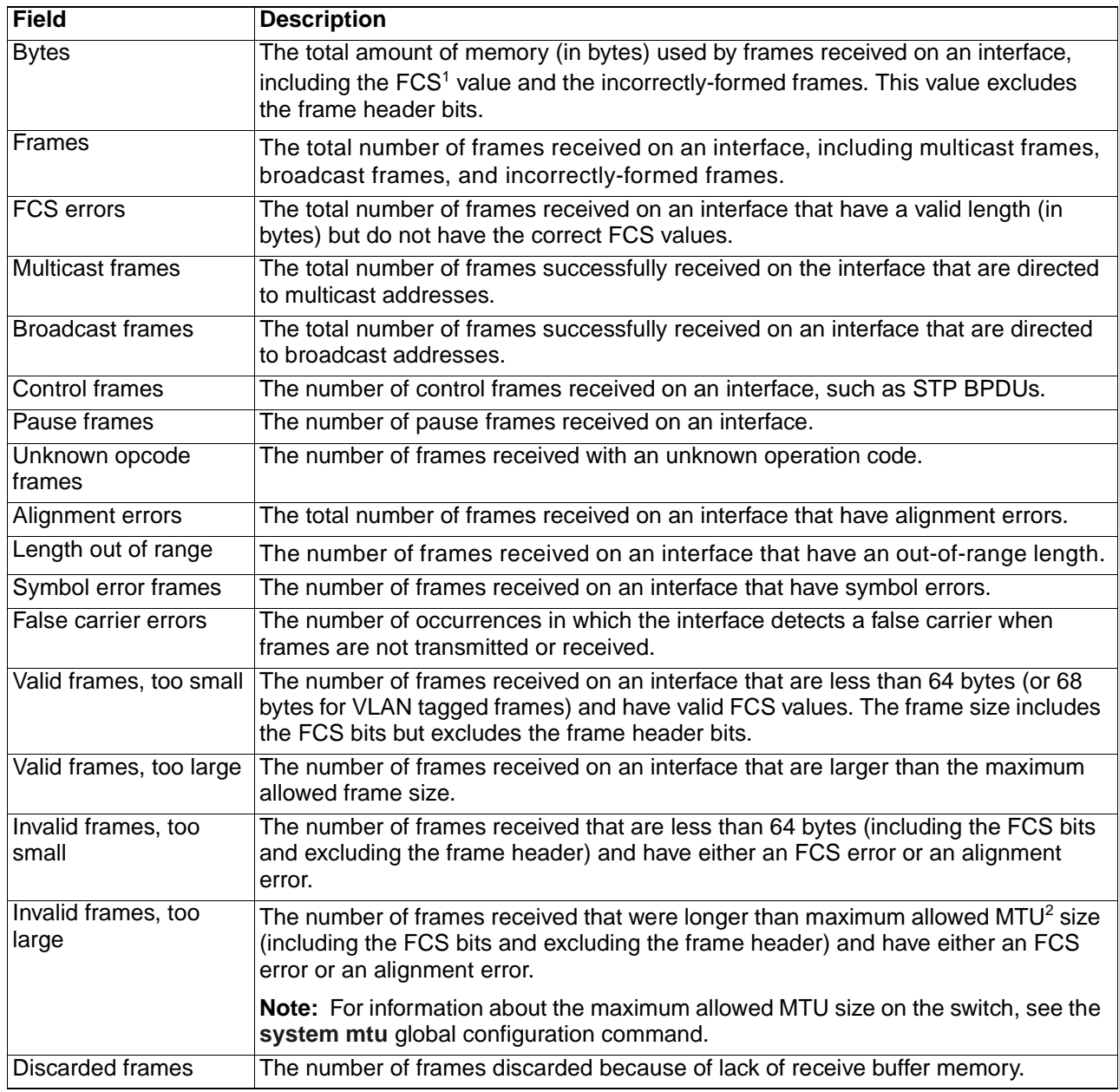

1.FCS = frame check sequence

2.MTU = maximum transmission unit

Table 9. Transmit and Receive Field Descriptions .

| <b>Field</b>            | <b>Description</b>                                          |
|-------------------------|-------------------------------------------------------------|
| Minimum size frames     | The total number of frames that are the minimum frame size. |
| 65 to 127 byte frames   | The total number of frames that are from 65 to 127 bytes.   |
| 128 to 255 byte frames  | The total number of frames that are from 128 to 255 bytes.  |
| 256 to 511 byte frames  | The total number of frames that are from 256 to 511 bytes.  |
| 512 to 1023 byte frames | The total number of frames that are from 512 to 1023 bytes. |

Table 9. Transmit and Receive Field Descriptions (continued).

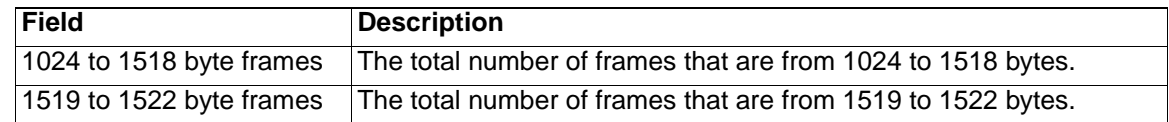

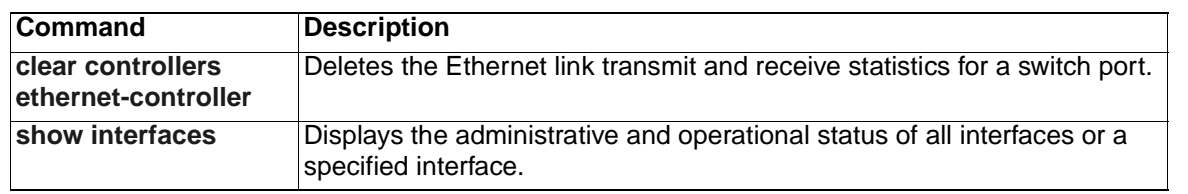

# **show dot1x**

Use the **show dot1x** privileged EXEC command to display 802.1X statistics, administrative status, and operational status for the switch or for the specified interface.

**show dot1x** [**all**] | [**interface** *interface-id*] | [**statistics** [**interface** *interface-id*]] [ **|** {**begin** | **exclude** | **include**} *expression*]

#### **Syntax Description**

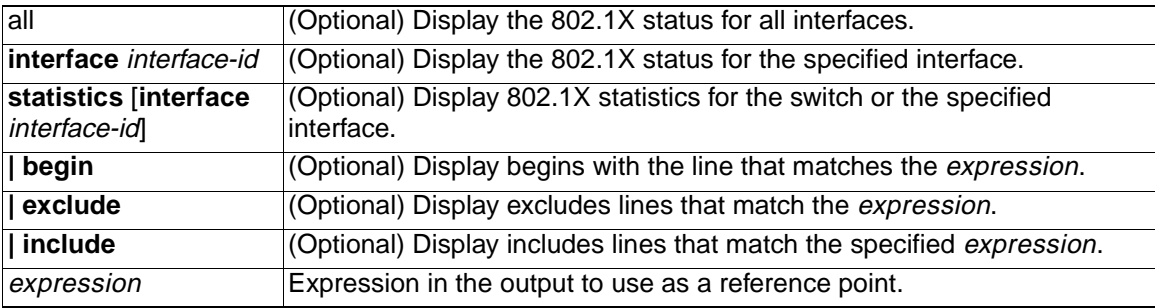

### **Command Modes** Privileged EXEC

### **Command History**

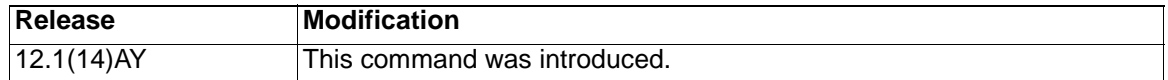

**Usage Guidelines** If you do not specify an interface, global parameters and a summary appear. If you specify an interface, details for that interface appear.

> If you specify the **statistics** keyword without the **interface** interface-id option, statistics appear for all interfaces. If you specify the **statistics** keyword with the **interface** interface-id option, statistics appear for the specified interface.

Expressions are case sensitive. For example, if you enter **| exclude output**, the lines that contain *output* are not displayed, but the lines that contain *Output* are displayed.

**Examples** This is an example of output from the **show dot1x** and the **show dot1x all** privileged EXEC commands:

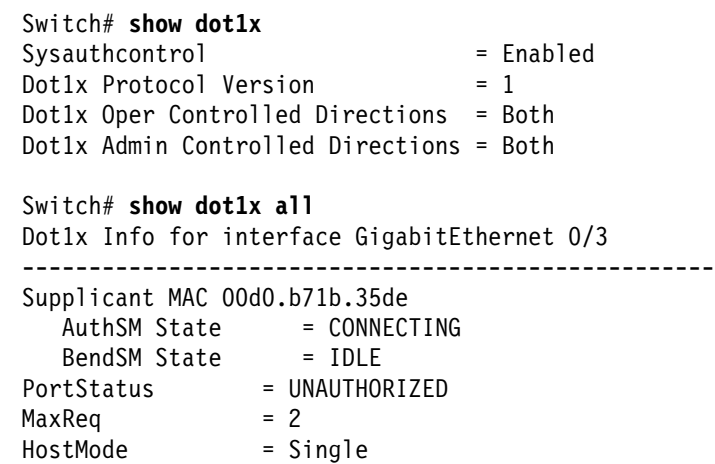

Port Control = Auto QuietPeriod = 60 Seconds Re-authentication = Disabled ReAuthPeriod = 3600 Seconds ServerTimeout = 30 Seconds SuppTimeout = 30 Seconds TxPeriod = 30 Seconds Guest-Vlan = 0 Dot1x Info for interface GigabitEthernet 0/7 ---------------------------------------------------- PortStatus = UNAUTHORIZED  $MaxReq$  = 2 HostMode = Multi Port Control = Auto QuietPeriod = 60 Seconds Re-authentication = Disabled ReAuthPeriod = 3600 Seconds ServerTimeout = 30 Seconds SuppTimeout = 30 Seconds TxPeriod = 30 Seconds Guest-Vlan = 0

This is an example of output from the **show dot1x interface gigabitethernet 0/3** privileged EXEC command.

Switch# **show dot1x interface gigabitethernet 0/3**

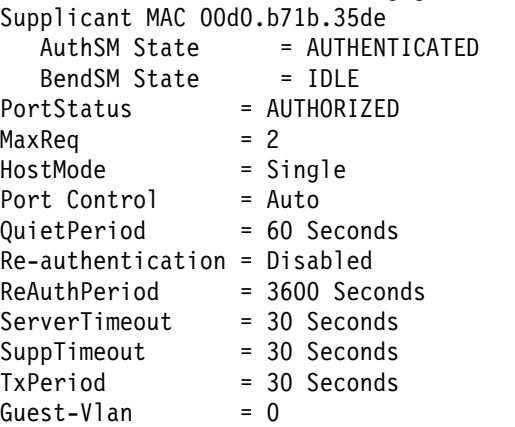

This is an example of output from the **show dot1x statistics interface gigabitethernet 0/3** command. Table 10 describes the fields in the display.

Switch# **show dot1x statistics interface gigabitethernet 0/3** PortStatistics Parameters for Dot1x --------------------------------------------  $TxReqId = 15$   $TxReq = 0$   $TxTotal = 15$ RxStart = 4 RxLogoff = 0 RxRespId = 1 RxResp = 1  $RxInvalid = 0$  RxLenErr = 0 RxTotal= 6 RxVersion = 1 LastRxSrcMac 00d0.b71b.35de

Table 10. show dot1x statistics Field Descriptions .

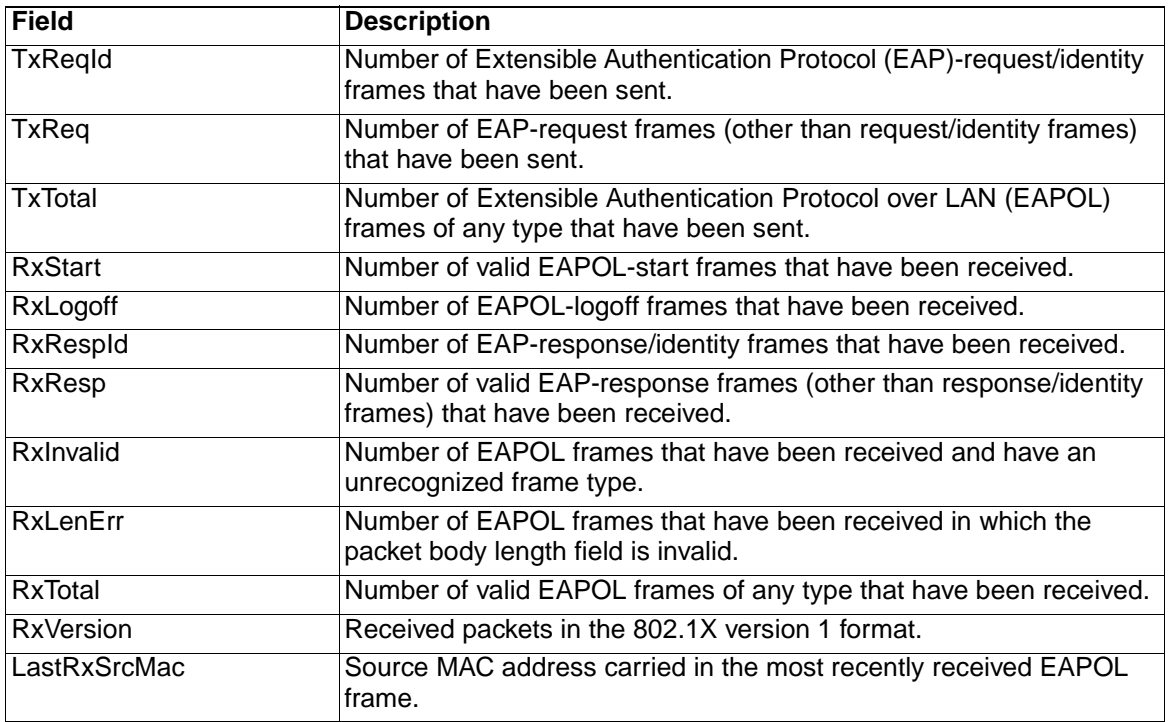

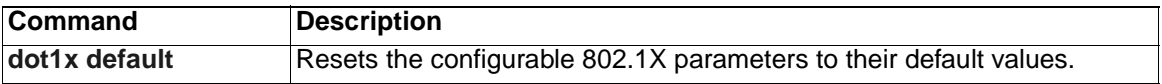

# **show errdisable recovery**

Use the **show errdisable recovery** user EXEC command to display the error-disable recovery timer information.

**show errdisable recovery** [ **|** {**begin** | **exclude** | **include**} expression]

## **Syntax Description**

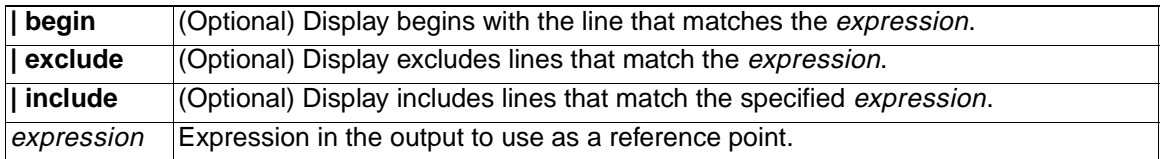

## **Command Modes** User EXEC

#### **Command History**

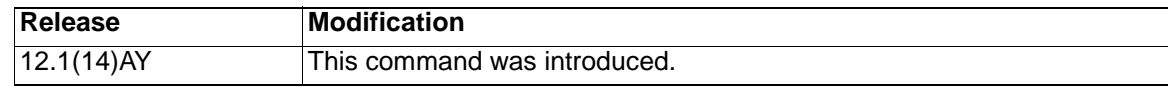

**Usage Guidelines** Expressions are case sensitive. For example, if you enter **| exclude output**, the lines that contain *output* do not appear, but the lines that contain *Output* appear.

**Examples** This is an example of output from the **show errdisable recovery** command:

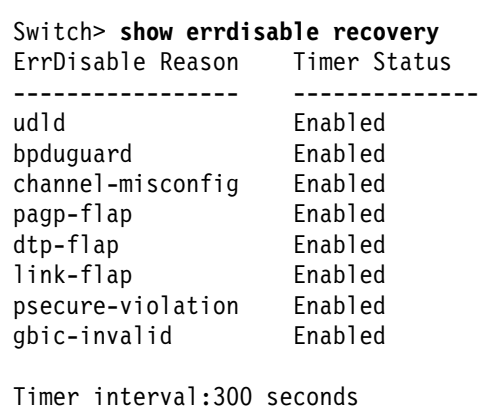

Interfaces that will be enabled at the next timeout:

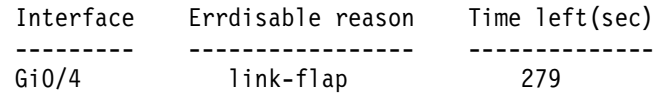

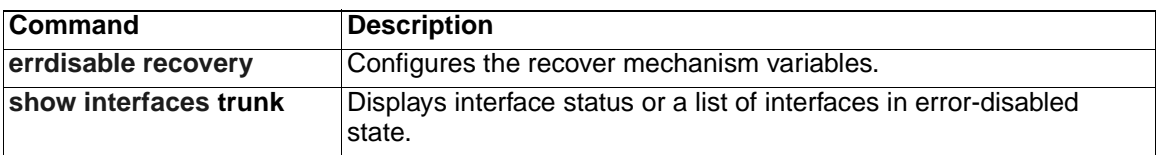

## **show etherchannel**

Use the **show etherchannel** user EXEC command to display EtherChannel information for a channel.

**show etherchannel** [*channel-group-number*] {**detail** | **load-balance** *|* **port** | **port-channel** | **summary**} [ **|** {**begin** | **exclude** | **include**} expression]

### **Syntax Description**

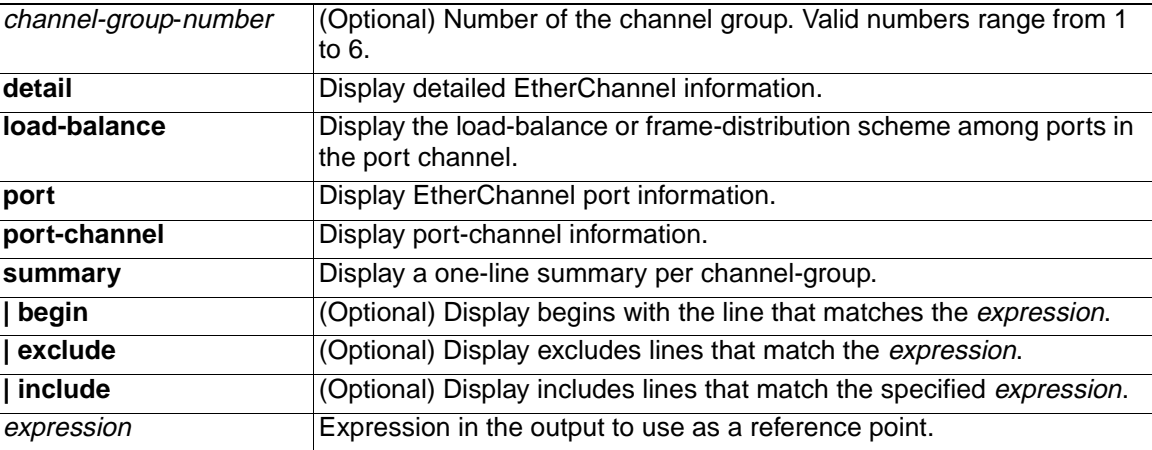

#### **Command Modes** User EXEC

#### **Command History**

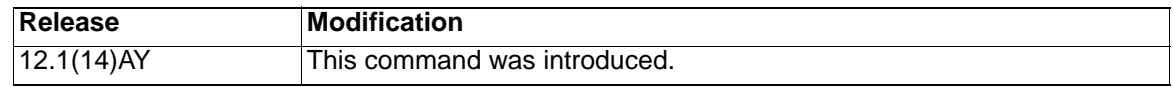

**Usage Guidelines** If you do not specify a channel-group, all channel groups appear.

Expressions are case sensitive. For example, if you enter **| exclude output**, the lines that contain *output* do not appear, but the lines that contain Output appear.

**Examples** This is an example of output from the **show etherchannel 1 detail** command:

Switch> **show etherchannel 1 detail** Group state = L2 Ports: 1 Maxports = 8 Port-channels: 1 Max Port-channels = 1 Ports in the group: ------------------- Port: Gi0/3 ------------ Port state = Down Not-in-Bndl Channel group = 1 Mode = Automatic-Sl Gcchange = 0 Port-channel = null GC = 0x00000000 Pseudo port-channel = Po1 Port index =  $0$  Load =  $0x00$ Flags: S - Device is sending Slow hello. C - Device is in Consistent state. A - Device is in Auto mode. <br>P - Device learns on physical port. d - PAgP is down.

```
Timers: H - Hello timer is running. Q - Quit timer is running.
      S - Switching timer is running. I - Interface timer is running.
Local information:
                           Hello Partner PAgP Learning Group
Port Flags State Timers Interval Count Priority Method Ifindex
Gi0/3 dA U1/S1 1s 0 200 Any 0
Age of the port in the current state: 10d:23h:07m:37s
              Port-channels in the group:
              ----------------------
Port-channel: Po1
------------
Age of the Port-channel = 03d:02h:22m:43sLogical slot/port = 1/0 Number of ports = 0
GC = 0x00000000 HotStandBy port = null
Port state = Port-channel Ag-Not-Inuse
```
This is an example of output from the **show etherchannel 1 summary** command:

```
Switch> show etherchannel 1 summary
Flags: D - down P - in port-channel
        I - stand-alone s - suspended
        R - Layer3 S - Layer2
u - unsuitable for bundling
        U - port-channel in use 
d - default port
Group Port-channel Ports
-----+------------+--------------------------------------------------------
---
1 Po1(SU) Gi0/6(Pd) Gi0/15(P)
```
This is an example of output from the **show etherchannel 1 port** command:

```
Switch> show etherchannel 1 port
              Ports in the group:
              -------------------
Port: Gi0/3
------------
Port state = Down Not-in-Bndl
Channel group = 1 Mode = Automatic-Sl Gcchange = 0
Port-channel = null GC = 0x00000000 Pseudo port-channel = Po1
Port index = 0 Load = 0x00Flags: S - Device is sending Slow hello. C - Device is in Consistent state.
       A - Device is in Auto mode. P - Device learns on physical port.
       d - PAgP is down.
Timers: H - Hello timer is running. Q - Quit timer is running.
 S - Switching timer is running. I - Interface timer is running.
Local information:
                            Hello Partner PAgP Learning Group
Port Flags State Timers Interval Count Priority Method Ifindex
Gi0/3 dA U1/S1 1s 0 200 Any 0
```
## Age of the port in the current state: 10d:23h:13m:21s

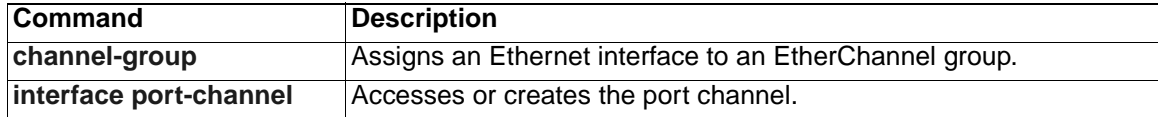

# **show file**

Use the **show file** privileged EXEC command to display a list of open file descriptors, file information, and file system information.

**show file** {**descriptors | information {**device:**}**filename | **systems**} [ **|** {**begin** | **exclude** | **include**} expression]

#### **Syntax Description**

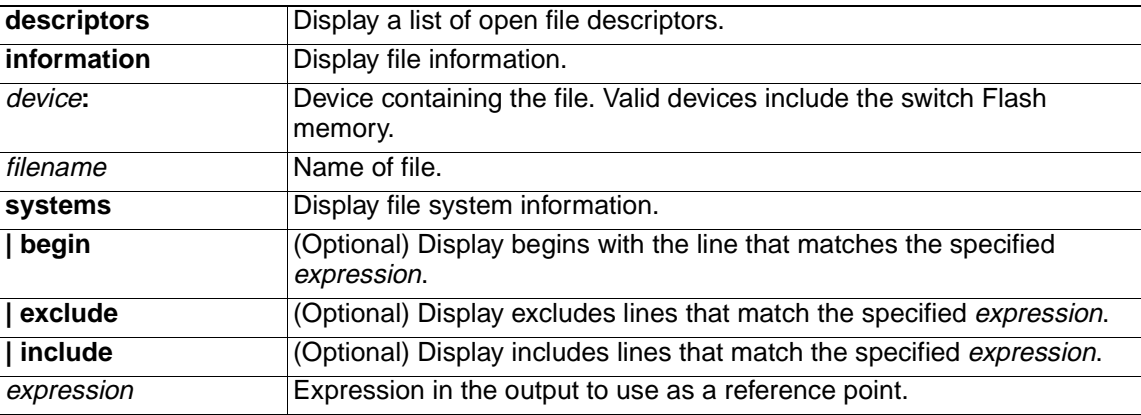

## **Command Modes** Privileged EXEC

#### **Command History**

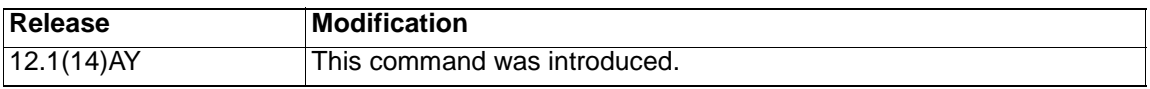

**Usage Guidelines** File descriptors are the internal representations of open files. You can use this command to see if another user has a file open.

> Expressions are case sensitive. For example, if you enter **| exclude output**, the lines that contain *output* do not appear, but the lines that contain *Output* appear.

**Examples** This is an example of output from the **show file descriptors** command:

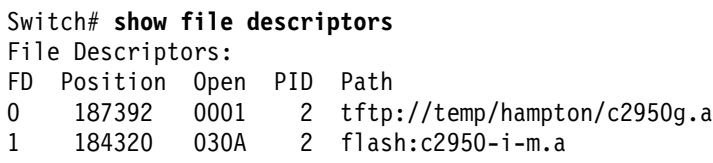

Table 11 describes the fields in the **show file descriptors** command output.

Table 11. show file descriptors Field Descriptions .

| <b>Field</b> | Description                                                                                                  |
|--------------|----------------------------------------------------------------------------------------------------|
| <b>FD</b>    | File descriptor. The file descriptor is a small integer used to<br>specify the file once it has been opened. |
| Position     | Byte offset from the start of the file.                                                                      |
| Open         | Flags supplied when opening the file.                                                                        |

Table 11. show file descriptors Field Descriptions (continued).

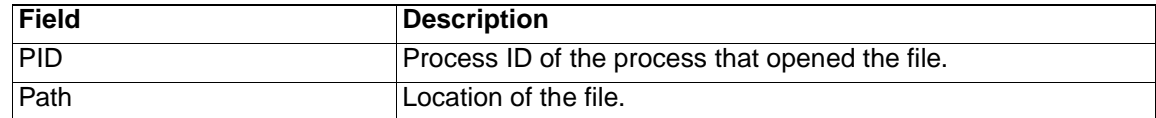

This is an example of output from the **show file information nvram:startup-config** command:

```
Switch# show file information nvram:startup-config
nvram:startup-config:
   type is ascii text
```
Table 12 lists the possible file types for the previous example.

Table 12. Possible File Types .

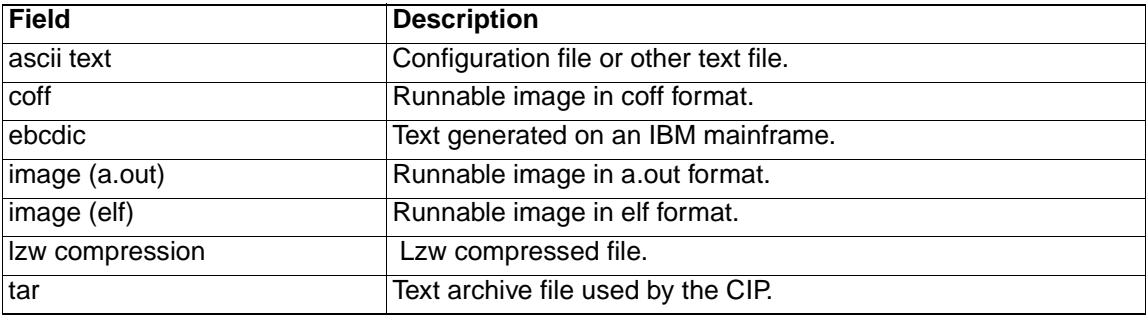

This is an example of output from the **show file systems** command:

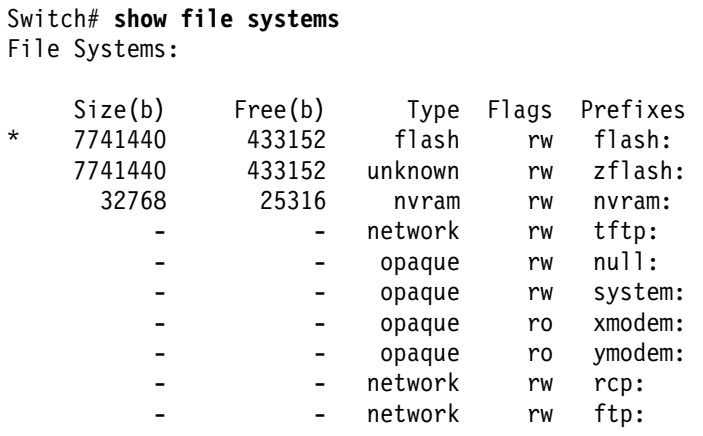

For this example, Table 13 describes the fields in the **show file systems** command output. Table 14 lists the file system types. Table 15 lists the file system flags.

Table 13. show file systems Field Descriptions .

| <b>Field</b> | Description                                         |
|--------------|-----------------------------------------------------|
| Size(b)      | Amount of memory in the file system, in bytes.      |
| Free(b)      | Amount of free memory in the file system, in bytes. |
| <b>Type</b>  | Type of file system.                                |

 **206** Cisco Systems Intelligent Gigabit Ethernet Switch Module for the IBM Eserver BladeCenter System Command Reference

Table 13. show file systems Field Descriptions (continued).

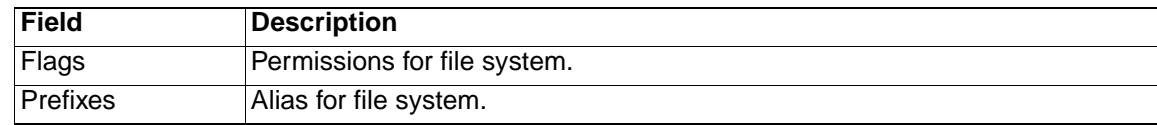

## Table 14. File System Types .

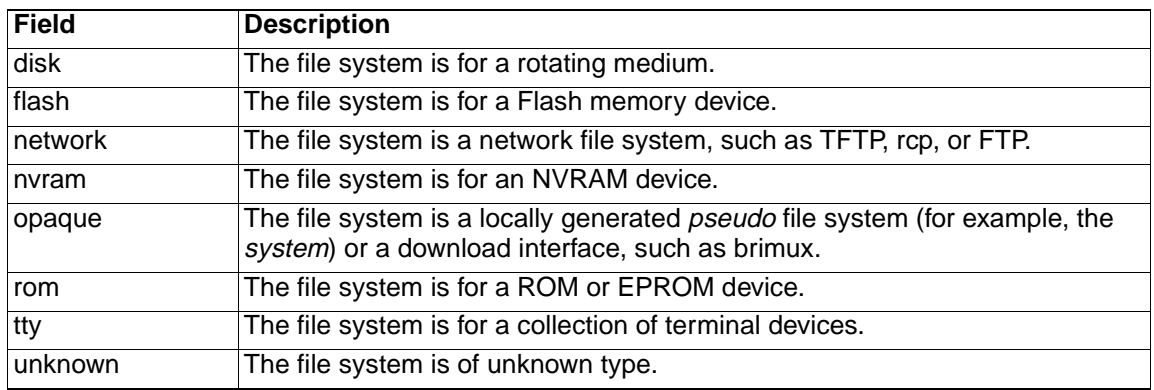

## Table 15. File System Flags.

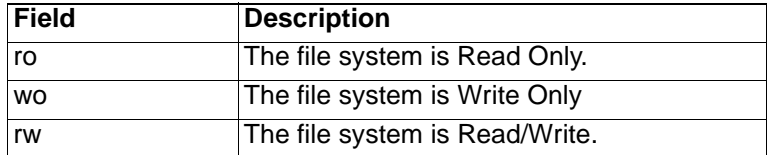

# **show flowcontrol**

Use the **show flowcontrol** user EXEC command to display the flow control status and statistics.

**show flowcontrol** [**interface** interface-id | **module** module-slot] [ **|** {**begin** | **exclude** | **include**} *expression*]

#### **Syntax Description**

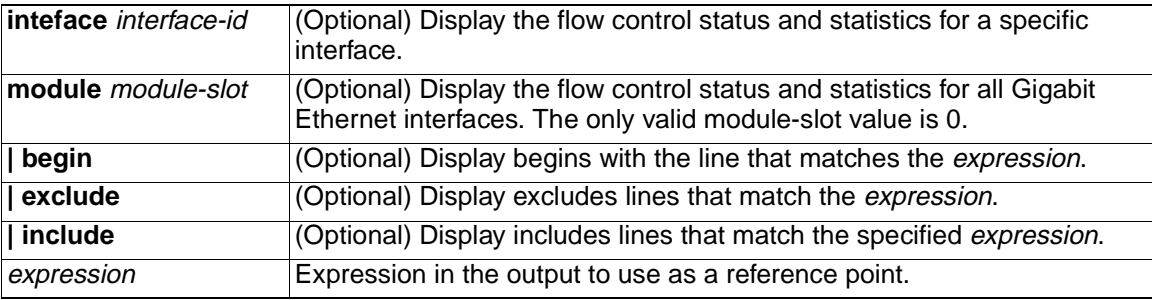

## **Command Modes** User EXEC

#### **Command History**

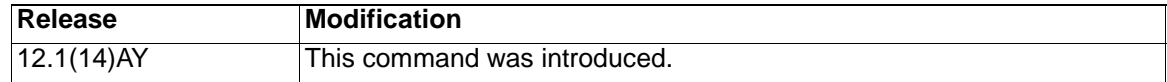

**Usage Guidelines** Use this command to display the flow control status and statistics on the switch or for a specific interface.

> Use the **show flowcontrol** command to display information about all the switch interfaces. The output from the **show flowcontrol** command is the same as the output from the **show flowcontrol module** module-slot command.

Use the **show flowcontrol interface** interface-id command to display information about the Gigabit Ethernet interfaces on the switch.

Expressions are case sensitive. For example, if you enter **| exclude output**, the lines that contain *output* do not appear, but the lines that contain *Output* appear.

**Examples** This is an example of output from the **show flowcontrol interface** interface-id command:

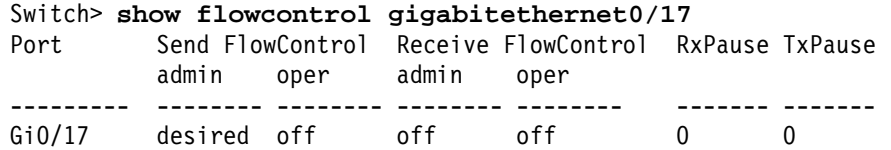

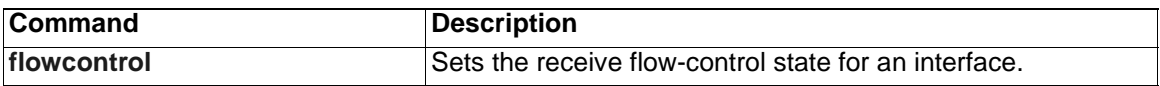

## <span id="page-210-0"></span>**show interfaces**

Use the **show interfaces** privileged EXEC command to display the administrative and operational status of all interfaces or a specified interface.

**show interfaces** [*interface-id* | **vlan** *vlan-id*] [**accounting** | **capabilities** [**module** {module-number]} | **description** | **etherchannel** | **flowcontrol** | media [*interface-id*] | **pruning** | **stats** | **status** [**err-disabled**] | **switchport** | **trunk**] **[ | {begin | exclude** | **include**} *expression*]

## **Syntax Description**

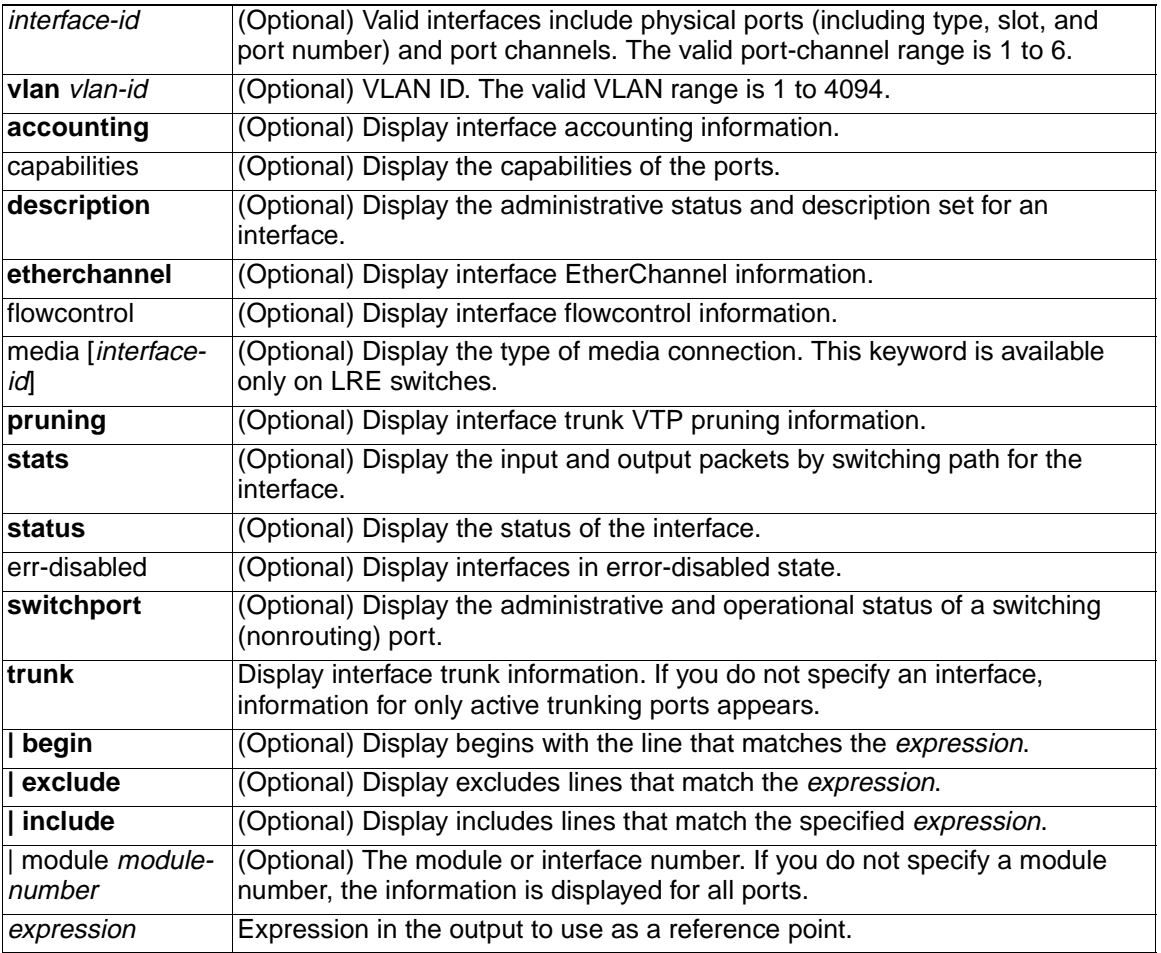

**Note:** Though visible in the command-line help strings, the **crb**, **fair-queue**, **irb**, **macaccounting**, **precedence**, **random-detect**, **rate-limit**, **and shape** options are not supported.

**Command Modes** Privileged EXEC

#### **Command History**

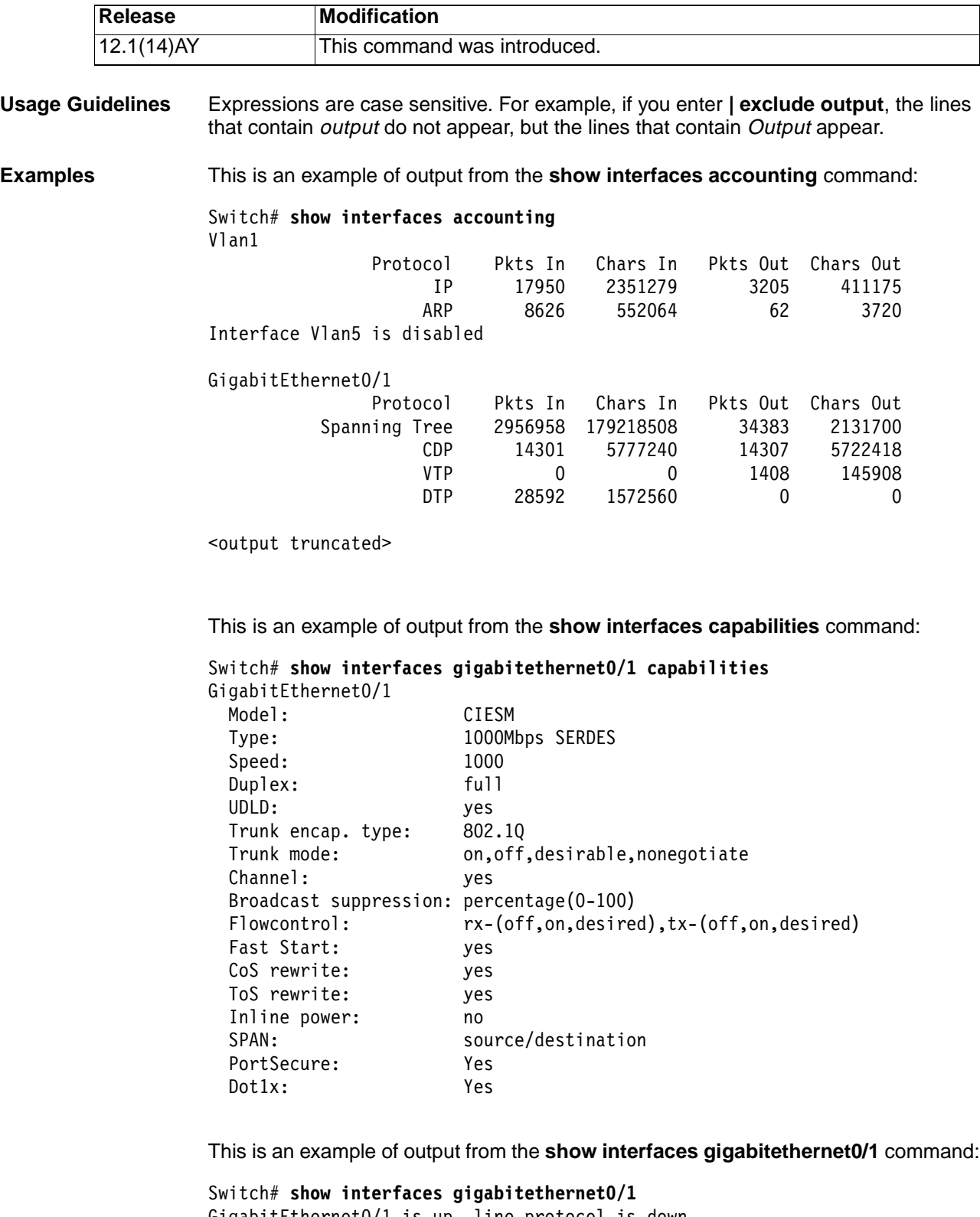

```
GigabitEthernet0/1 is up, line protocol is down
  Hardware is Gigabit Ethernet, address is 0005.7428.09c1 (bia 
0005.7428.09c1)
  MTU 1500 bytes, BW 10000 Kbit, DLY 1000 usec,
      reliability 255/255, txload 1/255, rxload 1/255
```
 Encapsulation ARPA, loopback not set Keepalive set (10 sec) Auto-duplex, Auto-speed input flow-control is off, output flow-control is off Last input never, output 4d21h, output hang never Last clearing of "show interface" counters never Input queue:0/75/0/0 (size/max/drops/flushes); Total output drops:0 Queueing strategy:fifo Output queue :0/40 (size/max) 5 minute input rate 0 bits/sec, 0 packets/sec 5 minute output rate 0 bits/sec, 0 packets/sec 1 packets input, 64 bytes, 0 no buffer Received 0 broadcasts, 0 runts, 0 giants, 0 throttles 0 input errors, 0 CRC, 0 frame, 0 overrun, 0 ignored 0 watchdog, 0 multicast, 0 pause input 0 input packets with dribble condition detected 1 packets output, 64 bytes, 0 underruns 0 output errors, 0 collisions, 2 interface resets 0 babbles, 0 late collision, 0 deferred 0 lost carrier, 0 no carrier, 0 PAUSE output 0 output buffer failures, 0 output buffers swapped out

This is an example of output from the **show interfaces gigabitethernet0/2 description** command when the interface has been described as Connects to Marketing by using the **description** interface configuration command.

```
Switch# show interfaces gigabitethernet0/2 description
Interface Status Protocol Description
G10/2 up down Connects to Marketing
```
This is an example of output from the **show interfaces gigabitethernet0/1 pruning** command when pruning is enabled in the VTP domain:

Switch# **show interfaces gigabitethernet0/1 pruning**

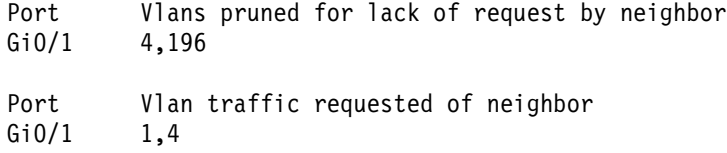

This is an example of output from the **show interfaces stats** command:

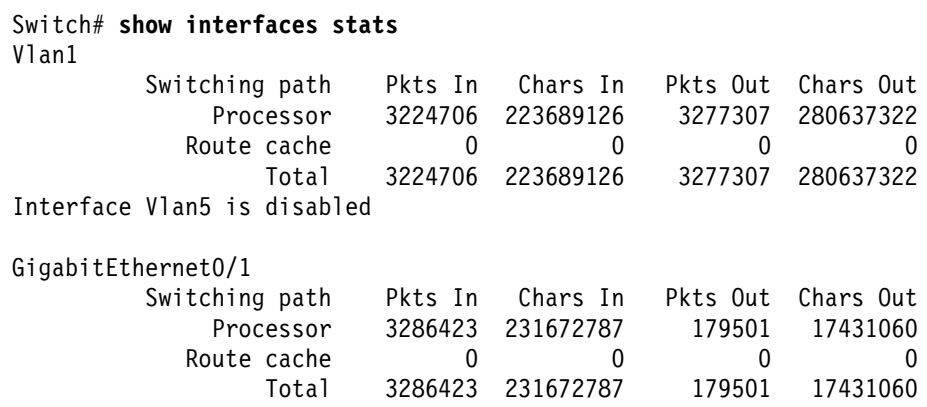

This is an example of output from the **show interfaces status** command. It displays the status of all interfaces.

### Switch# **show interfaces status**

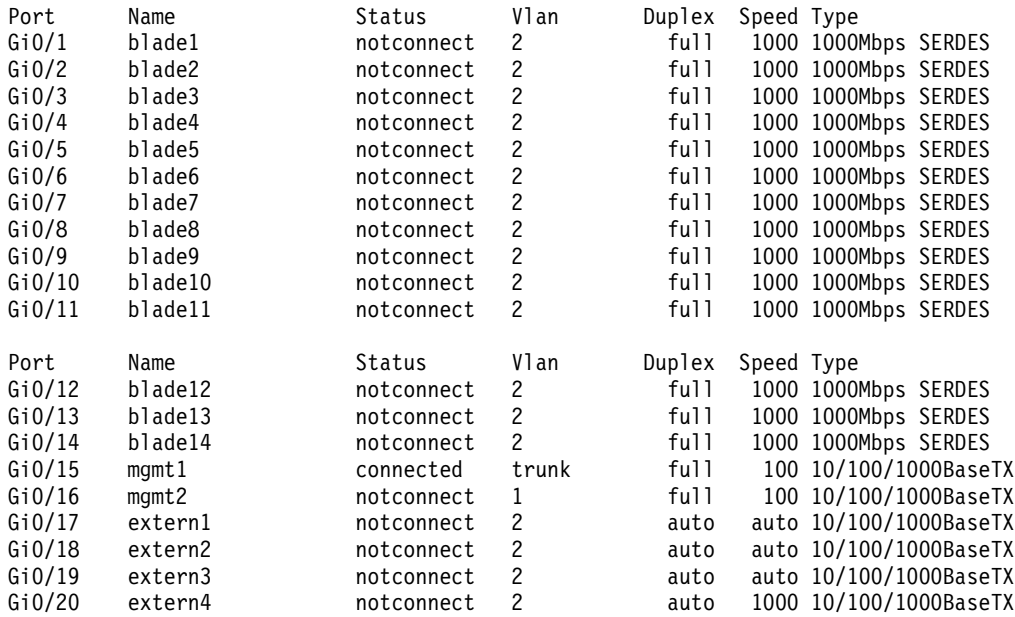

This is an example of output from the **show interfaces status err-disabled** command. It displays the status of interfaces in error-disabled state.

switch# **show interfaces gigabitethernet0/17 status err-disabled**

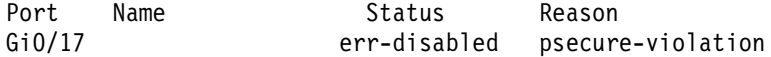

This is an example of output from the **show interfaces etherchannel** command when port channels are configured on the switch:

```
Switch# show interfaces etherchannel
```
----

```
GigabitEthernet0/17:
Port state = Up Mstr In-Bndl
Channel group = 1 Mode = On/FEC Gcchange = 0
Port-channel = Po1 GC = 0x00010001 Pseudo port-channel = Po1
Port index = 0 Load = 0x00Age of the port in the current state:00d:00h:06m:54s
----
Port-channel1:
Age of the Port-channel = 09d:22h:45m:14sLogical slot/port = 1/0 Number of ports = 1<br>GC = 0 \times 00010001 HotStandBy port =
GC = 0x00010001 HotStandBy port = null
Port state = Port-channel Ag-Inuse
```
Ports in the Port-channel:

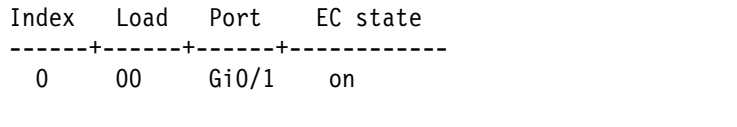

Time since last port bundled: 00d:00h:06m:54s Gi0/1

This is an example of output from the **show interfaces flowcontrol** command. Table 16 lists the fields in this display.

| Switch# show interfaces flowcontrol |                 |                          |       |                                             |   |   |
|-------------------------------------|-----------------|--------------------------|-------|---------------------------------------------|---|---|
| Port                                | admin           | Send FlowControl<br>oper | admin | Receive FlowControl RxPause TxPause<br>oper |   |   |
|                                     |                 |                          |       |                                             |   |   |
| Gi0/1                               | desired off     |                          | off   | off                                         | 0 | 0 |
| Gi0/2                               | desired         | off                      | off   | off                                         | 0 | 0 |
| Gi0/3                               | desired         | off                      | off   | off                                         | 0 | 0 |
| Gi0/4                               | desired         | off                      | off   | off                                         | 0 | 0 |
| Gi0/5                               | desired         | off                      | off   | off                                         | 0 | 0 |
| Gi0/6                               | desired         | off                      | off   | off                                         | 0 | 0 |
| Gi0/7                               | desired         | off                      | off   | off                                         | 0 | 0 |
| Gi0/8                               | desired         | off                      | off   | off                                         | 0 | 0 |
| Gi0/9                               | desired         | off                      | off   | off                                         | 0 | 0 |
| Gi0/10                              | desired         | off                      | off   | off                                         | 0 | 0 |
| Gi0/11                              | desired         | off                      | off   | off                                         | 0 | 0 |
| Gi0/12                              | desired         | off                      | off   | off                                         | 0 | 0 |
| Gi0/13                              | desired         | off                      | off   | off                                         | 0 | 0 |
| Gi0/14                              | desired         | off                      | off   | off                                         | 0 | 0 |
| Gi0/15                              | desired desired |                          | off   | off                                         | 0 | 0 |
| Gi0/16                              | desired         | desired                  | off   | off                                         | 0 | 0 |
| Gi0/17                              | desired         | desired                  | off   | off                                         | 0 | 0 |
| Gi0/18                              | desired         | desired                  | off   | off                                         | 0 | 0 |
| Gi0/19                              | desired         | desired                  | off   | off                                         | 0 | 0 |
| Gi0/20                              | desired         | desired                  | off   | off                                         | 0 | 0 |

Table 16. show interfaces flowcontrol Field Descriptions .

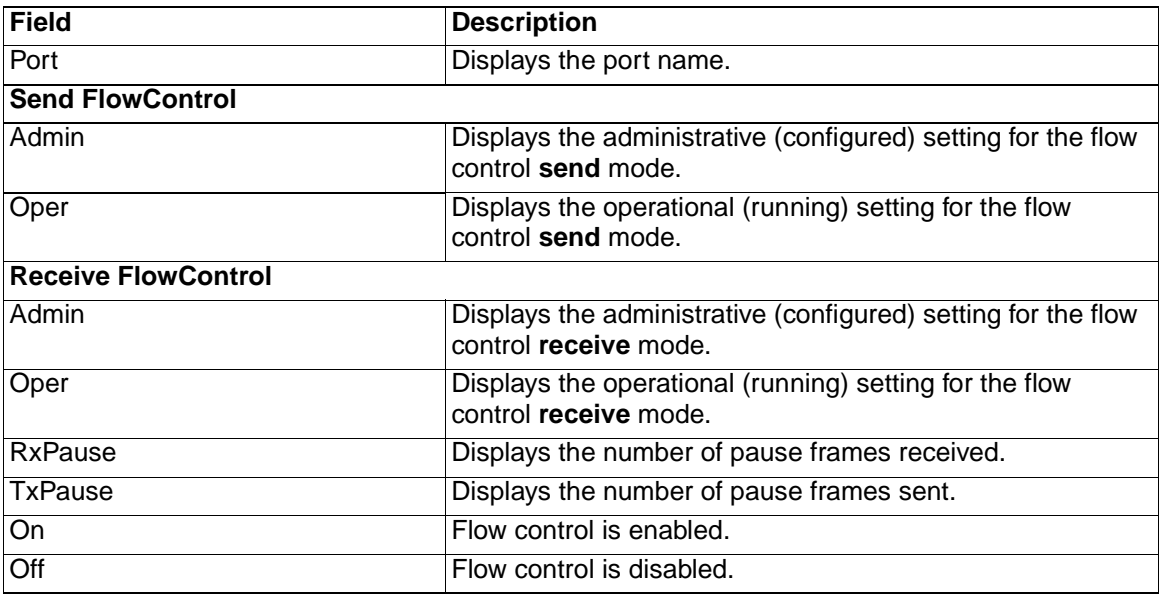

Table 16. show interfaces flowcontrol Field Descriptions (continued).

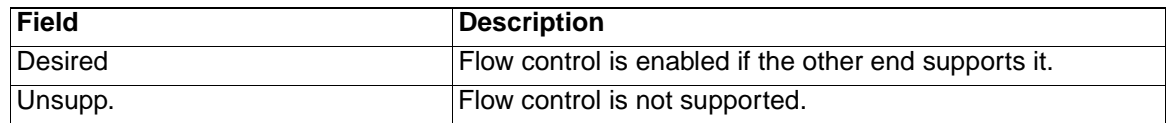

This is an example of output from the **show interfaces switchport** command for a single interface. Table 17 describes the fields in the output.

Switch# **show interfaces gigabitethernet0/1 switchport** Name: Gi0/1 Switchport:Enabled Administrative Mode:dynamic desirable Operational Mode:static access Administrative Trunking Encapsulation:negotiate Negotiation of Trunking:On Access Mode VLAN:1 (default) Trunking Native Mode VLAN:1 (default) Voice VLAN:none Administrative private-vlan host-association:none Administrative private-vlan mapping:none Operational private-vlan:none Trunking VLANs Enabled:ALL Pruning VLANs Enabled:2-1001 Capture Mode: Disabled Capture VLANs Allowed:ALL

Protected:true Unknown unicast blocked:disabled Unknown multicast blocked:disabled

Voice VLAN:none (Inactive) Appliance trust:none

Table 17. show interfaces switchport Field Descriptions .

| <b>Field</b>                     | <b>Description</b>                                                                                                    |
|----------------------------------|----------------------------------------------------------------------------------------------------|
| Name                             | Displays the port name.                                                                                                    |
| Switchport                       | Displays the administrative and operational status of the<br>port. In this output, the port is in switchport mode.                                                                          |
| Administrative Mode              | Displays the administrative and operational mode.                                                                                                    |
| Operational Mode                 |                                                                                                    |
| Administrative Trunking          | Displays the administrative and operational encapsulation                                                                                                    |
| Encapsulation                    | method, and whether trunking negotiation is enabled.                                                                                                    |
| <b>Negotiation of Trunking</b>   |                                                                                                    |
| Access Mode VLAN                 | Displays the VLAN ID to which the port is configured.                                                                                                    |
| <b>Trunking Native Mode VLAN</b> | Lists the VLAN ID of the trunk that is in native mode. Lists<br>the allowed VLANs on the trunk. Lists the active VLANs on                                                                   |
| <b>Trunking VLANs Enabled</b>    | the trunk.                                                                                                    |
| <b>Trunking VLANs Active</b>     | <b>Note:</b> You cannot change the Trunk Mode on the internal<br>interfaces or the management module interfaces. Also, you<br>cannot remove the management module from the allowed<br>list. |
Table 17. show interfaces switchport Field Descriptions (continued).

| <b>Field</b>                                     | <b>Description</b>                                                                                                  |
|--------------------------------------------------|----------------------------------------------------------------------------------------------------|
| <b>Pruning VLANs Enabled</b>                     | Lists the VLANs that are pruning-eligible.                                                                          |
| Administrative private-vlan host-<br>association | Displays the administrative and operational status of the<br>private VLAN, and displays the private-VLAN mapping.   |
| Administrative private-vlan mapping              |                                                                                                    |
| Operational private-vlan                         |                                                                                                    |
| Capture Mode<br>Captured VLANs Allowed           | Displays the capture mode and the number of captured<br>VLANs allowed.                                              |
|                                                  | <b>Note:</b> Because the switch does not support the capture<br>feature, the values for these fields do not change. |
| Protected                                        | Displays whether or not protected port is enabled (True) or<br>disabled (False) on the interface.                   |
| Voice VLAN                                       | Displays the VLAN ID on which voice VLAN is enabled.                                                                |
| Appliance trust                                  | Displays the class of service (CoS) setting of the data<br>packets of the IP phone.                                 |

This is an example of output from the **show interfaces trunk** command:

### Switch# **show interfaces trunk**

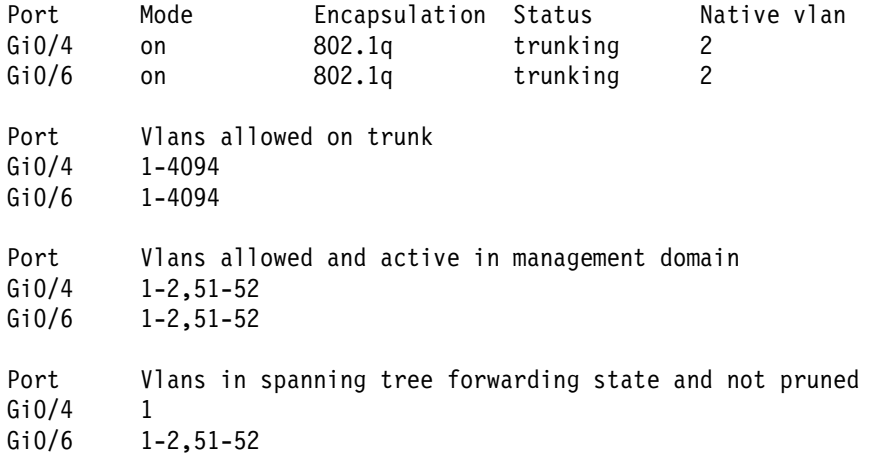

This is an example of output from the **show interfaces gigabitethernet0/1 trunk** command. It displays trunking information for the interface.

Switch# **show interfaces gigabitethernet0/1 trunk**

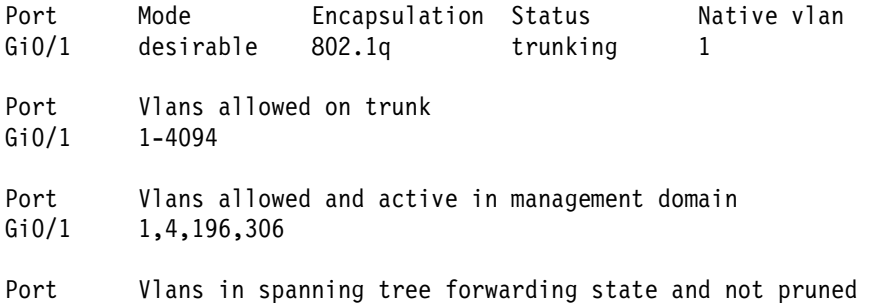

# Gi0/1 1,306

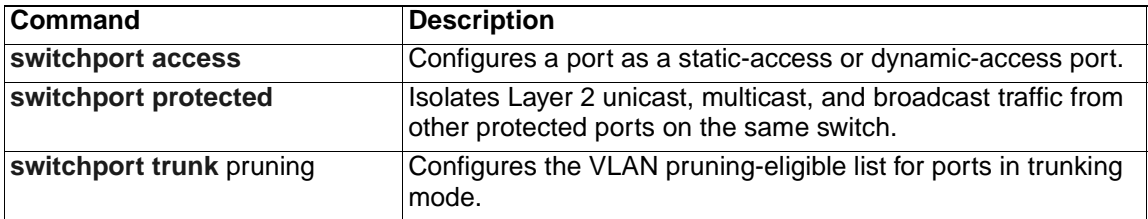

# **show interfaces counters**

Use the **show interfaces counters** privileged EXEC command to display various counters for a specific interface or for all interfaces.

```
show interfaces [interface-id | vlan vlan-id] counters [broadcast | 
   errors | multicast | trunk | unicast] [ | {begin | exclude | include}
   expression]
```
# **Syntax Description**

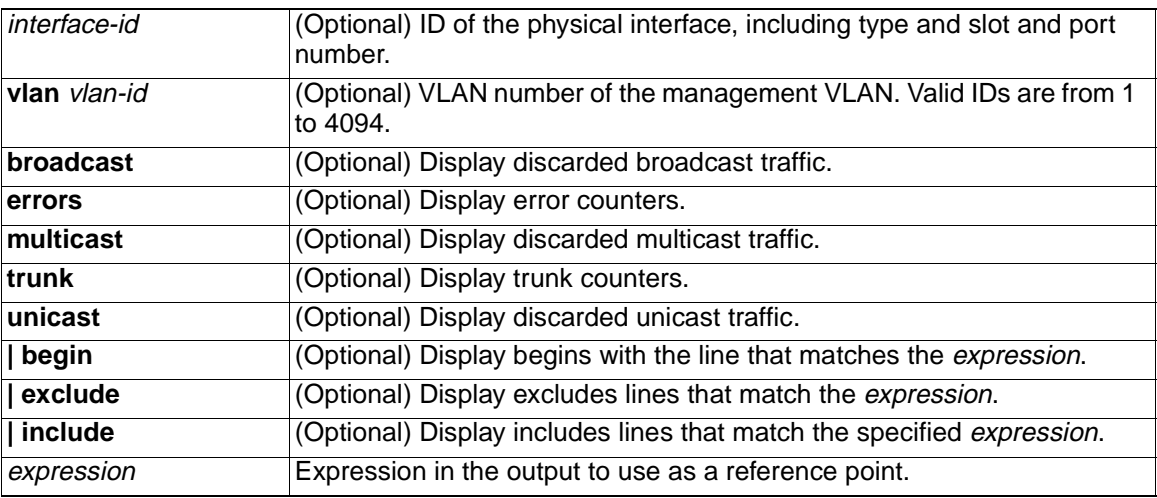

## **Command Modes** Privileged EXEC

## **Command History**

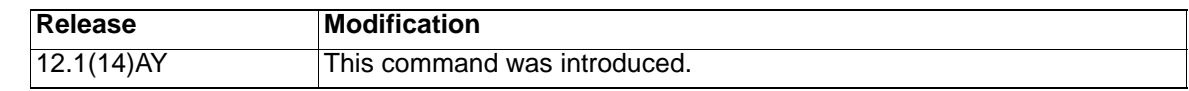

**Usage Guidelines** If you do not enter any keywords, all counters for all interfaces are included.

Expressions are case sensitive. For example, if you enter **| exclude output**, the lines that contain *output* do not appear, but the lines that contain *Output* appear.

**Examples** This is an example of output from the **show interfaces counters** command. It displays all the counters for the switch. Table 18 describes the fields in the output.

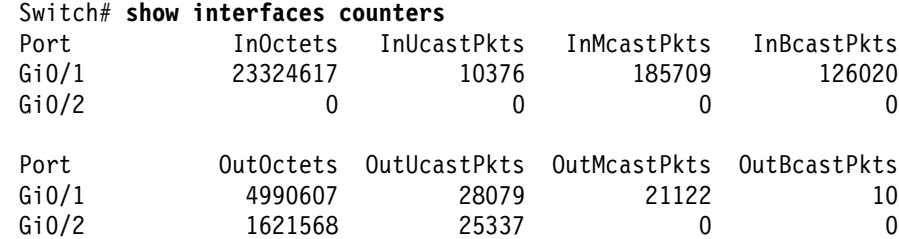

Table 18. show interfaces counters Field Descriptions .

| <b>Field</b>        | <b>Description</b>                                                    |
|---------------------|-----------------------------------------------------------------------|
| <b>InOctets</b>     | Displays the number of bytes received on an interface.                |
| <b>InUcastPkts</b>  | Displays the number of unicast packets received on an interface.      |
| <b>InMcastPkts</b>  | Displays the number of multicast packets received on an interface.    |
| <b>InBcastPkts</b>  | Displays the number of broadcast packets received on the interface.   |
| <b>OutOctets</b>    | Displays the number of bytes transmitted on an interface.             |
| <b>OutUcastPkts</b> | Displays the number of unicast packets transmitted on an interface.   |
| <b>OutMcastPkts</b> | Displays the number of multicast packets transmitted on an interface. |
| <b>OutBcastPkts</b> | Displays the number of broadcast packets transmitted on an interface. |

This is an example of output from the **show interfaces counters broadcast**  command. It displays the dropped broadcast traffic for all interfaces. The BcastSuppDiscards field displays the number of broadcast packets dropped on the interface because of broadcast suppression.

Switch# **show interfaces counters broadcast**

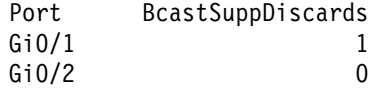

This is an example of output from the **show interfaces gigabitethernet0/1 counters broadcast** command. It displays the dropped broadcast traffic for an specific interface.

#### Switch# **show interfaces gigabitethernet0/1 counters broadcast**

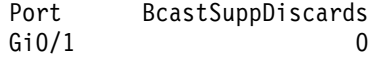

This is an example of output from the **show interfaces counters errors** command. It displays the interface error counters for all interfaces. Table 19 describes the fields in the output.

#### Switch# **show interfaces counters errors**

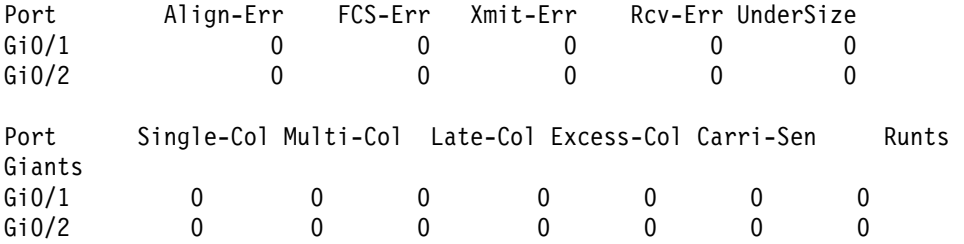

Table 19. show interfaces counters errors Field Descriptions .

| <b>Field</b> | <b>Description</b>                                                                                                    |
|--------------|----------------------------------------------------------------------------------------------------|
| Align-Err    | Displays the total number of frames that are received on an interface and<br>have alignment errors.                                                                                  |
| FCS-Err      | Displays the total number of frames that are received on an interface, have<br>a valid length (in bytes), but do not have the correct FCS <sup>1</sup> values.                       |
| Xmit-Err     | Displays the total number of frames that have errors during transmission.                                                                                                    |
| Rcv-Err      | Displays the total number of frames that are received on an interface and<br>have errors.                                                                                            |
| Undersize    | Displays the total number of frames received that are less than 64 bytes<br>(including the FCS bits and excluding the frame header) and have either<br>an FCS or an alignment error. |
| Single-col   | Displays the total number of frames that are successfully transmitted on<br>an interface after one collision occurs.                                                                 |
| Multi-col    | Displays the total number of frames that are successfully transmitted on<br>an interface after more than one collision occurs.                                                       |
| Late-col     | After a frame is transmitted, displays the number of times that a collision is<br>detected on an interface after 512 bit times.                                                      |
| Excess-col   | Display the number of frames that could not be transmitted on an interface<br>because more than 16 collisions occurred.                                                              |
| Carri-Sen    | Displays the number of occurrences in which the interface detects a false<br>carrier when frames are not transmitted or received.                                                    |
| Runts        | Displays the number of frames received on an interface that are smaller<br>than 64 bytes and have an invalid FCS value.                                                              |
| Giants       | Displays the number of frames that are larger than the maximum allowed<br>frame size and have a valid FCS value.                                                                     |

1.FCS = frame check sequence

This is an example of output from the **show interfaces counters multicast** command. It displays the dropped multicast traffic for all interfaces. The McastSuppDiscards displays the number of multicast packets dropped on the interface because of multicast suppression.

Switch# **show interfaces counters multicast**

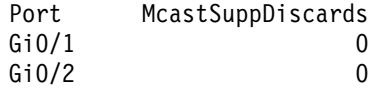

This is an example of output from the **show interfaces counters trunk** command. It displays the trunk counters for all interfaces. Table 20 describes the fields in the output.

# Switch# **show interfaces counters trunk**

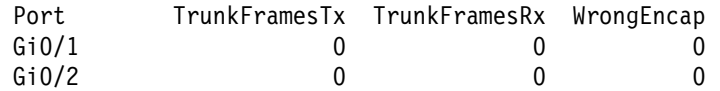

Table 20. show interfaces counters trunk Field Descriptions .

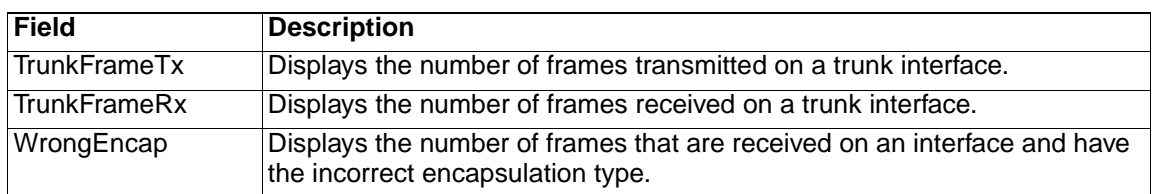

This is an example of output from the **show interfaces counters unicast** command. It displays the dropped unicast traffic for all interfaces. The UcastSuppDiscards field displays the number of unicast packets dropped on the interface because of unicast suppression.

## Switch# **show interfaces counters unicast**

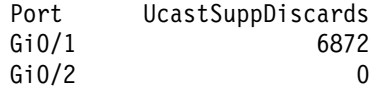

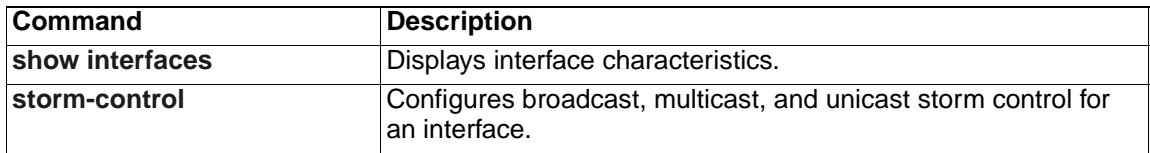

# **show ip access-lists**

Use the **show ip access-lists** privileged EXEC command to display IP access control lists (ACLs) configured on the switch.

```
show ip access-lists [name | number] [ | {begin | exclude | include} 
   expression]
```
# **Syntax Description**

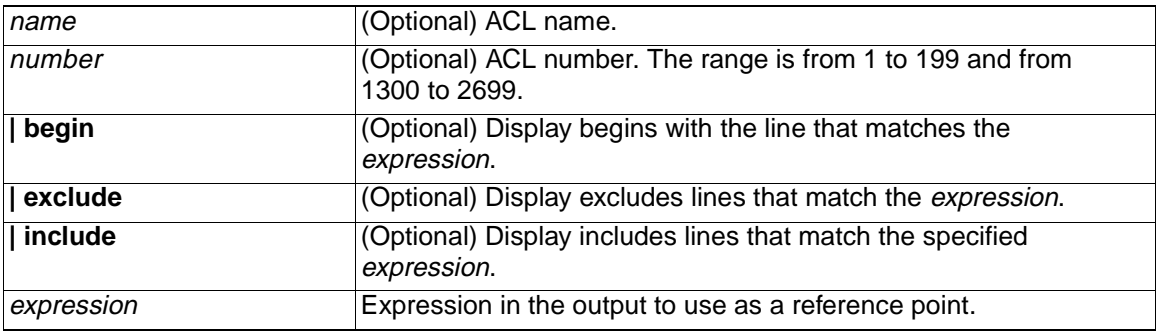

# **Command Modes** Privileged EXEC

# **Command History**

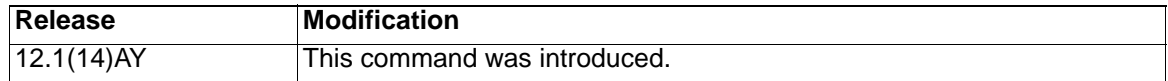

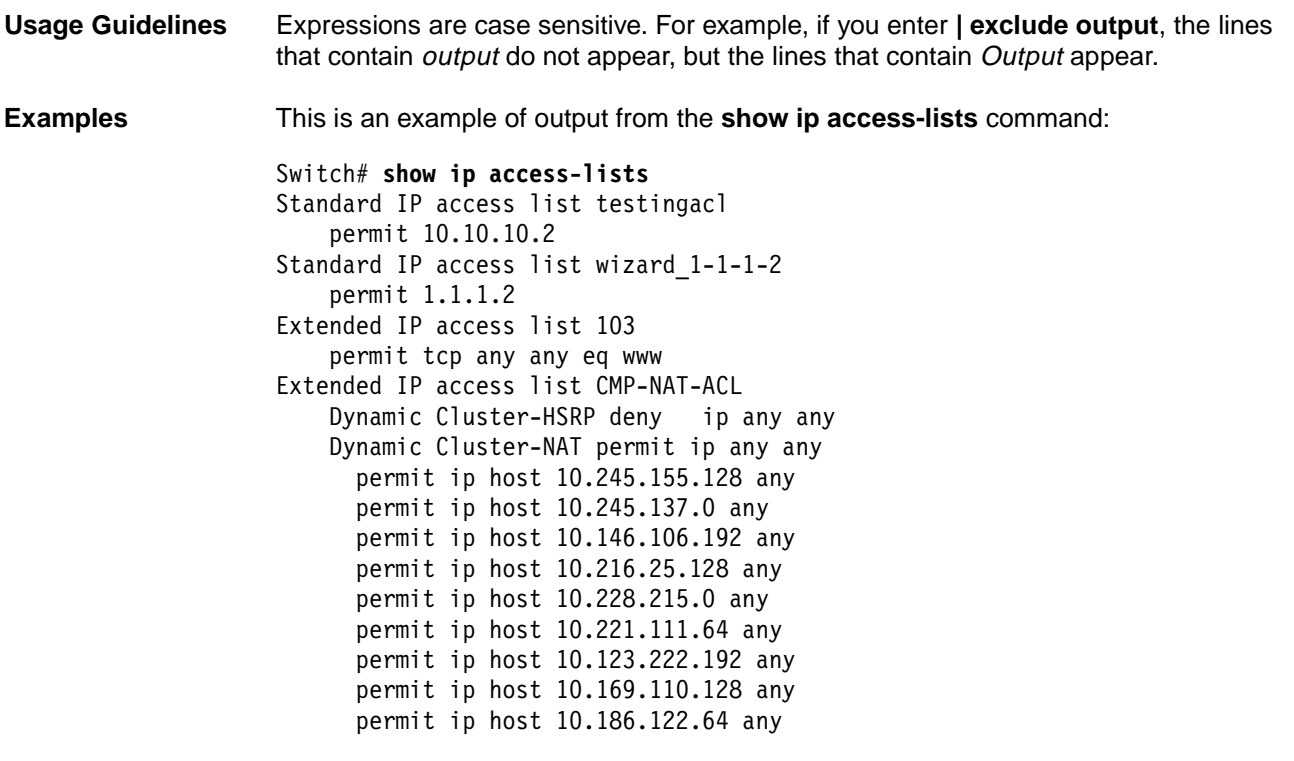

This is an example of output from the **show ip access-lists 103** command:

```
Switch# show ip access-lists 103
```
# Extended IP access list 103

permit tcp any any eq www

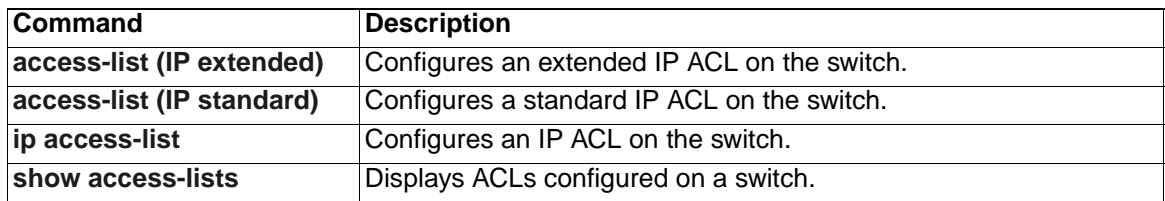

# **show ip igmp snooping**

Use the **show ip igmp snooping** privileged EXEC command to display the Internet Group Management Protocol (IGMP) snooping configuration of the switch or the VLAN.

```
show ip igmp snooping [vlan vlan-id] [ | {begin | exclude | include} 
   expression]
```
**show ip igmp snooping [vlan** vlan-id**] [ | {begin | exclude | include}**  *expression***]**

## **Syntax Description**

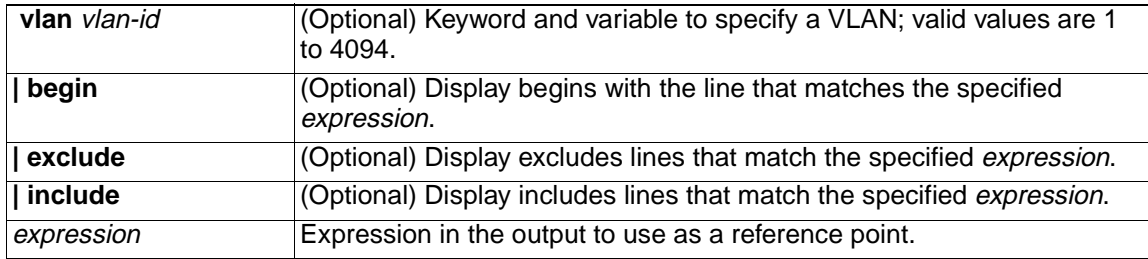

# **Command Modes** Privileged EXEC

# **Command History**

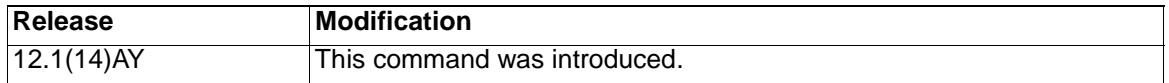

**Usage Guidelines** Use this command to display snooping characteristics for the switch or for a specific VLAN.

> Expressions are case sensitive. For example, if you enter **| exclude output**, the lines that contain output do not appear, but the lines that contain Output appear.

**Examples** This is an example of output from the **show ip igmp snooping** command:

Switch# **show ip igmp snooping** 

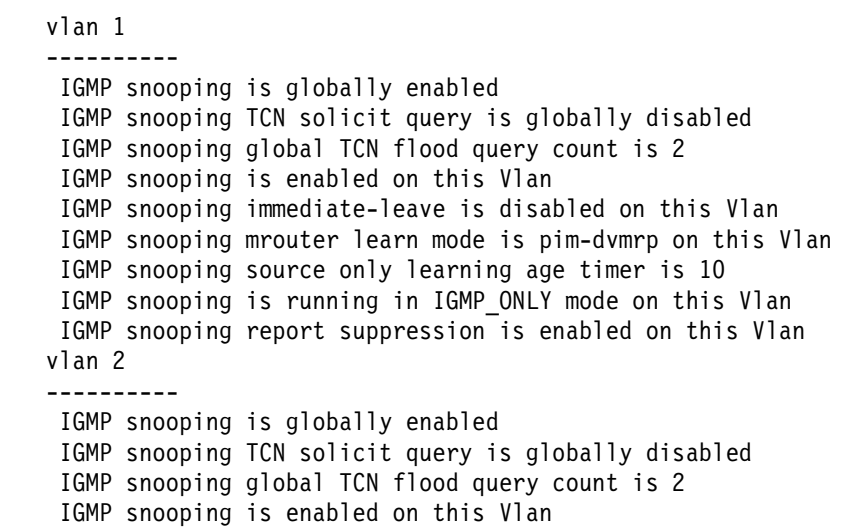

```
 IGMP snooping immediate-leave is disabled on this Vlan
  IGMP snooping mrouter learn mode is pim-dvmrp on this Vlan
  IGMP snooping source only learning age timer is 10
  IGMP snooping is running in IGMP_ONLY mode on this Vlan
  IGMP snooping report suppression is enabled on this Vlan
<output truncated>
```
This is an example of output from the **show ip igmp snooping vlan 1** command:

Switch# **show ip igmp snooping vlan 1**

vlan 1 ---------- IGMP snooping is globally enabled IGMP snooping TCN solicit query is globally disabled IGMP snooping global TCN flood query count is 2 IGMP snooping is enabled on this Vlan IGMP snooping immediate-leave is disabled on this Vlan IGMP snooping mrouter learn mode is pim-dvmrp on this Vlan IGMP snooping source only learning age timer is 10 IGMP snooping is running in IGMP\_ONLY mode on this Vlan IGMP snooping report suppression is enabled on this Vlan

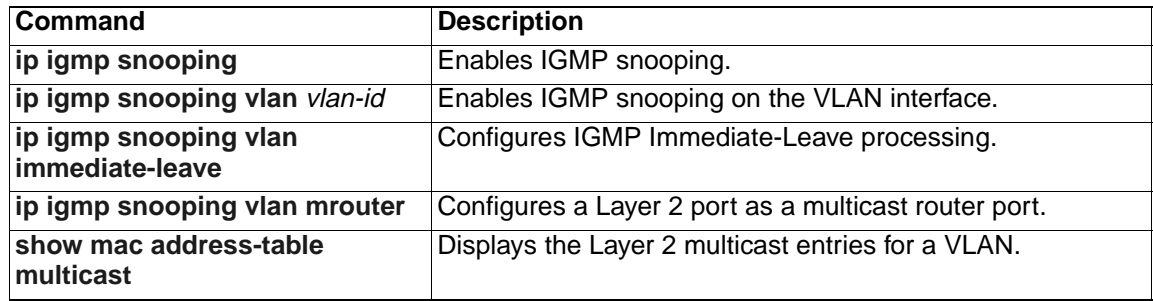

# **show ip igmp snooping mrouter**

Use the **show ip igmp snooping mrouter** privileged EXEC command to display information on dynamically learned and manually configured multicast router ports.

**show ip igmp snooping mrouter [vlan** vlan-id**] [ | {begin | exclude | include}** *expression***]**

#### **Syntax Description**

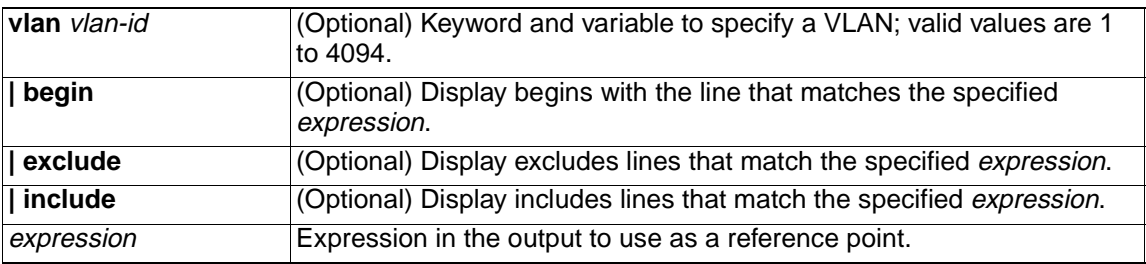

#### **Command Modes** Privileged EXEC

#### **Command History**

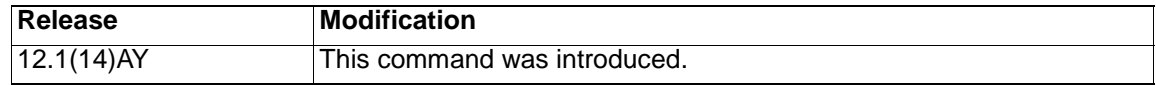

**Usage Guidelines** You can also use the **show mac address-table multicast** command to display entries in the MAC address table for a VLAN that has Internet Group Management Protocol (IGMP) snooping enabled. Expressions are case sensitive. For example, if you enter **| exclude output**, the lines that contain *output* do not appear, but the lines that contain *Output* appear. **Examples** This is an example of output from the **show ip igmp snooping mrouter vlan 1**  command: **Note:** In this example, Gi0/3 is a dynamically learned router port, and Gi0/2 is a configured static router port. Switch# **show ip igmp snooping mrouter vlan 1** Vlan ports ---- -----

1 Gi0/2(static), Gi0/3(dynamic)

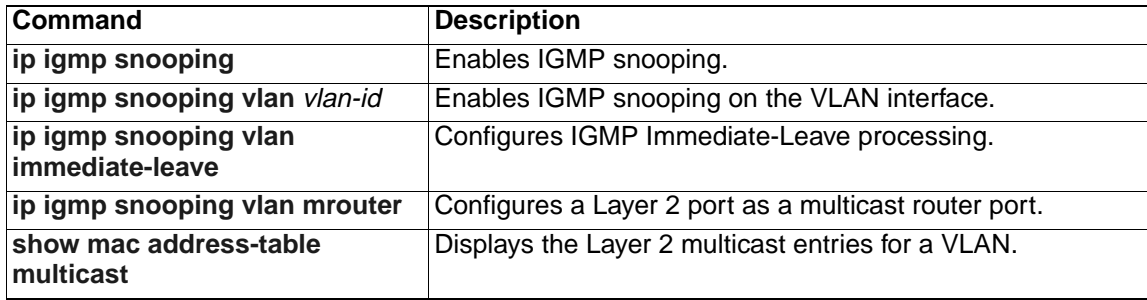

# **show lacp**

Use the **show lacp** user EXEC command to display Link Aggregation Control Protocol (LACP) channel-group information.

```
show lacp {channel-group-number {counters | internal | neighbor} | 
   {counters | internal | neighbor | sys-id }} [ | {begin | exclude | 
   include} expression]
```
## **Syntax Description**

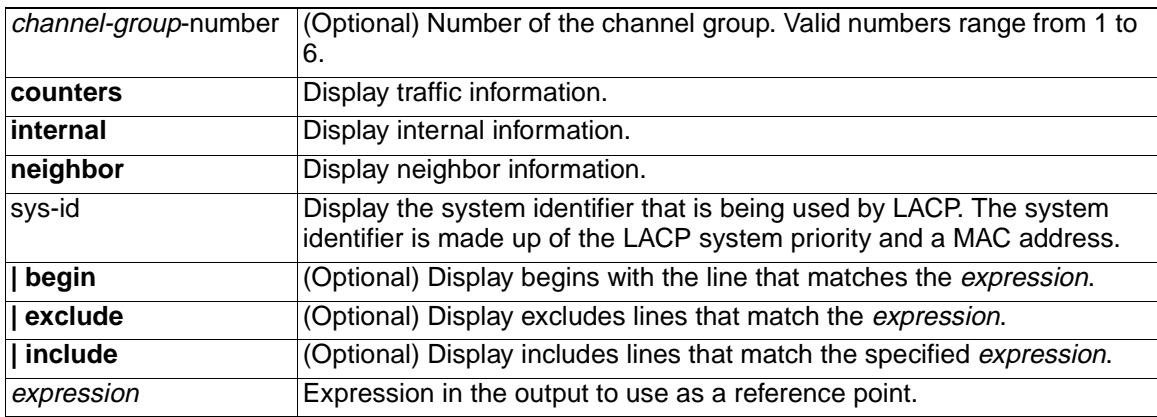

# **Command Modes** User EXEC

### **Command History**

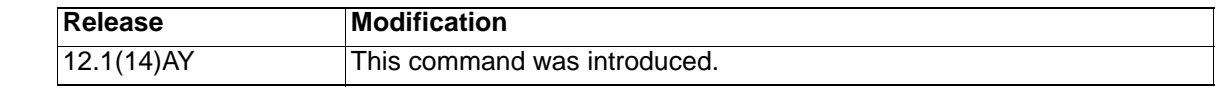

**Usage Guidelines** You can enter any **show lacp** command to display the active port-channel information. To display the nonactive information, enter the **show lacp** command with a group number.

> Expressions are case sensitive. For example, if you enter **| exclude output**, the lines that contain *output* do not appear, but the lines that contain *Output* appear.

**Examples** This is an example of output from the **show lacp counters** command:

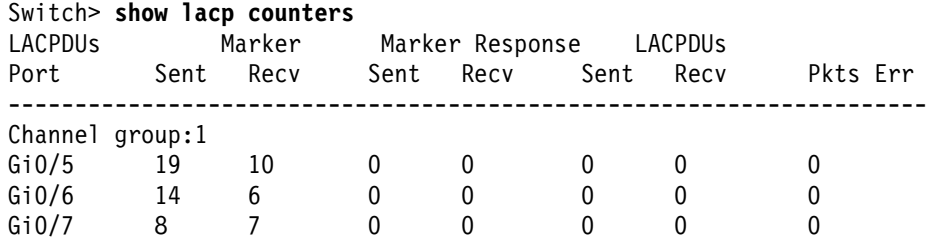

This is an example of output from the **show lacp 1 internal** command:

Switch> show lacp internal Flags: S - Device is sending Slow LACPDUs F - Device is sending Fast LACPDUs A - Device is in Active mode<br>
P - Device is in Passive mode

Channel group 1

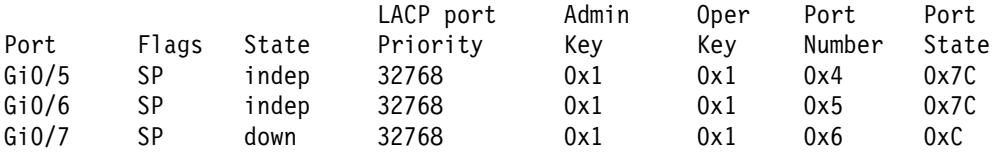

This is an example of output from the **show lacp neighbor** command:

#### Switch> **show lacp neighbor**

Flags: S - Device is sending Slow LACPDUs F - Device is sending Fast LACPDUs  $A -$  Device is in Active mode  $P -$  Device is in Passive mode

Channel group 1 neighbors

Partner's information:

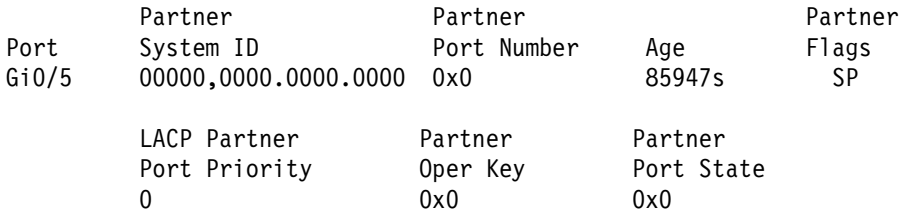

Partner's information:

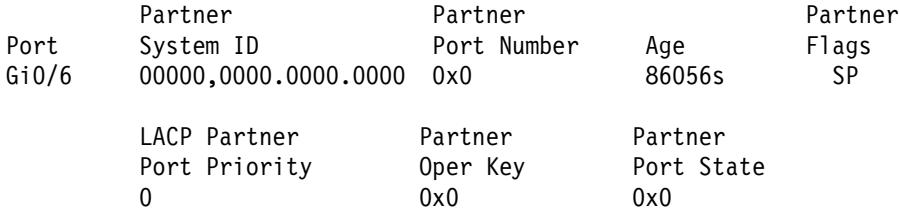

Partner's information:

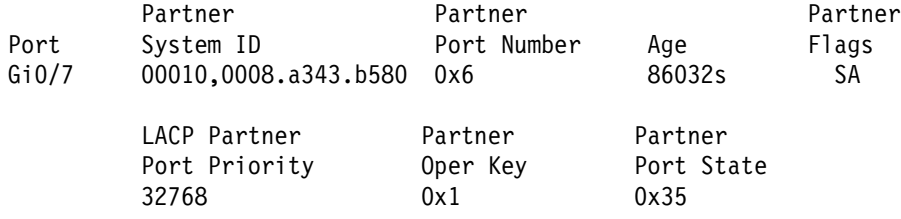

This is an example of output from the **show lacp sys-id** command:

Switch> **show lacp sys-id**  32765,0002.4b29.3a00

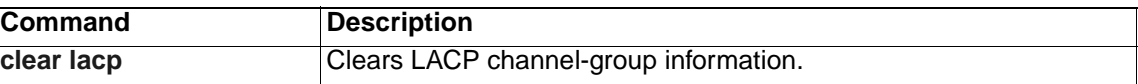

# **show mac access-group**

Use the **show mac access-group** user EXEC command to display the MAC access control lists (ACLs) configured for an interface or a switch.

**show mac access-group [interface** *interface-id***] [ | {begin | exclude | include}** *expression***]**

# **Syntax Description**

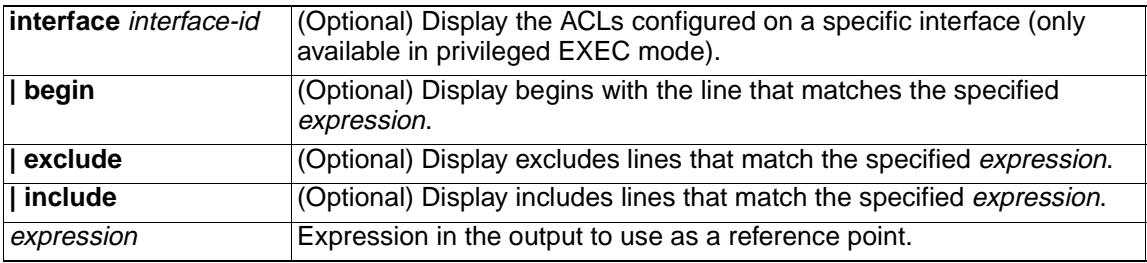

### **Command Modes** User EXEC

# **Command History**

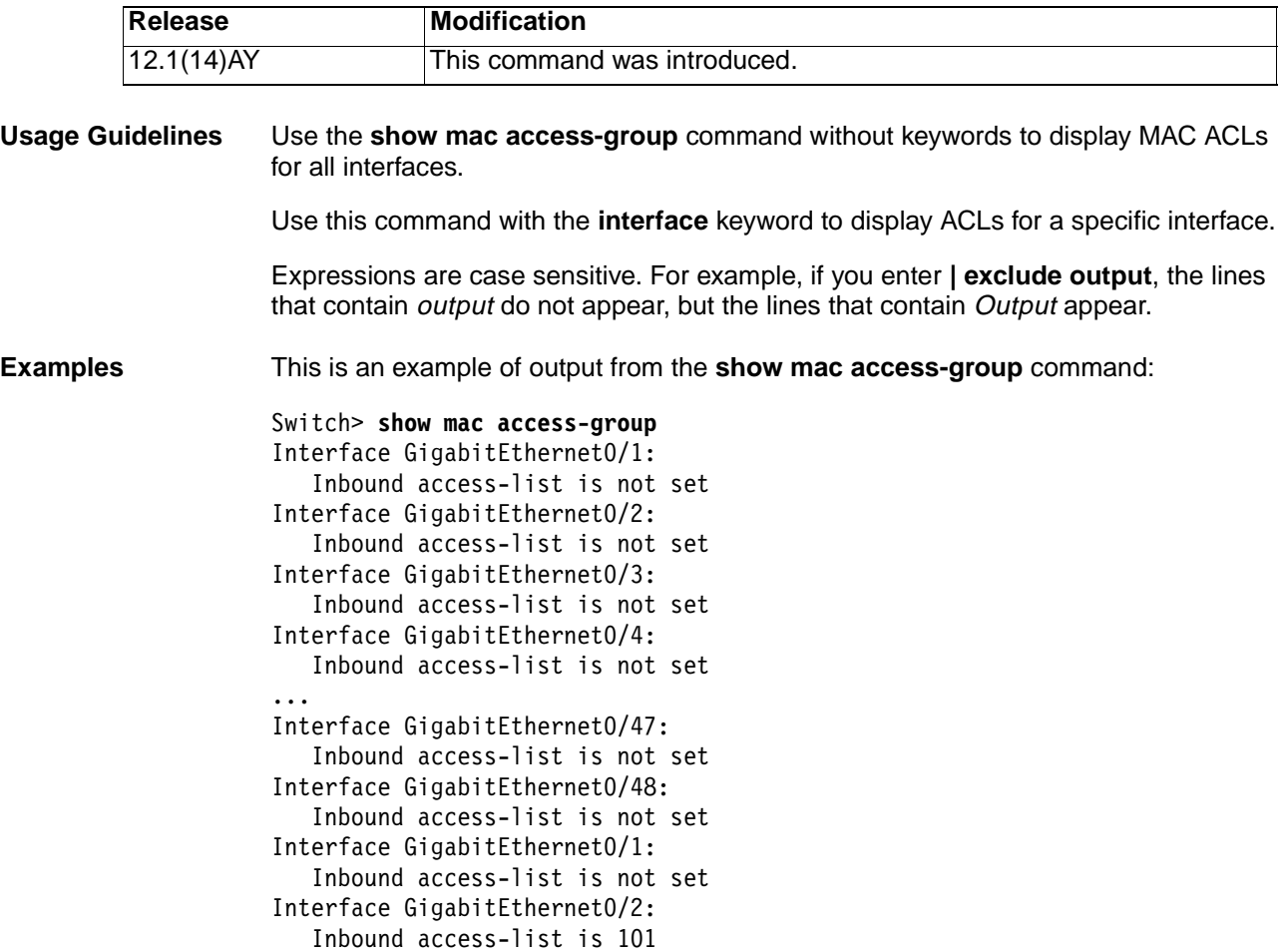

### This is an example of output from the **show mac access-group interface gigabitethernet 0/2** command:

## Switch# **show mac access-group interface gigabitethernet 0/2** Interface GigabitEthernet0/2: Inbound access-list is 101

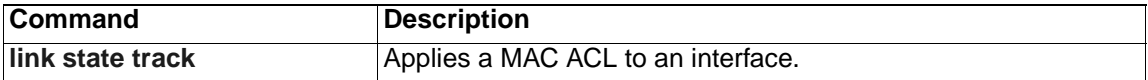

# **show mac address-table**

Use the **show mac address-table** user EXEC command to display the MAC address table.

```
show mac address-table [aging-time | count | dynamic | static] [address 
   hw-addr] 
   [interface interface-id] [vlan vlan-id] [ | {begin | exclude | 
   include} expression]
```
### **Syntax Description**

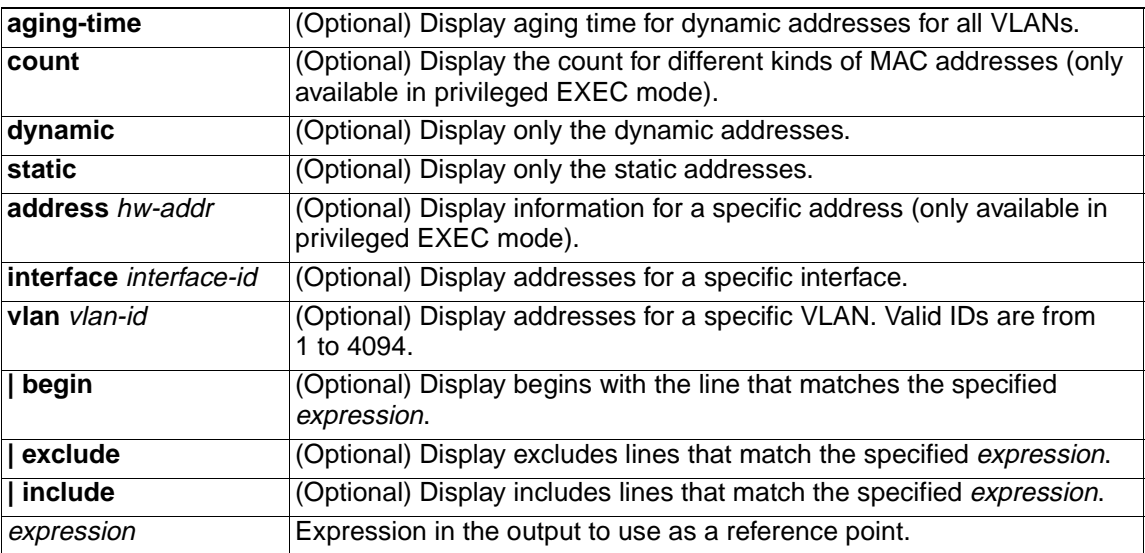

#### **Command Modes** User EXEC

#### **Command History**

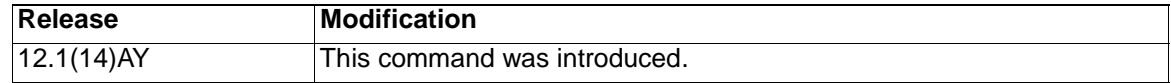

**Usage Guidelines** This command displays the MAC address table for the switch. Specific views can be defined by using the optional keywords and values. If more than one optional keyword is used, all of the conditions must be true in order for that entry to appear.

Expressions are case sensitive. For example, if you enter **| exclude output**, the lines that contain *output* do not appear, but the lines that contain *Output* appear.

**Examples** This is an example of output from the **show mac address-table** command:

Switch> **show mac address-table**

Dynamic Addresses Count: 9 Secure Addresses (User-defined) Count: 0 Static Addresses (User-defined) Count: 0 System Self Addresses Count: 41 Total MAC addresses: 50 Non-static Address Table: Destination Address Address Type VLAN Destination Port -------------------- ------------

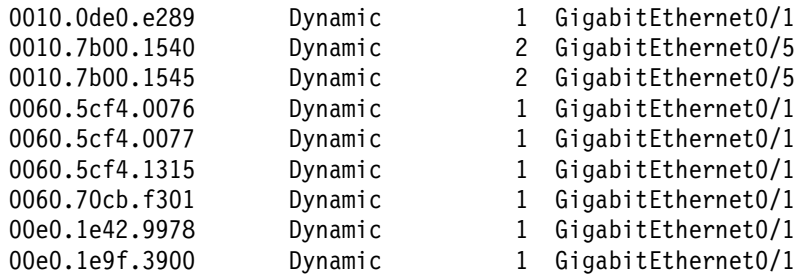

This is an example of output from the **show mac address-table static interface gigabitethernet0/2** 

**vlan 1** command:

Switch> **show mac address-table static interface gigabitethernet0/2 vlan 1** vlan mac address type ports

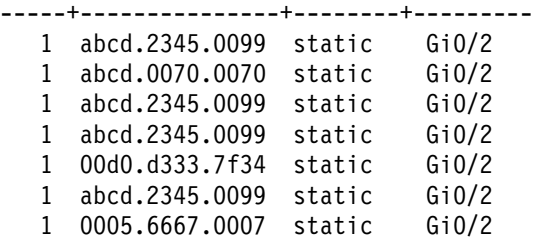

This is an example of output from the **show mac address-table count vlan 1**  command: Switch# **show mac address-table count vlan 1** MAC Entries for Vlan 1 : Dynamic Address Count: 1 Static Address (User-defined) Count: 41 Total MAC Addresses In Use:42 Remaining MAC addresses: 8150

This is an example of output from the **show mac address-table aging-time**  command: Switch> **show mac address-table aging-time** Vlan Aging Time ---- ---------- 1 450 2 300 3 600 300 450 301 450

This is an example of output from the **show mac address-table aging-time vlan 1**  command:

Switch> **show mac address-table aging-time vlan 1** Vlan Aging Time ---- ---------- 1 450

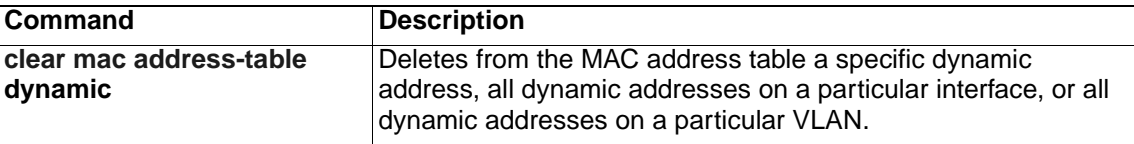

# <span id="page-234-0"></span>**show mac address-table multicast**

Use the **show mac address-table multicast** user EXEC command to display the Layer 2 multicast entries for the switch or for the VLAN.

**show mac address-table multicast [vlan** vlan-id**] [count] [igmp-snooping | user] [ | {begin | exclude | include}** *expression***]**

#### **Syntax Description**

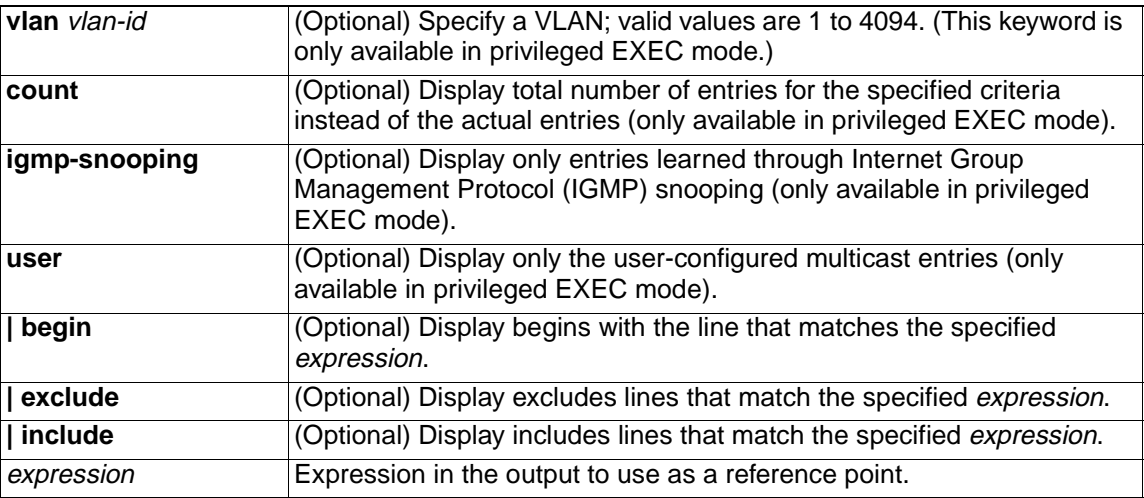

**Defaults** This command has no default setting.

**Command Modes** User EXEC

#### **Command History**

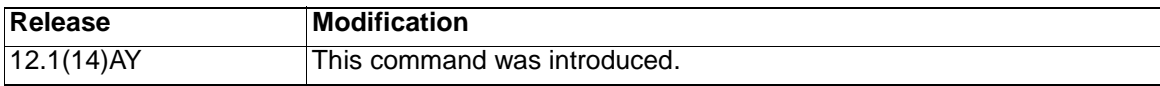

**Usage Guidelines** Expressions are case sensitive. For example, if you enter **| exclude output**, the lines that contain *output* do not appear, but the lines that contain *Output* appear.

**Examples** This is an example of output from the **show mac address-table multicast vlan 1**  command:

Switch# **show mac address-table multicast vlan 1**

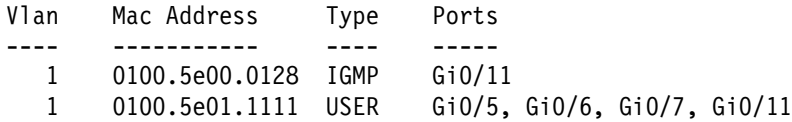

This is an example of output from the **show mac address-table multicast count**  command:

Switch# **show mac address-table multicast count**

Multicast Mac Entries for all vlans: 10

This is an example of output from the **show mac address-table multicast vlan 1 count** command:

Switch# **show mac address-table multicast vlan 1 count**

Multicast Mac Entries for vlan 1: 2

This is an example of output from the **show mac address-table multicast vlan 1 user** command:

Switch# **show mac address-table multicast vlan 1 user** vlan mac address type ports -----+----------------+-------+--------------------- 1 0100.5e02.0203 user Gi0/1,Gi0/2,Gi0/4

This is an example of output from the **show mac address-table multicast vlan 1 igmp-snooping count** command:

Switch# **show mac address-table multicast vlan 1 igmp-snooping count**

Number of igmp-snooping programmed entries : 1

# **show mac address-table notification**

Use the **show mac address-table notification** user EXEC command to display parameters for the MAC notification feature.

**show mac address-table notification [interface** interface-id**] [ | {begin | exclude | include}** *expression***]**

#### **Syntax Description**

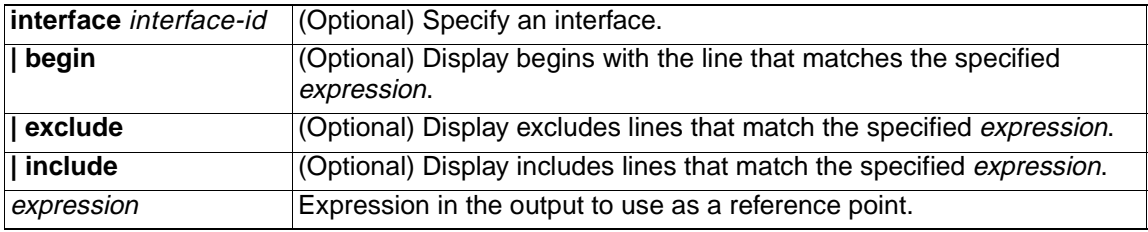

**Defaults** This command has no default setting.

**Command Modes** User EXEC

### **Command History**

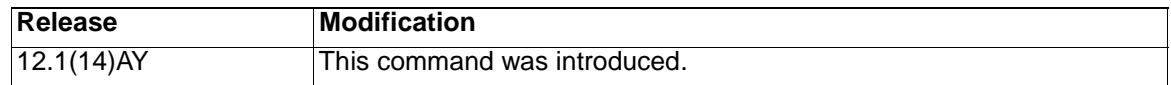

**Usage Guidelines** Use the **show mac address-table notification** command without keywords to display parameters for all interfaces. Use this command with the **interface** keyword to display parameters for a specific interface. Expressions are case sensitive. For example, if you enter **| exclude output**, the lines that contain *output* do not appear, but the lines that contain Output appear. **Examples** This is an example of output from the **show mac address-table notification** command: Switch> **show mac address-table notification**

MAC Notification Feature is Disabled on the switch

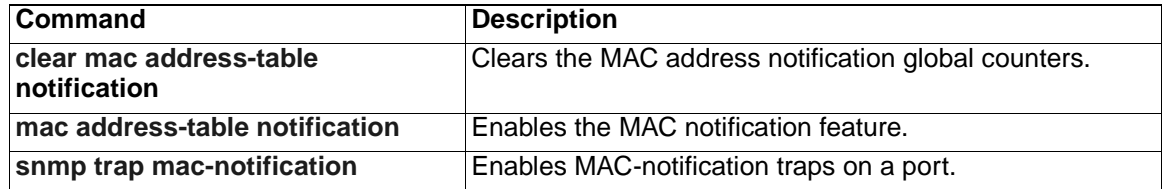

# **show mls masks**

Use the **show mls masks** user EXEC command to display the details of the Access Control Parameters (ACPs) used for quality of service (QoS) and security access control lists (ACLs).

**show mls masks** [**qos | security] [ |** {**begin** | **exclude** | **include**} *expression***]**

### **Syntax Description**

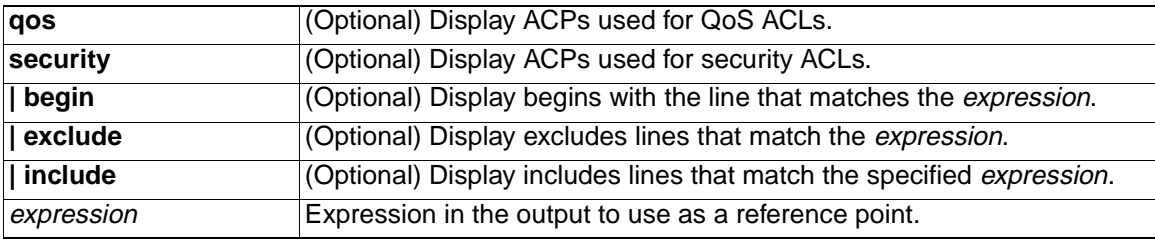

**Note:** ACPs are called masks in the command-line interface (CLI) commands and output.

#### **Command Modes** User EXEC

#### **Command History**

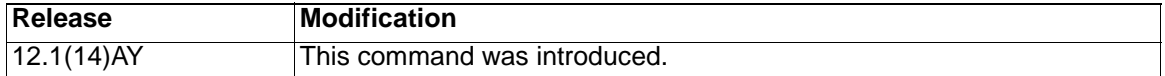

**Usage Guidelines** Use the **show mls masks** command without keywords to display all ACPs configured on the switch. Use this command with the **qos** keyword to display the ACPs used for QoS ACLs. Use this command with the **security** keyword to display the ACPs used for security ACLs. **Note:** You can configure up to four ACPs (QoS and security) on a switch. Expressions are case sensitive. For example, if you enter **| exclude output**, the lines that contain *output* do not appear, but the lines that contain *Output* appear. **Examples** This is an example of output from the **show mls masks** command: Switch> **show mls masks** Mask1 Type : qos Fields : ip-sa(0.0.0.255), ip-da(host), dest-port, ip-dscp Policymap: pmap1 Interfaces: Gi0/9, Gi0/1 Policymap: pmap2 Interfaces: Gi0/1, Gi0/5, Gi0/13 Mask2 Type : security Fields : mac-sa (host), ethertype, ip-dscp Access-group: 3 Interfaces: Gi0/2, Gi0/6

## Access-group: macag1 Interfaces: Gi0/16

In this example, Mask 1 is a QoS ACP consisting an IP source address (with wildcard bits 0.0.0.255), an IP destination address, and Layer 4 destination port fields. This ACP is used by the QoS policy maps pmap1 and pmap2.

Mask 2 is a security ACP consisting of a MAC source address and ethertype fields. This ACP is used by the MAC security access groups 3 and macag1.

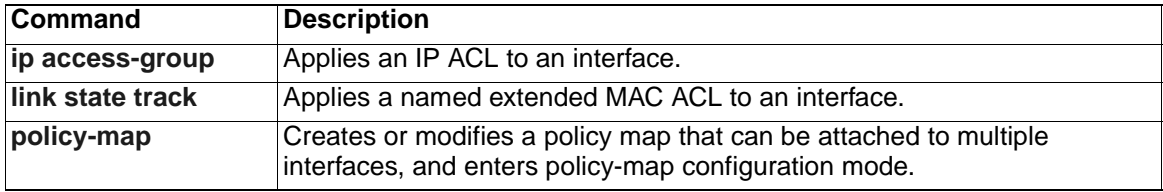

# **show mls qos interface**

Use the **show mls qos interface** user EXEC command to display quality of service (QoS) information at the interface level.

**show mls qos interface [***interface-id***]** [**policers] [ |** {**begin** | **exclude** | **include**} *expression***]**

#### **Syntax Description**

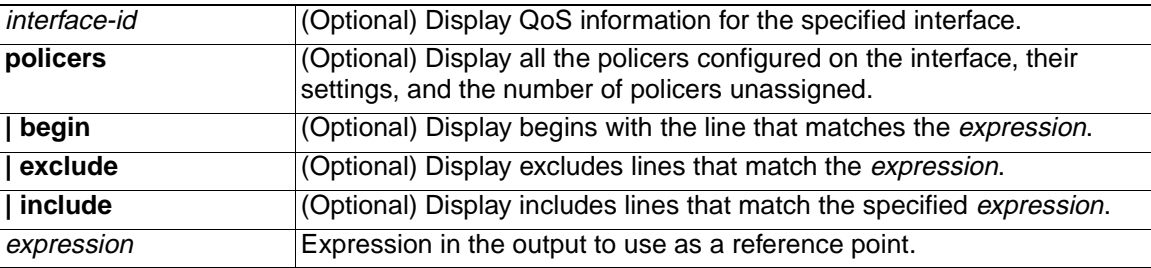

**Note:** Though visible in the command-line help strings, the **vlan** vlan-id option is not supported.

**Command Modes** User EXEC

#### **Command History**

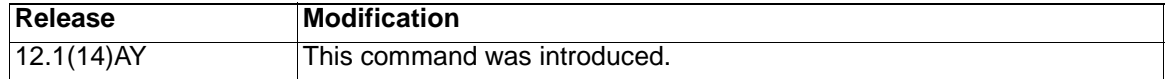

**Usage Guidelines** Use the **show mls qos interface** command without keywords to display parameters for all interfaces.

> Use the **show mls qos interface** interface-id command to display the parameters for a specific interface.

> Expressions are case sensitive. For example, if you enter **| exclude output**, the lines that contain *output* do not appear, but the lines that contain *Output* appear.

**Examples** This is an example of output from the **show mls qos interface** command when the Cisco IP phone is a trusted device:

> Switch> **show mls qos interface gigabitethernet0/1** GigabitEthernet0/1 trust state:trust cos trust mode:trust cos COS override:dis default COS:0 pass-through:none trust device:cisco-phone

This is an example of output from the **show mls qos interface** command when passthrough mode is configured on an interface:

Switch> **show mls qos interface gigabitethernet0/2** GigabitEthernet0/2 trust state:not trusted

trust mode:not trusted COS override:dis default COS:0 pass-through:dscp

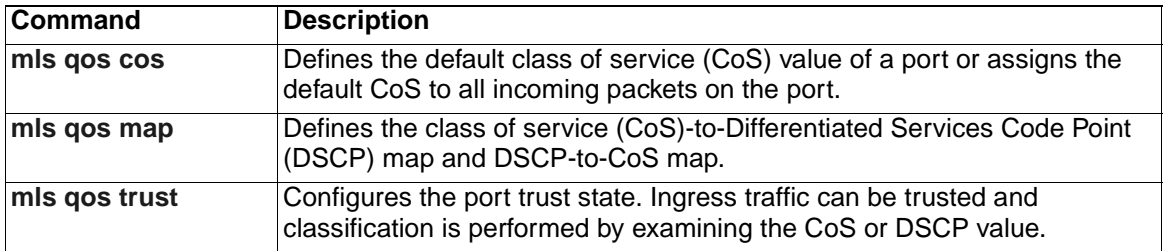

# **show mls qos maps**

Use the **show mls qos maps** user EXEC command to display quality of service (QoS) mapping information. Maps are used to generate an internal Differentiated Services Code Point (DSCP) value, which represents the priority of the traffic.

## **show mls qos maps** [**cos-dscp | dscp-cos] [ |** {**begin** | **exclude** | **include**} *expression***]**

#### **Syntax Description**

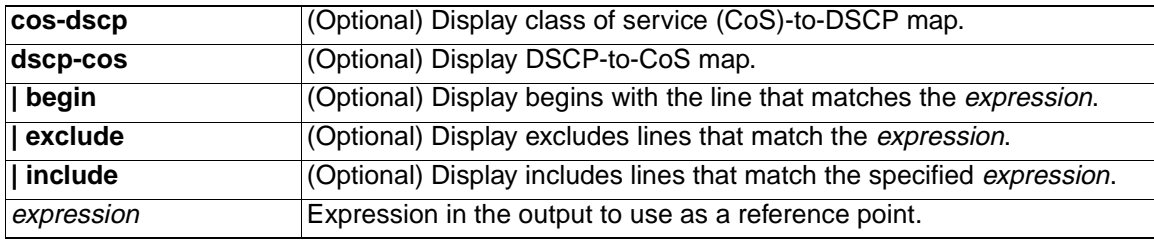

# **Command Modes** User EXEC

#### **Command History**

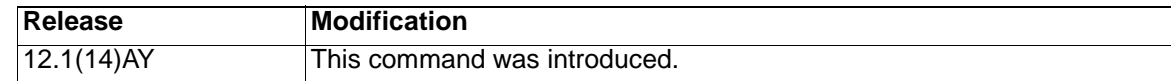

**Usage Guidelines** Use the **show mls qos maps** command without keywords to display all maps. Use this command with the **cos-dscp** keyword to display the CoS-to-DSCP map. Use this command with the **dscp-cos** keyword to display the DSCP-to-CoS map. Expressions are case sensitive. For example, if you enter **| exclude output**, the lines that contain output do not appear, but the lines that contain Output appear. **Examples** This is an example of output from the **show mls qos maps cos-dscp** command: Switch> **show mls qos maps cos-dscp** Cos-dscp map: cos: 0 1 2 3 4 5 6 7 ------------------------------- dscp: 8 8 8 8 24 32 56 56 This is an example of output from the **show mls qos maps dscp-cos** command: Switch> **show mls qos maps dscp-cos** Dscp-cos map: dscp: 0 8 10 16 18 24 26 32 34 40 46 48 56 ---------------------------------------------- cos: 0 1 1 1 2 2 3 3 4 4 5 6 7

This is an example of output from the **show mls qos maps** command:

Switch> **show mls qos maps**

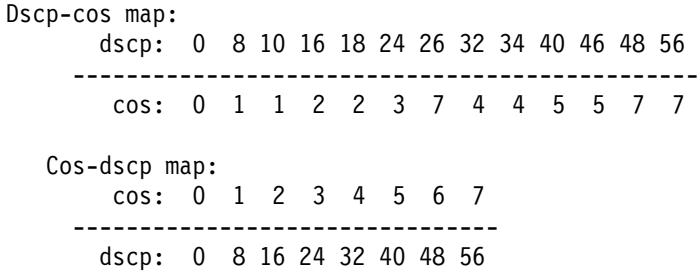

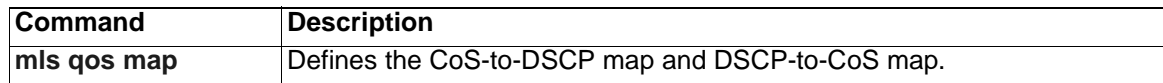

# **show monitor**

Use the **show monitor** user EXEC command to display Switched Port Analyzer (SPAN) and Remote SPAN (RSPAN) session information.

**show monitor** [**session** {session\_number | **all** | **local** | **range** | **remote**}] [ **|** {**begin** | **exclude** | **include**} expression]

#### **Syntax Description**

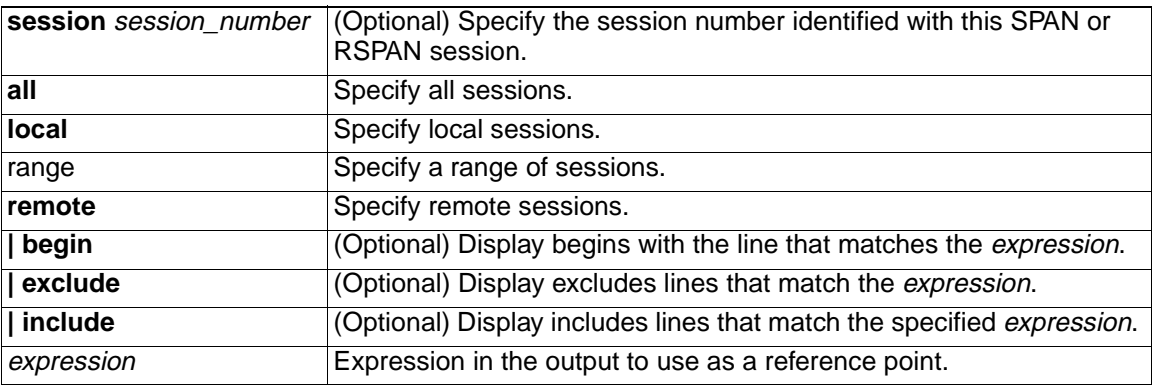

## **Command Modes** User EXEC

#### **Command History**

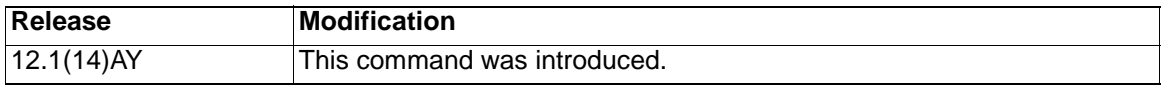

**Usage Guidelines** Expressions are case sensitive. For example, if you enter **| exclude output**, the lines that contain *output* are not displayed, but the lines that contain Output are displayed.

**Examples** This is an example of output for the **show monitor** privileged EXEC command for RSPAN source session 1:

> Switch# **show monitor session 1** Session 1 --------- Type: Remote Source Session Source Ports: RX Only: Gi0/3 TX Only: None Both: None Source VLANs: RX Only: None TX Only: None Both: None Source RSPAN VLAN: None Destination Ports: None Encapsulation: Native Reflector Port: Gi0/4 Filter VLANs: None Dest RSPAN VLAN: 901

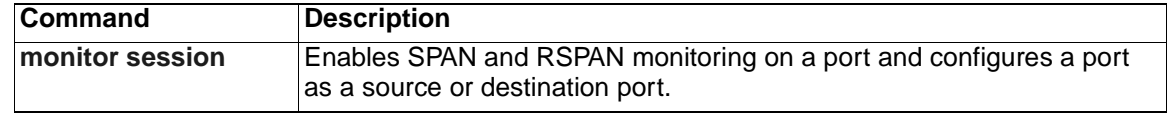

# <span id="page-245-0"></span>**show mvr**

Use the **show mvr** privileged EXEC command without keywords to display the Multicast VLAN Registration (MVR) global parameter values, including whether or not MVR is enabled, the MVR multicast VLAN, the maximum query response time, the number of multicast groups, and the MVR mode (dynamic or compatible).

**show mvr** [ **|** {**begin | exclude | include**} *expression*]

#### **Syntax Description**

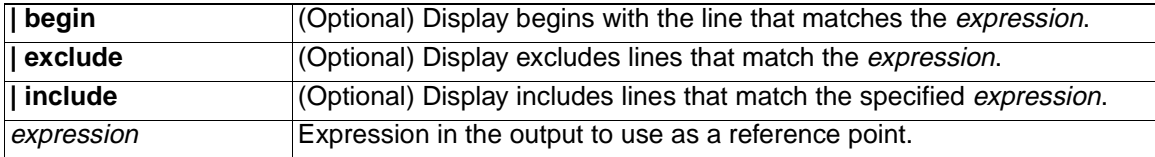

#### **Command Modes** Privileged EXEC

#### **Command History**

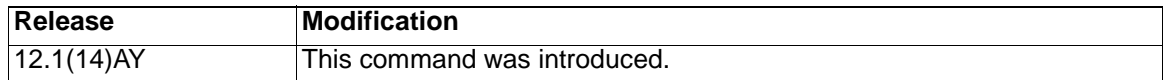

**Usage Guidelines** Expressions are case sensitive. For example, if you enter **| exclude output**, the lines that contain output do not appear, but the lines that contain Output appear.

**Examples** This is an example of output from the **show mvr** command:

Switch# **show mvr** MVR Running: TRUE MVR multicast vlan: 1 MVR Max Multicast Groups: 256 MVR Current multicast groups: 256 MVR Global query response time: 5 (tenths of sec) MVR Mode: compatible

In the previous example, the maximum number of multicast groups is 256. The MVR mode is either compatible (for interoperability with Catalyst 2900 XL and Catalyst 3500 XL switches) or dynamic (where operation is consistent with Internet Group Management Protocol [IGMP] snooping operation, and dynamic MVR membership on source ports is supported).

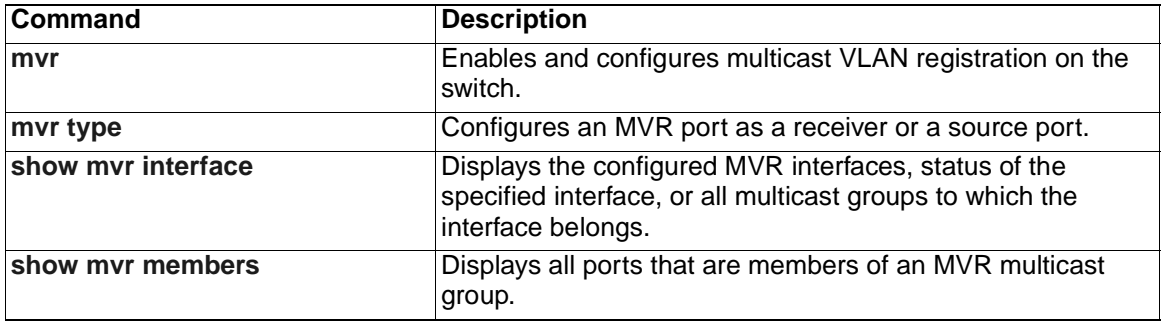

# <span id="page-247-0"></span>**show mvr interface**

Use the **show mvr interface** privileged EXEC command without keywords to display the Multicast VLAN Registration (MVR) receiver and source ports. Use the command with keywords to display MVR parameters for a specific receiver port.

**show mvr interface** [*interface-id* [**members [vlan** *vlan-id***]**] **[ |** {**begin** | **exclude** | **include**} *expression***]**

#### **Syntax Description**

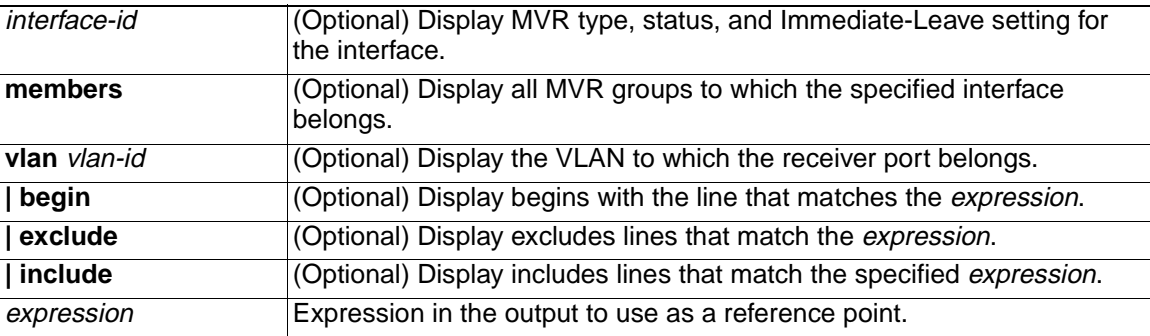

#### **Command Modes** Privileged EXEC

### **Command History**

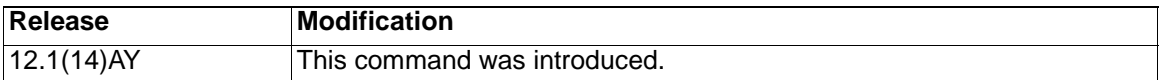

**Usage Guidelines** If the entered port identification is a non-MVR port or a source port, the command returns an error message. For receiver ports, it displays the port type, per port status, and Immediate-Leave setting.

> Expressions are case sensitive. For example, if you enter **| exclude output**, the lines that contain *output* do not appear, but the lines that contain *Output* appear.

**Examples** This is an example of output from the **show mvr interface** command:

Switch# **show mvr interface**

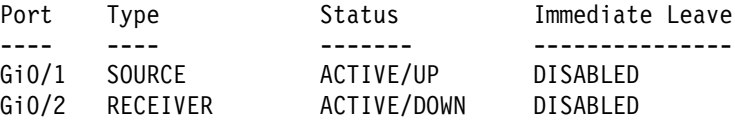

In the previous example, Status is defined as:

- Active means the port is part of a VLAN.
- Up/Down means that the port is forwarding/nonforwarding.
- Inactive means that the port is not part of any VLAN.

This is an example of output from the **show mvr interface gigabitethernet0/2**  command:

Switch# **show mvr interface gigabitethernet0/2**

Type: RECEIVER Status: ACTIVE Immediate Leave: DISABLED

This is an example of output from the **show mvr interface gigabitethernet0/6 member** command:

# Switch# **show mvr interface gigabitethernet0/6 member**

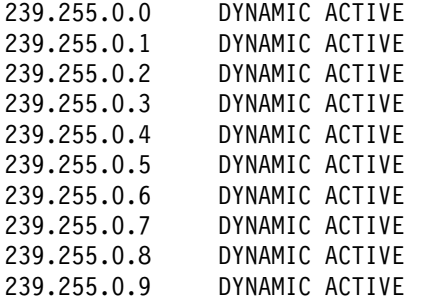

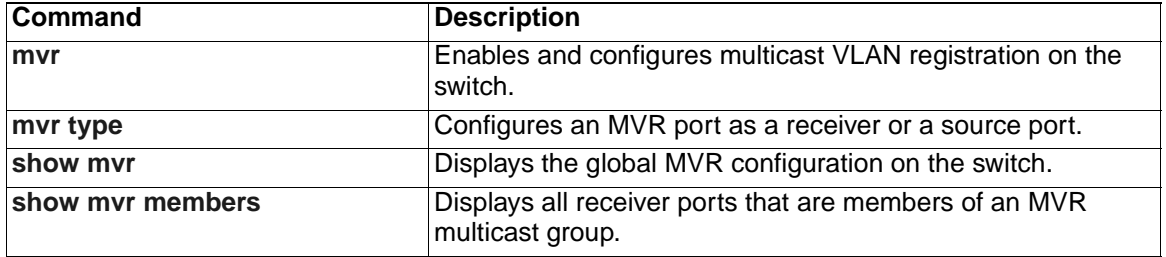

# <span id="page-249-0"></span>**show mvr members**

Use the **show mvr members** privileged EXEC command to display all receiver and source ports that are currently members of an IP multicast group.

**show mvr members [***ip-address***] [ | {begin** | **exclude** | **include}** *expression***]**

### **Syntax Description**

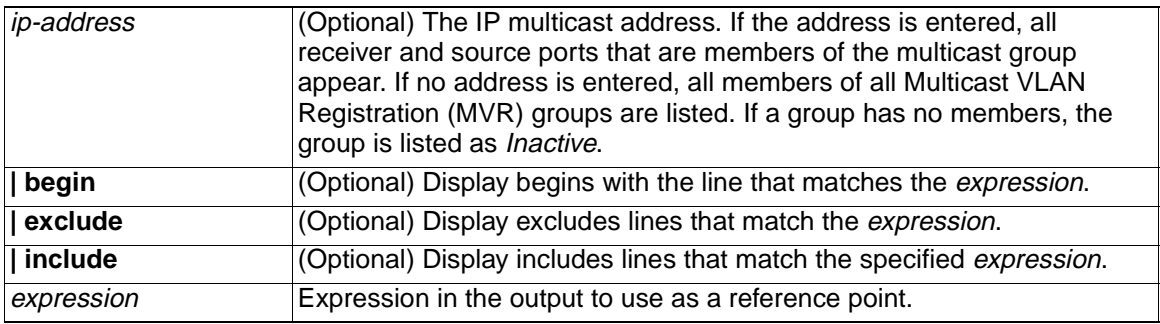

### **Command Modes** Privileged EXEC

#### **Command History**

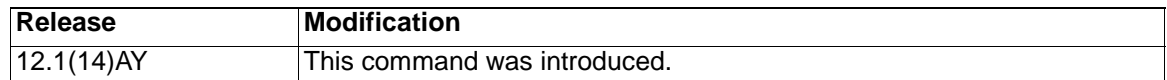

**Usage Guidelines** The **show mvr members** command applies to receiver and source ports. For MVR compatible mode, all source ports are members of all multicast groups.

> Expressions are case sensitive. For example, if you enter **| exclude output**, the lines that contain *output* do not appear, but the lines that contain Output appear.

**Examples** This is an example of output from the **show mvr members** command:

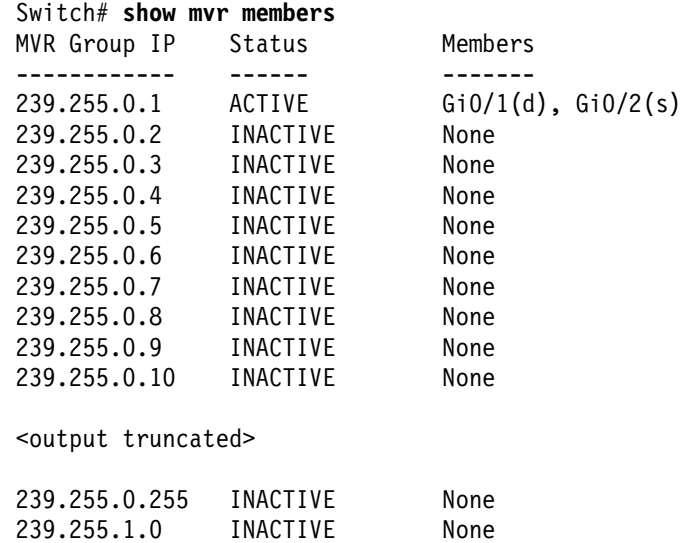

This is an example of output from the **show mvr members 239.255.0.2** command. It shows how to view the members of the IP multicast group 239.255.0.2.

Switch# **show mvr member 239.255.0.2**

# 239.255.0.2 ACTIVE Gi0/1(d), Gi0/2(d)

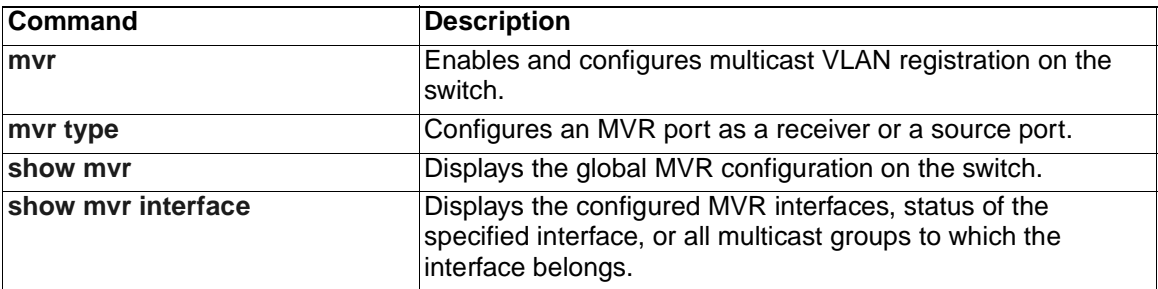

# **show pagp**

Use the **show pagp** user EXEC command to display Port Aggregation Protocol (PAgP) channel-group information.

**show pagp [***channel-group-number***] {counters | internal | neighbor} [ |**  {**begin** | **exclude** | **include**} *expression***]** 

#### **Syntax Description**

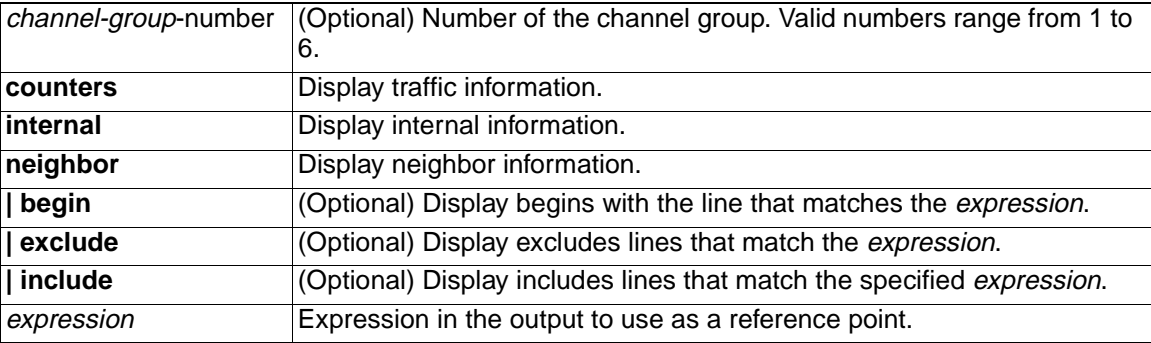

#### **Command Modes** User EXEC

#### **Command History**

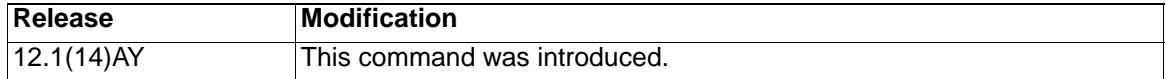

**Usage Guidelines** You can enter any **show pagp** command to display the active port channel information. To display the nonactive information, enter the **show pagp** command with a group number.

> Expressions are case sensitive. For example, if you enter **| exclude output**, the lines that contain *output* do not appear, but the lines that contain *Output* appear.

**Examples** This is an example of output from the **show pagp 1 counters** command:

Switch> **show pagp 1 counters**

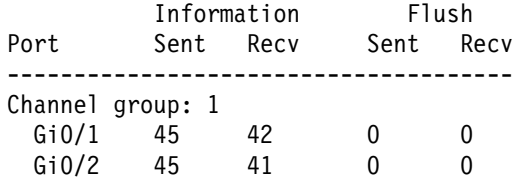

This is an example of output from the **show pagp 1 internal** command:

Switch> **show pagp 1 internal** Flags: S - Device is sending Slow hello. C - Device is in Consistent state. A - Device is in Auto mode. Timers: H - Hello timer is running.  $Q - Q$ uit timer is running. S - Switching timer is running. I - Interface timer is running. Channel group 1 Hello Partner PAgP Learning Group
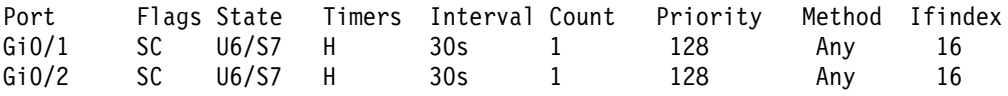

This is an example of output from the **show pagp 1 neighbor** command:

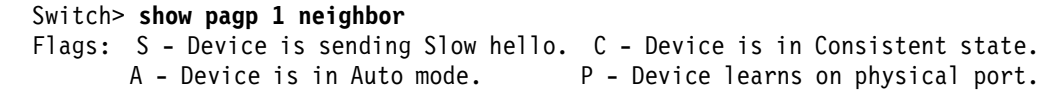

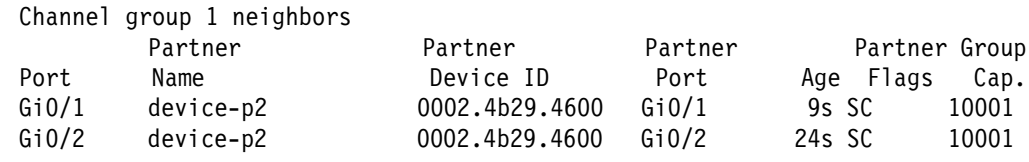

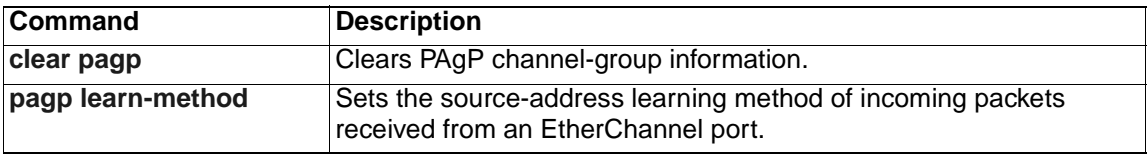

# <span id="page-253-0"></span>**show platform hardware eeprom chassis-mgmt**

Use the **show platform hardware eeprom chassis-mgmt** user EXEC command to display contents of Vital Product Data (VPD) EEPROM memory. The VPD memory is memory shared with the switch and BladeCenter Chassis.

#### **show platform hardware eeprom chassis-mgmt** start-address length

#### **Syntax Description**

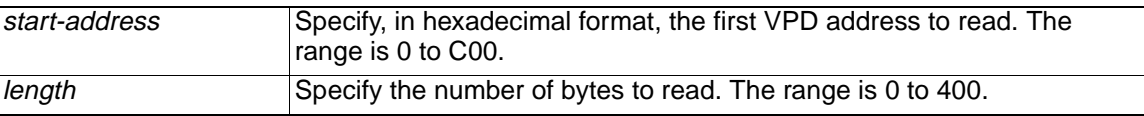

#### **Defaults** User EXEC

#### **Command History**

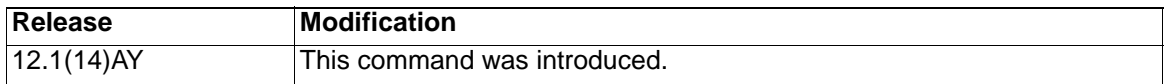

**Examples** This is an example of output from the **show platform hardware eeprom chassismgmt 0 20** command:

#### switch# **show platform hardware eeprom chassis-mgmt 0 20**

0x000-0x00F:00 CC 00 01 00 CA 00 C7 01 30 00 00 00 03 00 00 0x010-0x01F:00 00 00 00 00 00 00 00 00 00 00 00 00 00 00 00

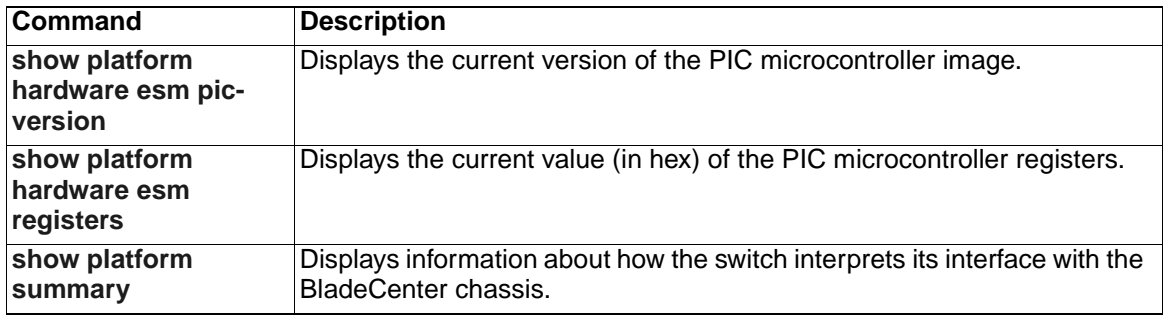

# <span id="page-254-0"></span>**show platform hardware esm pic-version**

Use the **show platform hardware esm pic-version** user EXEC command to display the current version of the PIC microcontroller image.

**show platform hardware esm pic-version**

**Syntax Description** This command has no arguments or keywords.

**Defaults** User EXEC

#### **Command History**

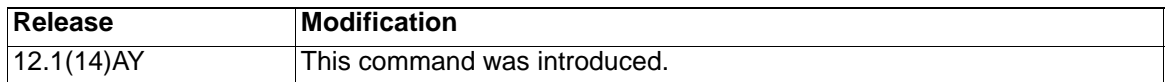

### **Examples** This is an example of output from the **show platform hardware esm pic-version**  command:

switch# **show platform hardware esm pic-version** 

PIC Version string = 0107

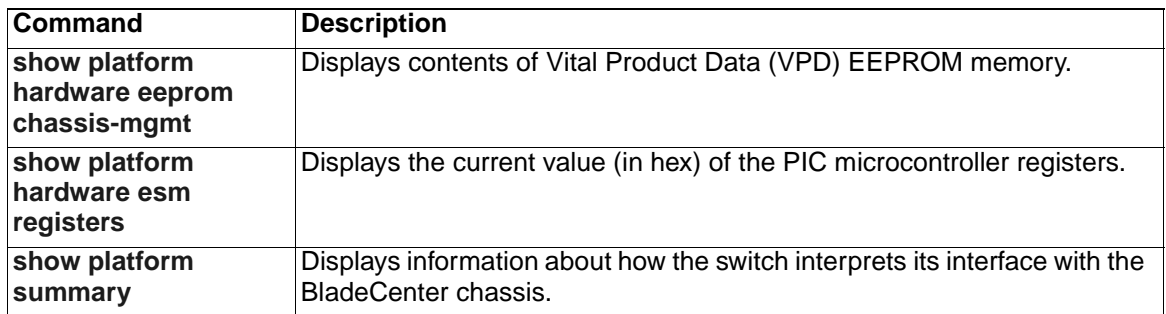

# <span id="page-255-0"></span>**show platform hardware esm registers**

Use the **show platform hardware esm registers** user EXEC command to display the current value (in hex) of the PIC microcontroller registers.

#### **show platform hardware esm registers**

**Syntax Description** This command has no arguments or keywords.

**Defaults** User EXEC

#### **Command History**

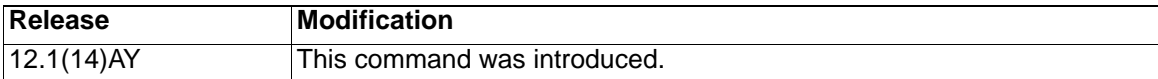

**Examples** This is an example of output from the **show platform hardware esm registers** command:

> switch# **show platform hardware esm registers** Control: 0x31 Status: 0x40 Diagnostic: 0xFF PIC Reg: 0x3E Ext. Control:0x0

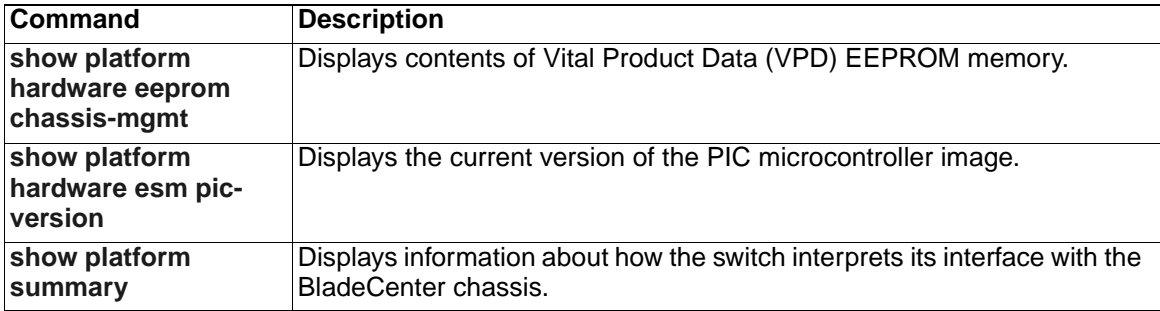

# <span id="page-256-0"></span>**show platform summary**

Use the **show platform summary** user EXEC command to display information about how the switch interprets its interface with the BladeCenter chassis.

**show platform summary**

**Syntax Description** This command has no arguments or keywords.

**Command Modes** User EXEC

#### **Command History**

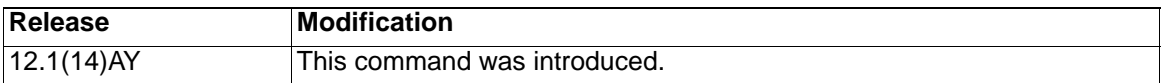

**Examples** This is an example of output from the **show platform summary** command:

Switch# **show platform summary** Platform Summary:

Switch Slot: 4 Current IP Addr: 172.20.138.185, 255.255.255.240, gw: 172.20.138.178 Default IP Addr: 10.10.10.94, 255.255.255.0, gw: 0.0.0.0 IP Fields read from VPD: 172.20.138.185, 255.255.255.240, gw: 172.20.138.178 Static IP Fields in VPD: 172.20.138.185 255.255.255.240 172.20.138.178 IP Acquisition Method used: static

Active Mgmt Module in Mgmt Slot: 1 Native Vlan for Mgmt Module Ethernet ports: 1 External Mgmt over Extern ports Disabled

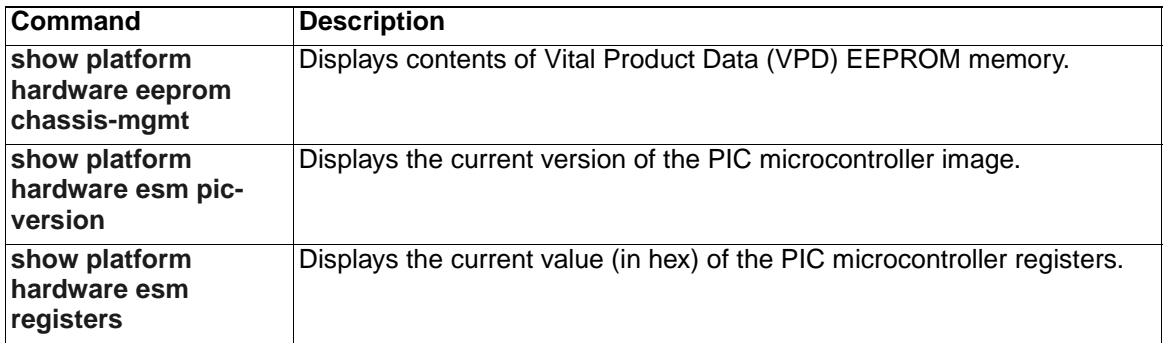

# **show policy-map**

Use the **show policy-map** user EXEC command to display quality of service (QoS) policy maps, which define classification criteria for incoming traffic. Policy maps can include policers that specify the bandwidth limitations and the action to take if the limits are exceeded.

**show policy-map** [*policy-map-name* [**class** *class-name*]] [ **|** {**begin** | **exclude** | **include**} *expression*]

#### **Syntax Description**

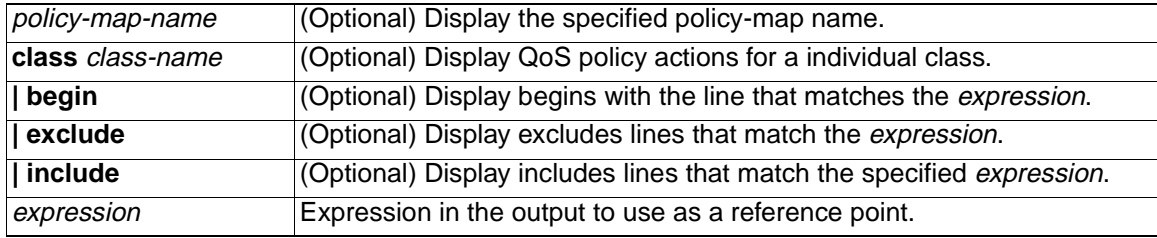

### **Command Modes** User EXEC

#### **Command History**

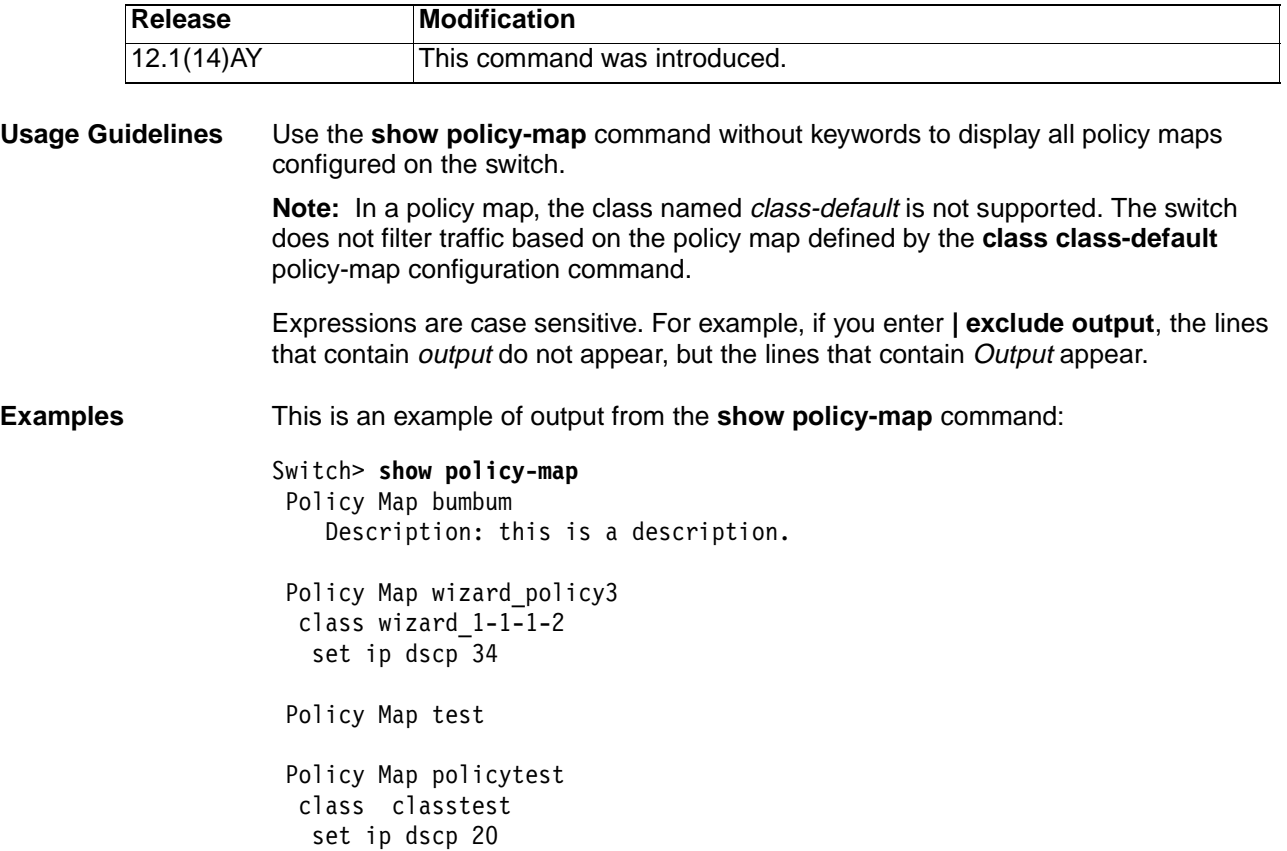

police 10000000 8192 exceed-action drop

This is an example of output from the **show policy-map policytest** command: Switch> **show policy-map policytest** Policy Map policytest

 class classtest set ip dscp 20 police 10000000 8192 exceed-action drop

This is an example of output from the **show policy-map policytest class classtest**  command: Switch> **show policy-map policytest class classtest**

 set ip dscp 20 police 10000000 8192 exceed-action drop

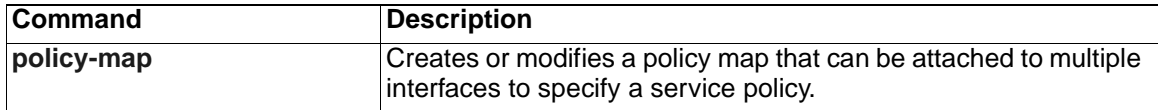

# **show port-security**

Use the **show port-security** privileged EXEC command to display the port security settings defined for an interface or for the switch.

**show port-security [interface** *interface-id***] [address] [ | {begin | exclude | include}** *expression***]**

### **Syntax Description**

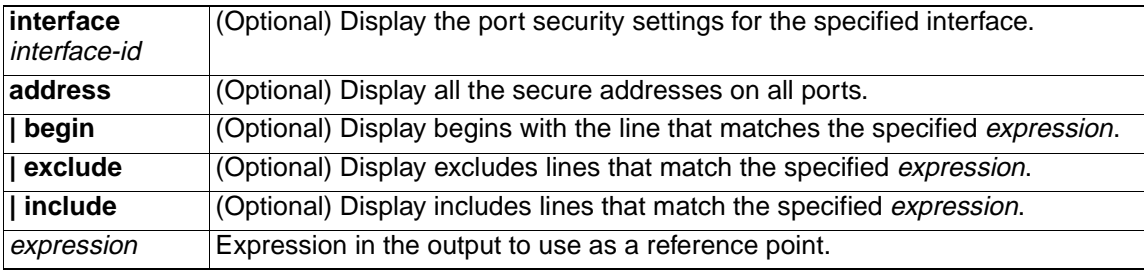

#### **Command Modes** Privileged EXEC

### **Command History**

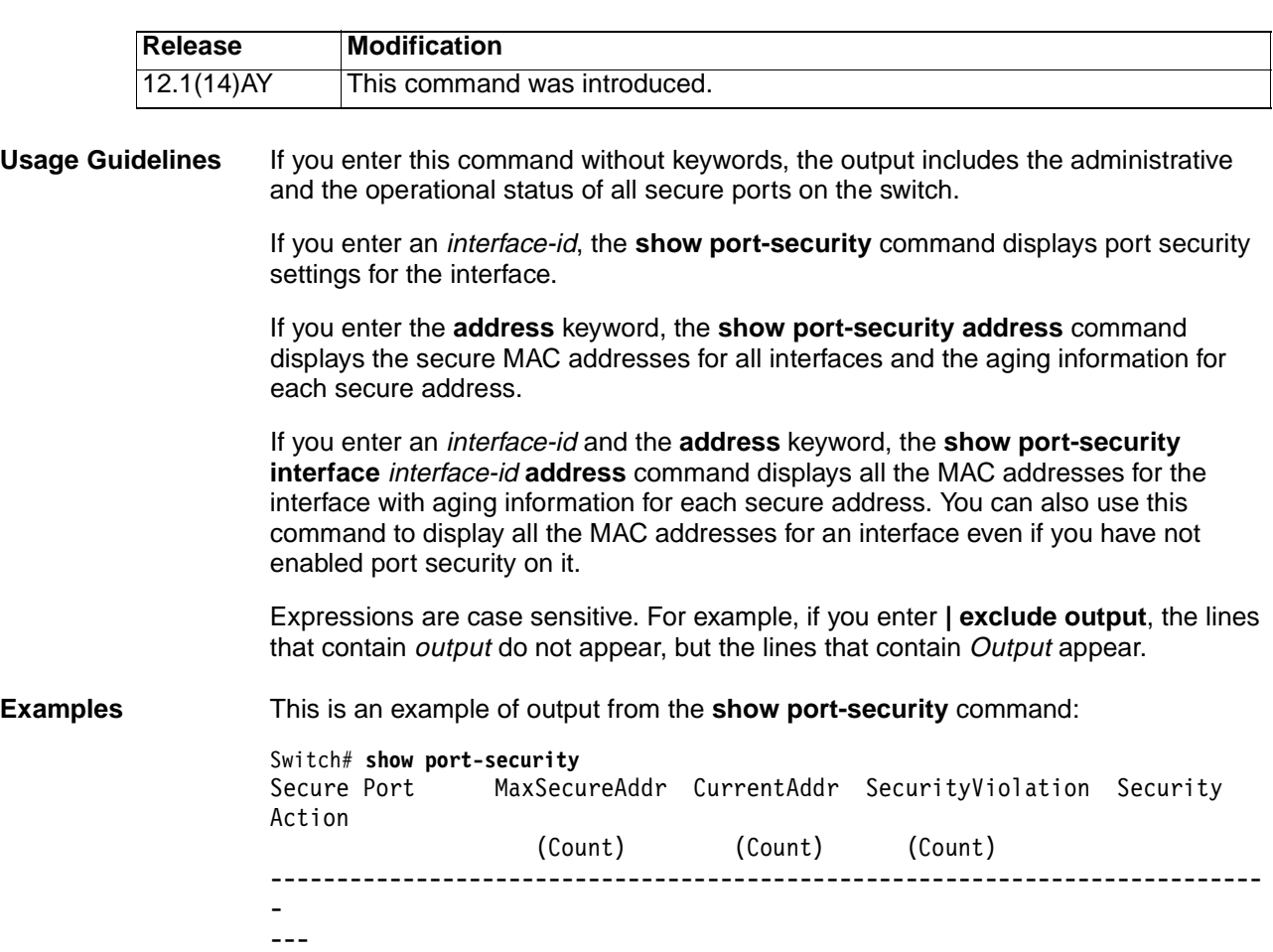

Gi0/1 11 11 0 Shutdown Gi0/5 15 5 0 Restrict<br>Gi0/11 5 4 0 Protect Gi0/11 5 4 0 Protect

--------------------------------------------------------------------------- - --- Total Addresses in System :21 Max Addresses limit in System :1024

Example output from the **show port-security interface gigabitethernet0/2**  command could look like the following:

Switch# **show port-security interface gigabitethernet0/2** Port Security :Enabled Port status :SecureUp Violation mode :Shutdown Maximum MAC Addresses :11 Total MAC Addresses :11 Configured MAC Addresses :3 Aging time :20 mins Aging type :Inactivity SecureStatic address aging :Enabled Security Violation count :0

This is an example of output from the **show port-security address** command:

Switch# **show port-security address**

Secure Mac Address Table

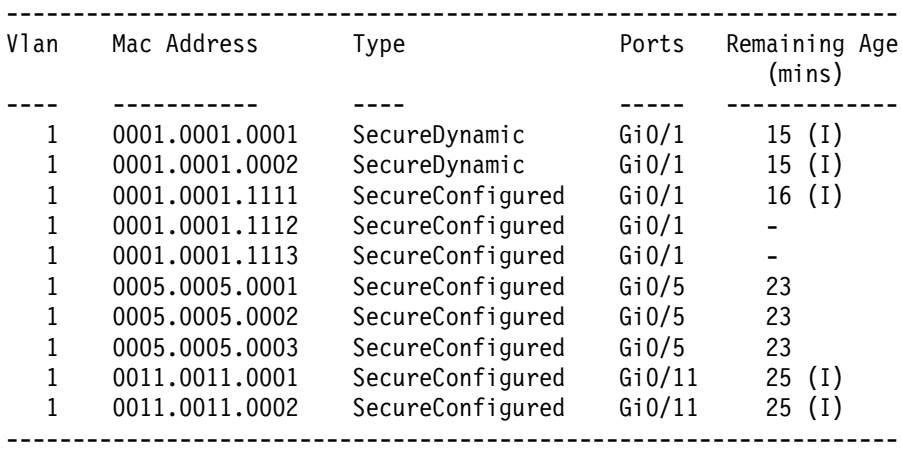

Total Addresses in System :10 Max Addresses limit in System :1024

Example output from the **show port-security interface gigabitethernet0/5 address**  command could look like the following::

Switch# **show port-security interface gigabitethernet0/5 address** Secure Mac Address Table

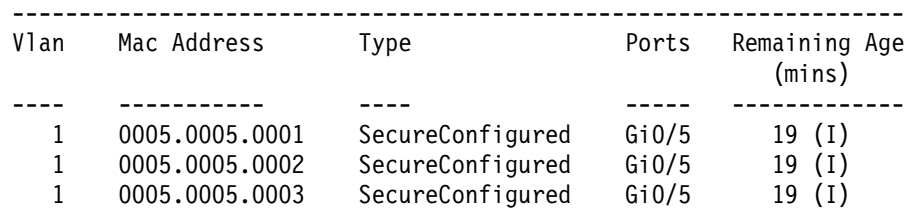

-------------------------------------------------------------------

Total Addresses:3

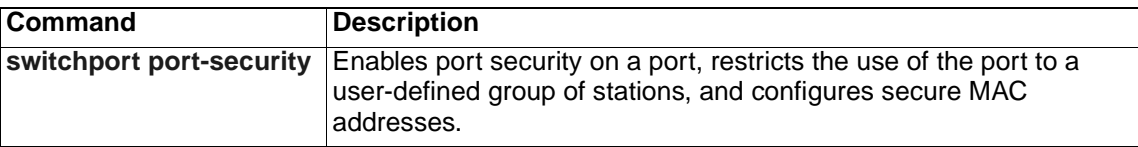

# **show running-config vlan**

Use the **show running-config vlan** privileged EXEC command to display all or a range of VLAN-related configurations on the switch.

```
show running-config vlan [vlan-ids] [ | {begin | exclude | include}
   expression]
```
### **Syntax Description**

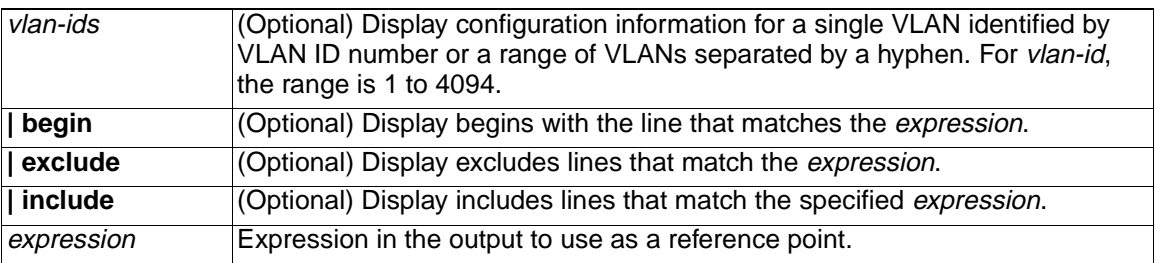

### **Command Modes** Privileged EXEC

#### **Command History**

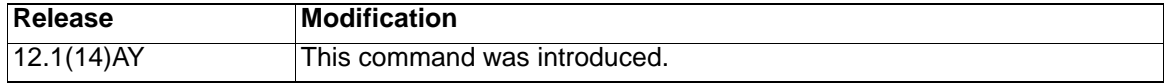

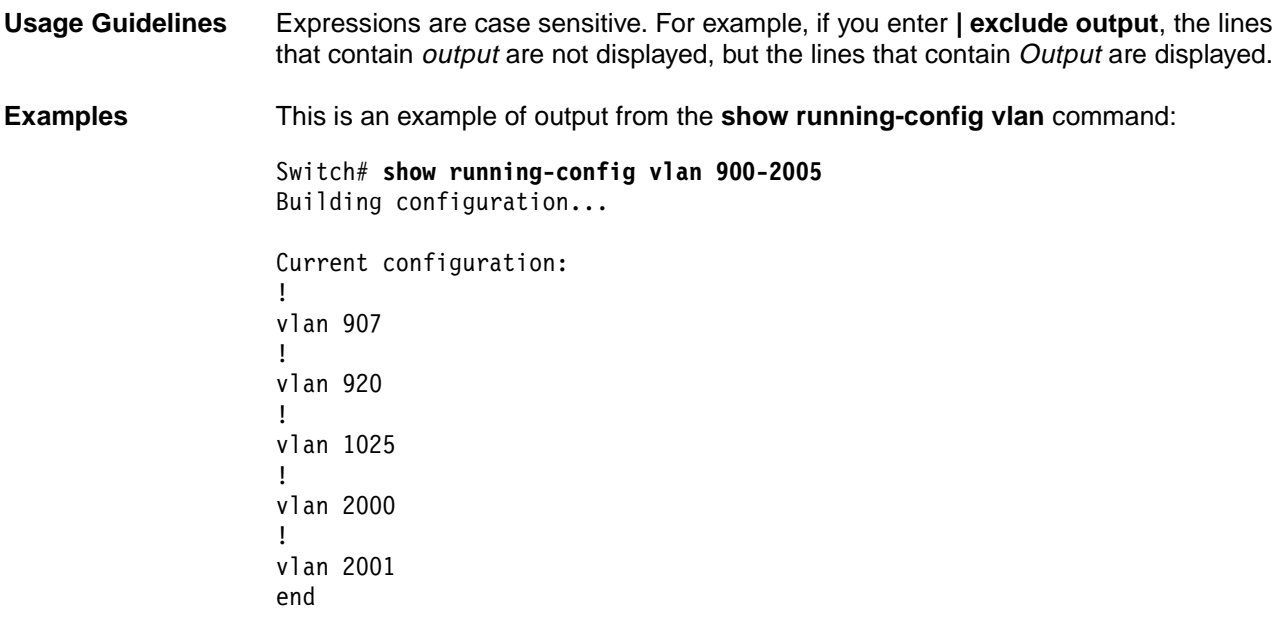

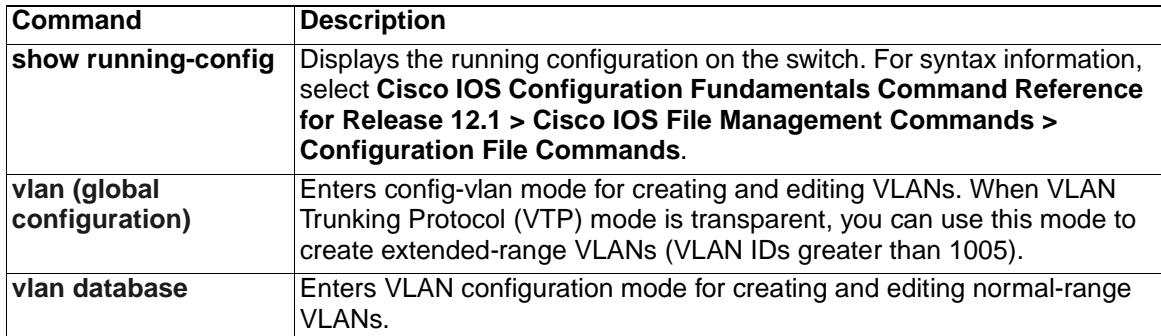

### **show spanning-tree**

Use the **show spanning-tree** user EXEC command to display spanning-tree state information.

- **show spanning-tree** [**active** [**detail**] | **backbonefast** | **blockedports** | **bridge | detail** [**active**] | **inconsistentports** | **interface** *interfaceid* | **mst** | **pathcost method** | **root** | **summary** [**totals**] | **uplinkfast** | **vlan** *vlan-id*] [ **|** {**begin** | **exclude** | **include**} *expression*]
- **show spanning-tree vlan** *vlan-id* [**active** [**detail**] | **blockedports** | **bridge**  | **detail** [**active**] | **inconsistentports** | **interface** *interface-id* | **root** | **summary**] [ **|** {**begin** | **exclude** | **include**} *expression*
- **show spanning-tree** {**vlan** *vlan-id*} **bridge** [**address** | **detail** | **forward-time** | **hello-time** | **id** | **max-age** | **priority** [**system-id**] **| protocol**] [ **|** {**begin** | **exclude** | **include**} *expression*]
- **show spanning-tree** {**vlan** *vlan-id*} **root** [**address** | **cost** | **detail** | **forwardtime** | **hello-time** | **id** | **max-age** | **port** | **priority** [**system-id**] [ **|** {**begin** | **exclude** | **include**} *expression*]
- **show spanning-tree interface** *interface-id* [**active** [**detail**] | **cost** | **detail**  [**active**] | **inconsistency** | **portfast** | **priority | rootcost | state**] [ **|** {**begin** | **exclude** | **include**} *expression*]
- **show spanning-tree mst** [**configuration** | *instance-id*] [**detail** | **interface**  *interface-id* [**detail**]]
	- [ **|** {**begin** | **exclude** | **include**} *expression*]

#### **Syntax Description**

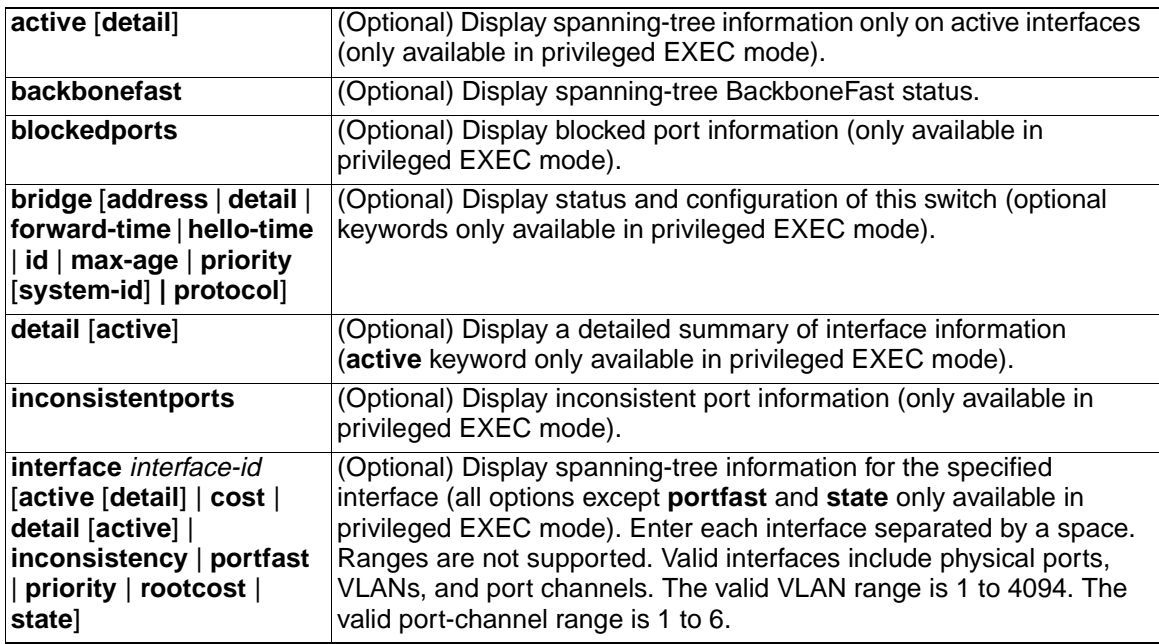

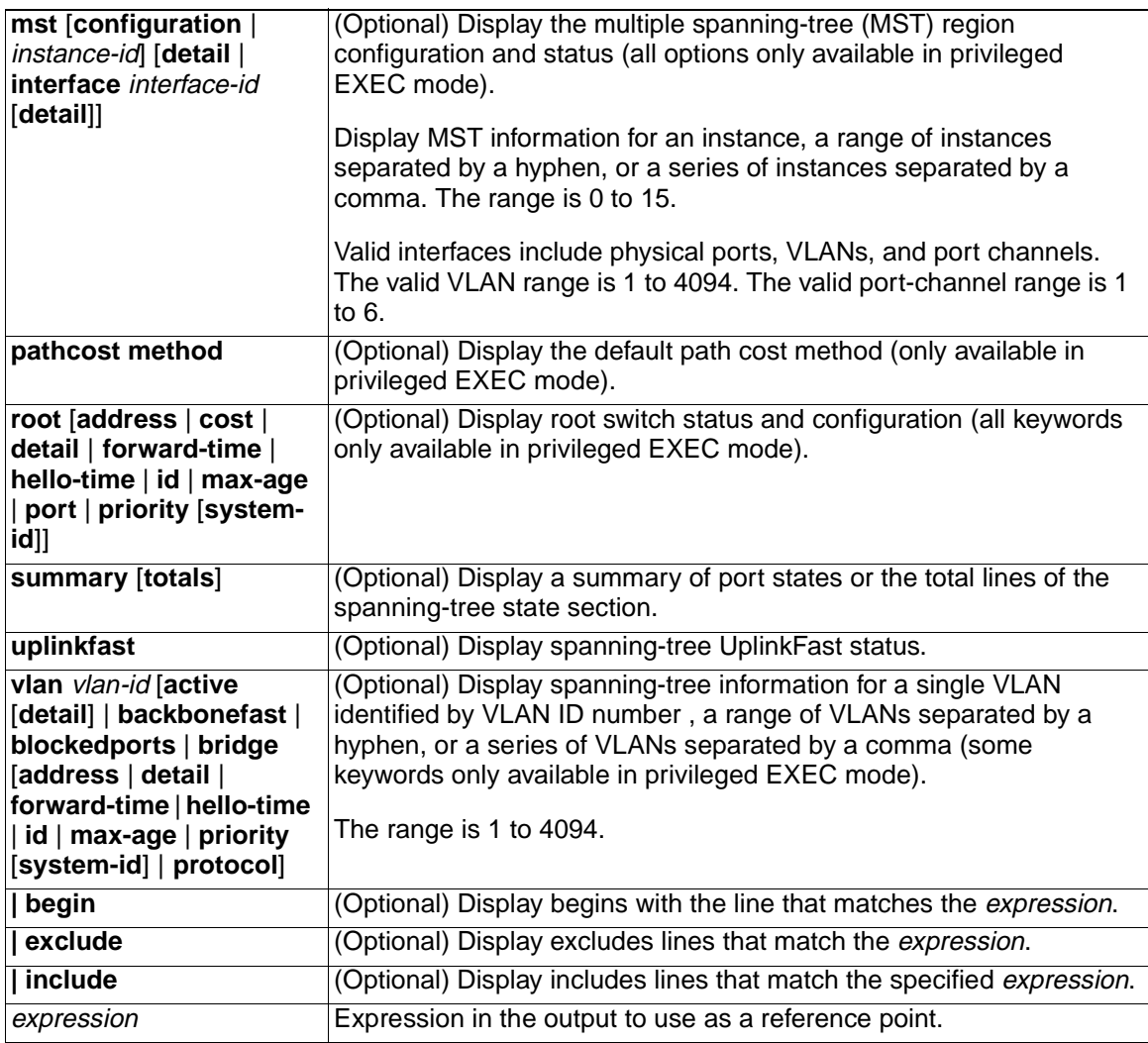

**Command Modes** User EXEC; indicated keywords available only in privileged EXEC mode

#### **Command History**

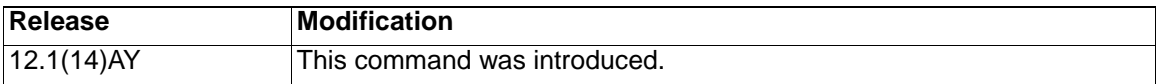

Usage Guidelines If the vlan-id variable is omitted, the command applies to the spanning-tree instance for all VLANs.

> Expressions are case sensitive. For example, if you enter **| exclude output**, the lines that contain *output* are not displayed, but the lines that contain Output are displayed.

**Examples** This is an example of output from the **show spanning-tree active** command:

Switch# **show spanning-tree active** VLAN0001 Spanning tree enabled protocol ieee Root ID Priority 20481 Address 0008.217a.5800 Cost 38 Port 1 (GigabitEthernet0/1)

 Hello Time 2 sec Max Age 20 sec Forward Delay 15 sec Bridge ID Priority 32769 (priority 32768 sys-id-ext 1) Address 0008.205e.6600 Hello Time 2 sec Max Age 20 sec Forward Delay 15 sec Aging Time 300 Interface Role Sts Cost Prio.Nbr Type ---------------- ---- --- --------- -------- ------------------------------- - Gi0/1 Root FWD 19 128.1 P2p

This is an example of output from the **show spanning-tree detail** command:

Switch> **show spanning-tree detail**

VLAN0001 is executing the ieee compatible Spanning Tree protocol Bridge Identifier has priority 32768, sysid 1, address 0008.205e.6600 Configured hello time 2, max age 20, forward delay 15 Current root has priority 20481, address 0008.217a.5800 Root port is 1 (GigabitEthernet0/1), cost of root path is 38 Topology change flag not set, detected flag not set Number of topology changes 0 last change occurred 3w0d ago Times: hold 1, topology change 35, notification 2 hello 2, max age 20, forward delay 15 Timers: hello 0, topology change 0, notification 0, aging 300

 Port 1 (GigabitEthernet0/1) of VLAN0001 is forwarding Port path cost 19, Port priority 128, Port Identifier 128.1. Designated root has priority 20481, address 0008.217a.5800 Designated bridge has priority 65535, address 0050.2aed.5c80 Designated port id is 128.26, designated path cost 19 Timers: message age 3, forward delay 0, hold 0 Number of transitions to forwarding state: 1 Link type is point-to-point by default BPDU: sent 0, received 947349

<output truncated>

This is an example of output from the **show spanning-tree interface gigabitethernet 0/1** command:

Switch> **show spanning-tree interface gigabitethernet0/1** Vlan Role Sts Cost Prio.Nbr Type ---------------- ---- --- --------- -------- ------------------------------- - VLAN0001 Root FWD 19 128.1 P2p

This is an example of output from the **show spanning-tree summary** command:

Switch> **show spanning-tree summary** Switch is in pvst mode Root bridge for: none EtherChannel misconfiguration guard is enabled Extended system ID is enabled

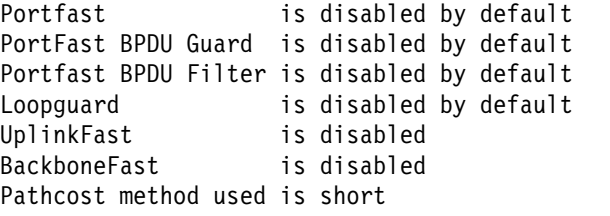

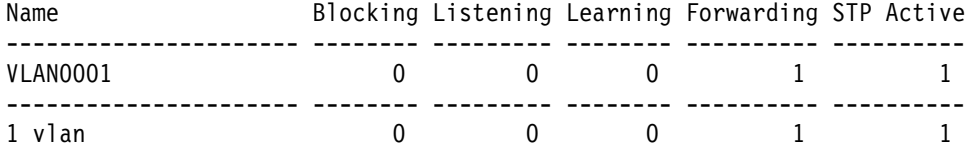

<output truncated>

This is an example of output from the **show spanning-tree mst configuration** command:

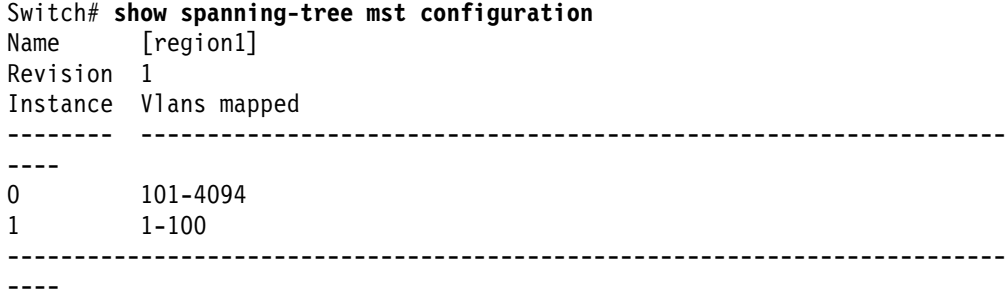

This is an example of output from the **show spanning-tree mst interface gigabitethernet0/1** command:

#### Switch# **show spanning-tree mst interface gigabitethernet0/1**

GigabitEthernet0/1 of MST00 is designated forwarding Edge port:no (default) port guard :none (default) Link type:point-to-point (auto) bpdu filter:disable (default) Boundary :internal and bpdu guard :disable (default) Bpdus sent 84122, received 83933 Instance Role Sts Cost Prio.Nbr Vlans mapped -------- ---- --- --------- -------- ------------------------------- 0 Desg FWD 200000 128.1 101-4094 1 Root FWD 200000 128.1 1-100

This is an example of output from the **show spanning-tree mst 0** command:

Switch# **show spanning-tree mst 0** ###### MST00 vlans mapped: 101-4094 Bridge address 0005.7428.1f40 priority 32768 (32768 sysid 0) Root address 0001.42e2.cdc6 priority 32768 (32768 sysid 0) port Gi0/2 path cost 200038 IST master this switch Operational hello time 2, forward delay 15, max age 20 Configured hello time 2, forward delay 15, max age 20, max hops 20

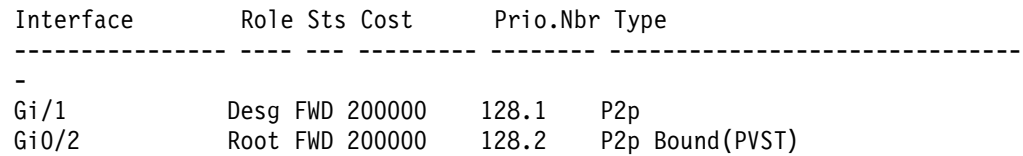

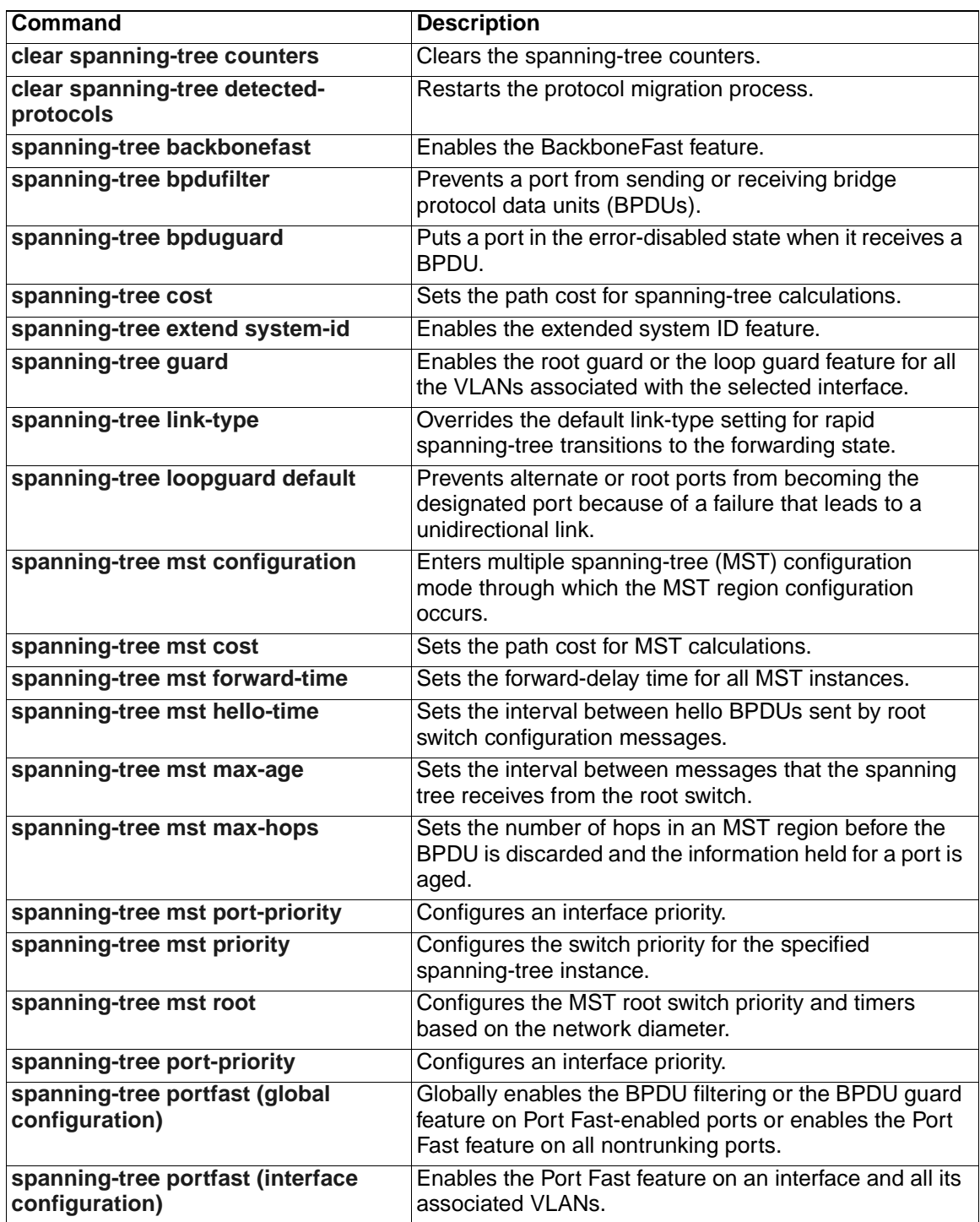

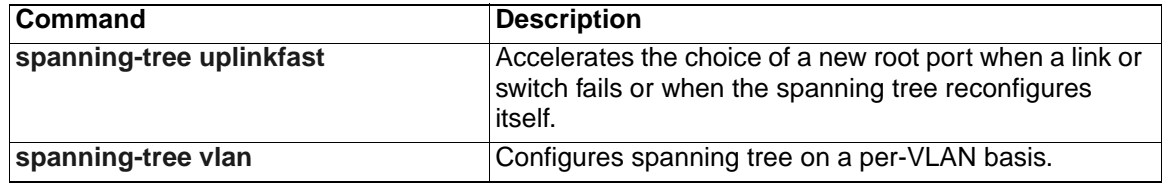

### **show storm-control**

Use the **show storm-control** user EXEC command to display the packet-storm control information. This command also displays the action that the switch takes when the thresholds are reached.

**show storm-control** [*interface-id*] [{**broadcast** | **history** | **multicast** | **unicast** }] [ **|** {**begin** | **exclude** | **include**} *expression*]

#### **Syntax Description**

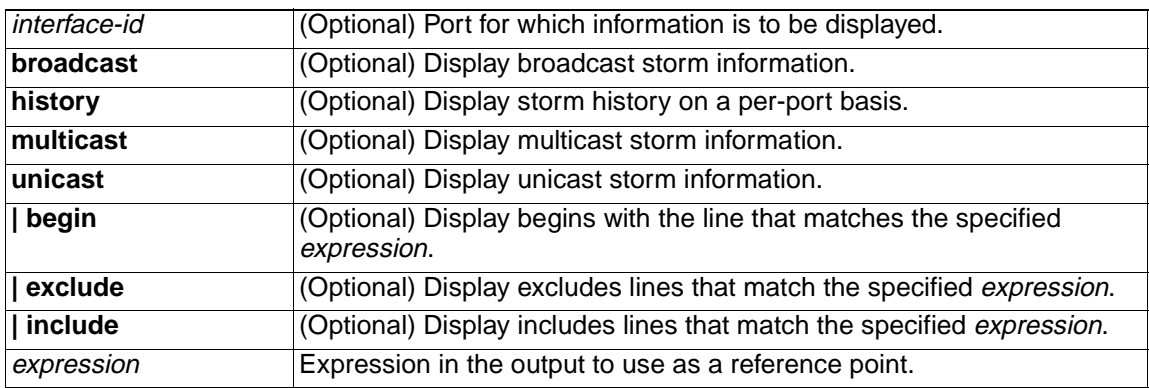

### **Command Modes** User EXEC

#### **Command History**

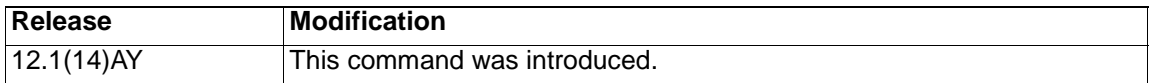

**Usage Guidelines** If the variable interface-id is omitted, the **show storm-control** command displays storm-control settings for all ports on the switch.

> You can display broadcast, multicast, or unicast packet-storm information by using the corresponding keyword. When no option is specified, the default is to display broadcast storm-control information.

> Expressions are case sensitive. For example, if you enter **| exclude output**, the lines that contain *output* do not appear, but the lines that contain Output appear.

**Examples** This is an example of output from the **show storm-control broadcast** command when the rising and falling suppression levels are defined as percentages of the total bandwidth:

#### Switch> **show storm-control broadcast**

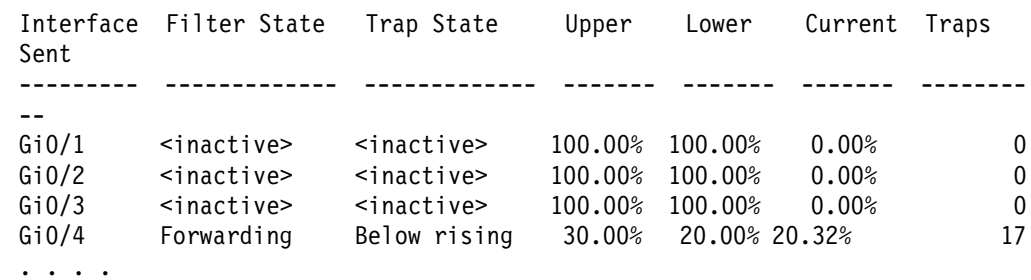

#### Table 21 lists the **show storm-control** field descriptions.

Table 21. show storm-control Field Descriptions .

| <b>Field</b>        | <b>Description</b>                                                                                                    |  |  |
|---------------------|----------------------------------------------------------------------------------------------------|--|--|
| Interface           | Displays the ID of the interface.                                                                                                    |  |  |
| <b>Filter State</b> | Displays the status of the filter:                                                                                                    |  |  |
|                     | Blocking-Storm control is enabled, action is filter, and a storm has<br>occurred.                                                                                                    |  |  |
|                     | Forwarding-Storm control is enabled, and a storm has not<br>$\bullet$<br>occurred.                                                                                                    |  |  |
|                     | Inactive-Storm control is disabled.                                                                                                    |  |  |
|                     | Shutdown—Storm control is enabled, the action is to shut down,<br>٠<br>and a storm has occurred.                                                                                                    |  |  |
|                     | Note: If an interface is disabled by a broadcast, multicast, or unicast<br>storm, the filter state for all traffic types is shutdown.                                                                                                    |  |  |
| <b>Trap State</b>   | Displays the status of the SNMP trap:                                                                                                    |  |  |
|                     | Above rising-Storm control is enabled, and a storm has occurred.<br>$\bullet$                                                                                                    |  |  |
|                     | Below rising-Storm control is enabled, and a storm has not<br>occurred.                                                                                                    |  |  |
|                     | Inactive-The trap option is not enabled.<br>٠                                                                                                    |  |  |
| Upper               | Displays the rising suppression level as a percentage of total available<br>bandwidth or as the rate at which packets are received in packets per<br>second.                                                                                         |  |  |
| Lower               | Displays the falling suppression level as a percentage of total available<br>bandwidth or as the rate at which packets are received in packets per<br>second.                                                                                        |  |  |
| Current             | Displays the bandwidth utilization of a specific traffic type as a<br>percentage of total available bandwidth or the current rate at which<br>packets are received in packets per second. This field is valid only when<br>storm control is enabled. |  |  |
| <b>Traps Sent</b>   | Displays the number traps sent on an interface for a specific traffic type.                                                                                                    |  |  |

This is an example of output from the **show storm-control gigabitethernet0/4 history** command, which displays the ten most recent storm events for an interface.

Switch> **show storm-control gigabitethernet0/4 history**

Interface Gi0/4 Storm Event History

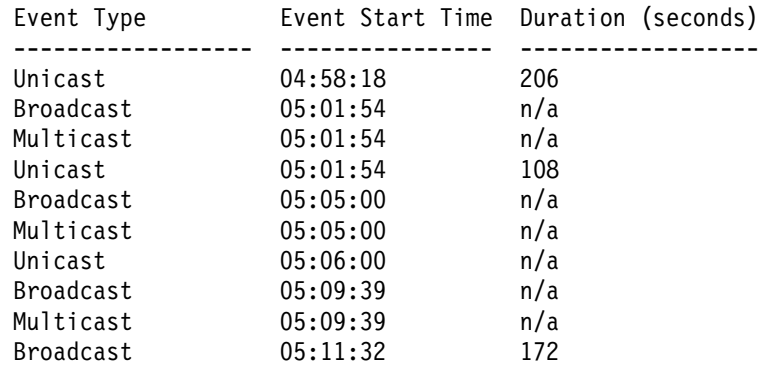

**Note:** The duration field could be  $n/a$  when a storm is still present or when a new storm of a different type occurs before the current storm ends.

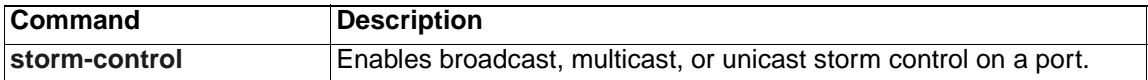

### **show system mtu**

Use the **show system mtu** privileged EXEC command to display the global maximum packet size or maximum transmission unit (MTU) set for the switch.

**show system mtu** [ **|** {**begin** | **exclude** | **include**} *expression*]

#### **Syntax Description**

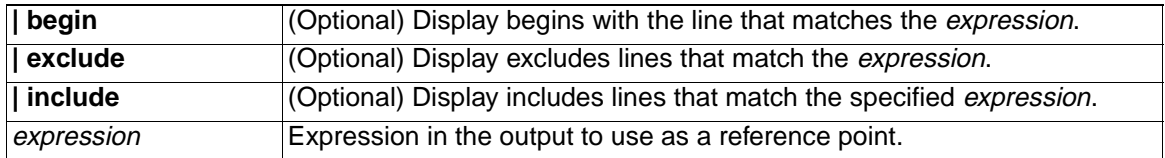

#### **Command Modes** Privileged EXEC

#### **Command History**

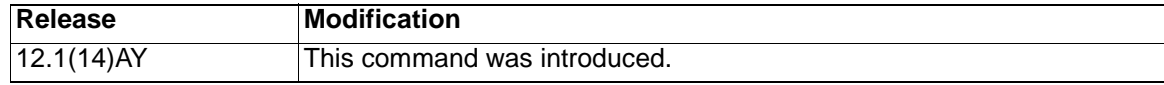

**Usage Guidelines** Expressions are case sensitive. For example, if you enter **| exclude output**, the lines that contain *output* do not appear, but the lines that contain *Output* appear.

**Examples** This is an example of output from the **show system mtu** command:

Switch# **show system mtu**

System MTU size is 1500 bytes

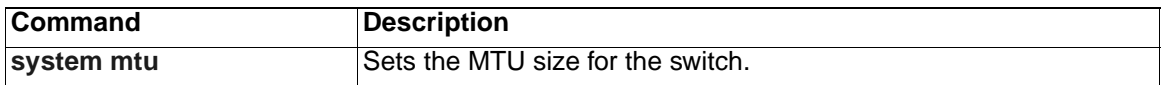

# **show udld**

Use the **show udld** user EXEC command to display UniDirectional Link Detection (UDLD) status for all ports or the specified port.

**show udld** [*interface-id*] [ **|** {**begin** | **exclude** | **include**} *expression*]

### **Syntax Description**

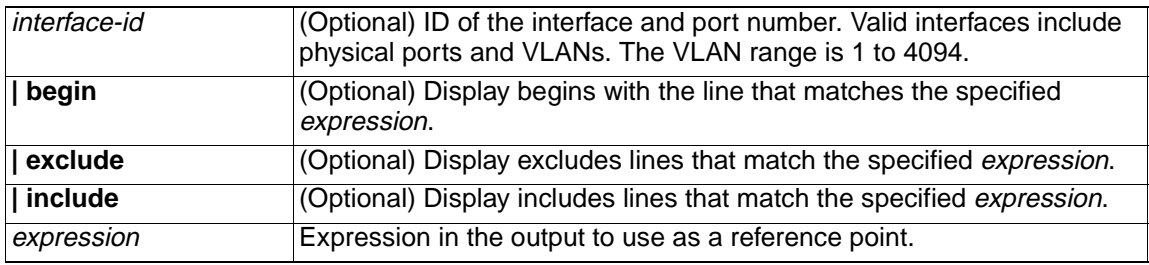

### **Command Modes** User EXEC

### **Command History**

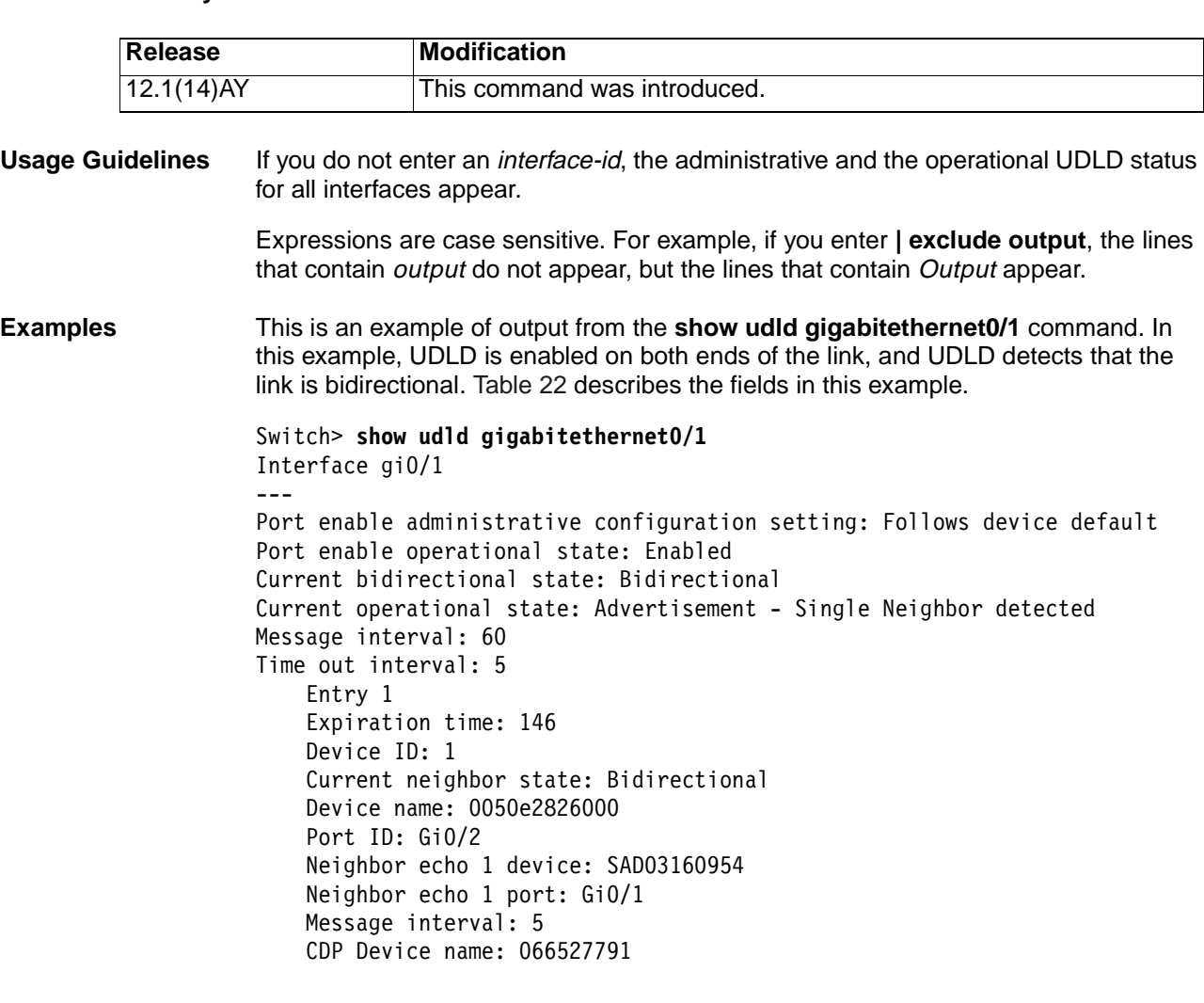

Table 22. show udld Field Descriptions .

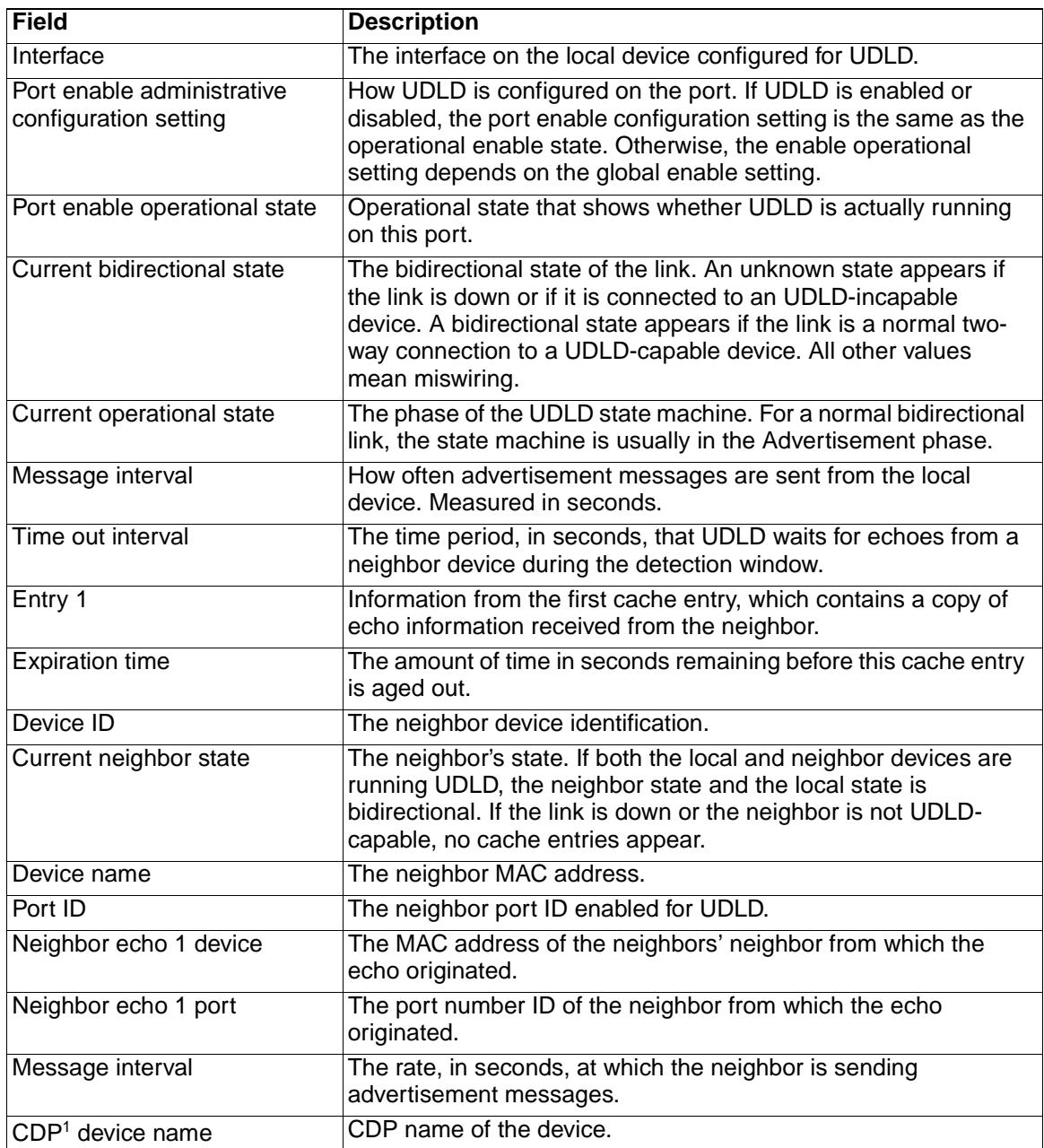

1.CDP = Cisco Discovery Protocol

This is an example of output from the **show udld** interface configuration command when the aggressive mode is configured:

```
Switch# show udld gigabitethernet0/1
Interface Gi0/1
---
Port enable administrative configuration setting:Enabled / in aggressive 
mode
Port enable operational state:Enabled / in aggressive mode
Current bidirectional state:Unknown
Current operational state:Link down
Message interval:7
```
Time out interval:5

No neighbor cache information stored

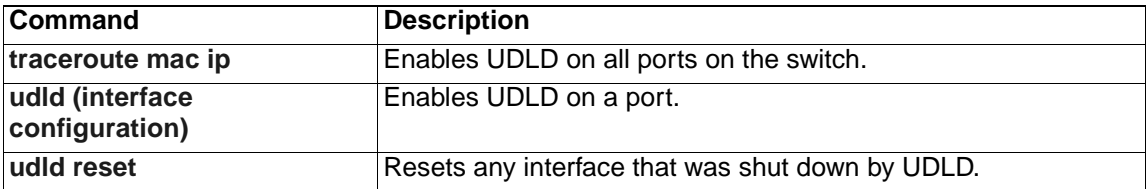

### **show version**

Use the **show version** user EXEC command to display version information for the hardware and firmware.

**show version** [ **|** {**begin** | **exclude** | **include**} *expression*]

#### **Syntax Description**

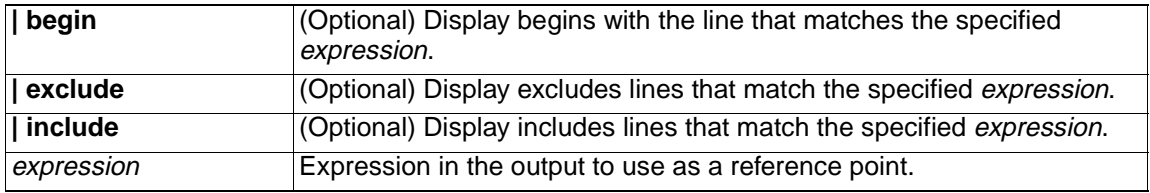

#### **Command Modes** User EXEC

#### **Command History**

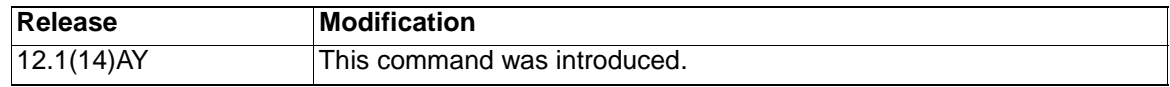

**Usage Guidelines** Expressions are case sensitive. For example, if you enter **| exclude output**, the lines that contain *output* do not appear, but the lines that contain *Output* appear.

**Examples** This is an example of output from the **show version** command:

Switch> **show version**

Cisco Internetwork Operating System Software IOS (tm) CIESM Software (CIESM-I6Q4L2-M), Version 12.1(0.0.42)AY, CISCO DEVELOP MENT TEST VERSION Copyright (c) 1986-2003 by cisco Systems, Inc. Compiled Thu 13-Nov-03 05:54 by antonino Image text-base: 0x80010000, data-base: 0x805DE000

ROM: Bootstrap program is CALHOUN boot loader

Switch uptime is 4 days, 39 minutes System returned to ROM by power-on System image file is "flash:/cigesm-i6q4l2-mz.121-0.0.42.AY cisco CIESM (RC32300) processor with 46803K bytes of memory. Last reset from system-reset Running Enhanced Image Target IOS Version 12.1(14)AY 20 Gigabit Ethernet/IEEE 802.3 interface(s)

32K bytes of flash-simulated non-volatile configuration memory. Base ethernet MAC Address: 00:0D:ED:46:BF:00 Configuration register is 0xF

# **show vlan**

Use the **show vlan** user EXEC command to display the parameters for all configured VLANs or one VLAN (if the VLAN ID or name is specified) on the switch.

**show vlan** [**brief | id** *vlan-id* | **name** *vlan-name* | **remote-span** | **summary**] [ **|** {**begin** | **exclude** | **include**} *expression*]

#### **Syntax Description**

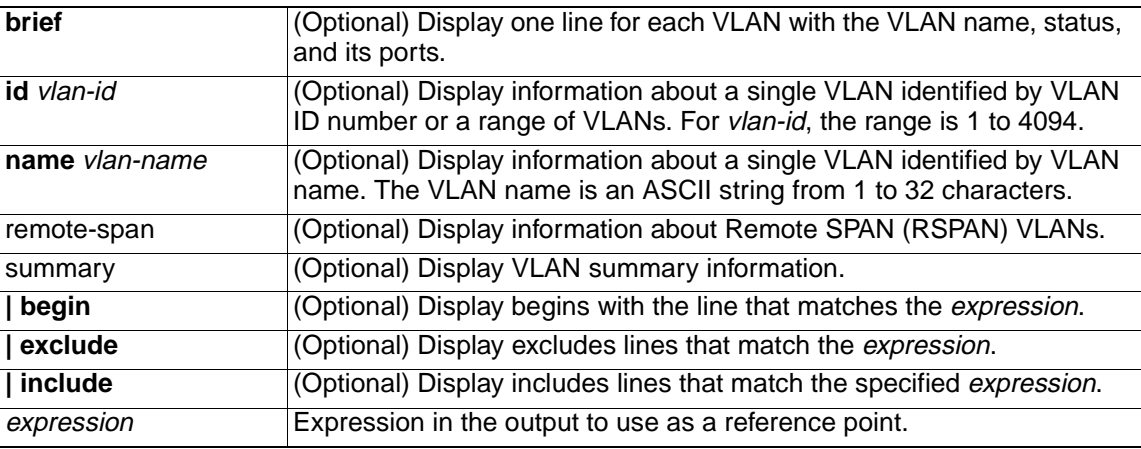

**Note:** The **internal usage**, **ifindex**, and **private-vlan** keywords are not supported.

### **Command Modes** User EXEC

#### **Command History**

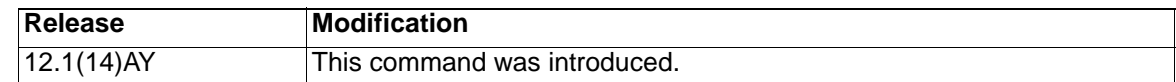

**Usage Guidelines** Expressions are case sensitive. For example, if you enter | **exclude output**, the lines that contain *output* are not displayed, but the lines that contain Output are displayed. **Examples** This is an example of output from the **show vlan** command. Table 23 describes each field in the display.

Switch> **show vlan**

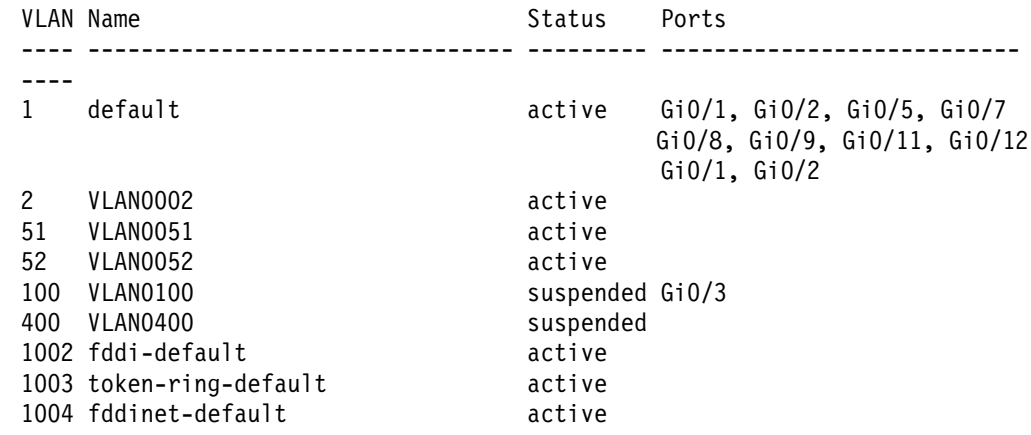

1005 trnet-default active

| Trans2  | VLAN Type | SAID                   | MTU  |      |       |    |        | Parent RingNo BridgeNo Stp BrdgMode Trans1 |      |              |
|---------|-----------|------------------------|------|------|-------|----|--------|--------------------------------------------|------|--------------|
|         |           |                        |      |      |       |    |        |                                            |      |              |
|         |           |                        |      |      |       |    |        |                                            |      |              |
| 1       | enet      | 100001                 | 1500 |      |       |    |        |                                            | 1002 | 1003         |
| 2       | enet      | 100002                 | 1500 |      |       |    |        |                                            | 0    | 0            |
| 51      | enet      | 100051                 | 1500 |      |       |    |        |                                            | 0    | 0            |
| 52      | enet      | 100052                 | 1500 |      |       |    |        |                                            | 0    | 0            |
| 100     | enet      | 100100                 | 1500 |      |       |    |        |                                            | 0    | 0            |
| 400     | enet      | 100400                 | 1500 |      |       |    |        |                                            | 0    | 0            |
|         | 1002 fddi | 101002                 | 1500 |      |       |    |        |                                            | 1    | 1003         |
| 1003 tr |           | 101003                 | 1500 | 1005 | 3276  |    |        | srb                                        | 1    | 1002         |
|         |           | 1004 fdnet 101004      | 1500 |      |       | 1  | ieee - |                                            | 0    | $\mathbf{0}$ |
|         |           | 1005 trnet 101005      | 1500 |      |       | 15 | ibm    |                                            | 0    | 0            |
|         |           | Remote SPAN VLANs      |      |      |       |    |        |                                            |      |              |
|         |           |                        |      |      |       |    |        |                                            |      |              |
|         |           |                        |      |      |       |    |        |                                            |      |              |
|         |           |                        |      |      |       |    |        |                                            |      |              |
|         |           |                        |      |      |       |    |        |                                            |      |              |
|         |           | Primary Secondary Type |      |      | Ports |    |        |                                            |      |              |
|         |           |                        |      |      |       |    |        |                                            |      |              |

Table 23. show vlan Command Output Fields .

---

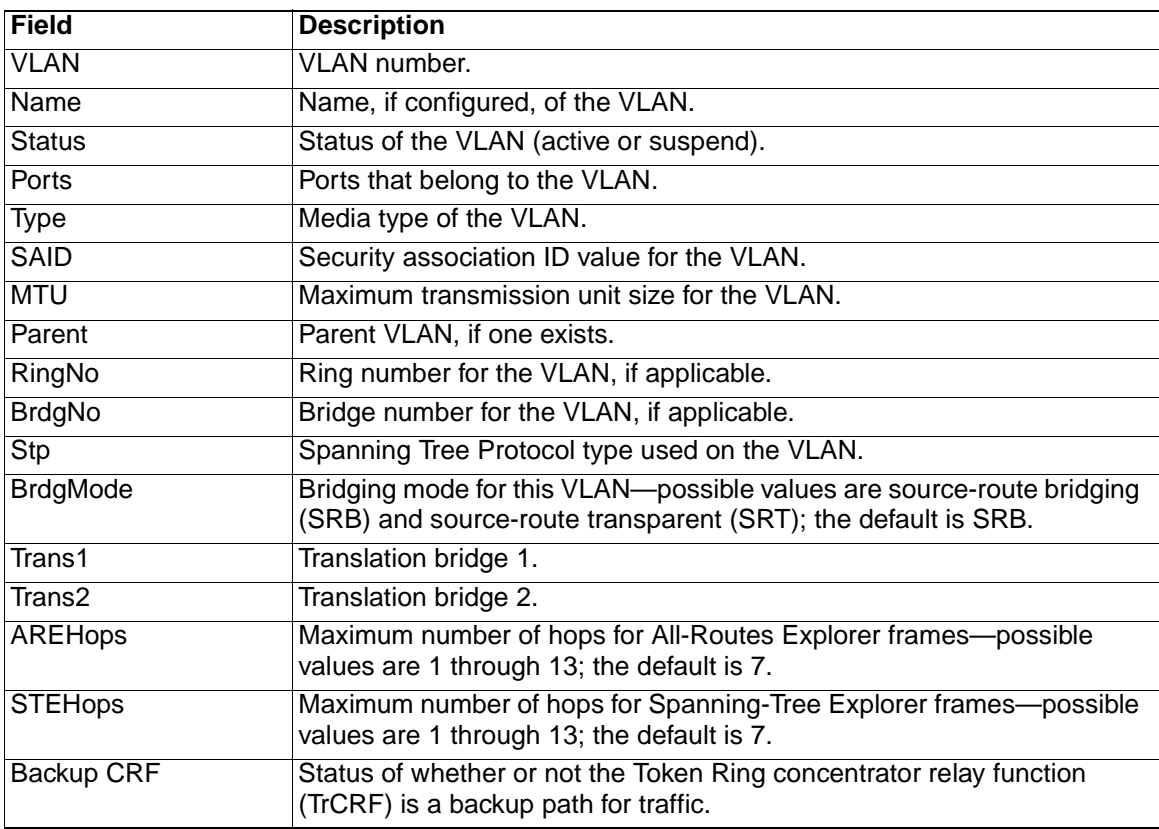

This is an example of output from the **show vlan brief** command:

Switch> **show vlan brief**

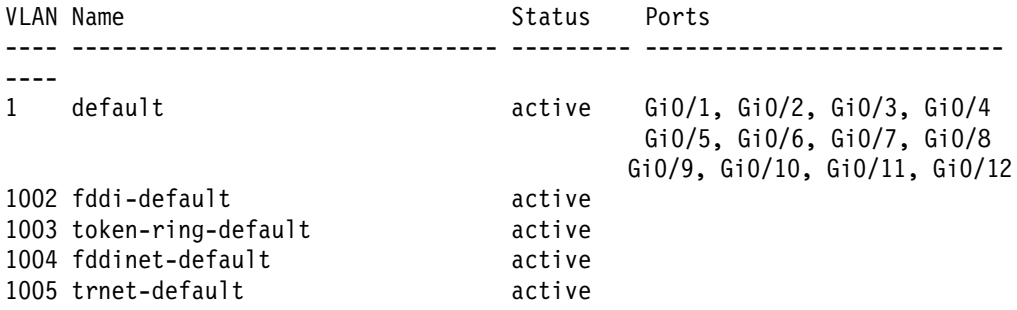

This is an example of output from the **show vlan id** command. The specified VLAN is in the extended VLAN range.

Switch# **show vlan id 2005**

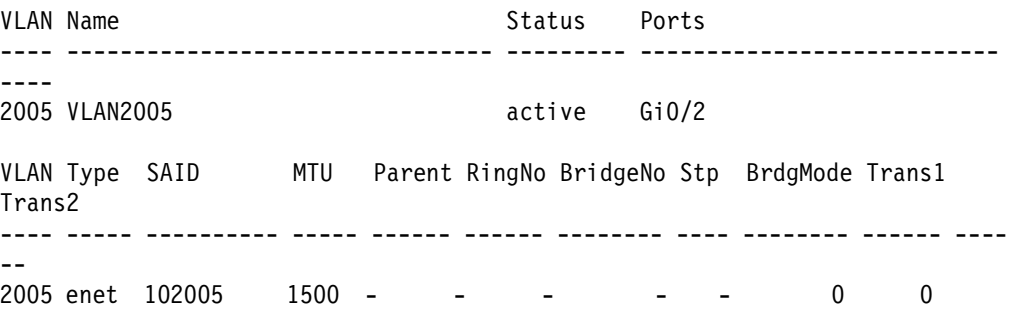

This is an example of output from the **show vlan summary** command:

Switch> **show vlan summary** Number of existing VLANs : 7 Number of existing VTP VLANs : 7 Number of existing extended VLANs : 0

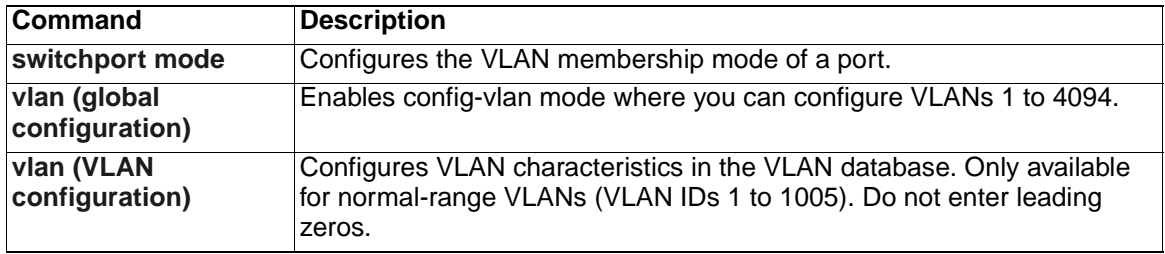

### **show vmps**

Use the **show vmps** user EXEC command without keywords to display the VLAN Query Protocol (VQP) version, reconfirmation interval, retry count, VLAN Membership Policy Server (VMPS) IP addresses, and the current and primary servers, or use the **statistics** keyword to display client-side statistics.

**show vmps** [**statistics**] [ **|** {**begin** | **exclude** | **include**} *expression*]

#### **Syntax Description**

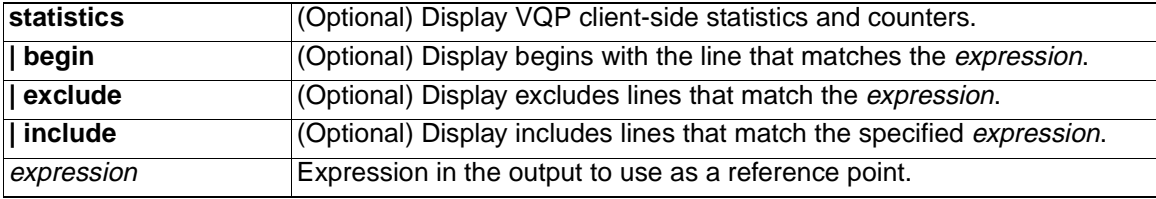

#### **Command Modes** User EXEC

#### **Command History**

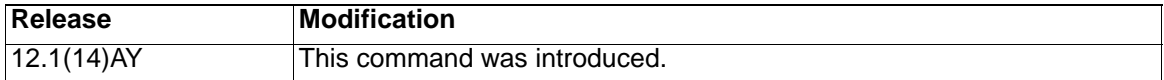

**Usage Guidelines** Expressions are case sensitive. For example, if you enter **| exclude output**, the lines that contain *output* do not appear, but the lines that contain *Output* appear.

**Examples** This is an example of output from the **show vmps** command:

Switch> **show vmps** VQP Client Status: -------------------- VMPS VQP Version: 1 Reconfirm Interval: 60 min Server Retry Count: 3 VMPS domain server:

Reconfirmation status --------------------- VMPS Action: other

This is an example of output from the **show vmps statistics** command. Table 24 describes each field in the example.

Switch> **show vmps statistics** VMPS Client Statistics ---------------------- VQP Queries: 0 VQP Responses: 0 VMPS Changes: 0 VQP Shutdowns: 0 VQP Denied: 0 VQP Wrong Domain: 0 VQP Wrong Version: 0 VQP Insufficient Resource: 0

Table 24. show vmps statistics Field Descriptions .

| Field                               | <b>Description</b>                                                                                                    |  |
|-------------------------------------|----------------------------------------------------------------------------------------------------|--|
| <b>VQP Queries</b>                  | Number of queries sent by the client to the VMPS.                                                                                                    |  |
| <b>VQP Responses</b>                | Number of responses sent to the client from the VMPS.                                                                                                    |  |
| <b>VMPS Changes</b>                 | Number of times that the VMPS changed from one server to another.                                                                                                    |  |
| <b>VQP Shutdowns</b>                | Number of times the VMPS sent a response to shut down the port. The<br>client disables the port and removes all dynamic addresses on this port<br>from the address table. You must administratively re-enable the port to<br>restore connectivity.                                                                                                    |  |
| <b>VQP Denied</b>                   | Number of times the VMPS denied the client request for security<br>reasons. When the VMPS response denies an address, no frame is<br>forwarded to or from the workstation with that address. (Broadcast or<br>multicast frames are delivered to the workstation if the port on the switch<br>has been assigned to a VLAN.) The client keeps the denied address in<br>the address table as a blocked address to prevent further queries from<br>being sent to the VMPS for each new packet received from this<br>workstation. The client ages the address if no new packets are received<br>from this workstation on this port within the aging time period. |  |
| <b>VQP Wrong Domain</b>             | Number of times the management domain in the request does not match<br>the one for the VMPS. Any previous VLAN assignments of the port are<br>not changed. This response means that the server and the client have<br>not been configured with the same VTP management domain.                                                                                                    |  |
| <b>VQP Wrong Version</b>            | Number of times the version field in the query packet contains a value<br>that is higher than the version supported by the VMPS. The previous<br>VLAN assignment of the port is not changed. The switches send only<br>VMPS version 1 requests.                                                                                                    |  |
| <b>VQP</b> Insufficient<br>Resource | Number of times the VMPS is unable to answer the request because of a<br>resource availability problem. If the retry limit has not yet been reached,<br>the client repeats the request with the same server or with the next<br>alternate server, depending on whether the per-server retry count has<br>been reached.                                                                                                    |  |

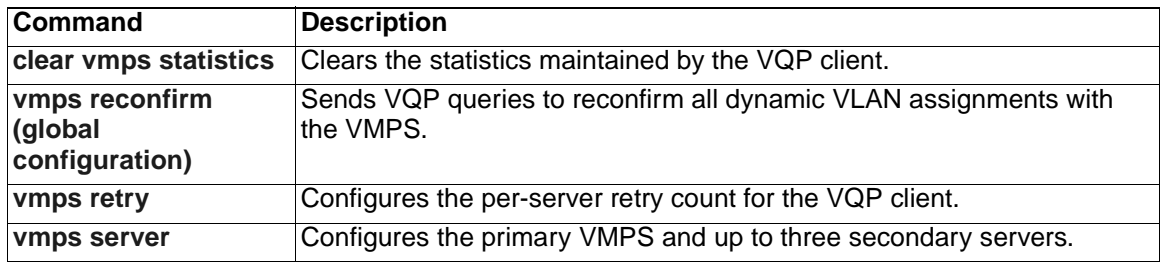

# **show vtp**

Use the **show vtp** user EXEC command to display general information about the VLAN Trunking Protocol (VTP) management domain, status, and counters.

**show vtp** {**counters | status**} [ | {**begin** | **exclude** | **include**} *expression*]

#### **Syntax Description**

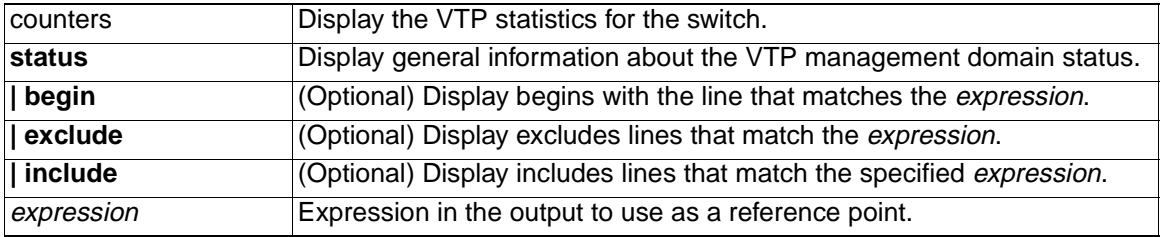

#### **Command Modes** User EXEC

#### **Command History**

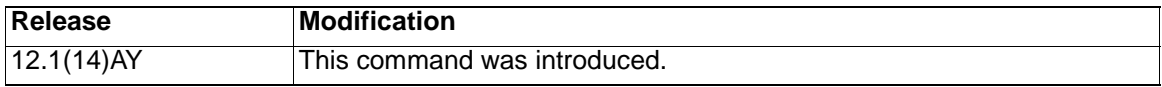

**Usage Guidelines** Expressions are case sensitive. For example, if you enter | **exclude output**, the lines that contain *output* are not displayed, but the lines that contain Output are displayed.

**Examples** This is an example of output from the **show vtp counters** command. Table 25 describes each field in the display.

Switch> **show vtp counters**

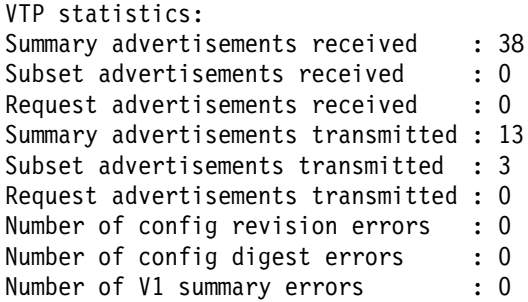

VTP pruning statistics:

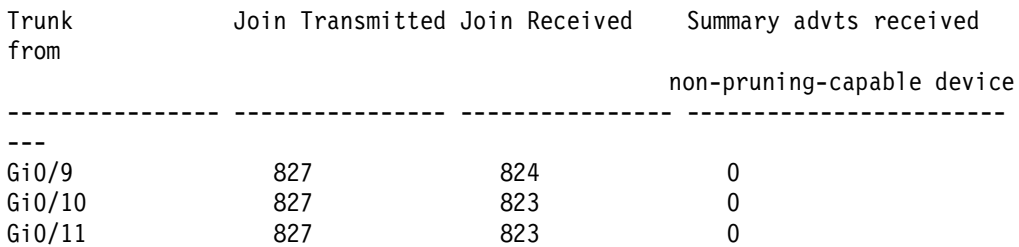

Table 25. show vtp counters Field Descriptions .

| <b>Field</b>                               | <b>Description</b>                                                                                                    |
|--------------------------------------------|----------------------------------------------------------------------------------------------------|
| Summary advertisements<br>received         | Number of summary advertisements received by this switch on<br>its trunk ports. Summary advertisements contain the<br>management domain name, the configuration revision number,<br>the update timestamp and identity, the authentication checksum,<br>and the number of subset advertisements to follow.                                                                                                    |
| Subset advertisements<br>received          | Number of subset advertisements received by this switch on its<br>trunk ports. Subset advertisements contain all the information<br>for one or more VLANs.                                                                                                    |
| Request advertisements<br>received         | Number of advertisement requests received by this switch on its<br>trunk ports. Advertisement requests normally request<br>information on all VLANs. They can also request information on<br>a subset of VLANs.                                                                                                    |
| Summary advertisements<br>transmitted      | Number of summary advertisements sent by this switch on its<br>trunk ports. Summary advertisements contain the management<br>domain name, the configuration revision number, the update<br>timestamp and identity, the authentication checksum, and the<br>number of subset advertisements to follow.                                                                                                    |
| Subset advertisements<br>transmitted       | Number of subset advertisements sent by this switch on its trunk<br>ports. Subset advertisements contain all the information for one<br>or more VLANs.                                                                                                    |
| Request advertisements<br>transmitted      | Number of advertisement requests sent by this switch on its<br>trunk ports. Advertisement requests normally request<br>information on all VLANs. They can also request information on<br>a subset of VLANs.                                                                                                    |
| Number of configuration<br>revision errors | Number of revision errors.<br>Whenever you define a new VLAN, delete an existing one,<br>suspend or resume an existing VLAN, or modify the parameters<br>on an existing VLAN, the configuration revision number of the<br>switch increments.<br>Revision errors increment whenever the switch receives an<br>advertisement whose revision number matches the revision<br>number of the switch, but the MD5 digest values do not match.<br>This error means that the VTP password in the two switches is<br>different or that the switches have different configurations.<br>These errors means that the switch is filtering incoming<br>advertisements, which causes the VTP database to become<br>unsynchronized across the network. |
| Number of configuration digest<br>errors   | Number of MD5 digest errors.<br>Digest errors increment whenever the MD5 digest in the<br>summary packet and the MD5 digest of the received<br>advertisement calculated by the switch do not match. This error<br>usually means that the VTP password in the two switches is<br>different. To solve this problem, make sure the VTP password on<br>all switches is the same.                                                                                                    |
|                                            | These errors mean that the switch is filtering incoming<br>advertisements, which causes the VTP database to become<br>unsynchronized across the network.                                                                                                    |

Table 25. show vtp counters Field Descriptions (continued).

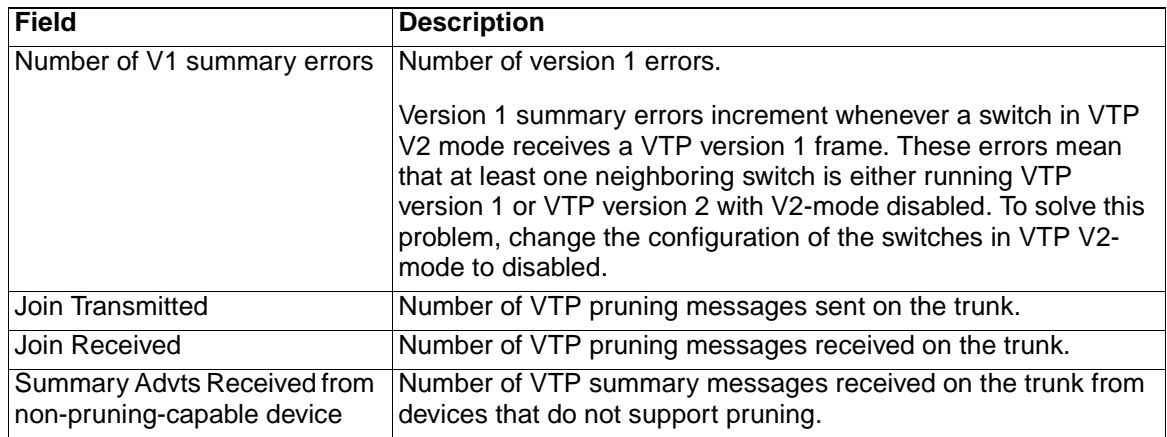

This is an example of output from the **show vtp status** command. Table 26 describes each field in the display.

Switch> **show vtp status**

| VTP Version                                               | $\cdot$ 2                                                                 |
|-----------------------------------------------------------|---------------------------------------------------------------------------|
| Configuration Revision                                    | : 0                                                                       |
| Maximum VLANs supported locally : 250                     |                                                                           |
| Number of existing VLANs                                  | $\colon$ 5                                                                |
| VTP Operating Mode                                        | : Server                                                                  |
| VTP Domain Name                                           |                                                                           |
| VTP Pruning Mode                                          | : Disabled                                                                |
| VTP V2 Mode                                               | : Disabled                                                                |
| VTP Traps Generation                                      | : Disabled                                                                |
| MD5 digest                                                | : 0xBF 0x86 0x94 0x45 0xFC 0xDF 0xB5 0x70                                 |
| Configuration last modified by 0.0.0.0 at 0-0-00 00:00:00 |                                                                           |
|                                                           | Local updater ID is 172.20.135.196 on interface V11 (lowest numbered VLAN |
| interface found)                                          |                                                                           |

Table 26. show vtp status Field Descriptions .

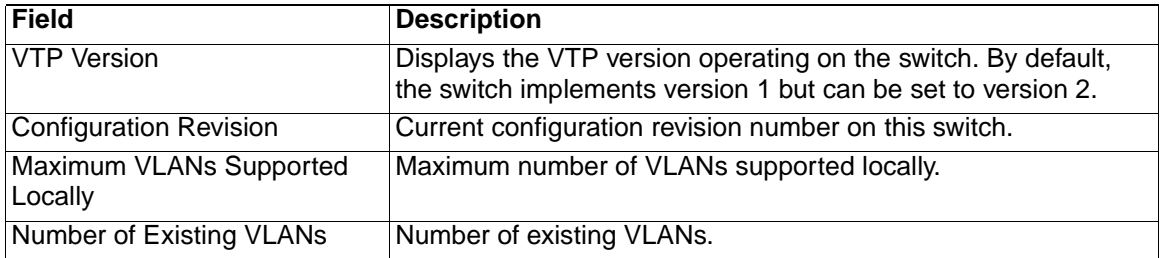

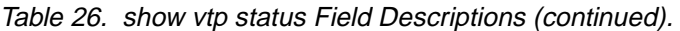

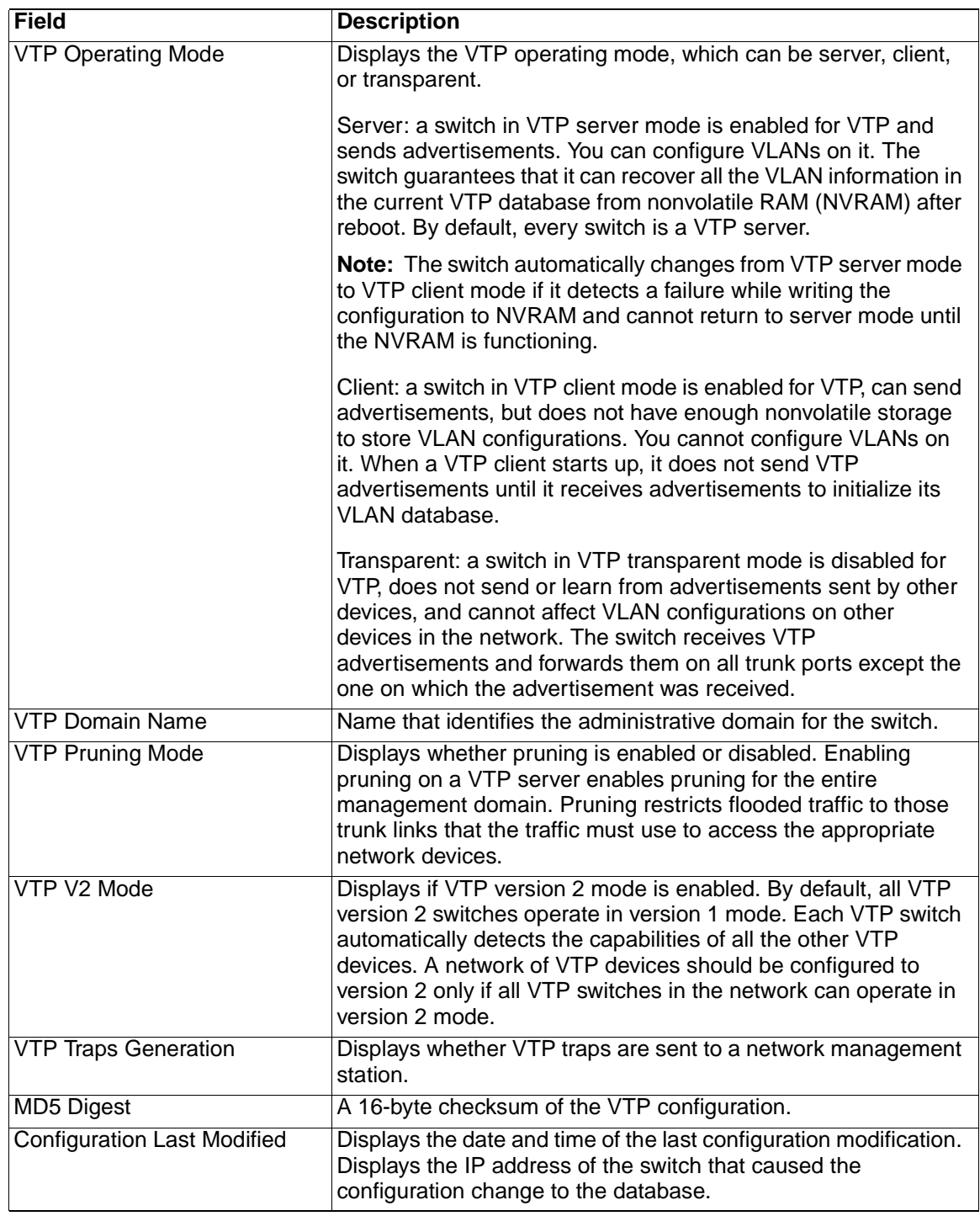

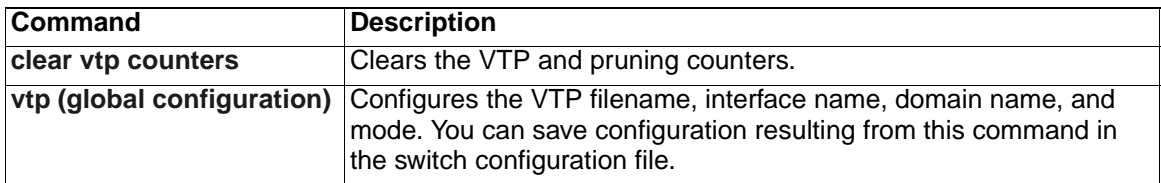

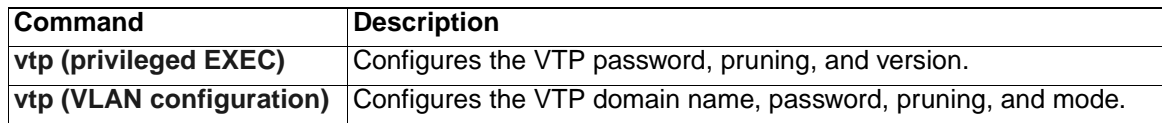
# <span id="page-288-0"></span>**show wrr-queue bandwidth**

Use the **show wrr-queue bandwidth** user EXEC command to display the weighted round-robin (WRR) bandwidth allocation for the four class of service (CoS) priority queues.

**show wrr-queue bandwidth** [ **|** {**begin** | **exclude** | **include**} *expression*]

#### **Syntax Description**

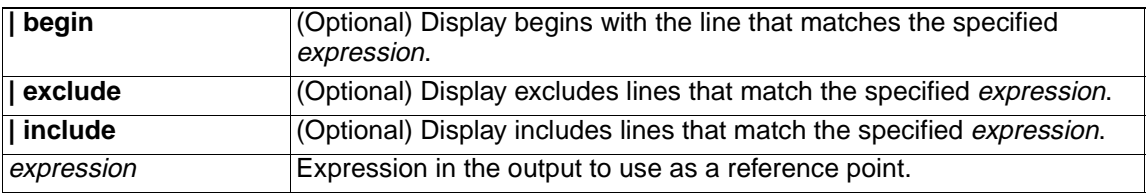

#### **Command Modes** User EXEC

#### **Command History**

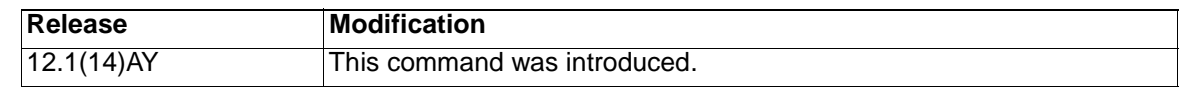

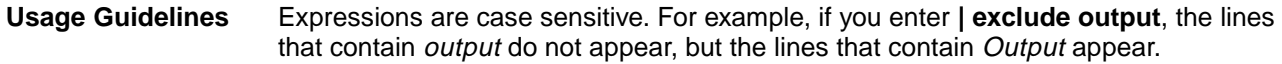

**Examples** This is an example of output from the **show wrr-queue bandwidth** command: Switch> **show wrr-queue bandwidth**  WRR Queue : 1 2 3 4

Bandwidth : 10 20 30 40

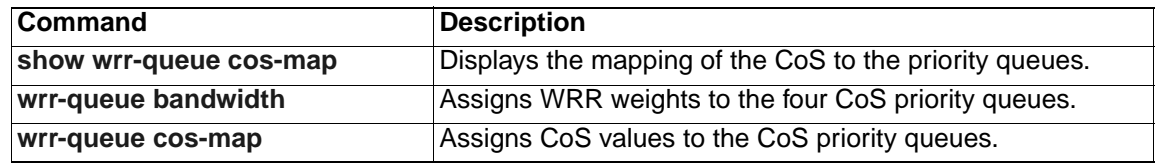

## <span id="page-289-0"></span>**show wrr-queue cos-map**

Use the **show wrr-queue cos-map** user EXEC command to display the mapping of the class of service (CoS) priority queues.

**show wrr-queue cos-map** [ **|** {**begin** | **exclude** | **include**} *expression*]

#### **Syntax Description**

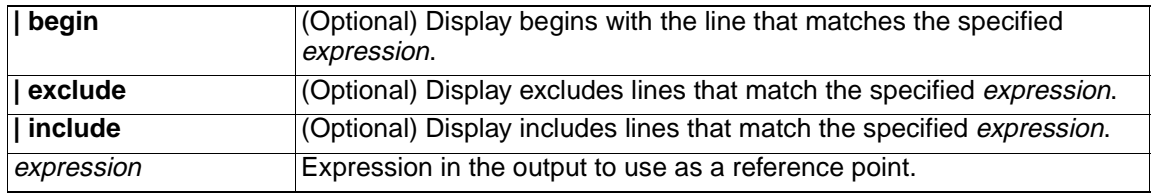

#### **Command Modes** User EXEC

#### **Command History**

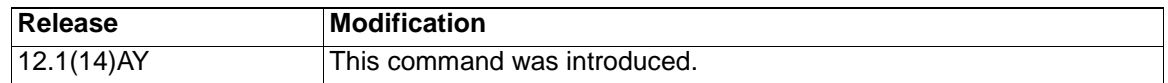

**Usage Guidelines** Expressions are case sensitive. For example, if you enter **| exclude output**, the lines that contain *output* do not appear, but the lines that contain *Output* appear.

**Examples** This is an example of output from the **show wrr-queue cos-map** command:

Switch> **show wrr-queue cos-map**

CoS Value : 0 1 2 3 4 5 6 7 Priority Queue : 1 1 2 2 3 3 4 4

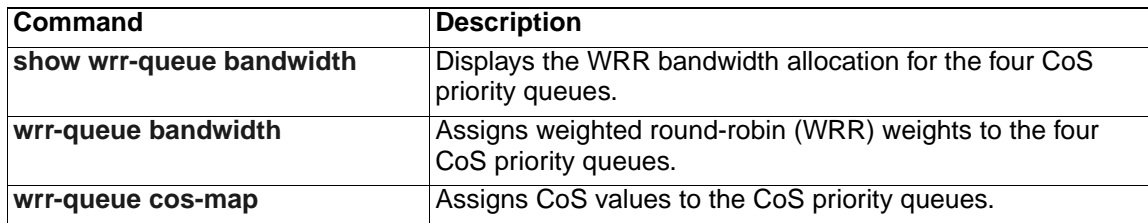

# **shutdown**

Use the **shutdown** interface configuration command to disable a port and to shut down the management VLAN. Use the **no** form of this command to enable a disabled port or to activate the management VLAN.

**shutdown**

**no shutdown**

- **Syntax Description** This command has no arguments or keywords.
- **Command Modes** Interface configuration

#### **Command History**

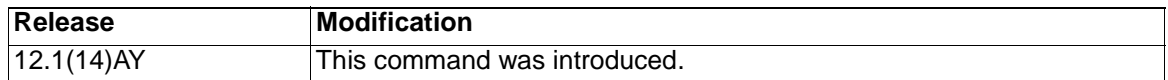

**Usage Guidelines** The **shutdown** interface configuration command for a port causes it to stop forwarding. You can enable the port with the **no shutdown** command.

> The **no shutdown** command has no effect if the port is a static-access port assigned to a VLAN that has been deleted, suspended, or shut down. The port must first be a member of an active VLAN before it can be re-enabled.

> Only one management VLAN interface can be active at a time. The remaining VLANs are shut down. In the **show running-config** command, the active management VLAN interface is the one without the **shutdown** command displayed.

> You can enable and disable the external 10/100/1000 ports from the BladeCenter management application as well as with shutdown interface configuration. Changes from the BladeCenter management application override changes from the CLI and the CMS.

> The shutdown interface configuration command is not supported on the internal 100 Mbps management module ports. Use the management module to enable and disable the external ports.

**Examples** This example shows how to disable fixed Gigabit Ethernet port 0/18 and how to reenable it:

> Switch(config)# **interface gigabitethernet0/18** Switch(config-if)# **shutdown**

Switch(config-if)# **no shutdown**

You can verify your settings by entering the **show interfaces** privileged EXEC command.

# **shutdown vlan**

Use the **shutdown vlan** global configuration command to shut down (suspend) local traffic on the specified VLAN. Use the **no** form of this command to restart local traffic on the VLAN.

**shutdown vlan** *vlan-id*

**no shutdown vlan** *vlan-id*

#### **Syntax Description**

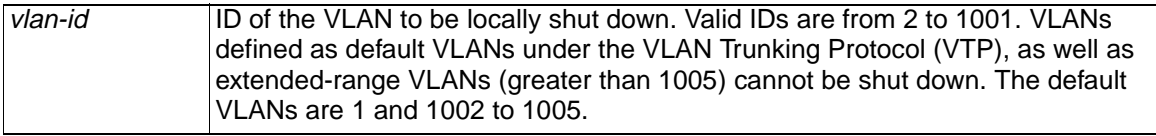

**Defaults** No default is defined.

**Command Modes** Global configuration

#### **Command History**

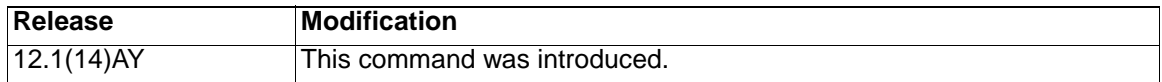

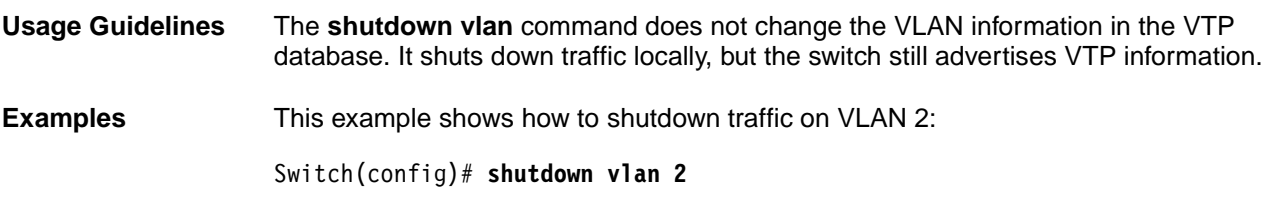

You can verify your setting by entering the **show vlan** privileged EXEC command.

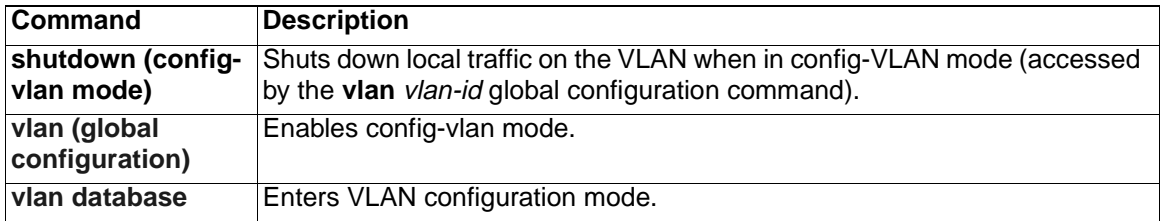

## <span id="page-292-0"></span>**snmp-server enable traps**

Use the **snmp-server enable traps** global configuration command to enable the switch to send Simple Network Management Protocol (SNMP) notification for various trap types to the network management system (NMS). Use the **no** form of this command to return to the default setting.

- **snmp-server enable traps** [**alarms** | **bridge** | **c2900** | **cluster | config** | **copyconfig | entity | envmon [fan** | **shutdown** | **supply** | **temperature** | **voltage]** | **flash | hsrp | mac-notification | port-security [traprate** *value***] | rtr | snmp** [**authentication** | **coldstart** | **linkdown** | **linkup** | **warmstart**] | **stpx | syslog | vlan-membership** | **vlancreate** | **vlandelete | vtp**]
- **no snmp-server enable traps** [**alarms** | **bridge** | **c2900** | **cluster | config** | **copy-config | entity | envmon** | **flash | hsrp | mac-notification | port-security | rtr | snmp** | **stpx | syslog | vlan-membership** | **vlancreate** | **vlandelete | vtp**]

#### **Syntax Description**

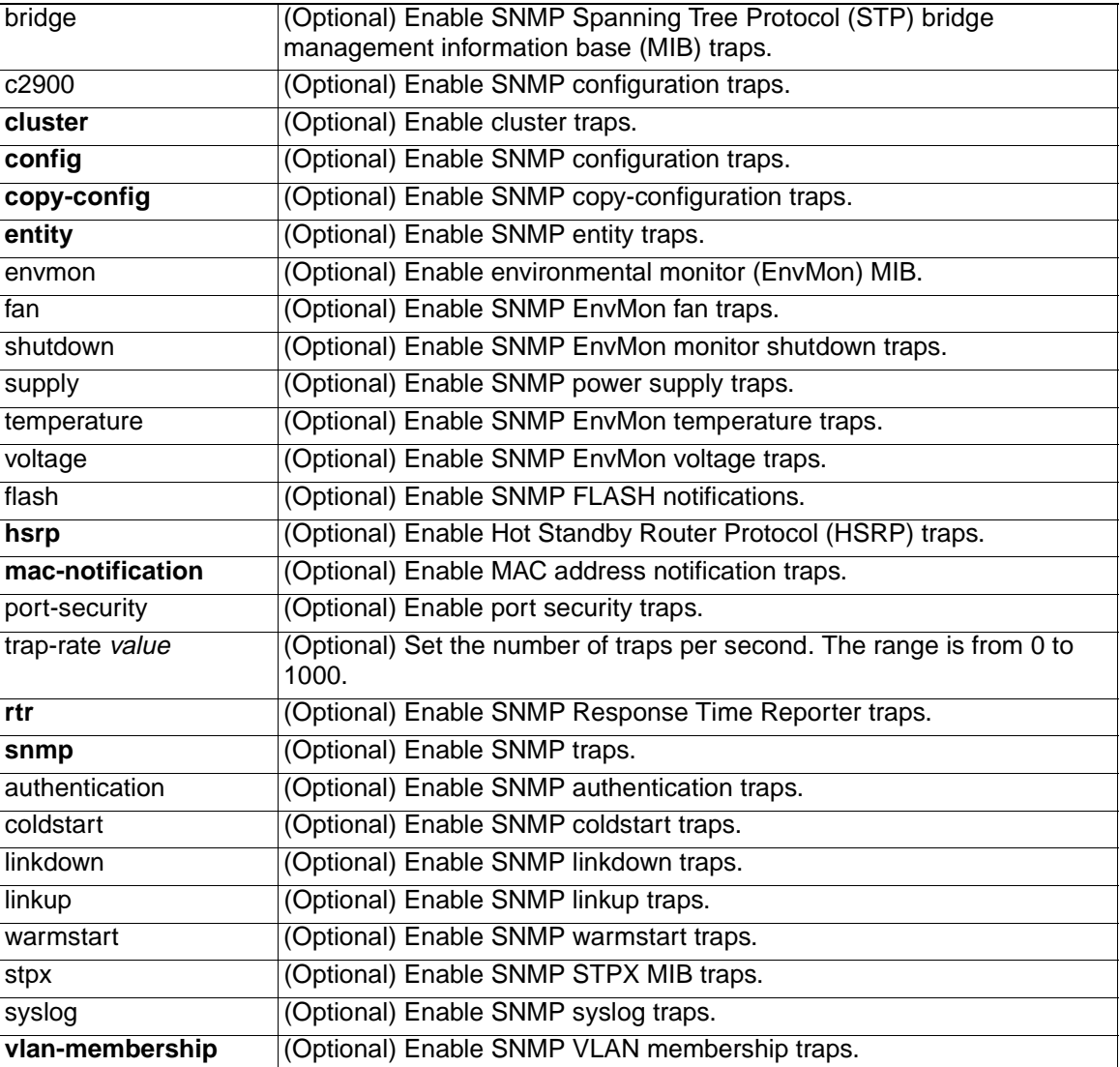

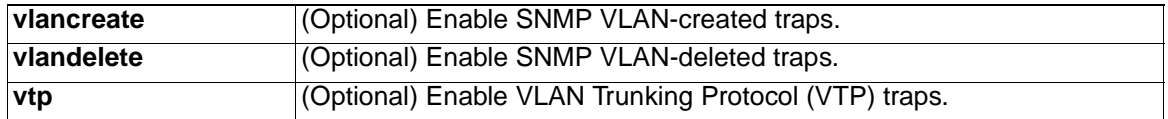

**Note:** Though visible in the command-line help strings, the **flash insertion** and **flash removal** keywords are not supported. The **snmp-server enable informs** command is not supported. To enable sending of SNMP inform notifications, use the **snmpserver enable traps** command combined with the **snmp-server host** host-addr **informs** command.

**Defaults** The sending of SNMP traps is disabled.

**Command Modes** Global configuration

#### **Command History**

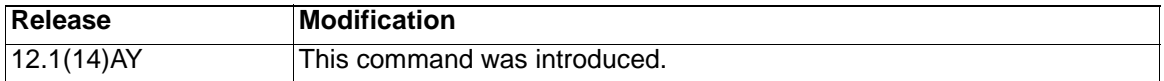

**Usage Guidelines** Specify the host (NMS) that receives the traps by using the **snmp-server host** global configuration command. If no trap types are specified, all trap types are sent.

> Use the **snmp-server enable traps** command to enable sending of traps or informs, when supported.

**Note:** Informs are not supported in SNMPv1.

To enable more than one type of trap, you must enter a separate **snmp-server enable traps** command for each trap type.

**Examples** This example shows how to send EnvMon traps to the NMS:

Switch(config)# **snmp-server enable traps envmon fan**

This example shows how to send VTP traps to the NMS:

Switch(config)# **snmp-server enable traps vtp**

You can verify your setting by entering the **show vtp status** privileged EXEC or the **show running-config** privileged EXEC command.

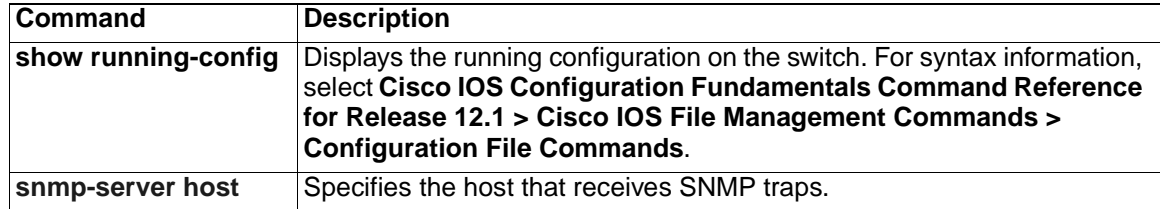

# <span id="page-294-0"></span>**snmp-server host**

Use the **snmp-server host** global configuration command to specify the recipient (host) of a Simple Network Management Protocol (SNMP) notification operation. Use the **no** form of this command to remove the specified host.

**snmp-server host** *host-addr* [**informs** | **traps**] [**version** {**1** | **2c** | **3** [**auth** | **noauth** | **priv**]}] *community-string* [**alarms**] [**bridge**] [**c2900**] [**cluster**] [**config**] [**copy-config**] [**entity**] [**envmon**] [**flash**] [**hsrp**] [**mac-notification**] [**portsecurity**] [**rtr**] [**snmp**] [**stpx**] [**syslog**] [**tty**] [**udp-port**] [**vlan-membership**] [**vlancreate**] [**vlandelete**] [**vtp**]

**no snmp-server host** *host-addr* [**informs** | **traps**] [**version** {**1** | **2c** | **3** [**auth** | **noauth** | **priv**]}] *community-string*

### **Syntax Description**

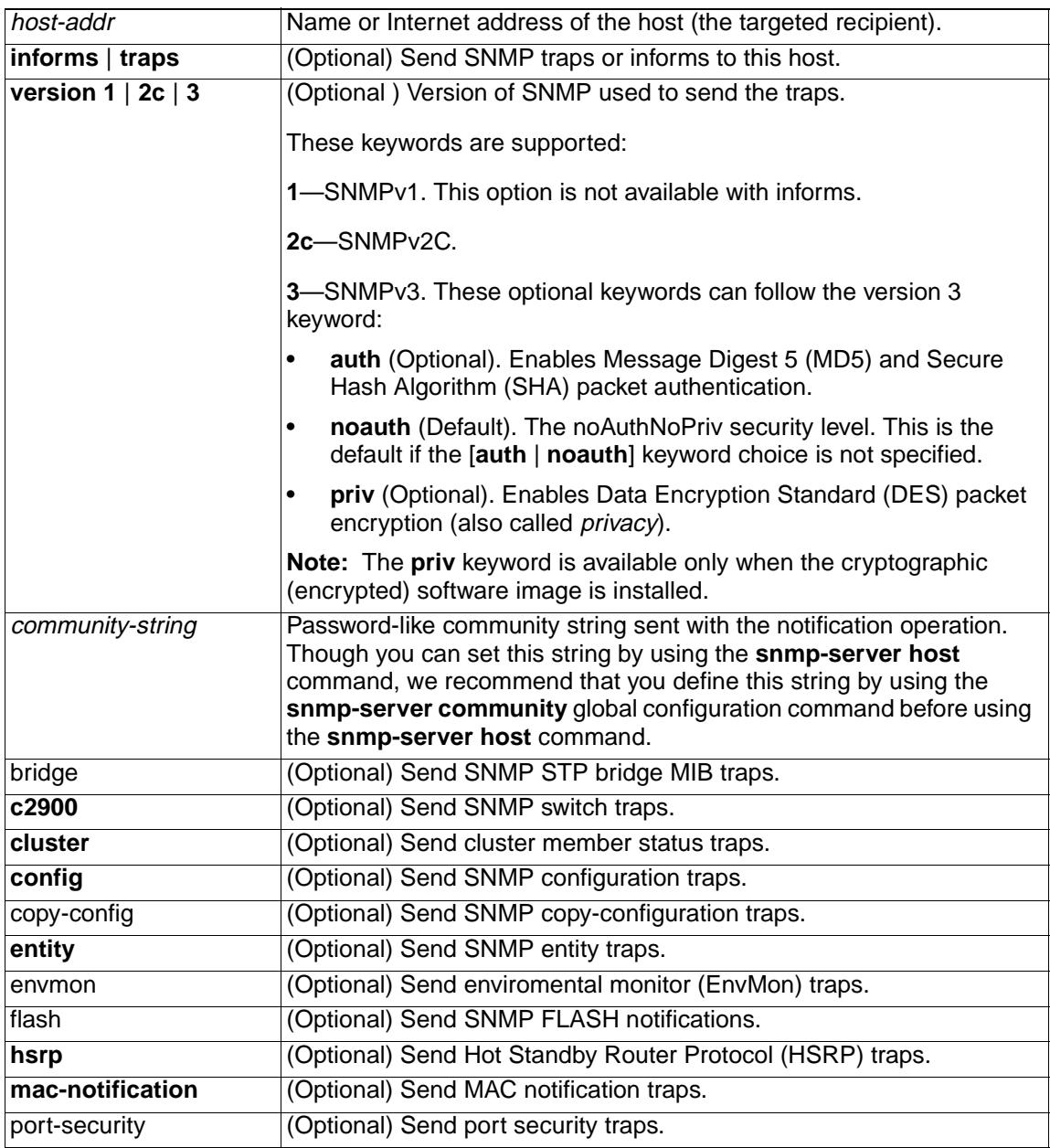

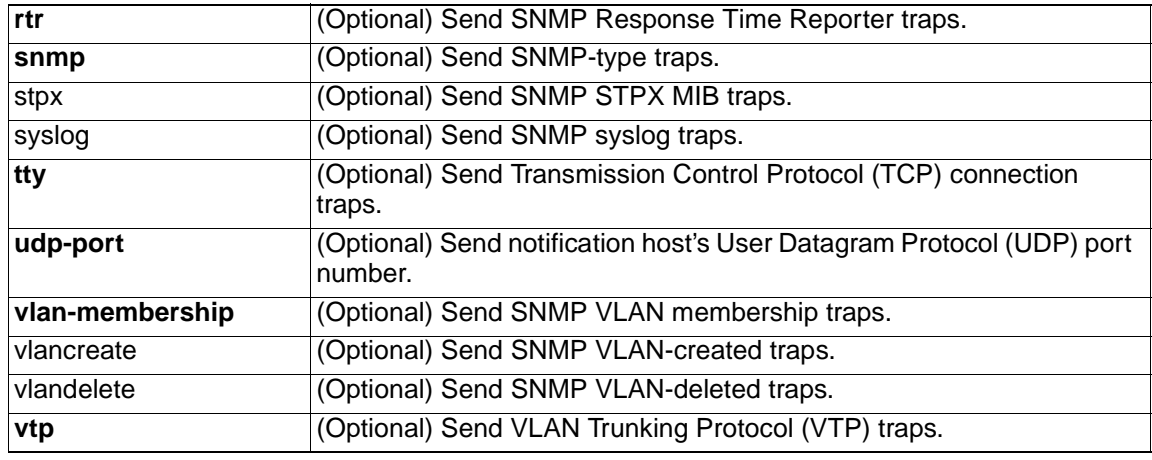

**Defaults** This command is disabled. No notifications are sent.

If you enter this command with no keywords, the default is to send all trap types to the host. No informs are sent to this host.

If no **version** keyword is present, the default is version 1.

If version 3 is selected and no authentication keyword is entered, the default is the **noauth** (noAuthNoPriv) security level.

**Note:** If the community-string is not defined by using the **snmp-server community** global configuration command before using this command, the default form of the **snmp-server community** command is automatically inserted into the configuration. The password (community-string) used for this automatic configuration of the **snmpserver community** will be the same as that specified in the **snmp-server host** command.

**Command Modes** Global configuration

#### **Command History**

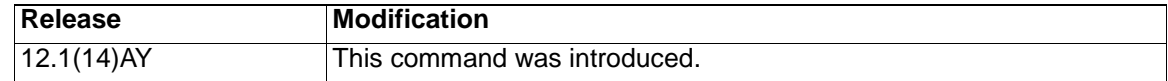

**Usage Guidelines** SNMP notifications can be sent as traps or inform requests. Traps are unreliable because the receiver does not send acknowledgments when it receives traps. The sender cannot determine if the traps were received. However, an SNMP entity that receives an inform request acknowledges the message with an SNMP response PDU. If the sender never receives the response, the inform request can be sent again. Thus, informs are more likely to reach their intended destinations.

> However, informs consume more resources in the agent and in the network. Unlike a trap, which is discarded as soon as it is sent, an inform request must be held in memory until a response is received or the request times out. Traps are also sent only once, but an inform might be retried several times. The retries increase traffic and contribute to a higher overhead on the network.

> If you do not enter an **snmp-server host** command, no notifications are sent. To configure the switch to send SNMP notifications, you must enter at least one **snmpserver host** command. If you enter the command with no keywords, all trap types are enabled for the host. To enable multiple hosts, you must enter a separate **snmpserver host** command for each host. You can specify multiple notification types in the command for each host.

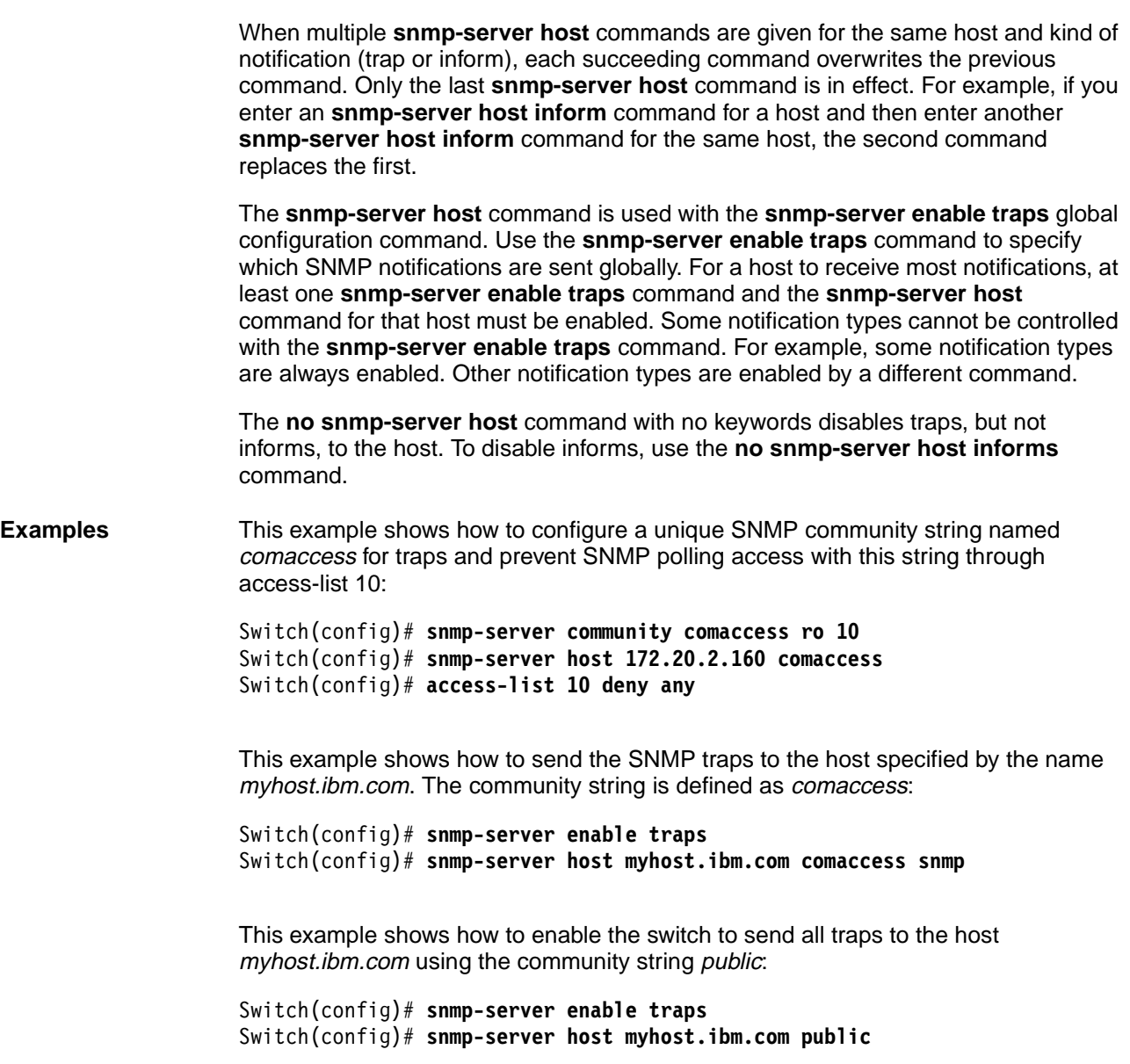

This example shows how to enable the switch to send EnvMon traps to the host myhost.ibm.com using the community string public:

Switch(config)# **snmp-server host myhost.ibm.com version 2c public envmon**

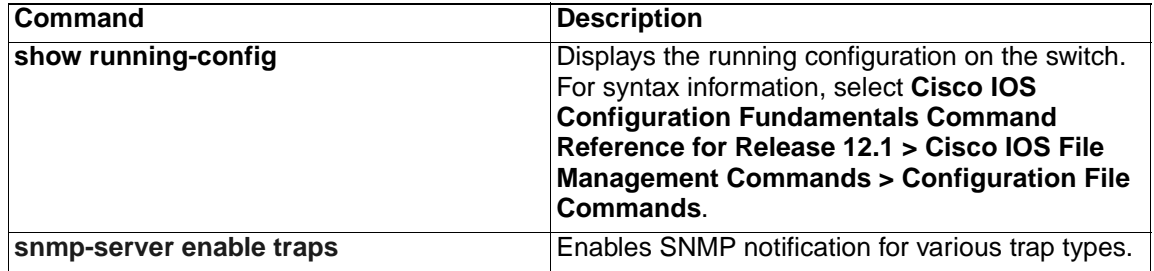

# **snmp trap mac-notification**

Use the **snmp trap mac-notification** interface configuration command to enable the MAC notification traps on a port. Use the **no** form of this command to disable the traps and to return the port to default settings.

```
snmp trap mac-notification [added | removed]
```

```
no snmp trap mac-notification [added | removed]
```
#### **Syntax Description**

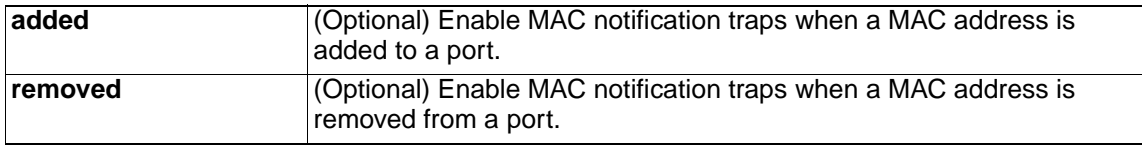

**Defaults** The Simple Network Management Protocol (SNMP) address-addition and addressremoval traps are disabled.

**Command Modes** Interface configuration

#### **Command History**

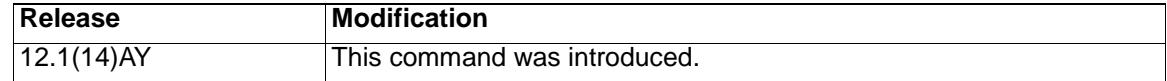

**Usage Guidelines** Even though you enable the notification trap for a specific interface by using the **snmp trap mac-notification** command, the trap is generated only when you enter the **snmp-server enable traps mac-notification** and the **mac address-table notification** global configuration commands.

**Examples** This example shows how to enable an address-addition trap on a port:

Switch(config-if)# **snmp trap mac-notification added**

This example shows how to enable an address-removal trap on a port:

Switch(config-if)# **snmp trap mac-notification removed**

You can verify your settings by entering the **show mac address-table notification** privileged EXEC command.

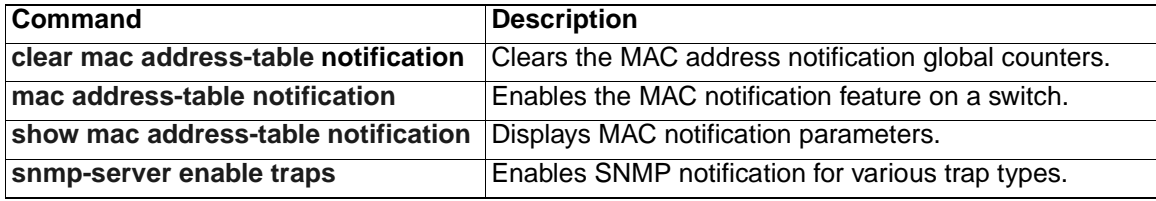

# **spanning-tree backbonefast**

Use the **spanning-tree backbonefast** global configuration command to enable the BackboneFast feature. Use the **no** form of this command to return to the default setting.

**spanning-tree backbonefast**

**no spanning-tree backbonefast**

- **Syntax Description** This command has no arguments or keywords.
- **Defaults** Backbone Fast is disabled.
- **Command Modes** Global configuration

#### **Command History**

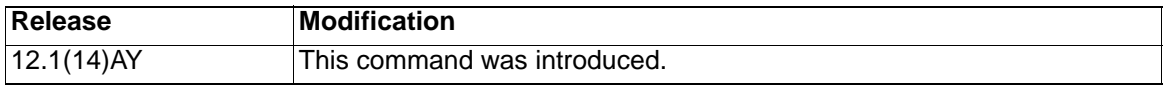

#### **Usage Guidelines** You can configure the BackboneFast feature for rapid PVST+ or multiple spanningtree (MST) mode.The feature remains disabled (inactive) until you change the spanning-tree mode to PVST+.

BackboneFast is started when a root port or blocked port on a switch receives inferior bridge protocol data units (BPDUs) from its designated bridge. An inferior BPDU identifies one switch as both the root bridge and the designated bridge. When a switch receives an inferior BPDU, it means that a link to which the switch is not directly connected (an indirect link) has failed (that is, the designated bridge has lost its connection to the root switch). If there are alternate paths to the root switch, BackboneFast causes the maximum aging time on the ports on which it received the inferior BPDU to expire and allows a blocked port to move immediately to the listening state. BackboneFast then transitions the interface to the forwarding state. For more information, refer to the software configuration guide for this release.

Enable BackboneFast on all supported switches to allow the detection of indirect link failures and to start the spanning-tree reconfiguration sooner.

**Examples** This example shows how to enable Backbone Fast on the switch:

Switch(config)# **spanning-tree backbonefast**

You can verify your setting by entering the **show spanning-tree summary** privileged EXEC command.

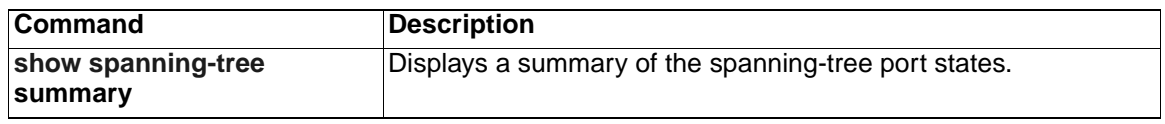

# **spanning-tree bpdufilter**

Use the **spanning-tree bpdufilter** interface configuration command to prevent a port from sending or receiving bridge protocol data units (BPDUs). Use the **no** form of this command to return to the default setting.

#### **spanning-tree bpdufilter** {**disable** | **enable**}

**no spanning-tree bpdufilter** 

#### **Syntax Description**

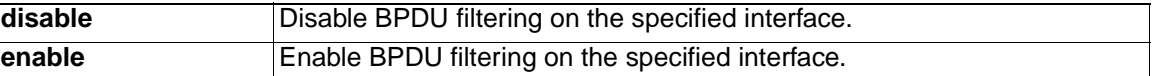

**Defaults** The default on the internal 1000 Mbps ports is Enabled.

The default on the internal 100 Mbps management module ports and the external 10/100/1000 Mbps ports is Disabled.

#### **Command Modes** Interface configuration

#### **Command History**

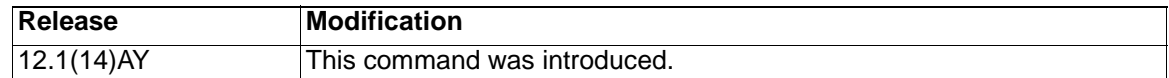

**Usage Guidelines** You can enable the BPDU filtering feature when the switch is operating in the per-VLAN spanning-tree plus (PVST+), rapid-PVST+, or in the multiple spanning-tree (MST) mode. **Caution: Enabling BPDU filtering on an interface is the same as disabling spanning tree on it and can result in spanning-tree loops.** You can globally enable BPDU filtering on all Port Fast-enabled ports by using the **spanning-tree portfast bpdufilter default** global configuration command. You can use the **spanning-tree bpdufilter** interface configuration command to override the setting of the **spanning-tree portfast bpdufilter default** global configuration command. **Examples** This example shows how to enable the BPDU filtering feature on a port: Switch(config)# **interface gigabitethernet0/17** Switch(config-if)# **spanning-tree bpdufilter enable** You can verify your setting by entering the **show running-config** privileged EXEC command.

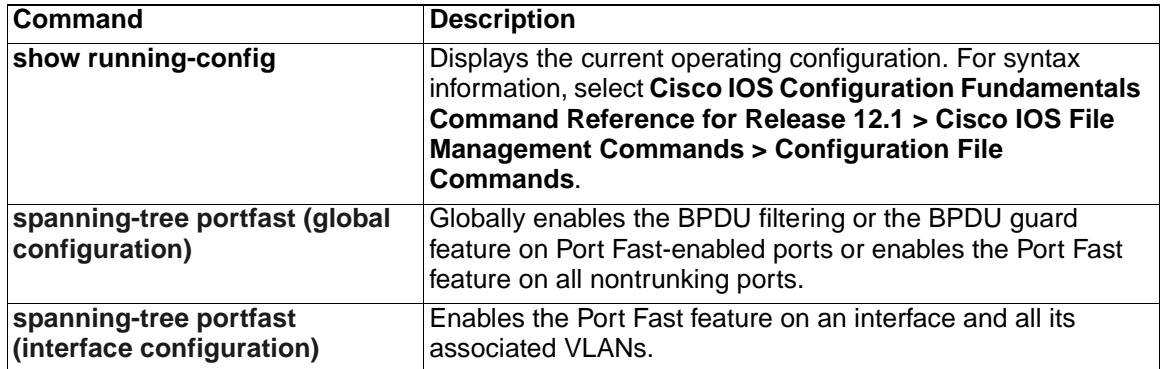

# **spanning-tree bpduguard**

Use the **spanning-tree bpduguard** interface configuration command to put a port in the error-disabled state when it receives a bridge protocol data unit (BPDU). Use the **no** form of this command to return to the default setting.

#### **spanning-tree bpduguard** {**disable** | **enable**}

**no spanning-tree bpduguard** 

#### **Syntax Description**

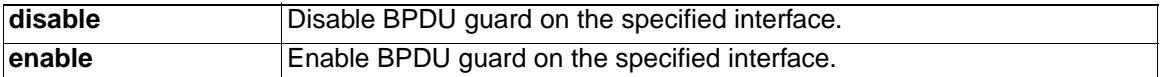

**Defaults** BPDU guard is disabled.

**Command Modes** Interface configuration

#### **Command History**

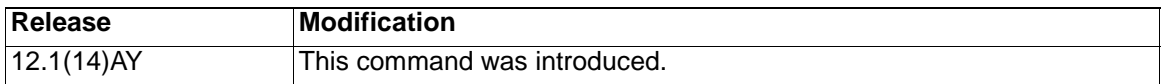

**Usage Guidelines** The BPDU guard feature provides a secure response to invalid configurations because you must manually put the port back in service. Use the BPDU guard feature in a service-provider network to prevent a port from being included in the spanningtree topology.

> You can enable the BPDU guard feature when the switch is operating in the per-VLAN spanning-tree plus (PVST+), rapid-PVST+, or the multiple spanning-tree (MST) mode.You can globally enable BPDU guard on all Port Fast-enabled ports by using the **spanning-tree portfast bpduguard default** global configuration command.

You can use the **spanning-tree bpduguard** interface configuration command to override the setting of the **spanning-tree portfast bpduguard default** global configuration command.

**Note:** Do not enable spanning-tree bpduguard on the internal management module ports (15 & 16). Doing so may cause the ports to go into err-disabled state with no means of recovery except to reboot the switch.

**Examples** This example shows how to enable the BPDU quard feature on a port:

Switch(config)# **interface gigabitethernet0/17**

Switch(config-if)# **spanning-tree bpduguard enable**

You can verify your setting by entering the **show running-config** privileged EXEC command.

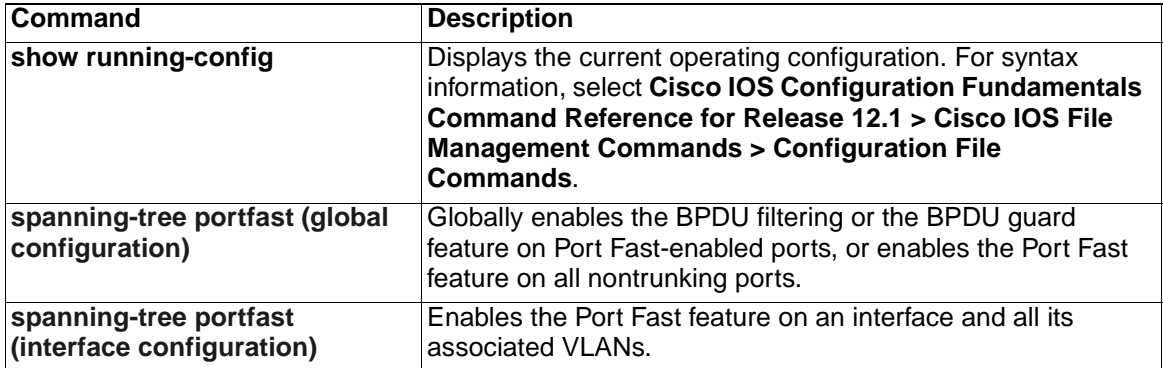

## <span id="page-303-0"></span>**spanning-tree cost**

Use the **spanning-tree cost** interface configuration command to set the path cost for spanning-tree calculations. If a loop occurs, spanning tree considers the path cost when selecting an interface to place in the forwarding state. Use the **no** form of this command to return to the default setting.

**spanning-tree** [**vlan** vlan-id] **cost** *cost*

**no spanning-tree** [**vlan** vlan-id] **cost**

#### **Syntax Description**

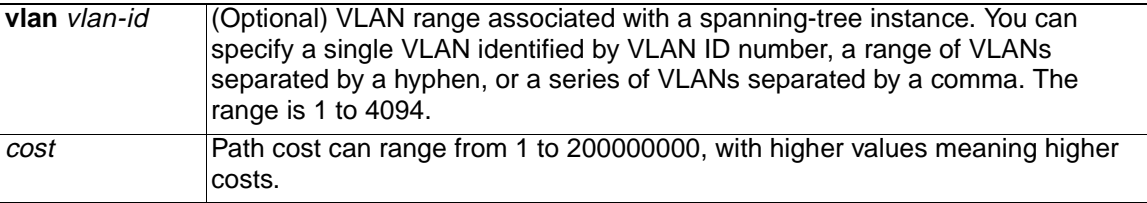

**Defaults** The default path cost is computed from the interface bandwidth setting. These are the IEEE default path cost values:

- 10 Mbps—100
- 100 Mbps-19
- 155 Mbps—14
- 1000 Mbps—4
- 1 Gbps—4
- 10 Gbps—2
- Speeds greater than 10 Gbps—1

**Note:** The default path cost for the internal 100 Mbps management module ports has been changed to 100.

**Command Modes** Interface configuration

#### **Command History**

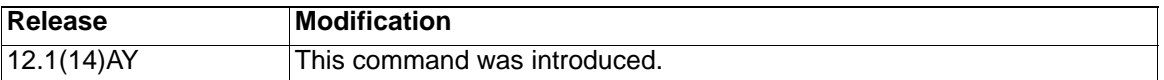

**Usage Guidelines** When you configure the cost, higher values represent higher costs.

You can set a cost on a VLAN that does not exist. The setting takes effect when the VLAN exists.

If you configure an interface with both the **spanning-tree vlan** vlan-id **cost** cost command and the **spanning-tree cost** cost command, the **spanning-tree vlan** vlanid **cost** cost command takes effect.

By defaulting the internal 100 Mbps management module ports to have a path cost of 100, these ports will block when a Layer 2 loop is detected.

**Note:** This only occurs for non-management VLANs. The management VLAN on the management module ports never block.

For more information about spanning tree behavior on the switch, refer to the switch software configuration guide.

**Examples** This example shows how to set a path cost of 250 on an interface:

Switch(config)# **interface gigabitethernet0/17**

Switch(config-if)# **spanning-tree cost 250**

This example shows how to set a path cost of 300 for VLANs 10, 12 to 15, and 20:

Switch(config-if)# **spanning-tree vlan 10,12-15,20 cost 300**

You can verify your settings by entering the **show spanning-tree interface** interfaceid privileged EXEC command.

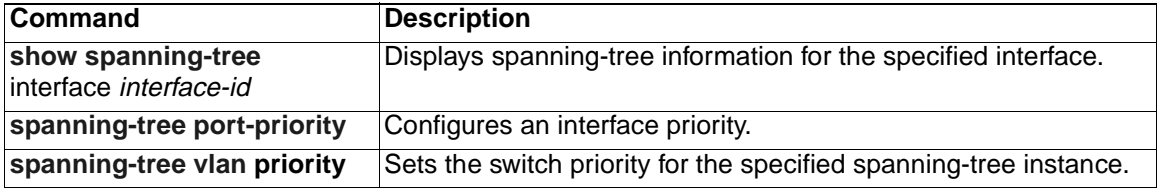

# **spanning-tree etherchannel guard misconfig**

Use the **spanning-tree etherchannel guard misconfig** global configuration command to display an error message when the switch detects a loop that occurred because of an EtherChannel misconfiguration. Use the **no** form of this command to disable the feature.

**spanning-tree etherchannel guard misconfig**

**no spanning-tree etherchannel guard misconfig**

- **Syntax Description** This command has no arguments or keywords.
- **Defaults** EtherChannel guard is enabled on the switch.
- **Command Modes** Global configuration

#### **Command History**

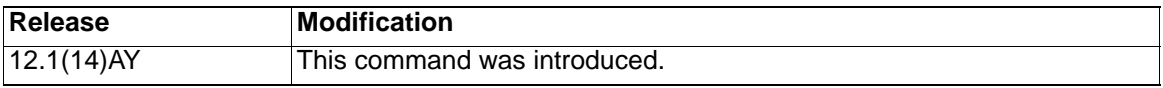

**Usage Guidelines** When the switch detects a loop that is caused by an EtherChannel misconfiguration, this error message appears:

> PM-4-ERR DISABLE: Channel-misconfig error detected on [chars], putting [chars] in err-disable state.

To determine which switch ports are in the misconfigured EtherChannel, use the **show interfaces status err-disabled** privileged EXEC command. To verify the EtherChannel configuration on a remote device, use the **show etherchannel summary** privileged EXEC command on the remote device.

When a port is in the error-disabled state because of an EtherChannel misconfiguration, you can bring it out of this state by entering the **errdisable recovery cause channel-misconfig** global configuration command, or you can manually reenable it by entering the **shutdown** and **no shut down** interface configuration commands.

**Examples** This example shows how to enable the EtherChannel quard misconfiguration feature:

Switch(config)# **spanning-tree etherchannel guard misconfig**

You can verify your settings by entering the **show spanning-tree summary** privileged EXEC command.

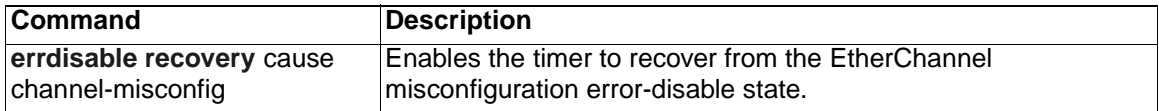

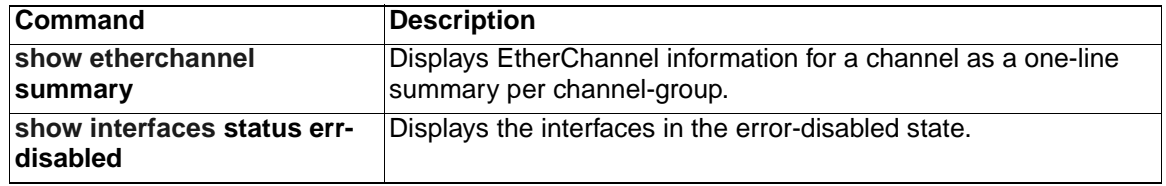

# **spanning-tree extend system-id**

Use the **spanning-tree extend system-id** global configuration command to enable the extended system ID feature.

**spanning-tree extend system-id**

**Note:** Though visible in the command-line help strings, the **no** version of this command is not supported. You cannot disable the extended system ID feature.

- **Syntax Description** This command has no arguments or keywords.
- **Defaults** The extended system ID is enabled.
- **Command Modes** Global configuration

#### **Command History**

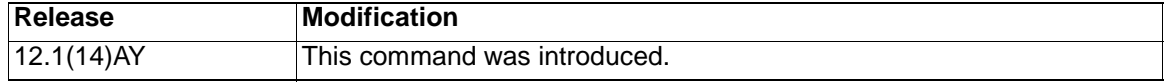

**Usage Guidelines** The switches support the 802.1T spanning-tree extensions, and some of the bits previously used for the switch priority are now used for the extended system ID (VLAN identifier for the per-VLAN spanning-tree plus [PVST+] and for rapid PVST+ or an instance identifier for the multiple spanning tree [MST]). In earlier releases, the switch priority is a 16-bit value.

> The spanning tree uses the extended system ID, the switch priority, and the allocated spanning-tree MAC address to make the bridge ID unique for each VLAN or multiple spanning-tree instance. With earlier releases, spanning tree used one MAC address per VLAN to make the bridge ID unique for each VLAN.

> Support for the extended system ID affects how you manually configure the root switch, the secondary root switch, and the switch priority of a VLAN. For more information, see the ["spanning-tree mst root" section on page 323](#page-324-0) and the ["spanning](#page-334-0)[tree vlan" section on page 333](#page-334-0).

> If your network consists of switches that do not support the extended system ID and switches that do support it, it is unlikely that the switch with the extended system ID support will become the root switch. The extended system ID increases the switch priority value every time the VLAN number is greater than the priority of the connected switches running older software.

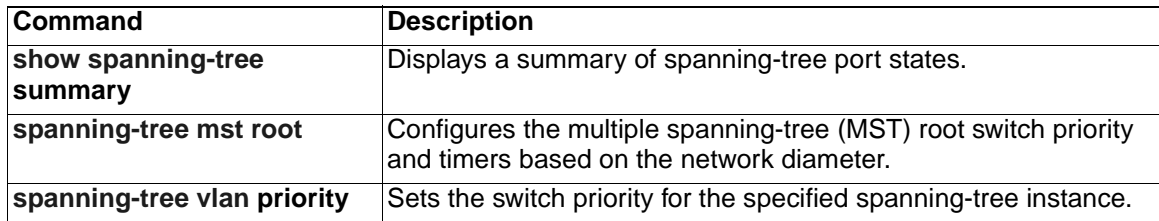

## <span id="page-308-0"></span>**spanning-tree guard**

Use the **spanning-tree guard** interface configuration command to enable root guard or loop guard on all the VLANs associated with the selected interface. Root guard restricts which interface is allowed to be the spanning-tree root port or the path-to-the root for the switch. Loop guard prevents alternate or root ports from becoming designated ports when a failure creates a unidirectional link. Use the **no** form of this command to return to the default setting.

**spanning-tree guard** {**loop** | **none | root**}

**no spanning-tree guard**

#### **Syntax Description**

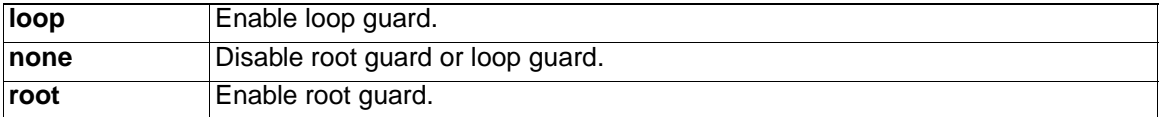

**Defaults** Root guard is disabled.

Loop guard is configured according to the **spanning-tree loopguard default** global configuration command (globally disabled).

#### **Command Modes** Interface configuration

#### **Command History**

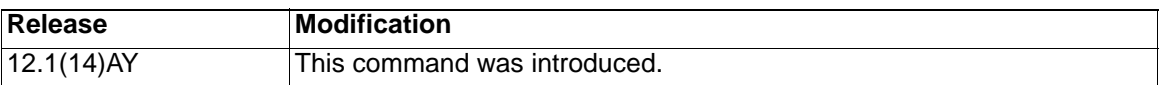

**Usage Guidelines** You can enable root guard or loop guard when the switch is operating in the per-VLAN spanning-tree plus (PVST+), rapid-PVST+, or the multiple spanning-tree (MST) mode. However, you cannot enable both PVST+ and MST or both rapid PVST+ and MST at the same time.

> When root guard is enabled, if spanning-tree calculations cause a port to be selected as the root port, the port transitions to the root-inconsistent (blocked) state to prevent the switch from becoming the root switch or being in the path to the root. The root port provides the best path from the switch to the root switch.

> When the **no spanning-tree guard** or the **no spanning-tree guard none** command is entered, root guard is disabled for all VLANs on the selected interface. If this interface is in the root-inconsistent (blocked) state, it automatically transitions to the listening state.

> Do not enable root guard on interfaces that will be used by the UplinkFast feature. With UplinkFast, the backup interfaces (in the blocked state) replace the root port in the case of a failure. However, if root guard is also enabled, all the backup interfaces used by the UplinkFast feature are placed in the root-inconsistent state (blocked) and prevented from reaching the forwarding state. The UplinkFast feature is not available when the switch is operating in rapid-PVST+ or MST mode.

> Loop guard is most effective when it is configured on the entire switched network. When the switch is operating in PVST+ or rapid-PVST+ mode, loop guard prevents alternate and root ports from becoming designated ports, and spanning tree does not send bridge protocol data units (BPDUs) on root or alternate ports. When the switch is

operating in MST mode, BPDUs are not sent on nonboundary ports only if the port is blocked by loop guard in all MST instances. On a boundary port, loop guard blocks the port in all MST instances.

To disable root guard or loop guard, use the **spanning-tree guard none** interface configuration command. You cannot enable both root guard and loop guard at the same time.

You can override the setting of the **spanning-tree loopguard default** global configuration command by using the **spanning-tree guard loop** interface configuration command.

**Examples** This example shows how to enable root guard on all the VLANs associated with the specified interface:

Switch(config)# **interface gigabitethernet0/17**

Switch(config-if)# **spanning-tree guard root**

This example shows how to enable loop guard on all the VLANs associated with the specified interface:

Switch(config)# **interface gigabitethernet0/17**

Switch(config-if)# **spanning-tree guard loop**

You can verify your settings by entering the **show running-config** privileged EXEC command.

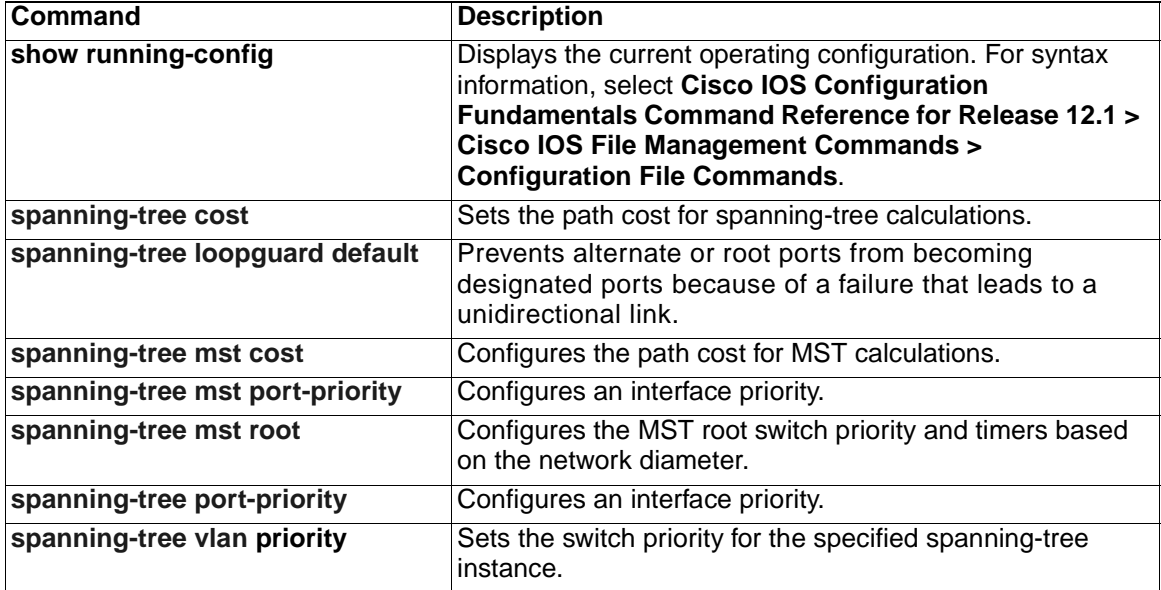

# **spanning-tree link-type**

Use the **spanning-tree link-type** interface configuration command to override the default link-type setting, which is determined by the duplex mode of the port, and to enable Rapid Spanning-Tree Protocol (RSTP) transitions to the forwarding state. Use the **no** form of this command to return to the default setting.

**spanning-tree link-type** {**point-to-point** | **shared**}

**no spanning-tree link-type**

#### **Syntax Description**

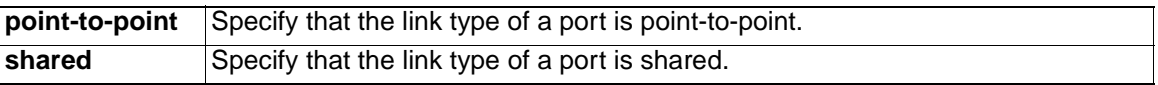

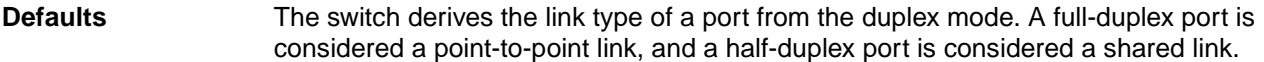

**Command Modes** Interface configuration

#### **Command History**

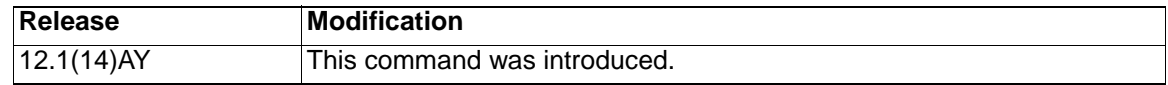

**Usage Guidelines** You can override the default setting of the link type by using the **spanning-tree linktype** command; for example, a half-duplex link can be physically connected point-topoint to a single port on a remote switch running the Multiple Spanning Tree Protocol (MSTP) or the rapid per-VLAN spanning-tree plus (rapid-PVST+) protocol and be enabled for rapid transitions.

**Examples** This example shows how to specify the link type as shared (regardless of the duplex setting) and to prevent RSTP rapid transitions to the forwarding state:

Switch(config-if)# **spanning-tree link-type shared**

You can verify your settings by entering the **show spanning-tree mst interface** interface-id privileged EXEC command.

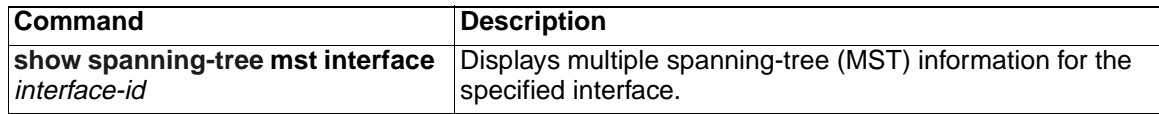

# <span id="page-311-0"></span>**spanning-tree loopguard default**

Use the **spanning-tree loopguard default** global configuration command to prevent alternate or root ports from becoming designated ports because of a failure that leads to a unidirectional link. Use the **no** form of this command to return to the default setting.

#### **spanning-tree loopguard default**

**no spanning-tree loopguard default**

- **Syntax Description** This command has no arguments or keywords.
- **Defaults** Loop guard is disabled.
- **Command Modes** Global configuration

#### **Command History**

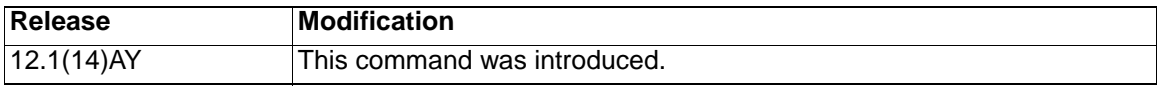

**Usage Guidelines** You can enable the loop guard feature when the switch is operating in the per-VLAN spanning-tree plus (PVST+), rapid-PVST+, or the multiple spanning-tree (MST) mode.

> Loop guard is most effective when it is configured on the entire switched network. When the switch is operating in PVST+ or rapid-PVST+ mode, loop quard prevents alternate and root ports from becoming designated ports, and spanning tree does not send bridge protocol data units (BPDUs) on root or alternate ports. When the switch is operating in MST mode, BPDUs are not sent on nonboundary ports only if the port is blocked by loop guard in all MST instances. On a boundary port, loop guard blocks the port in all MST instances.

> Loop guard operates only on ports that are considered point-to-point by the spanning tree.

You can override the setting of the **spanning-tree loopguard default** global configuration command by using the **spanning-tree guard loop** interface configuration command.

**Examples** This example shows how to globally enable loop guard:

Switch(config)# **spanning-tree loopguard default**

You can verify your settings by entering the **show running-config** privileged EXEC command.

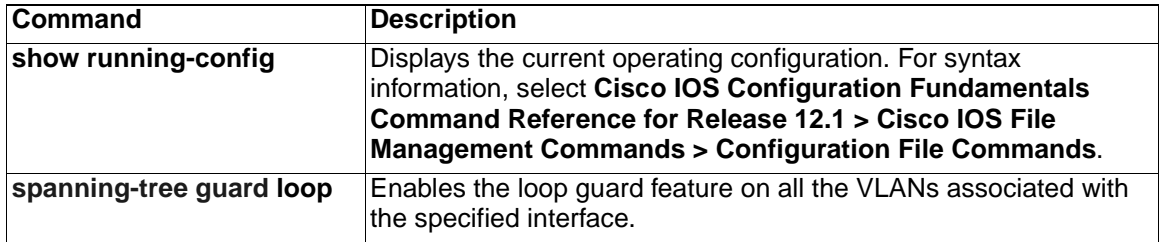

# **spanning-tree mode**

Use the **spanning-tree mode** global configuration command to enable per-VLAN spanning-tree plus PVST+), rapid PVST+, or multiple spanning tree (MST) on your switch. Use the **no** form of this command to return to the default setting.

**spanning-tree mode** {**mst** | **pvst | rapid-pvst**}

**no spanning-tree mode**

#### **Syntax Description**

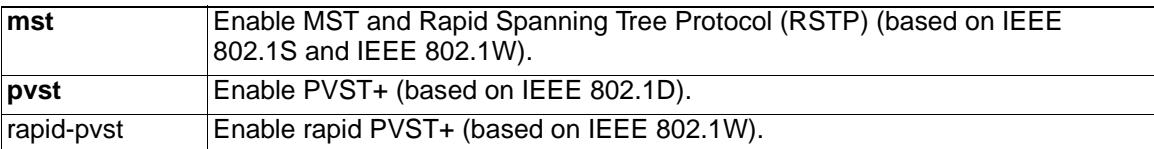

**Defaults** The default is **rapid-pvst**.

command.

**Command Modes** Global configuration

#### **Command History**

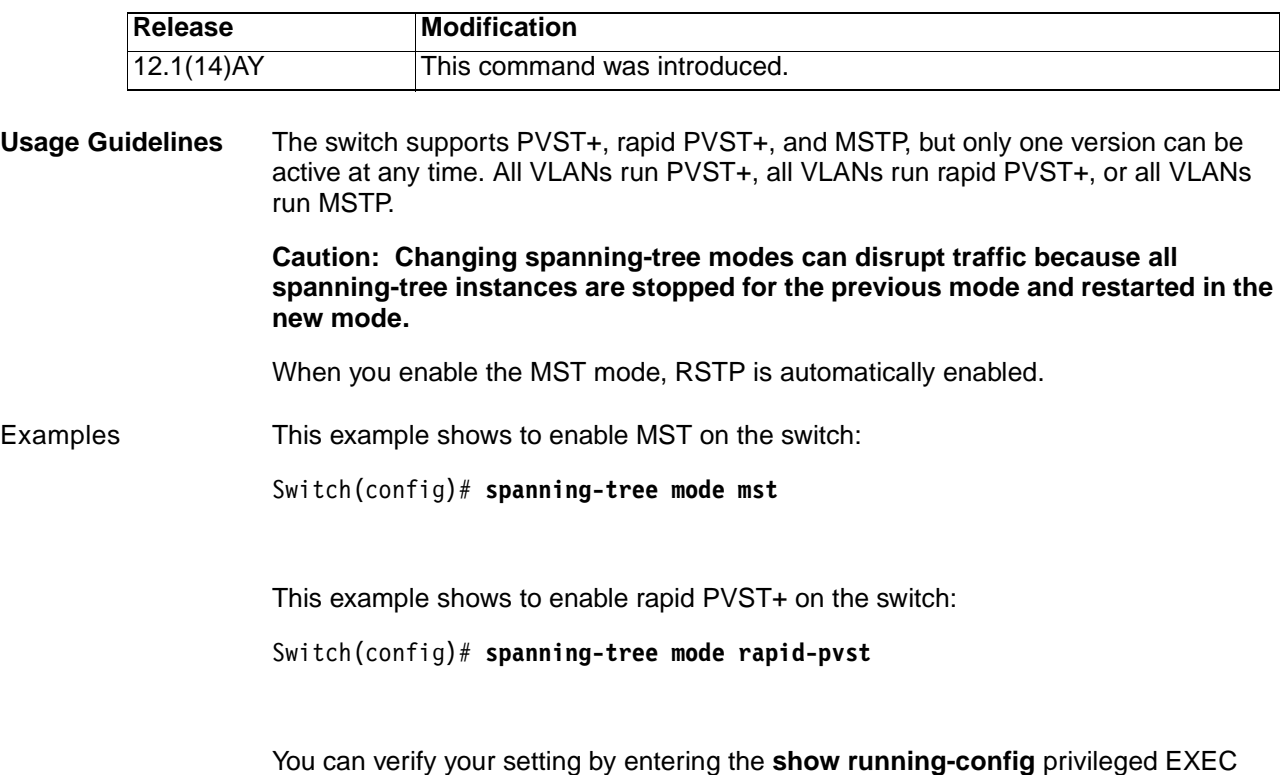

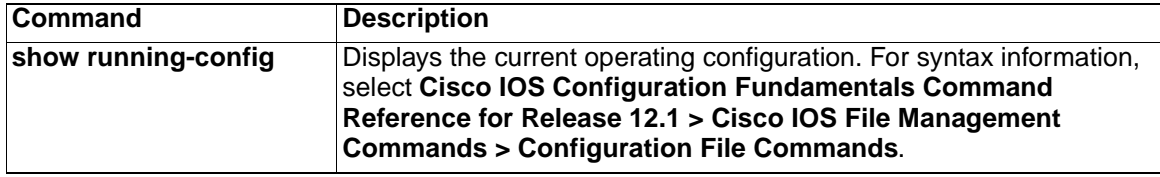

# **spanning-tree mst configuration**

Use the **spanning-tree mst configuration** global configuration command to enter multiple spanning-tree (MST) configuration mode through which you configure the MST region. Use the **no** form of this command to return to the default settings.

**spanning-tree mst configuration**

**no spanning-tree mst configuration**

- **Syntax Description** This command has no arguments or keywords.
- **Defaults** The default mapping is that all VLANs are mapped to the common and internal spanning tree (CIST) instance (instance 0).

The default name is an empty string.

The revision number is 0.

**Command Modes** Global configuration

#### **Command History**

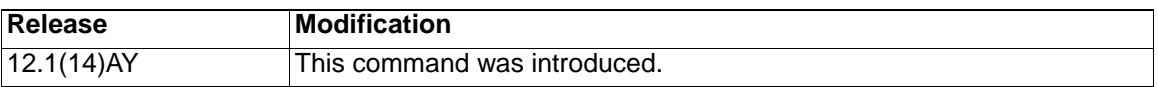

**Usage Guidelines** Entering the **spanning-tree mst configuration** command enables the MST configuration mode. These configuration commands are available:

- abort: exits the MST region configuration mode without applying configuration changes.
- **exit:** exits the MST region configuration mode and applies all configuration changes.
- **instance** instance-id **vlan** vlan-range: maps VLANs to an MST instance. The range for the *instance-id* is 1 to 15; the range for *vlan-range* is 1 to 4094. You can specify a single VLAN identified by VLAN ID number, a range of VLANs separated by a hyphen, or a series of VLANs separated by a comma.
- **name** name: sets the configuration name. The name string has a maximum length of 32 characters and is case sensitive.
- **no**: negates the **instance**, **name**, and **revision** commands or sets them to their defaults.
- **private-vlan**: Though visible in the command-line help strings, this command is not supported.
- **revision** version: sets the configuration revision number. The range is 0 to 65535.
- **show** [**current** | **pending**]: displays the current or pending MST region configuration.

In MST mode, the switch supports up to 16 MST instances. The number of VLANs that can be mapped to a particular MST instance is unlimited.

When you map VLANs to an MST instance, the mapping is incremental, and the VLANs specified in the command are added to or removed from the VLANs that were previously mapped. To specify a range, use a hyphen; for example, **instance 1 vlan 1-63** maps VLANs 1 to 63 to MST instance 1. To specify a series, use a comma; for example, **instance 1 vlan 10, 20, 30** maps VLANs 10, 20, and 30 to MST instance 1.

All VLANs that are not explicitly mapped to an MST instance are mapped to the common and internal spanning tree (CIST) instance (instance 0) and cannot be unmapped from the CIST by using the **no** form of the command.

For two or more switches to be in the same MST region, they must have the same VLAN mapping, the same configuration revision number, and the same name.

**Examples** This example shows how to enter MST configuration mode, map VLAN 10 to 20 to MST instance 1, name the region *region1*, set the configuration revision to 1, display the pending configuration, apply the changes, and return to global configuration mode:

> Switch# **spanning-tree mst configuration** Switch(config-mst)# **instance 1 vlan 10-20** Switch(config-mst)# **name region1** Switch(config-mst)# **revision 1** Switch(config-mst)# **show pending** Pending MST configuration Name [region1] Revision 1 Instance Vlans Mapped -------- --------------------- 0 1-9,21-4094 1 10-20 -------------------------------

Switch(config-mst)# **exit** Switch(config)#

This example shows how to add VLANs 1 to 100 to the ones already mapped (if any) to instance 2, to move VLANs 40 to 60 that were previously mapped to instance 2 to the CIST instance, to add VLAN 10 to instance 10, and to remove all the VLANs mapped to instance 2 and map them to the CIST instance:

Switch(config-mst)# **instance 2 vlan 1-100** Switch(config-mst)# **no instance 2 vlan 40-60** Switch(config-mst)# **instance 10 vlan 10** Switch(config-mst)# **no instance 2**

You can verify your settings by entering the **show pending** MST configuration command.

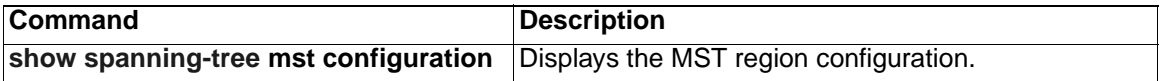

## <span id="page-317-0"></span>**spanning-tree mst cost**

Use the **spanning-tree mst cost** interface configuration command to set the path cost for multiple spanning-tree (MST) calculations. If a loop occurs, spanning tree considers the path cost when selecting an interface to put in the forwarding state. Use the **no** form of this command to return to the default setting.

**spanning-tree mst** instance-id **cost** *cost*

**no spanning-tree mst** instance-id **cost**

#### **Syntax Description**

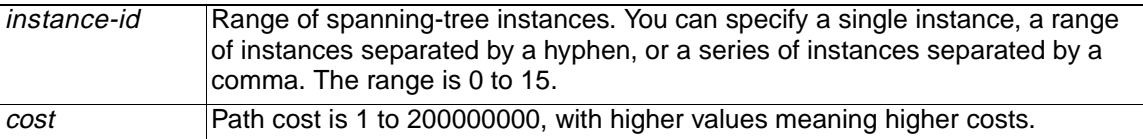

**Defaults** The default path cost is computed from the interface bandwidth setting. These are the IEEE default path cost values:

- 1000 Mbps—20000
- 100 Mbps-200000
- 10 Mbps—2000000

**Command Modes** Interface configuration

#### **Command History**

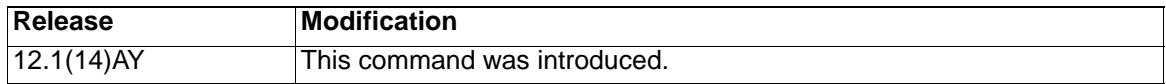

**Usage Guidelines** When you configure the cost, higher values represent higher costs.

**Examples** This example shows how to set a path cost of 250 on an interface associated with instances 2 and 4:

Switch(config)# **interface gigabitethernet0/17**

Switch(config-if)# **spanning-tree mst 2,4 cost 250**

You can verify your settings by entering the **show spanning-tree mst interface** interface-id privileged EXEC command.

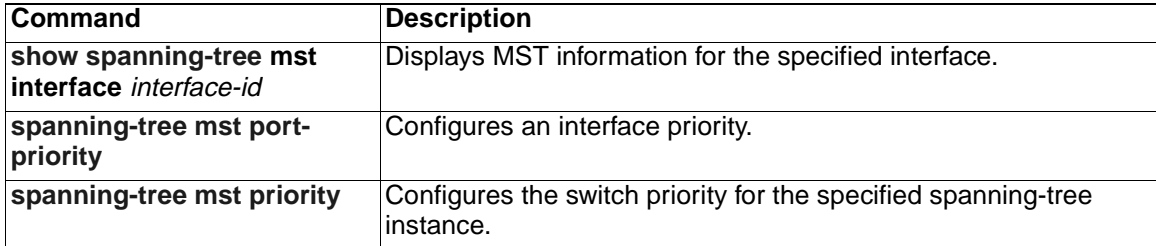

# <span id="page-318-0"></span>**spanning-tree mst forward-time**

Use the **spanning-tree mst forward-time** global configuration command to set the forward-delay time for all multiple spanning-tree (MST) instances. The forwarding time determines how long each of the listening and learning states last before the interface begins forwarding. Use the **no** form of this command to return to the default setting.

**spanning-tree mst forward-time** *seconds*

**no spanning-tree mst forward-time**

#### **Syntax Description**

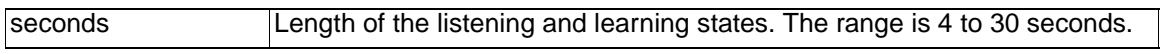

- **Defaults** The default is 15 seconds.
- **Command Modes** Global configuration

#### **Command History**

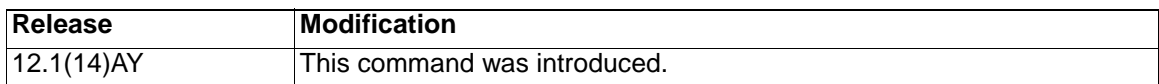

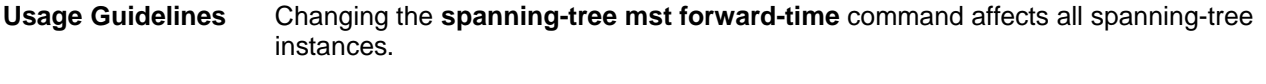

**Examples** This example shows how to set the spanning-tree forwarding time to 18 seconds for all MST instances:

Switch(config)# **spanning-tree mst forward-time 18**

You can verify your settings by entering the **show spanning-tree mst** privileged EXEC command.

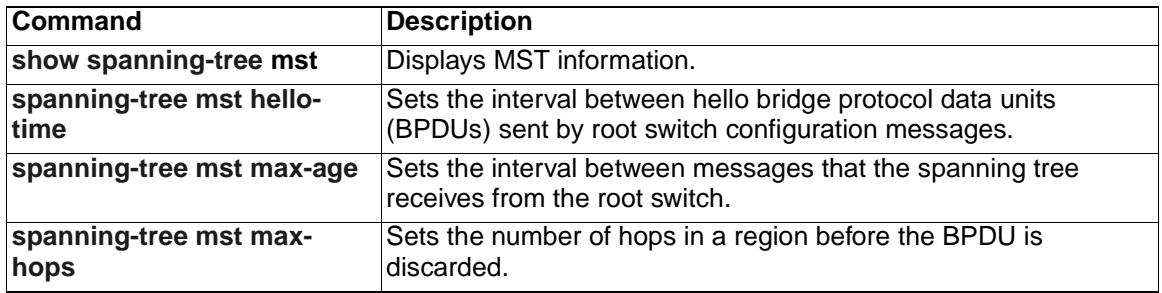

# <span id="page-319-0"></span>**spanning-tree mst hello-time**

Use the **spanning-tree mst hello-time** global configuration command to set the interval between hello bridge protocol data units (BPDUs) sent by root switch configuration messages. Use the **no** form of this command to return to the default setting.

**spanning-tree mst hello-time** *seconds*

**no spanning-tree mst hello-time**

#### **Syntax Description**

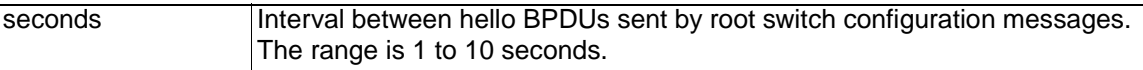

**Defaults** The default is 2 seconds.

**Command Modes** Global configuration

#### **Command History**

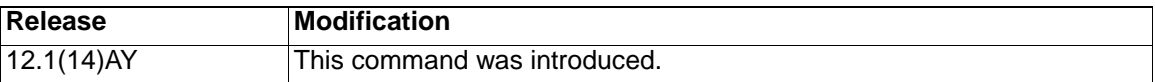

**Usage Guidelines** After you set the **spanning-tree mst max-age** seconds global configuration command, if a switch does not receive BPDUs from the root switch within the specified interval, the switch recomputes the spanning-tree topology. The **max-age**  setting must be greater than the **hello-time** setting.

Changing the **spanning-tree mst hello-time** command affects all spanning-tree instances.

**Examples** This example shows how to set the spanning-tree hello time to 3 seconds for all MST instances:

Switch(config)# **spanning-tree mst hello-time 3**

You can verify your settings by entering the **show spanning-tree mst** privileged EXEC command.

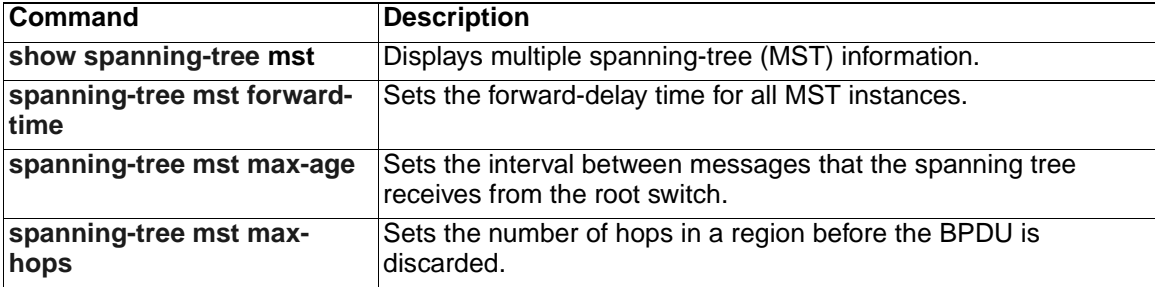

# <span id="page-320-0"></span>**spanning-tree mst max-age**

Use the **spanning-tree mst max-age** global configuration command to set the interval between messages that the spanning tree receives from the root switch. If a switch does not receive a bridge protocol data unit (BPDU) message from the root switch within this interval, it recomputes the spanning-tree topology. Use the **no** form of this command to return to the default setting.

**spanning-tree mst max-age** *seconds*

**no spanning-tree mst max-age**

#### **Syntax Description**

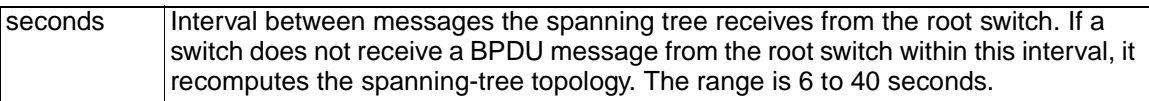

**Defaults** The default is 20 seconds.

**Command Modes** Global configuration

#### **Command History**

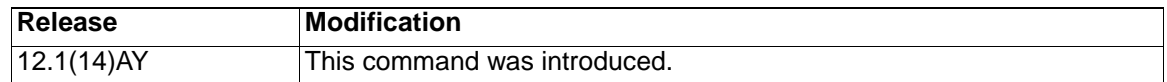

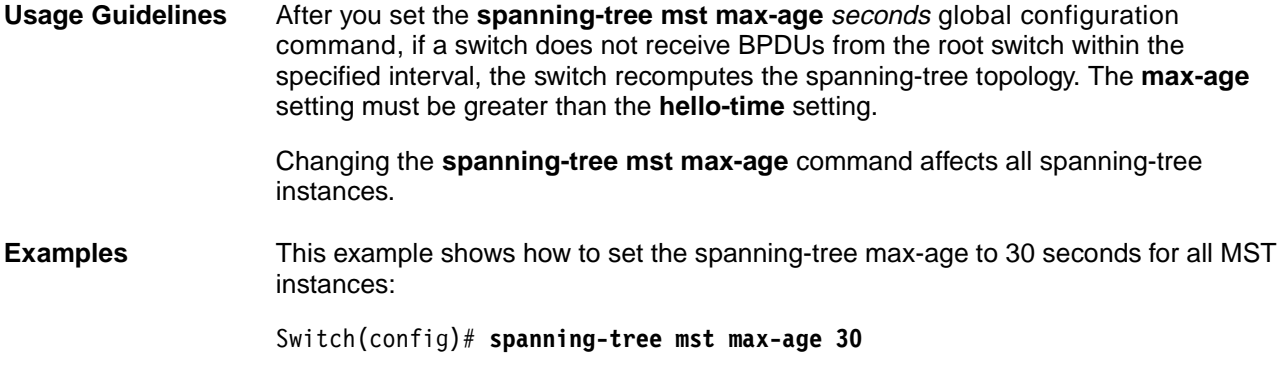

You can verify your settings by entering the **show spanning-tree mst** privileged EXEC command.

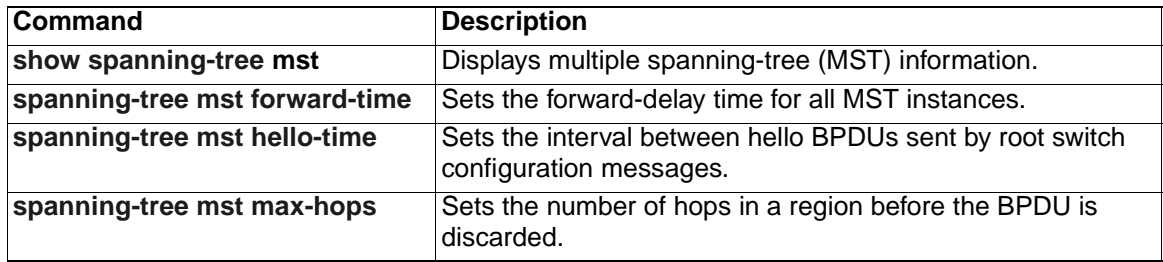

# <span id="page-321-0"></span>**spanning-tree mst max-hops**

Use the **spanning-tree mst max-hops** global configuration command to set the number of hops in a region before the bridge protocol data unit (BPDU) is discarded and the information held for a port is aged. Use the **no** form of this command to return to the default setting.

**spanning-tree mst max-hops** *hop-count*

**no spanning-tree mst max-hops**

#### **Syntax Description**

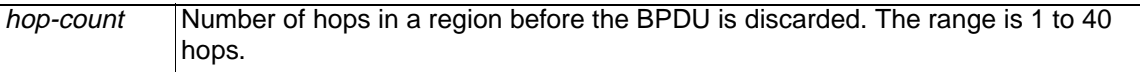

**Defaults** The default is 20 hops.

**Command Modes** Global configuration

#### **Command History**

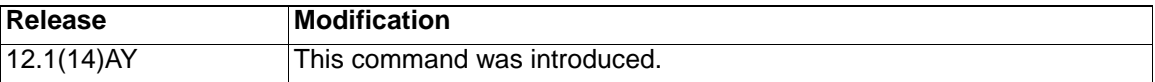

**Usage Guidelines** The root switch of the instance always sends a BPDU (or M-record) with a cost of 0 and the hop count set to the maximum value. When a switch receives this BPDU, it decrements the received remaining hop count by one and propagates the decremented count as the remaining hop count in the generated M-records. A switch discards the BPDU and ages the information held for the port when the count reaches 0. Changing the **spanning-tree mst max-hops** command affects all spanning-tree instances. **Examples** This example shows how to set the spanning-tree max-hops to 10 for all MST instances:

Switch(config)# **spanning-tree mst max-hops 10**

You can verify your settings by entering the **show spanning-tree mst** privileged EXEC command.

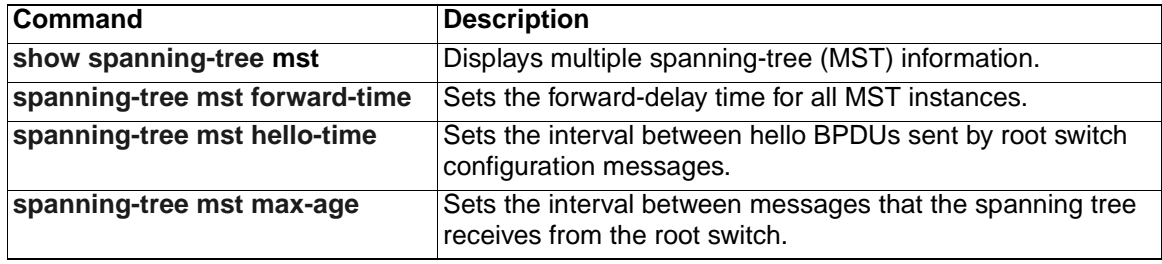

# <span id="page-322-0"></span>**spanning-tree mst port-priority**

Use the **spanning-tree mst port-priority** interface configuration command to configure an interface priority. If a loop occurs, the Multiple Spanning Tree Protocol (MSTP) can determine which interface to put in the forwarding state. Use the **no** form of this command to return to the default setting.

```
spanning-tree mst instance-id port-priority priority
```

```
no spanning-tree mst instance-id port-priority
```
#### **Syntax Description**

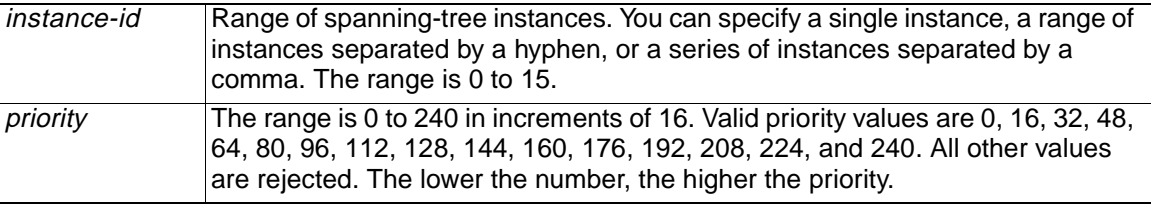

**Defaults** The default is 128.

**Command Modes** Interface configuration

#### **Command History**

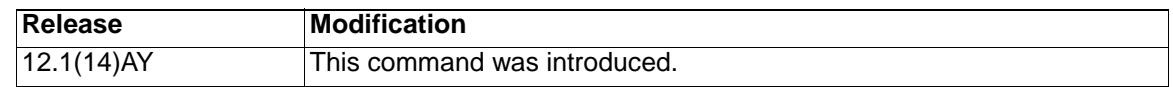

**Usage Guidelines** You can assign higher priority values (lower numerical values) to interfaces that you want selected first and lower priority values (higher numerical values) that you want selected last. If all interfaces have the same priority value, the MST puts the interface with the lowest interface number in the forwarding state and blocks other interfaces.

**Examples** This example shows how to increase the likelihood that the interface associated with spanning-tree instance 20 is placed into the forwarding state if a loop occurs:

Switch(config)# **interface gigabitethernet0/17**

Switch(config-if)# **spanning-tree mst 20 port-priority 0**

You can verify your settings by entering the **show spanning-tree mst interface**  interface-id privileged EXEC command.

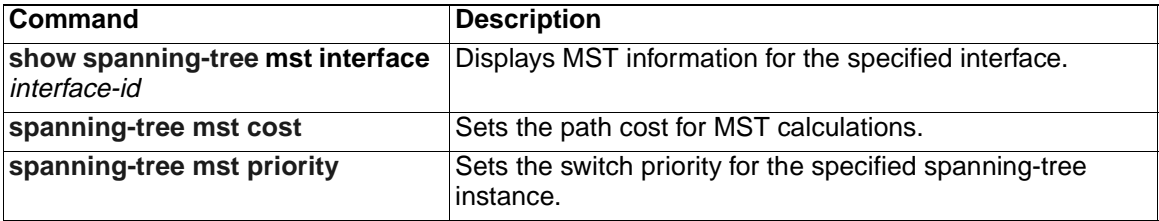

# <span id="page-323-0"></span>**spanning-tree mst priority**

Use the **spanning-tree mst priority** global configuration command to set the switch priority for the specified spanning-tree instance. Use the **no** form of this command to return to the default setting.

```
spanning-tree mst instance-id priority priority
```
**no spanning-tree mst** *instance-id* **priority**

#### **Syntax Description**

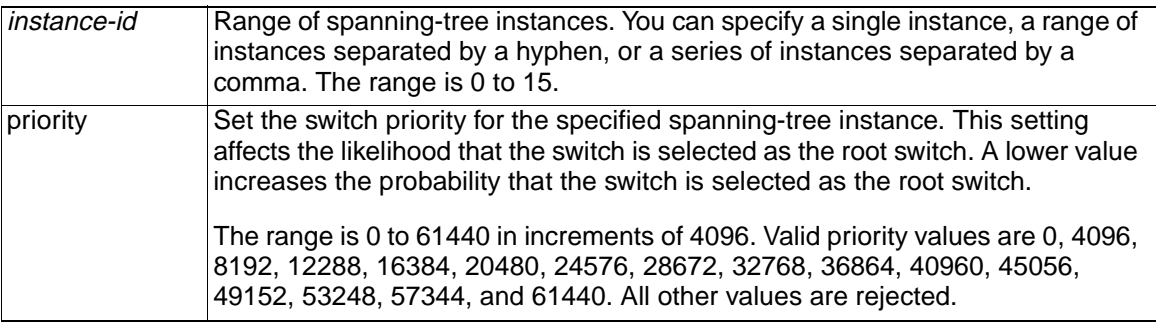

**Defaults** The default is 32768.

**Command Modes** Global configuration

#### **Command History**

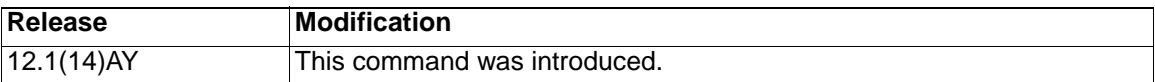

**Examples** This example shows how to set the spanning-tree priority to 8192 for multiple spanning-tree (MST) instance 20:

Switch(config)# **spanning-tree mst 20 priority 8192**

You can verify your settings by entering the **show spanning-tree mst** instance-id privileged EXEC command.

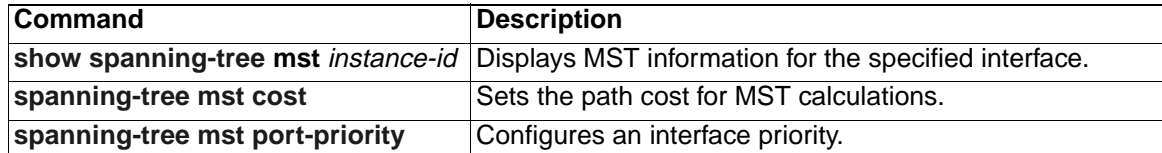
## **spanning-tree mst root**

Use the **spanning-tree mst root** global configuration command to configure the multiple spanning-tree (MST) root switch priority and timers based on the network diameter. Use the **no** form of this command to return to the default setting.

**spanning-tree mst** *instance-id* **root** {**primary** | **secondary**} [**diameter** *netdiameter*

[**hello-time** *seconds*]]

**no spanning-tree mst** *instance-id* **root**

## **Syntax Description**

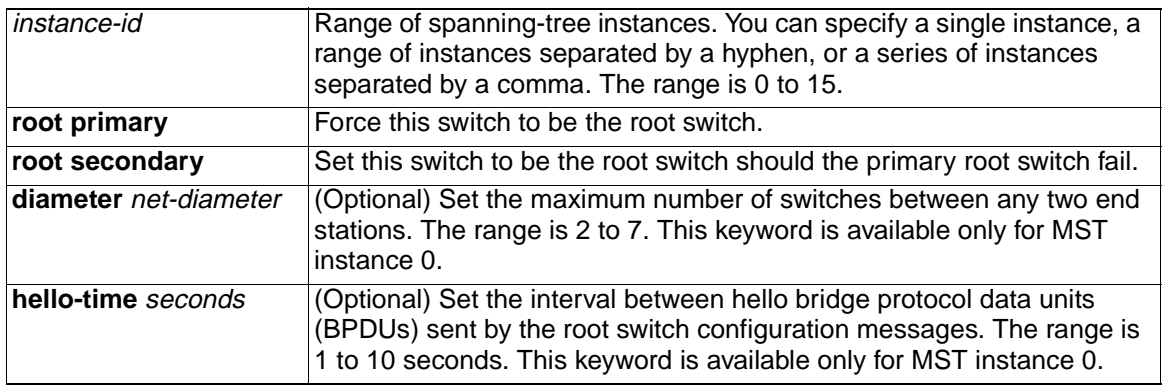

**Defaults** The primary root switch priority is 24576.

The secondary root switch priority is 28672.

The hello time is 2 seconds.

**Command Modes** Global configuration

#### **Command History**

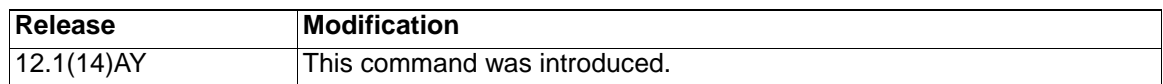

## **Usage Guidelines** Use the **spanning-tree mst** instance-id **root** command used only on backbone switches.

When you enter the **spanning-tree mst** instance-id **root** command, the software tries to set a high enough priority to make this switch the root of the spanning-tree instance. Because of the extended system ID support, the switch sets the switch priority for the instance to 24576 if this value will cause this switch to become the root for the specified instance. If any root switch for the specified instance has a switch priority lower than 24576, the switch sets its own priority to 4096 less than the lowest switch priority. (4096 is the value of the least-significant bit of a 4-bit switch priority value.)

When you enter the **spanning-tree mst** instance-id **root secondary** command, because of support for the extended system ID, the software changes the switch priority from the default value (32768) to 28672. If the root switch fails, this switch becomes the next root switch (if the other switches in the network use the default switch priority of 32768 and are therefore unlikely to become the root switch).

## **Examples** This example shows how to configure the switch as the root switch for instance 10 with a network diameter of 4:

Switch(config)# **spanning-tree mst 10 root primary diameter 4**

This example shows how to configure the switch as the secondary root switch for instance 10 with a network diameter of 4:

Switch(config)# **spanning-tree mst 10 root secondary diameter 4**

You can verify your settings by entering the **show spanning-tree mst** instance-id privileged EXEC command.

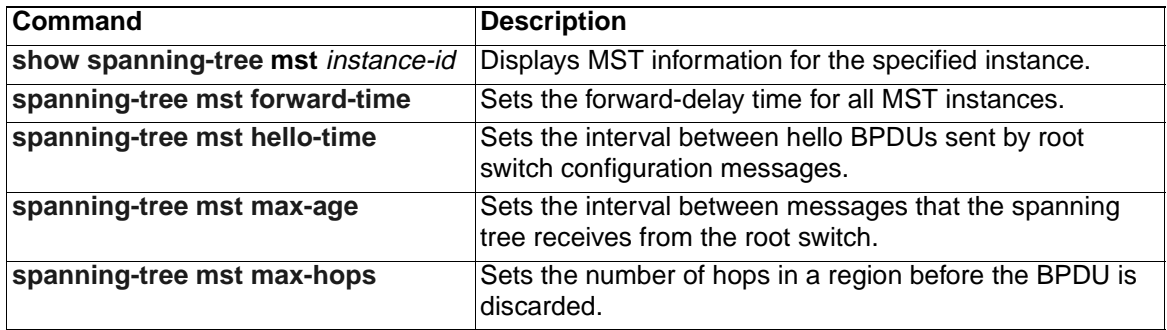

# <span id="page-326-0"></span>**spanning-tree port-priority**

Use the **spanning-tree port-priority** interface configuration command to configure an interface priority. If a loop occurs, spanning tree can determine which interface to put in the forwarding state. Use the **no** form of this command to return to the default setting.

```
spanning-tree [vlan vlan-id] port-priority priority
```

```
no spanning-tree [vlan vlan-id] port-priority
```
## **Syntax Description**

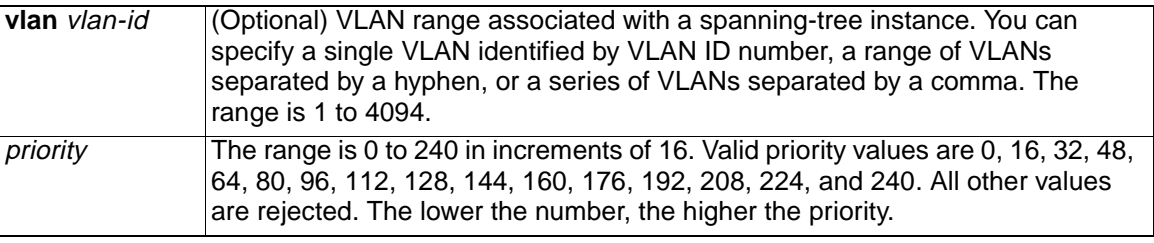

**Defaults** The default is 128.

**Command Modes** Interface configuration

## **Command History**

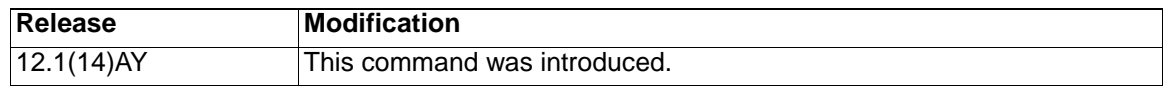

**Usage Guidelines** If the variable vlan-id is omitted, the command applies to the spanning-tree instance associated with VLAN 2.

> You can set the priority on a VLAN that has no interfaces assigned to it. The setting takes effect when you assign the interface to the VLAN.

> If you configure an interface with both the **spanning-tree vlan** vlan-id **port-priority**  priority command and the **spanning-tree port-priority** priority command, the **spanning-tree vlan** vlan-id **port-priority** priority command takes effect only on the range of VLANs specified by that command. On the VLANs that are not specified by the **spanning-tree vlan** vlan-id **port-priority** priority command, the **spanning-tree port-priority** priority command takes effect.

**Examples** This example shows how to increase the likelihood that the Gigabit Ethernet interface 0/17 will be put in the forwarding state if a loop occurs:

Switch(config)# **interface gigabitethernet0/17**

Switch(config-if)# **spanning-tree vlan 20 port-priority 0**

You can verify your settings by entering the **show spanning-tree interface** interfaceid privileged EXEC command.

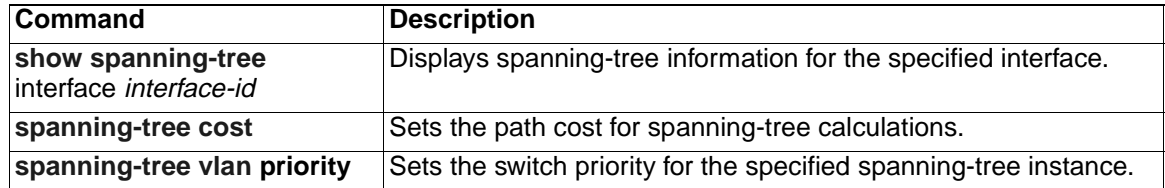

# <span id="page-328-0"></span>**spanning-tree portfast (global configuration)**

Use the **spanning-tree portfast** global configuration command to globally enable bridge protocol data unit (BPDU) filtering on Port Fast-enabled ports, the BPDU guard feature on Port Fast-enabled ports, or the Port Fast feature on all nontrunking ports. The BPDU filtering feature prevents the switch port from sending or receiving BPDUs. The BPDU guard feature puts Port Fast-enabled ports that receive BPDUs in an errordisabled state. Use the **no** form of this command to return to the default setting.

**spanning-tree portfast** {**bpdufilter default** | **bpduguard default** | **default**}

**no spanning-tree portfast** {**bpdufilter default** | **bpduguard default** | **default**}

## **Syntax Description**

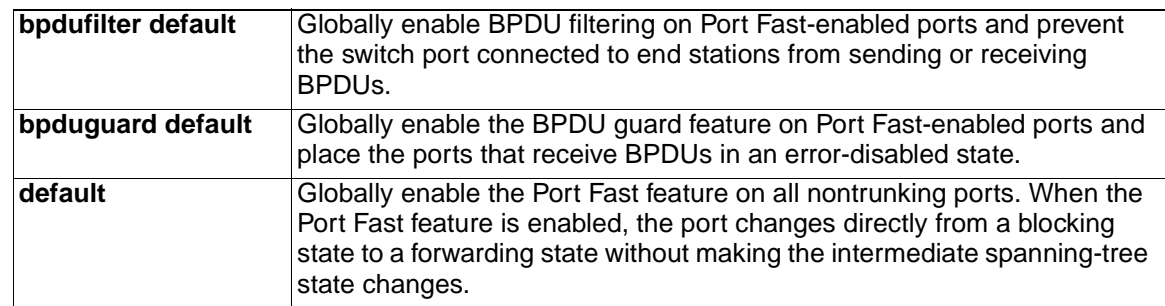

## **Defaults** The BPDU filtering and the BPDU guard features are disabled on all ports unless they are individually configured. The Port Fast feature is enabled on all internal ports, but disabled on all external ports.

**Command Modes** Global configuration

## **Command History**

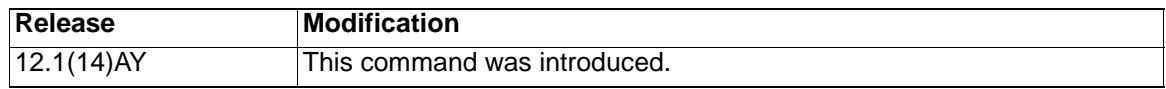

**Usage Guidelines** You can enable these features when the switch is operating in the per-VLAN spanning-tree plus (PVST+), rapid-PVST+, or the multiple spanning-tree (MST) mode.

> Use the **spanning-tree portfast bpdufilter default** global configuration command to globally enable BPDU filtering on ports that are Port Fast-enabled (the ports are in a Port Fast-operational state). The ports still send a few BPDUs at link-up before the switch begins to filter outbound BPDUs. You should globally enable BPDU filtering on a switch so that hosts connected to switch ports do not receive BPDUs. If a BPDU is received on a Port Fast-enabled port, the port loses its Port Fast-operational status and BPDU filtering is disabled.

> You can override the **spanning-tree portfast bpdufilter default** global configuration command by using the **spanning-tree bdpufilter** interface configuration command.

## **Caution: Enabling BPDU filtering on an interface is the same as disabling spanning tree on it and can result in spanning-tree loops.**

Use the **spanning-tree portfast bpduguard default** global configuration command to globally enable BPDU guard on ports that are in a Port Fast-operational state. In a valid configuration, Port Fast-enabled ports do not receive BPDUs. Receiving a BPDU

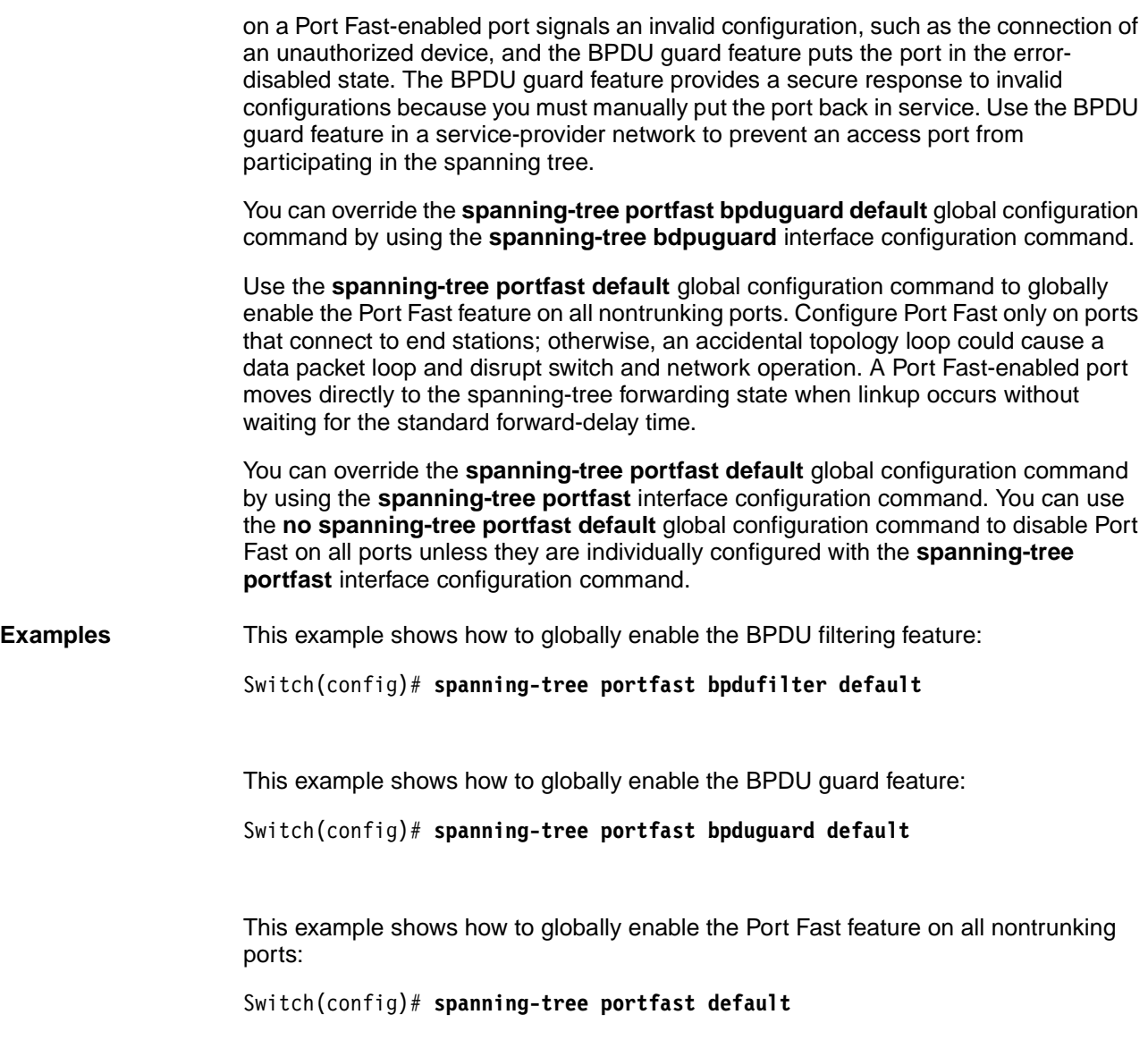

You can verify your settings by entering the **show running-config** privileged EXEC command.

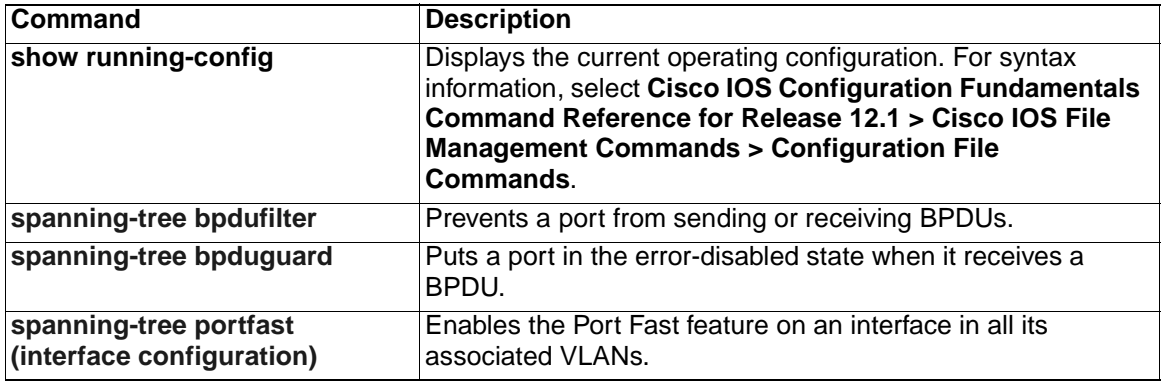

# <span id="page-330-0"></span>**spanning-tree portfast (interface configuration)**

Use the **spanning-tree portfast** interface configuration command to enable the Port Fast feature on an interface in all its associated VLANs. When the Port Fast feature is enabled, the interface changes directly from a blocking state to a forwarding state without making the intermediate spanning-tree state changes. Use the **no** form of this command to return to the default setting.

### **spanning-tree portfast** [**disable** | **trunk**]

**no spanning-tree portfast**

## **Syntax Description**

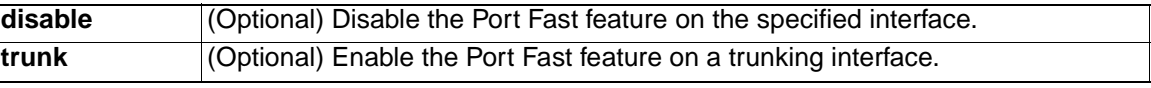

**Defaults** Portfast has been enabled on the internal blade ethernet interfaces (ports 1-14). It is disabled on all other interfaces, however, it is automatically enabled on dynamicaccess ports.

**Command Modes** Interface configuration

## **Command History**

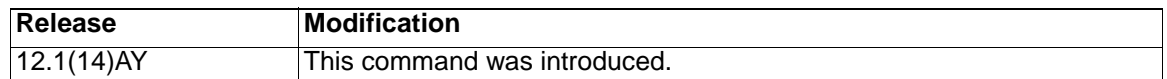

**Usage Guidelines** Use this feature only on interfaces that connect to end stations; otherwise, an accidental topology loop could cause a data packet loop and disrupt switch and network operation.

You can enable this feature when the switch is operating in the per-VLAN spanningtree plus (PVST+), rapid-PVST+, or the multiple spanning-tree (MST) mode.

This feature affects all VLANs on the interface.

A port with the Port Fast feature enabled is moved directly to the spanning-tree forwarding state without waiting the standard forward-time delay.

You can use the **spanning-tree portfast default** global configuration command to globally enable the Port Fast feature on all nontrunking interfaces. However, the **spanning-tree portfast** interface configuration command can override the global setting.

If you configure the **spanning-tree portfast default** global configuration command, you can disable Port Fast on a port that is not a trunk port by using the **no spanningtree portfast** interface configuration command.

The **no spanning-tree portfast** interface configuration command is the same as the **spanning-tree portfast disable** interface configuration command.

**Examples** This example shows how to enable the Port Fast feature on an interface:

Switch(config)# **interface gigabitethernet0/17**

Switch(config-if)# **spanning-tree portfast**

You can verify your settings by entering the **show running-config** privileged EXEC command.

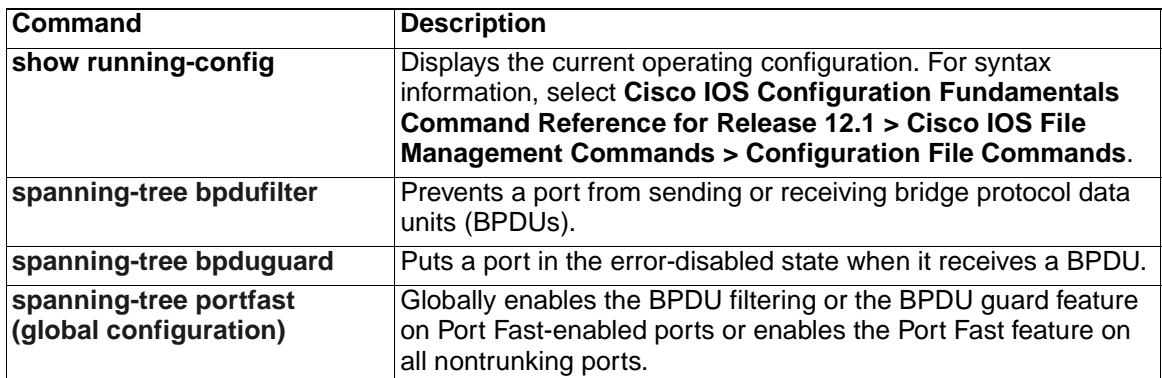

# <span id="page-332-0"></span>**spanning-tree uplinkfast**

Use the **spanning-tree uplinkfast** global configuration command to accelerate the choice of a new root port when a link or switch fails or when the spanning tree reconfigures itself. Use the **no** form of this command to return to the default setting.

**spanning-tree uplinkfast** [**max-update-rate** *pkts-per-second*]

**no spanning-tree uplinkfast** [**max-update-rate**]

## **Syntax Description**

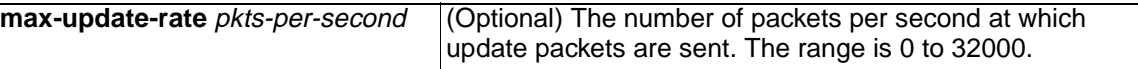

**Defaults** UplinkFast is disabled.

The update rate is 150 packets per second.

**Command Modes** Global configuration

#### **Command History**

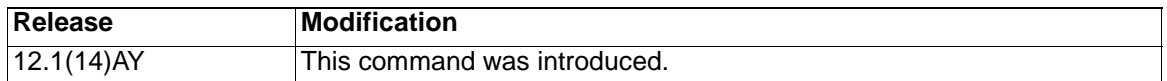

#### **Usage Guidelines** Use this command only on access switches.

The UplinkFast feature is supported only when the switch is running per-VLAN spanning-tree plus (PVST+). It is not supported when the switch is running rapid PVST+ or multiple spanning-tree (MST).

You can configure the BackboneFast feature for rapid PVST+ or multiple spanningtree (MST) mode.The feature remains disabled (inactive) until you change the spanning-tree mode to PVST+.

When UplinkFast is enabled, the switch priority of all VLANs is set to 49152. If you change the path cost to a value less than 3000 and you enable UplinkFast or UplinkFast is already enabled, the path cost of all interfaces and VLAN trunks is increased by 3000 (if you change the path cost to 3000 or above, the path cost is not altered). The changes to the switch priority and the path cost reduces the chance that the switch will become the root switch.

When UplinkFast is disabled, the switch priorities of all VLANs and path costs of all interfaces are set to default values if you did not modify them from their defaults.

When spanning tree detects that the root port has failed, UplinkFast immediately switches over to an alternate root port, changing the new root port directly to FORWARDING state. During this time, a topology change notification is sent.

Do not enable the root guard on interfaces that will be used by the UplinkFast feature. With UplinkFast, the backup interfaces (in the blocked state) replace the root port in the case of a failure. However, if root guard is also enabled, all the backup interfaces used by the UplinkFast feature are placed in the root-inconsistent state (blocked) and prevented from reaching the forwarding state.

If you set the max-update-rate to 0, station-learning frames are not generated, so the spanning-tree topology converges more slowly after a loss of connectivity.

**Examples** This example shows how to enable UplinkFast:

Switch(config)# **spanning-tree uplinkfast**

You can verify your setting by entering the **show spanning-tree summary** privileged EXEC command.

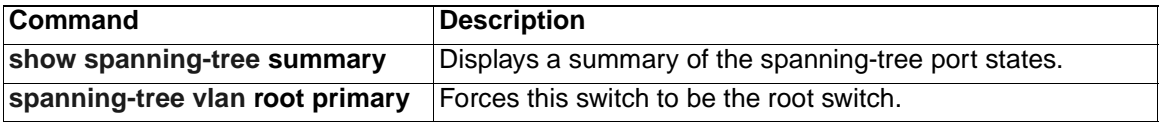

# <span id="page-334-0"></span>**spanning-tree vlan**

Use the **spanning-tree vlan** global configuration command to configure spanning tree on a per-VLAN basis. Use the **no** form of this command to return to the default setting.

```
spanning-tree vlan vlan-id {forward-time seconds | hello-time seconds
   | max-age seconds | 
        priority priority | {root {primary | secondary} [diameter net-
   diameter
        [hello-time seconds]]}}
no spanning-tree vlan vlan-id [forward-time | hello-time | max-age | 
   priority | root]
```
## **Syntax Description**

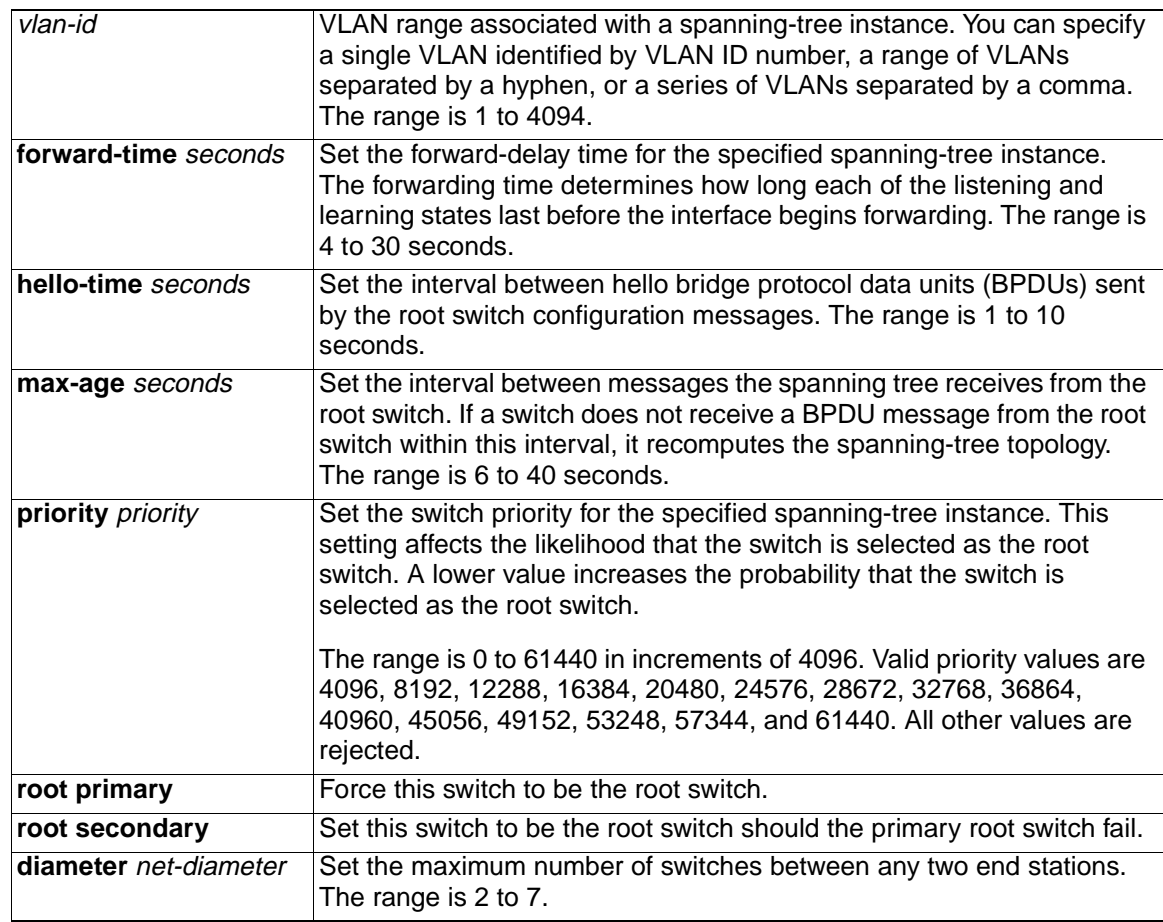

**Defaults** Spanning tree is enabled on all VLANs.

The forward-delay time is 15 seconds.

The hello time is 2 seconds.

The max-age is 20 seconds.

The primary root switch priority is 24576.

The secondary root switch priority is 28672.

#### **Command Modes** Global configuration

#### **Command History**

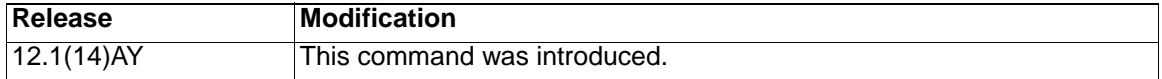

**Usage Guidelines** Disabling the STP causes the VLAN to stop participating in the spanning-tree topology. Interfaces that are administratively down remain down. Received BPDUs are forwarded like other multicast frames. The switch does not detect and prevent loops in a VLAN if STP is disabled for that VLAN.

> You can disable the STP on a VLAN that is not currently active and verify the change by using the **show running-config** or the **show spanning-tree vlan** vlan-id privileged EXEC command. The setting takes effect when the VLAN is activated.

When disabling or re-enabling the STP, you can specify a range of VLANs that you want to disable or enable.

When the STP is disabled and then enabled, all assigned VLANs continue to be its members. However, all spanning-tree bridge parameters are returned to their previous settings (the last setting before the VLAN was disabled).

You can enable spanning-tree options on a VLAN that has no interfaces assigned to it. The setting takes effect when you assign interfaces to it.

When setting the **max-age** seconds, if a switch does not receive BPDUs from the root switch within the specified interval, it recomputes the spanning-tree topology. The **max-age** setting must be greater than the **hello-time** setting.

The **spanning-tree vlan** vlan-id **root** command should be used only on backbone switches.

When you enter the **spanning-tree vlan** vlan-id **root** command, the software checks the switch priority of the current root switch for each VLAN. Because of the extended system ID support, the switch sets the switch priority for the specified VLAN to 24576 if this value will cause this switch to become the root for the specified VLAN. If any root switch for the specified VLAN has a switch priority lower than 24576, the switch sets its own priority for the specified VLAN to 4096 less than the lowest switch priority. (4096 is the value of the least-significant bit of a 4-bit switch priority value.)

When you enter the **spanning-tree vlan** vlan-id **root primary** command, the switch recalculates the **forward-time, hello-time**, **max-age**, and **priority** settings. If you previously configured these parameters, the switch overrides and recalculates them.

When you enter the **spanning-tree vlan** vlan-id **root secondary** command, because of support for the extended system ID, the software changes the switch priority from the default value (32768) to 28672. If the root switch should fail, this switch becomes the next root switch (if the other switches in the network use the default switch priority of 32768, and therefore, are unlikely to become the root switch).

**Examples** This example shows how to disable the STP on VLAN 5:

Switch(config)# **no spanning-tree vlan 5**

You can verify your setting by entering the **show spanning-tree** privileged EXEC command. In this instance, VLAN 5 does not appear in the list.

This example shows how to set the spanning-tree forwarding time to 18 seconds for VLANs 20 and 25:

```
Switch(config)# spanning-tree vlan 20,25 forward-time 18
```
This example shows how to set the spanning-tree hello-delay time to 3 seconds for VLANs 20 to 24:

```
Switch(config)# spanning-tree vlan 20-24 hello-time 3
```
This example shows how to set spanning-tree max-age to 30 seconds for VLAN 20:

```
Switch(config)# spanning-tree vlan 20 max-age 30
```
This example shows how to reset the **max-age** parameter to the default value for spanning-tree instances 100 and 105 to 108 :

Switch(config)# **no spanning-tree vlan 100,105-108 max-age**

This example shows how to set the spanning-tree priority to 8192 for VLAN 20:

Switch(config)# **spanning-tree vlan 20 priority 8192**

This example shows how to configure the switch as the root switch for VLAN 10 with a network diameter of 4:

```
Switch(config)# spanning-tree vlan 10 root primary diameter 4
```
This example shows how to configure the switch as the secondary root switch for VLAN 10 with a network diameter of 4:

```
Switch(config)# spanning-tree vlan 10 root secondary diameter 4
```
You can verify your settings by entering the **show spanning-tree vlan** vlan-id privileged EXEC command.

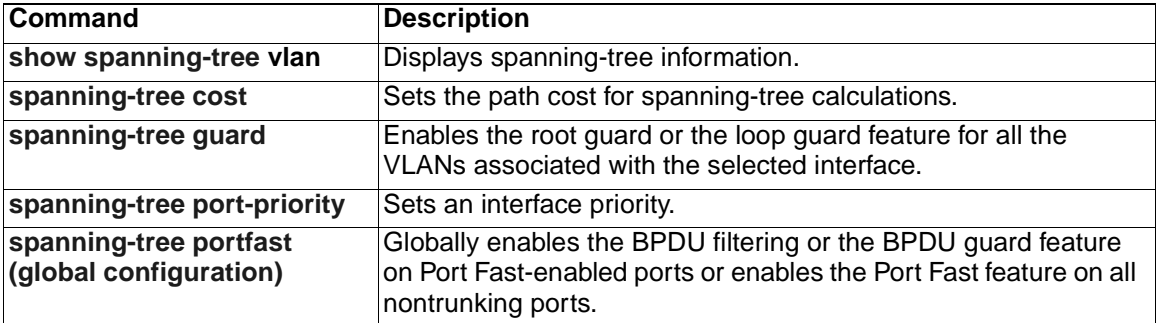

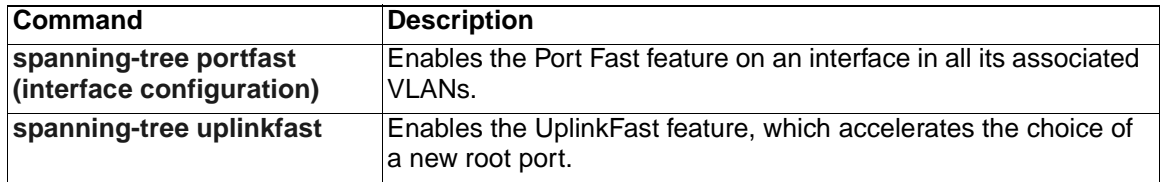

## **speed**

Use the **speed** interface configuration command to specify the speed of the external 10/100/1000 switch ports. Use the **no** form of this command to return the port to its default value.

```
speed {10 | 100 | 1000 | auto| nonegotiate}
```
**no speed**

**Note:** This command is supported on the external 10/100/1000 switch ports only.

## **Syntax Description**

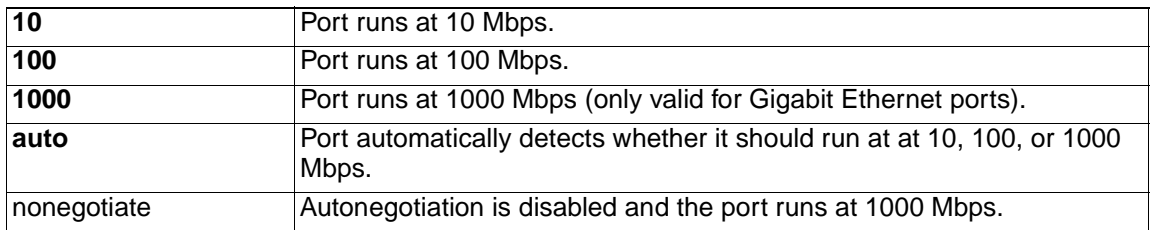

**Defaults** The default is Auto for the external 10/100/1000 ports 17 to 20.

## **Command Modes** Interface configuration

## **Command History**

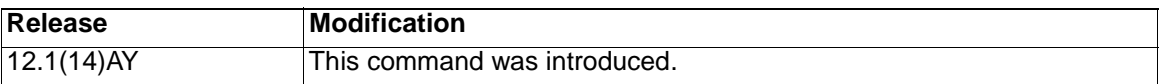

**Usage Guidelines** The external 10/100/1000 switch ports can be configured to operate on 10 Mbps, 100 Mbps, or 1000 Mbps. The applicability of this command depends on the device to which the switch is attached.

> The internal 1000 Mbps ports (ports 1 to 14) are configured to operate at 1000 Mbps. The internal 100 Mbps management module ports (ports 15 and 16) are configured to operate at 100 Mbps.

**Note:** The speed on ports 1 to 16 are non-configurable.

If the speed is set to **auto**, the switch negotiates with the device at the other end of the link for the speed setting and then forces the speed setting to the negotiated value. The duplex setting remains as configured on each end of the link, which could result in a duplex setting mismatch. If both the speed and duplex are set to specific values, autonegotiation is disabled.

The external; 10/100/1000 Ethernet interfaces on the switch operate at 10, 100, or 1000 Mbps in half- or full-duplex mode or at 1000 Mbps only in full-duplex mode.

**Examples** This example shows how to set port 17 to **100**:

Switch(config)# **interface gigabitethernet0/17**

Switch(config-if)# **speed 100**

You can verify your settings by entering the **show running-config** privileged EXEC command.

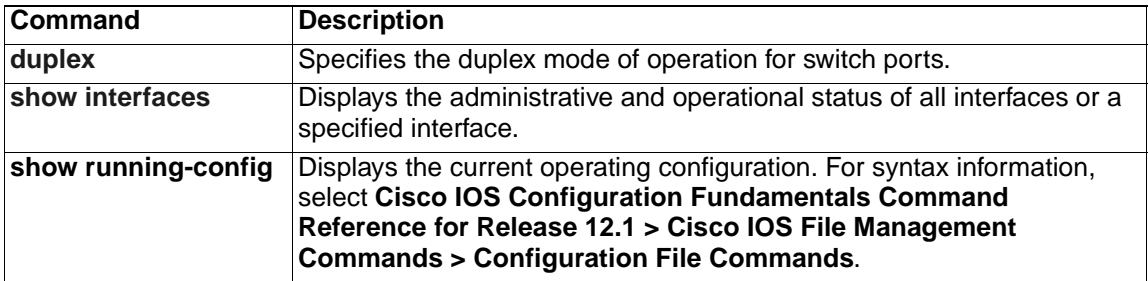

## **storm-control**

Use the **storm-control** interface configuration command to enable broadcast, multicast, or unicast storm control on a port and to specify the action taken when a storm occurs on a port. Use the **no** form of this command to disable storm control for broadcast, multicast, or unicast traffic and disable the specified storm-control action.

**storm-control {{{broadcast | multicast | unicast} level {**level **[**levellow**] | pps** *pps pps-low***}} | action {shutdown | trap}}**

```
no storm-control {{broadcast | multicast | unicast} level} | action}
```
## **Syntax Description**

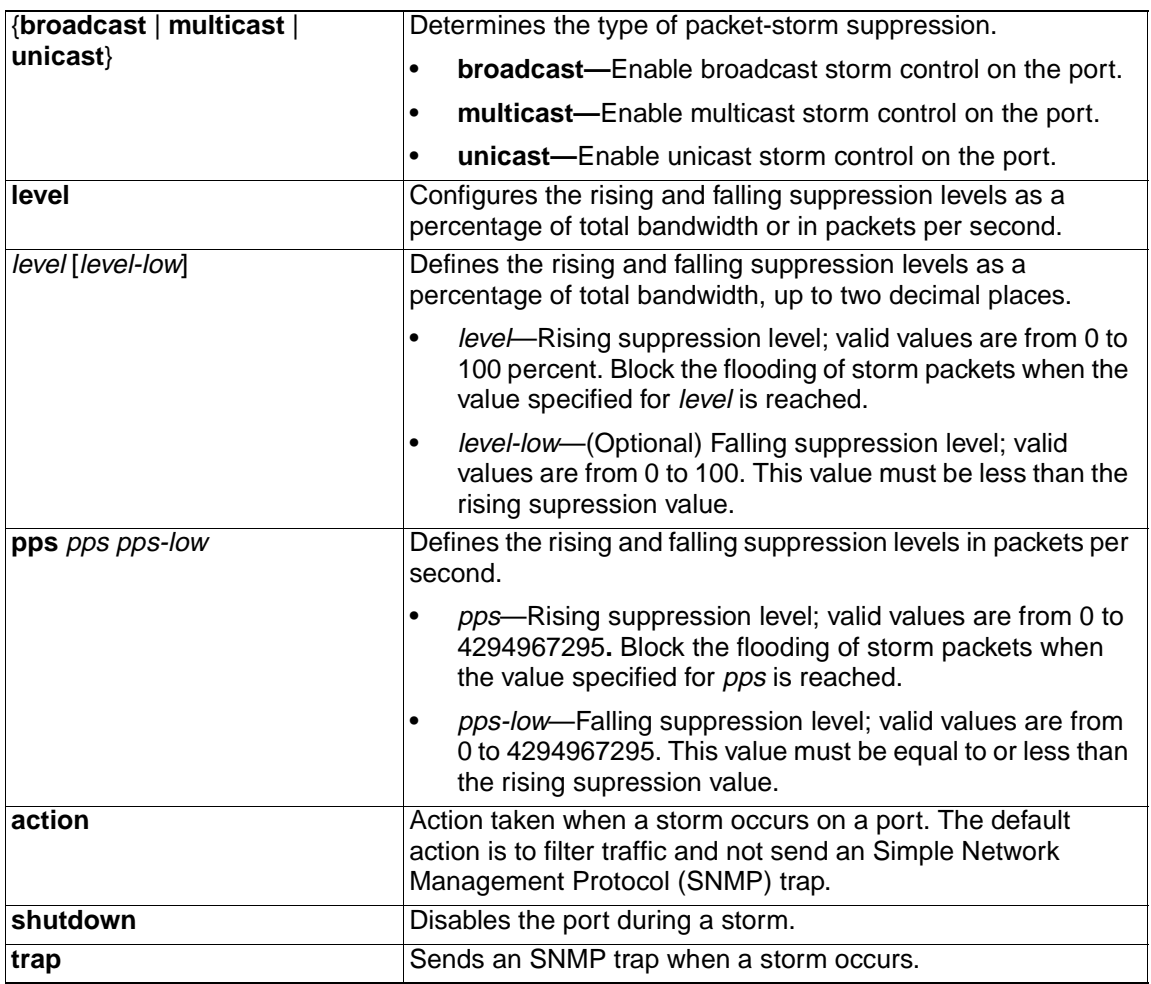

**Defaults** Broadcast, multicast, and unicast storm control are disabled.

The default action is to filter traffic and to not send an SNMP trap.

**Command Modes** Interface configuration

## **Command History**

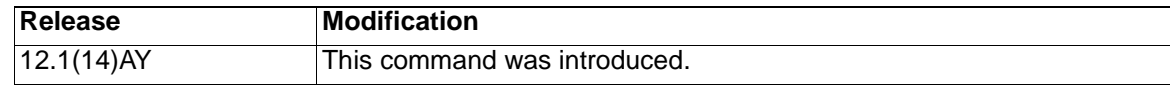

**Usage Guidelines** Use the **storm-control** command to enable or disable broadcast, multicast, or unicast storm control on a port. After a port is disabled during a storm, use the **no shutdown**  interface configuration command to enable the port.

> The suppression levels can be entered as a percentage of total bandwidth. A suppression value of 100 percent means that no limit is placed on the specified traffic type. This feature is enabled only when the rising suppression level is less than 100 percent. If no other storm-control configuration is specified, the default action is to filter the traffic causing the storm and to send no SNMP trap.

> The suppression levels can also be entered as the rate at which traffic is received in packets per second. A suppression value of 4294967295 packets per second means that no limit is placed on the specified traffic type. This feature is enabled only when the rising suppression level is less than 4294967295 packets per second. If no other storm-control configuration is specified, the default action is to filter the traffic causing the storm and to send no SNMP trap.

> When a storm occurs and the action is to filter traffic, if the falling suppression level is not specified, the switch blocks all traffic until the traffic rate drops below the rising suppression level. If the falling suppression level is specified, the switch blocks traffic until the traffic rate drops below this level.

When a multicast or unicast storm occurs and the action is to filter traffic, the switch blocks all traffic (broadcast, multicast, and unicast traffic) and sends only Spanning Tree Protocol (STP) packets.

When a broadcast storm occurs and the action is to filter traffic, the switch blocks only broadcast traffic.

The **trap** and **shutdown** options are independent of each other.

**Examples** This example shows how to enable broadcast storm control on a port with a 75.67 percent rising suppression level:

Switch(config-if)# **storm-control broadcast level 75.67**

This example shows how to enable multicast storm control on a port with a 87 percent rising suppression level and a 65 percent falling suppression level:

Switch(config-if)# **storm-control multicast level 87 65**

This example shows how to enable multicast storm control on a port with a 2000 packets-per-second rising suppression level and a 1000-packets-per-second falling suppression level:

Switch(config-if)# **storm-control multicast level pps 2000 1000**

This example shows how to enable the **shutdown** action on a port:

Switch(config-if)# **storm-control action shutdown**

This example shows how to enable the **trap** action on a port:

Switch(config-if)# **storm-control action trap**

This example shows how to disable the **shutdown** action on a port:

Switch(config-if)# **no storm-control action shutdown**

You can verify your settings by entering the **show storm-control** privileged EXEC command.

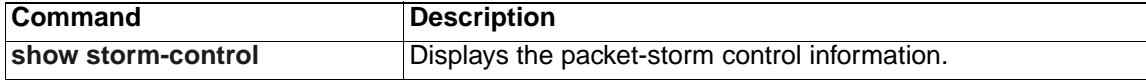

## <span id="page-343-0"></span>**switchport access**

Use the **switchport access** interface configuration command to configure a port as a static-access or dynamic-access port. If the mode is set to access, the port operates as a member of the configured VLAN. If set to dynamic, the port starts discovery of its VLAN assignment based on the incoming packets it receives. Use the **no** form of this command to reset the access mode to the default VLAN for the switch.

**switchport access vlan** {*vlan-id* | **dynamic**}

**no switchport access**

## **Syntax Description**

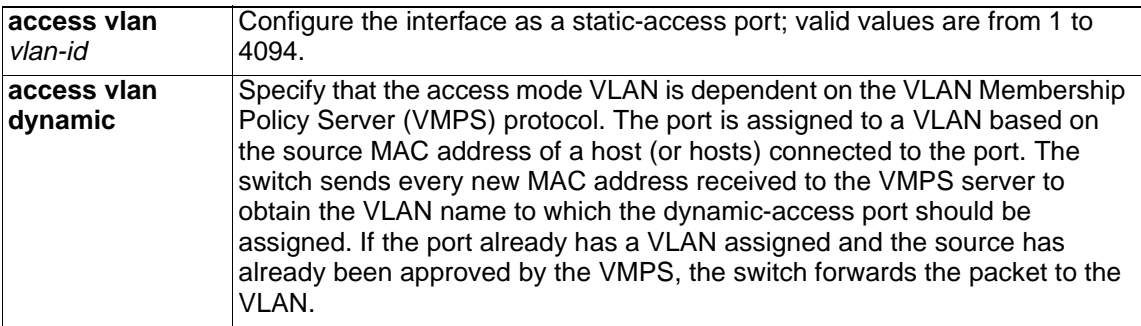

## **Defaults** External ports in static-access mode in VLAN 1 if the port is not connected to a device running Dynamic Trunking Protocol (DTP). The default access VLAN for an access port is VLAN 1. For internal blade server ports (1-14) the static access VLAN ID is 2.

A dynamic-access port is initially a member of no VLAN and receives its assignment based on the packet it receives.

**Command Modes** Interface configuration

#### **Command History**

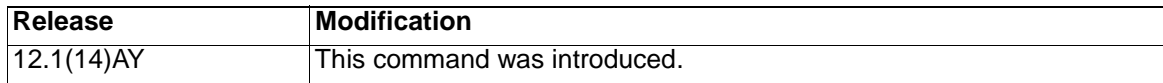

**Usage Guidelines Note:** The **switchport access** interface configuration command is not supported on the internal 100 Mbps management module ports.

> The **no switchport access** command resets the access mode VLAN to the appropriate default VLAN for the device.

The port must be in access mode before the **switchport access vlan** command can take effect. For more information, see the **switchport mode** command.

An access port can be assigned to only one VLAN.

The VMPS server (such as a Catalyst 6000 series switch) must be configured before a port is configured as dynamic.

These restrictions apply to dynamic-access ports:

• The software implements the VLAN Query Protocol (VQP) client, which can query a VMPS such as a Catalyst 6000 series switch. The Catalyst 3550 switches are

not VMPS servers. The VMPS server must be configured before a port is configured as dynamic.

- Use dynamic-access ports only to connect end stations. Connecting them to switches or routers that use bridging protocols can cause a loss of connectivity.
- Configure the network so that Spanning Tree Protocol (STP) does not put the dynamic-access port in an STP blocking state. The Port Fast feature is automatically enabled on dynamic-access ports.
- Dynamic-access ports can only be in one VLAN and do not use VLAN tagging.
- Dynamic-access ports cannot be configured as:
	- Members of an EtherChannel port group (dynamic-access ports cannot be grouped with any other port, including other dynamic ports).
	- Source or destination ports in a static address entry.
	- Monitor ports.

**Examples** This example shows how to assign a port already in access mode to VLAN 2 (instead of the default VLAN 1):

Switch(config-if)# **switchport access vlan 2**

You can verify your settings by entering the **show interfaces** interface-id **switchport** privileged EXEC command and examining information in the Administrative Mode and Operational Mode rows.

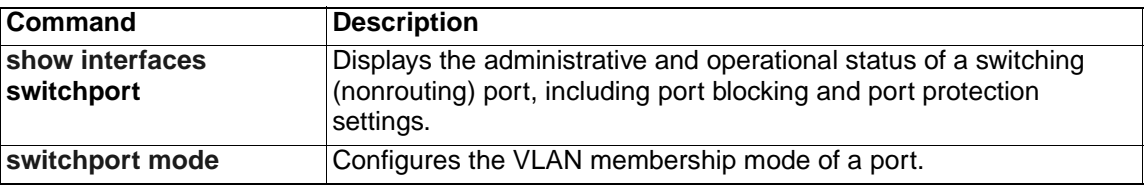

# <span id="page-345-0"></span>**switchport mode**

Use the **switchport mode** interface configuration command to configure the VLAN membership mode of a port. Use the **no** form of this command to reset the mode to the appropriate default for the device.

**switchport mode** {**access** | **dynamic** {**auto** | **desirable**} | **trunk**}

**no switchport mode**

## **Syntax Description**

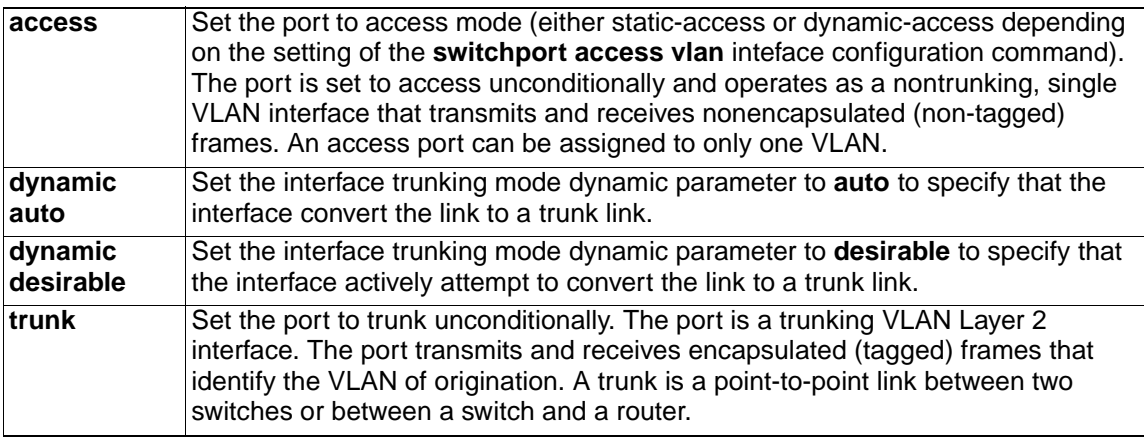

**Defaults** The default mode is **trunk desirable** on the external 10/100/1000 ports.

The default mode is **trunk** on the internal 1000 Mbps ports and 100 Mbps management module ports.

**Note:** You cannot change VLAN membership mode on the internal 100 Mbps management module ports. The fixed configuration for these ports is trunk mode.

## **Command Modes** Interface configuration

### **Command History**

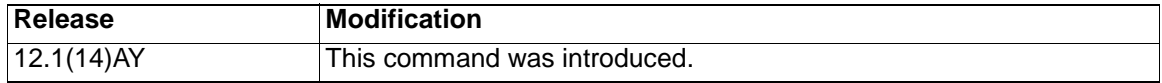

**Usage Guidelines** Configuration by using the **access** or **trunk** keywords takes affect only when you configure the port in the appropriate mode by using the **switchport mode** command. The static-access and trunk configurations are saved, but only one configuration is active at a time.

> If you enter **access** mode, the interface changes into permanent nontrunking mode and negotiates to convert the link into a nontrunk link even if the neighboring interface does not agree to the change.

If you enter **dynamic auto** mode, the interface converts the link to a trunk link if the neighboring interface is set to **trunk** or **desirable** mode.

If you enter **dynamic desirable** mode, the interface becomes a trunk interface if the neighboring interface is set to **trunk**, **desirable**, or **auto** mode.

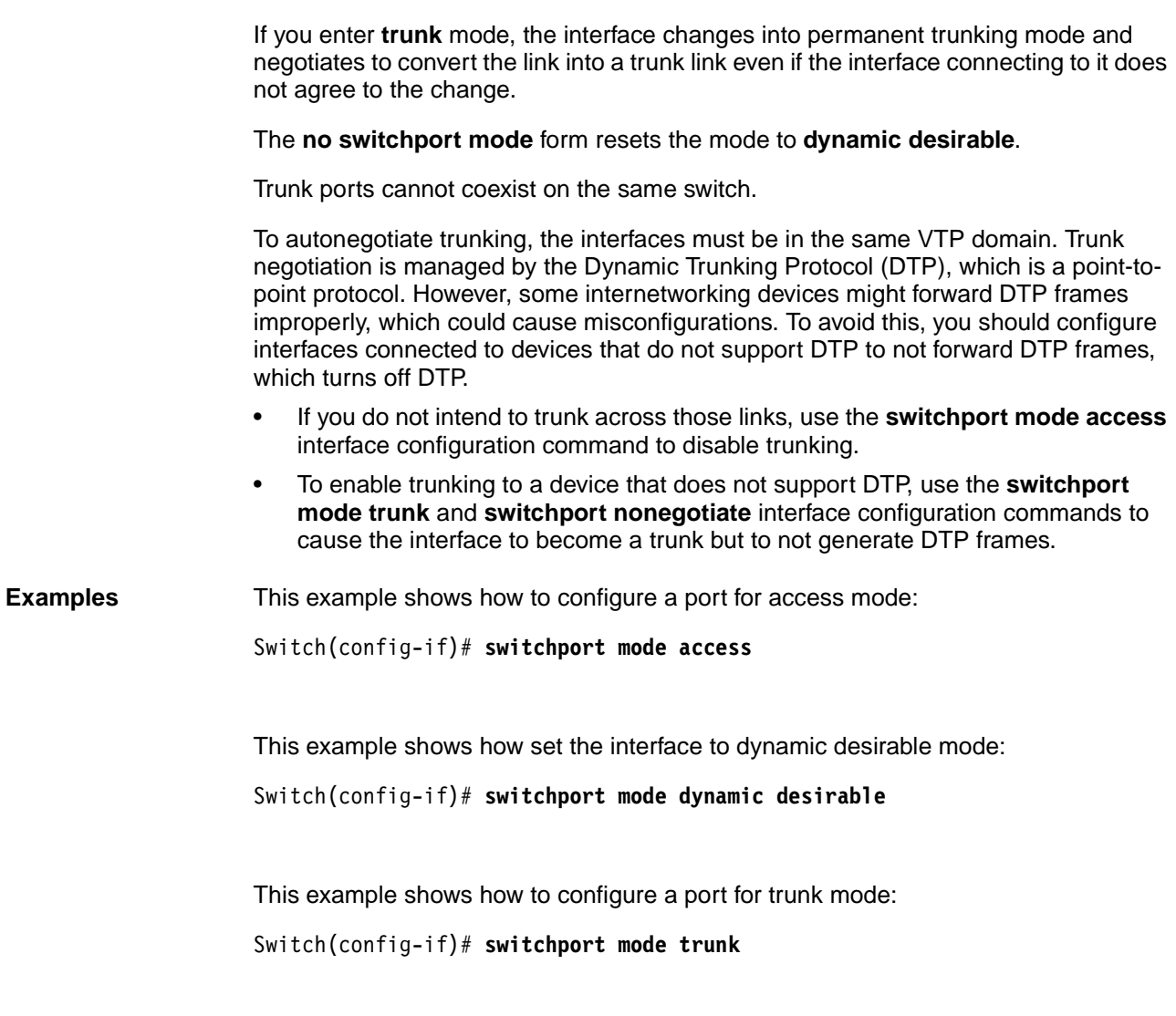

You can verify your settings by entering the **show interfaces** interface-id **switchport** privileged EXEC command and examining information in the Administrative Mode and Operational Mode rows.

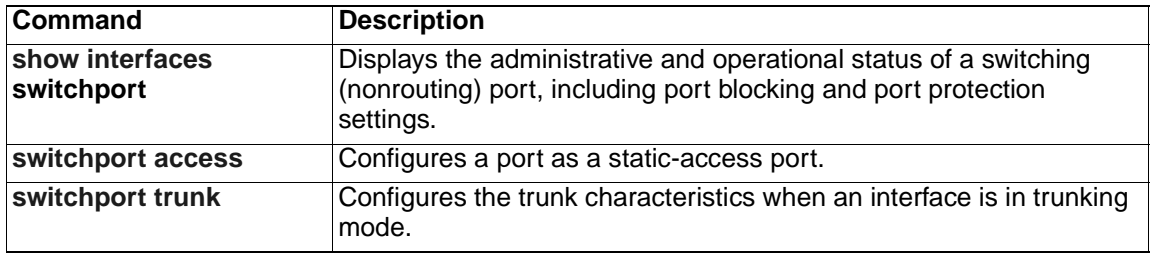

## **switchport nonegotiate**

Use the **switchport nonegotiate** interface configuration command to specify that Dynamic Trunking Protocol (DTP) negotiation packets are not sent on the Layer 2 interface. The switch does not engage in DTP negotiation on this interface. Use the **no** form of this command to return to the default setting.

**switchport nonegotiate**

**no switchport nonegotiate**

**Syntax Description** This command has no arguments or keywords.

**Defaults** The default is to use DTP negotiation to determine trunking status.

**Command Modes** Interface configuration

#### **Command History**

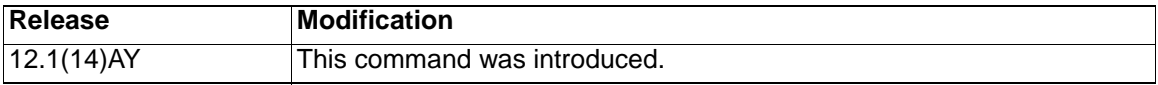

**Usage Guidelines** The **no** form of the **switchport nonegotiate** command removes **nonegotiate** status.

This command is valid only when the interface switchport mode is access or trunk (configured by using the **switchport mode access** or the **switchport mode trunk**  interface configuration command). This command returns an error if you attempt to execute it in **dynamic** (**auto** or **desirable**) mode.

Internetworking devices that do not support DTP might forward DTP frames improperly and cause misconfigurations. To avoid this, you should turn off DTP by using the **switchport no negotiate** command to configure the interfaces connected to devices that do not support DTP to not forward DTP frames.

When you enter the **switchport nonegotiate** command, DTP negotiation packets are not sent on the interface. The device does or does not trunk according to the **mode** parameter given: **access** or **trunk**.

- If you do not intend to trunk across those links, use the **switchport mode access** interface configuration command to disable trunking.
- To enable trunking ona device that does not support DTP, use the **switchport mode trunk** and **switchport nonegotiate** interface configuration commands to cause the interface to become a trunk but to not generate DTP frames.

**Examples** This example shows how to cause an interface to refrain from negotiating trunking mode and to act as a trunk or access port (depending on the **mode** set):

Switch(config-if)# **switchport nonegotiate**

You can verify your setting by entering the **show interfaces** interface-id **switchport** privileged EXEC command.

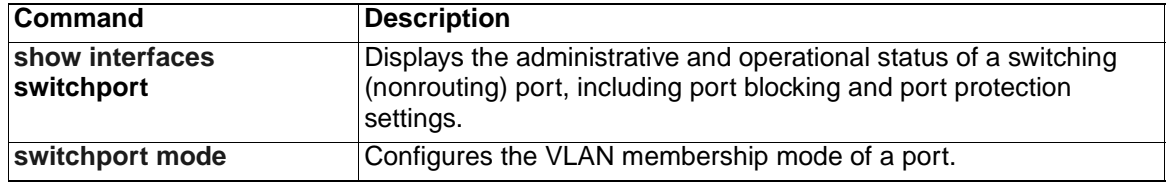

# <span id="page-349-0"></span>**switchport port-security**

Use the **switchport port-security** interface configuration command without keywords to enable port security on an interface. Use the keywords to configure secure MAC addresses, a maximum number of secure MAC addresses, or the violation mode. Use the **no** form of this command to disable port security or to set the parameters to their default states.

- **switchport port-security [mac-address** *mac-address***] | [mac-address sticky [***mac-address***]] | [maximum** *value***] | [violation {protect | restrict | shutdown}]**
- **no switchport port-security** [**mac-address** *mac-address*] | [**mac-address sticky** [*mac-address*]] | [**maximum** *value*] | [**violation** {**protect** | **restrict** | **shutdown**}]

**Note:** The **switchport port-security** interface configuration command is not supported on the internal 100 Mbps management module ports.

## **Syntax Description**

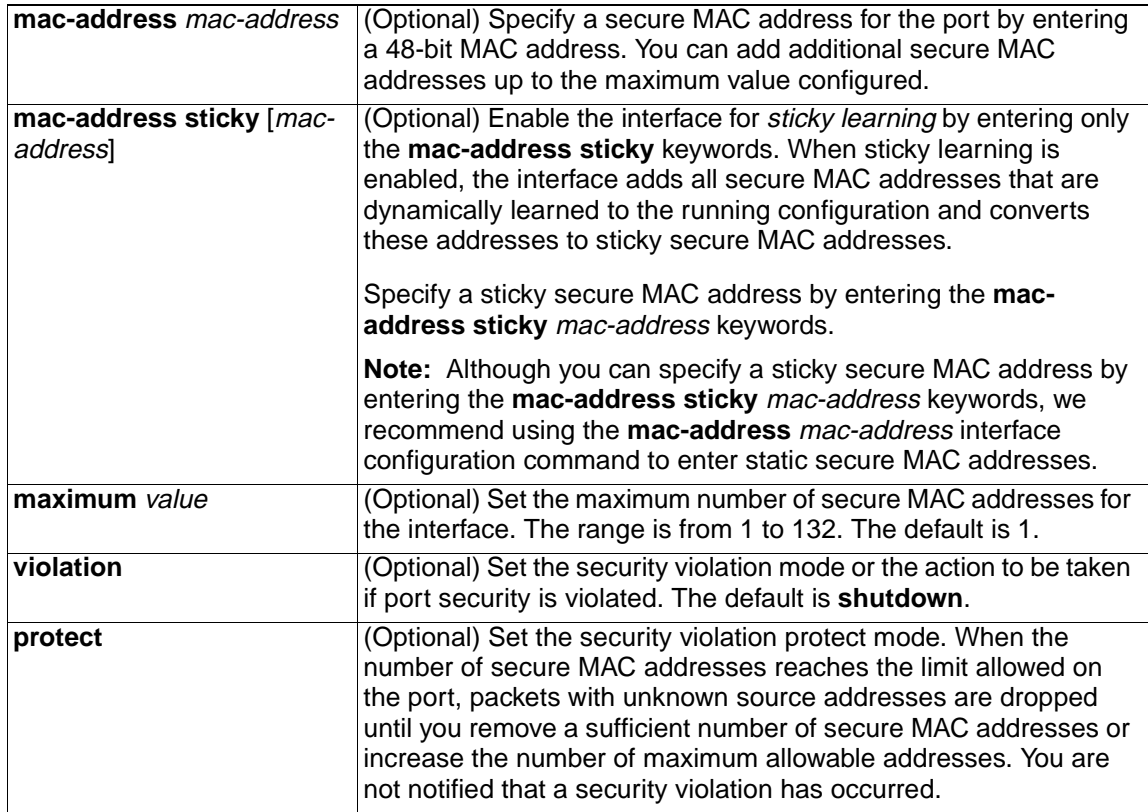

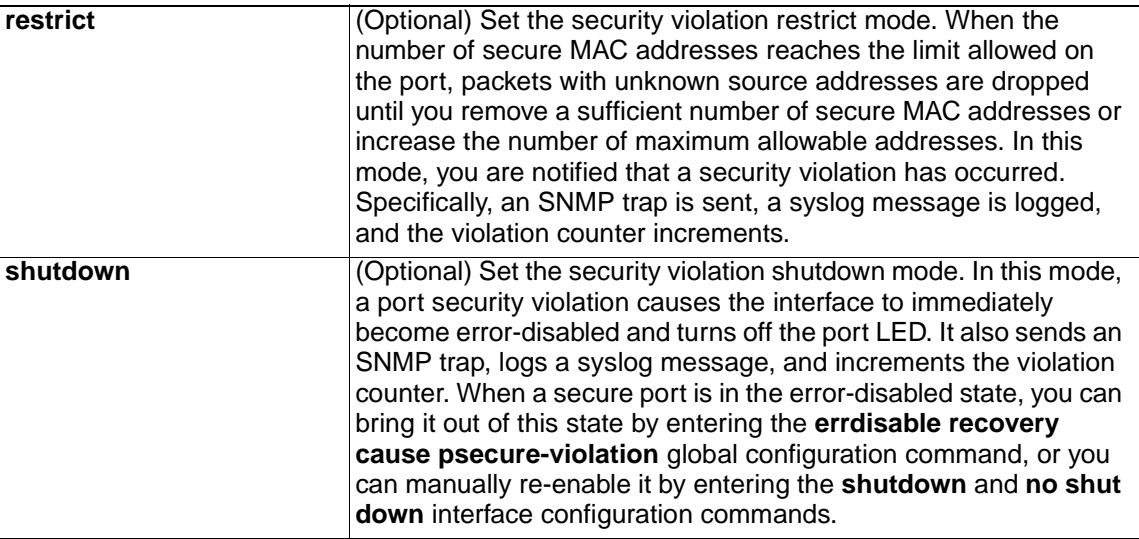

**Defaults** Port security is disabled.

When port security is enabled, if no keywords are entered, the default maximum number of secure MAC addresses is 1.

Sticky learning is disabled.

The default violation mode is **shutdown**.

**Command Modes** Interface configuration

#### **Command History**

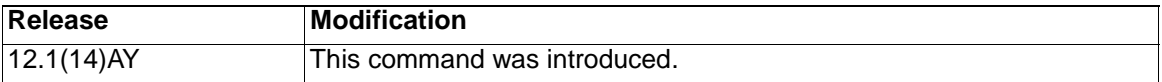

**Usage Guidelines Note:** The **switchport port-security** interface configuration command is not supported on the internal 100 Mbps management module ports.

> A secure port can have from 1 to 132 associated secure addresses. The total number of available secure addresses on the switch is 1024.

> After you have set the maximum number of secure MAC addresses allowed on a port, you can add secure addresses to the address table by manually configuring them, by allowing the port to dynamically configure them, or by configuring some MAC addresses and allowing the rest to be dynamically configured.

You can delete dynamic secure MAC addresses from the address table by entering the **clear port-security dynamic** privileged EXEC command.

You can enable sticky learning on an interface by using the **switchport port-security mac-address sticky** interface configuration command. When you enter this command, the interface converts all the dynamic secure MAC addresses, including those that were dynamically learned before sticky learning was enabled, to sticky secure MAC addresses. It adds all the sticky secure MAC addresses to the running configuration.

You can delete a sticky secure MAC addresses from the address table by using the **clear port-security sticky** mac-addr privileged EXEC command. To delete all the

sticky addresses on an interface, use the **clear port-security sticky** interface-id privileged EXEC command.

If you disable sticky learning, the sticky secure MAC addresses are converted to dynamic secure addresses and are removed from the running configuration.

If you save the sticky secure MAC addresses in the configuration file, when the switch restarts or the interface shuts down, the interface does not need to relearn these addresses. If you do not save the configuration, they are lost.

If you specify **restrict** or **shutdown**, use the **snmp-server host** global configuration command to configure the Simple Network Management Protocol (SNMP) trap host to receive traps.

It is a security violation when one of these situations occurs:

- The maximum number of secure MAC addresses have been added to the address table, and a station whose MAC address is not in the address table attempts to access the interface.
- An address learned or configured on one secure interface is seen on another secure interface in the same VLAN.

When a secure port is in the error-disabled state, you can bring it out of this state by entering the **errdisable recovery cause** psecure-violation global configuration command, or you can manually re-enable it by entering the **shutdown** and **no shut down** interface configuration commands.

A secure port has these limitations:

- Port security can only be configured on static access ports.
- A secure port cannot be a dynamic port, a dynamic access port or a trunk port.
- A secure port cannot be a destination port for Switched Port Analyzer (SPAN).
- A secure port cannot belong to a Fast EtherChannel or Gigabit EtherChannel port group.
- You cannot configure static secure or sticky secure MAC addresses on a voice VLAN.
- When you enable port security on an interface that is also configured with a voice VLAN, you must set the maximum allowed secure addresses on the port to at least two. If any type of port security is enabled on the access VLAN, dynamic port security is automatically enabled on the voice VLAN. You cannot configure port security on a per-VLAN basis.
- When a voice VLAN is configured on a secure port that is also configured as a sticky secure port, all addresses detected on the voice VLAN are learned as dynamic secure addresses while all addresses detected on the access VLAN (to which the port belongs) are learned as sticky secure addresses.
- To enable port security on an 802.1X port, you must first enable the 802.1X multiple-hosts mode on the port.
- The switch does not support port security aging of sticky secure MAC addresses.

**Examples** This example shows how to enable port security:

Switch(config-if)# **switchport port-security**

This example shows how to set the action that the port takes when an address violation occurs:

Switch(config-if)# **switchport port-security violation shutdown**

This example shows how to set the maximum number of addresses that a port can learn to 20.

```
Switch(config-if)# switchport port-security maximum 20
```
This example shows how to enable sticky learning and to enter two sticky secure MAC addresses:

```
Switch(config-if)# switchport port-security mac-address sticky
```
Switch(config-if)# **switchport port-security mac-address sticky 0000.0000.4141**

```
Switch(config-if)# switchport port-security mac-address sticky 
0000.0000.000f
```
You can verify your settings by entering the **show port-security** privileged EXEC command.

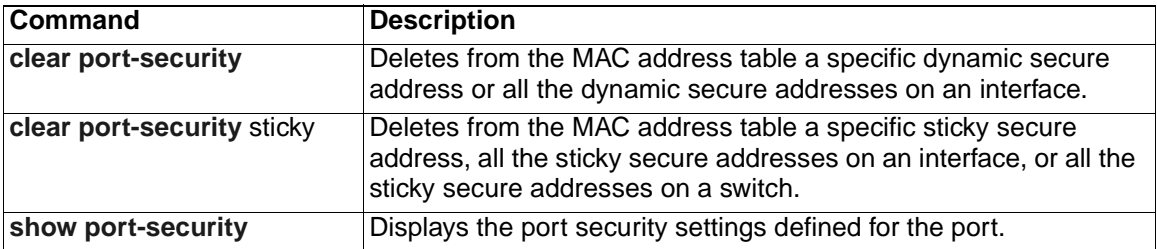

# **switchport port-security aging**

Use the **switchport port-security aging** interface configuration command to set the aging time and type for secure address entries or to change the aging behavior for statically configured secure addresses on a particular port. Use the **no** form of this command to disable port security aging or to set the parameters to their default states.

```
switchport port-security aging {static | time time | type {absolute | 
   inactivity}}
```

```
no switchport port-security aging {static | time | type}
```
## **Syntax Description**

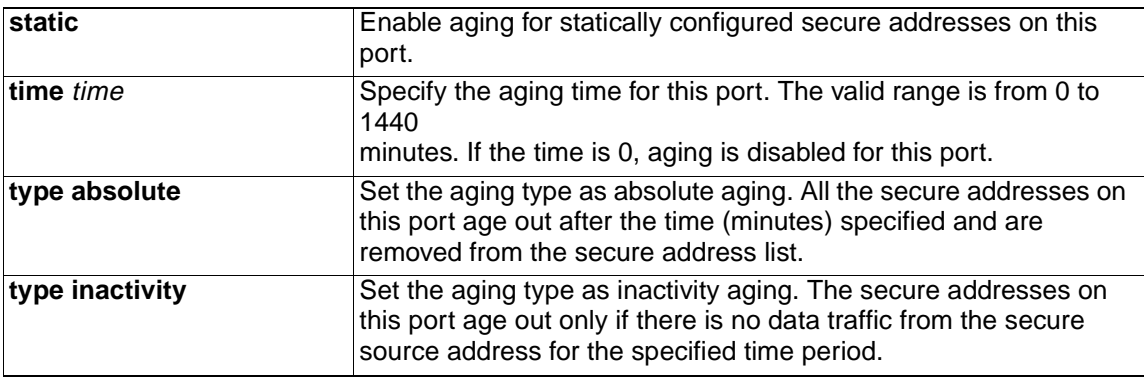

**Defaults** The port security aging feature is disabled. The default time is 0 minutes.

The default aging type is absolute.

The default static aging behavior is disabled.

**Command Modes** Interface configuration

## **Command History**

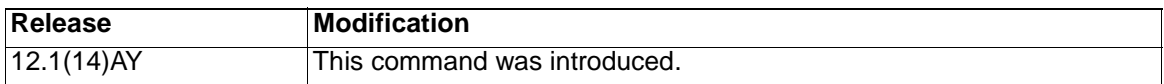

**Usage Guidelines** To enable secure address aging for a particular port, set the port aging time to a value other than 0.

> To allow limited-time access to specific secure MAC addresses, set the aging type as **absolute**. When the device sends traffic again, the deleted secure addresses are relearned.

> **Note:** The absolute aging time could vary by 1 minute, depending on the sequence of the system timer.

To allow continuous access to a limited number of secure addresses, set the aging type as **inactivity**. This removes the secure address when it becomes inactive, and other addresses can become secure.

To allow unlimited access to a secure address, configure it as a secure address, and disable aging for the statically configured secure address by using the **no switchport port-security aging static** interface configuration command.

**Examples** This example sets the aging time as 2 hours for absolute aging for all the secure addresses on Gigabit Ethernet interface 0/17.

```
Switch(config)# interface gigabitethernet0/17
Switch(config-if)# switchport port-security aging time 120
```
This example sets the aging time as 2 minutes for inactivity aging type for configured secure addresses on Gigabit Ethernet interface 0/17.

```
Switch(config)# interface gigabitethernet0/17
Switch(config-if)# switchport port-security aging time 2 
Switch(config-if)# switchport port-security aging type inactivity 
Switch(config-if)# switchport port-security aging static
```
This example shows how to disable aging for configured secure addresses.

Switch(config-if)# **no switchport port-security aging static**

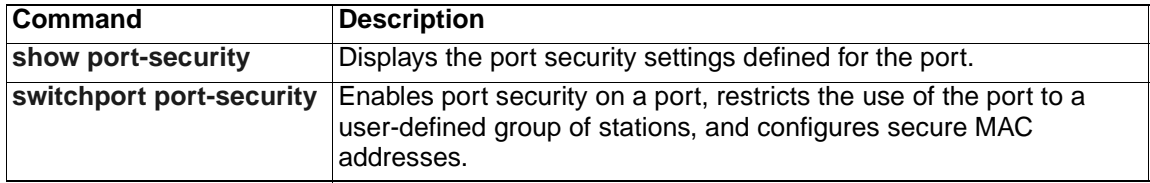

# **switchport priority extend**

Use the **switchport priority extend** interface configuration command to set a port priority for the incoming untagged frames or the priority of frames received by the IP phone connected to the specified port. Use the **no** form of this command to return to the default setting.

```
switchport priority extend {cos value | trust}
```
**no switchport priority extend**

## **Syntax Description**

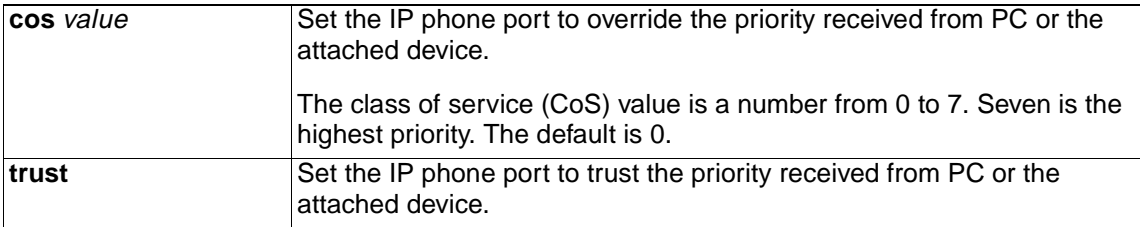

**Defaults** The port priority is not set, and the default value for untagged frames received on the port is 0.

> The IP phone connected to the port is set to not trust the priority of incoming traffic and overrides the priority with the CoS value of 0.

## **Command Modes** Interface configuration

#### **Command History**

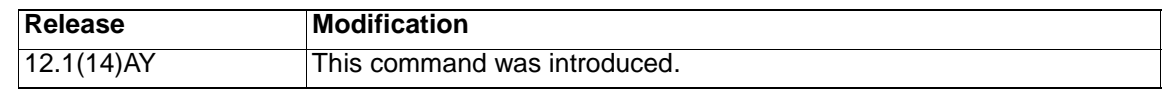

**Usage Guidelines** The **trust** keyword replaces the **none** keyword. To instruct the IP Phone to not trust the priority, you can use the **no switchport priority extend** or the **switchport priority extend cos 0** interface configuration command.

**Examples** This example shows how to configure the IP phone connected to the specified port to trust the received 802.1P priority:

Switch(config-if)# **switchport priority extend trust**

You can verify your settings by entering the **show interfaces** interface-id **switchport**  privileged EXEC command.

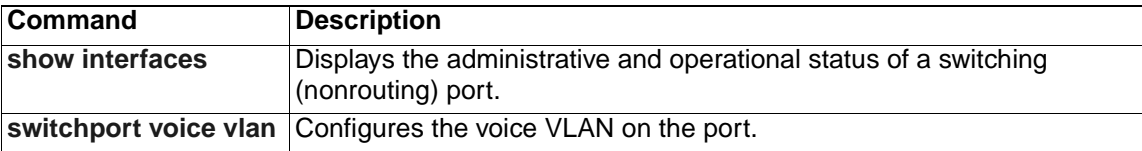

## **switchport protected**

Use the **switchport protected** interface configuration command to isolate unicast, multicast, and broadcast traffic at Layer 2 from other protected ports on the same switch. Use the **no** form of this command to return to the default setting.

**switchport protected**

**no switchport protected** 

- **Syntax Description** This command has no keywords or arguments.
- **Defaults** No protected port is defined. All ports are nonprotected.
- **Command Modes** Interface configuration

## **Command History**

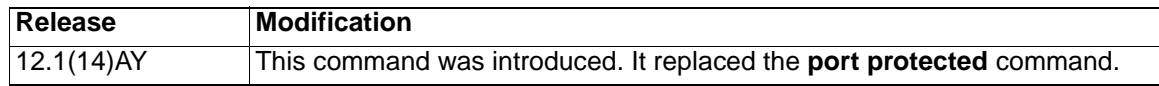

**Usage Guidelines** The switchport protection feature is local to the switch; communication between protected ports on the same switch is possible only through a Layer 3 device. To prevent communication between protected ports on different switches, you must configure the protected ports for unique VLANs on each switch and configure a trunk link between the switches. A protected port is different from a secure port. A protected port does not forward any unicast, multicast, or broadcast traffic to any other protected port. A protected port continues to forward unicast, multicast, and broadcast traffic to unprotected ports and vice versa. Port monitoring does not work if both the monitor and monitored ports are protected ports. Protected ports are supported on 802.1Q trunks. **Note:** The **switchport protected** interface configuration command is not supported on the internal 100 Mbps management module ports. **Examples** This example shows how to enable a protected port on Gigabit Ethernet interface  $0/17$ Switch(config)# **interface gigabitethernet0/17** Switch(config-if)# **switchport protected**

> You can verify your settings by entering **the show interfaces switchport** privileged EXEC command.

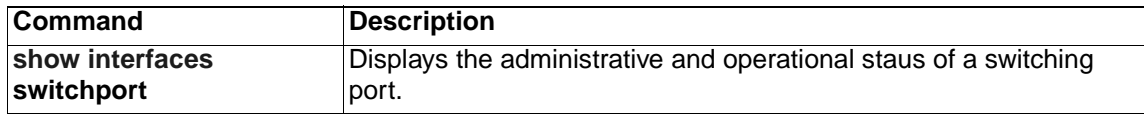

## <span id="page-357-0"></span>**switchport trunk**

Use the **switchport trunk** interface configuration command to set the trunk characteristics when the interface is in trunking mode. Use the **no** form of this command to reset all of the trunking characteristics to the defaults. Use the **no** form with keywords to reset those characteristics to the defaults.

```
switchport trunk {{allowed vlan vlan-list} | {native vlan vlan-id} | 
   {pruning vlan vlan-list}}
```

```
no switchport trunk {{allowed vlan vlan-list} | {native vlan vlan-id} 
   | {pruning vlan vlan-list}}
```
## **Syntax Description**

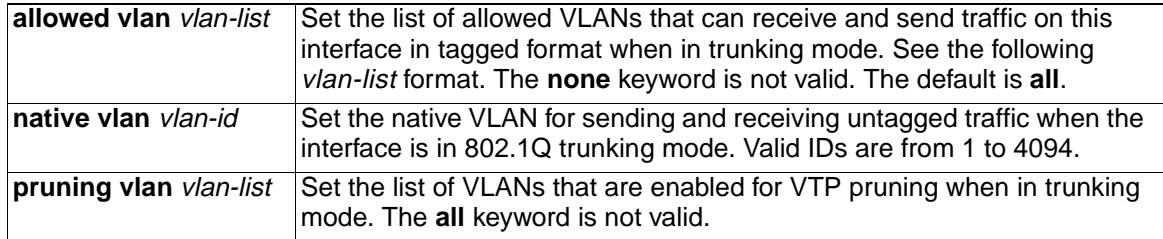

The vlan-list format is **all** | **none** | [**add** | **remove** | **except**] vlan-atom where:

- **all** specifies all VLANs from 1 to 4094. This keyword is not allowed on commands that do not permit all VLANs in the list to be set at the same time.
- **none** means an empty list. This keyword is not allowed on commands that require certain VLANs to be set or at least one VLAN to be set.
- **add** adds the defined list of VLANs to those currently set instead of replacing the list. Valid IDs are from 1 to 1005; extended-range VLAN IDs are valid in some cases.

**Note:** You can add extended-range VLANs to the allowed VLAN list, but not to the pruning-eligible VLAN list.

Separate nonconsecutive VLAN IDs with a comma; do not enter a space after the comma. Use a hyphen to designate a range of IDs; do not enter a space before or after the hyphen.

remove removes the defined list of VLANs from those currently set instead of replacing the list. Valid IDs are from 1 to 1005; extended-range VLAN IDs are valid in some cases. You cannot remove the management module, ports 15 and 16, from their default VLAN 1.

**Note:** You can remove extended-range VLANs (VLAN IDs greater than 1005) from the allowed VLAN list, but you cannot remove them from the pruning-eligible list.

Separate nonconsecutive VLAN IDs with a comma; do not enter a space after the comma. Use a hyphen to designate a range of IDs; do not enter a space before or after the hyphen.

• **except** lists the VLANs that should be calculated by inverting the defined list of VLANs. (VLANs are added except the ones specified.) Valid IDs are from 1 to 1005. Separate nonconsecutive VLAN IDs with a comma; do not enter a space after the comma. Use a hyphen to designate a range of IDs; do not enter a space before or after the hyphen.

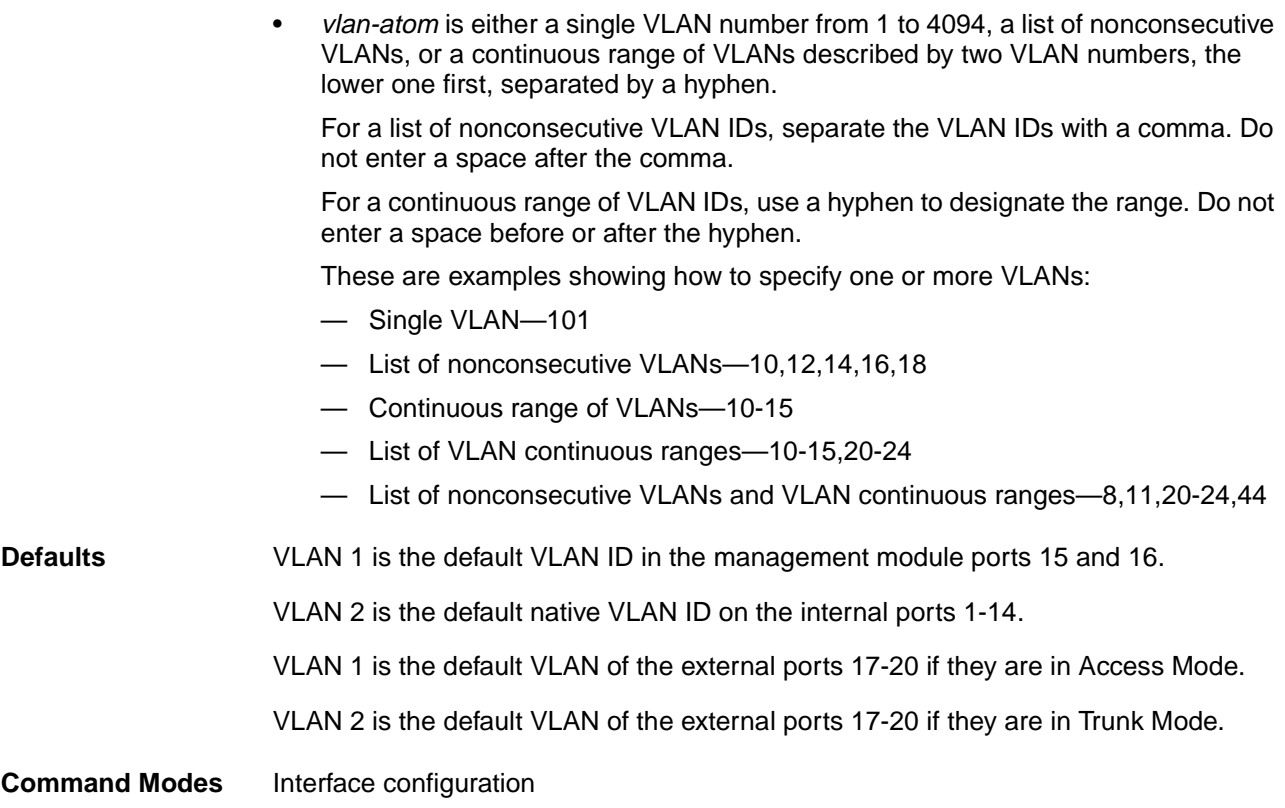

## **Command History**

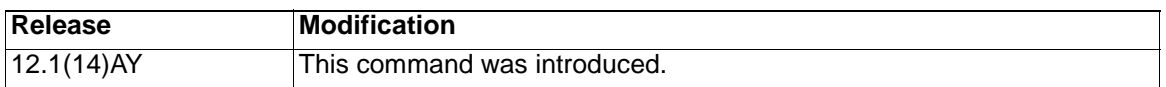

**Usage Guidelines** A trunk port cannot be a secure port or a monitor port. However, a static-access port can monitor a VLAN on a trunk port. The VLAN monitored is the one associated with the static-access port.

Allowed VLAN:

• To reduce the risk of spanning-tree loops or storms, you can disable VLAN 2 on any individual VLAN trunk port by removing VLAN 2 from the allowed list. This is known as VLAN 2 minimization. VLAN 2 minimization disables VLAN 2 (the default VLAN on all CIGESM trunk ports) on an individual VLAN trunk link. As a result no user traffic, including spanning-tree advertisements, are sent or received on VLAN 2.

When you remove VLAN 2 from a trunk port, the interface continues to send and receive management traffic, for example, Cisco Discovery Protocol (CDP), Port Aggregation Protocol (PAgP), Link Aggregation Control Protocol (LACP), Dynamic Trunking Protocol (DTP), and VLAN Trunking Protocol (VTP) in VLAN 2.

• The **no** form of the **allowed vlan** command resets the list to the default list, which allows all VLANs.

Native VLANs:

- All untagged traffic received on an 802.1Q trunk port is forwarded with the native VLAN configured for the port.
- If a packet has a VLAN ID that is the same as the sending port native VLAN ID, the packet is sent without a tag; otherwise, the switch sends the packet with a tag.

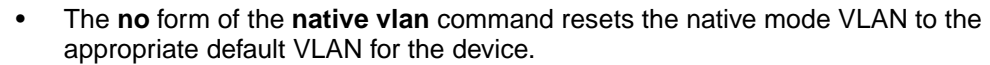

Trunk Pruning:

- The pruning-eligible list applies only to trunk ports.
- Each trunk port has its own eligibility list.
- If you do not want a VLAN to be pruned, remove it from the pruning-eligible list. VLANs that are pruning-ineligible receive flooded traffic.
- VLAN 1, VLANs 1002 to 1005, and extended-range VLANs (VLANs 1006 to 4094) cannot be pruned.

**Note:** The switch does not support Inter-Switch Link (ISL) trunking.

**Examples** This example shows how to configure VLAN 3 as the default port to send all untagged traffic:

Switch(config-if)# **switchport trunk native vlan 3**

This example shows how to add VLANs 1, 2, 5, and 6 to the allowed list:

Switch(config-if)# **switchport trunk allowed vlan add 1,2,5,6**

This example shows how to remove VLANs 3 and 10 to 15 from the pruning-eligible list:

Switch(config-if)# **switchport trunk pruning vlan remove 3,10-15**

You can verify your settings by entering the **show interfaces** interface-id **switchport** privileged EXEC command.

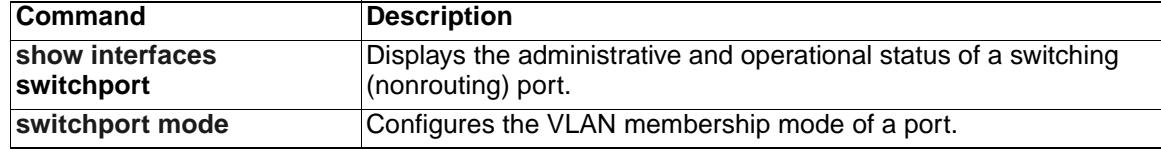
# **switchport voice vlan**

Use the **switchport voice vlan** interface configuration command to configure voice VLAN on the port. Use the **no** form of this command to return to the default setting.

```
switchport voice vlan {vlan-id | dot1p | none | untagged}
```
**no switchport voice vlan**

### **Syntax Description**

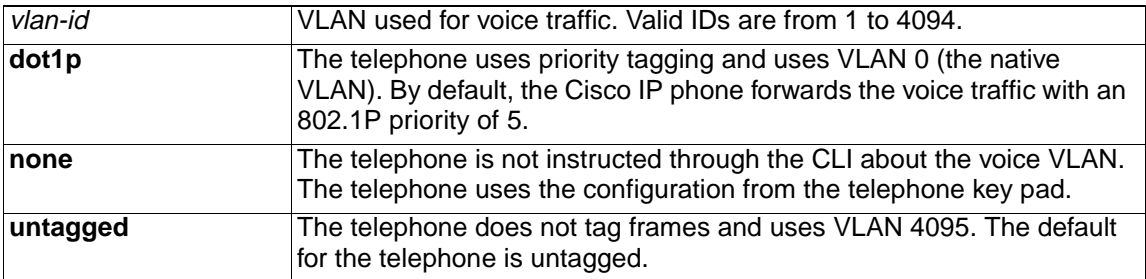

**Defaults** The switch default is not to automatically configure the telephone (**none**).

The telephone default is not to tag frames.

**Command Modes** Interface configuration

#### **Command History**

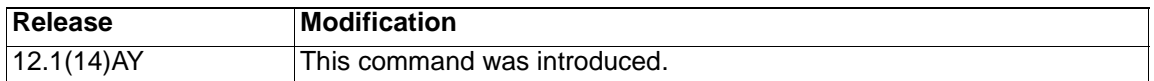

**Usage Guidelines** You should configure voice VLAN on access ports.

When you enable port security on an interface that is also configured with a voice VLAN, you must set the maximum allowed secure addresses on the port to at least two.

If any type of port security is enabled on the access VLAN, dynamic port security is automatically enabled on the voice VLAN.

You cannot configure static secure MAC addresses on the voice VLAN.

The Port Fast feature is automatically enabled when voice VLAN is configured. When you disable voice VLAN, the Port Fast feature is not automatically disabled.

**Examples** This example shows how to configure VLAN 2 as the voice VLAN:

Switch(config-if)# **switchport voice vlan 2**

You can verify your settings by entering the **show interfaces** interface-id **switchport**  privileged EXEC command.

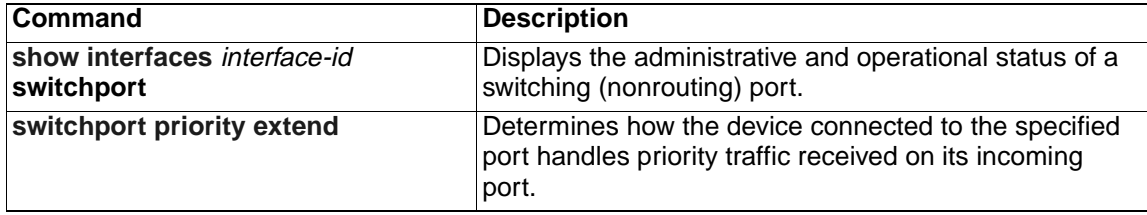

# **system mtu**

Use the **system mtu** global configuration command to set the maximum packet size or maximum transmission unit (MTU) size for the switch. Use the **no** form of this command to restore the global MTU value to its original default value.

**system mtu** bytes

**no system mtu**

#### **Syntax Description**

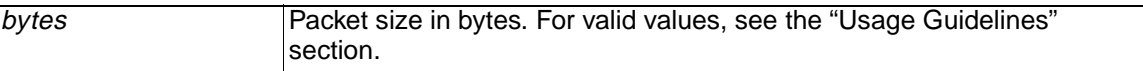

**Defaults** The default MTU size is 1500 bytes.

**Command Modes** Global configuration

#### **Command History**

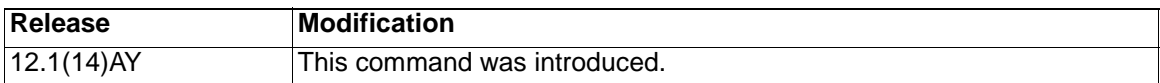

**Usage Guidelines** The valid system MTU values for the switch are 1500 to 1530 bytes.

The size of frames that can be received by the switch CPU is limited to 1500 bytes, no matter what value was entered with the **system mtu** command. Although frames that are forwarded or routed typically are not received by the CPU, in some cases packets are sent to the CPU, such as traffic sent to control traffic, Simple Network Management Protocol (SNMP), Telnet, or routing protocols.

If you enter a value that is outside of the range for the switch, the value is not accepted.

**Note:** You cannot set the MTU on a per-interface basis.

**Examples** This example shows how to set the maximum packet size to 1528 bytes:

Switch(config)# **system mtu 1528** Switch(config)# **exit**

This example shows the response when you try to set a switch to an out-of-range number:

Switch(config)# **system mtu 2000**

 $\sim$   $\sim$   $\sim$   $\sim$   $\sim$   $\sim$   $\sim$ % Invalid input detected at '^' marker.

You can verify your settings by entering the **show system mtu** privileged EXEC command.

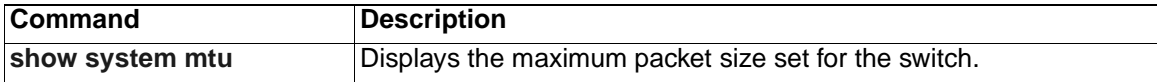

# <span id="page-364-0"></span>**traceroute mac**

Use the **traceroute mac** privileged EXEC command to display the Layer 2 path taken by the packets from the specified source MAC address to the specified destination MAC address.

**tracetroute mac [interface** interface-id**] {**source-mac-address**} [interface**  interface-id**] {**destination-mac-address**} [vlan** vlan-id**] [detail]**

## **Syntax Description**

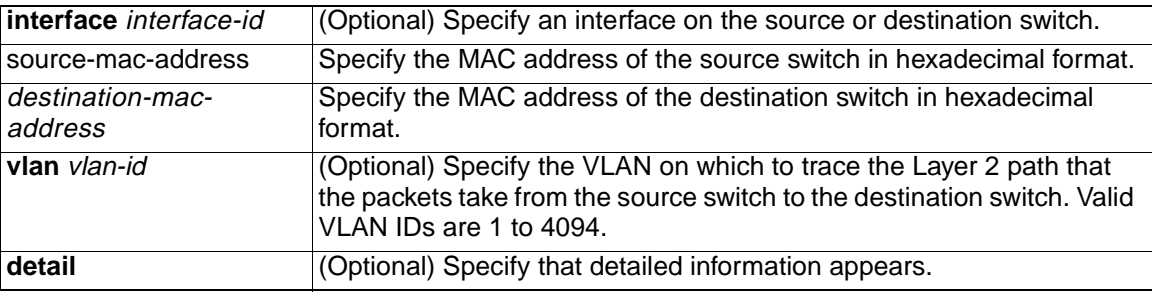

**Defaults** There is no default.

**Command Modes** Privileged EXEC

#### **Command History**

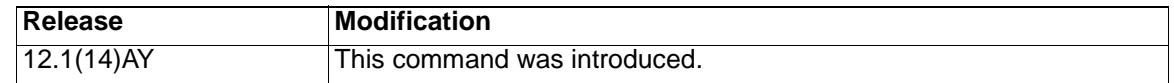

**Usage Guidelines** The Layer 2 traceroute feature is available on these switches:

- Catalyst 2940 switches
- Catalyst 2950 switches running Cisco IOS Release 12.1(12c)EA1 or later
- Catalyst 2955 switches
- Catalyst 3550 switches running Cisco IOS Release 12.1(12c)EA1 or later
- Catalyst 4000 switches running Catalyst software Release 6.2 or later for the supervisor engine
- Catalyst 5000 switches running Catalyst software Release 6.1 or later for the supervisor engine
- Catalyst 6000 switches running Catalyst software Release 6.1 or later for the supervisor engine
- Cisco Systems Intelligent Gigabit Ethernet Switch Module running 12.1(14)AY or later

For Layer 2 traceroute to functional properly, Cisco Discovery Protocol (CDP) must be enabled on all the switches in the network. Do not disable CDP.

When the switch detects a device in the Layer 2 path that does not support Layer 2 traceroute, the switch continues to send Layer 2 trace queries and lets them time out.

The maximum number of hops identified in the path is ten.

Layer 2 traceroute supports only unicast source and destination MAC addresses. If you specify a multicast source or destination MAC address, the physical path is not identified, and an error message appears.

The **traceroute mac** command output shows the Layer 2 path when the specified source and destination addresses belong to the same VLAN. If you specify source and destination addresses that belong to different VLANs, the Layer 2 path is not identified, and an error message appears.

If the source or destination MAC address belongs to multiple VLANs, you must specify the VLAN to which both the source and destination MAC addresses belong. If the VLAN is not specified, the path is not identified, and an error message appears.

The Layer 2 traceroute feature is not supported when multiple devices are attached to one port through hubs (for example, multiple CDP neighbors are detected on a port). When more than one CDP neighbor is detected on a port, the Layer 2 path is not identified, and an error message appears.

This feature is not supported in Token Ring VLANs.

**Examples** This example shows how to display the Layer 2 path by specifying the source and destination MAC addresses:

> Switch# **traceroute mac 0000.0201.0601 0000.0201.0201** Source 0000.0201.0601 found on con6[CIGESM-18TT-EI] (2.2.6.6) con6  $(2.2.6.6)$  :GiO/1 => GiO/17 con5  $(2.2.5.5)$ : Gi0/17 => Gi0/1 con1  $(2.2.1.1)$  :  $Gi0/1$  =>  $Gi0/2$ con2  $(2.2.2.2)$  :  $Gi0/2$  =>  $Fa0/1$ Destination 0000.0201.0201 found on con2[WS-C3550-24] (2.2.2.2) Layer 2 trace completed

This example shows how to display the Layer 2 path by using the **detail** keyword:

```
Switch# traceroute mac 0000.0201.0601 0000.0201.0201 detail
Source 0000.0201.0601 found on con6[CIGESM-18TT-EI] (2.2.6.6)
con6 / CIGESM-18TT-EI / 2.2.6.6 :
Gi0/1 [1000, \text{full}] => Gi0/17 [\text{auto}, \text{auto}]con5 / WS-C2950G-24-EI / 2.2.5.5 :
Gi0/17 [auto, auto] \Rightarrow Gi0/1 [auto, auto]con1 / WS-C3550-12G / 2.2.1.1 :
Gi0/1 [auto, auto] => Gi0/2 [auto, auto]con2 / WS-C3550-24 / 2.2.2.2 :
Gi0/2 [auto, auto] => Fa0/1 [auto, auto]Destination 0000.0201.0201 found on con2[WS-C3550-24] (2.2.2.2)
Layer 2 trace completed.
```
This example shows how to display the Layer 2 path by specifying the interfaces on the source and destination switches: Switch# **traceroute mac interface gigabitethernet0/1 0000.0201.0601 interface** gigabitethernet0/17 0000.0201.0201 Source 0000.0201.0601 found on con6[CIGESM-18TT-EI] (2.2.6.6) con6  $(2.2.6.6)$  :GiO/1 => GiO/17 con5  $(2.2.5.5)$  : Gi0/17 => Gi0/1 con1  $(2.2.1.1)$  :  $Gi0/1$  =>  $Gi0/2$ con2  $(2.2.2.2)$  :  $Gi0/2$  =>  $Fa0/1$ Destination 0000.0201.0201 found on con2[WS-C3550-24] (2.2.2.2) Layer 2 trace completed

This example shows the Layer 2 path when the switch cannot find the destination port for the source MAC address:

Switch# **traceroute mac 0000.0011.1111 0000.0201.0201** Error:Source Mac address not found. Layer2 trace aborted.

This example shows the Layer 2 path when the source and destination devices are in different VLANs:

Switch# **traceroute mac 0000.0201.0601 0000.0301.0201** Error:Source and destination macs are on different vlans. Layer2 trace aborted.

This example shows the Layer 2 path when the destination MAC address is a multicast address:

Switch# **traceroute mac 0000.0201.0601 0100.0201.0201** Invalid destination mac address

This example shows the Layer 2 path when source and destination switches belong to multiple VLANs:

Switch# **traceroute mac 0000.0201.0601 0000.0201.0201** Error:Mac found on multiple vlans. Layer2 trace aborted.

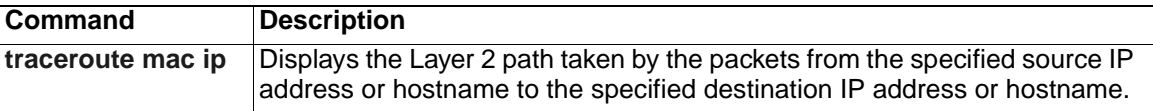

# <span id="page-367-0"></span>**traceroute mac ip**

Use the **traceroute mac** privileged EXEC command to display the Layer 2 path taken by the packets from the specified source IP address or hostname to the specified destination IP address or hostname.

**tracetroute mac ip {**source-ip-address | source-hostname**} {**destination-ipaddress | destination-hostname**} [detail]**

#### **Syntax Description**

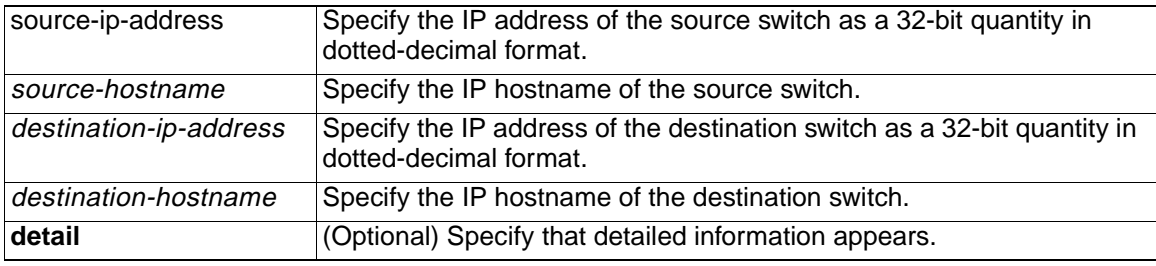

**Defaults** There is no default.

**Command Modes** Privileged EXEC

#### **Command History**

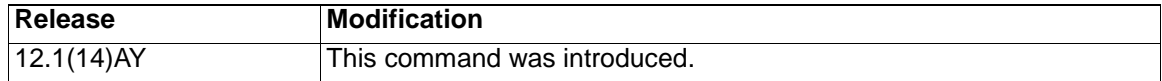

**Usage Guidelines** The Layer 2 traceroute feature is available on these switches:

- Catalyst 2940 switches
- Catalyst 2950 switches running Cisco IOS Release 12.1(12c)EA1 or later
- Catalyst 2955 switches
- Catalyst 3550 switches running Cisco IOS Release 12.1(12c)EA1 or later
- Catalyst 4000 switches running Catalyst software Release 6.2 or later for the supervisor engine
- Catalyst 5000 switches running Catalyst software Release 6.1 or later for the supervisor engine
- Catalyst 6000 switches running Catalyst software Release 6.1 or later for the supervisor engine
- Cisco Systems Intelligent Gigabit Ethernet Switch Module running 12.1(14)AY or later

For Layer 2 traceroute to functional properly, Cisco Discovery Protocol (CDP) must be enabled on all the switches in the network. Do not disable CDP.

When the switch detects an device in the Layer 2 path that does not support Layer 2 traceroute, the switch continues to send Layer 2 trace queries and lets them time out.

The maximum number of hops identified in the path is ten.

The **traceroute mac ip** command output shows the Layer 2 path when the specified source and destination IP addresses are in the same subnet. When you specify the IP addresses, the switch uses Address Resolution Protocol (ARP) to associate the IP addresses with the corresponding MAC addresses and the VLAN IDs.

- If an ARP entry exists for the specified IP address, the switch uses the associated MAC address and identifies the physical path.
- If an ARP entry does not exist, the switch sends an ARP query and tries to resolve the IP address. The IP addresses must be in the same subnet. If the IP address is not resolved, the path is not identified, and an error message appears.

The Layer 2 traceroute feature is not supported when multiple devices are attached to one port through hubs (for example, multiple CDP neighbors are detected on a port). When more than one CDP neighbor is detected on a port, the Layer 2 path is not identified, and an error message appears.

This feature is not supported in Token Ring VLANs.

**Examples** This example shows how to display the Layer 2 path by specifying the source and destination IP addresses and by using the **detail** keyword:

#### Switch# **traceroute mac ip 2.2.66.66 2.2.22.22 detail**

Translating IP to mac .....  $2.2.66.66$  => 0000.0201.0601 2.2.22.22 => 0000.0201.0201 Source 0000.0201.0601 found on con6[CIGESM-18TT-EI] (2.2.6.6) con6 / CIGESM-18TT-EI / 2.2.6.6 : Gi0/1 [1000, full] => Gi0/17 [auto, auto] con5 / WS-C3550-24 / 2.2.5.5 : Gi0/17  $\lceil \text{auto, auto} \rceil$  => Gi0/1  $\lceil \text{auto, auto} \rceil$ con1 / WS-C3550-12G / 2.2.1.1 : Gi0/1  $[auto, auto] \Rightarrow$  Gi0/2  $[auto, auto]$ con2 / WS-C3550-24 / 2.2.2.2 : Gi0/2  $\lceil \text{auto, auto} \rceil$  =>  $\lceil \text{a0}/1 \rceil$   $\lceil \text{auto, auto} \rceil$ Destination 0000.0201.0201 found on con2[WS-C3550-24] (2.2.2.2) Layer 2 trace completed.

This example shows how to display the Layer 2 path by specifying the source and destination hostnames:

Switch# **traceroute mac ip con6 con2** Translating IP to mac ..... 2.2.66.66 => 0000.0201.0601 2.2.22.22 => 0000.0201.0201 Source 0000.0201.0601 found on con6 con6  $(2.2.6.6)$  :GiO/1 => GiO/17 con5 (2.2.5.5 ) : Gi0/17 => Gi0/1 con1  $(2.2.1.1)$  :  $Gi0/1$  =>  $Gi0/2$ con2  $(2.2.2.2)$  :  $Gi0/2$  =>  $Fa0/1$ Destination 0000.0201.0201 found on con2 Layer 2 trace completed

This example shows the Layer 2 path when ARP cannot associate the source IP address with the corresponding MAC address:

Switch# **traceroute mac ip 2.2.66.66 2.2.77.77** Arp failed for destination 2.2.77.77. Layer2 trace aborted.

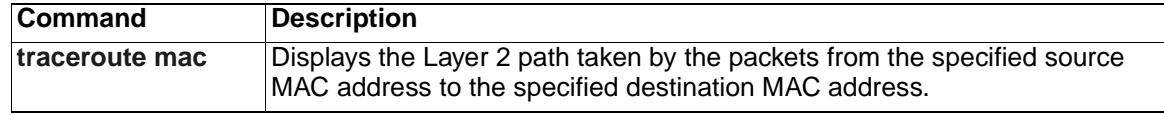

# <span id="page-370-0"></span>**udld (global configuration)**

Use the **udld** global configuration command to enable aggressive or normal mode in the UniDirectional Link Detection (UDLD) and to set the configurable message timer on all fiber-optic ports. Use the **no** form of this command to disable aggressive or normal mode UDLD on all fiber-optic ports.

**udld {aggressive | enable | message time** *message-timer-interval***}**

**no udld {aggressive | enable | message time}**

**Note:** This command is not supported on the switch.

# **Syntax Description**

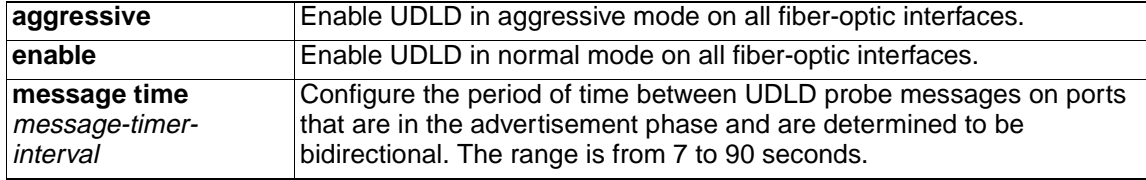

**Defaults** UDLD is disabled on all fiber-optic interfaces.

The message timer is set at 60 seconds.

# **Command Modes** Global configuration

#### **Command History**

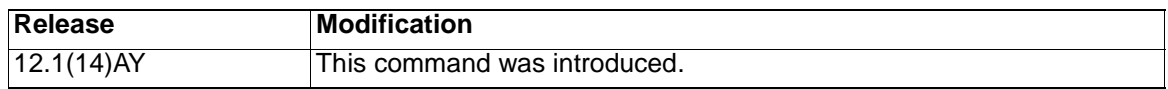

**Usage Guidelines** Use the **udld** global configuration command to enable UDLD only on fiber-optic ports. To enable UDLD on other interface types, use the **udld** interface configuration command.

> In normal mode, if UDLD is in the advertisement or in the detection phase and all the neighbor cache entries are aged out, UDLD restarts the link-up sequence to resynchronize with any potentially out-of-sync neighbors.

> If you enable aggressive mode, when all the neighbors of a port have aged out either in the advertisement or in the detection phase, UDLD restarts the link-up sequence to resynchronize with any potentially out-of-sync neighbor. UDLD shuts down the port if, after the fast train of messages, the link state is still undetermined. Use aggressive mode on point-to-point links where no failure between two neighbors is allowed. In this situation, UDLD probe packets can be considered as a heart beat whose presence guarantees the health of the link. Conversely, the loss of the heart beat means that the link must be shut down if it is not possible to re-establish a bidirectional link.

If you change the message time between probe packets, you are making a trade-off between the detection speed and the CPU load. By decreasing the time, you can make the detection-response faster but increase the load on the CPU.

You can use these commands to reset an interface shut down by UDLD:

• The **udld reset** privileged EXEC command to reset all interfaces shut down by UDLD.

- The **shutdown** and **no shutdown** interface configuration commands.
- The **no udld enable** global configuration command followed by the **udld**  {**aggressive** | **enable**} global configuration command to re-enable UDLD globally.
- The **udld disable** interface configuration command followed by the **udld**  {**aggressive** | **enable**} interface configuration command to re-enable UDLD on the specified interface.
- The **errdisable recovery cause udld** and **errdisable recovery interval** interval global configuration commands to automatically recover from the UDLD errordisabled state.

**Examples** This example shows how to enable UDLD on all fiber-optic interfaces:

Switch(config)# **udld enable**

You can verify your settings by entering the **show udld** privileged EXEC command.

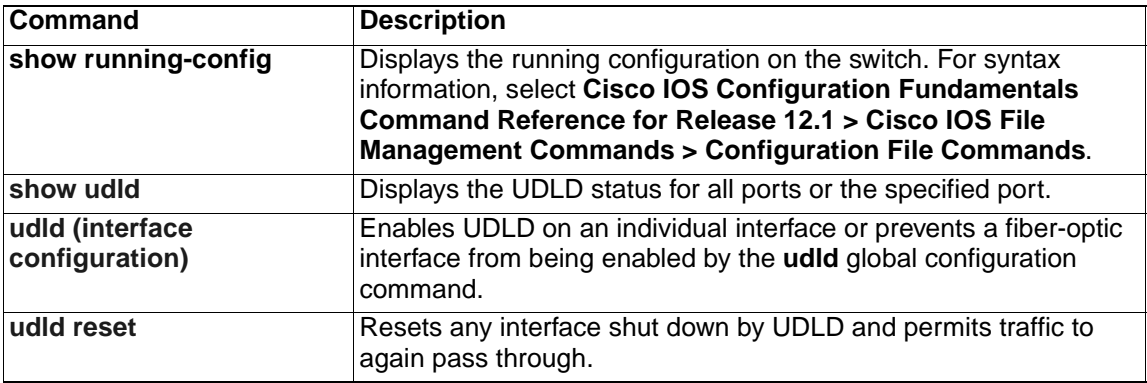

# <span id="page-372-0"></span>**udld (interface configuration)**

Use the **udld** interface configuration command to enable UniDirectional Link Detection (UDLD) on an individual interface. Use the **no** form of this command to disable UDLD if entered on a nonfiber-optic port.

```
udld {aggressive | disable | enable}
```

```
no udld {aggressive | disable | enable}
```
# **Syntax Description**

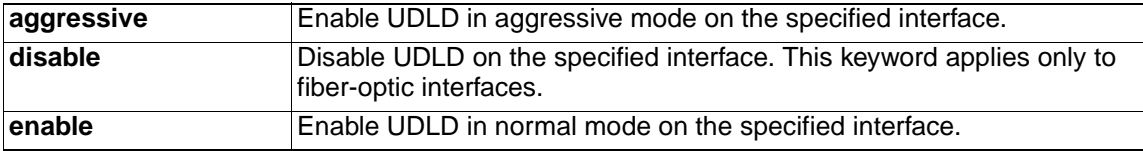

**Defaults** On fiber-optic interfaces, UDLD is not enabled, in aggressive mode, or disabled. For this reason, fiber-optic interfaces enable UDLD according to the state of the **udld enable** or **udld aggressive** global configuration command.

Disabled.

**Command Modes** Interface configuration

# **Command History**

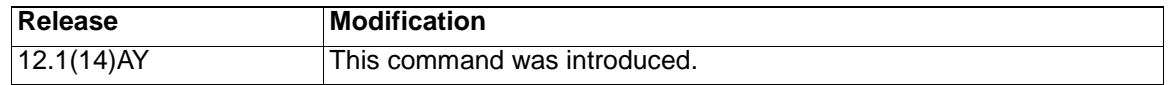

**Usage Guidelines** UDLD is supported on the external 10/100/1000 switch ports only.

A UDLD-capable port cannot detect a unidirectional link if it is connected to a UDLDincapable port of another switch.

This setting overrides the global UDLD configuration on the switch.

In normal mode, if UDLD is in the advertisement or in the detection phase and all the neighbor cache entries are aged out, UDLD restarts the link-up sequence to resynchronize with any potentially out-of-sync neighbors.

If you enable aggressive mode, when all the neighbors of a port have aged out either in the advertisement or in the detection phase, UDLD restarts the link-up sequence to resynchronize with any potentially out-of-sync neighbor. UDLD shuts down the port if, after the fast train of messages, the link state is still undetermined. Use aggressive mode on point-to-point links where no failure between two neighbors is allowed. In this situation, UDLD probe packets can be considered as a heart beat whose presence guarantees the health of the link. Conversely, the loss of the heart beat means that the link must be shut down if it is not possible to re-establish a bidirectional link.

Use the **no udld enable** command to disable UDLD.

Use the **udld aggressive** command on fiber-optic ports to override the settings of the **udld enable** or **udld aggressive** global configuration command. Use the **no** form on fiber-optic ports to remove this setting and to return control of UDLD enabling to the **udld** global configuration command or to disable UDLD on nonfiber-optic ports.

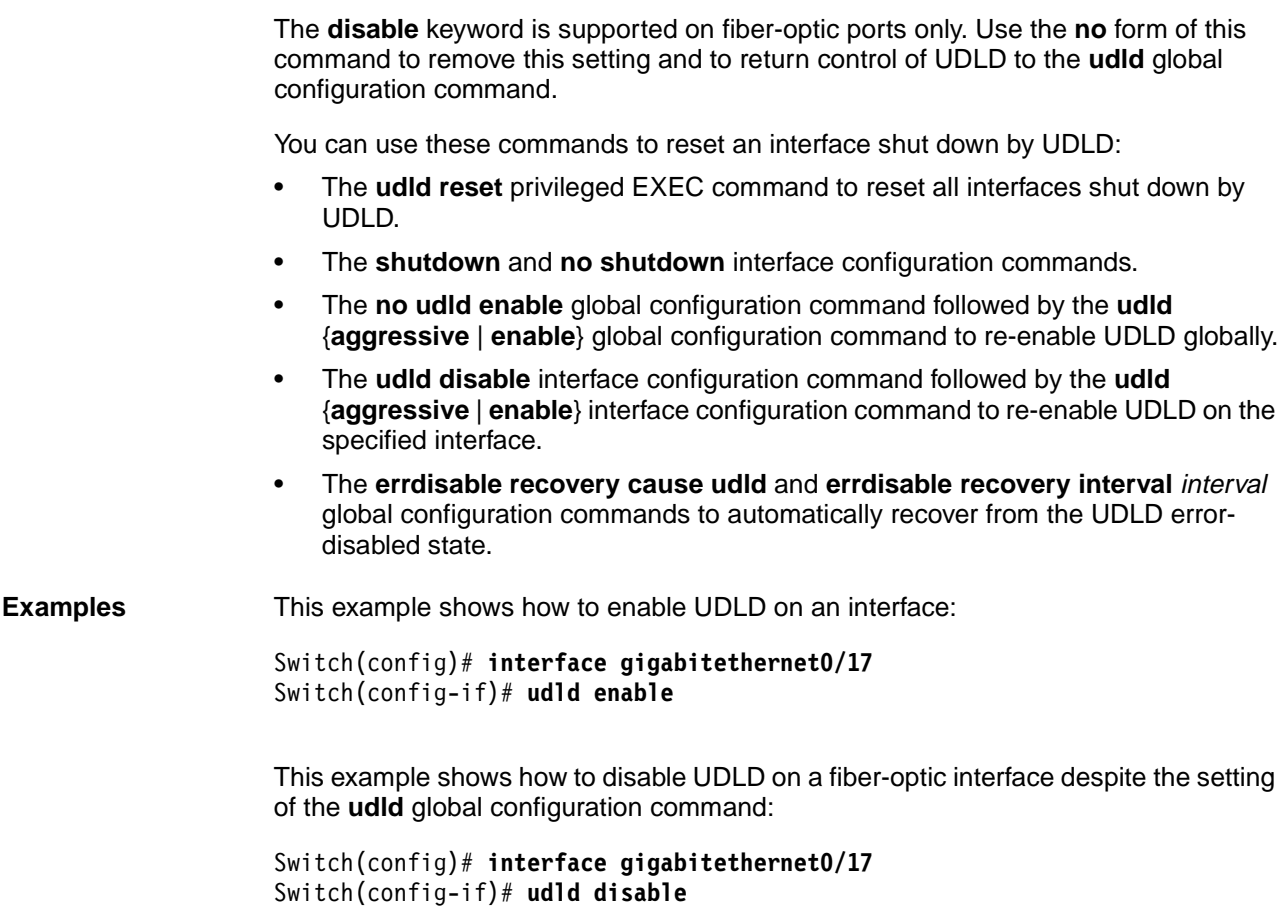

You can verify your settings by entering the **show running-config** or **show udld** privileged EXEC command.

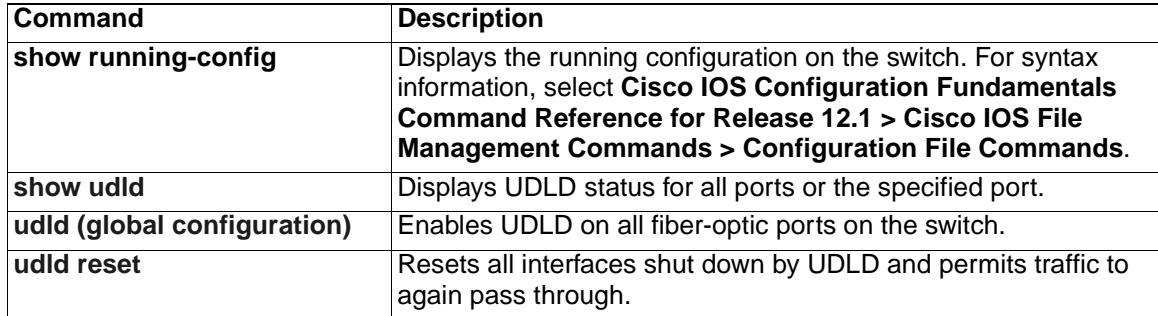

# <span id="page-374-0"></span>**udld reset**

Use the **udld reset** privileged EXEC command to reset all interfaces shut down by UniDirectional Link Detection (UDLD) and to permit traffic to again pass through. Other features, such as spanning tree, Port Aggregation Protocol (PAgP), and Dynamic Trunking Protocol (DTP), still have their normal effects, if enabled.

#### **udld reset**

- **Syntax Description** This command has no keywords or arguments.
- **Command Modes** Privileged EXEC

# **Command History**

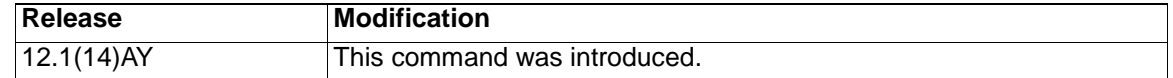

**Usage Guidelines** If the interface configuration is still enabled for UDLD, these ports begin to run UDLD again and might shut down for the same reason if the problem has not been corrected.

**Examples** This example shows how to reset all interfaces disabled by UDLD:

Switch# **udld reset**

1 ports shutdown by UDLD were reset.

You can verify your settings by entering the **show udld** privileged EXEC command.

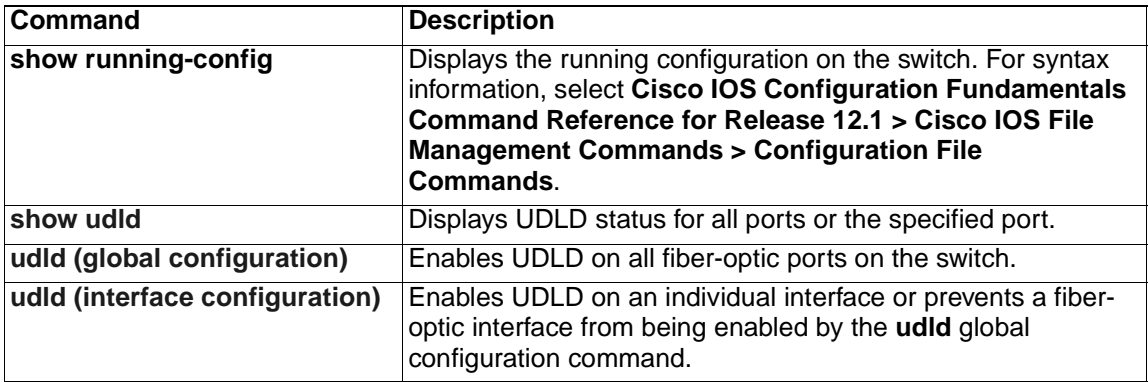

# <span id="page-375-0"></span>**vlan (global configuration)**

Use the **vlan** global configuration command to add a VLAN and enter the config-vlan mode. Use the **no** form of this command to delete the VLAN. Configuration information for normal-range VLANs (VLAN IDs 1 to 1005) is always saved in the VLAN database. When VLAN Trunking Protocol (VTP) mode is transparent, you can create extended-range VLANs (VLAN IDs greater than 1005), and the VTP mode and domain name and the VLAN configuration are saved in the switch running configuration file. You can save configurations in the switch startup configuration file by entering the **copy running-config startup-config** privileged EXEC command.

**vlan** *vlan-id*

**no vlan** *vlan-id*

# **Syntax Description**

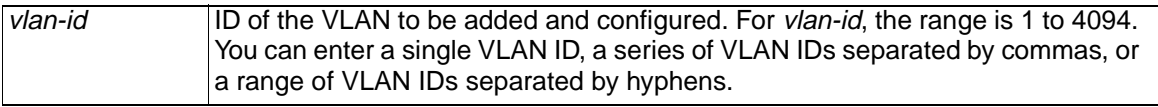

**Defaults** This command has no default settings.

**Command Modes** Global configuration

# **Command History**

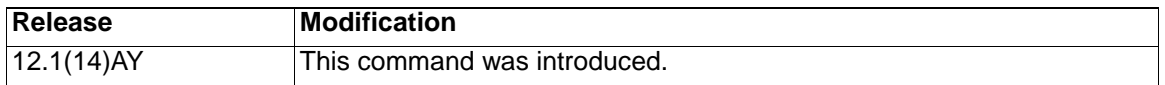

**Usage Guidelines** You must use the **vlan** vlan-id global configuration command to add extended-range VLANs (VLAN IDs 1006 to 4094). Before configuring VLANs in the extended range, you must use the **vtp transparent** global configuration or VLAN configuration command to put the switch in VTP transparent mode. Extended-range VLANs are not learned by VTP and are not added to the VLAN database, but when VTP mode is transparent, VTP mode and domain name and all VLAN configurations are saved in the running configuration, and you can save them in the switch startup configuration file.

> When you save the VLAN and VTP configurations in the startup configuration file and reboot the switch, the configuration is determined in these ways:

- If both the VLAN database and the configuration file show the VTP mode as transparent and the VTP domain names match, the VLAN database is ignored. The VTP and VLAN configurations in the startup configuration file are used. The VLAN database revision number remains unchanged in the VLAN database.
- If the VTP mode is server, or if the startup VTP mode or domain names do not match the VLAN database, the VTP mode and the VLAN configuration for the first 1005 VLANs use the VLAN database information.
- If the image on the switch or the configuration file is earlier than Cisco IOS Release 12.1(9)EA1, the switch reboots with information in the VLAN database.

If you try to create an extended-range VLAN when the switch is not in VTP transparent mode, the VLAN is rejected, and you receive an error message.

If you enter an invalid VLAN ID, you receive an error message and do not enter configvlan mode.

Entering the **vlan** command with a VLAN ID enables config-vlan mode. When you enter the VLAN ID of an existing VLAN, you do not create a new VLAN, but you can modify VLAN parameters for that VLAN. The specified VLANs are added or modified when you exit the config-vlan mode. Only the **shutdown** command (for VLANs 1 to 1005) takes effect immediately.

These configuration commands are available in config-vlan mode. The **no** form of each command returns the characteristic to its default state.

**Note:** Although all commands are visible, the only config-vlan command supported on extended-range VLANs is **mtu** mtu-size. For extended-range VLANs, all other characteristics must remain at the default state.

• **are** are-number

Defines the maximum number of all-routes explorer (ARE) hops for this VLAN. This keyword applies only to TrCRF VLANs. Valid values are from 0 to 13. The default is 7. If no value is entered, 0 is assumed to be the maximum.

**• backupcrf**

Specifies the backup CRF mode. This keyword applies only to TrCRF VLANs.

- **enable** backup CRF mode for this VLAN.
- **disable** backup CRF mode for this VLAN (the default).
- **bridge** {bridge-number | **type**}

Specifies the logical distributed source-routing bridge, the bridge that interconnects all logical rings having this VLAN as a parent VLAN in FDDI-NET, Token Ring-NET, and TrBRF VLANs. Valid bridge numbers are from 0 to 15. The default bridge number is 0 (no source-routing bridge) for FDDI-NET, TrBRF, and Token Ring-NET VLANs. The **type** keyword applies only to TrCRF VLANs and is one of these:

- **srb** (source-route bridging)
- **srt** (source-route transparent) bridging VLAN
- **exit**

Applies changes, increments the VLAN database revision number (VLANs 1 to 1005 only), and exits config-vlan mode.

**• media**

Defines the VLAN media type. See Table 27 for valid commands and syntax for different media types.

**Note:** The switch supports only Ethernet ports. You configure only FDDI and Token Ring media-specific characteristics for VLAN Trunking Protocol (VTP) global advertisements to other switches. These VLANs are locally suspended.

- **ethernet** is Ethernet media type (the default).
- **fddi** is FDDI media type.
- **fd-net** is FDDI network entity title (NET) media type.
- **tokenring** is Token Ring media type if the VTP v2 mode is disabled, or TrCRF if the VTP version 2 (v) mode is enabled.
- **tr-net** is Token Ring network entity title (NET) media type if the VTP v2 mode is disabled or TrBRF media type if the VTP v2 mode is enabled.
- **mtu** mtu-size

Specifies the maximum transmission unit (MTU) (packet size in bytes). Valid values are from 1500 to 18190. The default is 1500 bytes.

• **name** vlan-name

Names the VLAN with an ASCII string from 1 to 32 characters that must be unique within the administrative domain. The default is VLANxxxx where xxxx represents four numeric digits (including leading zeros) equal to the VLAN ID number.

**• no**

Negates a command or returns it to the default setting.

• **parent** parent-vlan-id

Specifies the parent VLAN of an existing FDDI, Token Ring, or TrCRF VLAN. This parameter identifies the TrBRF to which a TrCRF belongs and is required when defining a TrCRF. Valid values are from 0 to 1005. The default parent VLAN ID is 0 (no parent VLAN) for FDDI and Token Ring VLANs. For both Token Ring and TrCRF VLANs, the parent VLAN ID must already exist in the database and be associated with a Token Ring-NET or TrBRF VLAN.

**• remote-span**

Adds the Remote SPAN (RSPAN) trait to the VLAN. When the RSPAN trait is added to an existing VLAN, the VLAN is first removed and then recreated with the RSPAN trait. Any access ports are deactivated until the RSPAN trait is removed. The new RSPAN VLAN is propagated via VTP for VLAN-IDs less than 1005.

• **ring** ring-number

Defines the logical ring for an FDDI, Token Ring, or TrCRF VLAN. Valid values are from 1 to 4095. The default for Token Ring VLANs is 0. For FDDI VLANs, there is no default.

• **said** said-value

Specifies the security association identifier (SAID) as documented in IEEE 802.10. The value is an integer from 1 to 4294967294 that must be unique within the administrative domain. The default value is 100000 plus the VLAN ID number.

**• shutdown**

Shuts down VLAN switching on the VLAN. This command takes effect immediately. Other commands take effect when you exit config-vlan mode.

**• state**

Specifies the VLAN state:

- **active** means the VLAN is operational (the default).
- **suspend** means the VLAN is suspended. Suspended VLANs do not pass packets.
- **ste** ste-number

Defines the maximum number of spanning-tree explorer (STE) hops. This keyword applies only to TrCRF VLANs. Valid values are from 0 to 13. The default is 7.

**• stp type**

Defines the spanning-tree type for FDDI-NET, Token Ring-NET, or TrBRF VLANs. For FDDI-NET VLANs, the default STP type is **ieee**. For Token Ring-NET VLANs, the default STP type is **ibm**. For FDDI and Token Ring VLANs, the default is no type specified.

- **ieee** for IEEE Ethernet STP running source-route transparent (SRT) bridging.
- **ibm** for IBM STP running source-route bridging (SRB).
- **auto** for STP running a combination of source-route transparent bridging (IEEE) and source-route bridging (IBM).
- **tb-vlan1** tb-vlan1-id and **tb-vlan2** tb-vlan2-id

Specifies the first and second VLAN to which this VLAN is translationally bridged. Translational VLANs translate FDDI or Token Ring to Ethernet, for example. Valid values are from 0 to 1005. If no value is specified, 0 (no transitional bridging) is assumed.

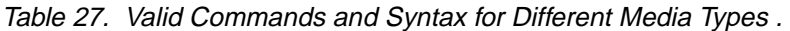

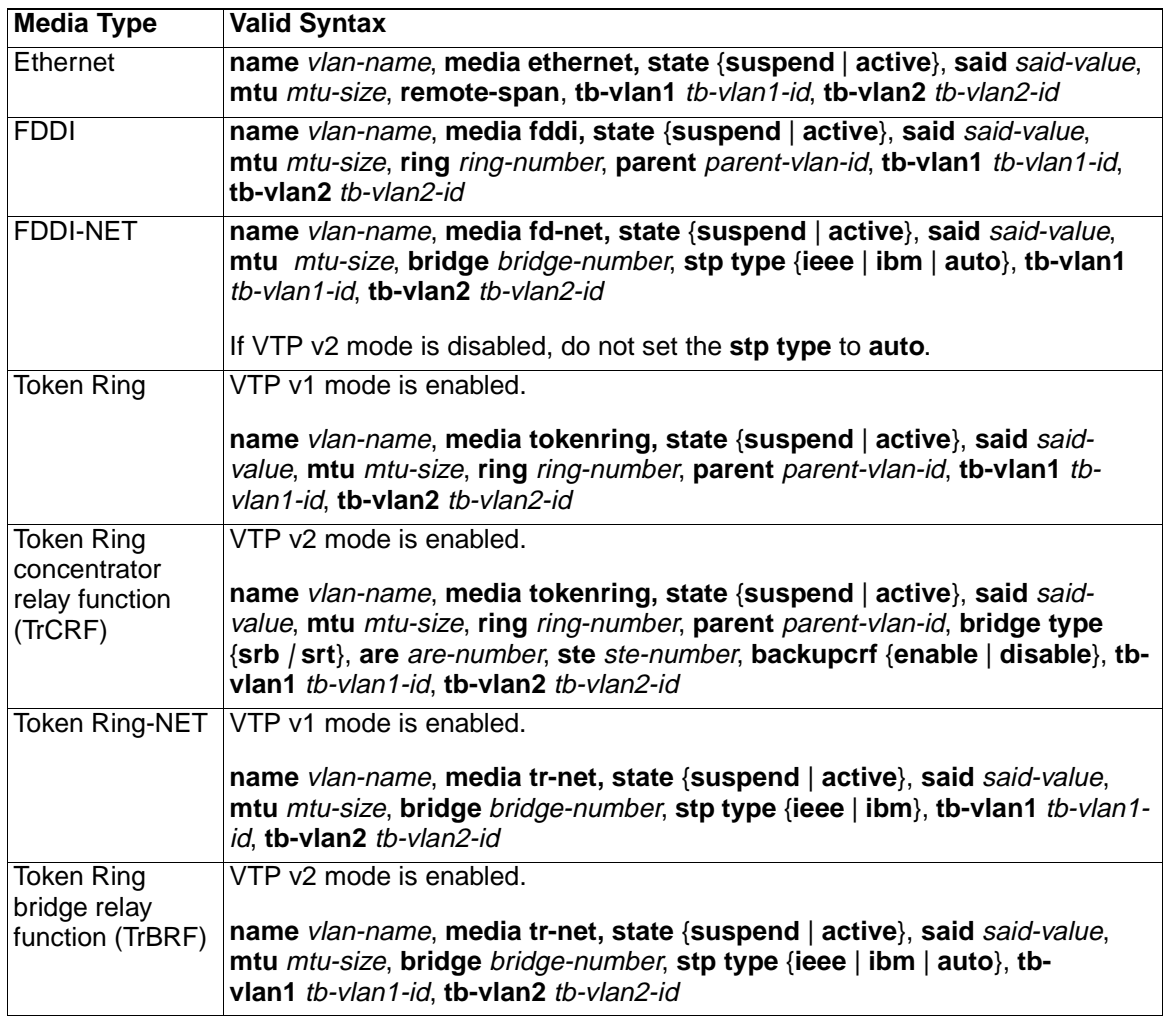

Table 28 describes the rules for configuring VLANs.

Table 28. VLAN Configuration Rules .

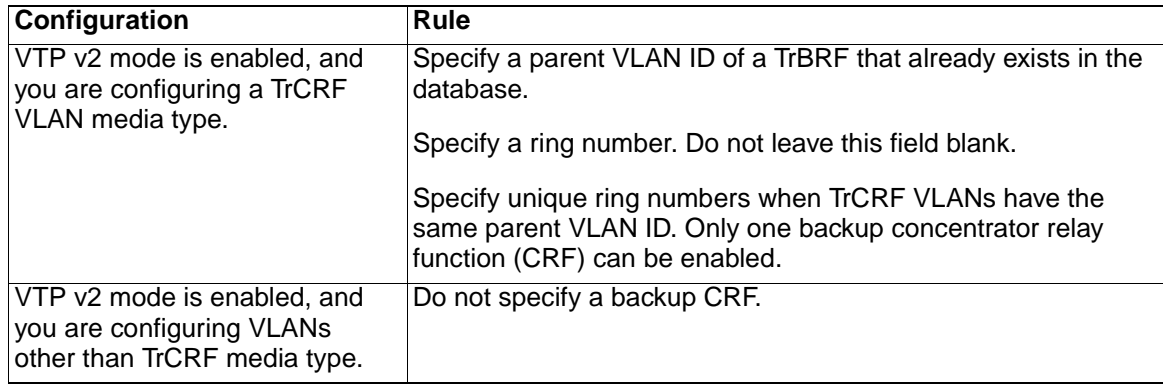

Table 28. VLAN Configuration Rules (continued).

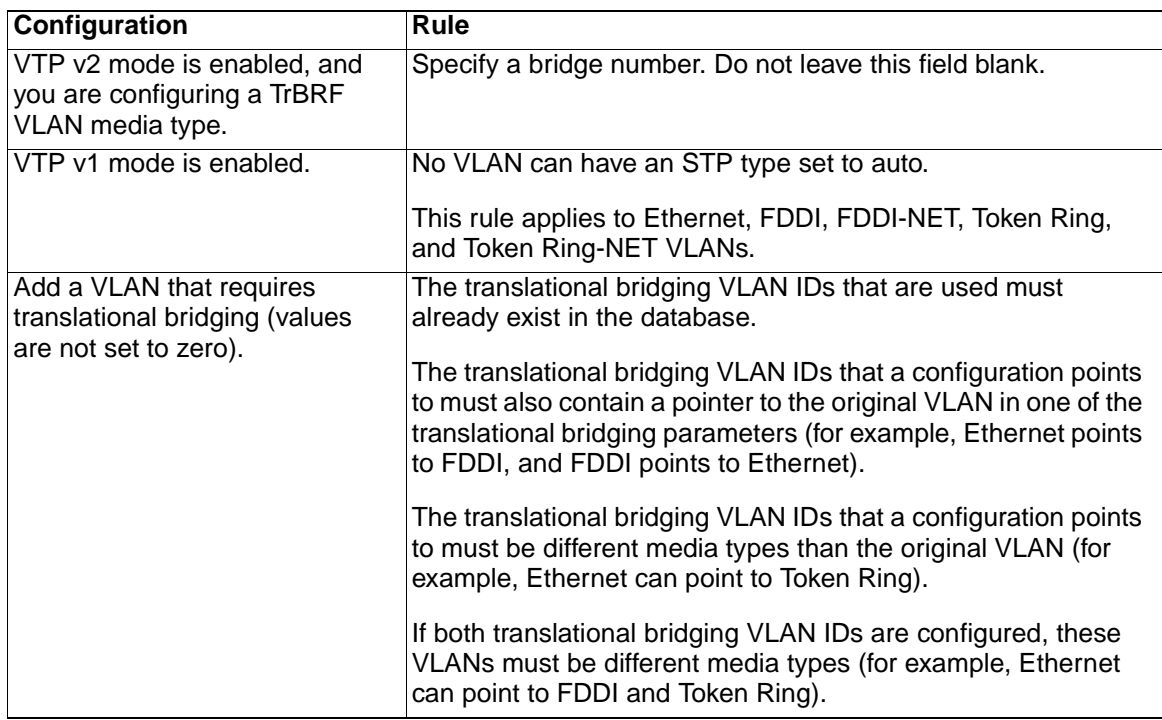

## **Examples** This example shows how to add an Ethernet VLAN with default media characteristics. The default includes a vlan-name of VLANxxx, where xxxx represents four numeric digits (including leading zeros) equal to the VLAN ID number. The default **media** option is **ethernet**; the **state** option is **active**. The default said-value variable is 100000 plus the VLAN ID; the mtu-size variable is 1500; the **stp-type** option is **ieee**. When you enter the **exit** config-vlan configuration command, the VLAN is added if it did not already exist; otherwise, this command does nothing.

This example shows how to create a new VLAN with all default characteristics and enter config-vlan mode:

Switch(config)# **vlan 200** Switch(config-vlan)# **exit** Switch(config)#

This example shows how to create a new extended-range VLAN with all the default characteristics, to enter config-vlan mode, and to save the new VLAN in the switch startup configuration file:

Switch(config)# **vtp mode transparent** Switch(config)# **vlan 2000** Switch(config-vlan)# **end** Switch# **copy running-config startup config**

You can verify your setting by entering the **show vlan** privileged EXEC command.

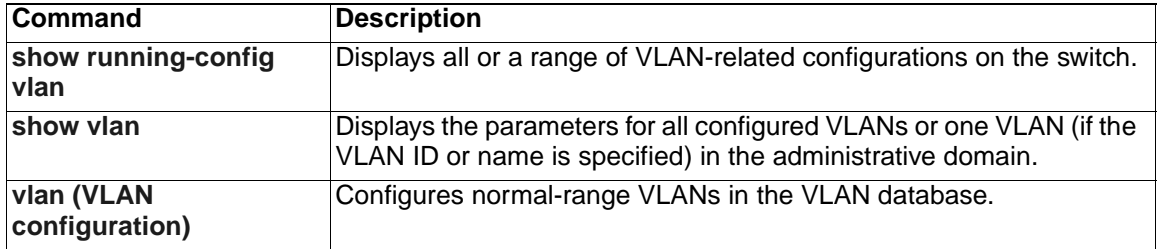

# <span id="page-381-0"></span>**vlan (VLAN configuration)**

Use the **vlan** VLAN configuration command to configure VLAN characteristics for a normal-range VLAN (VLAN IDs 1 to 1005) in the VLAN database. You access VLAN configuration mode by entering the **[vlan database](#page-387-0)** privileged EXEC command. Use the **no** form of this command without additional parameters to delete a VLAN. Use the **no** form with parameters to change its configured characteristics.

**vlan** *vlan-id* [**are** *are-number*] [**backupcrf** {**enable** | **disable**}] [**bridge**  *bridge-number |*  **type** {**srb** | **srt**}] [**media** {**ethernet** | **fddi** | **fdi-net** | **tokenring | tr-net**}] [**mtu** *mtu-size*] [**name** *vlan-name*] [**parent** *parent-vlan-id*] [**ring** *ring-number*] [**said** *said-value*] [**state** {**suspend** | **active**}] [**ste** *ste-number*] [**stp type** {**ieee** | **ibm** | **auto**}] [**tb-vlan1** *tb-vlan1-id*] [**tb-vlan2** *tb-vlan2-id*] **no vlan** *vlan-id* [**are** *are-number*] [**backupcrf** {**enable** | **disable**}] [**bridge**  *bridge-number |*  **type** {**srb** | **srt**}] [**media** {**ethernet** | **fddi** | **fdi-net** | **tokenring | tr-net**}] [**mtu** *mtu-size*] [**name** *vlan-name*] [**parent** *parent-vlan-id*] [**ring** *ring-number*] [**said** *said-value*] [**state** {**suspend** | **active**}] [**ste** *ste-number*] [**stp type** {**ieee** | **ibm** | **auto**}]

[**tb-vlan1** *tb-vlan1-id*] [**tb-vlan2** *tb-vlan2-id*]

Extended-range VLANs (with VLAN IDs from 1006 to 4094) cannot be added or modified by using these commands. To add extended-range VLANs, use the **[vlan](#page-375-0)  [\(global configuration\)](#page-375-0)** command to enter config-vlan mode.

**Note:** The switch supports only Ethernet ports. You configure only FDDI and Token Ring media-specific characteristics for VLAN Trunking Protocol (VTP) global advertisements to other switches. These VLANs are locally suspended.

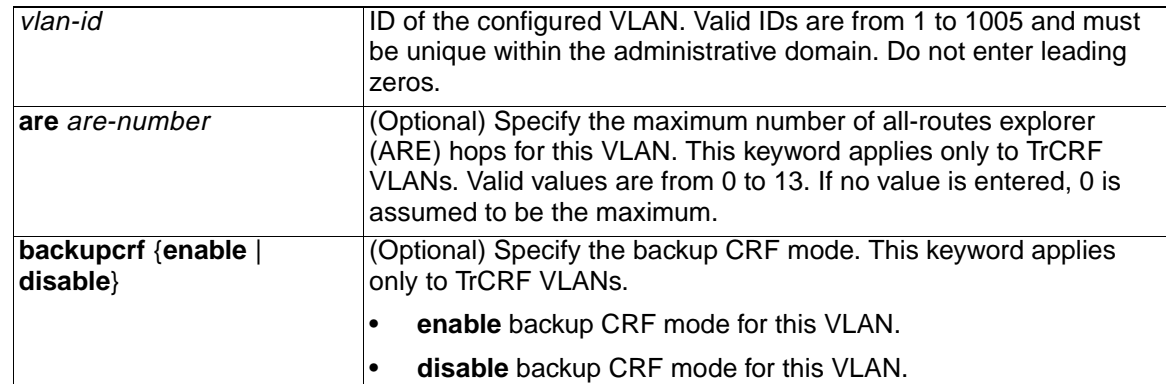

## **Syntax Description**

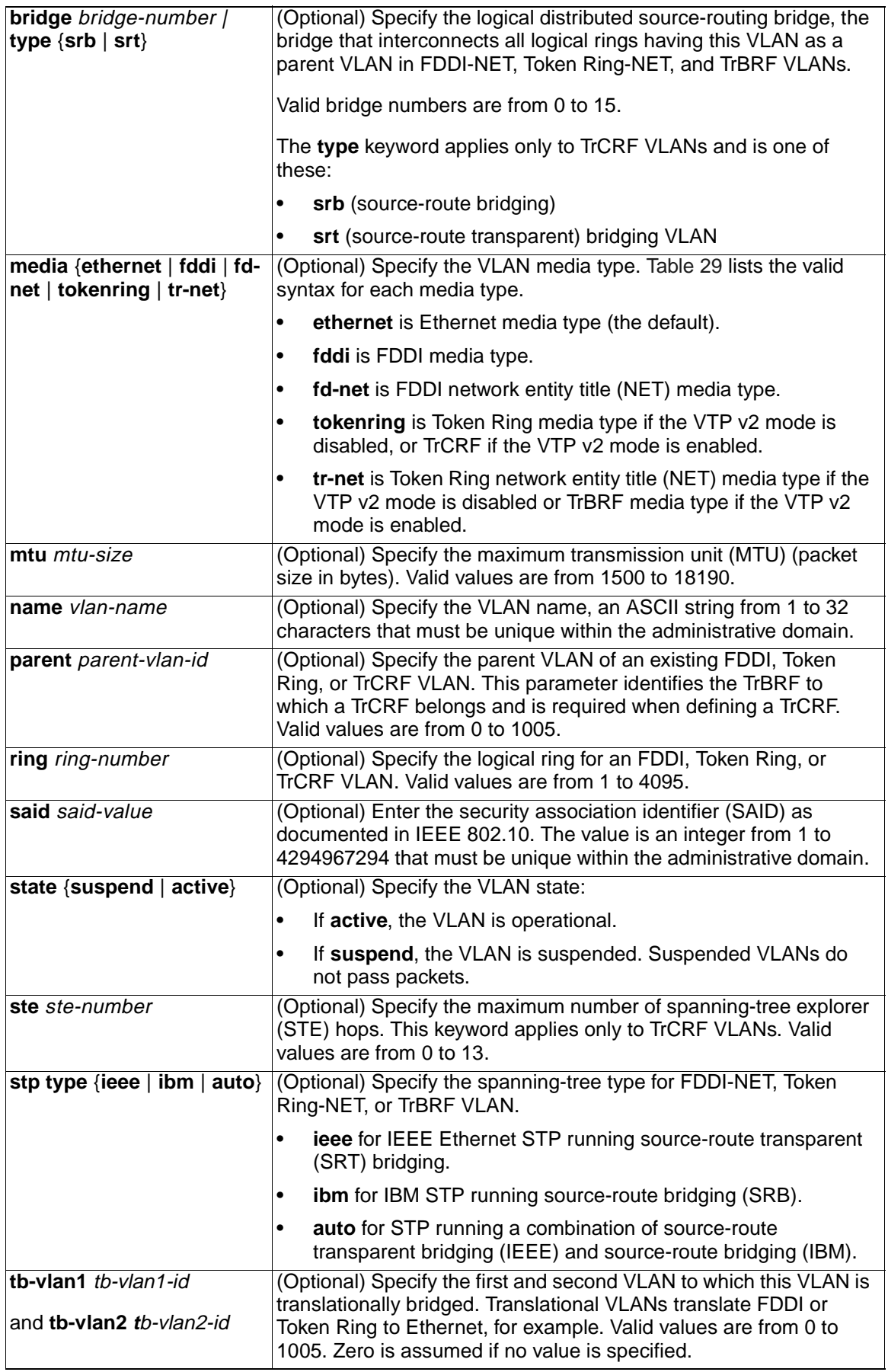

Table 29 shows the valid syntax options for different media types.

Table 29. Valid Syntax for Different Media Types .

| <b>Media Type</b>                         | <b>Valid Syntax</b>                                                                                                    |
|-------------------------------------------|----------------------------------------------------------------------------------------------------|
| Ethernet                                  | vlan vlan-id [name vlan-name] media ethernet [state {suspend   active}]<br>[said said-value] [mtu mtu-size] [tb-vlan1 tb-vlan1-id] [tb-vlan2 tb-vlan2-id]                                                                                                    |
| <b>FDDI</b>                               | vlan vlan-id [name vlan-name] media fddi [state {suspend   active}]<br>[said said-value] [mtu mtu-size] [ring ring-number] [parent parent-vlan-id] [tb-<br>vlan1 tb-vlan1-id] [tb-vlan2 tb-vlan2-id]                                                                                                   |
| <b>FDDI-NET</b>                           | vlan vlan-id [name vlan-name] media fd-net [state {suspend   active}]<br>[said said-value] [mtu mtu-size] [bridge bridge-number]<br>[stp type {ieee   ibm   auto}] [tb-vlan1 tb-vlan1-id] [tb-vlan2 tb-vlan2-id]<br>If VTP v2 mode is disabled, do not set the stp type to auto.                       |
| <b>Token Ring</b>                         | VTP v1 mode is enabled.                                                                                                    |
|                                           | vlan vlan-id [name vlan-name] media tokenring [state {suspend   active}]<br>[said said-value] [mtu mtu-size] [ring ring-number] [parent parent-vlan-id]<br>[tb-vlan1 tb-vlan1-id] [tb-vlan2 tb-vlan2-id]                                                                                               |
| <b>Token Ring</b>                         | $VTP$ v2 mode is enabled.                                                                                                    |
| concentrator<br>relay function<br>(TrCRF) | vlan vlan-id [name vlan-name] media tokenring [state {suspend   active}]<br>[said said-value] [mtu mtu-size] [ring ring-number] [parent parent-vlan-id]<br>[bridge type {srb / srt}] [are are-number] [ste ste-number]<br>[backupcrf {enable   disable}] [tb-vlan1 tb-vlan1-id] [tb-vlan2 tb-vlan2-id] |
| <b>Token Ring-NET</b>                     | VTP v1 mode is enabled.                                                                                                    |
|                                           | vlan vlan-id [name vlan-name] media tr-net [state {suspend   active}]<br>[said said-value] [mtu mtu-size] [bridge bridge-number]<br>[stp type {ieee   ibm}] [tb-vlan1 tb-vlan1-id] [tb-vlan2 tb-vlan2-id]                                                                                              |
| <b>Token Ring</b>                         | VTP v2 mode is enabled.                                                                                                    |
| bridge relay<br>function (TrBRF)          | vlan vlan-id [name vlan-name] media tr-net [state {suspend   active}]<br>[said said-value] [mtu mtu-size] [bridge bridge-number]<br>[stp type {ieee   ibm   auto}] [tb-vlan1 tb-vlan1-id] [tb-vlan2 tb-vlan2-id]                                                                                       |

Table 30 describes the rules for configuring VLANs.

Table 30. VLAN Configuration Rules .

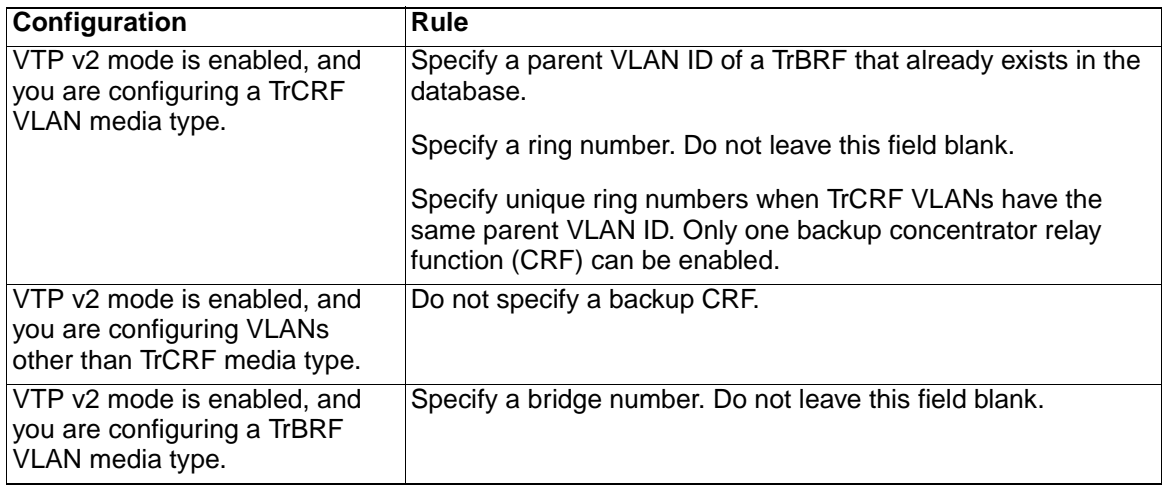

Table 30. VLAN Configuration Rules (continued).

| Configuration                                                                       | Rule                                                                                                    |
|-------------------------------------------------------------------------------------|----------------------------------------------------------------------------------------------------|
| VTP v1 mode is enabled.                                                             | No VLAN can have an STP type set to auto.                                                                                                    |
|                                                                                     | This rule applies to Ethernet, FDDI, FDDI-NET, Token Ring,<br>and Token Ring-NET VLANs.                                                                                                    |
| Add a VLAN that requires<br>translational bridging (values<br>are not set to zero). | The translational bridging VLAN IDs that are used must<br>already exist in the database.                                                                                                    |
|                                                                                     | The translational bridging VLAN IDs that a configuration points<br>to must also contain a pointer to the original VLAN in one of the<br>translational bridging parameters (for example, Ethernet points<br>to FDDI, and FDDI points to Ethernet). |
|                                                                                     | The translational bridging VLAN IDs that a configuration points<br>to must be different media types than the original VLAN (for<br>example, Ethernet can point to Token Ring).                                                                    |
|                                                                                     | If both translational bridging VLAN IDs are configured, these<br>VLANs must be different media types (for example, Ethernet<br>can point to FDDI and Token Ring).                                                                                 |

**Defaults** The ARE value is 7.

Backup CRF is disabled.

The bridge number is 0 (no source-routing bridge) for FDDI-NET, TrBRF, and Token Ring-NET VLANs.

The **media** type is **ethernet**.

The default mtu size is 1500 bytes.

The vlan-name variable is VLANxxxx, where xxxx represents four numeric digits (including leading zeros) equal to the VLAN ID number.

The parent VLAN ID is 0 (no parent VLAN) for FDDI and Token Ring VLANs. For TrCRF VLANs, you must specify a parent VLAN ID. For both Token Ring and TrCRF VLANs, the parent VLAN ID must already exist in the database and be associated with a Token Ring-NET or TrBRF VLAN.

The ring number for Token Ring VLANs is 0. For FDDI VLANs, there is no default.

The said value is 100000 plus the VLAN ID.

The state is **active**.

The STE value is 7.

The STP type is **ieee** for FDDI-NET and **ibm** for Token Ring-NET VLANs. For FDDI and Token Ring VLANs, the default is no type specified.

The tb-vlan1-id and tb-vlan2-id variables are zero (no translational bridging).

## **Command Modes** VLAN configuration

### **Command History**

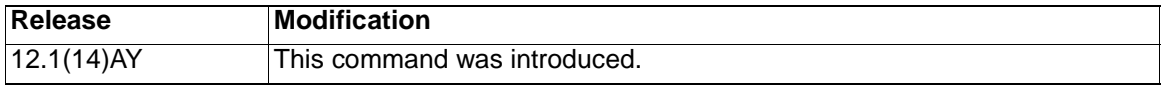

**Usage Guidelines** You can only use this command mode for configuring normal-range VLANs, that is, VLAN IDs 1 to 1005.

> **Note:** To configure extended-range VLANs (VLAN IDs 1006 to 4094), use the **vlan** global configuration command.

VLAN configuration is always saved in the VLAN database. If VTP mode is transparent, it is also saved in the switch running configuration file, along with the VTP mode and domain name. You can then save it in the switch startup configuration file by using the **copy running-config startup-config** privileged EXEC command.

When you save VLAN and VTP configuration in the startup configuration file and reboot the switch, the configuration is determined in these ways:

- If both the VLAN database and the configuration file show the VTP mode as transparent and the VTP domain names match, the VLAN database is ignored. The VTP and VLAN configurations in the startup configuration file are used. The VLAN database revision number remains unchanged in the VLAN database.
- If the VTP mode is server, or if the startup VTP mode or domain names do not match the VLAN database, the VTP mode and the VLAN configuration for the first 1005 VLANs use VLAN database information.
- If the image on the switch or the configuration file is earlier than Cisco IOS Release 12.1(9)EA1, the switch reboots with information in the VLAN database.

The following are the results of using the **no vlan** commands:

- When the **no vlan** vlan-id form is used, the VLAN is deleted. Deleting VLANs automatically resets to zero any other parent VLANs and translational bridging parameters that refer to the deleted VLAN.
- When the **no vlan** vlan-id **bridge** form is used, the VLAN source-routing bridge number returns to the default (0). The **vlan** vlan-id **bridge** command is used only for FDDI-NET and Token Ring-NET VLANs and is ignored in other VLAN types.
- When the **no vlan** vlan-id **media** form is used, the media type returns to the default (**ethernet**). Changing the VLAN media type (including the **no** form) resets the VLAN MTU to the default MTU for the type (unless the **mtu** keyword is also present in the command). It also resets the VLAN parent and translational bridging VLAN to the default (unless the **parent**, **tb-vlan1**, or **tb-vlan2** are also present in the command).
- When the **no vlan** vlan-id **mtu** form is used, the VLAN MTU returns to the default for the applicable VLAN media type. You can also modify the MTU using the **media** keyword.
- When the **no vlan** vlan-id **name** vlan-name form is used, the VLAN name returns to the default name (*VLANxxxx*, where *xxxx* represent four numeric digits [including leading zeros] equal to the VLAN ID number).
- When the **no vlan** vlan-id **parent** form is used, the parent VLAN returns to the default (0). The parent VLAN resets to the default if the parent VLAN is deleted or if the **media** keyword changes the VLAN type or the VLAN type of the parent VLAN.
- When the **no vlan** vlan-id **ring** form is used, the VLAN logical ring number returns to the default (0).
- When the **no vlan** vlan-id **said** form is used, the VLAN SAID returns to the default (100,000 plus the VLAN ID).
- When the **no vlan** vlan-id **state** form is used, the VLAN state returns to the default (**active)**.
- When the **no vlan** vlan-id **stp type** form is used, the VLAN spanning-tree type returns to the default (**ieee**).
- When the **no vlan** vlan-id **tb-vlan1** or **no vlan** vlan-id **tb-vlan2** form is used, the VLAN translational bridge VLAN (or VLANs, if applicable) returns to the default (0). Translational bridge VLANs must be a different VLAN type than the affected VLAN, and if two are specified, the two must be different VLAN types from each other. A translational bridge VLAN resets to the default if the translational bridge VLAN is deleted, if the **media** keyword changes the VLAN type, or if the **media** keyword changes the VLAN type of the corresponding translation bridge VLAN.
- **Examples** This example shows how to add an Ethernet VLAN with default media characteristics. The default includes a *vlan-name* of *VLANxxx*, where *xxxx* represents four numeric digits (including leading zeros) equal to the VLAN ID number. The default **media** option is **ethernet**; the **state** option is **active**. The default said-value variable is 100000 plus the VLAN ID; the mtu-size variable is 1500; the **stp-type** option is **ieee**. When you enter the **exit** or **apply** vlan configuration command, the VLAN is added if it did not already exist; otherwise, this command does nothing.

Switch(vlan)# **vlan 2** VLAN 2 added: Name: VLAN0002 Switch(vlan)# **exit** APPLY completed. Exiting....

This example shows how to modify an existing VLAN by changing its name and MTU size:

Switch(vlan)# **no vlan name engineering mtu 1200**

You can verify your settings by entering the **show vlan** privileged EXEC command.

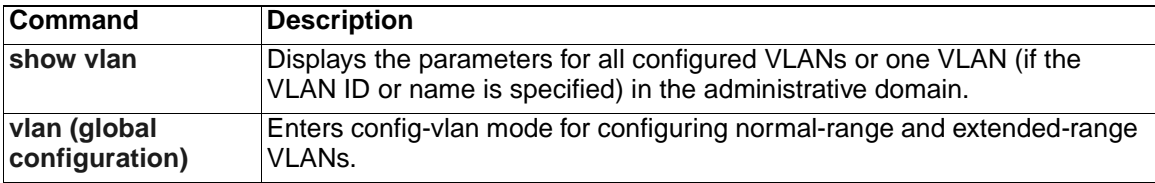

# <span id="page-387-0"></span>**vlan database**

Use the **vlan database** privileged EXEC command to enter VLAN configuration mode. From this mode, you can add, delete, and modify VLAN configurations for normal-range VLANs and globally propagate these changes by using the VLAN Trunking Protocol (VTP). Configuration information is saved in the VLAN database.

**vlan database**

**Note:** VLAN configuration mode is only valid for VLAN IDs 1 to 1005.

**Syntax Description** This command has no arguments or keywords.

**Defaults** No default is defined.

**Command Modes** Privileged EXEC

#### **Command History**

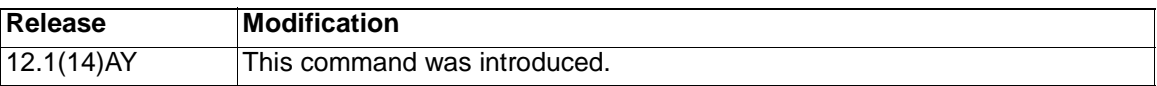

**Usage Guidelines** You can use the VLAN database configuration commands to configure VLANs 1 to 1005. To configure extended-range VLANs (VLAN IDs 1006 to 4094), use the **[vlan](#page-375-0)  [\(global configuration\)](#page-375-0)** command to enter config-vlan mode. You can also configure VLAN IDs 1 to 1005 by using the **vlan** global configuration command.

> To return to the privileged EXEC mode from the VLAN configuration mode, enter the **exit** command.

> **Note:** This command mode is different from other modes because it is sessionoriented. When you add, delete, or modify VLAN parameters, the changes are not applied until you exit the session by entering the **apply** or **exit** command. When the changes are applied, the VTP configuration version is incremented. You can also not apply the changes to the VTP database by entering **abort**.

> Once you are in VLAN configuration mode, you can access the VLAN database and make changes by using these commands:

**• vlan**

Accesses subcommands to add, delete, or modify values associated with a single VLAN. For more information, see the **[vlan \(VLAN configuration\)](#page-381-0)** command.

**• vtp**

Accesses subcommands to perform VTP administrative functions. For more information, see the **[vtp \(VLAN configuration\)](#page-401-0)** command.

When you have modified VLAN or VTP parameters, you can use these editing buffer manipulation commands:

**• abort**

Exits the mode without applying the changes. The VLAN configuration that was running before you entered VLAN configuration mode continues to be used.

**• apply**

Applies current changes to the VLAN database, increments the database configuration revision number, propagates it throughout the administrative domain, and remains in VLAN configuration mode.

**Note:** You cannot use this command when the switch is in VTP client mode.

**• exit**

Applies all configuration changes to the VLAN database, increments the database configuration number, propagates it throughout the administrative domain, and returns to privileged EXEC mode.

**• no**

Negates a command or set its defaults; valid values are **vlan** and **vtp**.

**• reset**

Abandons proposed changes to the VLAN database, resets the proposed database to the implemented VLAN database on the switch, and remains in VLAN configuration mode.

**• show**

Displays VLAN database information.

• **show changes** [vlan-id]

Displays the differences between the VLAN database on the switch and the proposed VLAN database for all normal-range VLAN IDs (1 to 1005) or the specified VLAN ID (1 to 1005).

• **show current** [vlan-id]

Displays the VLAN database on the switch or on a selected VLAN (1 to 1005).

• **show proposed** [vlan-id]

Displays the proposed VLAN database or a selected VLAN (1 to 1005) from the proposed database. The proposed VLAN database is not the running configuration until you use the **exit** or **apply** VLAN configuration command.

You can verify that VLAN database changes have been made or aborted by using the **show vlan** privileged EXEC command. This output is different from the **show** VLAN database configuration command output.

**Examples** This example shows how to enter the VLAN configuration mode from the privileged EXEC mode and to display VLAN database information:

> Switch# **vlan database** Switch(vlan)# **show** Name: default Media Type: Ethernet VLAN 802.10 Id: 100001 State: Operational MTU: 1500 Translational Bridged VLAN: 1002 Translational Bridged VLAN: 1003 Name: VI AN0002 Media Type: Ethernet VLAN 802.10 Id: 100002 State: Operational MTU: 1500 Name: fddi-default Media Type: FDDI VLAN 802.10 Id: 101002 State: Operational MTU: 1500 Bridge Type: SRB

 Ring Number: 0 Translational Bridged VLAN: 1 Translational Bridged VLAN: 1003

<output truncated>

This is an example of output from the **show changes** command:

Switch(vlan)# **show changes** DELETED: Name: VLAN0004 Media Type: Ethernet VLAN 802.10 Id: 100004 State: Operational MTU: 1500

DELETED: Name: VLAN0006 Media Type: Ethernet VLAN 802.10 Id: 100006 State: Operational MTU: 1500

MODIFIED: Current State: Operational Modified State: Suspended

This example shows how to display the differences between VLAN 7 in the current database and the proposed database.

Switch(vlan)# **show changes 7** MODIFIED: Current State: Operational

Modified State: Suspended

This is an example of output from the **show current 20** command. It displays only VLAN 20 of the current database.

Switch(vlan)# **show current 20** Name: VLAN0020 Media Type: Ethernet VLAN 802.10 Id: 100020 State: Operational MTU: 1500

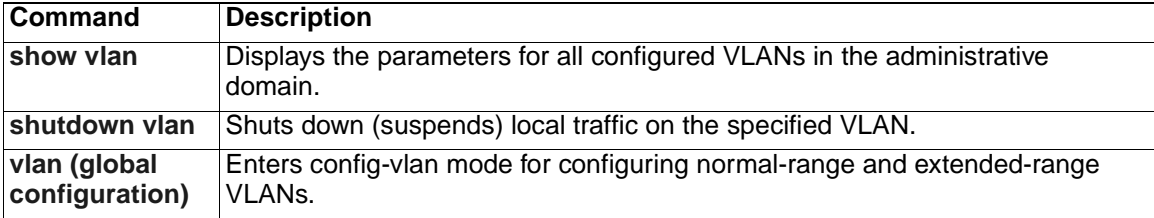

# <span id="page-390-0"></span>**vmps reconfirm (global configuration)**

Use the **vmps reconfirm** global configuration command to change the reconfirmation interval for the VLAN Query Protocol (VQP) client.

**vmps reconfirm** *interval*

## **Syntax Description**

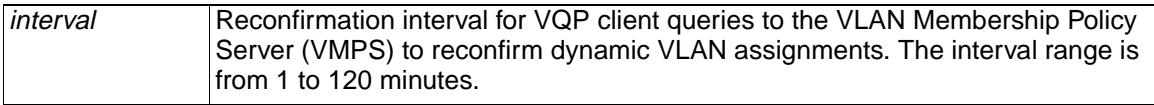

**Defaults** The default reconfirmation interval is 60 minutes.

**Command Modes** Global configuration

## **Command History**

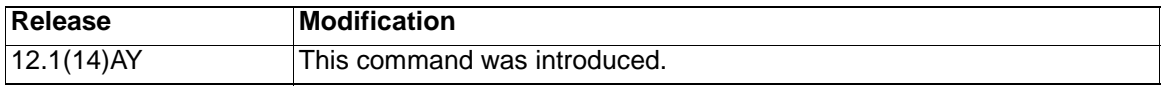

**Examples** This example shows how to set the VQP client to reconfirm dynamic VLAN entries every 20 minutes:

Switch(config)# **vmps reconfirm 20**

You can verify your settings by entering the **show vmps** privileged EXEC command and examining information in the Reconfirm Interval row.

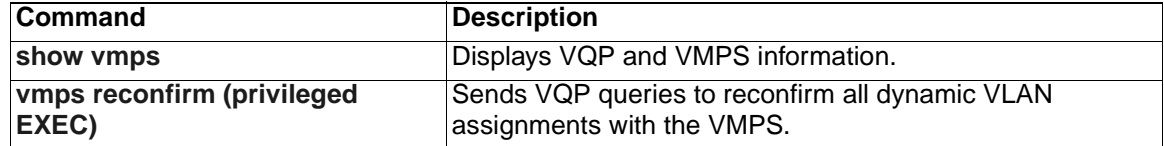

# <span id="page-391-0"></span>**vmps reconfirm (privileged EXEC)**

Use the **vmps reconfirm** privileged EXEC command to immediately send VLAN Query Protocol (VQP) queries to reconfirm all dynamic VLAN assignments with the VLAN Membership Policy Server (VMPS).

#### **vmps reconfirm**

**Syntax Description** This command has no arguments or keywords.

**Defaults** No default is defined.

**Command Modes** Privileged EXEC

#### **Command History**

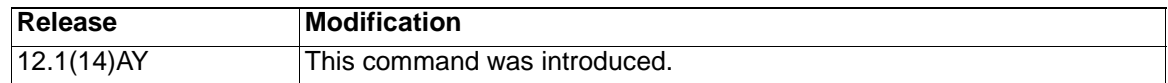

**Examples** This example shows how to send VQP queries to the VMPS:

Switch# **vmps reconfirm**

You can verify your settings by entering the **show vmps** privileged EXEC command and examining the VMPS Action row of the Reconfirmation Status section. The **show vmps** command shows the result of the last time the assignments were reconfirmed either as a result of the reconfirmation timer expired or because the **vmps reconfirm** command was entered.

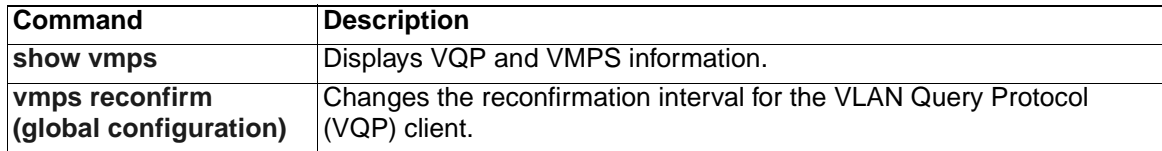

# **vmps retry**

Use the **vmps retry** global configuration command to configure the per-server retry count for the VLAN Query Protocol (VQP) client.

**vmps retry** *count*

### **Syntax Description**

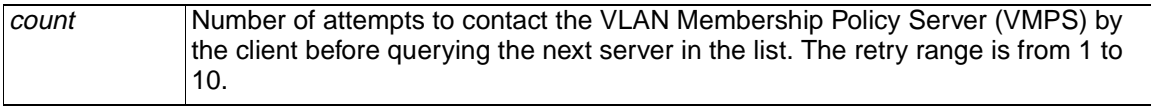

**Defaults** The default retry count is 3.

**Command Modes** Global configuration

### **Command History**

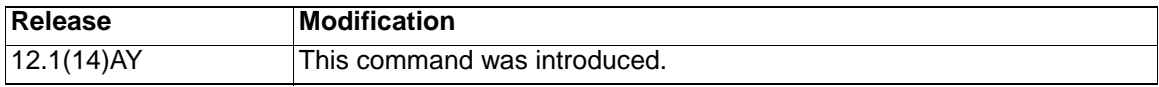

**Examples** This example shows how to set the retry count to 7:

Switch(config)# **vmps retry 7**

You can verify your settings by entering the **show vmps** privileged EXEC command and examining information in the Server Retry Count row.

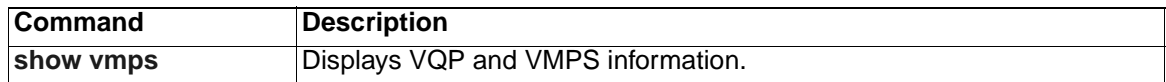

# **vmps server**

Use the **vmps server** global configuration command to configure the primary VLAN Membership Policy Server (VMPS) and up to three secondary servers. Use the **no** form of this command to remove a VMPS server.

**vmps server** *ipaddress* [**primary**]

**no vmps server** [*ipaddress*]

#### **Syntax Description**

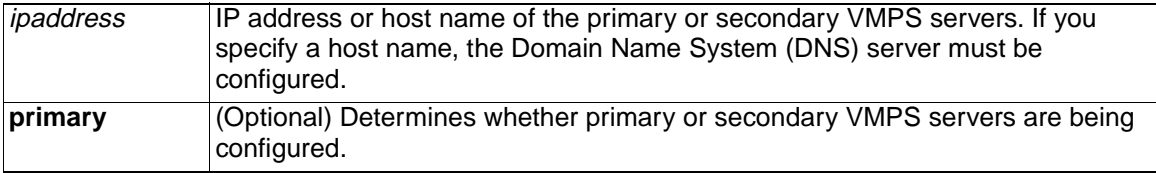

**Defaults** No primary or secondary VMPS servers are defined.

**Command Modes** Global configuration

#### **Command History**

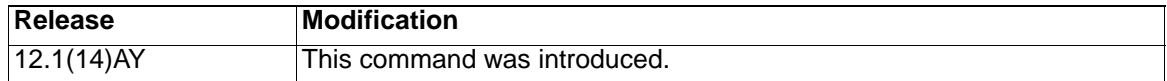

**Usage Guidelines** The first server entered is automatically selected as the primary server whether or not the **primary** keyword is entered. The first server address can be overridden by using **primary** in a subsequent command.

> If a member switch in a cluster configuration does not have an IP address, the cluster does not use the VMPS server configured for that member switch. Instead, the cluster uses the VMPS server on the command switch, and the command switch proxies the VMPS requests. The VMPS server treats the cluster as a single switch and uses the IP address of the command switch to respond to requests.

> When using the **no** form without specifying the ipaddress, all configured servers are deleted. If you delete all servers when dynamic-access ports are present, the switch cannot forward packets from new sources on these ports because it cannot query the VMPS.

**Examples** This example shows how to configure the server with IP address 191.10.49.20 as the primary VMPS server. The servers with IP addresses 191.10.49.21 and 191.10.49.22 are configured as secondary servers.

> Switch(config)# **vmps server 191.10.49.20 primary** Switch(config)# **vmps server 191.10.49.21** Switch(config)# **vmps server 191.10.49.22**

This example shows how to delete the server with IP address 191.10.49.21:

Switch(config)# **no vmps server 191.10.49.21**

You can verify your settings by entering the **show vmps** privileged EXEC command and examining information in the VMPS Domain Server row.

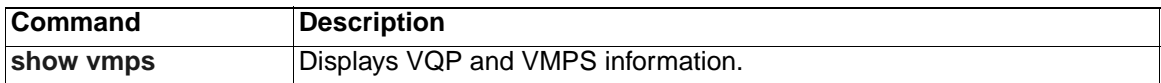

# **vtp (global configuration)**

Use the **vtp** global configuration command to set or modify the VLAN Trunking Protocol (VTP) configuration characteristics. Use the **no** form of this command to remove the settings or to return to the default settings.

**vtp** {**domain** domain-name | **file** *filename* | **interface** *name* | **mode** {**client** | **server** | **transparent**} | **password** *password* | **pruning** | **version** *number*}

**no vtp** {**file** | **interface | mode** | **password** | **pruning** | **version** }

#### **Syntax Description**

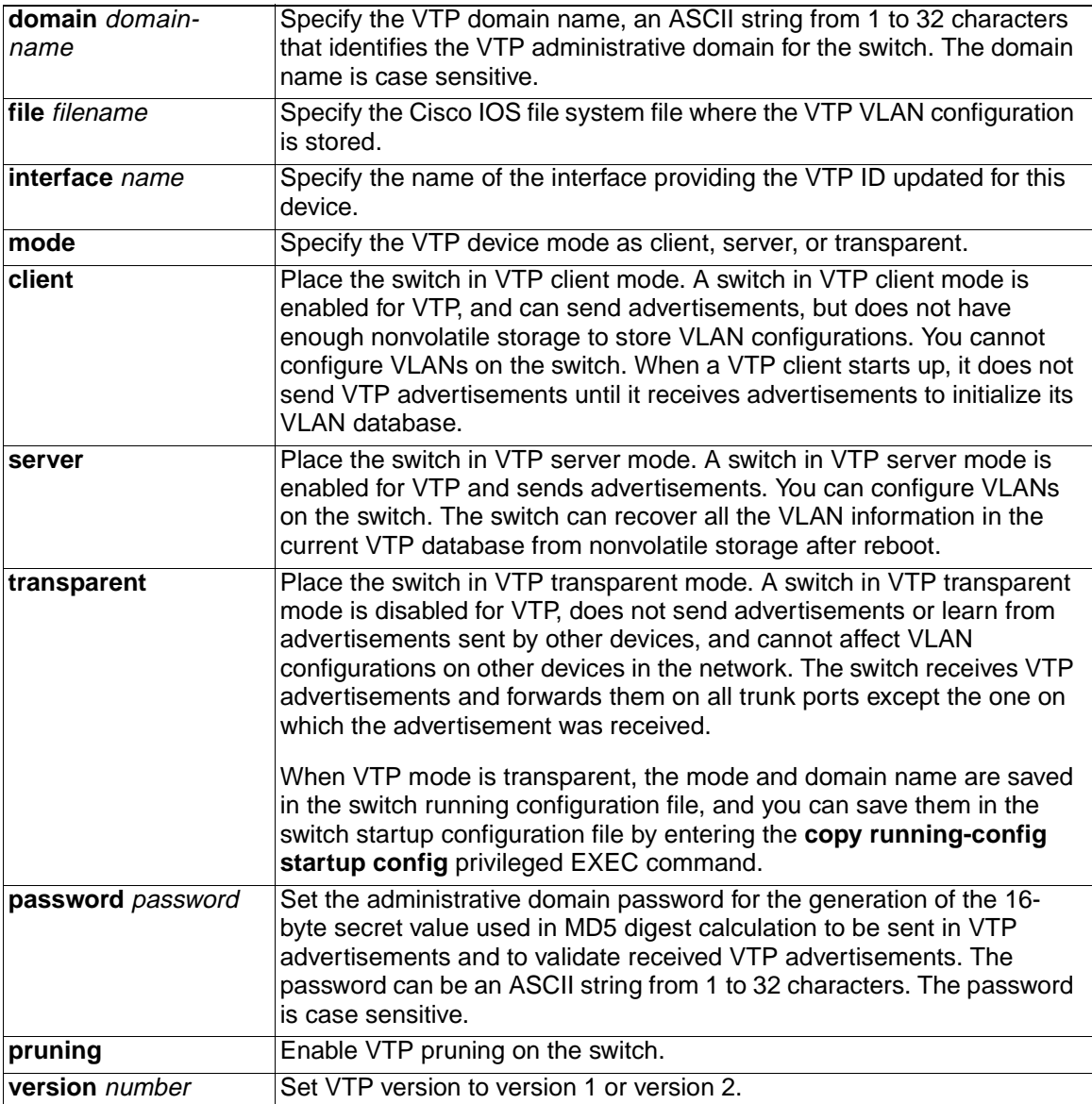

**Defaults** The default filename is flash:vlan.dat**.** 

The default mode is transparent mode.

No domain name or password is defined.
No password is configured.

Pruning is disabled.

The default version is version 1.

**Command Modes** Global configuration

### **Command History**

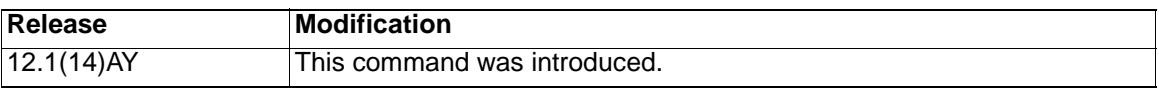

**Usage Guidelines** When you save VTP mode and domain name and VLAN configurations in the switch startup configuration file and reboot the switch, the VTP and VLAN configurations are determined by these conditions:

- If both the VLAN database and the configuration file show the VTP mode as transparent and the VTP domain names match, the VLAN database is ignored. The VTP and VLAN configurations in the startup configuration file are used. The VLAN database revision number remains unchanged in the VLAN database.
- If the startup VTP mode is server mode, or the startup VTP mode or domain names do not match the VLAN database, VTP mode and VLAN configuration for the first 1005 VLANs are determined by VLAN database information, and VLANs greater than 1005 are configured from the switch configuration file.
- If the image on the switch or the configuration file is earlier than Cisco IOS Release 12.1(9)EA1, the switch reboots using the information in the VLAN database.

The **vtp file** filename cannot be used to load a new database; it renames only the file in which the existing database is stored.

Follow these guidelines when configuring a VTP domain name:

- The switch is in the no-management-domain state until you configure a domain name. While in the no-management-domain state, the switch does not send any VTP advertisements even if changes occur to the local VLAN configuration. The switch leaves the no-management-domain state after it receives the first VTP summary packet on any port that is trunking or after you configure a domain name by using the **vtp domain** command. If the switch receives its domain from a summary packet, it resets its configuration revision number to 0. After the switch leaves the no-management-domain state, it can not be configured to re-enter it until you clear the nonvolatile RAM (NVRAM) and reload the software.
- Domain names are case-sensitive.
- After you configure a domain name, it cannot be removed. You can only reassign it to a different domain.

Follow these guidelines when setting VTP mode:

- The **no vtp mode** command returns the switch to VTP server mode.
- The **vtp mode server** command is the same as **no vtp mode** except that it does not return an error if the switch is not in client or transparent mode.
- If the receiving switch is in client mode, the client switch changes its configuration to duplicate the configuration of the server. If you have switches in client mode, be sure to make all VTP or VLAN configuration changes on a switch in server mode. If the receiving switch is in server mode or transparent mode, the switch configuration is not changed.
- Switches in transparent mode do not participate in VTP. If you make VTP or VLAN configuration changes on a switch in transparent mode, the changes are not propagated to other switches in the network.
- If you change the VTP or VLAN configuration on a switch that is in server mode, that change is propagated to all the switches in the same VTP domain.
- The **vtp mode transparent** command disables VTP from the domain but does not remove the domain from the switch.
- The VTP mode must be transparent for you to add extended-range VLANs or for VTP and VLAN information to be saved in the running configuration file.
- If extended-range VLANs are configured on the switch and you attempt to set the VTP mode to server or client, you receive an error message, and the configuration is not allowed.
- VTP can be set to either server or client mode only when dynamic VLAN creation is disabled.

Follow these guidelines when setting a VTP password:

- Passwords are case sensitive. Passwords should match on all switches in the same domain.
- When you use the **no vtp password** form of the command, the switch returns to the no-password state.

Follow these guidelines when setting VTP pruning:

- VTP pruning removes information about each pruning-eligible VLAN from VTP updates if there are no stations belonging to that VLAN.
- If you enable pruning on the VTP server, it is enabled for the entire management domain for VLAN IDs 1 to 1005.
- Only VLANs in the pruning-eligible list can be pruned.
- Pruning is supported with VTP version 1 and version 2.

Follow these guidelines when setting the VTP version:

- Toggling the version 2 (v2) mode state modifies parameters of certain default VLANs.
- Each VTP switch automatically detects the capabilities of all the other VTP devices. To use version 2, all VTP switches in the network must support version 2; otherwise, you must configure them to operate in VTP version 1 mode.
- If all switches in a domain are VTP version 2-capable, you need only to configure version 2 on one switch; the version number is then propagated to the other version-2 capable switches in the VTP domain.
- If you are using VTP in a Token Ring environment, VTP version 2 must be enabled.
- If you are configuring a Token Ring bridge relay function (TrBRF) or Token Ring concentrator relay function (TrCRF) VLAN media type, you must use version 2.
- If you are configuring a Token Ring or Token Ring-NET VLAN media type, you must use version 1.

You cannot save password, pruning, and version configurations in the switch configuration file.

**Examples** This example shows how to rename the filename for VTP configuration storage to vtpfilename:

Switch(config)# **vtp file vtpfilename**

This example shows how to clear the device storage filename:

Switch(config)# **no vtp file vtpconfig**

Clearing device storage filename.

This example shows how to specify the name of the interface providing the VTP updater ID for this device:

Switch(config)# **vtp interface gigabitethernet**

This example shows how to set the administrative domain for the switch:

Switch(config)# **vtp domain OurDomainName**

This example shows how to place the switch in VTP transparent mode:

Switch(config)# **vtp mode transparent**

This example shows how to configure the VTP domain password:

Switch(config)# **vtp password ThisIsOurDomain'sPassword**

This example shows how to enable pruning in the VLAN database:

Switch(config)# **vtp pruning**

Pruning switched ON

This example shows how to enable version 2 mode in the VLAN database:

Switch(config)# **vtp version 2**

You can verify your settings by entering the **show vtp status** privileged EXEC command.

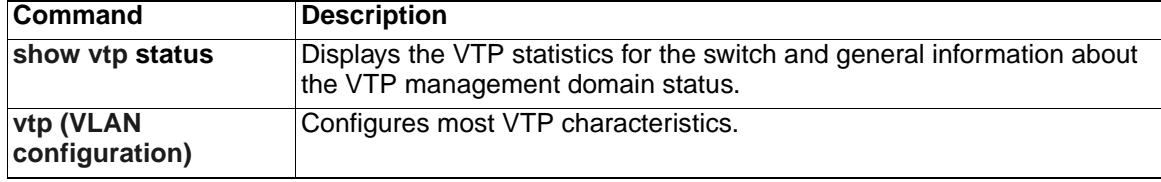

# **vtp (privileged EXEC)**

Use the **vtp** privileged EXEC command to configure the VLAN Trunking Protocol (VTP) password, pruning, and version. Use the **no** form of this command to return to the default settings.

**vtp** {**password** *password* | **pruning** | **version** *number*} **no vtp** {**password** | **pruning** | **version**}

**Note:** Beginning with Cisco IOS Release 12.1(11)EA1, these keywords are available in the **vtp** global configuration command. This command will become obsolete in a future release.

## **Syntax Description**

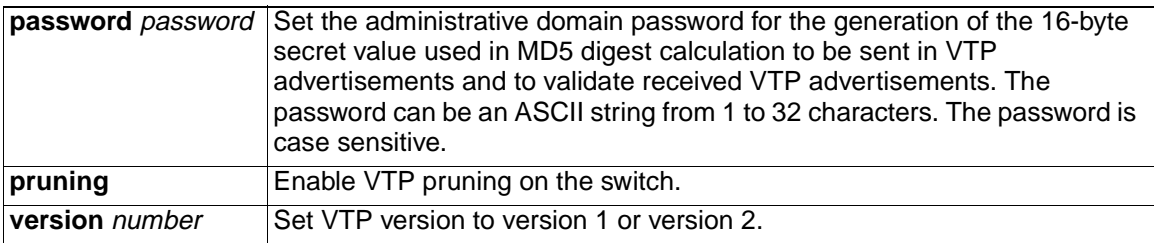

**Defaults** No password is configured.

Pruning is disabled.

The default version is version 1.

**Command Modes** Privileged EXEC

## **Command History**

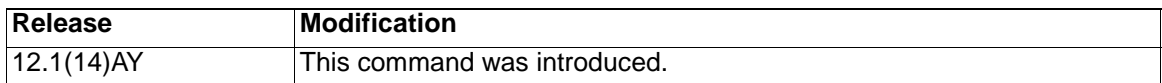

**Usage Guidelines** Passwords are case sensitive. Passwords should match on all switches in the same domain.

> When you use the **no vtp password** form of the command, the switch returns to the no-password state.

VTP pruning removes information about each pruning-eligible VLAN from VTP updates if there are no stations belonging to that VLAN.

If you enable pruning on the VTP server, it is enabled for the entire management domain for VLAN IDs 1 to 1005.

Only VLANs in the pruning-eligible list can be pruned.

Pruning is supported with VTP version 1 and version 2.

Toggling the version 2 (v2) mode state modifies parameters of certain default VLANs.

Each VTP switch automatically detects the capabilities of all the other VTP devices. To use version 2, all VTP switches in the network must support version 2; otherwise, you must configure them to operate in VTP version 1 mode.

If all switches in a domain are VTP version 2-capable, you need only to configure version 2 on one switch; the version number is then propagated to the other version-2 capable switches in the VTP domain. If you are using VTP in a Token Ring environment, VTP version 2 must be enabled. If you are configuring a Token Ring bridge relay function (TrBRF) or Token Ring concentrator relay function (TrCRF) VLAN media type, you must use version 2. If you are configuring a Token Ring or Token Ring-NET VLAN media type, you must use version 1. You cannot save password, pruning, and version configuration in the switch configuration file. **Examples** This example shows how to configure the VTP domain password: Switch# **vtp password ThisIsOurDomain'sPassword** This example shows how to enable pruning in the VLAN database: Switch# **vtp pruning**

Pruning switched ON

This example shows how to enable version 2 mode in the VLAN database:

Switch# **vtp version 2**

You can verify your setting by entering the **show vtp status** privileged EXEC command.

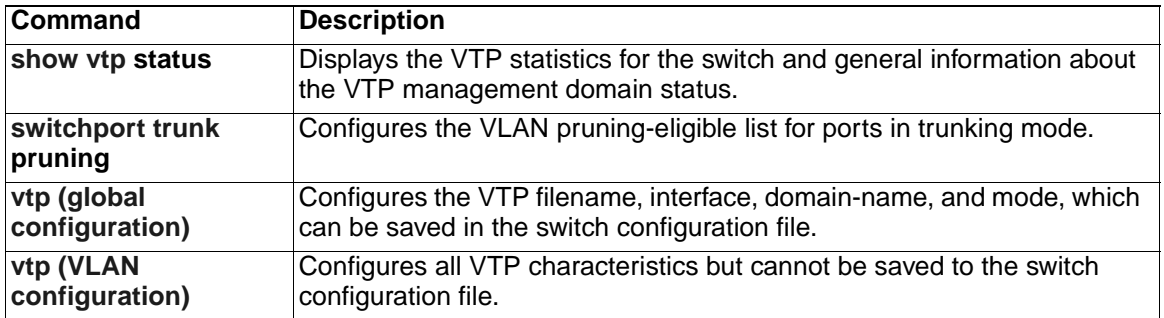

# <span id="page-401-0"></span>**vtp (VLAN configuration)**

Use the **vtp** VLAN configuration command to configure VLAN Trunking Protocol (VTP) characteristics. You access VLAN configuration mode by entering the **[vlan database](#page-387-0)** privileged EXEC command. Use the **no** form of this command to return to the default settings, disable the characteristic, or remove the password.

```
vtp {domain domain-name | password password | pruning | v2-mode | {server | 
   client | transparent}}
```

```
no vtp {client | password | pruning | transparent | v2-mode}
```
**Note:** VTP configuration in VLAN configuration mode is saved in the VLAN database when applied.

## **Syntax Description**

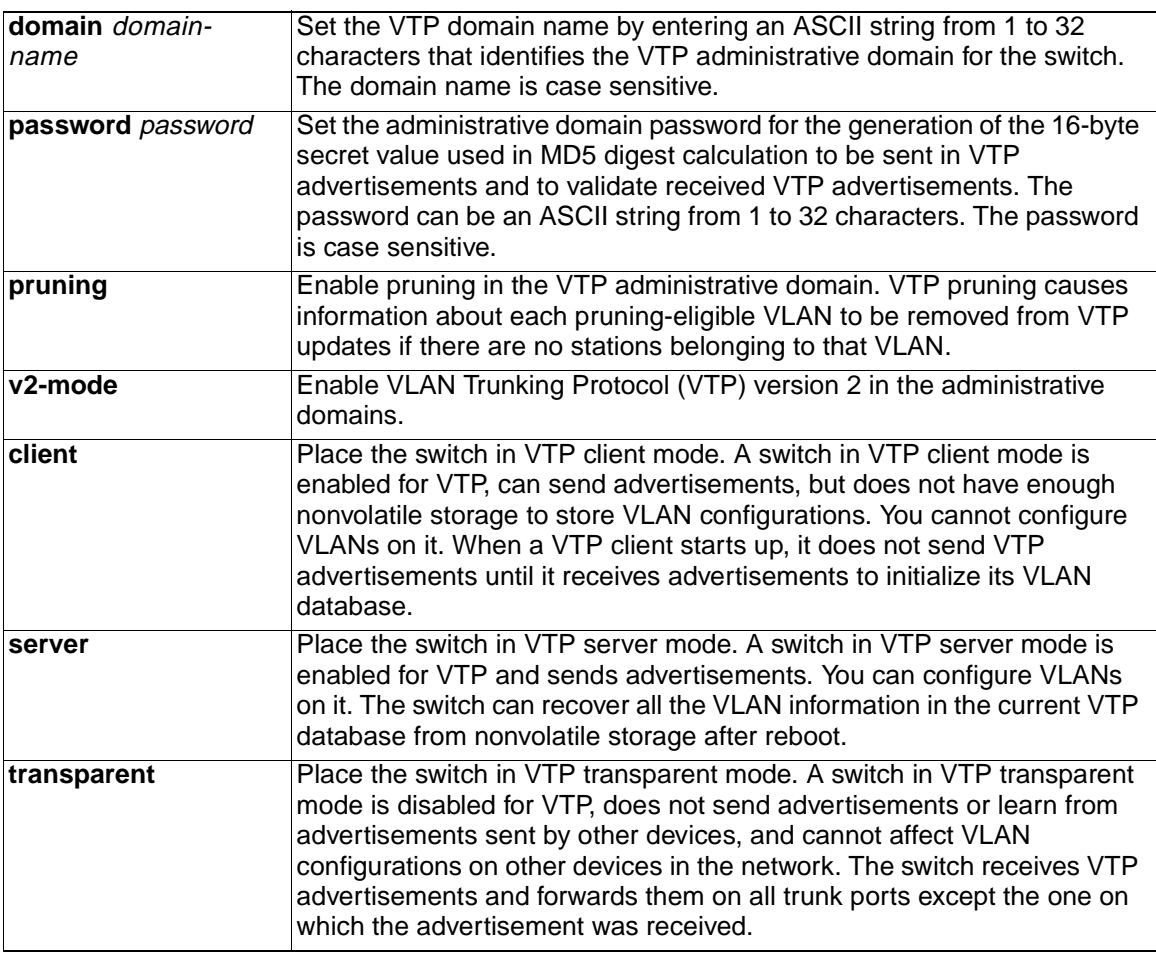

**Defaults** The default mode is transparent mode.

No domain name is defined.

No password is configured.

Pruning is disabled.

VTP version 2 (v2 mode) is disabled.

#### **Command Modes** VLAN configuration

#### **Command History**

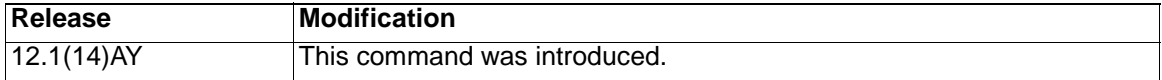

**Usage Guidelines** If VTP mode is transparent, the mode and domain name are saved in the switch running configuration file, and you can save the configuration in the switch startup configuration file by using the **copy running-config startup-config** privileged EXEC command.

Follow these guidelines when setting VTP mode:

- The **no vtp client** and **no vtp transparent** forms of the command return the switch to VTP server mode.
- The **vtp server** command is the same as **no vtp client** or **no vtp transparent** except that it does not return an error if the switch is not in client or transparent mode.
- If the receiving switch is in client mode, the client switch changes its configuration to duplicate the configuration of the server. If you have switches in client mode, make sure to make all VTP or VLAN configuration changes on a switch in server mode. If the receiving switch is in server mode or transparent mode, the switch configuration is not changed.
- Switches in transparent mode do not participate in VTP. If you make VTP or VLAN configuration changes on a switch in transparent mode, the changes are not propagated to other switches in the network.
- If you make a change to the VTP or VLAN configuration on a switch in server mode, that change is propagated to all the switches in the same VTP domain.
- The **vtp transparent** command disables VTP from the domain but does not remove the domain from the switch.
- The VTP mode must be transparent for you to add extended-range VLANs or for the VTP and the VLAN configurations to be saved in the running configuration file.
- If extended-range VLANs are configured on the switch and you attempt to set the VTP mode to server or client, you receive an error message and the configuration is not allowed.
- VTP can be set to either server or client mode only when dynamic VLAN creation is disabled.

Follow these guidelines when configuring a VTP domain name:

- The switch is in the no-management-domain state until you configure a domain name. While in the no-management-domain state, the switch does not send any VTP advertisements even if changes occur to the local VLAN configuration. The switch leaves the no-management-domain state after receiving the first VTP summary packet on any port that is currently trunking or after configuring a domain name using the **vtp domain** command. If the switch receives its domain from a summary packet, it resets its configuration revision number to zero. After the switch leaves the no-management-domain state, it can never be configured to reenter it until you clear the nonvolatile RAM (NVRAM) and reload the software.
- Domain names are case sensitive.
- After you configure a domain name, it cannot be removed. You can reassign it only to a different domain.

Follow these guidelines when configuring a VTP password:

- Passwords are case sensitive. Passwords should match on all switches in the same domain.
- When the **no vtp password** form of the command is used, the switch returns to the no-password state.

Follow these guidelines when enabling VTP pruning:

- If you enable pruning on the VTP server, it is enabled for the entire management domain.
- Only VLANs included in the pruning-eligible list can be pruned.
- Pruning is supported with VTP version 1 and version 2.

Follow these guidelines when enabling VTP version 2 (v2-mode):

- Toggling the version (v2-mode) state modifies certain parameters of certain default VLANs.
- Each VTP switch automatically detects the capabilities of all the other VTP devices. To use VTP version 2, all VTP switches in the network must support version 2; otherwise, you must configure them to operate in VTP version 1 (**no vtp v2-mode**).
- If all switches in a domain are VTP version 2-capable, you need only to enable VTP version 2 on one switch; the version number is then propagated to the other version-2 capable switches in the VTP domain.
- If you are using VTP in a Token Ring environment or configuring a Token Ring bridge relay function (TrBRF) or Token Ring concentrator relay function (TrCRF) VLAN media type, VTP version 2 ( **v2-mode**) must be enabled.
- If you are configuring a Token Ring or Token Ring-NET VLAN media type, you must use VTP version 1.

**Examples** This example shows how to place the switch in VTP transparent mode:

Switch(vlan)# **vtp transparent**

Setting device to VTP TRANSPARENT mode.

This example shows how to set the administrative domain for the switch:

Switch(vlan)# **vtp domain OurDomainName**

Changing VTP domain name from ibm to OurDomainName

This example shows how to configure the VTP domain password:

Switch(vlan)# **vtp password private**

Setting device VLAN database password to private.

This example shows how to enable pruning in the proposed new VLAN database:

Switch(vlan)# **vtp pruning**

Pruning switched ON

This example shows how to enable V2 mode in the proposed new VLAN database:

Switch(vlan)# **vtp v2-mode**

V2 mode enabled.

You can verify your settings by entering the **show vtp status** privileged EXEC command.

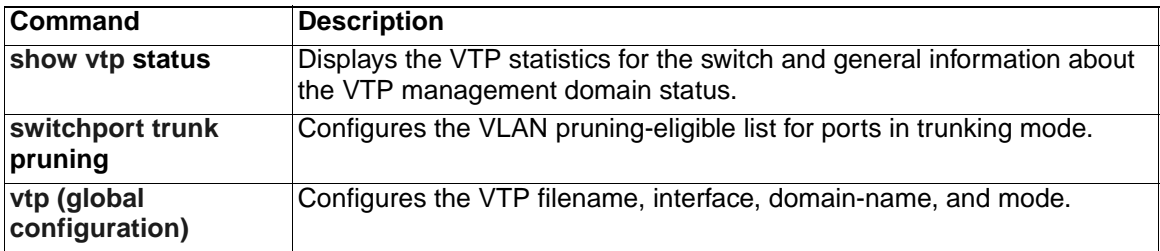

# <span id="page-405-0"></span>**wrr-queue bandwidth**

Use the **wrr-queue bandwidth** global configuration command to assign weighted round-robin (WRR) weights to the four class of service (CoS) priority queues. Use the **no** form of this command to disable the WRR scheduler and enable the strict priority scheduler.

**wrr-queue bandwidth** weight1...weight4

**no wrr-queue bandwidth** 

### **Syntax Description**

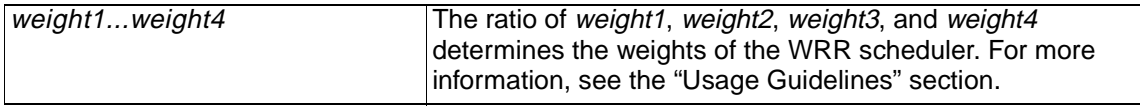

**Defaults** WRR is disabled. The strict priority is the default scheduler.

**Command Modes** Global configuration

## **Command History**

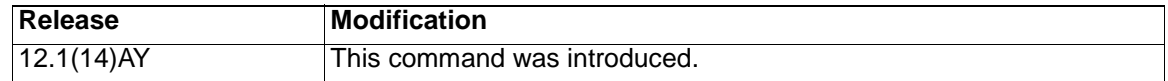

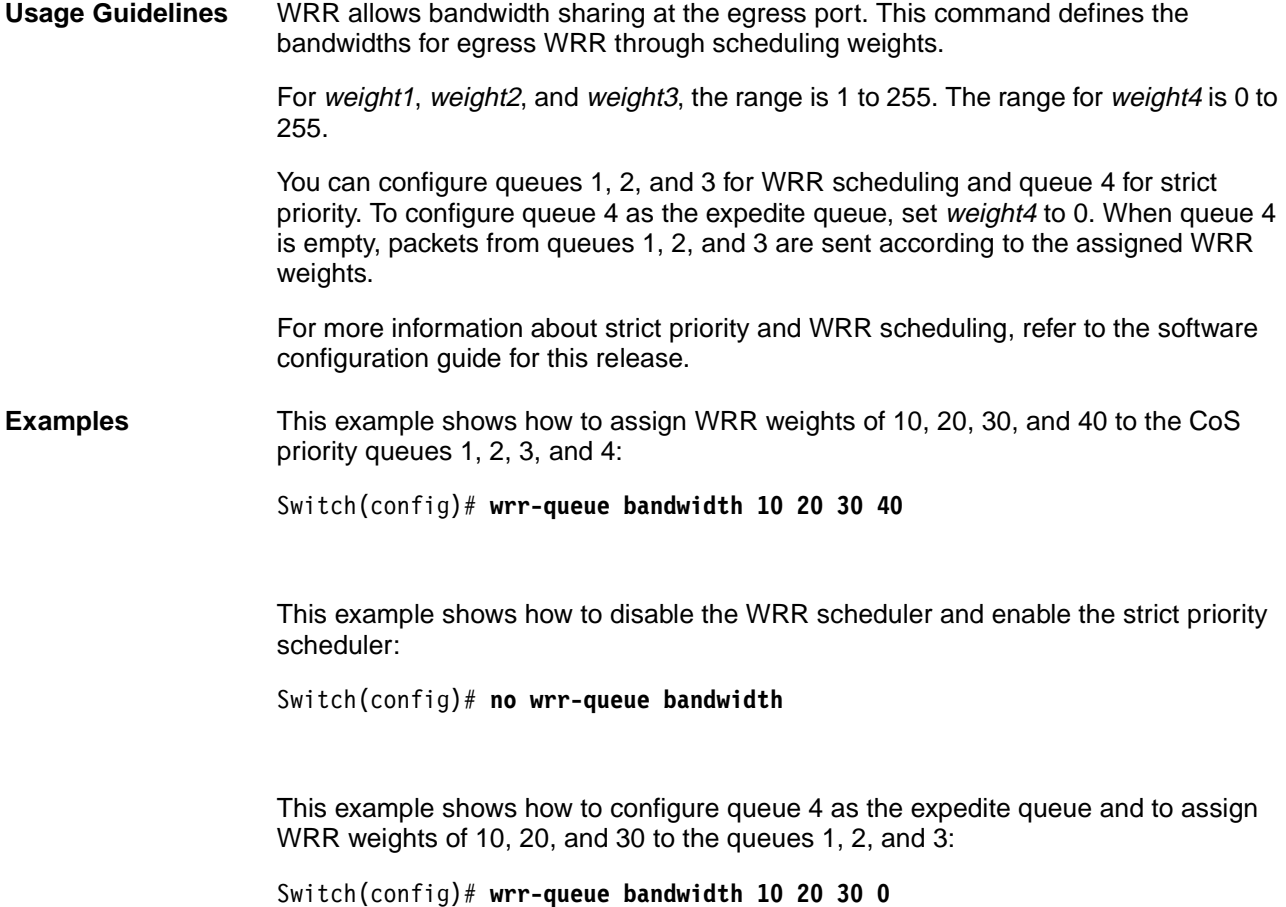

You can verify your settings by entering the **show wrr-queue bandwidth** privileged EXEC command.

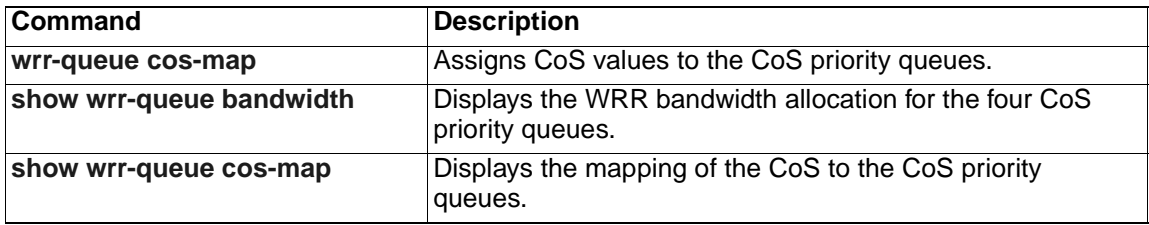

# <span id="page-407-0"></span>**wrr-queue cos-map**

Use the **wrr-queue cos-map** global configuration command to assign class of service (CoS) values to the CoS priority queues. Use the **no** form of this command to set the CoS map to default setting.

**wrr-queue cos-map** quid *cos1...cosn*

**no wrr-queue cos-map** [*queue-id* [*cos1 ... cosn*]]

#### **Syntax Description**

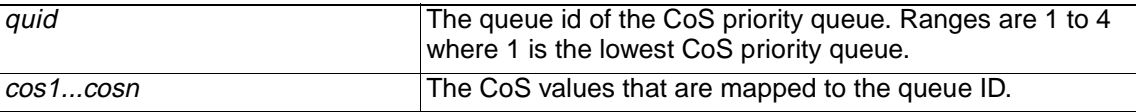

**Defaults** The following are the default CoS values:

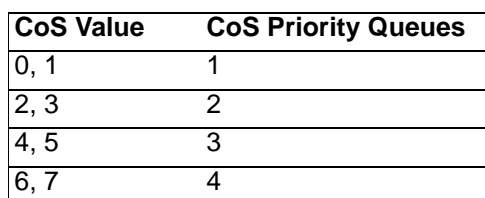

**Command Modes** Global configuration

#### **Command History**

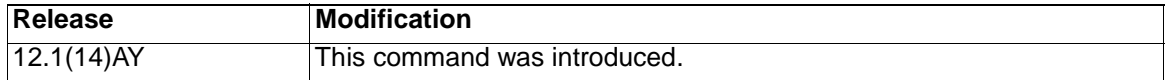

**Usage Guidelines** CoS assigned at the ingress port is used to select a CoS priority at the egress port.

**Examples** This example shows how to map CoS values 0, 1, and 2 to CoS priority queue 1, value 3 to CoS priority queue 2, values 4 and 5 to CoS priority 3, and values 6 and 7 to CoS priority queue 4:

> Switch(config)# **wrr-queue cos-map 1 0 1 2** Switch(config)# **wrr-queue cos-map 2 3** Switch(config)# **wrr-queue cos-map 3 4 5** Switch(config)# **wrr-queue cos-map 4 6 7**

This example shows how to map CoS values 0, 1, 2, and 3 to CoS priority queue 2:

Switch(config)# **wrr-queue cos-map 2 0 1 2 3**

After entering the **wrr-queue cos-map 2 0 1 2 3** command, if all other priority queues use their default setting, this is the new mapping:

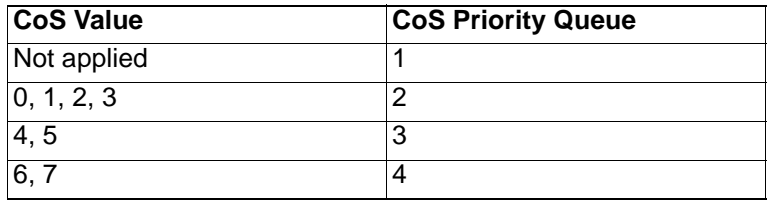

In the previous example, CoS priority queue 1 is no longer used because no CoS value is assigned to the queue.

You can set the CoS values to the default values by entering the **no wrr-queue cosmap** global configuration command.

You can verify your settings by entering the **show wrr-queue cos-map** privileged EXEC command.

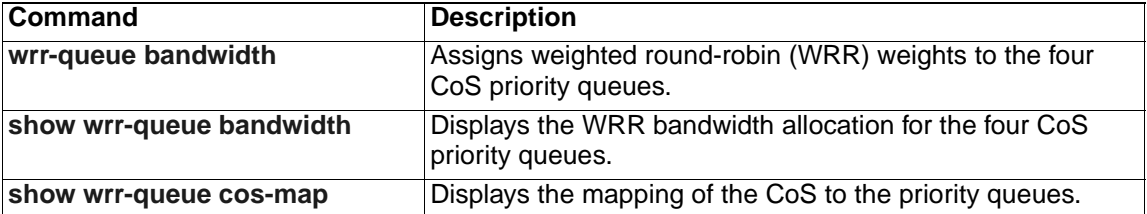

# **Appendix A. Boot Loader Commands**

During normal boot loader operation, you are not presented with the boot loader command-line prompt. You gain access to the boot loader command line if the switch is set to manually boot, if an error occurs during power-on self test (POST) DRAM testing, or if an error occurs while loading the operating system (a corrupted software image). You can also access the boot loader if you have lost or forgotten the switch password.

**Note:** The default configuration for the switch allows an end user with physical access to the switch to recover from a lost password by interrupting the boot process while the switch is powering up and then by entering a new password. The password recovery disable feature for the switch allows the system administrator to protect access to the switch password by disabling part of this functionality and allowing the user to interrupt the boot process only by agreeing to set the system back to the default configuration. With password recovery disabled, the user can still interrupt the boot process and change the password, but the configuration file (config.text) and the VLAN database file (vlan.dat) are deleted. For more information, refer to the software configuration guide for this release.

You can access the boot loader through a service port connection at 9600 bps. Use the BladeCenter management application to restart the switch. When the switch restarts, send ESC sequence characters to the service port to stop the autoboot.

You should then see the boot loader Switch: prompt. The boot loader performs lowlevel CPU initialization, performs POST, and loads a default operating system image into memory.

# <span id="page-411-0"></span>**boot**

Use the **boot** boot loader command to load and boot an executable image and to enter the command-line interface.

**boot** [**-post**] *filesystem***:/***file-url ...*

### **Syntax Description**

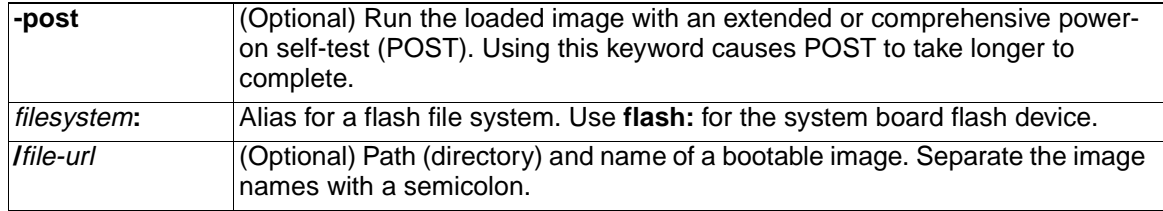

**Defaults** The switch attempts to automatically boot the system by using information in the BOOT environment variable. If this variable is not set, the switch attempts to load and execute the first executable image it can by performing a recursive, depth-first search throughout the flash file system. In a depth-first search of a directory, each encountered subdirectory is completely searched before continuing the search in the original directory.

#### **Command Modes** Boot loader

#### **Command History**

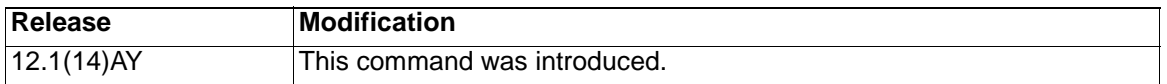

**Usage Guidelines** When you enter the **boot** command without any arguments, the switch attempts to automatically boot the system by using the information in the BOOT environment variable, if any. If you supply an image name for the file-url variable, the **boot** command attempts to boot the specified image.

> When you set boot loader **boot** command options, they are executed immediately and apply only to the current boot loader session. These settings are not saved for the next boot operation.

Filenames and directory names are case sensitive.

**Examples** This example shows how to boot the switch using the *new-image.bin* image:

switch: **boot flash:/new-images/new-image.bin**

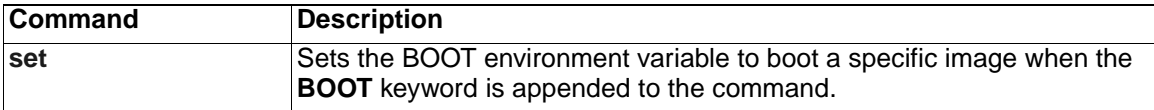

Use the **cat** boot loader command to display the contents of one or more files.

**cat** *filesystem***:/***file-url ...*

# **Syntax Description**

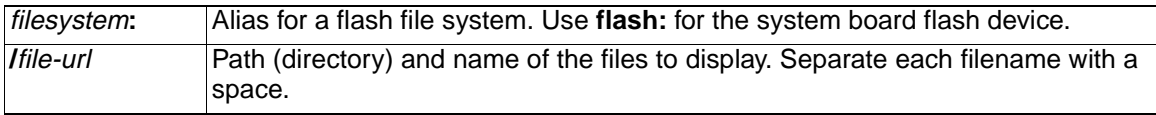

# **Command Modes** Boot loader

# **Command History**

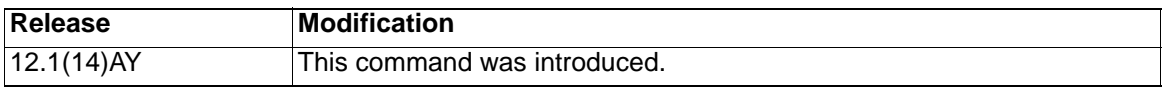

**Usage Guidelines** Filenames and directory names are case sensitive.

If you specify a list of files, the contents of each file are sequentially displayed.

**Examples** This example shows how to display the contents of config.text on flash memory:

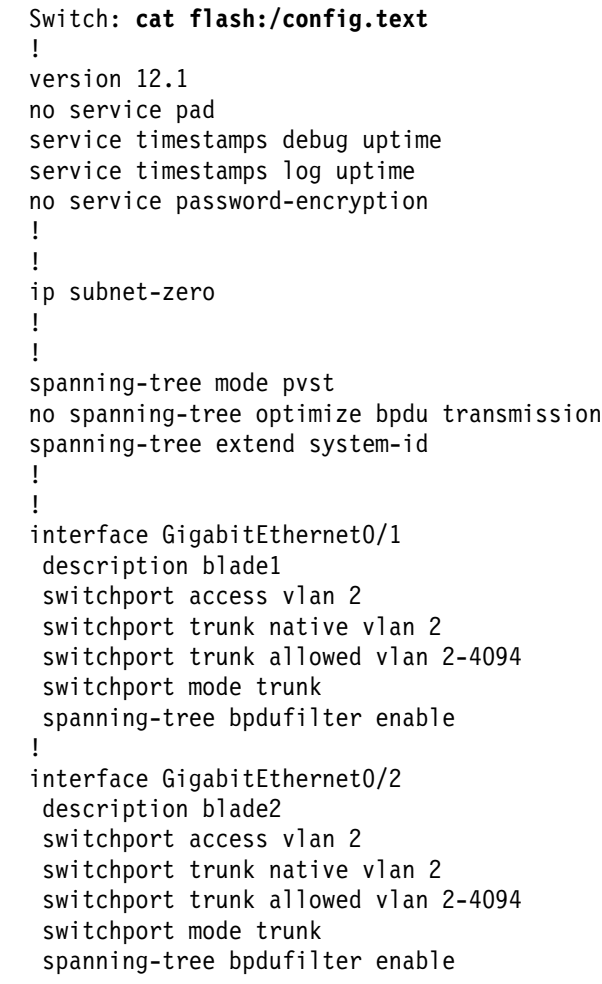

# <span id="page-412-0"></span>**cat**

```
!
interface GigabitEthernet0/3
  description blade3
 switchport access vlan 2
  switchport trunk native vlan 2
  switchport trunk allowed vlan 2-4094
  switchport mode trunk
 spanning-tree bpdufilter enable
!
interface GigabitEthernet0/4
 description blade4
  switchport access vlan 2
  switchport trunk native vlan 2
  switchport trunk allowed vlan 2-4094
  switchport mode trunk
 spanning-tree bpdufilter enable
!
interface GigabitEthernet0/5
 description blade5
  switchport access vlan 2
  switchport trunk native vlan 2
  switchport trunk allowed vlan 2-4094
  switchport mode trunk
  spanning-tree bpdufilter enable
!
interface GigabitEthernet0/6
 description blade6
  switchport access vlan 2
  switchport trunk native vlan 2
  switchport trunk allowed vlan 2-4094
  switchport mode trunk
 spanning-tree bpdufilter enable
!
interface GigabitEthernet0/7
 description blade7
 switchport access vlan 2
  switchport trunk native vlan 2
  switchport trunk allowed vlan 2-4094
 switchport mode trunk
 spanning-tree bpdufilter enable
!
interface GigabitEthernet0/8
  description blade8
  switchport access vlan 2
  switchport trunk native vlan 2
  switchport trunk allowed vlan 2-4094
  switchport mode trunk
  spanning-tree bpdufilter enable
!
interface GigabitEthernet0/9
 description blade9
 switchport access vlan 2
  switchport trunk native vlan 2
  switchport trunk allowed vlan 2-4094
  switchport mode trunk
  spanning-tree bpdufilter enable
!
interface GigabitEthernet0/10
 description blade10
```

```
 switchport access vlan 2
  switchport trunk native vlan 2
  switchport trunk allowed vlan 2-4094
  switchport mode trunk
 spanning-tree bpdufilter enable
!
interface GigabitEthernet0/11
 description blade11
 switchport access vlan 2
 switchport trunk native vlan 2
  switchport trunk allowed vlan 2-4094
  switchport mode trunk
 spanning-tree bpdufilter enable
!
interface GigabitEthernet0/12
 description blade12
 switchport access vlan 2
  switchport trunk native vlan 2
  switchport trunk allowed vlan 2-4094
 switchport mode trunk
 spanning-tree bpdufilter enable
!
interface GigabitEthernet0/13
 description blade13
  switchport access vlan 2
 switchport trunk native vlan 2
  switchport trunk allowed vlan 2-4094
 switchport mode trunk
 spanning-tree bpdufilter enable
!
interface GigabitEthernet0/14
 description blade14
  switchport access vlan 2
  switchport trunk native vlan 2
  switchport trunk allowed vlan 2-4094
  switchport mode trunk
 spanning-tree bpdufilter enable
!
interface GigabitEthernet0/15
 description mgmt1
 switchport trunk allowed vlan 1
 switchport mode trunk
 spanning-tree cost 100
!
interface GigabitEthernet0/16
 description mgmt2
 switchport trunk allowed vlan 1
 switchport mode trunk
 spanning-tree cost 100
!
interface GigabitEthernet0/17
 description extern1
 switchport access vlan 2
 switchport trunk native vlan 2
!
interface GigabitEthernet0/18
 description extern2
  switchport access vlan 2
  switchport trunk native vlan 2
```

```
!
interface GigabitEthernet0/19
 description extern3
  switchport access vlan 2
 switchport trunk native vlan 2
!
interface GigabitEthernet0/20
 description extern4
  switchport access vlan 2
 switchport trunk native vlan 2
!
interface Vlan1
 ip address 10.10.10.32 255.255.255.0
 no ip route-cache
!
ip default-gateway 10.10.10.1
ip http server
!
snmp-server community public RO
snmp-server community private RW
!
line con 0
 exec-timeout 0 0
 speed 115200
line vty 0 4
 login local
line vty 5 15
 login local
!
end
```
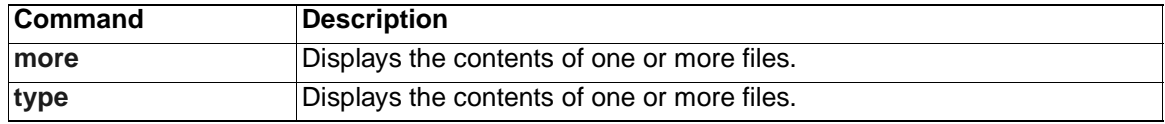

# <span id="page-416-0"></span>**copy**

Use the **copy** boot loader command to copy a file from a source to a destination.

**copy** [**-b** *block-size*] *filesystem***:/***source-file-url filesystem***:/***destination-file-url* 

## **Syntax Description**

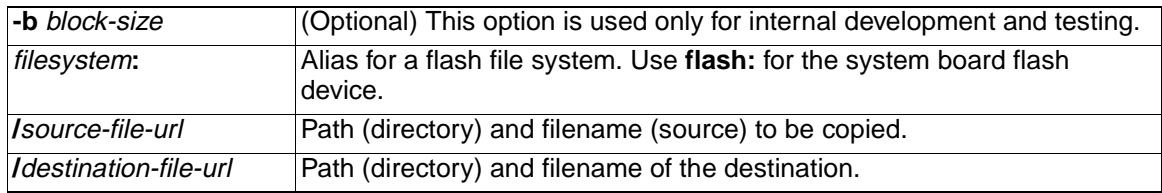

**Defaults** The default block size is 4 KB.

#### **Command Modes** Boot loader

#### **Command History**

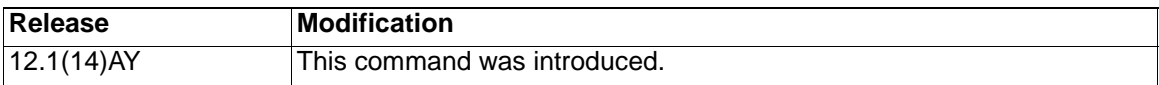

**Usage Guidelines** Filenames and directory names are case sensitive.

Directory names are limited to 45 characters between the slashes (/); the name cannot contain control characters, spaces, deletes, slashes, quotes, semicolons, or colons.

Filenames are limited to 45 characters; the name cannot contain control characters, spaces, deletes, slashes, quotes, semicolons, or colons.

If you are copying a file to a new directory, the directory must already exist.

**Examples** This example show how to copy a file at the root:

.

**switch**: **copy flash:test1.text flash:test4.text**

File "flash:test1.text" successfully copied to "flash:test4.text"

You can verify that the file was copied by entering the **dir** filesystem**:** boot loader command.

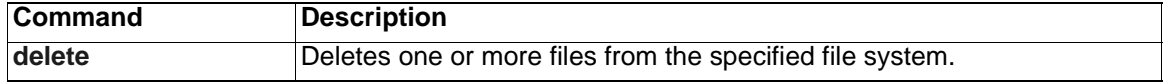

# <span id="page-417-0"></span>**delete**

Use the **delete** boot loader command to delete one or more files from the specified file system.

**delete** *filesystem***:/***file-url ...*

## **Syntax Description**

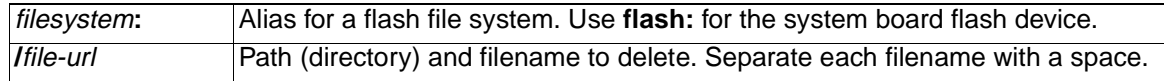

## **Command Modes** Boot loader

#### **Command History**

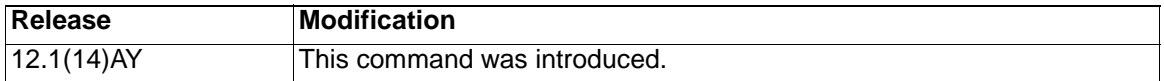

**Usage Guidelines** Filenames and directory names are case sensitive.

The switch prompts you for confirmation before deleting each file.

**Examples** This example shows how to delete two files:

#### **switch**: **delete flash:test2.text flash:test5.text**

Are you sure you want to delete "flash:test2.text" (y/n)?**y** File "flash:test2.text" deleted Are you sure you want to delete "flash:test5.text" (y/n)?**y** File "flash:test2.text" deleted

You can verify that the files were deleted by entering the **dir flash:** boot loader command.

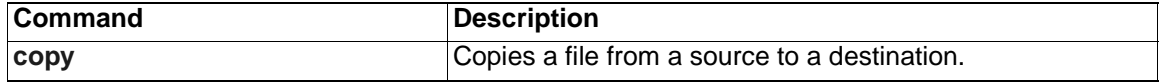

Use the **dir** boot loader command to display a list of files and directories on the specified file system.

**dir** *filesystem***:/***file-url ...*

# **Syntax Description**

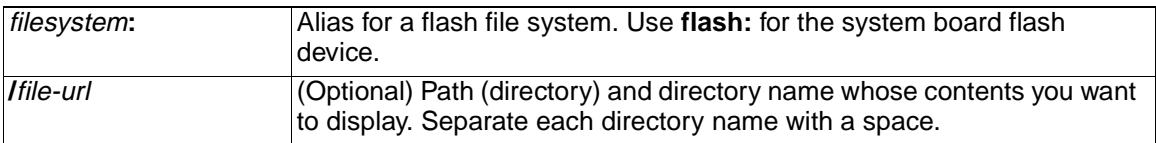

## **Command Modes** Boot loader

#### **Command History**

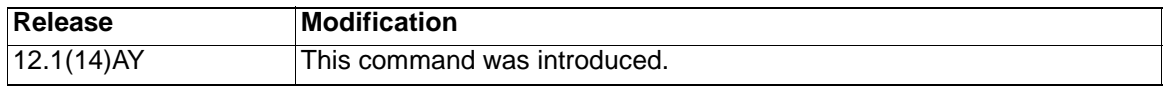

**Usage Guidelines** Directory names are case sensitive.

**Examples** This example shows how to display the files in flash memory:

**switch: dir flash:**

Directory of flash:/

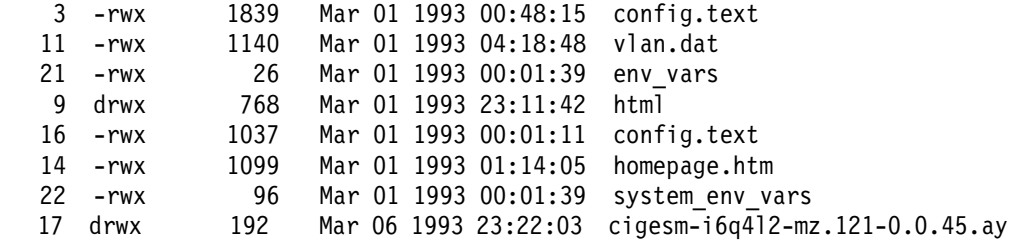

15998976 bytes total (6397440 bytes free)

Table 31 describes the fields in the command output.

# Table 31. dir Field Descriptions .

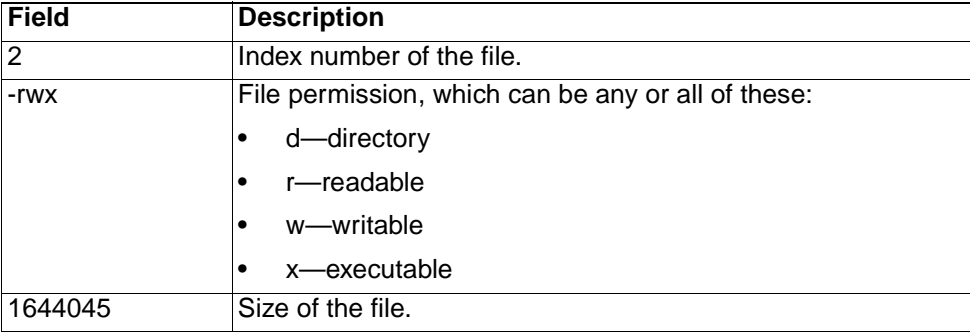

<span id="page-418-0"></span>**dir**

Table 31. dir Field Descriptions (continued).

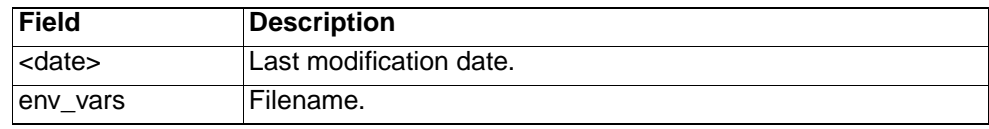

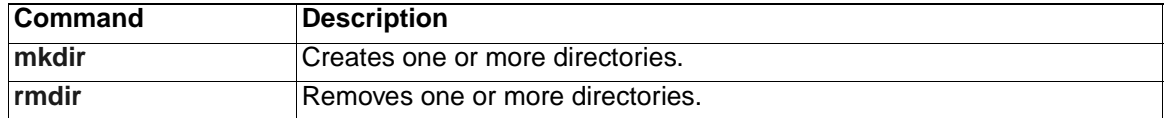

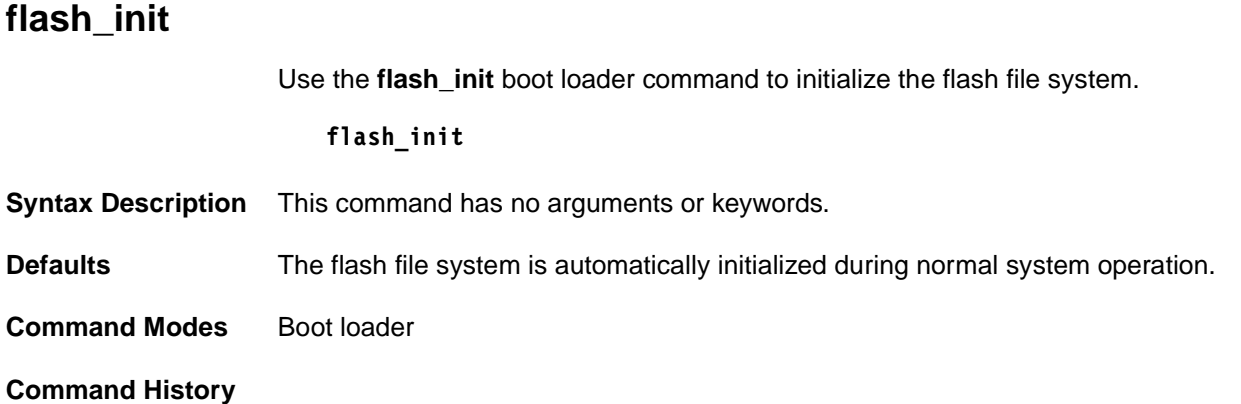

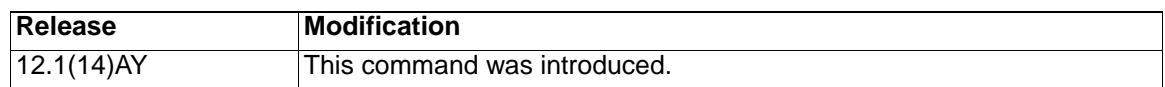

**Usage Guidelines** During the normal boot process, the flash file system is automatically initialized.

Use this command to manually initialize the flash file system. For example, you use this command during the recovery procedure for a lost or forgotten password.

# **format**

Use the **format** boot loader command to format the specified file system and destroy all data in that file system.

**format** *filesystem***:**

#### **Syntax Description**

filesystem**:** Alias for a flash file system. Use **flash:** for the system board flash device.

**Command Modes** Boot loader

#### **Command History**

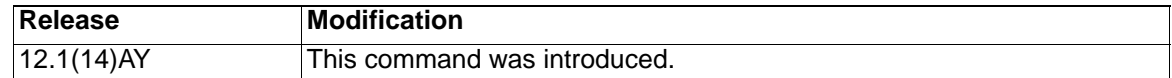

**Usage Guidelines Caution: Use this command with care; it destroys all data on the file system and renders your system unusable.**

# **fsck**

Use the **fsck** boot loader command to check the file system for consistency.

**fsck** [**-test** | **-f**] *filesystem***:**

# **Syntax Description**

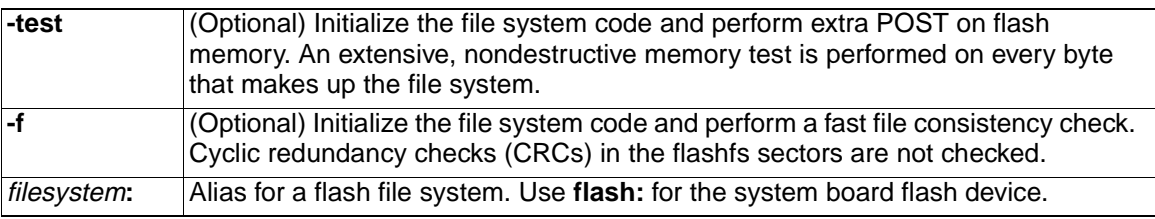

**Defaults** No file system check is performed.

**Command Modes** Boot loader

# **Command History**

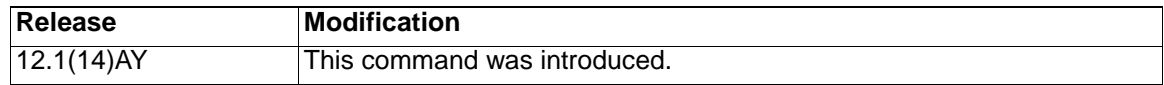

**Usage Guidelines** To stop an in-progress file system consistency check, disconnect the switch power and then reconnect the power.

**Examples** This example shows how to perform an extensive file system check on flash memory:

**switch: fsck -test flash:**

# **help**

Use the **help** boot loader command to display the available commands.

**help**

**Syntax Description** This command has no arguments or keywords.

**Command Modes** Boot loader

**Command History**

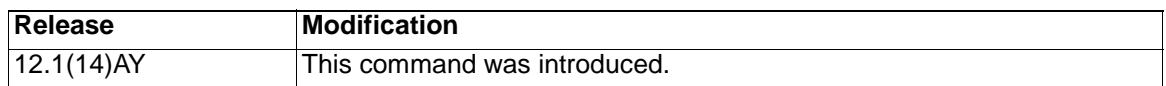

**Usage Guidelines** You can also use the question mark (?) to display a list of available boot loader commands.

# **load\_helper**

Use the **load\_helper** boot loader command to load and initialize one or more helper images, which extend or patch the functionality of the boot loader.

**load\_helper** *filesystem***:/***file-url ...*

# **Syntax Description**

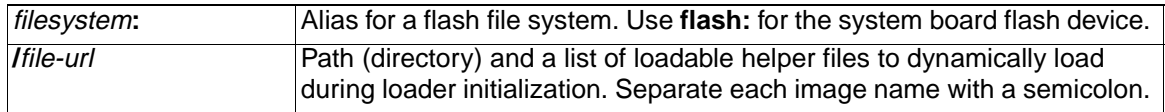

**Defaults** No helper files are loaded.

**Command Modes** Boot loader

## **Command History**

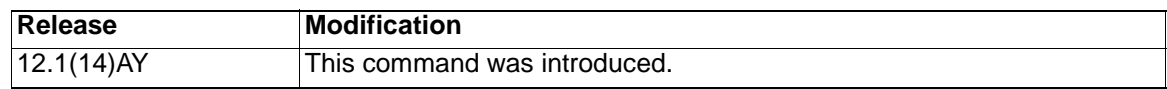

**Usage Guidelines** The **load\_helper** command searches for loadable files only if the HELPER environment variable is set.

Filenames and directory names are case sensitive.

# **memory**

Use the **memory** boot loader command to display memory heap utilization information.

**memory**

**Syntax Description** This command has no arguments or keywords.

**Command Modes** Boot loader

# **Command History**

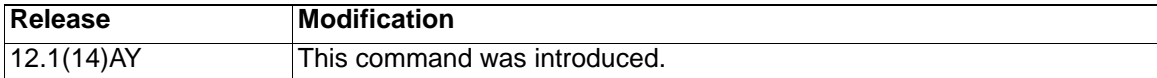

**Examples** This example shows how to display memory heap utilization information:

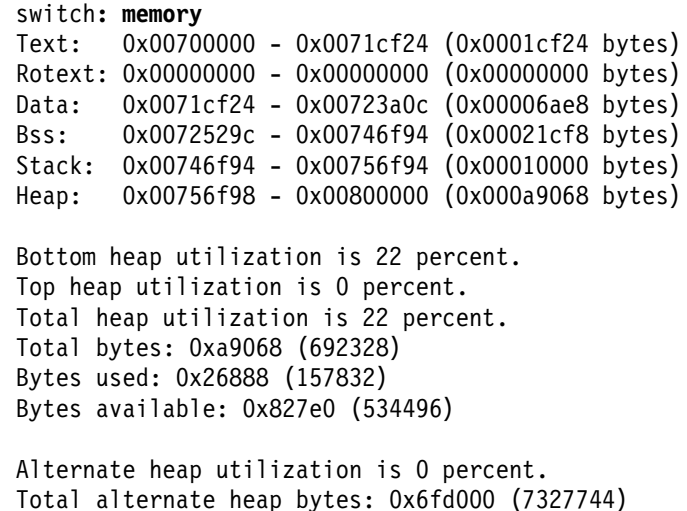

Alternate heap bytes available: 0x6fd000 (7327744)

Table 32 describes the fields in the display.

Alternate heap bytes used: 0x0 (0)

#### Table 32. Memory Field Descriptions .

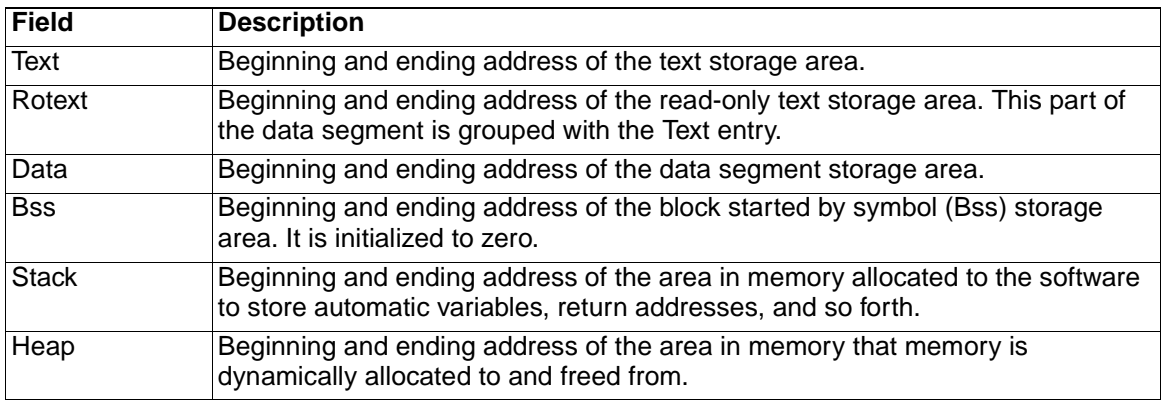

# <span id="page-426-0"></span>**mkdir**

Use the **mkdir** boot loader command to create one or more new directories on the specified file system.

**mkdir** *filesystem***:/***directory-url ...*

## **Syntax Description**

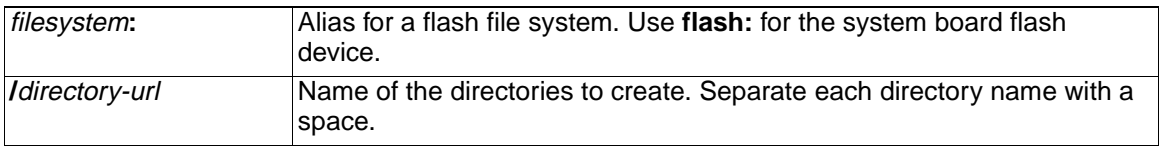

# **Command Modes** Boot loader

#### **Command History**

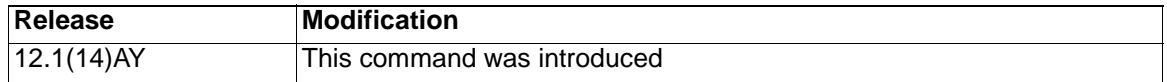

**Usage Guidelines** Directory names are case sensitive.

Directory names are limited to 45 characters between the slashes (/); the name cannot contain control characters, spaces, deletes, slashes, quotes, semicolons, or colons.

**Examples** This example shows how to make a directory called Saved\_Configs:

**switch**: **mkdir flash:Saved\_Configs** Directory "flash:Saved\_Configs" created

This example shows how to make two directories:

**switch**: **mkdir flash:Saved\_Configs1 flash:Test** Directory "flash:Saved\_Configs1" created

Directory "flash:Test" created

You can verify that the directory was created by entering the **dir** filesystem**:** boot loader command.

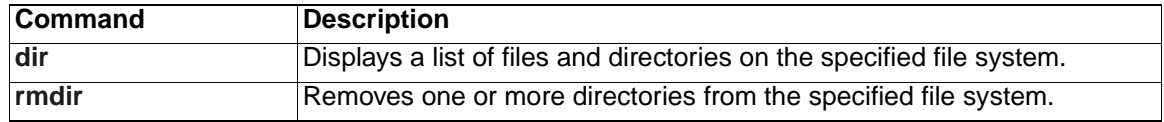

# <span id="page-427-0"></span>**more**

Use the **more** boot loader command to display the contents of one or more files.

**more** *filesystem***:/***file-url ...*

#### **Syntax Description**

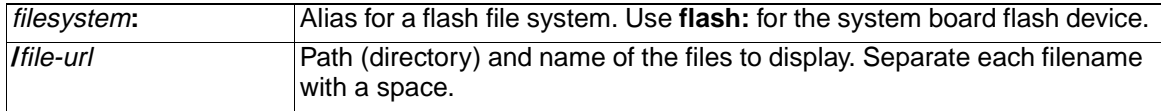

# **Command Modes** Boot loader

#### **Command History**

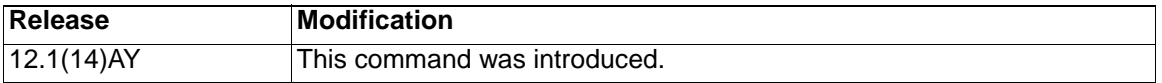

**Usage Guidelines** Filenames and directory names are case sensitive.

If you specify a list of files, the contents of each file is sequentially displayed.

**Examples** This example shows how to display the contents of two files:

switch: **more flash:/new-images/info flash:env\_vars** version\_suffix: i6q4l2.121-0.0.45.AY version\_directory: cigesm-i6q4l2.mz.121-0.0.45.AY image\_name: cigesm-i6q4l2.mz.121-0.0.45.AY.bin ios\_image\_file\_size: 3049472 total\_image\_file\_size: 4551168 image\_feature: LAYER\_3|MIN\_DRAM\_MEG=64 image\_family: IGESM info\_end: BAUD=57600 MANUAL\_BOOT=no

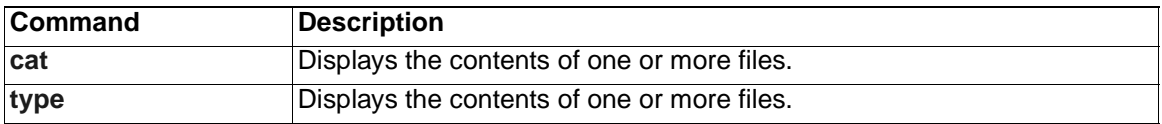

# **rename**

Use the **rename** boot loader command to rename a file.

**rename** *filesystem***:/***source-file-url filesystem***:/***destination-file-url* 

#### **Syntax Description**

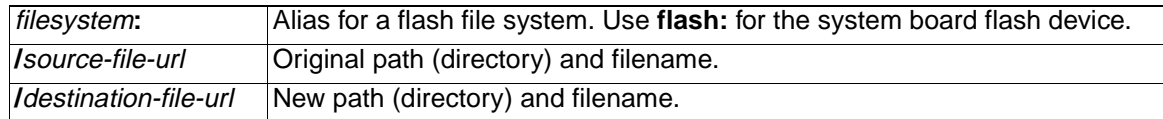

## **Command Modes** Boot loader

#### **Command History**

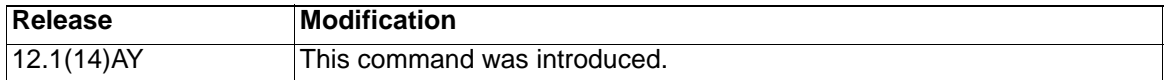

**Usage Guidelines** Filenames and directory names are case sensitive.

Directory names are limited to 45 characters between the slashes (/); the name cannot contain control characters, spaces, deletes, slashes, quotes, semicolons, or colons.

Filenames are limited to 45 characters; the name cannot contain control characters, spaces, deletes, slashes, quotes, semicolons, or colons.

**Examples** This example shows a file named *config.text* being renamed to *config1.text*:

switch: **rename flash:config.text flash:config1.text**

You can verify that the file was renamed by entering the **dir** filesystem**:** boot loader command.

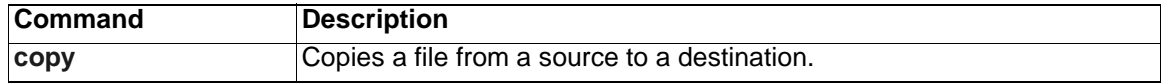

# **reset**

Use the **reset** boot loader command to perform a hard reset on the system. A hard reset is similar to power-cycling the switch, clearing the processor, registers, and memory.

**reset**

**Syntax Description** This command has no arguments or keywords.

**Command Modes** Boot loader

# **Command History**

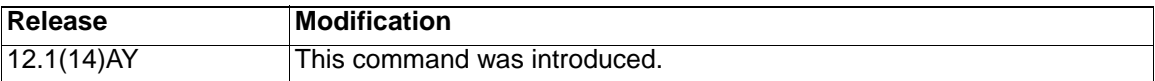

**Examples** This example shows how to reset the system:

switch: **reset** Are you sure you want to reset the system (y/n)?**y** System resetting...

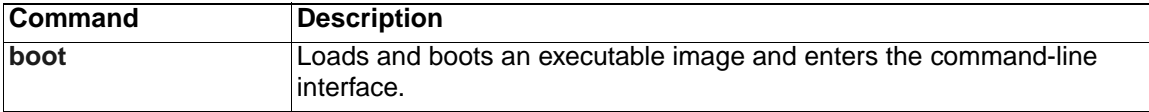

# <span id="page-430-0"></span>**rmdir**

Use the **rmdir** boot loader command to remove one or more empty directories from the specified file system.

**rmdir** *filesystem***:/***directory-url ...*

## **Syntax Description**

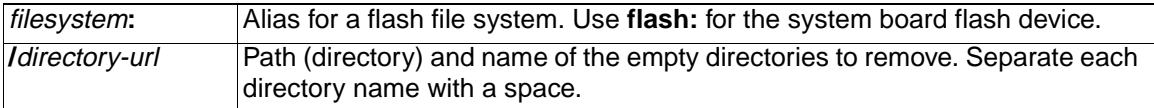

### **Command Modes** Boot loader

#### **Command History**

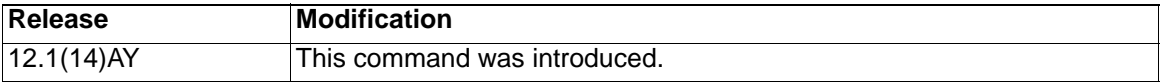

**Usage Guidelines** Directory names are case sensitive and limited to 45 characters between the slashes (/); the name cannot contain control characters, spaces, deletes, slashes, quotes, semicolons, or colons.

Before removing a directory, you must first delete all the files in the directory.

The switch prompts you for confirmation before deleting each directory.

**Examples** This example shows how to remove a directory:

switch: **rmdir flash:Test**

You can verify that the directory was deleted by entering the **dir** filesystem**:** boot loader command.

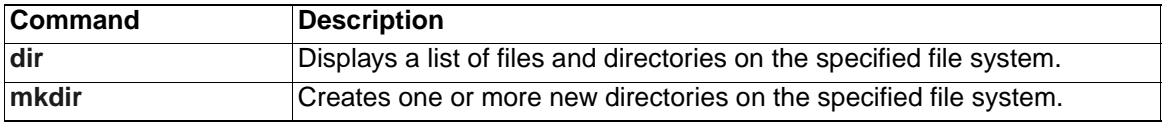

Use the **set** boot loader command to set or display environment variables, which can be used to control the boot loader or any other software running on the switch.

**set** *variable value*

**Note:** Under normal circumstances, it is not necessary to alter the setting of the environment variables.

# **Syntax Description**

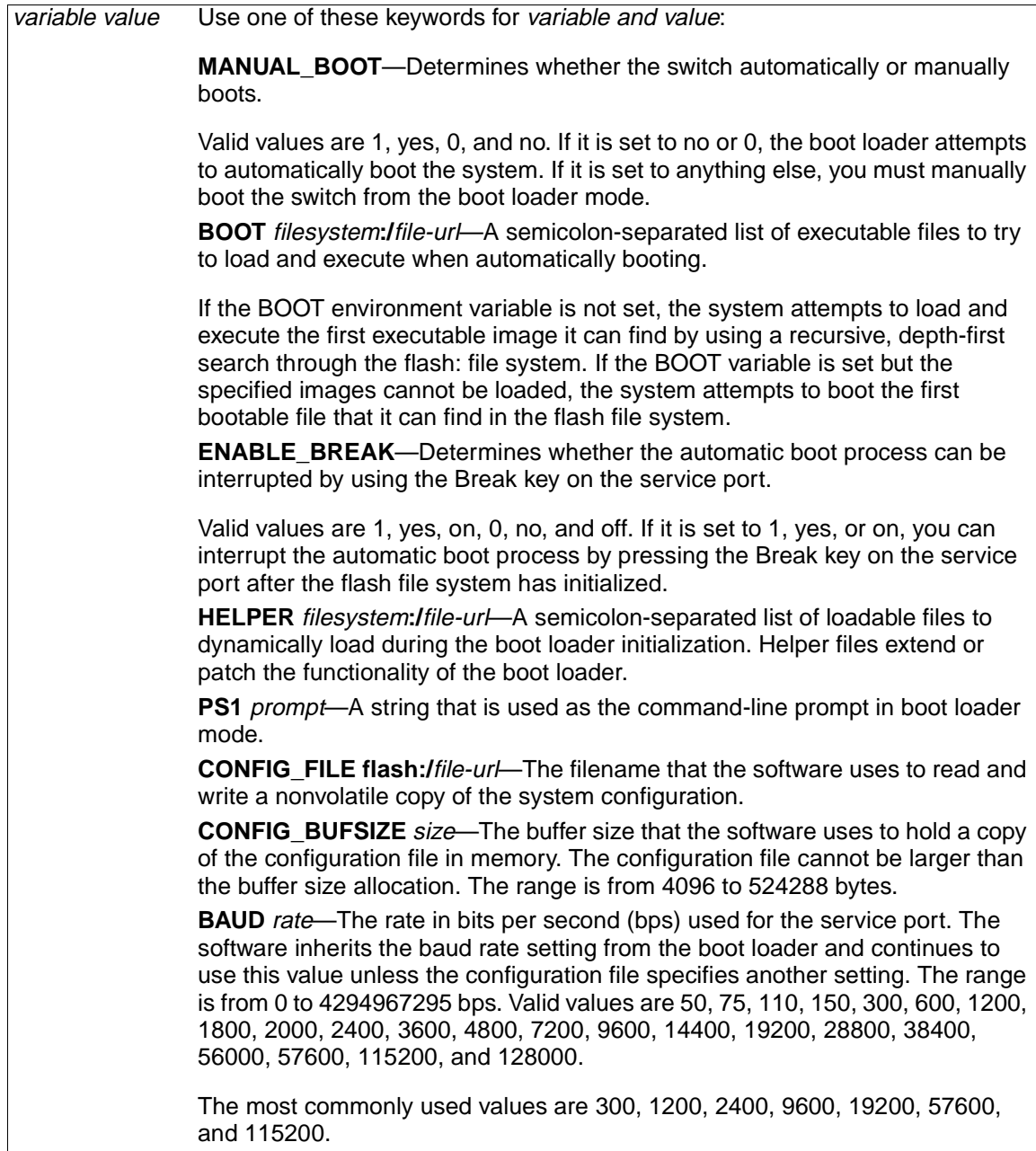

<span id="page-431-0"></span>**set**
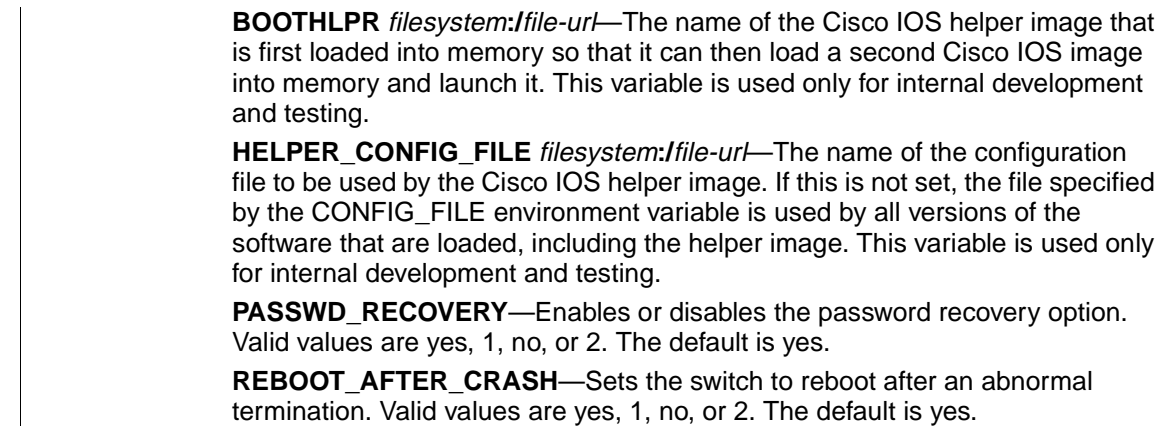

**Defaults** The environment variables have these default values:

MANUAL\_BOOT: No (0)

BOOT: Null string

ENABLE\_BREAK: No (Off or 0) (the automatic boot process cannot be interrupted by pressing the Break key on the service port).

HELPER: No default value (helper files are not automatically loaded).

PS1: switch:

CONFIG\_FILE: config.text

CONFIG\_BUFSIZE: 32 KB

BAUD: 9600 bps

BOOTHLPR: No default value (no helper images are specified).

HELPER\_CONFIG\_FILE: No default value (no helper configuration file is specified).

**Note:** Environment variables that have values are stored in the flash file system in various files. The format of these files is that each line contains an environment variable name and an equal sign followed by the value of the variable. A variable has no value if it is not listed in this file; it has a value if it is listed in the file even if the value is a null string. A variable that is set to a null string (for example, " ") is a variable with a value. Many environment variables are predefined and have default values.

**Command Modes** Boot loader

### **Command History**

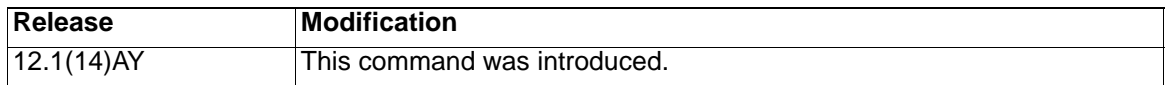

**Usage Guidelines** Environment variables are case sensitive and must be entered as documented.

<span id="page-432-0"></span>Environment variables are stored in files as shown in Table 33.

Table 33. Environment Variables Storage Location.

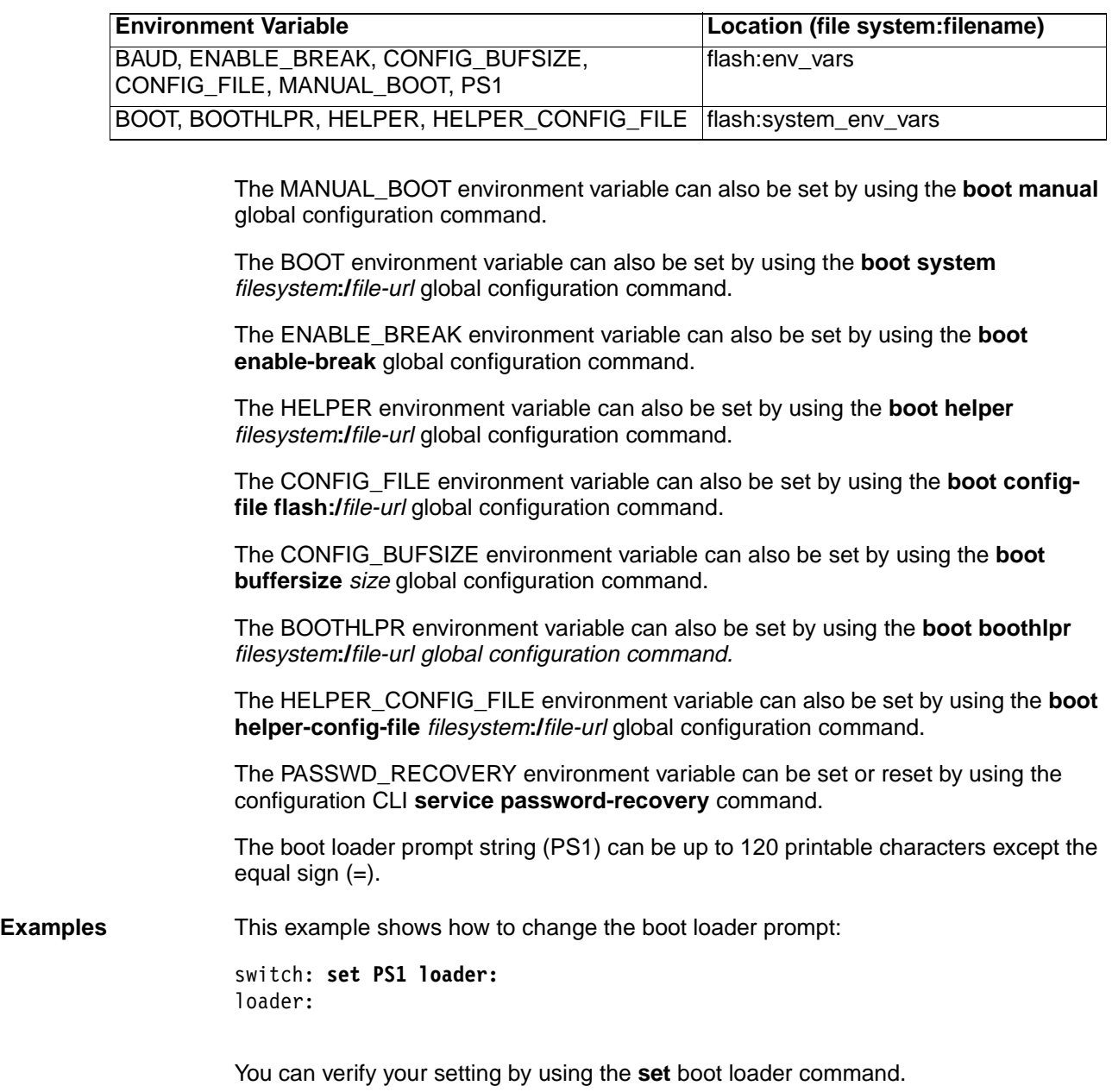

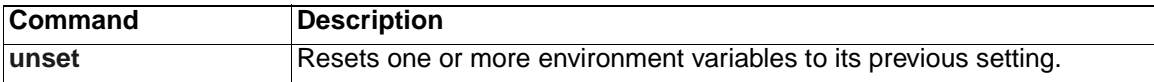

### **type**

Use the **type** boot loader command to display the contents of one or more files.

<span id="page-434-0"></span>**type** *filesystem***:/***file-url ...*

### **Syntax Description**

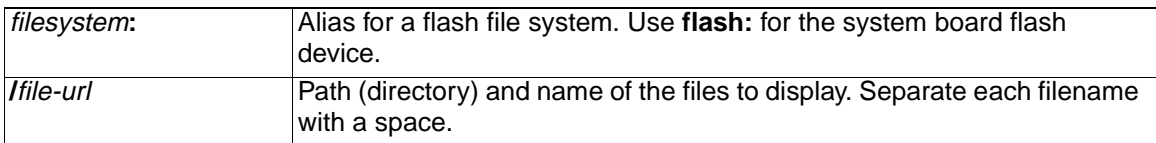

### **Command Modes** Boot loader

#### **Command History**

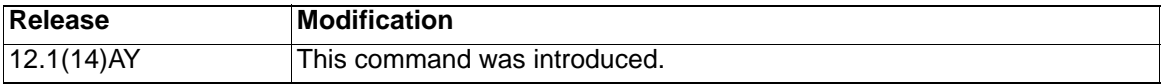

**Usage Guidelines** Filenames and directory names are case sensitive.

If you specify a list of files, the contents of each file is sequentially displayed.

**Examples** This example shows how to display the contents of two files:

switch: **type flash:/new-images/info flash:env\_vars** version\_suffix: i6q4l2.121-0.0.45.AY version\_directory: cigesm-i6q4l2.mz.121-0.0.45.AY image\_name: cigesm-i6q4l2.mz.121-0.0.45.AY.bin ios\_image\_file\_size: 3049472 total image file size: 4551168 image\_feature: LAYER\_3|MIN\_DRAM\_MEG=64 image\_family: IGESM info\_end: BAUD=57600 MANUAL\_BOOT=no

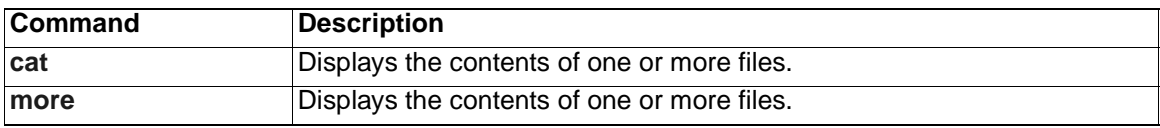

### <span id="page-435-0"></span>**unset**

Use the **unset** boot loader command to reset one or more environment variables.

<span id="page-435-1"></span>**unset** *variable ...*

**Note:** Under normal circumstances, it is not necessary to alter the setting of the environment variables.

### **Syntax Description**

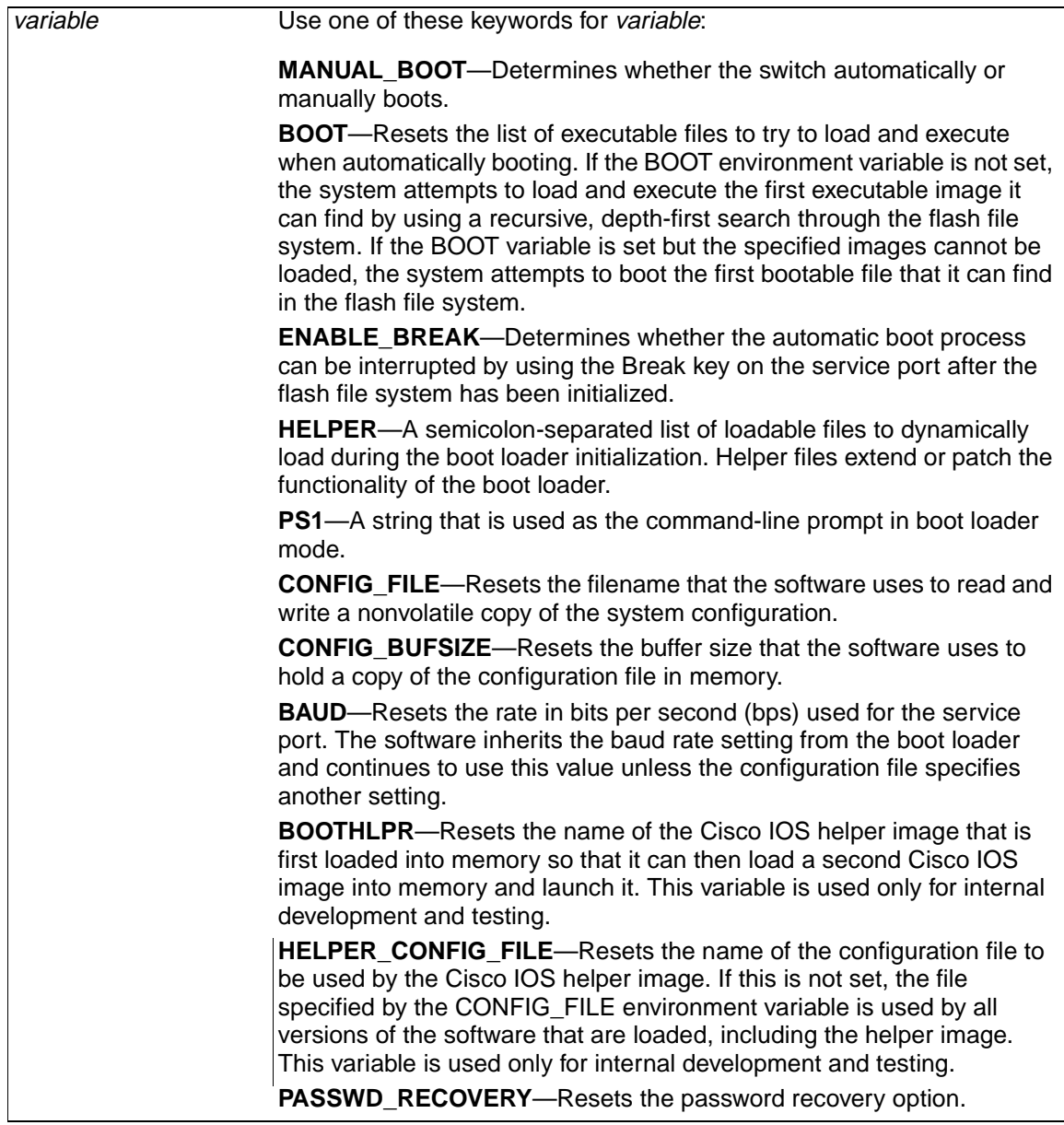

**Command Modes** Boot loader

### **Command History**

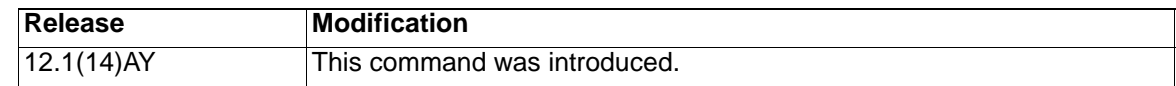

**Usage Guidelines** The MANUAL\_BOOT environment variable can also be reset by using the **no boot manual** global configuration command.

> The BOOT environment variable can also be reset by using the **no boot system**  global configuration command.

The ENABLE\_BREAK environment variable can also be reset by using the **no boot enable-break** global configuration command.

The HELPER environment variable can also be reset by using the **no boot helper**  global configuration command.

The CONFIG\_FILE environment variable can also be reset by using the **no boot config-file** global configuration command.

The CONFIG\_FILE\_BUFSIZE environment variable can also be reset by using the **no boot buffersize** global configuration command.

The BOOTHLPR environment variable can also be reset by using the **no boot boothlpr** global configuration command.

The HELPER\_CONFIG\_FILE environment variable can also be reset by using the **no boot helper-config-file** global configuration command.

**Examples** This example shows how to reset the prompt string to its previous setting:

switch: **unset PS1** switch:

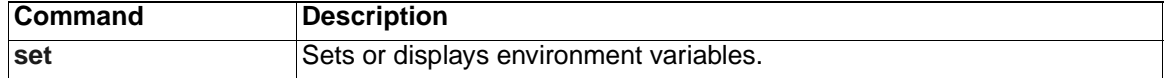

# **version**

Use the **version** boot loader command to display the boot loader version.

<span id="page-437-0"></span>**version**

**Syntax Description** This command has no arguments or keywords.

**Command Modes** Boot loader

**Command History**

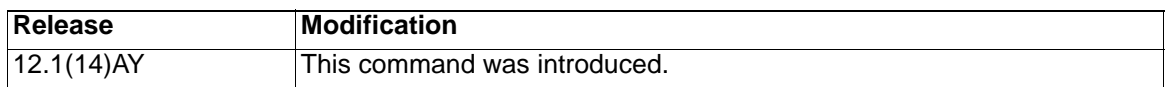

**Examples** This example shows how to display the boot loader version:

switch: **version** CIESM Boot Loader (C2950-HBOOT-M) Version 12.1(14)AY Compiled Wed 10-Dec-03 07:07 by antonino switch:

# **Appendix B. Debug Commands**

This appendix describes the switch-specific **debug** privileged EXEC commands. These commands are helpful in diagnosing and resolving internetworking problems and should be used only with the guidance of technical support representatives.

**Caution: Because debugging output is assigned high priority in the CPU process, it can render the system unusable. For this reason, use the debug commands only to troubleshoot specific problems or during troubleshooting sessions with technical support representatives. It is best to use the debug commands during periods of lower network traffic and fewer users. Debugging during these periods decreases the likelihood that increased debug command processing overhead will affect system use.**

### **debug autoqos**

Use the **debug autoqos** privileged EXEC command to enable debugging of the automatic quality of service (auto-QoS) feature. Use the **no** form of this command to disable debugging.

<span id="page-439-0"></span>**debug autoqos** 

**no debug autoqos**

- **Syntax Description** This command has no keywords or arguments.
- **Defaults Auto-QoS** debugging is disabled.
- **Command Modes** Privileged EXEC

#### **Command History**

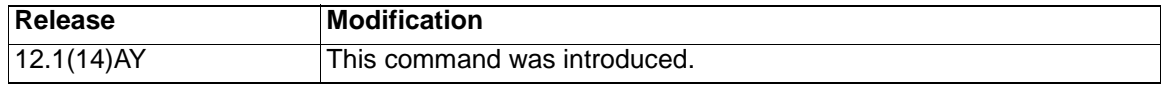

**Usage Guidelines** To display the QoS configuration that is automatically generated when auto-QoS is enabled, enable debugging before you enable auto-QoS. You enable debugging by entering the **debug autoqos** privileged EXEC command.

The **undebug autoqos** command is the same as the **no debug autoqos** command.

**Examples** This example shows how to display the QoS configuration that is automatically generated when auto-QoS is enabled:

> Switch# **debug autoqos** AutoQoS debugging is on Switch# **configure terminal** Enter configuration commands, one per line. End with CNTL/Z. Switch(config)# **interface gigabitethernet0/17** Switch(config-if)# **auto qos voip cisco-phone** 00:02:54:wrr-queue bandwidth 20 1 80 0 00:02:55:no wrr-queue cos-map 00:02:55:wrr-queue cos-map 1 0 1 2 4 00:02:56:wrr-queue cos-map 3 3 6 7 00:02:58:wrr-queue cos-map 4 5 00:02:59:mls qos map cos-dscp 0 8 16 26 32 46 48 56 00:03:00:interface GigabitEthernet0/17 00:03:00: mls qos trust device cisco-phone 00:03:00: mls qos trust cos Switch(config-if)# **interface gigabitethernet0/18** Switch(config-if)# **auto qos voip trust** 00:03:15:interface GigabitEthernet0/18 00:03:15: mls qos trust cos Switch(config-if)#

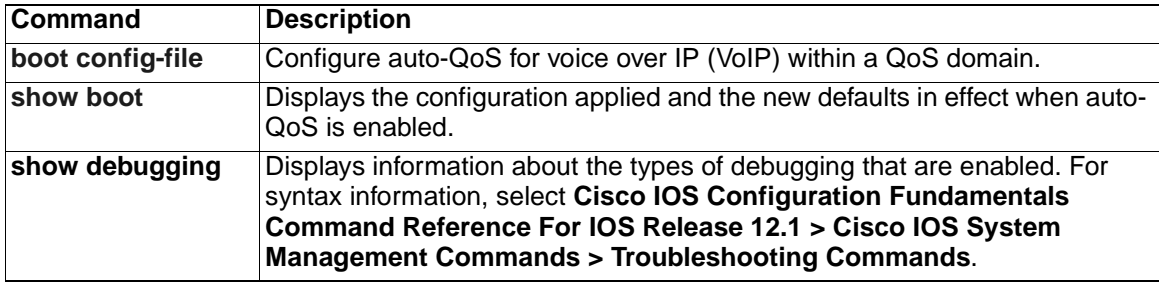

# **debug dot1x**

<span id="page-441-0"></span>Use the **debug dot1x** privileged EXEC command to enable debugging of the 802.1X feature. Use the **no** form of this command to disable debugging output.

**debug dot1x** {**all** | **errors** | **events** | **packets** | **registry** | **state-machine**}

**no debug dot1x** {**all** | **errors** | **events** | **packets** | **registry** | **state-machine**}

### **Syntax Description**

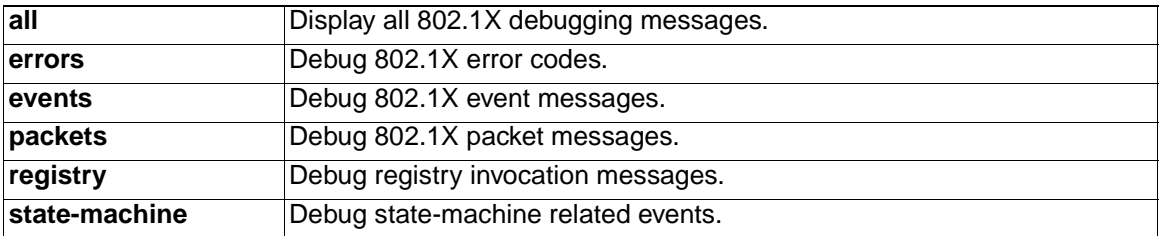

**Defaults** Debugging is disabled.

**Command Modes** Privileged EXEC

#### **Command History**

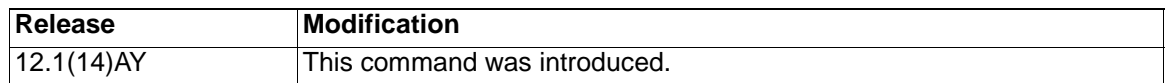

**Usage Guidelines** The **undebug dot1x** command is the same as the **no debug dot1x** command.

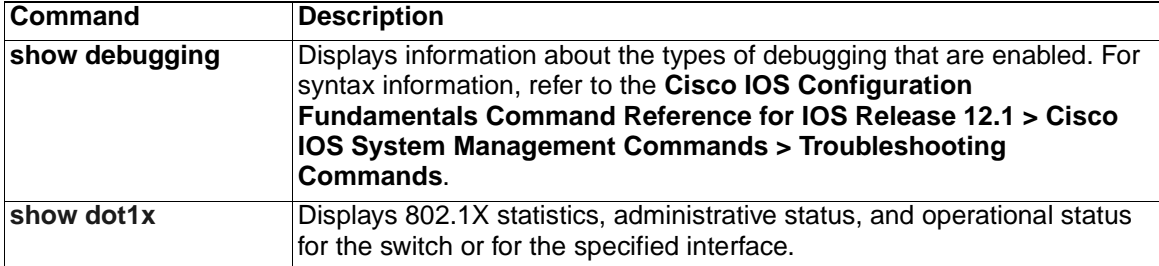

# **debug etherchannel**

<span id="page-442-0"></span>Use the **debug etherchannel** privileged EXEC command for EtherChannel/Port Aggregation Protocol (PAgP) shim debugging. This shim is the software module that is the interface between the PAgP software module and the port manager software module. Use the **no** form of this command to disable debugging output.

```
debug etherchannel [all | detail | error | event | idb | linecard]
```
**no debug etherchannel** [**all** | **detail** | **error** | **event** | **idb | linecard**]

### **Syntax Description**

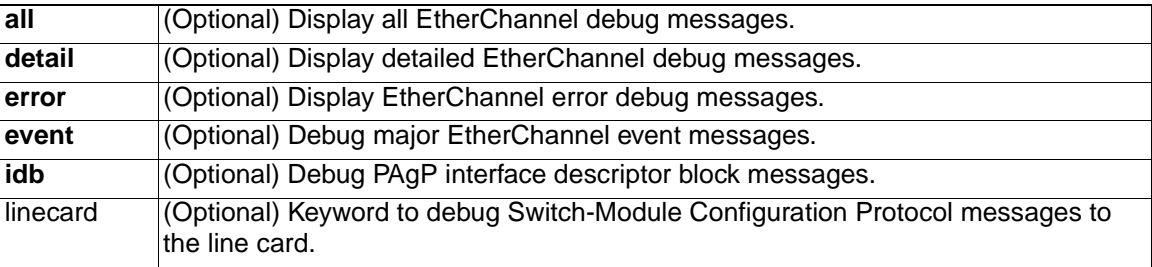

### **Defaults** Debugging is disabled.

**Command Modes** Privileged EXEC

### **Command History**

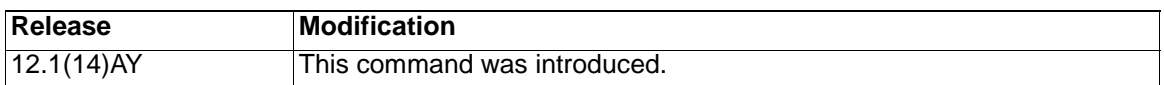

**Usage Guidelines** If you do not specify a keyword, all debug messages appear.

The **undebug etherchannel** command is the same as the **no debug etherchannel** command.

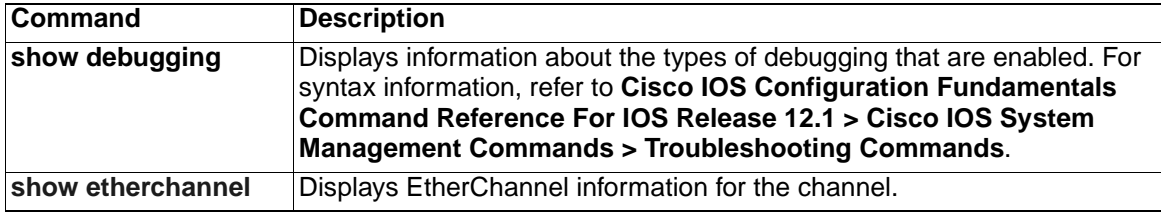

# **debug pagp**

<span id="page-443-0"></span>Use the **debug pagp** privileged EXEC command to debug Port Aggregation Protocol (PAgP) activity. Use the **no** form of this command to disable debugging output.

**debug pagp** [**all** | **event** | **fsm** | **misc** | **packet**]

**no debug pagp** [**all** | **event** | **fsm** | **misc** | **packet**]

### **Syntax Description**

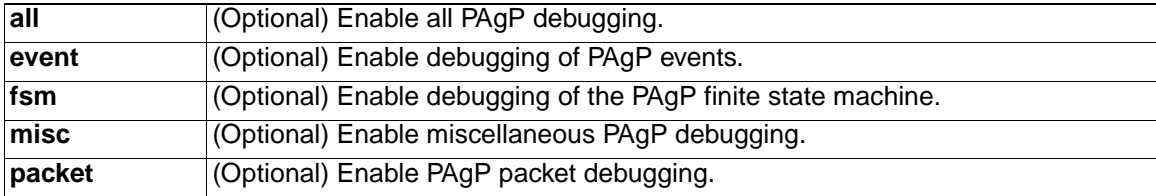

**Defaults** Debugging is disabled.

**Command Modes** Privileged EXEC

### **Command History**

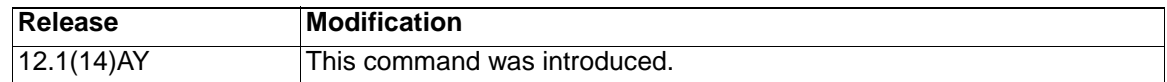

**Usage Guidelines** This command can be entered only from the service port.

The **undebug pagp** command is the same as **no debug pagp** command.

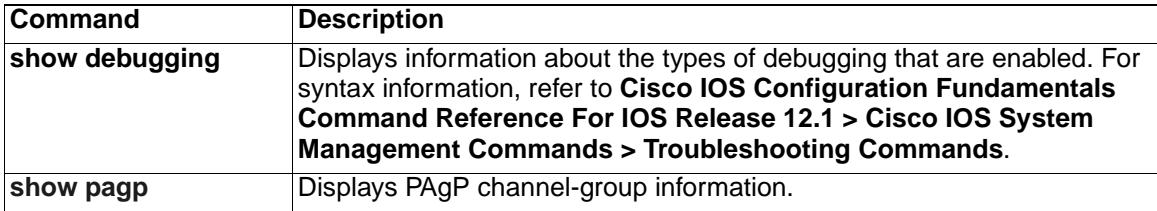

# **debug pm**

<span id="page-444-0"></span>Use the **debug pm** privileged EXEC command to debug port manager (PM) activity. The port manager is a state machine that controls all the logical and physical interfaces. All features, such as VLANs and UniDirectional Link Detection (UDLD), work with the port manager to provide switch functions. Use the **no** form of this command to disable debugging output.

**debug pm** {**all** | **assert** | **card** | **cookies** | **etherchnl** | **messages** | **port** | **registry** | **sm** | **span** | **split** | **vlan** | **vp**}

**no debug pm** {**all** | **assert | card** | **cookies** | **etherchnl** | **messages** | **port** | **registry** | **sm** | **span** | **split | vlan** | **vp**}

### **Syntax Description**

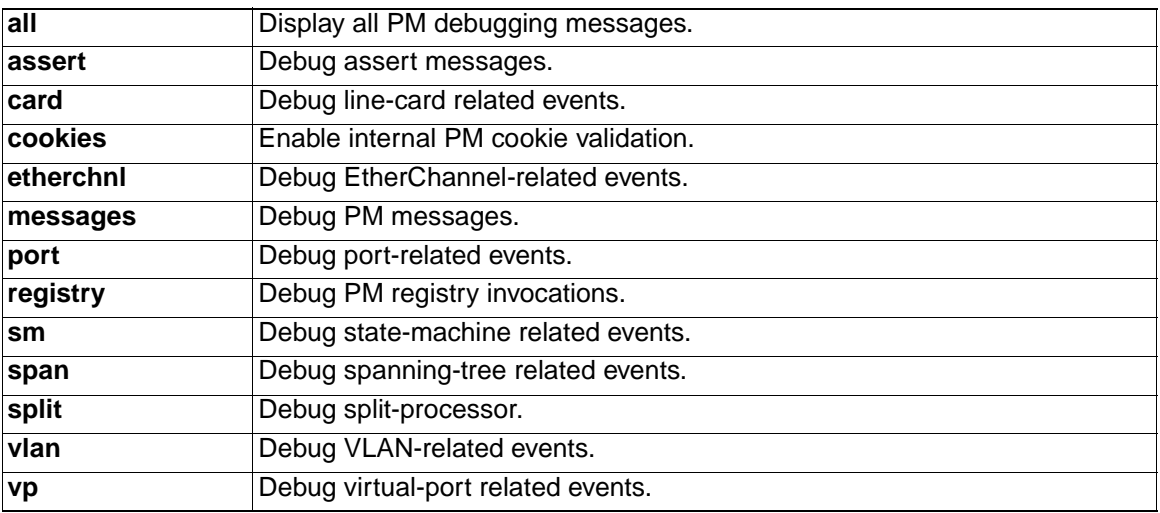

**Note:** Though visible in the command-line help strings, the **scp** and **pvlan** keywords are not supported.

**Defaults** Debugging is disabled.

**Command Modes** Privileged EXEC

#### **Command History**

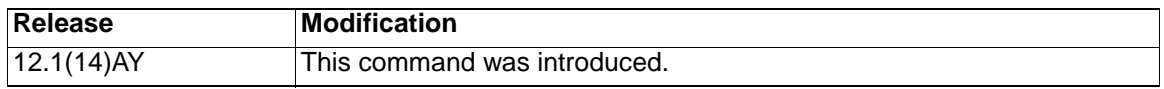

**Usage Guidelines** The **undebug pm** command is the same as the **no debug pm** command.

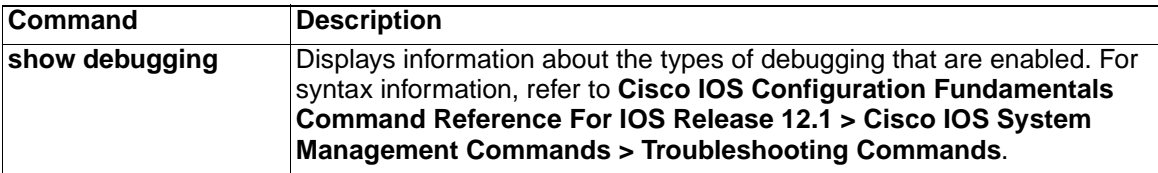

### **debug spanning-tree**

<span id="page-445-0"></span>Use the **debug spanning-tree privileged EXEC** command to debug spanning-tree activities. Use the **no** form of this command to disable debugging output.

- **debug spanning-tree** {**all** | **backbonefast** | **bpdu** | **bpdu-opt** | **config** | **csuf** | **etherchannel** | **events** | **exceptions** | **general** | **mstp** | **pvst+** | **root** | **snmp** | **switch** | **uplinkfast**}
- **no debug spanning-tree** {**all** | **backbonefast** | **bpdu** | **bpdu-opt** | **config** | **csuf** | **etherchannel** | **events** | **exceptions** | **general** | **mstp** | **pvst+** | **root** | **snmp** | **switch** | **uplinkfast**}

**Note:** The **csuf** option is not supported on the switch.

#### **Syntax Description**

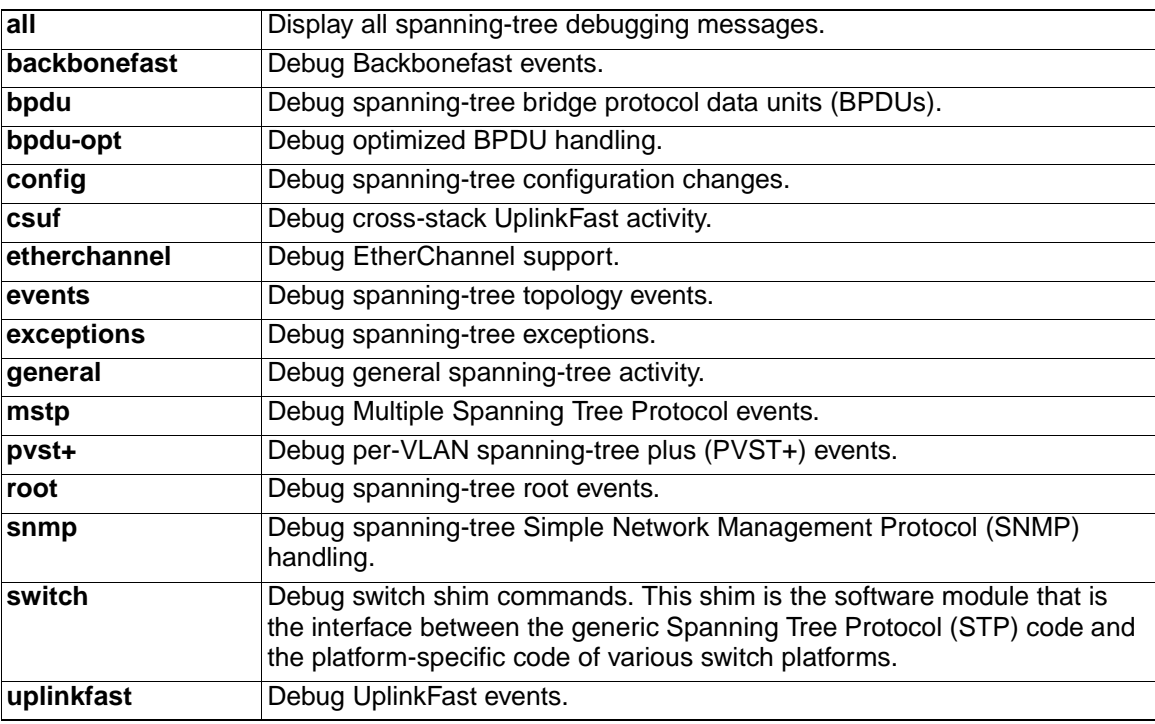

**Note:** The **csuf** option is not supported on the switch.

- **Defaults** Debugging is disabled.
- **Command Modes** Privileged EXEC

#### **Command History**

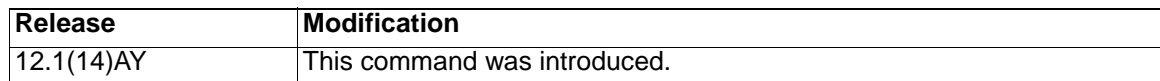

**Usage Guidelines** The **undebug spanning-tree command is the** same as the **no debug spanningtree** command.

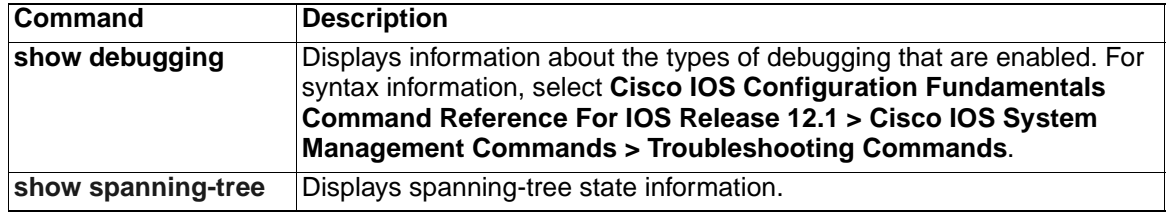

# **debug spanning-tree backbonefast**

<span id="page-447-0"></span>Use the **debug spanning-tree backbonefast** privileged EXEC command to enable debugging of spanning-tree BackboneFast events. Use the **no** form of this command to disable debugging output.

**debug spanning-tree backbonefast** [**detail** | **exceptions**]

**no debug spanning-tree backbonefast** [**detail** | **exceptions**]

#### **Syntax Description**

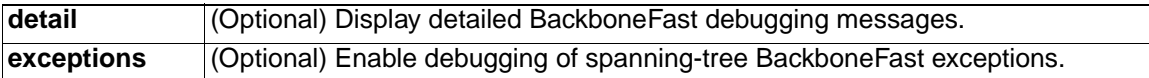

**Defaults** Debugging is disabled.

**Command Modes** Privileged EXEC

#### **Command History**

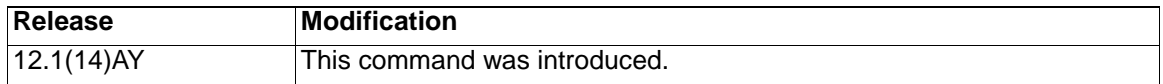

**Usage Guidelines** This command can be entered only from the service port.

The **undebug spanning-tree backbonefast** command is the same as the **no debug spanning-tree backbonefast** command.

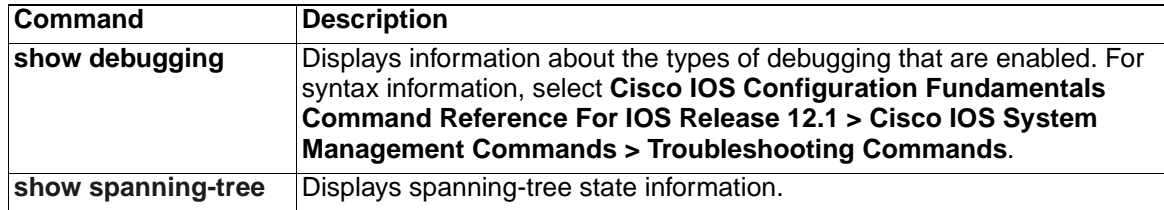

# **debug spanning-tree bpdu**

<span id="page-448-0"></span>Use the **debug spanning-tree bpdu** privileged EXEC command to enable debugging of received and transmitted spanning-tree bridge protocol data units (BPDUs). Use the **no** form of this command to disable debugging output.

**debug spanning-tree bpdu** [**receive | transmit**]

**no debug spanning-tree bpdu** [**receive | transmit**]

### **Syntax Description**

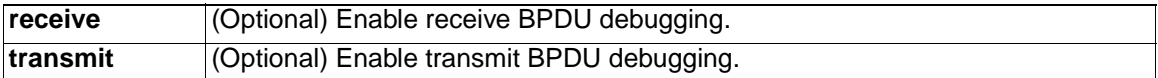

**Defaults** Debugging is disabled.

**Command Modes** Privileged EXEC

#### **Command History**

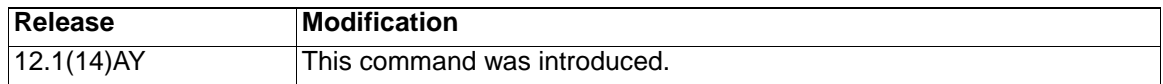

**Usage Guidelines** This command can be entered only from the service port.

The **undebug spanning-tree bpdu** command is the same as the **no debug spanning-tree bpdu** command**.**

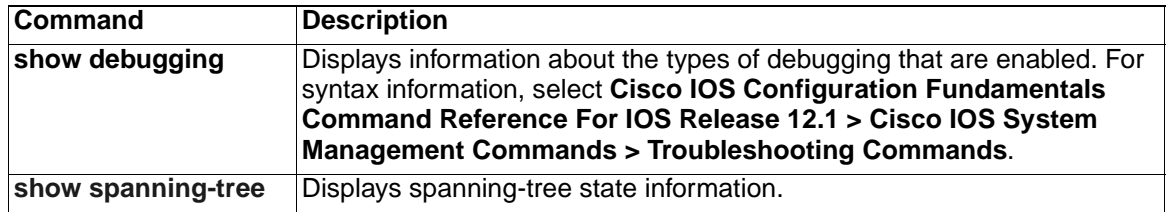

# **debug spanning-tree bpdu-opt**

<span id="page-449-0"></span>Use the **debug spanning-tree bpdu-opt** privileged EXEC command to enable debugging of optimized spanning-tree bridge protocol data units (BPDUs) handling. Use the **no** form of this command to disable debugging output.

**debug spanning-tree bpdu-opt** [**detail | packet**]

**no debug spanning-tree bpdu-opt** [**detail | packet**]

#### **Syntax Description**

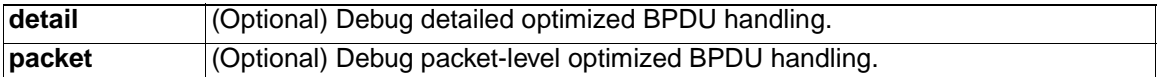

**Defaults** Debugging is disabled.

**Command Modes** Privileged EXEC

#### **Command History**

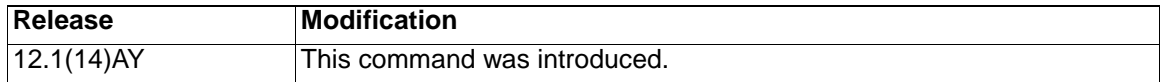

**Usage Guidelines** This command can be entered only from the service port.

The **undebug spanning-tree bpdu-opt** command is the same as the **no debug spanning-tree bpdu-opt** command**.**

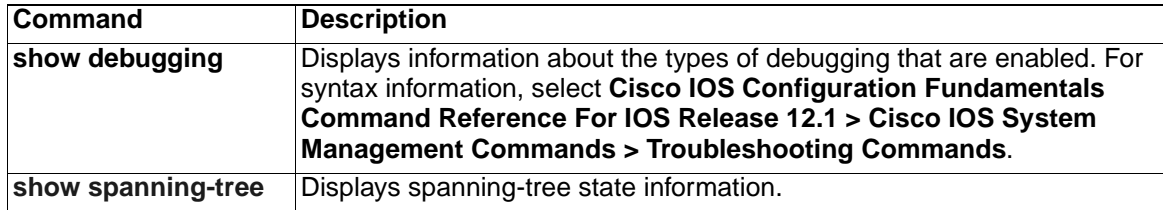

## **debug spanning-tree mstp**

<span id="page-450-0"></span>Use the **debug spanning-tree mstp** privileged EXEC command to enable debugging of the Multiple Spanning Tree Protocol (MSTP) software. Use the **no** form of this command to disable debugging output.

- **debug spanning-tree mstp** {**all** | **boundary** | **bpdu-rx** | **bpdu-tx** | **errors** | **flush** | **init** | **migration** | **pm** | **proposals** | **region** | **roles** | **sanity\_check** | **sync** | **tc** | **timers**}
- **no debug spanning-tree mstp** {**all** | **boundary** | **bpdu-rx** | **bpdu-tx** | **errors** | **flush** | **init** | **migration** | **pm** | **proposals** | **region** | **roles** | **sanity\_check** | **sync** | **tc** | **timers**}

### **Syntax Description**

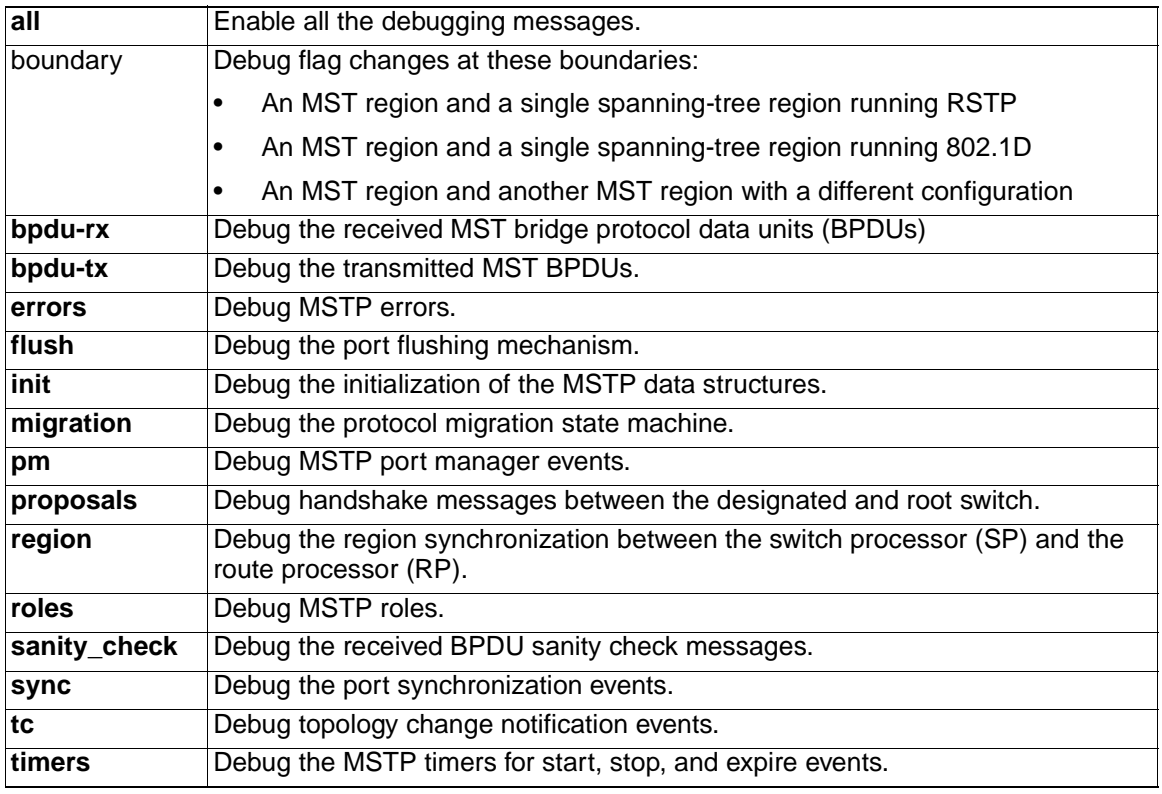

**Defaults** Debugging is disabled.

**Command Modes** Privileged EXEC

### **Command History**

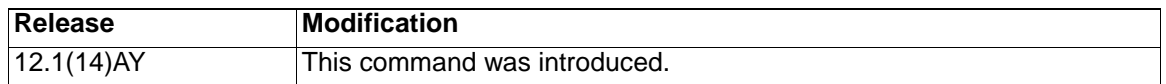

**Usage Guidelines** This command can be entered only from the service port.

The **undebug spanning-tree mstp** command is the same as the **no debug spanning-tree mstp** command.

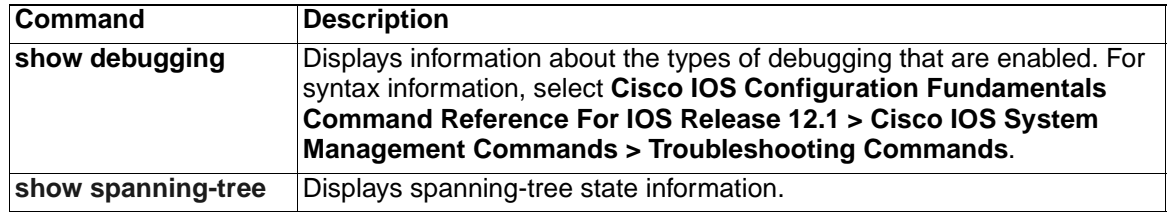

# **debug spanning-tree switch**

<span id="page-452-0"></span>Use the **debug spanning-tree switch** privileged EXEC command to enable debugging of the software interface between the Spanning Tree Protocol (STP) software module and the port manager software module. Use the **no** form of this command to disable debugging output.

**debug spanning-tree switch** {**all** | **errors** | **general** | **helper** | **pm** | **rx** {**decode** | **errors** | **interrupt** | **process**} | **state** | **tx** [**decode**]}

**no debug spanning-tree switch** {**all** | **errors** | **general** | **helper** | **pm** | **rx** {**decode** | **errors** | **interrupt** | **process**} | **state** | **tx** [**decode**]}

### **Syntax Description**

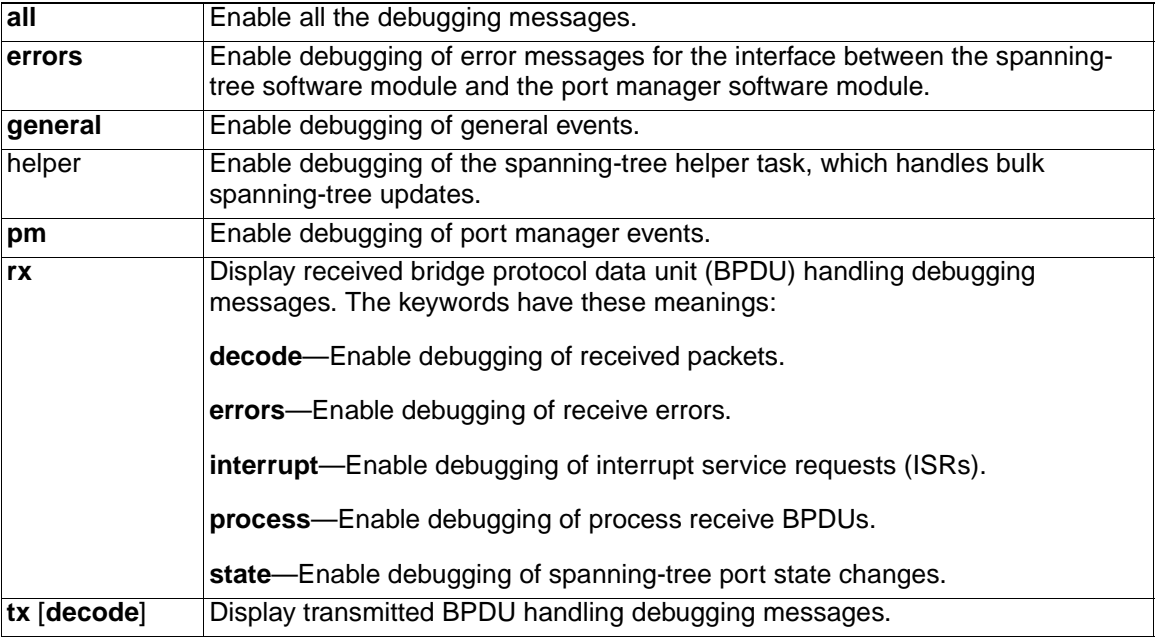

**Defaults** Debugging is disabled.

**Command Modes** Privileged EXEC

### **Command History**

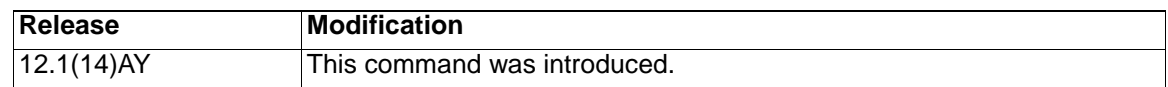

**Usage Guidelines** This command can be entered only from the service port.

The **undebug spanning-tree switch** command is the same as the **no debug spanning-tree switch** command.

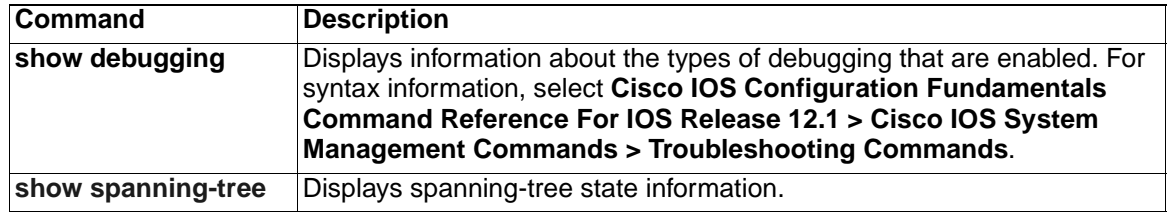

# **debug spanning-tree uplinkfast**

<span id="page-454-0"></span>Use the **debug spanning-tree uplinkfast** privileged EXEC command to enable debugging of spanning-tree UplinkFast events. Use the **no** form of this command to disable debugging output.

**debug spanning-tree uplinkfast** [**exceptions**]

**no debug spanning-tree uplinkfast** [**exceptions**]

### **Syntax Description**

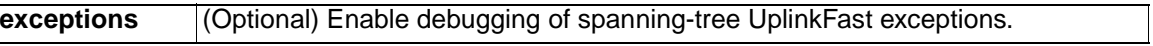

**Defaults** Debugging is disabled.

**Command Modes** Privileged EXEC

### **Command History**

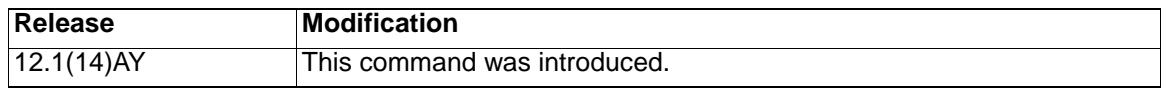

**Usage Guidelines** This command can be entered only from the service port.

The **undebug spanning-tree uplinkfast** command is the same as the **no debug spanning-tree uplinkfast** command.

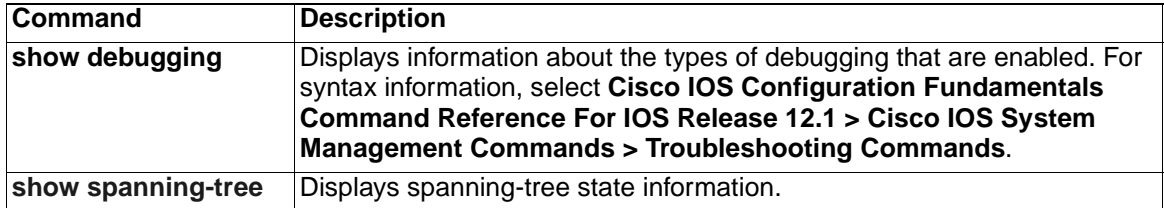

## **debug sw-vlan**

<span id="page-455-0"></span>Use the **debug sw-vlan** privileged EXEC command to debug VLAN manager activities. Use the **no** form of this command to disable debugging output.

**debug sw-vlan** {**badpmcookies** | **cfg-vlan** {**bootup** | **cli**} | **events** | **ifs** | **management** | **notification** | **packets** | **registries | vtp**}

**no debug sw-vlan** {**badpmcookies** | **cfg-vlan** {**bootup** | **cli**} | **events** | **ifs** | **management** | **notification** | **packets** | **registries | vtp**}

#### **Syntax Description**

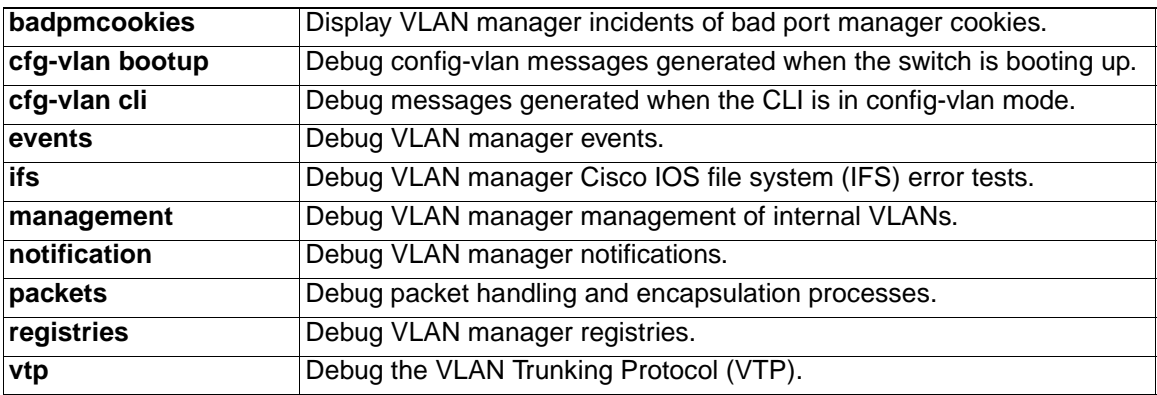

**Defaults** Debugging is disabled.

**Command Modes** Privileged EXEC

**Command History**

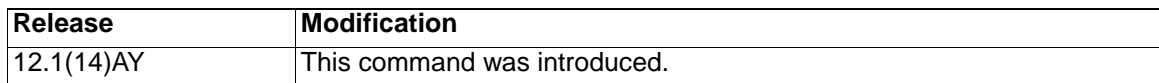

**Usage Guidelines** The **undebug sw-vlan** command is the same as the **no debug sw-vlan** command.

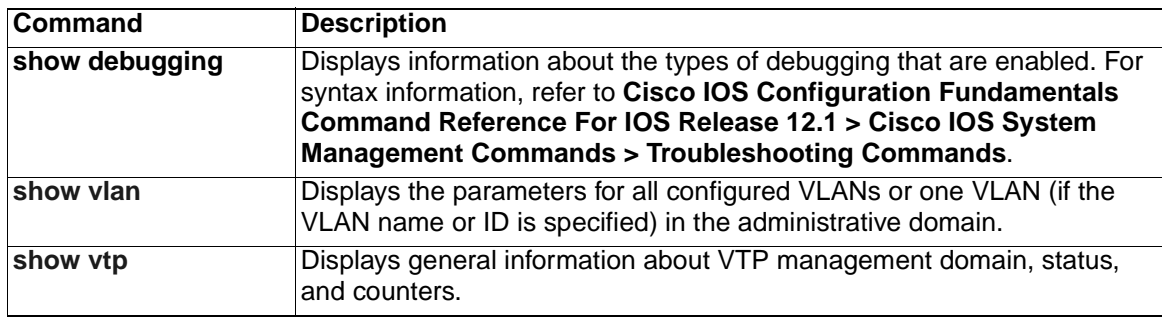

# **debug sw-vlan ifs**

<span id="page-456-0"></span>Use the **debug sw-vlan ifs** privileged EXEC command to enable VLAN manager Cisco IOS file system (IFS) error tests. Use the **no** form of this command to disable debugging output.

**debug sw-vlan ifs** {**open** {**read** | **write**} | **read** {**1** | **2** | **3** | **4**} | **write**}

**no debug sw-vlan ifs** {**open** {**read** | **write**} | **read** {**1** | **2** | **3** | **4**} | **write**}

### **Syntax Description**

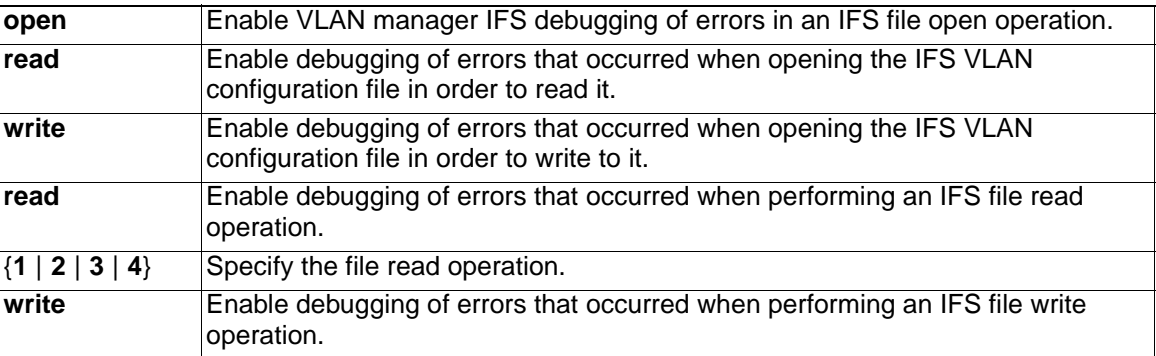

**Defaults** Debugging is disabled.

**Command Modes** Privileged EXEC

#### **Command History**

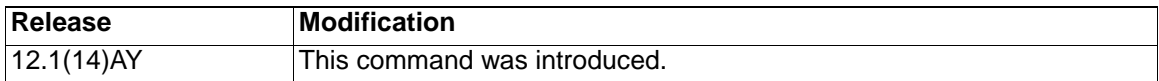

**Usage Guidelines** When determining the file read operation, Operation **1** reads the file header, which contains the header verification word and the file version number. Operation **2** reads the main body of the file, which contains most of the domain and VLAN information. Operation **3** reads type length version (TLV) descriptor structures. Operation **4** reads TLV data.

> The **undebug sw-vlan ifs** command is the same as the **no debug sw-vlan ifs** command.

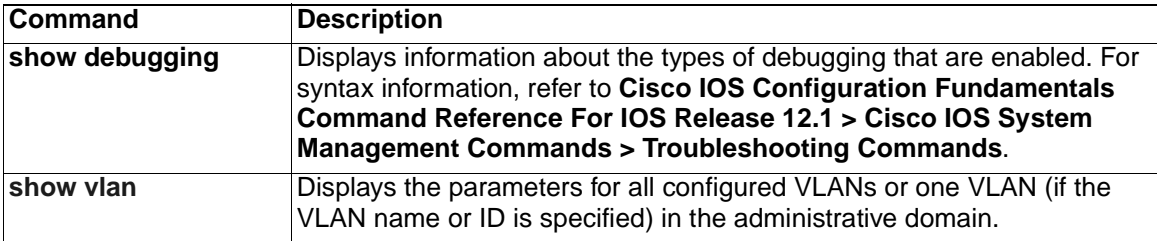

# **debug sw-vlan notification**

<span id="page-457-0"></span>Use the **debug sw-vlan notification** privileged EXEC command to enable debugging messages that trace the activation and deactivation of Inter-Link Switch (ISL) VLAN IDs. Use the **no** form of this command to disable debugging output.

**debug sw-vlan notification** {**accfwdchange** | **allowedvlancfgchange** | **fwdchange | linkchange** | **modechange** | **pruningcfgchange** | **statechange**}

**no debug sw-vlan notification** {**accfwdchange** | **allowedvlancfgchange** | **fwdchange** | **linkchange** | **modechange** | **pruningcfgchange** | **statechange**}

### **Syntax Description**

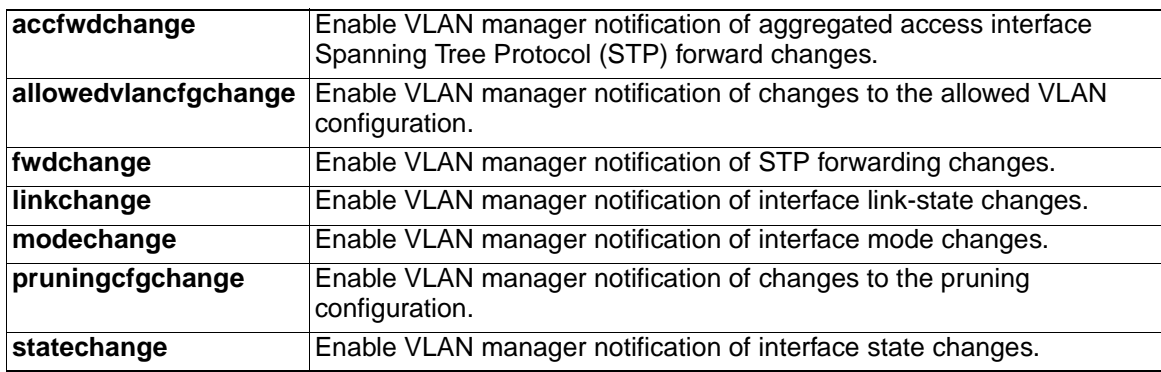

**Defaults** Debugging is disabled.

**Command Modes** Privileged EXEC

### **Command History**

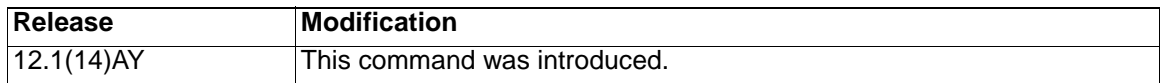

**Usage Guidelines** The **undebug sw-vlan notification** command is the same as the **no debug sw-vlan notification** command.

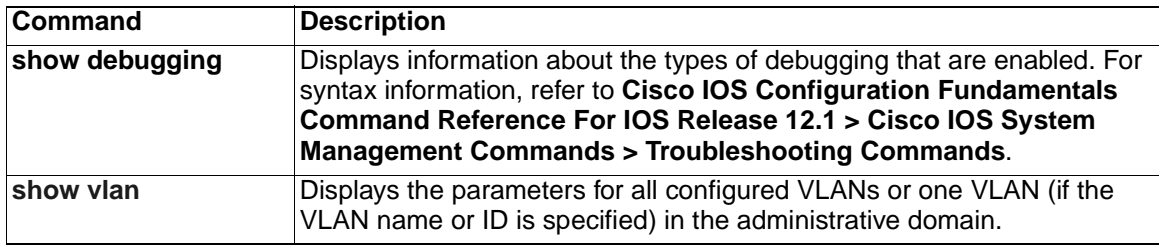

### **debug sw-vlan vtp**

<span id="page-458-0"></span>Use the **debug sw-vlan vtp** privileged EXEC command to enable debugging messages to be generated by the VLAN Trunking Protocol (VTP) code. Use the **no** form of this command to disable debugging output.

**debug sw-vlan vtp** {**events** | **packets** | **pruning** [**packets** | **xmit**] | **xmit**}

**no debug sw-vlan vtp** {**events** | **packets** | **pruning** [**packets** | **xmit**] | **xmit**}

#### **Syntax Description**

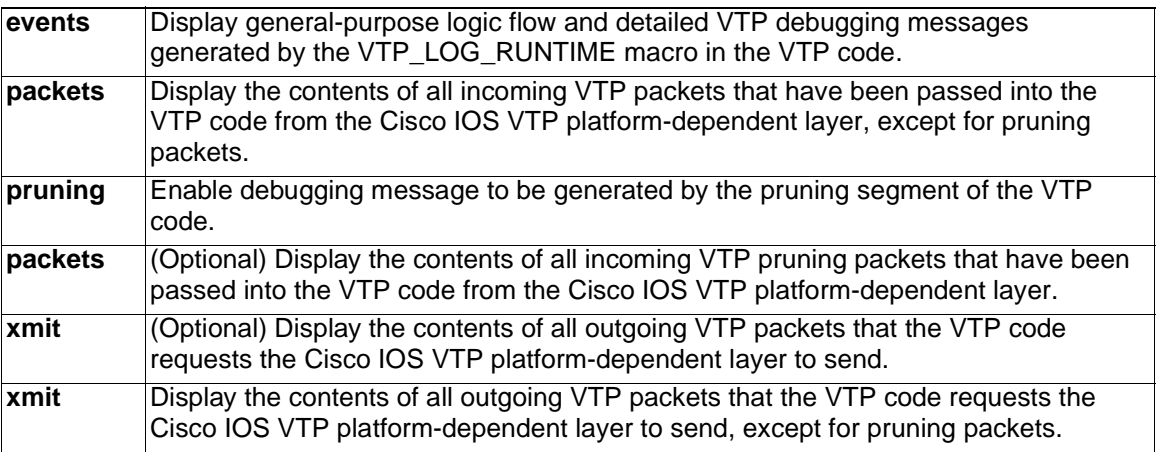

**Defaults** Debugging is disabled.

**Command Modes** Privileged EXEC

#### **Command History**

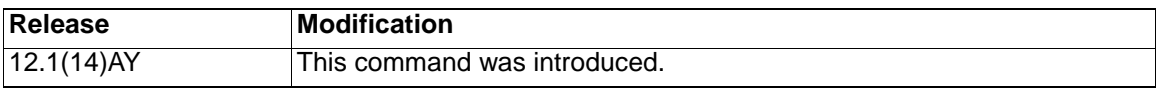

**Usage Guidelines** If no further parameters are entered after the **pruning keyword**, VTP pruning debugging messages appear. They are generated by the VTP\_PRUNING\_LOG\_NOTICE, VTP\_PRUNING\_LOG\_INFO, VTP\_PRUNING\_LOG\_DEBUG, VTP\_PRUNING\_LOG\_ALERT, and VTP\_PRUNING\_LOG\_WARNING macros in the VTP pruning code.

> The **undebug sw-vlan vtp** command is the same as the **no debug sw-vlan vtp** command.

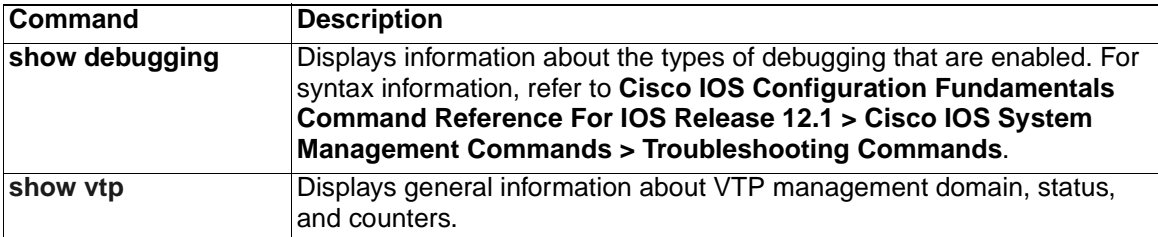

# **debug udld**

<span id="page-459-0"></span>Use the **debug udld** privileged EXEC command to display the UniDirectional Link Detection (UDLD) debug messages. Use the **no** form of this command to disable UDLD debugging.

```
debug udld {events | packets | registries}
```

```
no debug udld {events | packets | registries}
```
### **Syntax Description**

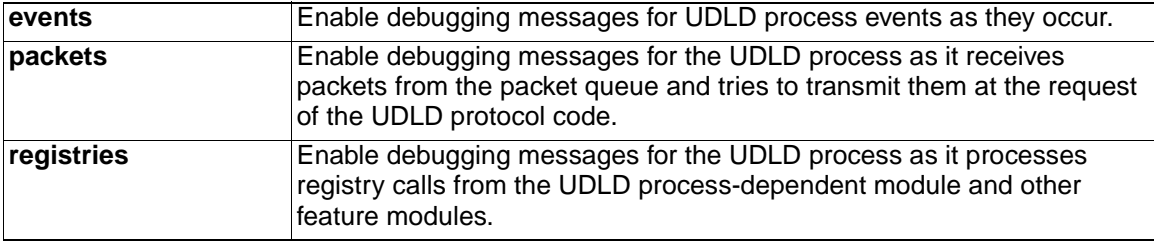

**Defaults** Debugging is disabled.

**Command Modes** Privileged EXEC

### **Command History**

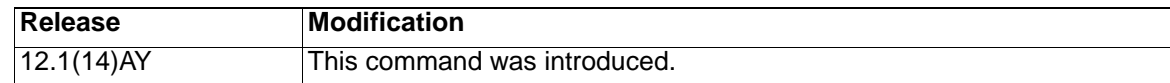

**Usage Guidelines** For **debug udld events**, these debugging messages appear:

- General UDLD program logic flow
- State machine state changes
- Program actions for the set and clear ErrDisable state
- Neighbor cache additions and deletions
- Processing of configuration commands
- Processing of link-up and link-down indications

For **debug udld packets**, these debugging messages appear:

- General packet processing program flow on receipt of an incoming packet
- Indications of the contents of the various pieces of packets received (such as type length versions [TLVs]) as they are examined by the packet reception code
- Packet transmission attempts and the outcome

For **debug udld registries**, these categories of debugging messages appear:

- Sub-block creation
- State change indications from the port manager software
- MAC address registry calls

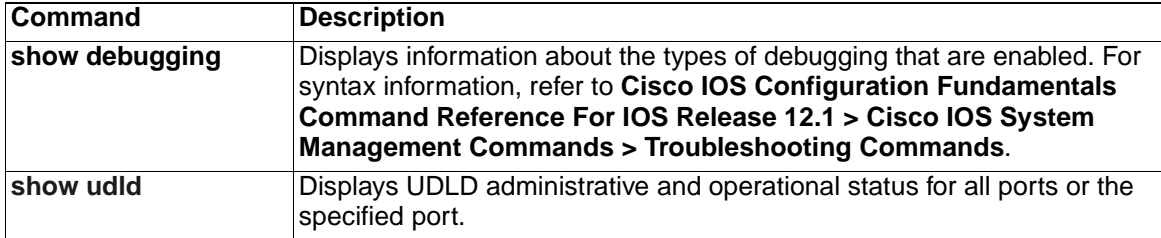

# **Appendix C. Getting help and technical assistance**

If you need help, service, or technical assistance or just want more information about IBM products, you will find a wide variety of sources available from IBM to assist you. This appendix contains information about where to go for additional information about IBM and IBM products, what to do if you experience a problem with your BladeCenter system, and whom to call for service, if it is necessary.

# **Before you call**

Before you call, make sure that you have taken these steps to try to solve the problem yourself:

- Check all cables to make sure that they are connected.
- Check the power switches to make sure that the system is turned on.
- Use the troubleshooting information in your system documentation, and use the diagnostic tools that come with your system. Information about diagnostic tools is in the Hardware Maintenance Manual and Troubleshooting Guide on the IBM BladeCenter Documentation CD or at the IBM Support Web site.
- [Go to the IBM Support Web site at http://www.ibm.com/pc/support/ to check for](http://www.ibm.com/pc/support/)  technical information, hints, tips, and new device drivers.

You can solve many problems without outside assistance by following the troubleshooting procedures that IBM provides in the online help or in the publications that are provided with your system and software. The information that comes with your system also describes the diagnostic tests that you can perform. Most xSeries and IntelliStation® systems, operating systems, and programs come with information that contains troubleshooting procedures and explanations of error messages and error codes. If you suspect a software problem, see the information for the operating system or program.

# **Using the documentation**

[Information about your IBM BladeCenter, xSeries, or IntelliStation system and](http://www.ibm.com/pc/support/)  preinstalled software, if any, is available in the documentation that comes with your system. That documentation includes printed books, online books, readme files, and help files. See the troubleshooting information in your system documentation for [instructions for using the diagnostic programs. The troubleshooting information or the](http://www.ibm.com/pc/support/)  diagnostic programs might tell you that you need additional or updated device drivers or other software. IBM maintains pages on the World Wide Web where you can get the latest technical information and download device drivers and updates. To access these pages, go to http://www.ibm.com/pc/support/ and follow the instructions. Also, you can order publications through the IBM Publications Ordering System at [http://www.elink.ibmlink.ibm.com/public/applications/publications/cgibin/pbi.cgi.](http://www.elink.ibmlink.ibm.com/public/applications/publicatio)

### **Getting help and information from the World Wide Web**

[On the World Wide Web, the IBM Web site has up-to-date information about IBM](http://www.ibm.com/eserver/xseries/)  [BladeCenter, xSeries, and IntelliStation products, services, and support. The address](http://www.ibm.com/eserver/xseries/)  for IBM BladeCenter and xSeries information is http://www.ibm.com/eserver/xseries/. [The address for IBM IntelliStation information is](http://www.ibm.com/eserver/xseries/) [http://www.ibm.com/pc/intellistation/.](http://www.ibm.com/pc/intellistation/)

[You can find service information for your IBM products, including supported options, at](http://www.ibm.com/pc/support/)  [http://www.ibm.com/pc/support/.](http://www.ibm.com/pc/support/)

## **Software service and support**

Through IBM Support Line, you can get telephone assistance, for a fee, with usage, configuration, and software problems with BladeCenter and xSeries servers, [IntelliStation workstations, and appliances. For information about which products are](http://www.ibm.com/services/sl/products/)  supported by Support Line in your country or region, go to http://www.ibm.com/services/sl/products/.

[For more information about Support Line and other IBM services, go to](http://www.ibm.com/services/)  [http://www.ibm.com/services/, or go to](http://www.ibm.com/services/) [http://www.ibm.com/planetwide/ for support](http://www.ibm.com/planetwide/)  [telephone numbers. In the U.S. and Canada, call 1-800-IBM-SERV \(1-800-426-7378\).](http://www.ibm.com/planetwide/)

## **Hardware service and support**

You can receive hardware service through IBM Integrated Technology Services or through your IBM reseller, if your reseller is authorized by IBM to provide warranty [service. Go to http://www.ibm.com/planetwide/ for support telephone numbers, or in](http://www.ibm.com/planetwide/)  the U.S. and Canada, call 1-800-IBM-SERV (1-800-426-7378).

In the U.S. and Canada, hardware service and support is available 24 hours a day, 7 days a week. In the U.K., these services are available Monday through Friday, from 9 a.m. to 6 p.m.

# **Appendix D. Notices**

This information was developed for products and services offered in the U.S.A.

IBM may not offer the products, services, or features discussed in this document in other countries. Consult your local IBM representative for information on the products and services currently available in your area. Any reference to an IBM product, program, or service is not intended to state or imply that only that IBM product, program, or service may be used. Any functionally equivalent product, program, or service that does not infringe any IBM intellectual property right may be used instead. However, it is the user's responsibility to evaluate and verify the operation of any non-IBM product, program, or service.

IBM may have patents or pending patent applications covering subject matter described in this document. The furnishing of this document does not give you any license to these patents. You can send license inquiries, in writing, to:

IBM Director of Licensing IBM Corporation North Castle Drive Armonk, NY 10504-1785 U.S.A.

INTERNATIONAL BUSINESS MACHINES CORPORATION PROVIDES THIS PUBLICATION "AS IS" WITHOUT WARRANTY OF ANY KIND, EITHER EXPRESS OR IMPLIED, INCLUDING, BUT NOT LIMITED TO, THE IMPLIED WARRANTIES OF NON-INFRINGEMENT, MERCHANTABILITY OR FITNESS FOR A PARTICULAR PURPOSE. Some states do not allow disclaimer of express or implied warranties in certain transactions, therefore, this statement may not apply to you.

This information could include technical inaccuracies or typographical errors. Changes are periodically made to the information herein; these changes will be incorporated in new editions of the publication. IBM may make improvements and/or changes in the product(s) and/or the program(s) described in this publication at any time without notice.

Any references in this information to non-IBM Web sites are provided for convenience only and do not in any manner serve as an endorsement of those Web sites. The materials at those Web sites are not part of the materials for this IBM product, and use of those Web sites is at your own risk.

IBM may use or distribute any of the information you supply in any way it believes appropriate without incurring any obligation to you.

## **Edition notice**

#### **© Copyright International Business Machines Corporation 2004. All rights reserved.**

U.S. Government Users Restricted Rights — Use, duplication, or disclosure restricted by GSA ADP Schedule Contract with IBM Corp.

## **Trademarks**

The following terms are trademarks of International Business Machines Corporation in the United States, other countries, or both:

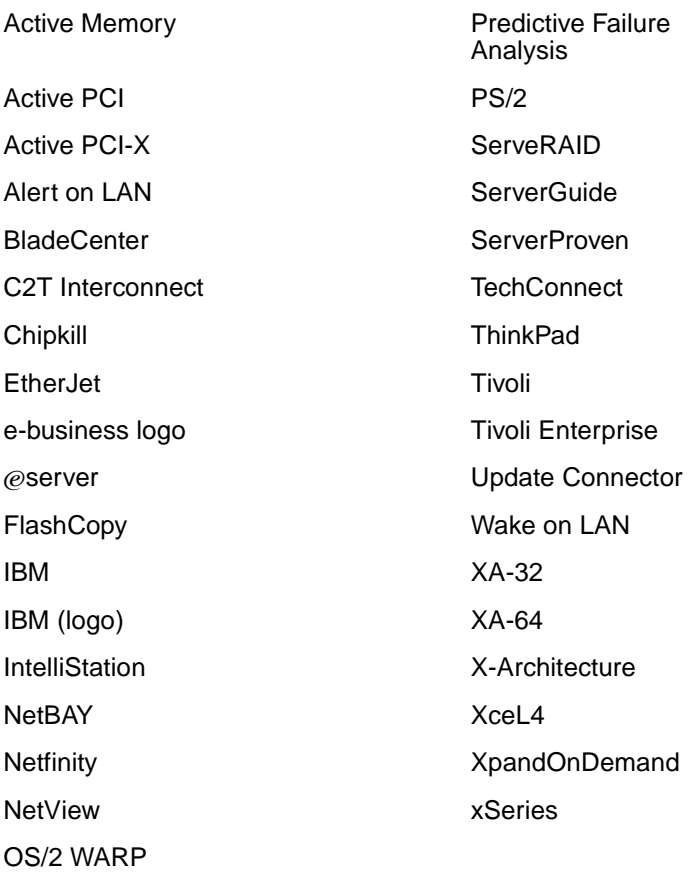

Cisco, Cisco IOS, Cisco Systems, the Cisco Systems logo, Catalyst, EtherChannel, IOS, IP/TV, Packet, and SwitchProbe are registered trademarks of Cisco Systems, Inc. and/or its affiliates in the United States and certain other countries.

Intel, MMX, and Pentium are trademarks of Intel Corporation in the United States, other countries, or both.

Microsoft, Windows, and Windows NT are trademarks of Microsoft Corporation in the United States, other countries, or both.

Red Hat, the Red Hat "Shadow Man" logo, and all Red Hat-based trademarks and logos are trademarks or registered trademarks of Red Hat, Inc., in the United States and other countries.

UNIX is a registered trademark of The Open Group in the United States and other countries.

Java and all Java-based trademarks and logos are trademarks or registered trademarks of Sun Microsystems, Inc. in the United States, other countries, or both.

Other company, product, or service names may be trademarks or service marks of others.

# **Index**

# **A**

[aaa authentication command 17](#page-18-0) [abort command 386](#page-387-0) access control entries [See ACEs](#page-80-0) access control lists [See ACLs](#page-80-1) Access Control Parameters [See ACLs](#page-237-0) access groups [IP 110](#page-111-0) MAC [applying ACL to interface 130](#page-131-0) [displaying 229](#page-230-0) [access ports 344](#page-345-0) [access-list \(IP extended\) command 19](#page-20-0) [access-list \(IP standard\) command 22](#page-23-0) access-list configuration mode [deny 75](#page-76-0) [entering 112](#page-113-0) [permit 162](#page-163-0) [ACEs 79,](#page-80-0) [166](#page-167-0) ACLs IP [applying to interface 110](#page-111-0) [deny 75](#page-76-1) [displaying 182,](#page-183-0) [221](#page-222-0) [permit 162](#page-163-1) **MAC** [applying to interface 130](#page-131-0) [deny 78](#page-79-0) [displaying 182](#page-183-0) [permit 165](#page-166-0) [ACPs, displaying 236](#page-237-1) [aggregate-port learner 159](#page-160-0) [apply command 386](#page-387-1) [archive download-sw command 24](#page-25-0) [archive tar command 27](#page-28-0) [archive upload-sw command 32](#page-33-0) [audience 7](#page-8-0) [authorization state of controlled port 87](#page-88-0) [autonegotiation of duplex mode 95](#page-96-0)

# **B**

[BackboneFast, for STP 297](#page-298-0) [boot command 410](#page-411-0) [boot config-file command 33](#page-34-1) [boot enable-break command 34](#page-35-0) [boot helper command 35](#page-36-0) [boot helper-config file command 36](#page-37-0) boot loader [accessing 409](#page-410-0) booting [helper image 35](#page-36-1)

[IOS image 410](#page-411-1) directories [creating 425](#page-426-0) [displaying a list of 417](#page-418-0) [removing 429](#page-430-0) displaying [available commands 422](#page-423-0) [memory heap utilization 424](#page-425-0) [version 436](#page-437-0) environment variables [described 430](#page-431-1) [displaying settings 430](#page-431-2) [location of 431](#page-432-0) [setting 430](#page-431-2) [unsetting 434](#page-435-1) file system [formatting 420](#page-421-0) [initializing Flash 419](#page-420-0) [running a consistency check 421](#page-422-0) files [copying 415](#page-416-0) [deleting 416](#page-417-0) [displaying a list of 417](#page-418-0) [displaying the contents of 411,](#page-412-1) [426,](#page-427-1) [433](#page-434-0) [renaming 427](#page-428-0) [loading helper images 423](#page-424-0) [prompt 409](#page-410-1) [resetting the system 428](#page-429-0) [boot manual command 37](#page-38-0) [boot private-config-file command 38](#page-39-0) [boot system command 39](#page-40-0) booting [interrupting 34](#page-35-1) [IOS image 39](#page-40-1) [manually 37](#page-38-1) [booting, displaying environment variables 184](#page-185-1) [BPDU filtering, for spanning tree 298,](#page-299-0) [327](#page-328-0) [BPDU guard, for spanning tree 300,](#page-301-0) [327](#page-328-1) broadcast suppression level [configuring 339](#page-340-0) [displaying 269](#page-270-0) [broadcast traffic counters 217](#page-218-0)

# **C**

[cat command 411](#page-412-2) [caution, description 8](#page-9-0) [channel-group command 40](#page-41-0) [channel-protocol command 43](#page-44-0) [class command 45](#page-46-0) class maps [creating 47](#page-48-0) [defining the match criteria 139](#page-140-0) [displaying 186](#page-187-0) class of service [See CoS](#page-142-0) [class-map command 47](#page-48-1) [clear controllers ethernet-controller command 49](#page-50-0) [clear interface command 50](#page-51-0) [clear lacp command 51](#page-52-0) [clear mac address-table command 52](#page-53-0) [clear pagp command 53](#page-54-0) [clear port-security command 54](#page-55-0) [clear spanning-tree counters command 56](#page-57-0) [clear spanning-tree detected-protocols command 57](#page-58-0) [clear vmps statistics command 58](#page-59-0) [clear vtp counters command 59](#page-60-0) [cluster commander-address command 60](#page-61-0) [cluster discovery hop-count command 62](#page-63-0) [cluster enable command 63](#page-64-0) [cluster holdtime command 64](#page-65-0) [cluster management-vlan command 65](#page-66-0) [cluster member command 66](#page-67-0) [cluster run command 68](#page-69-0) [cluster standby-group command 69](#page-70-0) [cluster timer command 71](#page-72-0) clusters [adding candidates 66](#page-67-0) [binding to HSRP 69](#page-70-0) [building manually 66](#page-67-0) [communicating with members by using Telnet](#page-175-0)  174 displaying [candidate switches 190](#page-191-0) [member switches 192](#page-193-0) [status 188](#page-189-0) heartbeat messages [duration after which switch declared down](#page-65-0)  64 [interval between 71](#page-72-0) [hop-count limit for extended discovery 62](#page-63-0) [HSRP standby groups 69](#page-70-0) [redundancy 69](#page-70-0) [SNMP trap 291](#page-292-0) [command modes defined 11](#page-12-0) command switch [See clusters](#page-61-0) config-vlan mode [commands 375](#page-376-0) [description 14](#page-15-0) [entering 374](#page-375-0) [summary 12](#page-13-0) configuration files [password recovery disable considerations 409](#page-410-2) [specifying the name 33](#page-34-2) [configuration files, private 38](#page-39-1) [configuring multiple interfaces 108–](#page-109-0)[109](#page-110-0) conventions [command 7](#page-8-1) [for examples 7](#page-8-2) [publication 7](#page-8-3) [text 7](#page-8-3) [copy command 415](#page-416-1) CoS [default value, assigning to incoming packets 141](#page-142-1) [incoming value, overriding 141](#page-142-1) [priority queue mapping, displaying 288](#page-289-0) [priority queue, assigning values to 406](#page-407-0) [WRR bandwidth allocation, displaying 287](#page-288-0)

[WRR weights, assigning to CoS priority queues](#page-405-0) 

[404](#page-405-0) CoS-to-DSCP map [default 143](#page-144-0) [defining 143](#page-144-1)

# **D**

[debug autoqos command 438](#page-439-0) [debug dot1x command 440](#page-441-0) [debug etherchannel command 441](#page-442-0) [debug pagp command 442](#page-443-0) [debug pm command 443](#page-444-0) [debug spanning-tree backbonefast command 446](#page-447-0) [debug spanning-tree bpdu command 447](#page-448-0) [debug spanning-tree bpdu-opt command 448](#page-449-0) [debug spanning-tree command 444](#page-445-0) [debug spanning-tree mstp command 449](#page-450-0) [debug spanning-tree switch command 451](#page-452-0) [debug spanning-tree uplinkfast command 453](#page-454-0) [debug sw-vlan command 454](#page-455-0) [debug sw-vlan ifs command 455](#page-456-0) [debug sw-vlan notification command 456](#page-457-0) [debug sw-vlan vtp command 457](#page-458-0) [debug udld command 458](#page-459-0) [define interface-range command 72](#page-73-0) [delete command 74,](#page-75-0) [416](#page-417-1) [deny \(access-list configuration\) command 75](#page-76-1) [deny \(MAC access-list configuration\) command 78](#page-79-0) [dir command 417](#page-418-1) [document conventions 7](#page-8-3) documentation [related 8](#page-9-1) [domain name, VTP 394,](#page-395-0) [400](#page-401-0) [dot1x default command 80](#page-81-0) [dot1x guest-vlan command 81](#page-82-0) [dot1x host-mode command 82](#page-83-0) [dot1x initialize command 84](#page-85-0) [dot1x max-req command 85](#page-86-0) [dot1x multiple-hosts command 86](#page-87-0) [dot1x port-control command 87](#page-88-1) [dot1x re-authenticate command 89](#page-90-0) [dot1x re-authentication command 90](#page-91-0) [dot1x reauthentication command 91](#page-92-0) [dot1x system-auth-control command 92](#page-93-0) DSCP-to-CoS map [default 143](#page-144-2) [defining 143](#page-144-3) [DTP 345](#page-346-0) [DTP flap, error recovery timer 99](#page-100-0) [duplex command 95](#page-96-1) Dynamic Trunking Protocol [See DTP](#page-346-0) [dynamic-access ports, configuring 342](#page-343-0)

# **E**

EAP-request/identity frame [maximum number to send 85](#page-86-1) [response time before retransmitting 93](#page-94-0) [environment variables, displaying 184](#page-185-1)
[errdisable detect command 97](#page-98-0) [errdisable recovery command 99](#page-100-0) **EtherChannel** [assigning Ethernet interface to channel group 40](#page-41-0) [creating port-channel logical interface 107](#page-108-0) [debug messages, displaying 441–](#page-442-0)[442](#page-443-0) [displaying 202](#page-203-0) [LACP, modes 40](#page-41-1) PAgP [aggregate-port learner 159](#page-160-0) [clearing channel-group information 51,](#page-52-0) [53](#page-54-0) [debug messages, displaying 442](#page-443-1) [displaying 227,](#page-228-0) [250](#page-251-0) [error recovery timer 99](#page-100-1) [learn method 159](#page-160-0) [modes 40](#page-41-2) [priority of interface for transmitted traffic 161](#page-162-0) [Ethernet controller, internal register display 194](#page-195-0) [Ethernet link statistics 49](#page-50-0) [Ethernet statistics, collecting 177](#page-178-0) [examples, conventions for 7](#page-8-0) [exit command 387](#page-388-0) [expedite queue, QoS 404](#page-405-0) [extended discovery of candidate switches 62](#page-63-0) [extended system ID for STP 306](#page-307-0) extended-range VLANs [and allowed VLAN list 356](#page-357-0) [and pruning-eligible list 356](#page-357-1) [configuring 374](#page-375-0)

## **F**

[file name, VTP 394](#page-395-0) [files, deleting 74](#page-75-0) flash init command 419 flow-control packets [receiving 101](#page-102-0) [sending 101](#page-102-0) [flowcontrol command 101](#page-102-1) [format command 420](#page-421-0) [fsck command 421](#page-422-0)

# **G**

[global configuration mode 12,](#page-13-0) [13](#page-14-0)

## **H**

heartbeat messages [duration after which switch declared dead 64](#page-65-0) [interval between 71](#page-72-0) [help command 422](#page-423-0) [holdtime for clusters 64](#page-65-0) [hop-count limit for clusters 62](#page-63-0) Hot Standby Router Protocol [See HSRP](#page-70-0) **HSRP** [binding HSRP group to cluster 69](#page-70-1) [standby group 69](#page-70-1)

## **I**

[IDS, using with SPAN and RSPAN 148](#page-149-0) [IEEE 802.1X commands, authentication methods 17](#page-18-0) IGMP snooping [adding ports statically 123](#page-124-0) [configuration, displaying 223](#page-224-0) [enabling 115](#page-116-0) [Immediate-Leave processing 120](#page-121-0) [MAC address tables 233](#page-234-0) [multicast router ports, displaying 225](#page-226-0) [multicast routers 121](#page-122-0) [per VLAN 119](#page-120-0) [source-only-learning 116](#page-117-0) [source-only-learning aging time 117](#page-118-0) images [See software images](#page-25-0) [Immediate-Leave feature, MVR 154](#page-155-0) [Immediate-Leave processing 120](#page-121-0) [interface command 105](#page-106-0) [interface configuration mode 12,](#page-13-1) [14](#page-15-0) [interface port-channel command 107](#page-108-1) [interface range command 108](#page-109-0) [interface-range macros 72](#page-73-0) interfaces [assigning Ethernet interface to channel group 40](#page-41-0) [configuring 337](#page-338-0) [configuring multiple 108–](#page-109-1)[109](#page-110-0) [creating port-channel logical 107](#page-108-0) [disabling 289](#page-290-0) [restarting 289](#page-290-0) [internal registers, displaying 194](#page-195-0) Intrusion Detection System [See IDS](#page-149-1) invalid GBIC [error detection for 97](#page-98-1) [error recovery timer 99](#page-100-2) [ip access-group command 110](#page-111-0) [ip access-list command 112](#page-113-0) [ip address command 114](#page-115-0) [ip addresses, setting 114](#page-115-0) [ip igmp snooping command 115](#page-116-0) [ip igmp snooping source-only-learning command](#page-117-0)  116 [ip igmp snooping source-only-learning command](#page-118-0)  age-timer 117 [ip igmp snooping vlan command 119](#page-120-0) [ip igmp snooping vlan immediate-leave command](#page-121-0)  120 [ip igmp snooping vlan mrouter command 121](#page-122-1) [ip igmp snooping vlan static command 123](#page-124-0) [IP multicast addresses 150](#page-151-0)

### **J**

jumbo frames [displaying setting 272](#page-273-0) [setting switch for 361](#page-362-0)

## **L**

LACP [See EtherChannel](#page-41-3) [lacp port-priority command 124](#page-125-0) [lacp system-priority command 125](#page-126-0) Layer 2 traceroute [IP addresses 366](#page-367-0) [MAC addresses 363](#page-364-0) [line configuration mode 12,](#page-13-2) [15](#page-16-0) Link Aggregation Control Protocol [See EtherChannel](#page-41-4) link flap [enable error detection for 97](#page-98-2) [enable timer to recover from error state 99](#page-100-3) [link state group \(interface configuration\) command](#page-128-0)  127 [link state group command 126](#page-127-0) [link statistics, clearing 49](#page-50-0) load helper command 423 [logical interface 107](#page-108-0) [loop guard, for spanning tree 307,](#page-308-0) [310](#page-311-0)

### **M**

[mac access-group command 130](#page-131-0) MAC access-list configuration mode [deny 78](#page-79-0) [entering 131](#page-132-0) [permit 165](#page-166-0) [mac access-list extended command 131](#page-132-1) MAC ACLs [deny 78](#page-79-1) [permit 165](#page-166-1) [mac address-table aging-time command 133](#page-134-0) [mac address-table notification command 135](#page-136-0) [mac address-table static command 137](#page-138-0) MAC addresses [and port security 348](#page-349-0) [clearing notification global counters 52](#page-53-0) displaying [aging time 231](#page-232-0) [dynamic 231](#page-232-1) [multicast entries 233](#page-234-1) [notification setting 235](#page-236-0) [number of addresses 231](#page-232-2) [per interface 231](#page-232-3) [per VLAN 231](#page-232-4) [secure 258](#page-259-0) [static 231](#page-232-5) dynamic [aging time 133](#page-134-0) [deleting 52](#page-53-1) [displaying 231](#page-232-1) [enabling MAC address notification 135](#page-136-1) secure [adding 348](#page-349-1) [displaying 258](#page-259-1) static [adding 137](#page-138-0)

[displaying 231](#page-232-5) sticky [configuring manually 348](#page-349-2) [enabling sticky learning 348](#page-349-3) [learning dynamically 348](#page-349-3) MAC notification feature [clearing global counters 52](#page-53-0) [configuring 135](#page-136-0) [enabling 135](#page-136-0) [MAC-named extended ACLs 131](#page-132-2) [macros, interface range 72](#page-73-1) manual [audience 7](#page-8-1) maps, QoS [defining 143](#page-144-0) [displaying 240](#page-241-0) masks [See ACPs](#page-237-0) [match \(class-map configuration\) command 139](#page-140-0) maximum transmission unit [See MTU](#page-362-0) member switches [See clusters](#page-67-0) [memory command 424](#page-425-0) [mkdir command 425](#page-426-0) [mls qos cos command 141](#page-142-0) [mls qos map command 143](#page-144-1) [mls qos trust command 145](#page-146-0) [mode, MVR 150](#page-151-1) [monitor session command 147](#page-148-0) [more command 426](#page-427-0) **MSTP** [displaying 264](#page-265-0) [interoperability 57](#page-58-0) [link type 309](#page-310-0) MST region [aborting changes 314](#page-315-0) [applying changes 314](#page-315-1) [configuration name 314](#page-315-2) [configuration revision number 314](#page-315-3) [current or pending display 314](#page-315-4) [displaying 264](#page-265-0) [MST configuration mode 314](#page-315-5) [VLANs-to-instance mapping 314](#page-315-6) [path cost 316](#page-317-0) [protocol mode 312](#page-313-0) [restart protocol migration process 57](#page-58-1) root port [loop guard 307](#page-308-1) [preventing from becoming designated 307](#page-308-1) [restricting which can be root 307](#page-308-1) [root guard 307](#page-308-1) root switch [affects of extended system ID 306](#page-307-1) [hello-time 318,](#page-319-0) [323](#page-324-0) [interval between BDPU messages 319](#page-320-0) [interval between hello BPDU messages 318,](#page-319-0)  [323](#page-324-0) [max-age 319](#page-320-0) [maximum hop count before discarding](#page-321-0)  BPDU 320 [port priority for selection of 321](#page-322-0)

[primary or secondary 323](#page-324-1) [switch priority 322](#page-323-0) state changes [blocking to forwarding state 329](#page-330-0) [enabling BPDU filtering 298,](#page-299-0) [327](#page-328-0) [enabling BPDU guard 300,](#page-301-0) [327](#page-328-1) [enabling Port Fast 327,](#page-328-2) [329](#page-330-0) [forward-delay time 317](#page-318-0) [length of listening and learning states 317](#page-318-0) [rapid transition to forwarding 309](#page-310-0) [shutting down Port Fast-enabled ports 327](#page-328-3) [state information display 263](#page-264-0) MTU [configuring size 361](#page-362-0) [displaying global setting 272](#page-273-0) multicast groups [See IGMP snooping](#page-116-1) [multicast groups, MVR 151](#page-152-0) [multicast router learning method 121](#page-122-2) [multicast router ports, configuring 121](#page-122-0) multicast suppression level [configuring 339](#page-340-0) [displaying 269](#page-270-0) [enabling 339](#page-340-0) [multicast traffic counters 217](#page-218-0) multicast VLAN registration [See MVR](#page-151-2) [multicast VLAN, MVR 151](#page-152-1) [multiple hosts on authorized port 82](#page-83-0) Multiple Spanning Tree Protocol [See MSTP](#page-313-1) MVR [configuring 150](#page-151-2) [configuring interfaces 155](#page-156-0) [displaying 244](#page-245-0) [Immediate Leave feature 154](#page-155-1) [receiver port 155](#page-156-1) [source port 155](#page-156-2) [mvr command 150](#page-151-2) [mvr group command 151](#page-152-2) [mvr immediate command 154](#page-155-1) [mvr type command 155](#page-156-0) [mvr vlan group command 157](#page-158-0)

### **N**

[no vlan command 374,](#page-375-1) [384](#page-385-0) [normal-range VLANs 374,](#page-375-2) [380](#page-381-0) [note, description 8](#page-9-0)

#### **P**

PAgP [See EtherChannel](#page-41-5) [pagp learn-method command 159](#page-160-1) [pagp port-priority command 161](#page-162-1) [password, VTP 394,](#page-395-1) [398,](#page-399-0) [400](#page-401-0) per-VLAN spanning-tree plus [See STP](#page-313-2) [permit \(access-list configuration\) command 162](#page-163-0)

[permit \(MAC access-list configuration\) command](#page-166-2)  165 [PIM-DVMRP, as multicast router learning method](#page-122-3)  121 [police command 167](#page-168-0) policy maps [applying to an interface 179](#page-180-0) [creating 169](#page-170-0) [displaying 256](#page-257-0) policers [displaying 238](#page-239-0) [for a single class 167](#page-168-1) traffic classification [defining the class 45](#page-46-0) [defining the trust states 145](#page-146-1) [setting DSCP values 180](#page-181-0) [policy-map command 169](#page-170-1) Port Aggregation Protocol [See EtherChannel](#page-41-6) [Port Fast, for spanning tree 329](#page-330-1) [port ranges, defining 72](#page-73-2) port security [aging 352](#page-353-0) [displaying 258](#page-259-1) [enabling 348](#page-349-1) [violation error recovery timer 99](#page-100-4) [port trust states for QoS 145](#page-146-2) port-based authentication [debug messages, display 440](#page-441-0) [enabling 802.1X 87](#page-88-0) [guest VLAN 81](#page-82-0) [manual control of authorization state 87](#page-88-0) [multiple hosts on authorized port 82](#page-83-0) periodic re-authentication [enabling 91](#page-92-0) [time between attempts 93](#page-94-0) [quiet period between failed authentication](#page-94-1)  exchanges 93 [re-authenticating 802.1X-enabled ports 89](#page-90-0) [resetting configurable 802.1X parameters 80](#page-81-0) [statistics and status display 198](#page-199-0) [switch-to-client frame-retransmission number 85](#page-86-0) [switch-to-client retransmission time 93](#page-94-2) [ports, debug messages, display 443](#page-444-0) [private configuration files 38](#page-39-0) [privileged EXEC mode 12–](#page-13-3)[13](#page-14-1) protected ports [displaying 215](#page-216-0) [enabling 355](#page-356-0) pruning, VTP [displaying interface information 209](#page-210-0) [enabling 394,](#page-395-2) [398,](#page-399-1) [400](#page-401-1) [publications, related 8](#page-9-1) PVST+ [See STP](#page-313-3)

#### **Q**

QoS [ACPs, displaying 236](#page-237-1) class maps

[creating 47](#page-48-0) [defining the match criteria 139](#page-140-1) [displaying 186](#page-187-0) [configuration information, displaying 238](#page-239-1) [defining the CoS value for an incoming packet](#page-142-1)  141 maps [defining 143](#page-144-0) [displaying 240](#page-241-0) [policers, displaying 238](#page-239-1) policy maps [applying to an interface 179](#page-180-0) [creating 169](#page-170-0) [defining policers 167](#page-168-1) [displaying policy maps 256](#page-257-0) [setting DSCP values 180](#page-181-0) [traffic classifications 45](#page-46-0) [port trust states 145](#page-146-2) queues [CoS-to-egress-queue map 406](#page-407-0) [expedite 404](#page-405-0) [WRR weights 404](#page-405-1) quality of service [See QoS](#page-46-1) [querytime, MVR 150](#page-151-3)

## **R**

rapid per-VLAN spanning-tree plus [See STP](#page-313-4) rapid PVST+ [See STP](#page-313-5) [rcommand command 174](#page-175-0) [re-authenticating 802.1X-enabled ports 89](#page-90-0) re-authentication [periodic 91](#page-92-0) [time between attempts 93](#page-94-0) [receiver port, MVR 155](#page-156-1) [receiving flow-control packets 101](#page-102-0) recovery mechanism [causes 99](#page-100-5) [displaying 201](#page-202-0) [timer interval 99](#page-100-6) [redundancy for cluster switches 69](#page-70-2) Remote Switched Port Analyzer [See RSPAN](#page-148-1) [remote-span command 176](#page-177-0) [rename command 427](#page-428-0) [reset command 387,](#page-388-1) [428](#page-429-0) [rmdir command 429](#page-430-0) [rmon collection stats command 177](#page-178-0) [root guard, for spanning tree 307](#page-308-0) RSPAN [and IDS 148](#page-149-0) [configuring 147](#page-148-2) [displaying 242](#page-243-0) [remote-span command 176](#page-177-0) sessions [adding interfaces to 147](#page-148-3) [displaying 242](#page-243-0) [starting new 147](#page-148-3)

### **S**

[sending flow-control packets 101](#page-102-0) [service-policy command 179](#page-180-1) [set command 180](#page-181-1) [set command, bootloader 430](#page-431-0) [show access-lists command 182](#page-183-0) [show boot command 184](#page-185-0) [show changes command 387](#page-388-2) [show class-map command 186](#page-187-1) [show cluster candidates command 190](#page-191-0) [show cluster command 188](#page-189-0) [show cluster members command 192](#page-193-0) [show controllers ethernet-controller command 194](#page-195-1) [show current command 387](#page-388-3) [show dot1x command 198](#page-199-1) [show errdisable recovery command 201](#page-202-1) [show etherchannel command 202](#page-203-1) [show file command 205](#page-206-0) [show flowcontrol command 208](#page-209-0) [show interfaces command 209](#page-210-1) [show interfaces counters command 217](#page-218-1) [show ip access-list command 221](#page-222-0) [show ip igmp snooping command 223](#page-224-0) [show ip igmp snooping mrouter command 225](#page-226-0) [show lacp command 227](#page-228-1) [show link state group command 129](#page-130-0) [show mac access-group command 229](#page-230-0) [show mac address-table command 231](#page-232-6) [show mac address-table multicast command 233](#page-234-1) [show mac address-table notification command 235](#page-236-0) [show mls masks 236](#page-237-1) [show mls qos interface command 238](#page-239-1) [show mls qos maps command 240](#page-241-1) [show monitor command 242](#page-243-1) [show mvr command 244](#page-245-0) [show mvr interface command 246](#page-247-0) [show mvr members command 248](#page-249-0) [show pagp command 250](#page-251-1) [show platform summary privileged EXEC command](#page-253-0)  [252,](#page-253-0) [253,](#page-254-0) [254,](#page-255-0) [255](#page-256-0) [show policy-map command 256](#page-257-1) [show port-security command 258](#page-259-1) [show proposed command 387](#page-388-4) [show running-config vlan command 261](#page-262-0) [show spanning-tree command 263](#page-264-1) [show storm-control command 269](#page-270-1) [show system mtu command 272](#page-273-1) [show udld command 273](#page-274-0) [show version command 276](#page-277-0) [show vlan command 277](#page-278-0) [show vlan command fields 278](#page-279-0) [show vmps command 280](#page-281-0) [show vtp command 282](#page-283-0) [show wrr-queue bandwidth command 287](#page-288-0) [show wrr-queue cos-map command 288](#page-289-0) [shutdown command 289](#page-290-0) [shutdown vlan command 290](#page-291-0) [SNMP host, specifying 293](#page-294-0) [snmp trap mac-notification command 296](#page-297-0) SNMP traps

[enabling MAC address notification 135](#page-136-1) [enabling MAC address notification traps 291,](#page-292-0)  [296](#page-297-0) [enabling the sending of traps 291](#page-292-0) [snmp-server enable traps command 291](#page-292-1) [snmp-server host command 293](#page-294-1) software images [downloading 24](#page-25-1) [upgrading 24](#page-25-1) [uploading 32](#page-33-0) [software images, deleting 74](#page-75-0) [software version, displaying 276](#page-277-0) [source ports, MVR 155](#page-156-2) SPAN [and IDS 148](#page-149-0) [configuring 147](#page-148-2) [displaying 242](#page-243-0) sessions [add interfaces to 147](#page-148-4) [displaying 242](#page-243-0) [start new 147](#page-148-4) [spanning-tree backbonefast command 297](#page-298-0) [spanning-tree bpdufilter command 298](#page-299-1) [spanning-tree bpduguard command 300](#page-301-1) [spanning-tree cost command 302](#page-303-0) [spanning-tree etherchannel command 304](#page-305-0) [spanning-tree extend system-id command 306](#page-307-2) [spanning-tree guard command 307](#page-308-2) [spanning-tree link-type command 309](#page-310-1) [spanning-tree loopguard default command 310](#page-311-1) [spanning-tree mode command 312](#page-313-6) [spanning-tree mst configuration command 314](#page-315-7) [spanning-tree mst cost command 316](#page-317-1) [spanning-tree mst forward-time command 317](#page-318-1) [spanning-tree mst hello-time command 318](#page-319-1) [spanning-tree mst max-age command 319](#page-320-1) [spanning-tree mst max-hops command 320](#page-321-1) [spanning-tree mst port-priority command 321](#page-322-1) [spanning-tree mst priority command 322](#page-323-1) [spanning-tree mst root command 323](#page-324-2) [spanning-tree port-priority command 325](#page-326-0) [spanning-tree portfast \(global configuration\)](#page-328-4)  command 327 [spanning-tree portfast \(interface configuration\)](#page-330-2)  command 329 [spanning-tree uplinkfast command 331](#page-332-0) [spanning-tree vlan command 333](#page-334-0) [speed command 337](#page-338-1) [static-access ports, configuring 342](#page-343-0) [statistics, Ethernet group 177](#page-178-0) [sticky learning, enabling 348](#page-349-4) storm control [broadcast, enabling 339](#page-340-1) [displaying 269](#page-270-1) [multicast, enabling 339](#page-340-1) [unicast, enabling 339](#page-340-1) [storm-control command 339](#page-340-1) **STP** [BackboneFast 297](#page-298-1) debug message display [BackboneFast events 446](#page-447-0) [MSTP 449](#page-450-0)

[optimized BPDUs handling 448](#page-449-0) [spanning-tree activity 444](#page-445-0) [switch shim 451](#page-452-0) [transmitted and received BPDUs 447](#page-448-0) [UplinkFast 453](#page-454-0) [detection of indirect link failures 297](#page-298-1) [EtherChannel misconfiguration 304](#page-305-1) [extended system ID 306](#page-307-0) [path cost 302](#page-303-1) [protocol mode 312](#page-313-0) root port [accelerating choice of new 331](#page-332-1) [loop guard 307](#page-308-3) [preventing from becoming designated 307](#page-308-3) [restricting which can be root 307](#page-308-3) [root guard 307](#page-308-3) [UplinkFast 331](#page-332-1) root switch [affects of extended system ID 306,](#page-307-1) [334](#page-335-0) [hello-time 333](#page-334-1) [interval between BDPU messages 333](#page-334-2) [interval between hello BPDU messages 333](#page-334-1) [max-age 333](#page-334-2) [port priority for selection of 325](#page-326-1) [primary or secondary 333](#page-334-3) [switch priority 333](#page-334-4) state changes [blocking to forwarding state 329](#page-330-1) [enabling BPDU filtering 298,](#page-299-0) [327](#page-328-0) [enabling BPDU guard 300,](#page-301-0) [327](#page-328-1) [enabling Port Fast 327,](#page-328-2) [329](#page-330-1) [enabling timer to recover from error state 99](#page-100-7) [forward-delay time 333](#page-334-5) [length of listening and learning states 333](#page-334-5) [shutting down Port Fast-enabled ports 327](#page-328-3) [state information display 263](#page-264-0) [VLAN options 322,](#page-323-2) [333](#page-334-6) Switched Port Analyzer [See SPAN](#page-148-5) switching characteristics [modifying 346](#page-347-0) [returning to interfaces 346](#page-347-0) [switchport access command 342](#page-343-1) [switchport mode command 344](#page-345-0) [switchport nonegotiate command 346](#page-347-1) [switchport port-security aging command 352](#page-353-1) [switchport port-security command 348](#page-349-1) [switchport priority extend command 354](#page-355-0) [switchport protected command 355](#page-356-0) [switchport trunk command 356](#page-357-2) [switchport voice vlan command 359](#page-360-0) [switchports, displaying 209](#page-210-2) [system mtu command 361](#page-362-1)

## **T**

[tar files, creating, listing, and extracting 27](#page-28-0) [Telnetting to cluster switches 174](#page-175-0) [traceroute mac command 363](#page-364-0) [traceroute mac ip command 366](#page-367-0) traceroute, Layer 2

[See Layer 2 traceroute](#page-364-1) [trademarks 463](#page-464-0) [trunk ports, configuring 344](#page-345-1) trunks [allowed VLANs 356](#page-357-3) [native VLANs 356](#page-357-4) [pruning VLANs 356](#page-357-5) [pruning-eligible VLAN list 358](#page-359-0) [VLAN 1 minimization 357](#page-358-0) [trunks, to non-DTP device 345](#page-346-0) [trusted boundary for QoS 145](#page-146-3) [type command 433](#page-434-0)

### **U**

UDLD [aggressive mode 369,](#page-370-0) [371](#page-372-0) [debug messages, displaying 458](#page-459-0) [enabling globally 369](#page-370-1) [enabling per interface 371](#page-372-1) [error recovery timer 99](#page-100-8) [message timer 369](#page-370-2) [normal mode 369,](#page-370-3) [371](#page-372-2) [resetting shutdown interfaces 373](#page-374-0) [status 273](#page-274-0) [udld \(global interface\) command 369](#page-370-1) [udld \(interface configuration\) command 371](#page-372-1) [udld reset command 373](#page-374-0) unicast suppression level [configuring 339](#page-340-2) [displaying 269](#page-270-2) [enabling 339](#page-340-2) [unicast traffic counters 217](#page-218-2) UniDirectional Link Detection [See UDLD](#page-372-3) [unset \(boot loader\) command 434](#page-435-0) [upgrading software images 24](#page-25-1) [UplinkFast, for STP 331](#page-332-1) [user EXEC mode 12](#page-13-4)

### **V**

[version command 436](#page-437-0) [vlan \(global configuration\) command 374](#page-375-3) [vlan \(VLAN configuration\) command 380](#page-381-1) VLAN configuration [rules 377,](#page-378-0) [382](#page-383-0) [saving 374,](#page-375-4) [384](#page-385-1) VLAN configuration mode commands [VLAN 380](#page-381-2) [VTP 400](#page-401-2) [entering 386](#page-387-0) [summary 12](#page-13-5) [vlan database command 386](#page-387-1) [VLAN ID range 374,](#page-375-5) [380](#page-381-3) VLAN Query Protocol [See VQP](#page-59-0) VLANs [adding 374](#page-375-6)

[configuring 374,](#page-375-6) [380](#page-381-4) debug message display [ISL 456](#page-457-0) [VLAN IOS file system error tests 455](#page-456-0) [VLAN manager activity 454](#page-455-0) [VTP 457](#page-458-0) [displaying configurations 277](#page-278-1) [extended-range 374](#page-375-0) MAC addresses [displaying 231](#page-232-7) [number of 231](#page-232-7) [media types 377,](#page-378-1) [382](#page-383-1) [normal-range 374,](#page-375-2) [380](#page-381-0) [saving the configuration 374](#page-375-6) [shutting down 290](#page-291-1) [SNMP traps for VTP 292,](#page-293-0) [294](#page-295-0) [trunks, VLAN 1 minimization 357](#page-358-0) [variables 380](#page-381-5) VMPS [configuring servers 392](#page-393-0) [reconfirming dynamic VLAN assignments 390](#page-391-0) [vmps reconfirm \(global configuration\) command 389](#page-390-0) [vmps reconfirm \(privileged EXEC\) command 390](#page-391-1) [vmps retry command 391](#page-392-0) [vmps server command 392](#page-393-1) voice VLAN [configuring 359](#page-360-1) [setting port priority 354](#page-355-1) VQP [and dynamic-access ports 342](#page-343-2) [clearing client statistics 58](#page-59-1) [displaying information 280](#page-281-1) [per-server retry count 391](#page-392-1) [reconfirmation interval 389](#page-390-1) [reconfirming dynamic VLAN assignments 390](#page-391-2) VTP [changing characteristics 394](#page-395-3) [clearing pruning counters 59](#page-60-0) [clearing VTP counters 59](#page-60-0) configuring [domain name 394,](#page-395-4) [400](#page-401-3) [file name 394](#page-395-5) [mode 394,](#page-395-6) [400](#page-401-4) [password 394,](#page-395-1) [398,](#page-399-0) [400](#page-401-0) [counters display fields 283](#page-284-0) [displaying information 282](#page-283-1) enabling [pruning 394,](#page-395-2) [398,](#page-399-1) [400](#page-401-1) [version 2 394,](#page-395-7) [398,](#page-399-2) [400](#page-401-5) [mode 394,](#page-395-6) [400](#page-401-4) [pruning 394,](#page-395-2) [398,](#page-399-1) [400](#page-401-1) [saving the configuration 374,](#page-375-4) [384](#page-385-1) [status display fields 284](#page-285-0) [vtp \(global configuration\) command 394](#page-395-8) [vtp \(privileged EXEC\) command 398](#page-399-3) [vtp \(VLAN configuration\) command 400](#page-401-6)

#### **W**

[WRR, assigning weights to egress queues 404](#page-405-2) [wrr-queue bandwidth command 404](#page-405-2)

[wrr-queue cos-map command 406](#page-407-0)

Cisco Systems Intelligent Gigabit Ethernet Switch Module for the IBM Eserver BladeCenter System Command Reference

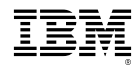

Part Number: 59P4369